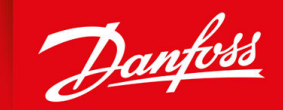

ENGINEERING<br>TOMORROW

**Guide d'application**

# **Variateurs de fréquence iC2-Micro**

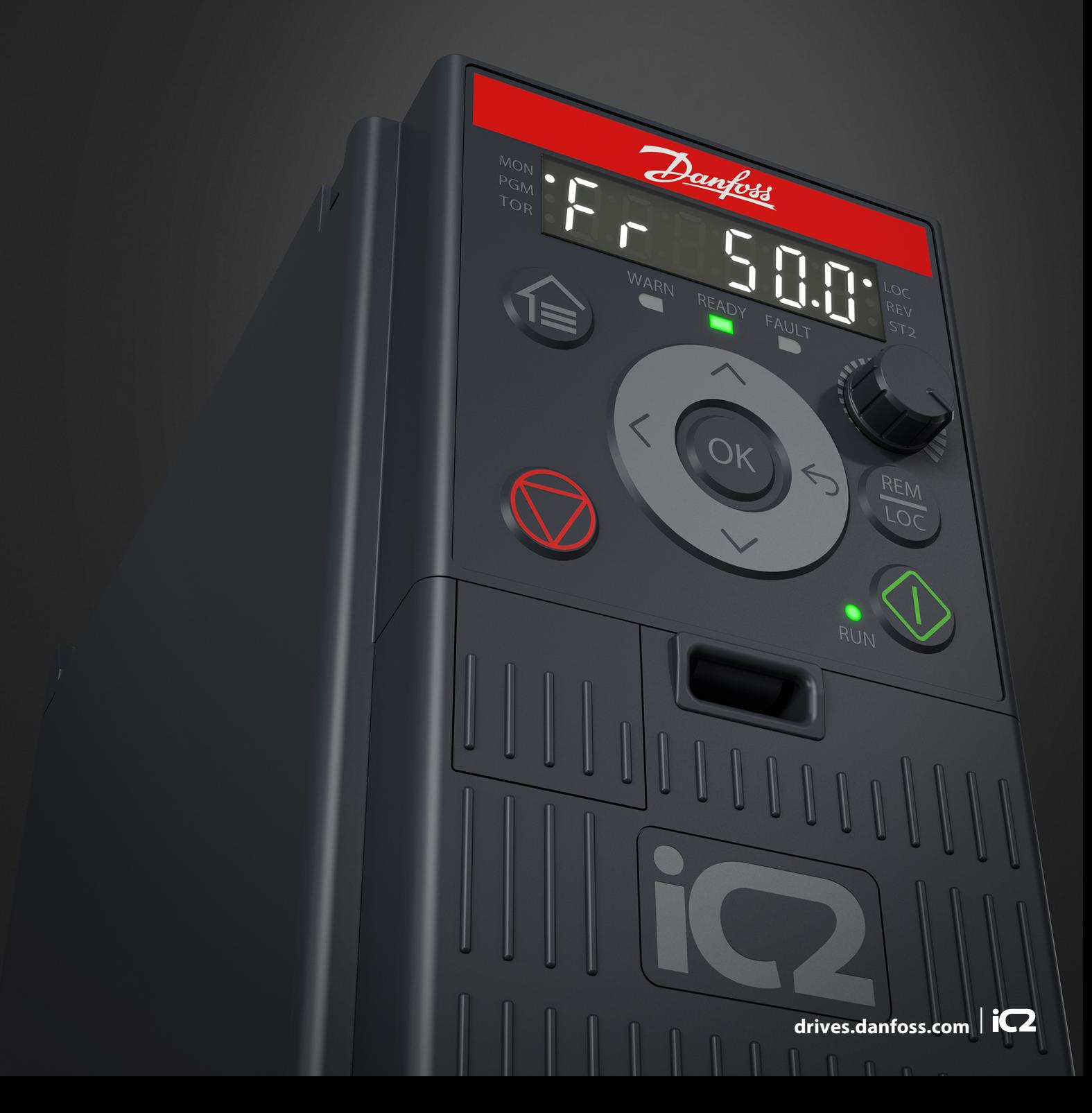

Danfoss

# **Table des matières**

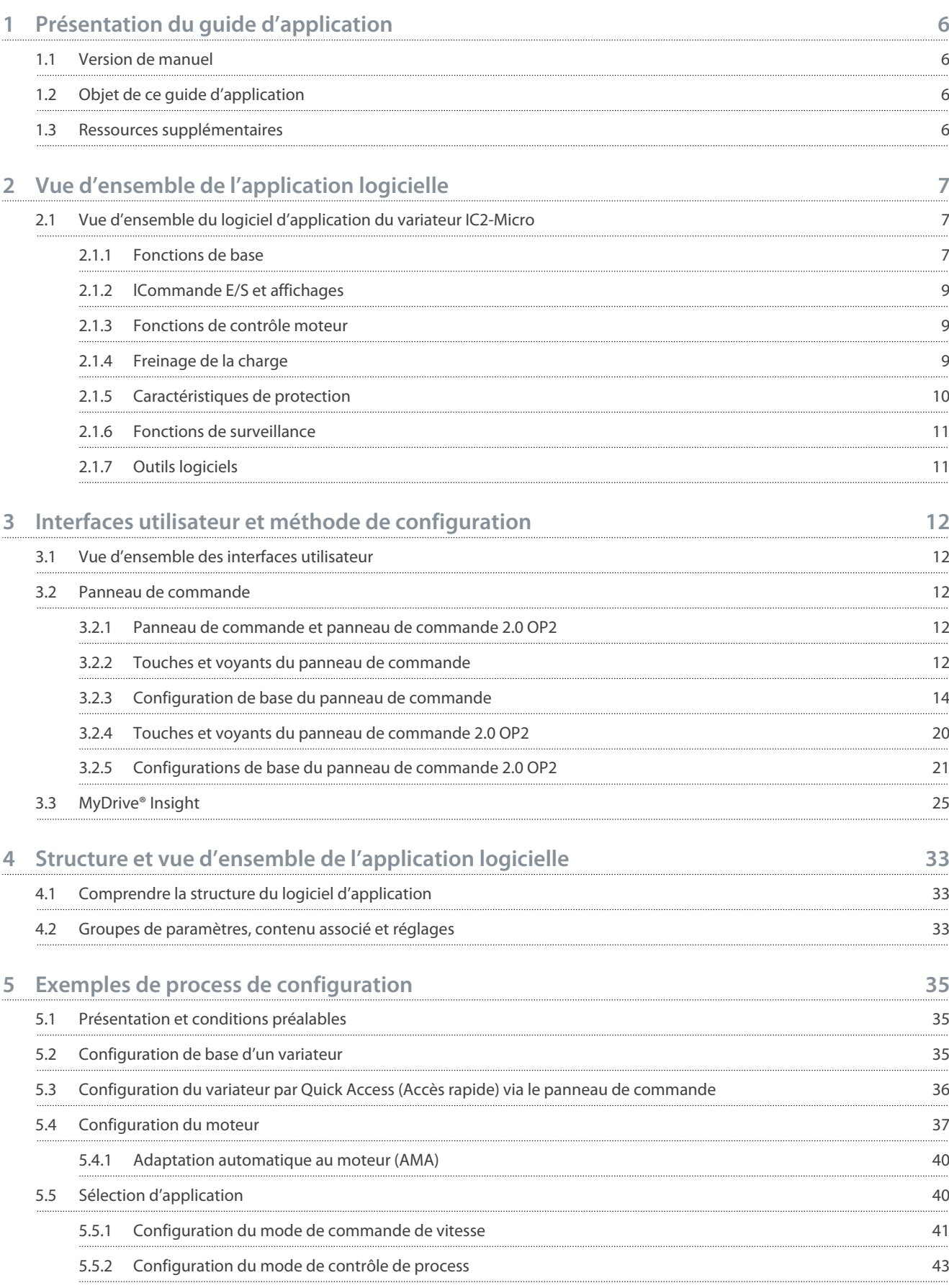

**Guide d'application**

**Table des matières**

Danfoss

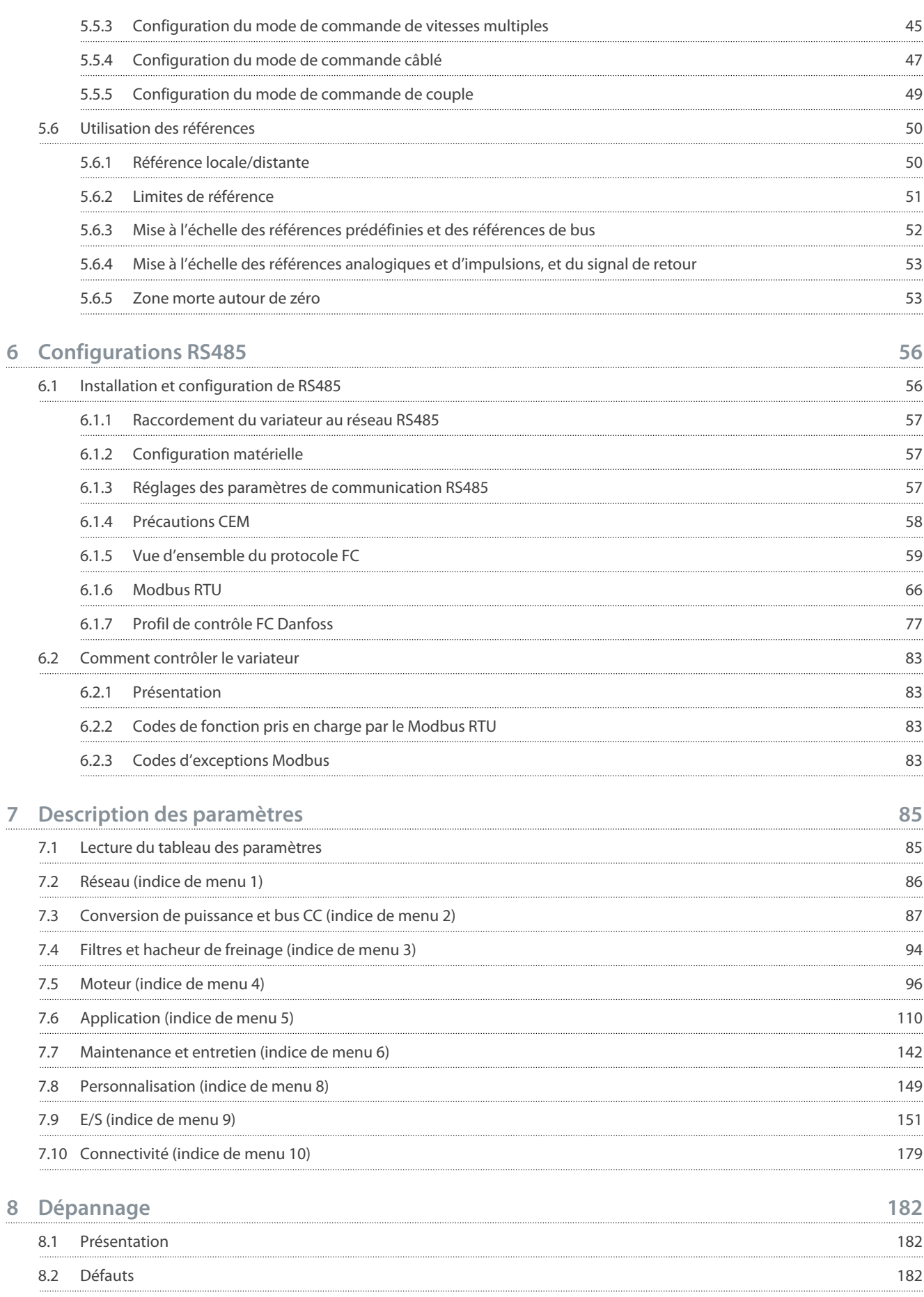

**Table des matières**

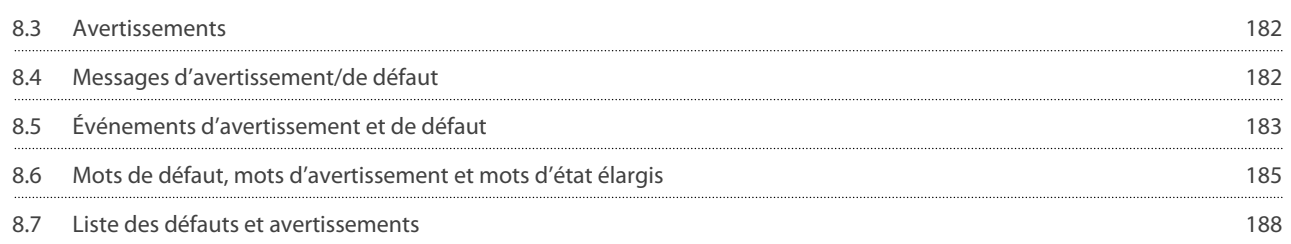

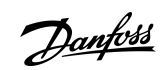

**Présentation du guide d'application**

# <span id="page-5-0"></span>**1 Présentation du guide d'application**

#### 1.1 Version de manuel

Ce manuel est régulièrement révisé et mis à jour. Toutes les suggestions d'amélioration sont les bienvenues.

La langue d'origine de ce manuel est l'anglais.

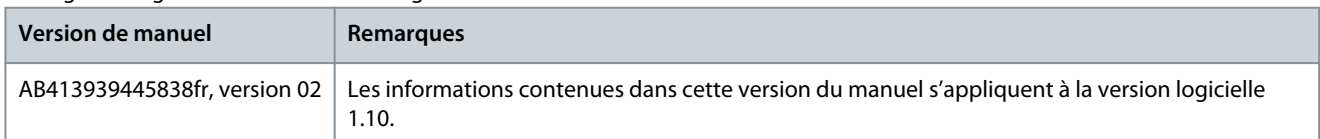

### 1.2 Objet de ce guide d'application

Ce guide d'application est destiné au personnel qualifié tel que :

- Ingénieurs en automatisation
- Spécialistes des applications et des produits expérimentés dans le paramétrage et ayant des connaissances de base sur les variateurs de fréquence.

Le guide d'application fournit des informations sur les paramètres permettant de configurer et de commander le variateur de fréquence, sur les procédures d'utilisation des interfaces utilisateur du variateur de fréquence iC2-Micro, sur les exemples d'applications types avec les réglages recommandés et sur le dépannage des alarmes et des avertissements qui peuvent se produire.

#### 1.3 Ressources supplémentaires

Des ressources supplémentaires sont fournies ci-dessous pour permettre de mieux comprendre les fonctions, d'installer et d'utiliser en toute sécurité les variateurs de fréquence iC2-Micro.

- Le manuel d'utilisation fournit des informations sur l'installation, la mise en service et la maintenance des variateurs de fréquence iC2-Micro.
- Le manuel de configuration fournit des informations techniques qui permettent de comprendre les capacités des variateurs de fréquence iC2-Micro pour une intégration dans des systèmes de contrôle et de surveillance de moteurs.

#### **Symboles de sécurité**

Les symboles suivants sont utilisés dans ce manuel :

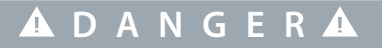

Indique une situation dangereuse qui, lorsqu'elle n'est pas évitée, entraîne des blessures graves, voire mortelles.

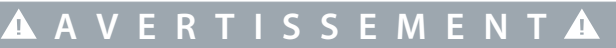

Indique une situation dangereuse qui, lorsqu'elle n'est pas évitée, peut entraîner des blessures graves, voire mortelles.

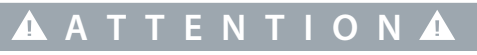

Indique une situation dangereuse qui, lorsqu'elle n'est pas évitée, peut entraîner des blessures superficielles à modérées.

# **R E M A R Q U E**

Donne des informations considérées comme importantes, mais ne présentant pas de danger (p. ex. messages concernant des dégâts matériels).

<u>Danfoss</u> **Vue d'ensemble de l'application logicielle**

# <span id="page-6-0"></span>**2 Vue d'ensemble de l'application logicielle**

#### 2.1 Vue d'ensemble du logiciel d'application du variateur IC2-Micro

Le logiciel d'application est le logiciel standard par défaut livré avec le variateur de fréquence IC2-Micro. Les fonctions sont brièvement décrites dans les sections suivantes :

- Fonctions de base
- Contrôleurs
- Caractéristiques de protection
- Outils logiciels

### 2.1.1 Fonctions de base

Le logiciel d'application comprend un large éventail de fonctions de base qui permettent au variateur de contrôler n'importe quelle application à l'aide du variateur iC2-Micro.

### 2.1.1.1 Utilisation des références

Les références provenant de sources multiples, correspondant aux besoins de contrôle de l'application, peuvent être définies librement.

Sources de référence :

- Entrées analogiques
- Entrées digitales comme entrée impulsions.
- Référence depuis un bus de terrain
- Paramètres internes
- Référence locale depuis le panneau de commande
- Potentiomètre intégré sur le panneau de commande

Des signaux de référence peuvent être ajoutés pour générer la référence vers le variateur de fréquence. La référence finale est mise à l'échelle de -100 % à 100 %.

### 2.1.1.2 Deux configurations

Le variateur de fréquence propose 2 configurations. Chaque configuration peut être paramétrée indépendamment pour répondre à divers besoins d'application. Il est possible de passer d'une configuration à l'autre pendant le fonctionnement, ce qui permet un changement rapide.

#### 2.1.1.3 Rampes

Les rampes linéaires, sinusoïdales et sinusoïdales 2 sont prises en charge sur le variateur de fréquence. Les rampes linéaires assurent une accélération constante. Les rampes sinusoïdales assurent une accélération non linéaire avec une transition en douceur au début et à la fin du processus d'accélération.

### 2.1.1.4 Arrêt rapide

Dans certains cas, il peut être nécessaire d'arrêter l'application rapidement. À cette fin, le variateur prend en charge un temps de rampe de décélération spécifique allant de la vitesse du moteur synchrone à 0 tr/min.

### 2.1.1.5 Sens de rotation limite

Le sens de rotation du moteur peut être préréglé pour fonctionner dans un seul sens (sens horaire ou antihoraire), évitant ainsi tout sens de rotation involontaire.

#### 2.1.1.6 Commutateur de phase moteur

Si les câbles de phase moteur ont été installés dans le mauvais ordre lors du montage, le sens de rotation peut être modifié. Il n'est alors plus nécessaire de modifier l'ordre des phases moteur.

### 2.1.1.7 Marche par à-coups avec modes pas à pas

Le variateur de fréquence comporte des réglages de vitesse prédéfinis à utiliser lors de la mise en service, de la maintenance ou de l'entretien. Le fonctionnement en mode pas-à-pas est réglé à la vitesse prédéfinie.

# 2.1.1.8 Saut de fréquence

Des fréquences moteur spécifiques peuvent être contournées pendant le fonctionnement. Cette fonction permet de minimiser et d'éviter la résonance mécanique de la machine, limitant ainsi les vibrations et le bruit du système.

### 2.1.1.9 Redémarrage automatique

En cas de défaut mineur et d'arrêt, le variateur peut effectuer un redémarrage automatique, ce qui évite de réinitialiser manuellement le variateur. Cela améliore le fonctionnement automatisé dans les systèmes contrôlés à distance. Veillez à ce que des situations dangereuses ne puissent pas se produire lorsque vous utilisez le redémarrage automatique.

### 2.1.1.10 Démarrage à la volée

Le démarrage à la volée permet au variateur de se synchroniser sur un moteur en rotation libre avant de prendre le contrôle du moteur. La prise de contrôle du moteur à la vitesse réelle minimise les contraintes mécaniques sur le système. Par exemple, cette fonction est utile dans les applications de ventilateurs et de centrifugeuses.

### 2.1.1.11 Panne de courant

En cas de panne de courant, lorsque le variateur ne peut pas continuer à fonctionner, il est possible de sélectionner des actions prédéfinies, p. ex. arrêt, roue libre ou réalisation d'une rampe de décélération contrôlée.

#### 2.1.1.12 Sauvegarde cinétique

La sauvegarde cinétique permet au variateur de garder le contrôle lorsqu'il y a suffisamment d'énergie dans le système, par exemple en tant qu'inertie ou lors de l'abaissement d'une charge. Cela permet un arrêt contrôlé de la machine.

#### 2.1.1.13 Atténuation des résonances

Le bruit de résonance du moteur haute fréquence peut être éliminé par l'atténuation des résonances. Deux modes d'amortissement de fréquence sont disponibles : automatique et manuel.

#### 2.1.1.14 Commande de frein mécanique

Dans les applications telles que les palans simples, les palettiseurs, les entrepôts stéréoscopiques ou les convoyeurs en descente, un frein mécanique est utilisé pour maintenir la charge à l'arrêt, lorsque le moteur n'est pas contrôlé par le variateur ou lorsque l'alimentation est coupée.

La fonction de commande de frein mécanique garantit un passage en douceur entre le frein mécanique et le moteur maintenant la charge, en contrôlant l'activation et la désactivation du frein mécanique.

### 2.1.1.15 Contrôleurs

Le variateur comporte 3 contrôleurs différents qui permettent un contrôle optimal de l'application en cours. Les contrôleurs couvrent

- Contrôle de process
- Commande de vitesse en boucle ouverte
- Commande de couple, boucle ouverte

### 2.1.1.15.1 Contrôleur de process

Le contrôleur de process peut contrôler un process, par exemple dans un système où une pression, un débit ou une température constants sont nécessaires. Un retour de l'application est connecté au variateur, fournissant la valeur de sortie réelle. Le contrôleur garantit que la sortie correspond à la référence fournie en contrôlant la vitesse du moteur. La source de référence et les signaux de retour sont convertis et mis à l'échelle aux valeurs réelles contrôlées.

### 2.1.1.15.2 Contrôleur de vitesse

La commande de vitesse en boucle ouverte assure un contrôle précis de la vitesse de rotation des moteurs.

En boucle ouverte (sans signal de retour externe de la vitesse), il n'est pas nécessaire d'utiliser des sondes externes, ce qui facilite l'installation et la mise en service et élimine le risque de sondes défectueuses.

### 2.1.1.15.3 Contrôleur de couple

Un contrôleur de couple intégré assure un contrôle optimal du couple et prend en charge le contrôle en boucle ouverte.

# <span id="page-8-0"></span>2.1.2 lCommande E/S et affichages

En fonction de la configuration matérielle du variateur, des entrées digitales et analogiques, des sorties digitales et analogiques et des sorties relais sont disponibles. Les E/S peuvent être configurées et utilisées pour contrôler l'application à partir du variateur. Toutes les E/S peuvent être utilisées comme nœuds E/S distants, car elles sont toutes adressées par le bus de terrain du variateur.

### 2.1.3 Fonctions de contrôle moteur

Le contrôle moteur couvre un large éventail d'applications, allant des applications les plus simples aux applications nécessitant un contrôle moteur haute performance.

#### 2.1.3.1 Types de moteur

Le variateur prend en charge les moteurs standard tels que :

- Moteurs asynchrones
- Moteurs à aimant permanent

#### 2.1.3.2 Caractéristiques de charge

Différentes caractéristiques de charge sont prises en charge pour répondre aux besoins réels de l'application :

- **Couple variable :** Caractéristique de charge typique des ventilateurs et des pompes centrifuges, où la charge est proportionnelle au carré de la vitesse.
- **Couple constant :** Caractéristique de charge utilisée dans les mécanismes où le couple est nécessaire sur toute la plage de vitesse. Les applications types sont les tapis roulants, les extrudeuses, les décanteurs, les surpresseurs et les treuils.

### 2.1.3.3 Principe de contrôle moteur

Différents principes de contrôle peuvent être sélectionnés pour contrôler le moteur, en fonction des besoins de l'application :

- Commande U/f pour commande spéciale
- Régulation VVC+ pour les besoins des applications générales

### 2.1.3.4 Plaque signalétique du moteur et catalogue

Les données typiques du moteur pour le variateur actuel sont préréglées en usine, ce qui permet de faire fonctionner la plupart des moteurs. Lors de la mise en service, les données réelles du moteur sont saisies dans les réglages du variateur, ce qui optimise le contrôle moteur.

### 2.1.3.5 Adaptation automatique au moteur (AMA)

L'adaptation automatique au moteur (AMA) optimise les paramètres du moteur pour améliorer les performances de l'arbre. Sur la base des données de la plaque signalétique du moteur et des mesures du moteur à l'arrêt, les paramètres clés du moteur sont recalculés et utilisés pour affiner l'algorithme de contrôle moteur.

### 2.1.3.6 Optimisation automatique de l'énergie (AEO)

La fonction d'optimisation automatique de l'énergie (AEO) optimise le contrôle en se concentrant sur la réduction de la consommation d'énergie au point de charge réel.

### 2.1.4 Freinage de la charge

Lors du freinage du moteur commandé par le variateur, différentes fonctions peuvent être utilisées. La fonction spécifique est sélectionnée d'après l'application et la vitesse d'arrêt nécessaire.

### 2.1.4.1 Freinage par résistance

Dans les cas où un freinage continu ou rapide est nécessaire, on utilise généralement un variateur équipé d'un hâcheur de freinage. L'énergie excédentaire générée par le moteur pendant le freinage de l'application se dissipera dans une résistance de freinage connectée. La performance de freinage dépend de la valeur nominale spécifique du variateur et de la résistance de freinage sélectionnée.

### 2.1.4.2 Contrôle de surtension (OVC)

Si le temps de freinage n'est pas critique ou si la charge varie, la fonction de contrôle de surtension (OVC) est utilisée pour contrôler l'arrêt de l'application. Le variateur prolonge le temps de la rampe de décélération lorsqu'il n'est pas possible de freiner pendant la

<span id="page-9-0"></span>période de décélération définie. Cette fonction ne doit pas être utilisée dans les opérations de levage, les systèmes à forte inertie ou lorsqu'un freinage continu est nécessaire.

#### 2.1.4.3 Freinage CC

En cas de freinage à faible vitesse, il est possible d'améliorer le freinage du moteur en utilisant la fonction de freinage CC. Elle ajoute un faible courant CC au-dessus du courant CA, ce qui augmente légèrement la capacité de freinage.

#### 2.1.4.4 Frein CA

Dans les applications avec fonctionnement non cyclique du moteur, le freinage CA peut être utilisé pour raccourcir le temps de freinage et n'est pris en charge que pour les moteurs asynchrones. L'énergie excédentaire est dissipée en augmentant les pertes dans le moteur pendant le freinage.

#### 2.1.4.5 Maintien CC

Le maintien CC fournit un couple de maintien limité sur le rotor à l'arrêt.

#### 2.1.4.6 Répartition de la charge

Dans certaines applications, deux variateurs ou plus contrôlent l'application en même temps. Si l'un des variateurs freine un moteur, l'énergie excédentaire peut être transmise au bus CC d'un variateur entraînant un moteur, avec une réduction de la consommation énergétique totale. Cette fonction est pratique, par exemple, dans les décanteurs et les cardeurs, où des variateurs de plus petite puissance fonctionnent en mode générateur.

#### 2.1.5 Caractéristiques de protection

#### 2.1.5.1 Protections du réseau

Le variateur offre une protection contre les conditions du réseau électrique susceptibles d'affecter le bon fonctionnement. Le déséquilibre et la perte de phase du réseau sont contrôlés. Si le déséquilibre dépasse les seuils internes, un avertissement est émis et l'utilisateur peut prendre les mesures appropriées.

En cas de sous-tension ou de surtension sur le réseau, le variateur émet un avertissement et arrête le fonctionnement si le problème persiste ou dépasse des limites critiques.

#### 2.1.5.2 Caractéristiques de protection du variateur

Le variateur est surveillé et protégé pendant le fonctionnement.

Les capteurs de température intégrés mesurent la température réelle et fournissent des informations pertinentes pour protéger le variateur. Si la température dépasse ses conditions de température nominales, un déclassement sera appliqué. Si la température se trouve en dehors de la plage de fonctionnement autorisée, le variateur s'arrête.

Le courant du moteur est contrôlé en permanence sur les 3 phases. En cas de court-circuit entre 2 phases ou de défaut à la terre, le variateur le détecte et delenche immédiatement. Si le courant de sortie dépasse ses valeurs nominales en cours de fonctionnement pendant une durée supérieure à celle autorisée, le variateur s'arrête et émet une alarme de surcharge.

La tension du bus CC du variateur est contrôlée. Si elle dépasse des niveaux critiques, un avertissement est émis et le variateur s'arrête. Si le problème persiste, le variateur émet une alarme.

### 2.1.5.3 Fonctionnalités de protection du moteur

Le variateur offre diverses caractéristiques pour protéger le moteur et l'application.

La mesure du courant de sortie fournit des informations pour protéger le moteur. Il est possible de détecter les surcourants, les courts-circuits, les défauts de mise à la terre et les connexions de phase moteur perdues et de mettre en place les protections appropriées.

La surveillance des limitations de vitesse, de courant et de couple fournit une protection supplémentaire au moteur et à l'application.

La protection du rotor bloqué empêche le variateur de démarrer avec un rotor moteur bloqué.

La protection thermique du moteur est fournie soit en calculant la température du moteur en fonction de la charge réelle, soit au moyen de capteurs de température externes, p. ex. PTC.

#### 2.1.5.4 Protection des composants connectés en externe

Il est possible de surveiller les options raccordées en externe, comme les résistances de freinage.

Les résistances de freinages sont contrôlées pour détecter une surcharge thermique, un court-circuit et une connexion manquante.

<u>Danfoss</u> **Vue d'ensemble de l'application logicielle**

#### <span id="page-10-0"></span>2.1.5.5 Déclassement automatique

Le déclassement automatique du variateur permet le fonctionnement en continu même si les conditions de fonctionnement nominales sont dépassées. La température, une tension du bus CC élevée, une charge élevée du moteur ou un fonctionnement proche de 0 Hz sont des facteurs typiques qui ont une incidence. Le déclassement est généralement appliqué comme une diminution de la fréquence de commutation ou un changement du type de modulation, entraînant des pertes thermiques plus faibles.

#### 2.1.6 Fonctions de surveillance

Le variateur offre un large éventail de fonctions de surveillance fournissant des informations sur les conditions de fonctionnement, les conditions du réseau et les données historiques du variateur. L'accès à ces informations permet d'analyser les conditions de fonctionnement et d'identifier les défauts.

#### 2.1.6.1 Contrôle vitesse

Il est possible de contrôler la vitesse du moteur en cours de fonctionnement. Si la vitesse dépasse les limites minimale et maximale, l'utilisateur en est informé et peut entreprendre les actions appropriées.

#### 2.1.6.2 Journal des événements et compteurs d'exploitation

Le journal des événements donne accès aux derniers défauts enregistrés, fournissant des informations pertinentes pour l'analyse de ce qui s'est produit dans le variateur.

Les compteurs d'exploitation fournissent des informations sur l'utilisation du variateur. Exemples d'affichages disponibles : heures d'exploitation, heures de fonctionnement, kWh utilisé, nombre de mises sous tension, surtensions et surtempératures.

#### 2.1.7 Outils logiciels

MyDrive® Insight est un outil logiciel pour la mise en service, l'ingénierie et la surveillance des variateurs. MyDrive® Insight peut être utilisé pour configurer les paramètres, mettre à niveau le logiciel et configurer les fonctions.

# <span id="page-11-0"></span>**3 Interfaces utilisateur et méthode de configuration**

### 3.1 Vue d'ensemble des interfaces utilisateur

Pour interagir avec le variateur de fréquence iC2-Micro, utiliser soit le panneau de commande comme interface directe, soit My-Drive® Insight, qui est un outil PC permettant d'interagir plus efficacement avec le variateur.

Le variateur de fréquence iC2-Micro dispose d'un panneau de commande avec écran, touches de commande et voyants d'état. L'utilisation de MyDrive® Insight permet d'accéder au variateur à distance.

# 3.2 Panneau de commande

Le chapitre fournit une vue d'ensemble des divers panneaux de commande, des éléments associés, des fonctions et fonctionnalités essentielles, ainsi que des instructions succinctes sur l'utilisation du panneau de commande.

# 3.2.1 Panneau de commande et panneau de commande 2.0 OP2

Le variateur comporte deux types de panneaux de commande :

- **Panneau de commande :** Il est intégré et livré par défaut avec le variateur. Les touches et voyants du panneau de commande sont décrits dans 3.2.2 Touches et voyants du panneau de commande.
- **Panneau de commande 2.0 OP2 :** Un panneau de commande (accessoire) en option qui offre une meilleure expérience utilisateur. Ce type de panneau de commande permet de configurer facilement le variateur à l'aide de paramètres, de surveiller l'état du variateur et de visualiser les notifications d'événements. Les touches et voyants du panneau de commande 2.0 OP2 sont décrits dans [3.2.4 Touches et voyants du panneau de commande 2.0 OP2](#page-19-0).

Voici un aperçu plus détaillé du panneau de commande 2.0 OP2 :

- Interface utilisateur monochrome 2,03".
- LED visuelles permettant d'identifier l'état du variateur.
- Commande du variateur et basculement facile entre les opérations locales et à distance.
- Affichage multilingue qui affiche plus clairement les paramètres, les sélections et l'état.
- L'affichage des paramètres prend en charge les caractères alphanumériques, les caractères spéciaux, les nombres entiers, les virgules flottantes, les listes de sélection et les instructions de configuration des données d'application.

e30bu992.10

30bu992.10

- Les réglages des paramètres du variateur peuvent être copiés sur d'autres variateurs pour faciliter la mise en service.
- Montage sur une porte d'armoire à l'aide d'un kit de montage en option.

# 3.2.2 Touches et voyants du panneau de commande

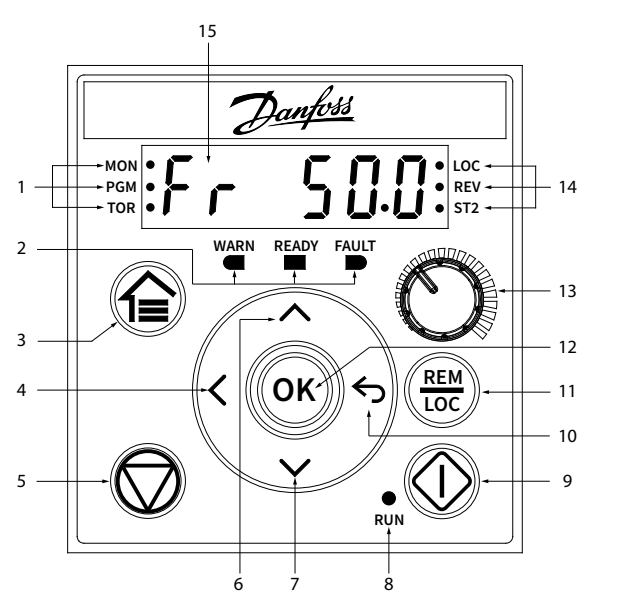

**Illustration 1: Panneau de commande**

 Voyants d'état Témoins de fonctionnement Accueil/Menu 4 Gauche Arrêt/Reset 6 Haut 7 Bas Témoin de marche Démarrage 10 Retour Distant/local 12 OK Potentiomètre Voyants d'état Écran principal

#### **Tableau 1: Touches d'exploitation et potentiomètre**

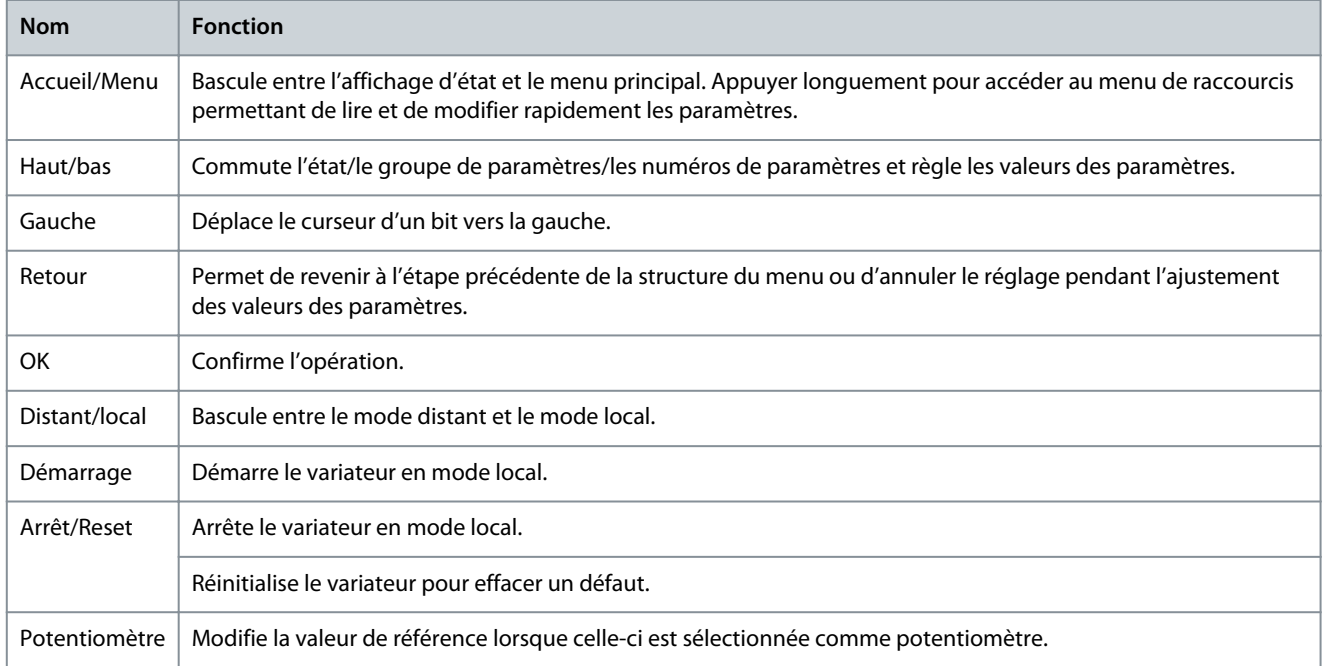

#### **Tableau 2: Voyants d'état**

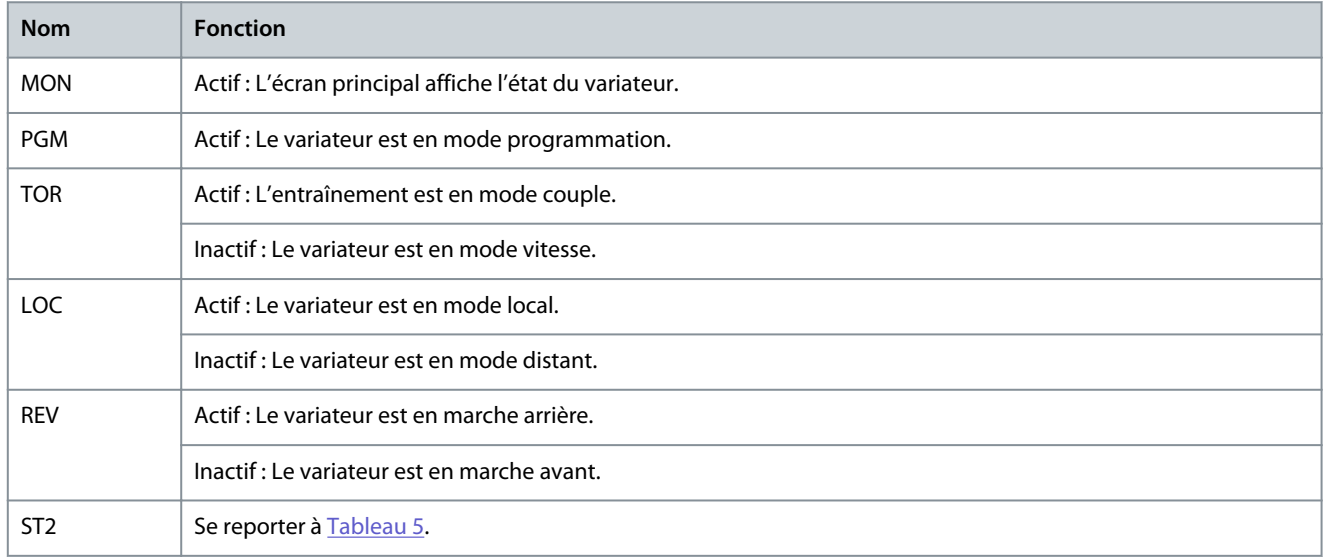

<u>Danfoss</u>

#### <span id="page-13-0"></span>**Tableau 3: Témoins lumineux de fonctionnement**

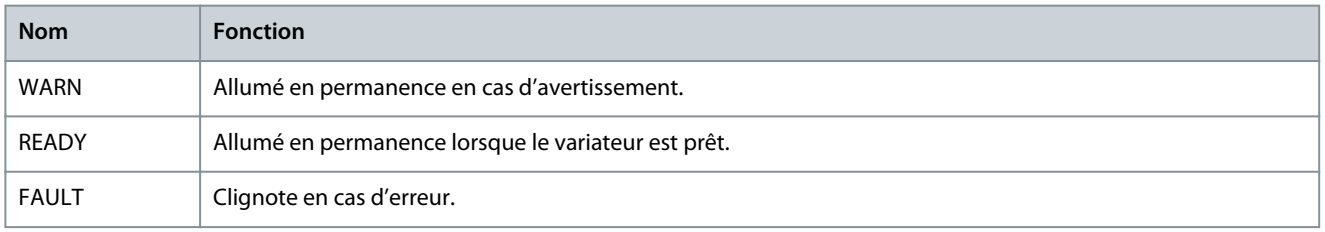

#### **Tableau 4: Voyant de fonctionnement**

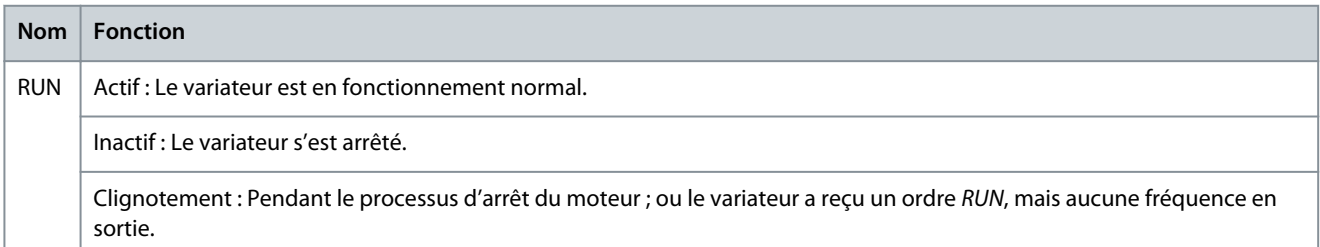

#### **Tableau 5: Voyant de configuration multiple**

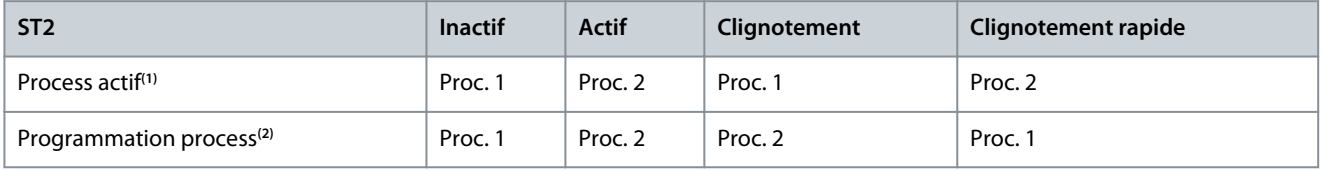

**<sup>1</sup>** Sélectionner le process actif au *paramètre P 6.6.1 Process actif*.

**<sup>2</sup>** Sélectionner la programmation de process au paramètre *P 6.6.2 Programming Setup* (Programmation process).

### 3.2.3 Configuration de base du panneau de commande

Voici quelques-unes des configurations de base du panneau de commande :

- Afficher l'état du moteur et du variateur, y compris les avertissements et les défauts.
- Accéder aux menus pour afficher ou modifier les réglages des paramètres du variateur.

Après la mise sous tension du variateur, appuyer sur le bouton *Accueil/Menu* pour basculer entre l'affichage d'état et le menu principal. Utiliser les boutons *Haut/Bas* pour sélectionner les éléments, puis appuyer sur le bouton *OK* pour valider.

<span id="page-14-0"></span>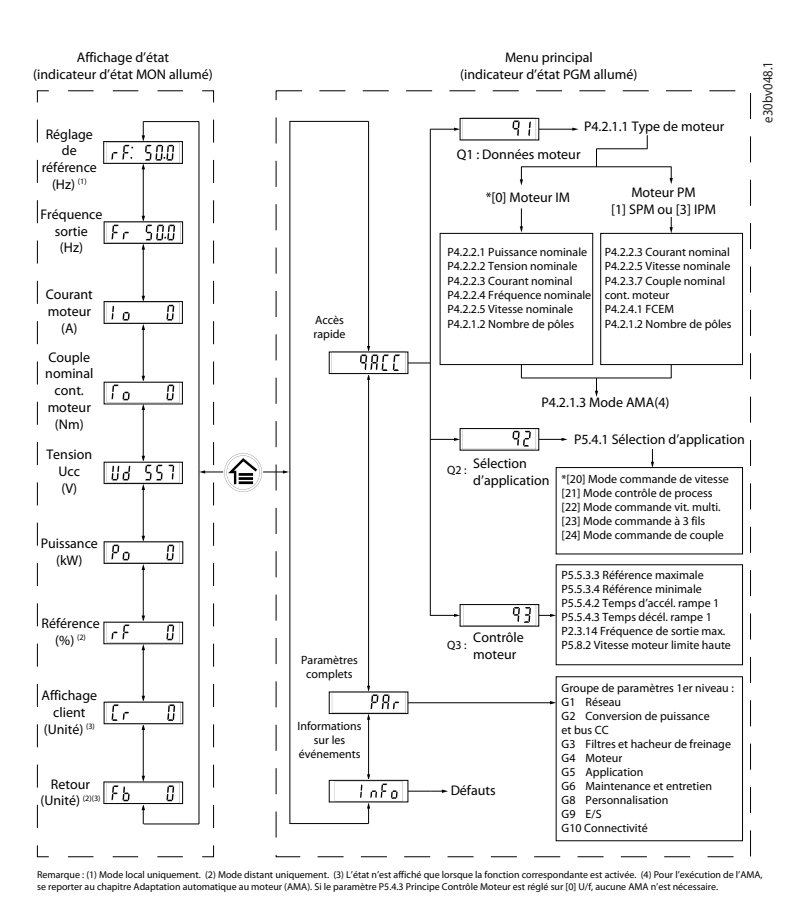

**Illustration 2: Fonctionnement avec le panneau de commande**

### 3.2.3.1 Comprendre les écrans d'affichage

Lorsque le variateur est prêt, l'écran du panneau de commande affiche l'écran d'*accueil* sur l'affichage principal. Par défaut, en tant que réglage d'usine, l'écran d'*accueil* affiche le réglage de la référence en mode local, comme illustré ci-dessous.

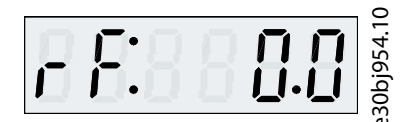

**Illustration 3: Écran d'accueil**

Appuyer sur les boutons *Haut/Bas* du panneau de commande pour basculer entre les éléments d'affichage. **Affichages en mode local :** Les affichages suivants sont accessibles depuis le panneau de commande en mode **Local**.

- Réglage de référence (Hz)
- Fréquence de sortie (Hz)
- Courant moteur (A)
- Couple (Nm)
- Tension Ucc (V)
- Puissance (kW)
- Affichage client (unité)\*

**Affichages en mode distant :** Les affichages suivants sont accessibles depuis le panneau de commande en mode **Distant**.

- Fréquence de sortie (Hz)
- Courant moteur (A)
- Couple (Nm)
- Tension Ucc (V)
- Puissance (kW)

**Interfaces utilisateur et méthode de configuration**

- <span id="page-15-0"></span>• Référence (%)
- Affichage client (unité)\*
- Retour (unité)\*

\* Indique que l'état n'est affiché que lorsque la fonction correspondante est activée.

### 3.2.3.2 Écran de groupe de menus et navigation

L'utilisation du bouton *Accueil/Menu* permet de basculer entre les écrans d'affichage et l'écran du groupe de paramètres.

Le menu se compose des éléments suivants :

- **Quick Access (Accès rapide) :** Assistant de démarrage facilitant la configuration des réglages du moteur et le démarrage du moteur. L'accès rapide permet de configurer les données du moteur, les réglages de sélection d'application et les réglages du contrôle moteur étape par étape.
- **All Parameters (Tous les paramètres) :** Pour afficher tous les paramètres du variateur de fréquence iC2-Micro.
- **Informations sur les événements :** Pour afficher tous les événements en cours et historiques tels que les défauts dans le variateur de fréquence iC2-Micro.

Appuyer sur les flèches *Haut/Bas* du panneau de commande pour sélectionner les fonctions du menu, comme illustré ci-dessous.

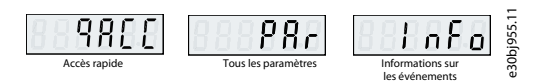

**Illustration 4: Fonctions du menu**

#### 3.2.3.2.1 Navigation par Quick Access (Accès rapide)

Quick Access (Accès rapide) comprend les trois fonctions suivantes permettant de configurer aisément le variateur de fréquence iC2-Micro étape par étape.

• **q1 – Réglage des données du moteur :** Permet de sélectionner d'abord le type de moteur, puis de saisir des données du moteur en fonction de la plaque signalétique du moteur.

**R E M A R Q U E**

Après avoir terminé les réglages des données du moteur, il est recommandé d'exécuter l'adaptation automatique au moteur (AMA), si *P 5.4.3 Principe Contrôle Moteur* est réglé sur *[1] VVC+*.

Voir la procédure AMA dans [5.4.1 Adaptation automatique au moteur \(AMA\)](#page-39-0).

**q2 – Sélection d'application :** Permet de sélectionner des configurations d'applications types. Les sélections d'application sont des réglages de paramètres préconfigurés. 5 applications courantes prédéfinies sont prises en charge dans le variateur de fréquence iC2-Micro, à savoir

- Mode de commande de vitesse
- Mode de contrôle de process

•

- Mode de commande de vitesses multiples
- Mode de commande à 3 fils
- Mode de commande de couple

Pour plus d'informations, voir [5.5 Sélection d'application](#page-39-0).

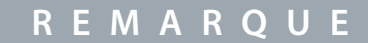

Pour optimiser la configuration de l'application, configurer des modifications essentielles des paramètres en fonction de la sélection d'application requise.

• **q3 – Réglage du contrôle moteur :** Permet de régler les données de contrôle moteur qui influencent les performances du moteur, telles que les rampes d'accélération et de décélération, la limite de référence, etc.

La figure suivante montre la procédure de réglage lors de l'utilisation de Quick Access (Accès rapide) pour démarrer le moteur.

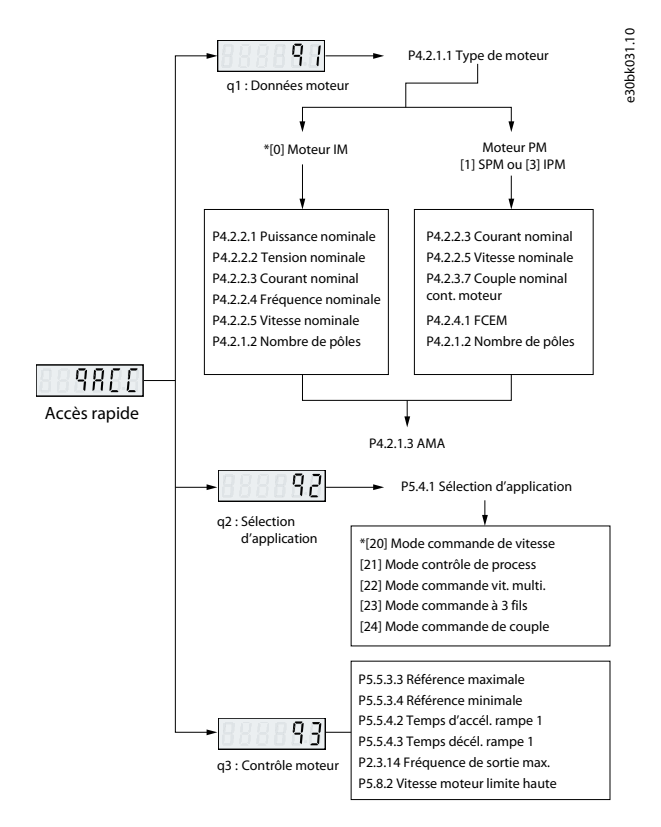

**Illustration 5: Fonctions de Quick Access (Accès rapide)**

### 3.2.3.2.2 Écran de groupe de paramètres et navigation

Appuyer sur les boutons *Haut/Bas* pour sélectionner le menu All Parameters (Tous les paramètres). Voir la vue d'ensemble des paramètres complets au point [3.2.3.2 Écran de groupe de menus et navigation](#page-15-0). Appuyer sur *OK* pour entrer dans les sous-menus. Utiliser les touches de navigation du panneau de commande pour naviguer entre les différents groupes de paramètres et à l'intérieur de ces derniers.

- Utiliser les flèches *Haut/Bas* du panneau de commande pour accéder aux différents groupes de paramètres.
- Le bouton *Retour* sert à naviguer jusqu'à un niveau supérieur et le bouton *OK* jusqu'à un niveau inférieur dans les écrans des paramètres/groupes de paramètres.

L'illustration suivante montre comment accéder à un paramètre et l'exemple considéré est *P 2.3.1 Activation contrôleur de surtension*.

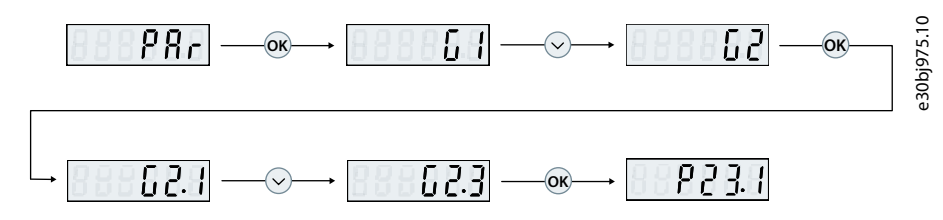

**Illustration 6: Navigation parmi les différents paramètres**

# 3.2.3.2.2.1 Modification des sélections dans un paramètre

Le *P 5.5.4.1 Sélect. type rampe 1* est illustré dans cet exemple.

Les illustrations suivantes présentent une vue d'ensemble des écrans pertinents lors de la modification des sélections dans un paramètre.

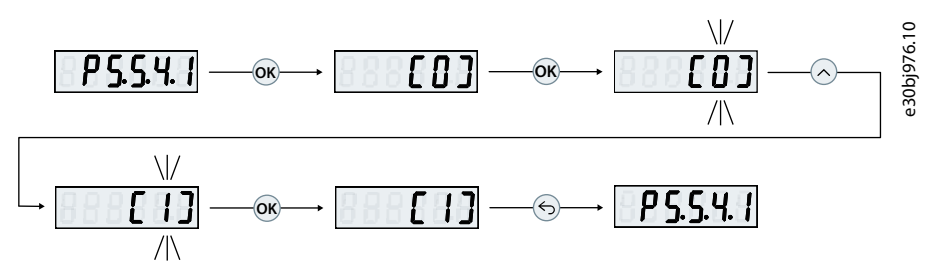

**Illustration 7: Modification des sélections dans un paramètre**

#### **Procédure**

- **1.** Appuyer sur les boutons *Haut/Bas* pour accéder au paramètre.
- **2.** Appuyer sur *OK* pour afficher le réglage de sélection actuel.
- **3.** Appuyer sur *OK* pour modifier la sélection.

Les numéros de sélection commencent à clignoter.

- **4.** Utiliser le bouton *Haut/Bas* pour parcourir les numéros de sélection.
- **5.** Appuyer sur *OK* au numéro de sélection requis.

Le clignotement s'arrête.

#### 3.2.3.2.2.2 Modification de la valeur d'un paramètre

Le *paramètre P 5.5.4.2 Temps d'accél. rampe 1* est illustré dans cet exemple.

Les illustrations suivantes présentent une vue d'ensemble des écrans pertinents lors de la modification de la valeur d'un paramètre.

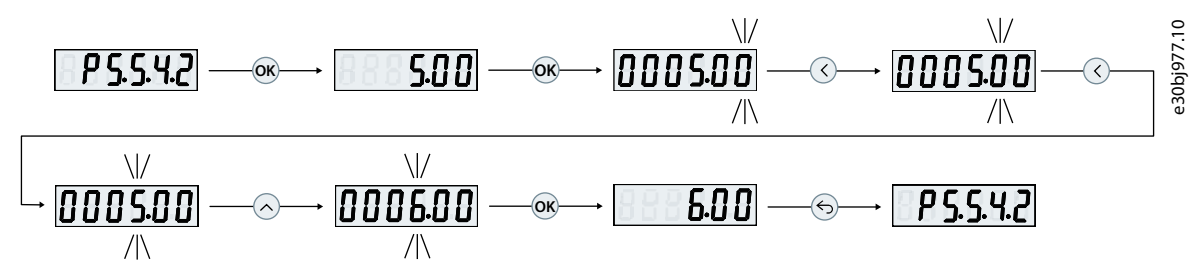

**Illustration 8: Modification de la valeur d'un paramètre**

#### **Procédure**

- **1.** Appuyer sur le bouton *Haut/Bas* pour accéder au paramètre.
- **2.** Appuyer sur *OK* pour afficher la valeur actuelle du paramètre.
- **3.** Appuyer à nouveau sur *OK* pour modifier la valeur du paramètre.

Le dernier bit de la valeur clignote et indique l'emplacement du curseur.

**4.** Pour déplacer le curseur vers la gauche, utiliser la flèche gauche du panneau de commande.

Le clignotement indique l'emplacement actif du curseur, au niveau du chiffre.

- **5.** Utiliser les boutons *Haut/Bas* du panneau de commande pour augmenter ou diminuer la valeur du chiffre sur lequel le curseur est actif.
- **6.** Appuyer sur *OK* pour confirmer les modifications.

### 3.2.3.3 Restauration des réglages par défaut

Pour restaurer les paramètres par défaut, initialiser le variateur. L'initialisation peut se faire via le *P 6.6.8 Mod. exploitation* (recommandé) ou manuellement.

L'initialisation recommandée via le *P 6.6.8 Mod. exploitation* ne réinitialise pas les réglages suivants :

- Heures de fonctionnement.
- Sélections de communication série.
- Mémoire des défauts.
- Autres fonctions de surveillance.
- *P 1.2.1 Réglages régionaux*.
- *P 4.4.1.4 Sens horaire*.

L'initialisation manuelle efface toutes les données relatives au moteur, à la programmation, à la localisation et à la surveillance, et restaure les préréglages usine. L'initialisation manuelle ne réinitialise pas les informations suivantes :

- *P 1.2.1 Réglages régionaux*.
- *P 4.4.1.4 Sens horaire*.
- *P 6.1.2 Heures de fonctionnement*.
- *P 6.1.5 Mises sous tension*.
- *P 6.1.6 Surtemp*.
- *P 6.1.7 Surtensions*.

#### 3.2.3.3.1 Initialisation recommandée (via les paramètres)

#### **Procédure**

- **1.** Sélectionner *P 6.6.8 Mod. exploitation* et appuyer sur *OK*.
- **2.** Sélectionner *[2] Initialisation* et appuyer sur *OK*.
- **3.** Mettre l'unité hors tension et attendre que l'affichage s'éteigne.
- **4.** Mettre l'unité sous tension. Les réglages des paramètres par défaut sont restaurés lors du démarrage. Cela peut prendre plus de temps que la normale.
- **5.** Le *défaut 80, Init. variateur*, s'affiche à sa valeur par défaut.
- **6.** Appuyer sur *Stop/Reset* (Arrêt/Reset) pour revenir au mode d'exploitation.

#### 3.2.3.3.2 Initialisation manuelle

#### **Procédure**

- **1.** Mettre l'unité hors tension et attendre que l'affichage s'éteigne.
- **2.** Appuyer simultanément sur les boutons *Home/Menu* (Accueil/Menu) et *OK* lors de la mise sous tension de l'unité.

Les réglages d'usine par défaut sont restaurés pendant le démarrage. Cela peut prendre plus de temps que la normale.

# <span id="page-19-0"></span>3.2.4 Touches et voyants du panneau de commande 2.0 OP2

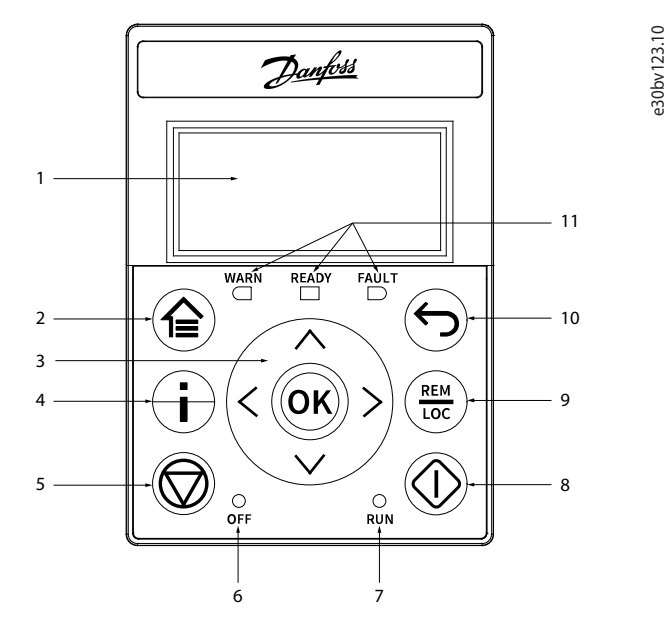

**Illustration 9: Vue d'ensemble du panneau de commande 2.0 OP2**

**Tableau 6: Description des éléments du panneau de commande**

| Lég-<br>ende   | Nom de<br>l'élément       | <b>Description</b>                                                                                                    |  |  |
|----------------|---------------------------|----------------------------------------------------------------------------------------------------|--|--|
| $\mathbf{1}$   | Écran                     | Permet d'accéder au contenu et aux paramètres. L'écran fournit des informations détaillées sur l'état du<br>variateur.                                                                                                    |  |  |
| 2              | Accueil/<br>Menu          | Bascule entre l'affichage d'état et le menu principal.<br>$\bullet$<br>Appuyer longuement pour accéder au menu de raccourcis permettant de lire et de modifier rapide-<br>$\bullet$<br>ment les paramètres.                                                                                                    |  |  |
| 3              | Flèches et<br><b>TOKT</b> | Flèches : Permettent de naviguer dans les différents écrans et menus, et de régler les valeurs des par-<br>$\bullet$<br>amètres.<br>[OK] : Confirme les sélections et les données sur l'écran du panneau de commande.<br>$\bullet$                                                                                                    |  |  |
| 4              | Info                      | Fournit des informations relatives au variateur en appuyant sur le bouton Info depuis la page d'accueil,<br>par exemple le type de variateur, le code du modèle commandé, le numéro de série du variateur, la ver-<br>sion de l'application.                                                                                                    |  |  |
| 5              | Arrêt/Reset               | Arrête le fonctionnement du variateur.                                                                                                    |  |  |
| 6              | <b>LED OFF</b>            | Le voyant présente les états suivants :<br>Allumé en continu : Le voyant est dans cet état lorsque :<br>$\bullet$<br>Le variateur n'est pas en modulation et est en roue libre.<br>Le signal d'arrêt ou de roue libre est appliqué. Les temps de rampe, les protections et les fonc-<br>tions d'arrêt peuvent prolonger cet état.<br>Inactif : Le variateur fonctionne, un signal de démarrage est appliqué, et la sortie est active. (Cela in-<br>$\bullet$ |  |  |
| $\overline{7}$ | <b>LED RUN</b>            | clut également la rampe, le fonctionnement sur référence et l'AMA.)<br>Le voyant présente les états suivants :                                                                                                    |  |  |

<u> Danfoss</u>

<span id="page-20-0"></span>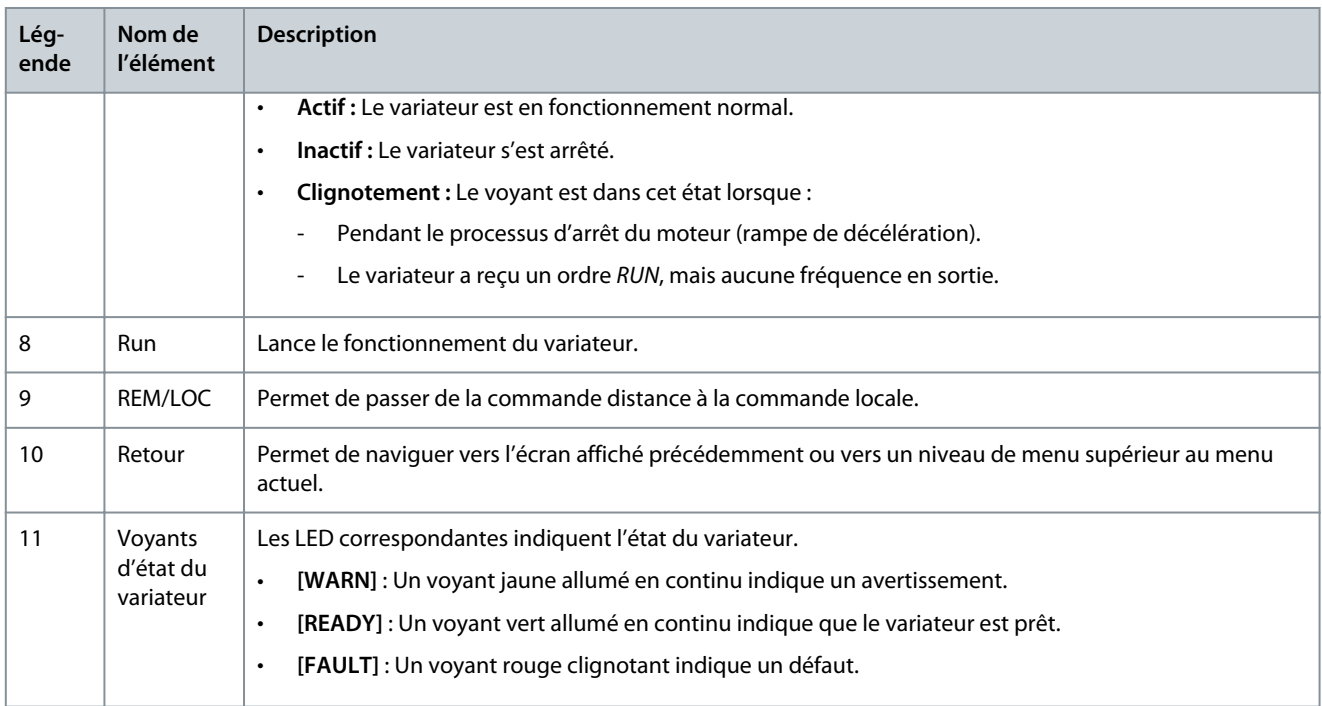

### 3.2.5 Configurations de base du panneau de commande 2.0 OP2

Voici quelques-unes des configurations de base du panneau de commande :

- Afficher l'état du moteur et du variateur, y compris les avertissements et les défauts.
- Accéder aux menus pour afficher ou modifier les réglages des paramètres du variateur.

### 3.2.5.1 Comprendre les écrans d'affichage

Lorsque le variateur est prêt, l'écran du panneau de commande 2.0 OP2 affiche l'*Écran d'accueil*. Par défaut, en réglage d'usine, l'*Écran d'accueil* s'affiche comme suit.

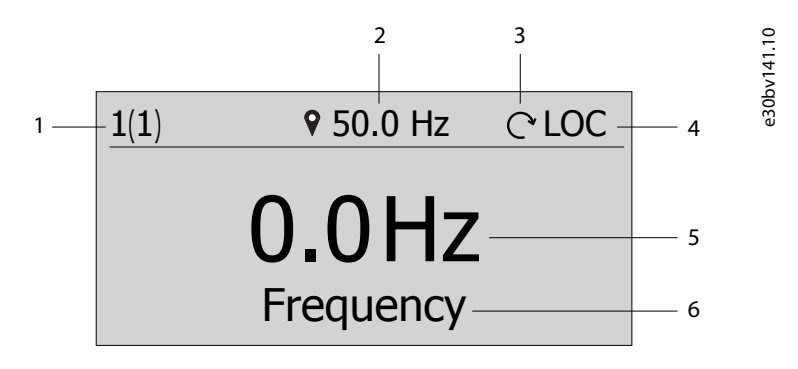

#### **Illustration 10: Écran d'accueil**

Voici les légendes et la description de l'*Écran d'accueil*.

**Interfaces utilisateur et méthode de configuration**

<u>Danfoss</u>

#### **Tableau 7: Tableau de légende**

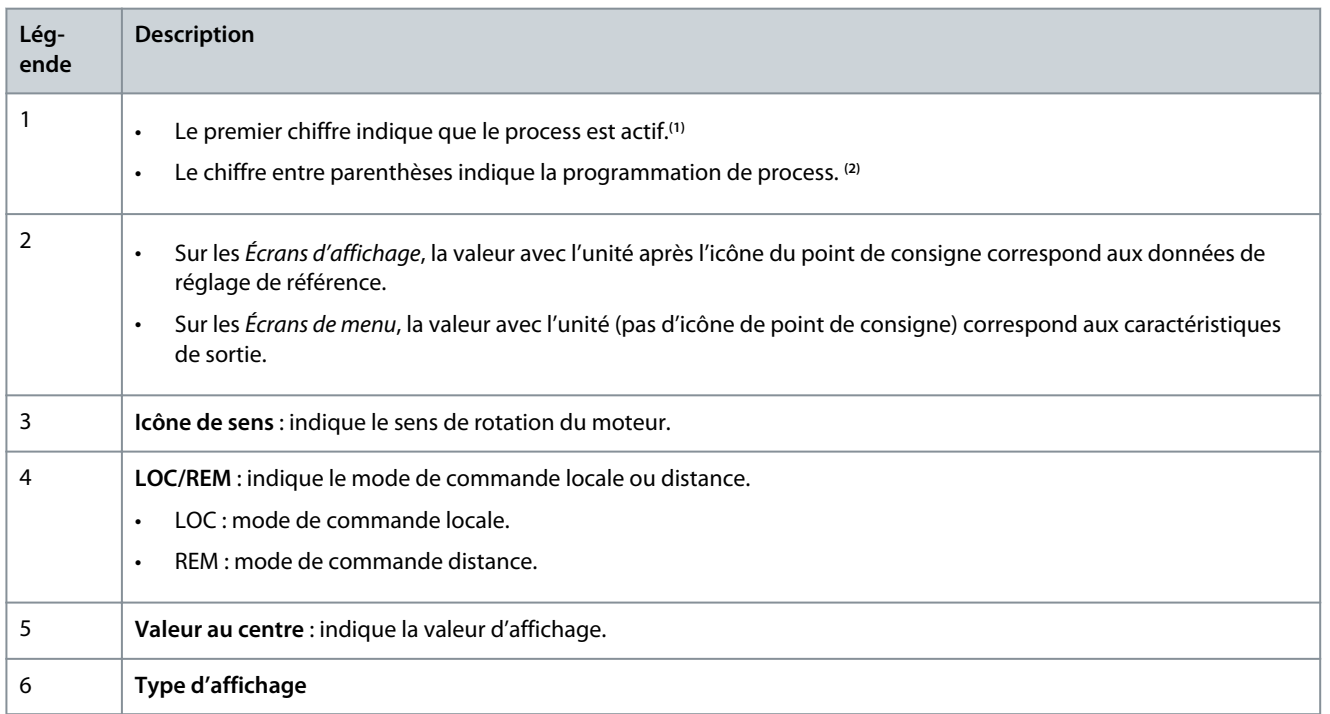

**<sup>1</sup>** Sélectionner le process actif au *P 6.6.1 Process actif*.

**<sup>2</sup>** Sélectionner la programmation de process au *P 6.6.2 Programmation process*.

#### **Sélection du type d'affichage**

Appuyer sur les flèches *haut* et *bas* du panneau de commande 2.0 OP2 dans l'*Écran d'affichage*. L'écran du panneau de commande permet de naviguer dans l'ordre des éléments d'affichage. Voir [3.2.3.1 Comprendre les écrans d'affichage](#page-14-0).

#### **Réglage de référence en mode local**

En mode local, appuyer sur le bouton *OK* sur l'*Écran d'affichage* pour saisir le réglage de référence. La valeur de référence est valide immédiatement en appuyant sur les flèches *haut*, *bas* et *gauche* pour le réglage.

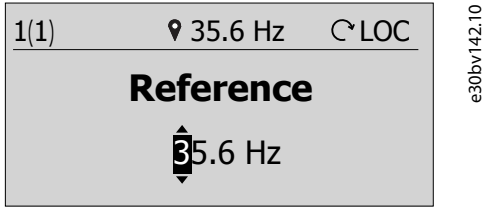

**Illustration 11: Réglage de la valeur de référence**

#### 3.2.5.2 Écran de menu et navigation

Utiliser le bouton *Accueil/Menu* pour basculer entre l'*Écran d'affichage* et l'*Écran de menu*.

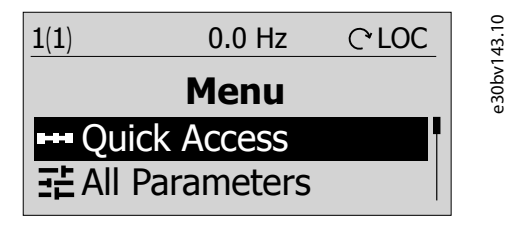

**Illustration 12: Écran de menu**

Le *Menu principal* comprend différentes fonctions qui sont présentées dans le tableau suivant.

<u> Danfoss</u> **Interfaces utilisateur et méthode de configuration**

#### **Tableau 8: Écran de menu**

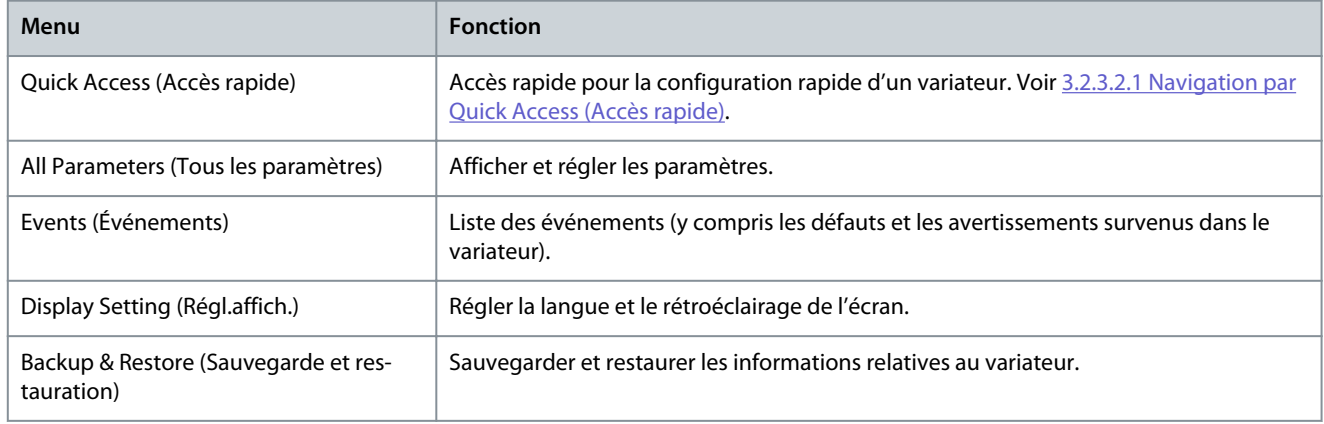

#### **Techniques de navigation de base**

- Utiliser les touches de navigation du panneau de commande 2.0 OP2 pour naviguer entre les différente fonctionnalités ou les différents groupes de paramètres et à l'intérieur de ces derniers.
- Utiliser le bouton *Retour* pour passer à un niveau supérieur, et le bouton *OK* pour passer à un niveau inférieur.

#### 3.2.5.3 Écrans de groupe de paramètres et navigation globale

Le menu *All Parameters* (Tous les paramètres) comprend tous les paramètres de configuration. Un écran type de groupe de paramètres est illustré ci-dessous.

e30bv144.10

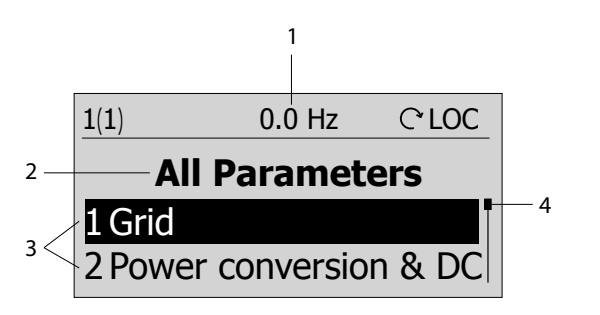

#### **Illustration 13: Écran de groupe de paramètres**

L'écran de groupe de paramètres contient les informations suivantes :

#### **Tableau 9: Tableau de légende**

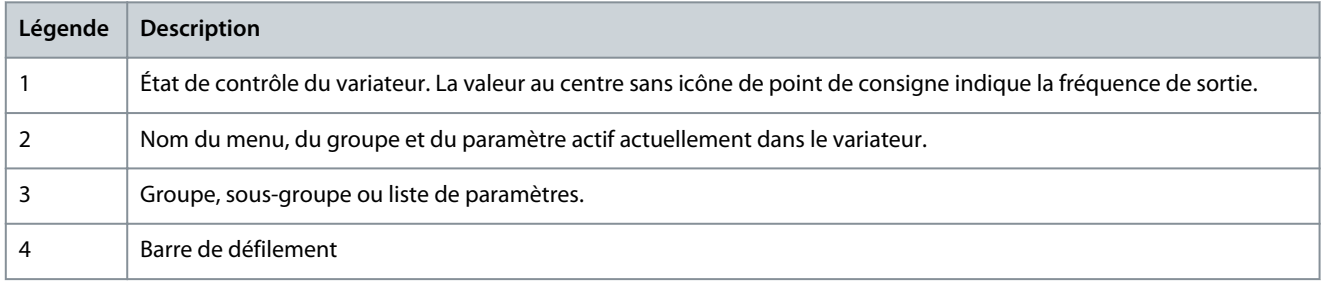

#### 3.2.5.4 Modification des sélections dans un paramètre

Le paramètre *P 5.5.4.1 Sélect. type rampe 1* est illustré dans cet exemple. Lorsqu'un paramètre présente des sélections, l'indice et le nom du paramètre sont surlignés en noir, comme indiqué.

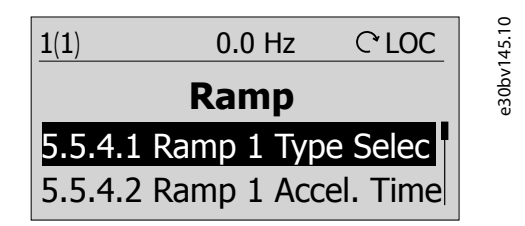

**Illustration 14: Modification des sélections dans un paramètre**

1. Pour afficher les sélections du paramètre, appuyer sur *OK*. Les sélections disponibles pour le paramètre s'affichent. Une icône cochée devant la sélection indique le choix sélectionné.

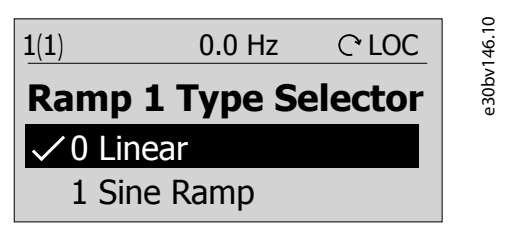

**Illustration 15: Sélections dans un paramètre (exemple)**

2. Utiliser les flèches *haut* et *bas* pour parcourir les sélections.

| 1(1)                        | 0.0 Hz | C LOC | e30bv147.10 |  |
|-----------------------------|--------|-------|-------------|--|
| <b>Ramp 1 Type Selector</b> |        |       |             |  |
| $\vee$ 0 Linear             |        |       |             |  |
| 1 Sine Ramp                 |        |       |             |  |

**Illustration 16: Navigation dans les sélections (exemple)**

3. Appuyer sur *OK* à la sélection requise. L'icône cochée se déplace vers cette sélection.

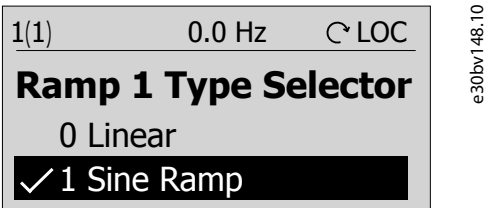

**Illustration 17: Confirmation des sélections (exemple)**

# 3.2.5.5 Modification de la valeur d'un paramètre

Le *paramètre P 5.5.4.2 Temps d'accél. rampe 1* est illustré dans cet exemple, et les illustrations montrent le changement de valeur de 3 s à 5 s.

1. Accéder au *paramètre P 5.5.4.2 Temps d'accél. rampe 1* et appuyer sur le bouton *OK*.

2. Appuyer à nouveau sur le bouton *OK* pour accéder à l'écran de modification des valeurs. Pour accéder aux valeurs avant ou après les décimales, utiliser les flèches *gauche* ou *droit*. Le chiffre est surligné en noir pour indiquer l'emplacement où le curseur est actif.

3. Utiliser les flèches *haut* ou *bas* du panneau de commande 2.0 OP2 pour augmenter ou diminuer la valeur.

4. Appuyer sur *OK* pour confirmer les modifications.

L'illustration suivante montre tous les écrans pertinents pour modifier la valeur d'un paramètre.

<span id="page-24-0"></span>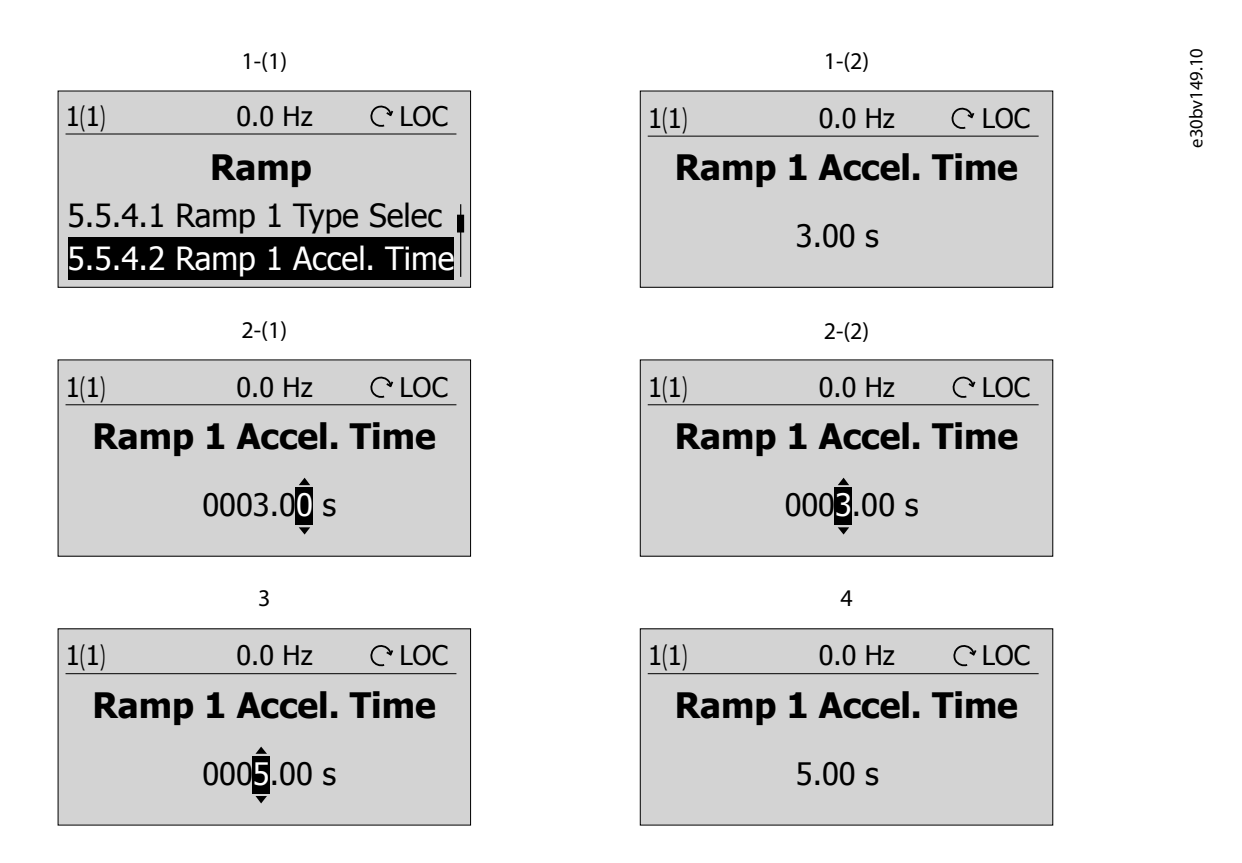

**Illustration 18: Modification de la valeur d'un paramètre**

### 3.3 MyDrive® Insight

MyDrive® Insight est un outil logiciel indépendant des plateformes, qui prend en charge la mise en service, l'ingénierie et la surveillance des variateurs de fréquence iC2-Micro. Voici quelques-unes des fonctionnalités clés :

- Configuration et mise en service simples et rapides.
- Surveiller les variateurs dans le cadre des opérations quotidiennes.
- Collecter des données et des informations pour le dépannage, la maintenance et l'entretien.
- Découverte et accès à plusieurs variateurs sur un réseau.
- Interface utilisateur conviviale.
- Notifications et visualisations d'informations et d'événements en temps réel sur le variateur.
- Contrôle PC pour effectuer des opérations telles que le démarrage ou l'arrêt du variateur, la définition des références, la direction, le reset et la mise en roue libre du variateur.
- Mettre à jour des variateurs individuels.
- Sauvegarder et restaurer les réglages des paramètres.
- Enregistrement et analyse des données pour le dépannage.

# **R E M A R Q U E**

La section est documentée pour MyDrive® Insight version 2.10 ou supérieure. S'assurer de désinstaller les versions inférieures de MyDrive® Insight du dispositif pour utiliser les dernières fonctions de MyDrive® Insight.

# **R E M A R Q U E**

La section MyDrive® Insight du guide d'application couvre des informations de base telles que la prise en main de MyDrive® Insight, l'accès et la visualisation ou la modification des paramètres, et le contrôle PC pour faire fonctionner le variateur à l'aide de MyDrive® Insight.

ank<sup>i</sup>ss

# **Guide d'application**

## 3.3.1 Prise en main de MyDrive® Insight

Tout d'abord, s'assurer que MyDrive® Insight est installé sur le dispositif (PC ou portable). Télécharger et installer MyDrive® Insight à partir de MyDrive® Suite disponible sur https://suite.mydrive.danfoss.com/

1. Pour établir une connexion point à point entre le variateur et le dispositif, procéder de l'une des deux manières suivantes :

- Connecter les fils de signal au connecteur RS485 comme indiqué à l'arrière du capot. Un adaptateur classique peut être utilisé pour la connexion au port USB du dispositif.
- Utiliser le port RJ45 sur le variateur à l'aide d'un adaptateur et d'un câble pour connecter le variateur au port USB du dispositif.

2. Après la mise sous tension du variateur et lorsque celui-ci est à l'état *Prêt*, ouvrir MyDrive® Insight sur le dispositif.

3. Cliquer sur l'icône *Connexion directe*, comme illustré.

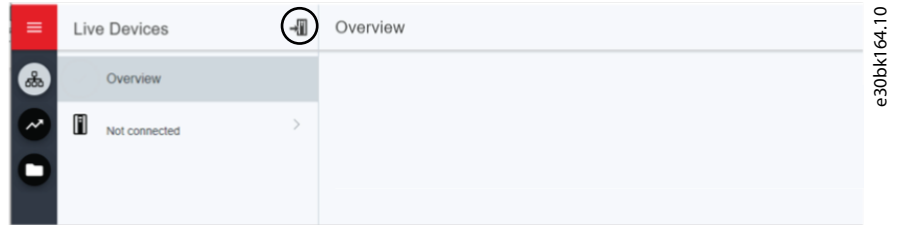

#### **Illustration 19: Établir la connexion**

4. Définir le type de connexion sur **Serial** (Série) et choisir le port série auquel le variateur a été connecté. Utiliser la vitesse de transmission et l'adresse définies sur le variateur. Par défaut, *Baud Rate* (Vitesse de transmission) est de **9600** et *Address* (Adresse) **1**.

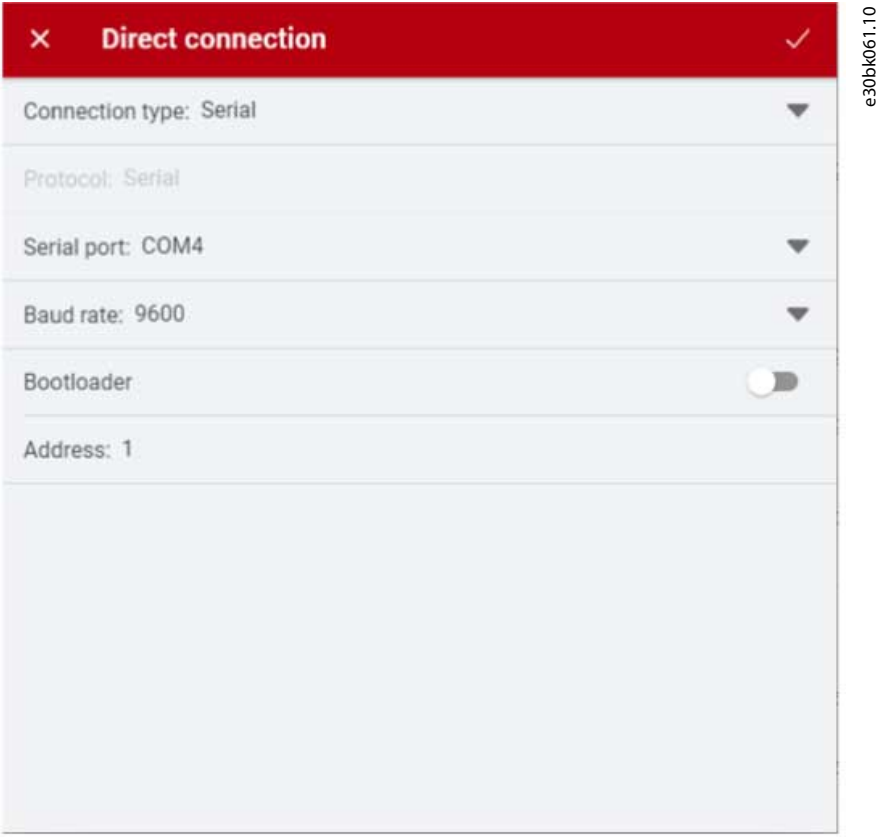

#### **Illustration 20: Connexion en série**

5. Une fois la connexion établie, l'écran Device Info (Infos dispositif) s'affiche.

# 3.3.2 Accès aux paramètres et explication des écrans des paramètres dans MyDrive® Insight

#### Accès aux paramètres

1. Pour accéder aux paramètres du variateur connecté, cliquer sur *Setup & Service* (Configuration et entretien). Cela ouvre les menus liés à *Setup & Service* (Configuration et entretien).

2. Cliquer sur *Parameters* (Paramètres) → *Live* (En direct), comme indiqué.

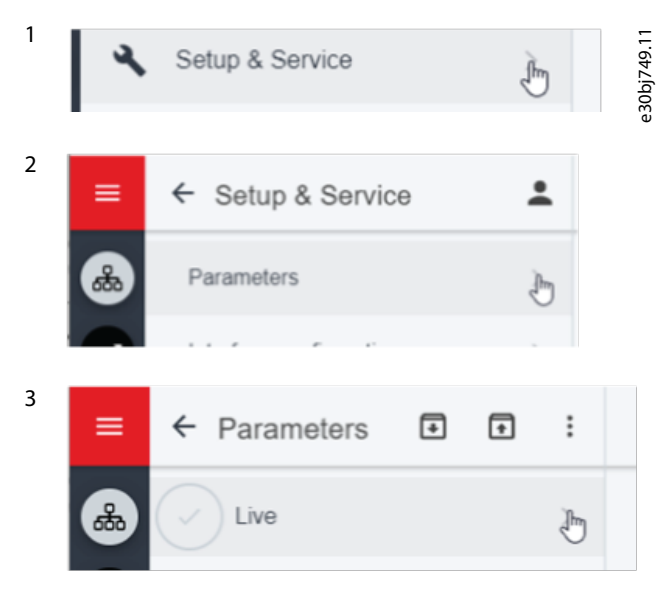

**Illustration 21: Configuration et entretien**

#### Vue d'ensemble de l'écran Parameters (Paramètres)

Voici une vue d'ensemble de l'écran *Parameters (Live)* (Paramètres (en direct)) dans MyDrive® Insight, qui décrit l'écran Parameters (Paramètres).

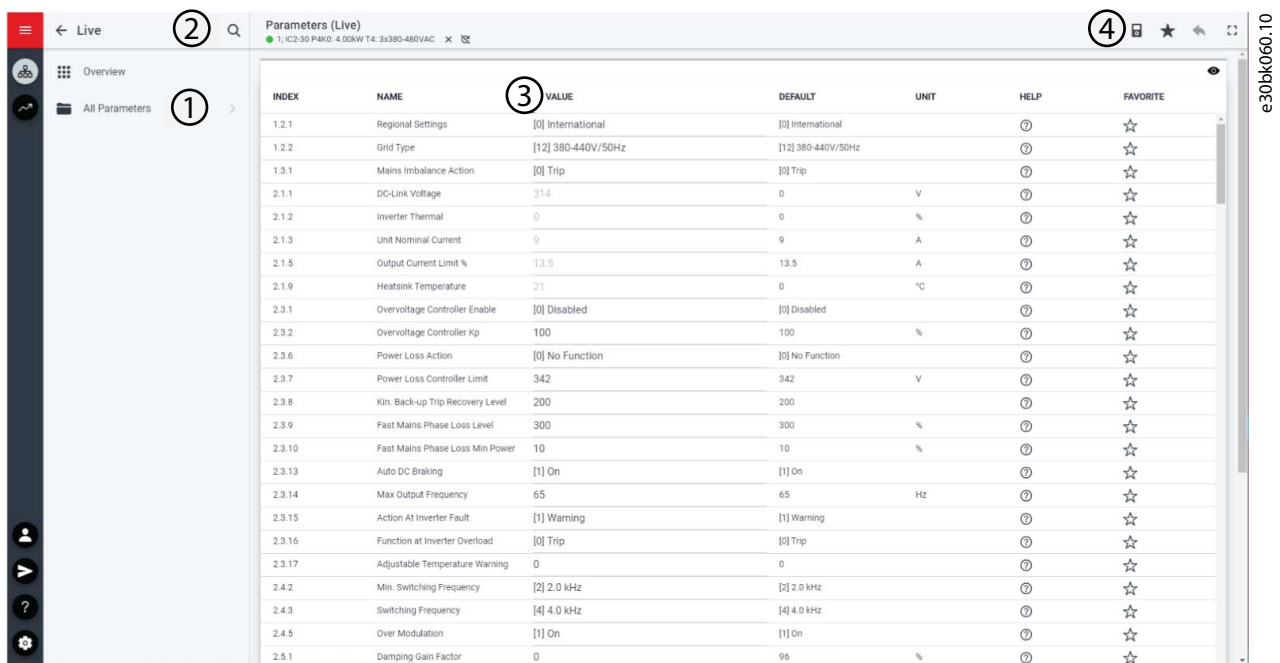

**Illustration 22: Écran Paramètres**

**Interfaces utilisateur et méthode de configuration**

 $\mathcal{D}$ antoss

#### **Tableau 10: Tableau de légende**

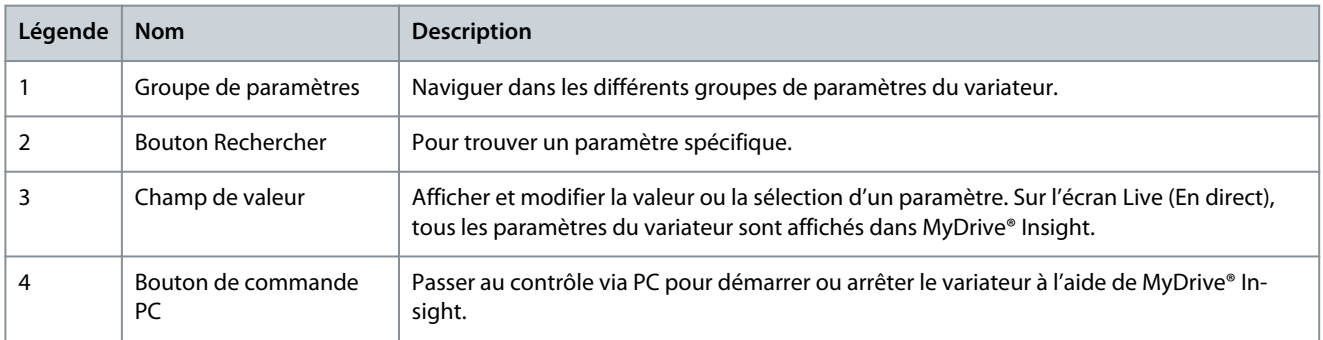

Naviguer dans les différents groupes de paramètres Le *groupe de paramètres 4 Moteur* est illustré dans cet exemple.

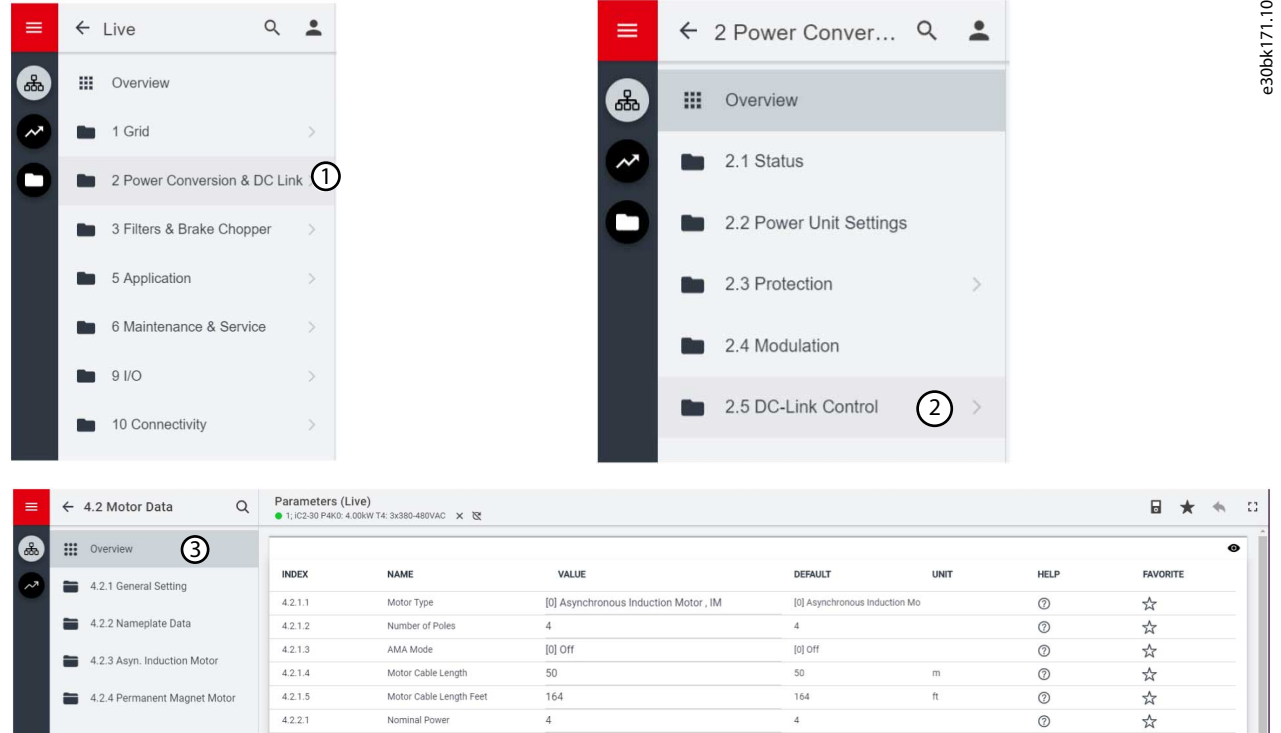

#### **Illustration 23: Accès à un groupe de paramètres**

- 1. Cliquer sur le groupe de paramètres dans l'écran *All Parameters* (Tous les paramètres).
- 2. Cliquer sur le sous-groupe de paramètres.
- 3. Répéter l'étape 2, jusqu'à atteindre le niveau correct de sous-groupe de paramètres pour trouver les paramètres spécifiques.

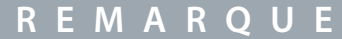

Dans un sous-groupe de paramètres spécifique, seuls les paramètres pertinents pour le sous-groupe de paramètres sont accessibles.

#### Recherche d'un paramètre spécifique

1. Dans le champ *Rechercher*, saisir le mot-clé requis. Un mot-clé peut être le nom d'un groupe de paramètres, d'un sous-groupe de paramètres ou d'un paramètre spécifique.

Contrôle moteur est illustré dans cet exemple. Il est possible d'accéder au groupe de paramètres et au paramètre spécifique depuis les résultats de la recherche.

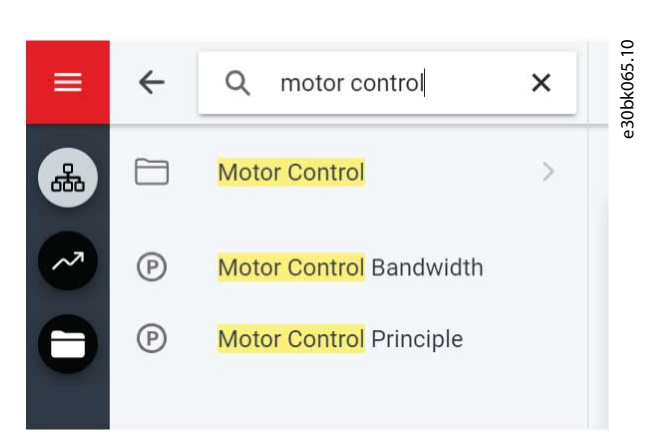

**Illustration 24: Bouton Rechercher**

#### 3.3.3 Affichage et modification des réglages des paramètres

Dans un groupe de paramètres spécifique, tous les paramètres associés au groupe de paramètres sont affichés. En fonction du type d'accès du paramètre, il est possible d'afficher le réglage des paramètres ou de modifier la sélection ou la valeur actuelle du paramètre.

Le *groupe de paramètres 4 Moteur* est illustré dans cet exemple.

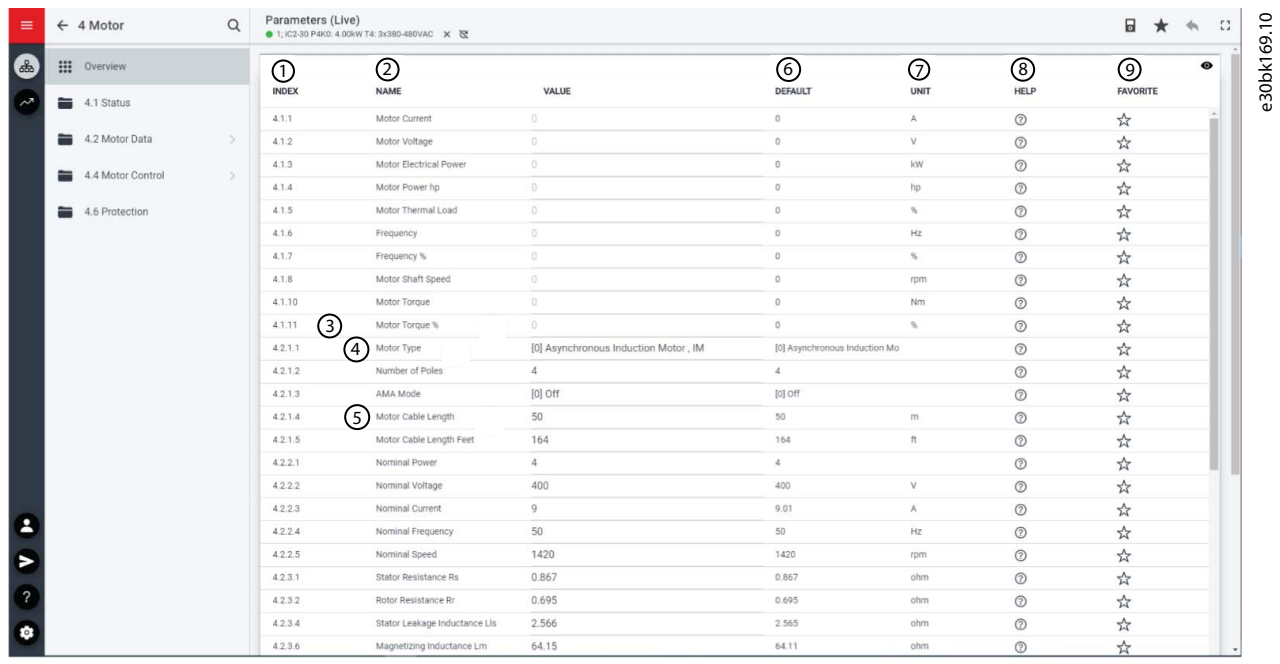

**Illustration 25: Vue d'ensemble des paramètres**

#### **Tableau 11: Tableau de légende**

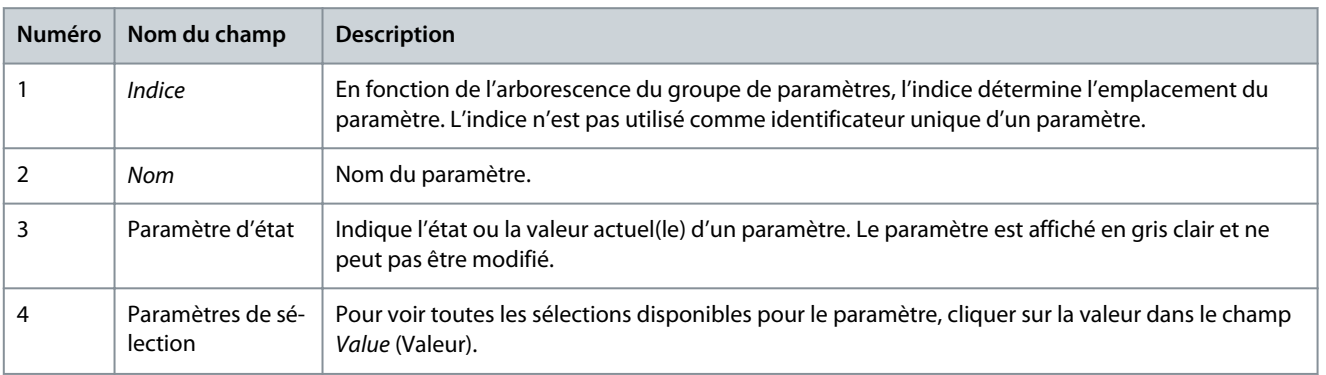

)<br>ank<sup>i</sup>ss

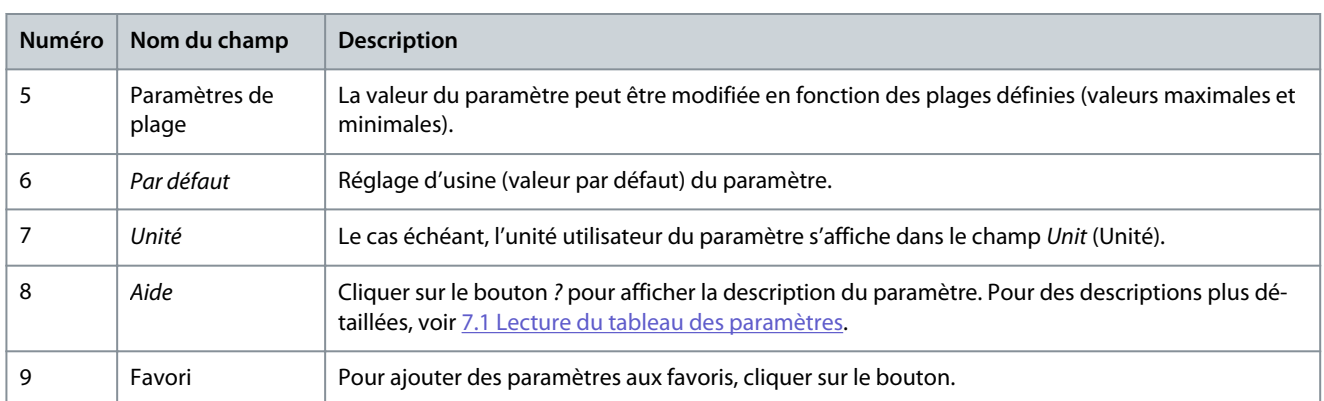

### 3.3.4 Commande PC pour faire fonctionner le variateur à l'aide de MyDrive® Insight

Pour faire fonctionner le variateur à l'aide de la commande PC, cliquer sur le bouton du panneau de commande dans MyDrive® Insight. L'illustration suivante montre les différents écrans pour faire fonctionner le variateur via MyDrive® Insight.

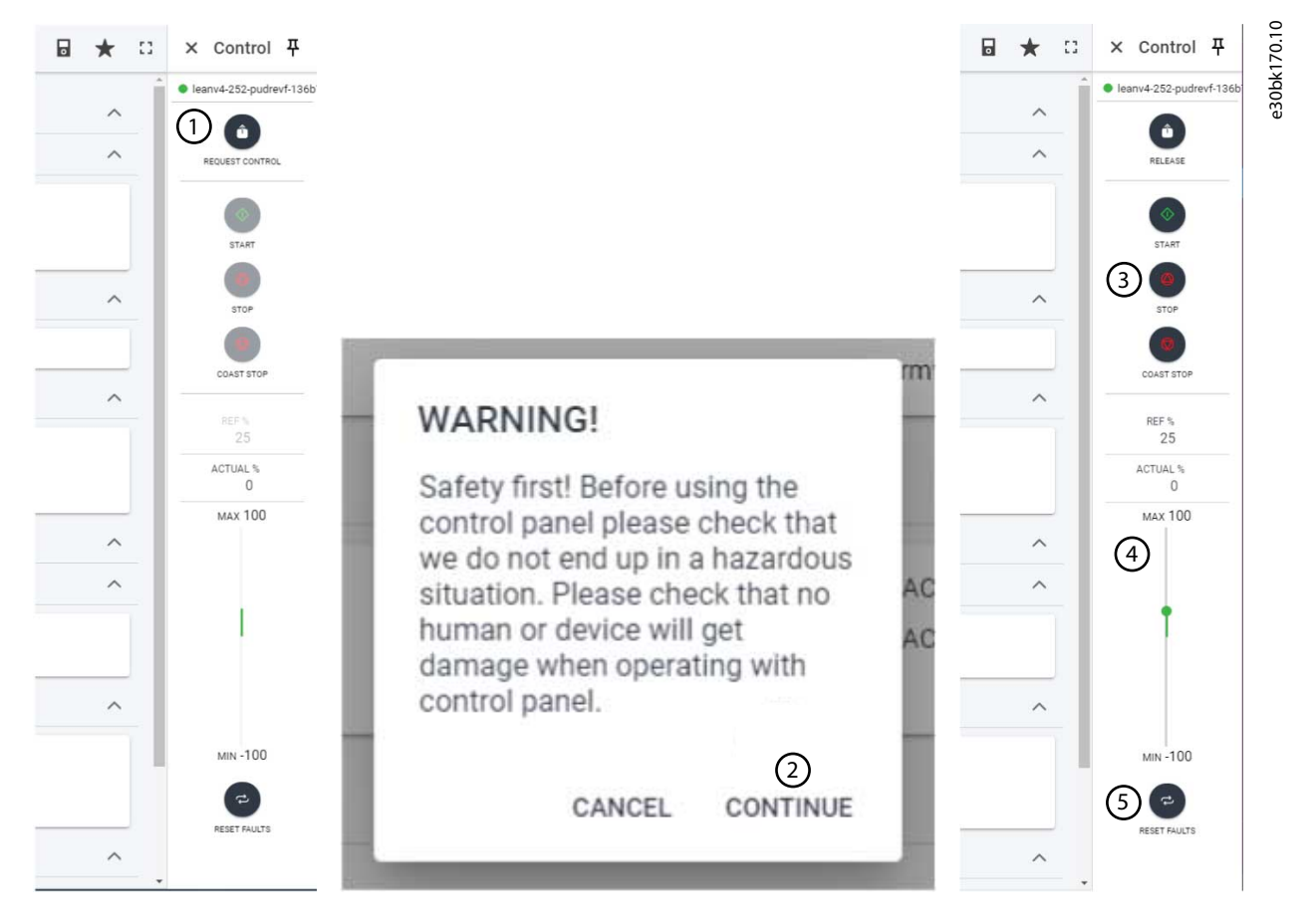

#### **Illustration 26: Faire fonctionner le variateur à l'aide de MyDrive® Insight**

**Pour accéder à la commande PC dans MyDrive® Insight et faire fonctionner le variateur, procéder comme suit :**

- **1.** Cliquer sur le bouton *REQUEST CONTROL* (DEMANDER CONTRÔLE).
- **2.** Cliquer sur *Continue* (Continuer) pour confirmer les conditions de fonctionnement sécurisées, tout en commandant le variateur à l'aide de MyDrive® Insight.
- **3.** Utiliser les boutons *START* (DÉMARRAGE), *STOP* (ARRÊT), *STOP COAST* (ARRÊT EN ROUE LIBRE) pour effectuer une opération du variateur.
- **4.** Utiliser le curseur pour augmenter ou diminuer la vitesse de référence.
- **5.** En cas de défaut, cliquer sur *RESET FAULTS* (RÉINITIALISER DÉFAUTS) pour réinitialiser un variateur.

### 3.3.5 Sauvegarde du variateur

#### **Procédure**

**1.** Pour sauvegarder le variateur, le sélectionner, puis aller dans *Setup & Services* (Configuration et services) → *Parameters* (Paramètres).

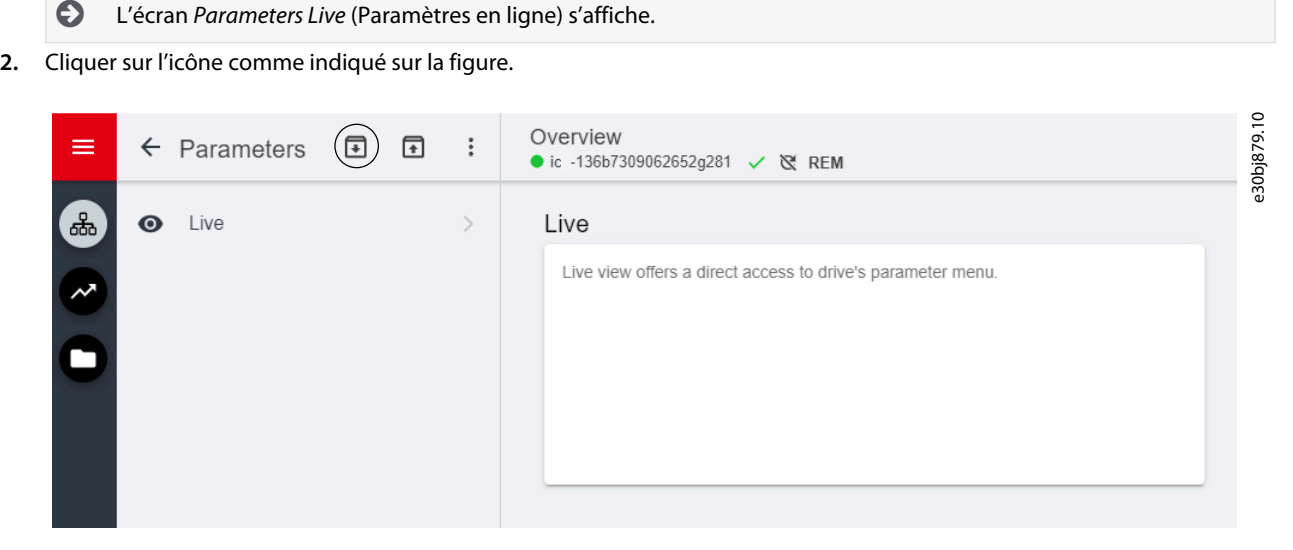

**Illustration 27: Icône d'emplacement de sauvegarde**

 $\boldsymbol{\Theta}$ Cela ouvre un écran permettant de sélectionner l'emplacement de la sauvegarde. Les emplacements de sauvegarde sont :

**Projet :** Sauvegarder un projet existant ou un nouveau projet.

- **3.** Cliquer sur *Next* (Suivant). L'écran permet de spécifier un nom pour le fichier de sauvegarde.
- **4.** Cliquer sur *Backup* (Sauvegarder) pour démarrer la sauvegarde.

 $\boldsymbol{\Theta}$ Une fois la sauvegarde terminée, un écran apparaît avec une notification.

#### 3.3.6 Restaurer les données sur le variateur

#### **Procédure**

п

-

- **1.** Pour restaurer les données sur le variateur, sélectionner un variateur, aller dans *Setup & Service* (Configuration et entretien) → *Parameters* (Paramètres).
- **2.** Cliquer sur l'icône comme indiqué dans l'image ci-dessous.

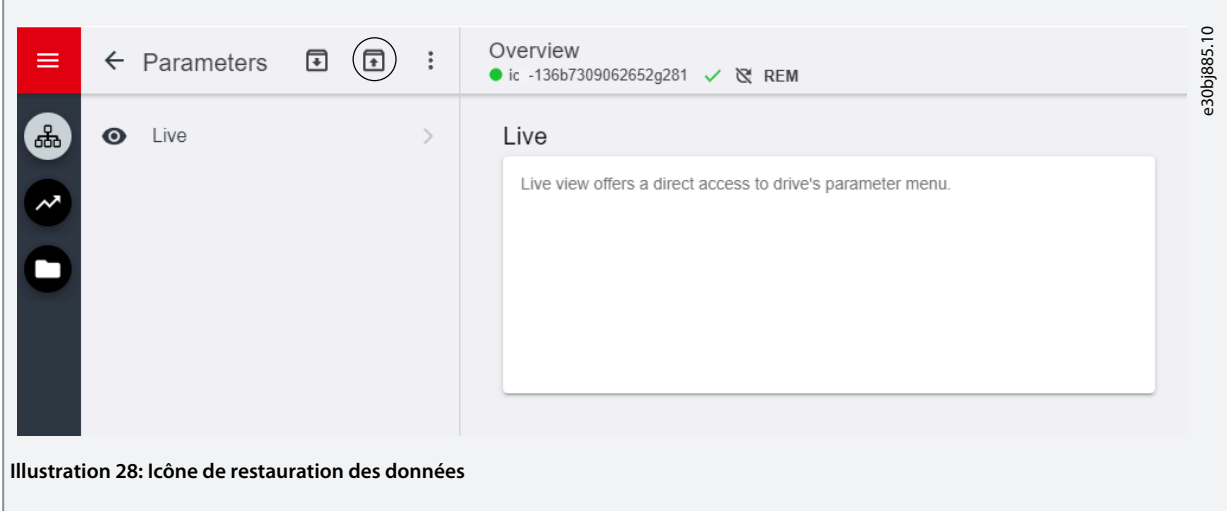

 $\Gamma$ 

**3.** Sélectionner le projet source des données à restaurer sur le variateur.

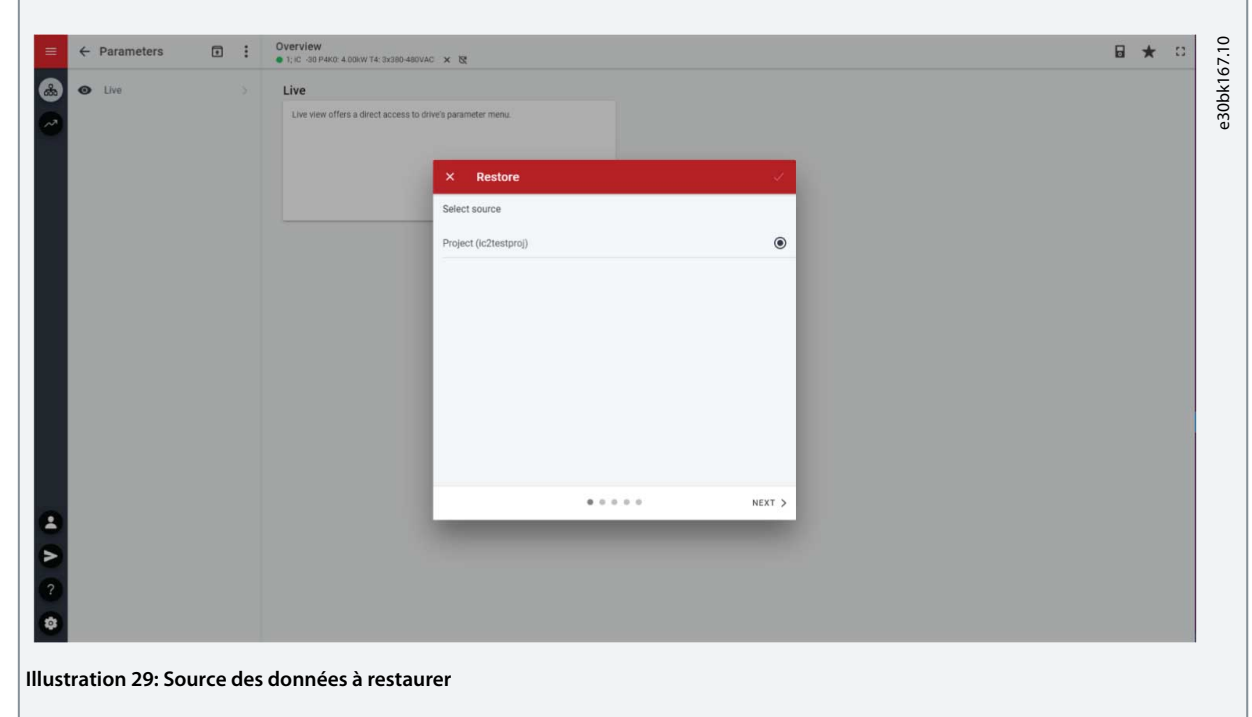

- **4.** Cliquer sur *Next* (Suivant) et sélectionner un variateur source de sauvegarde.
- **5.** Cliquer sur *Next* (Suivant) et sélectionner une sauvegarde.
- **6.** Sélectionner le contenu pour restaurer les données dans le variateur, comme indiqué dans la figure ci-dessous, et cliquer sur *Next* (Suivant).

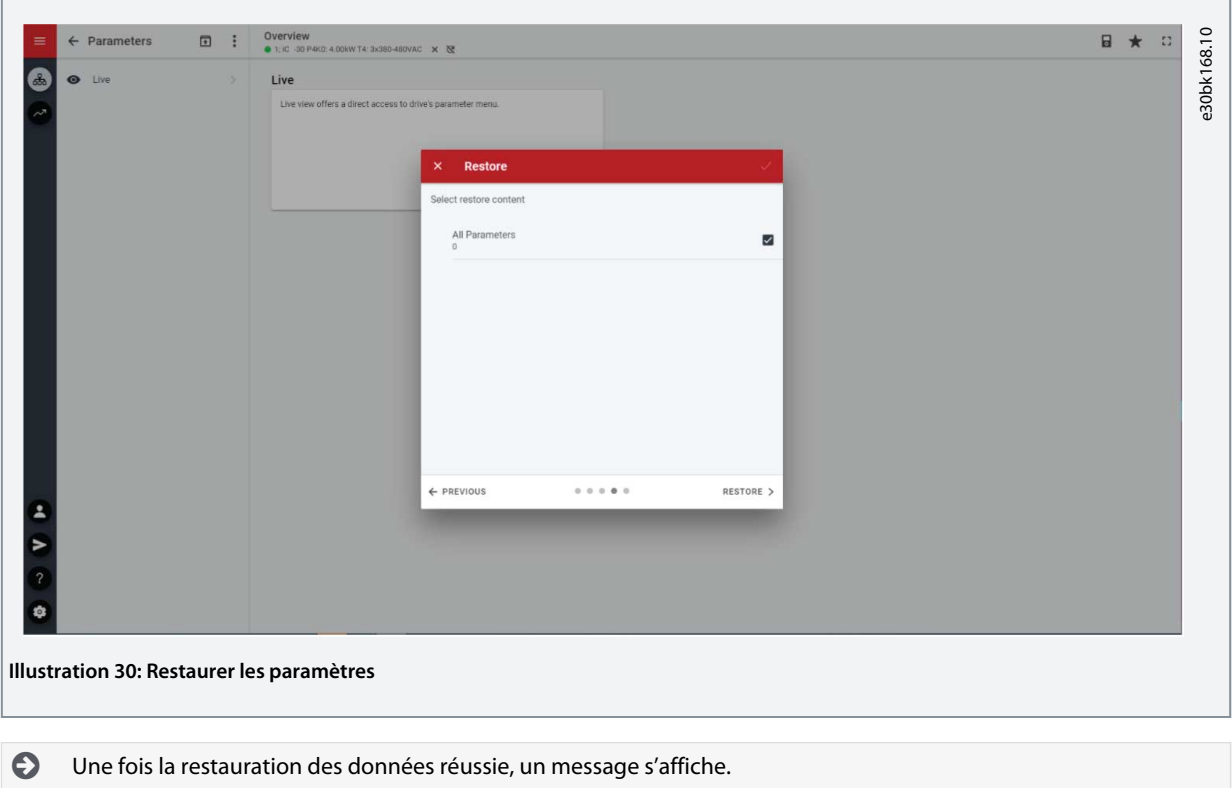

# <span id="page-32-0"></span>**4 Structure et vue d'ensemble de l'application logicielle**

### 4.1 Comprendre la structure du logiciel d'application

Le principe de conception de base de la structure du logiciel d'application et de l'arborescence correspondante se réfère à la configuration d'un variateur de fréquence iC2-Micro type, comme illustré ci-dessous.

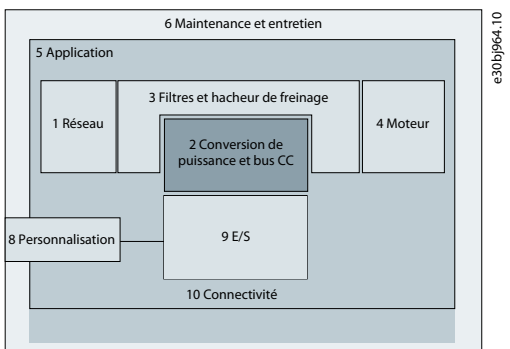

**Illustration 31: Vue d'ensemble du menu d'application**

### 4.2 Groupes de paramètres, contenu associé et réglages

- Il est possible d'accéder à tous les réglages génériques, tels que Réseau, Conversion de puissance et bus CC, Filtres et hacheur de freinage, et Moteur, via les groupes de paramètres (indices de menu) 1 à 4.
- Les paramètres spécifiques à l'application sont, pour la plupart, disponibles via le groupe de paramètres (indice de menu) 5 Application.
- Les fonctionnalités et fonctions relatives à l'application, telles que Maintenance, Service et Personnalisation, se trouvent dans les groupes de paramètres (indices de menu) 6 et 8.
- La configuration de base des signaux de commande externes et des interfaces de communication est effectuée dans les groupes de paramètres (indices de menu) 9 et 10.
- Les fonctions et les paramètres associés sont regroupés dans des groupes de paramètres distincts. Chaque caractéristique dispose de son propre groupe de paramètres.
- Les informations d'état de chaque groupe de paramètres sont disponibles séparément pour faciliter l'accès.

Le tableau suivant fournit des informations sur les groupes de paramètres.

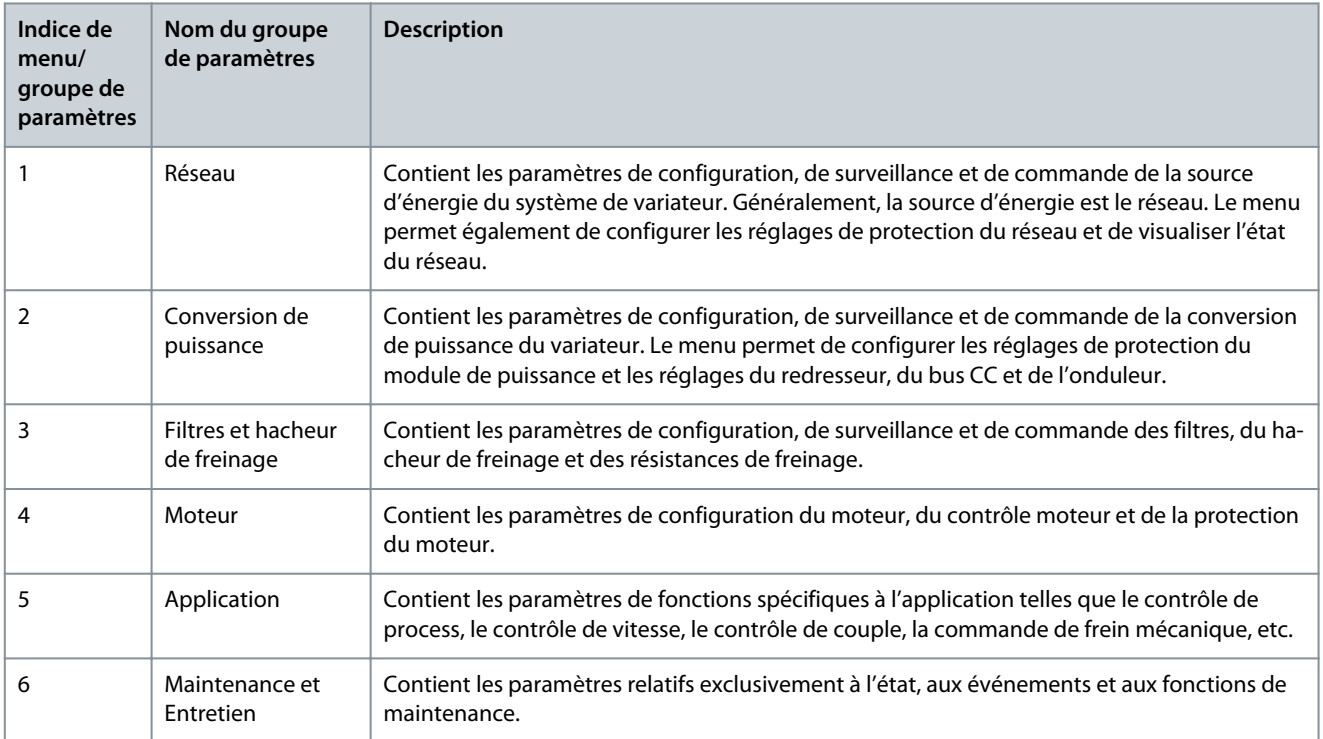

Danfoss

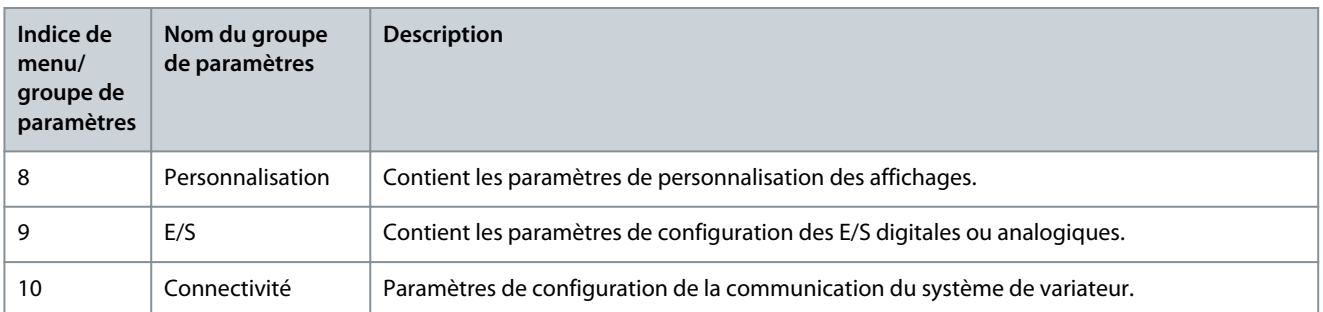

#### **Illustration 32: Groupes de paramètres**

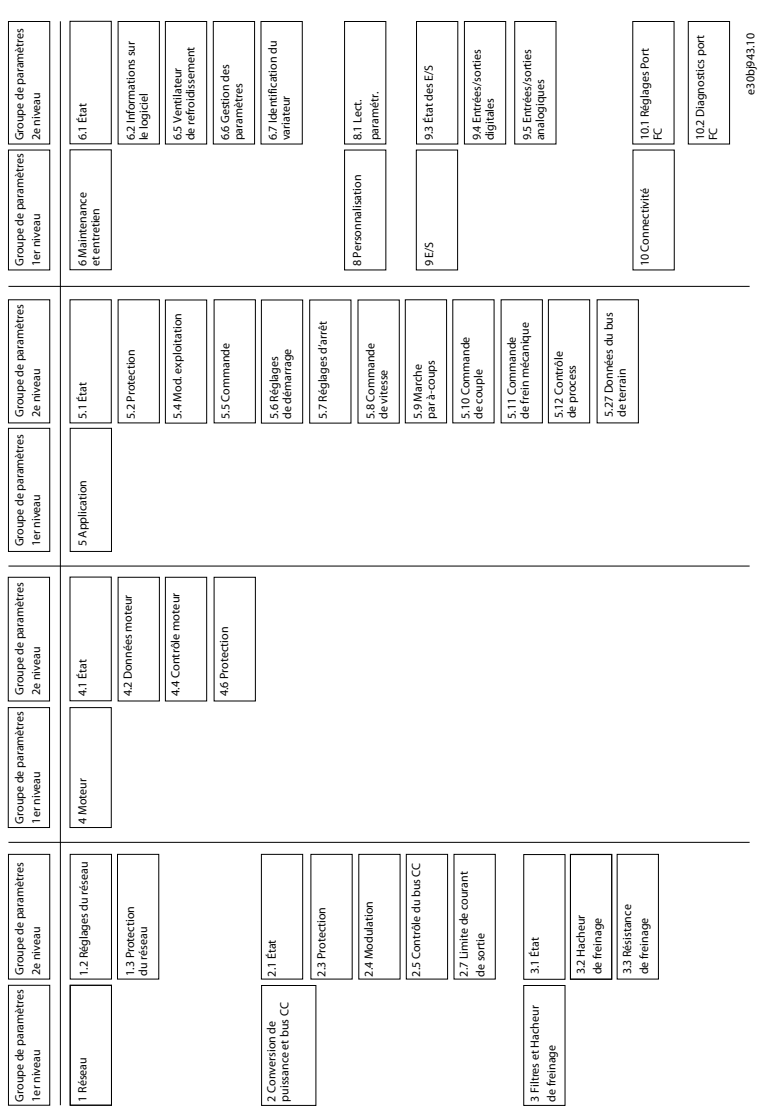

<u> )<br>anfoss</u> **Exemples de process de configuration**

# <span id="page-34-0"></span>**5 Exemples de process de configuration**

#### 5.1 Présentation et conditions préalables

La section couvre les étapes de configuration de base d'un variateur. Utiliser les rubriques suivantes comme référence lors de la configuration/mise en service du variateur :

- Pour plus d'informations sur le panneau de commande, voir [3.2.3 Configuration de base du panneau de commande](#page-13-0).
- Pour plus d'informations sur l'utilisation de MyDrive® Insight, voir [3.3 MyDrive® Insight](#page-24-0).
- Des informations détaillées sur les paramètres sont décrites dans [7 Description des paramètres.](#page-84-0)

Un schéma de câblage type pour le variateur de fréquence iC2-Micro est illustré.

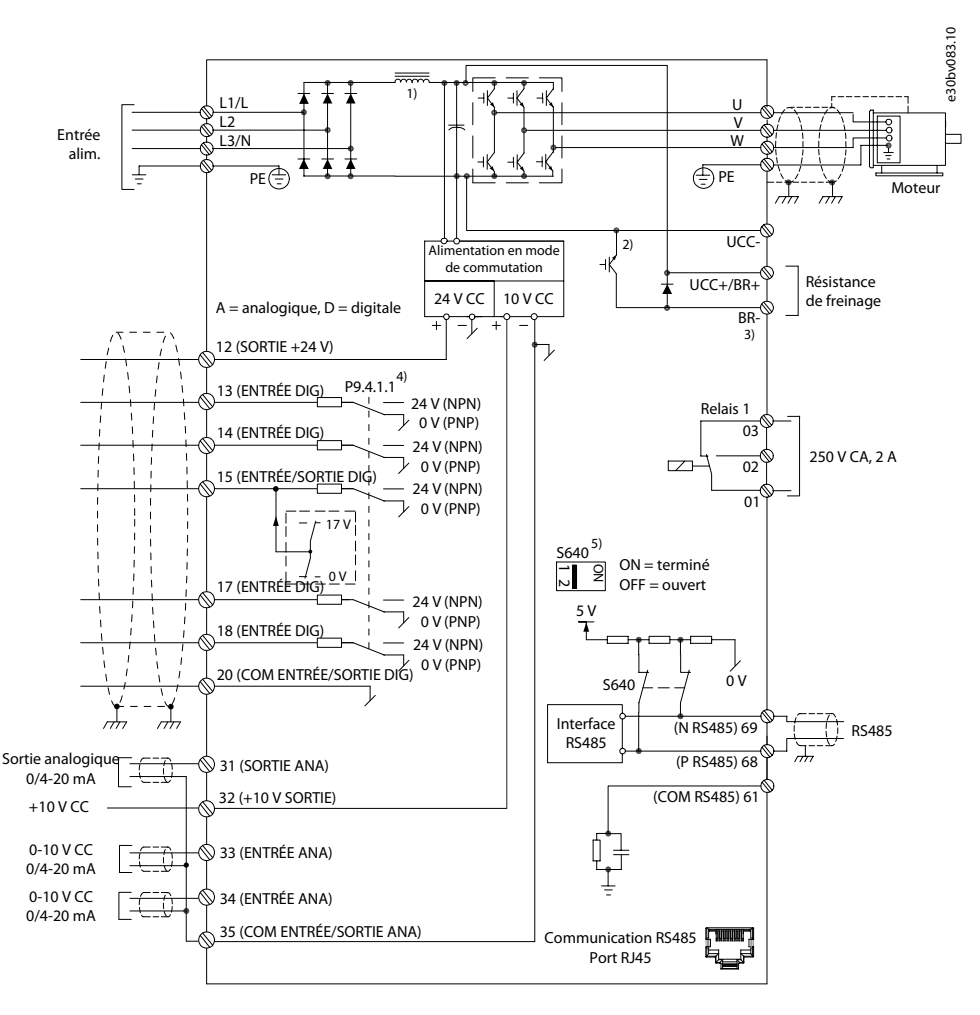

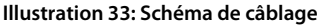

### 5.2 Configuration de base d'un variateur

La procédure couvre la configuration de base d'un variateur.

#### **Condition préalable :**

•

- S'assurer que le variateur est monté de manière sûre, comme décrit dans le manuel d'utilisation des variateurs de fréquence iC2- Micro.
- Pour utiliser [MyDrive® Insight](https://suite.mydrive.danfoss.com/content/tools) pour la configuration, installer MyDrive® Insight à partir de l'application MyDrive Suite.

La configuration de base d'un variateur comprend les étapes suivantes.

- **1.** Configuration des réglages du réseau et du module de puissance (type de réseau et classe de tension).
- **2.** Réglage du mode de fonctionnement.
- **3.** Configuration de la source de commande.

ankoss **Exemples de process de**

**configuration**

#### <span id="page-35-0"></span>**Guide d'application**

**4.** Configuration de la communication via bus de terrain, le cas échéant.

Les étapes sont décrites en détail comme suit :

**1.** Configurer les réglages du réseau d'alimentation à l'aide du paramètre suivant.

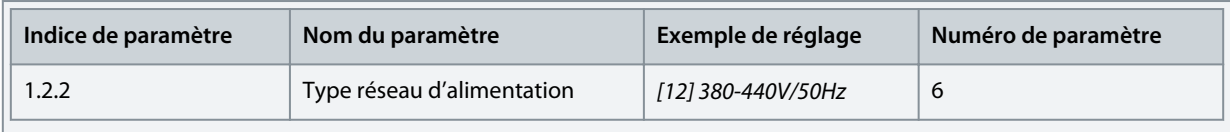

**2.** Configurer le mode de fonctionnement à l'aide du paramètre suivant.

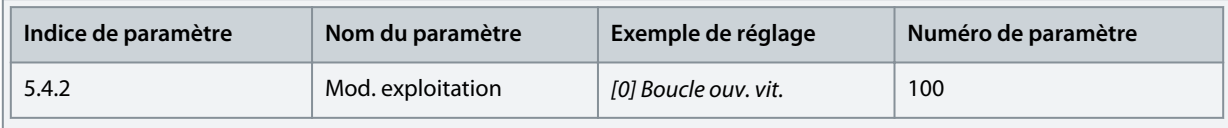

**3.** Configurer les réglages de la source de commande à l'aide des paramètres suivants.

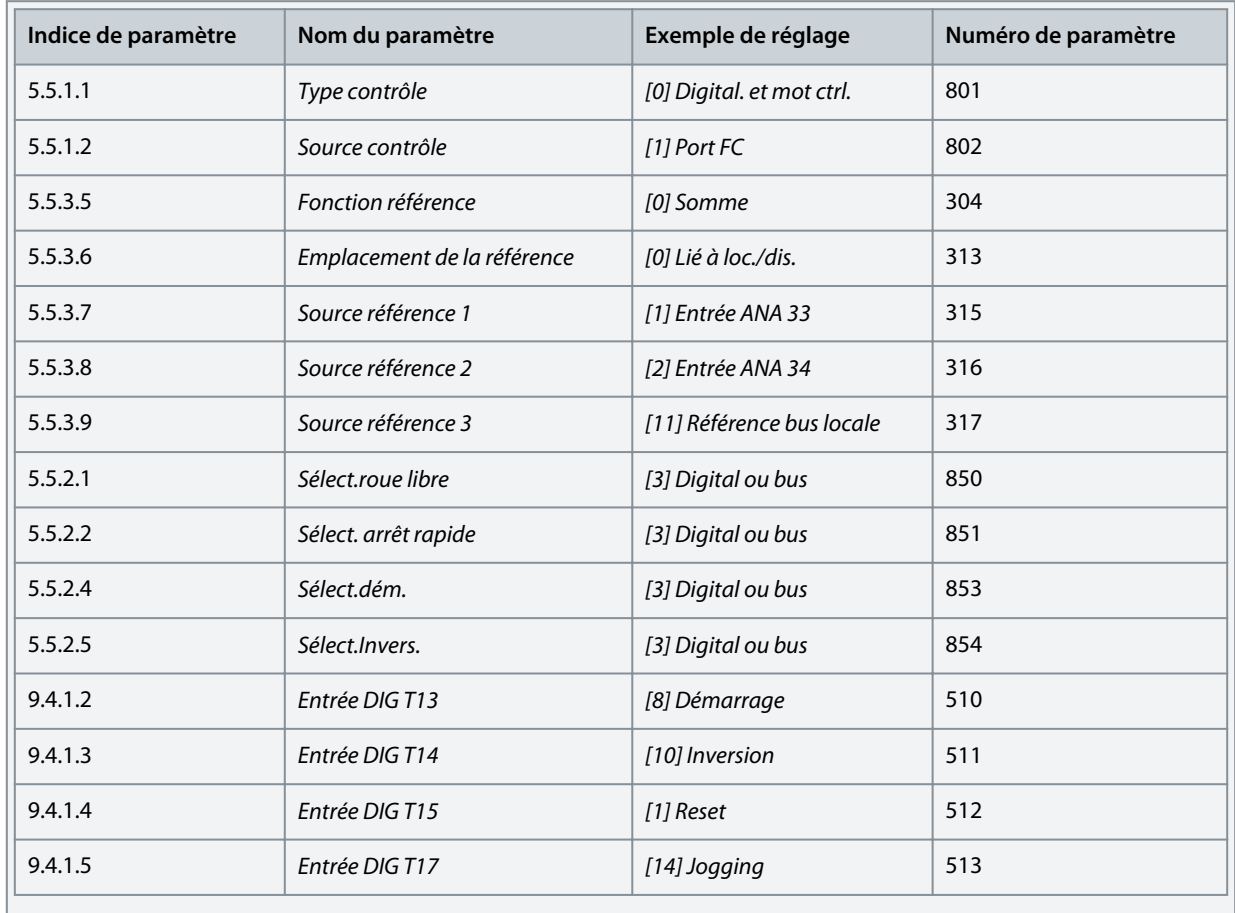

5.3 Configuration du variateur par Quick Access (Accès rapide) via le panneau de commande Les étapes suivantes montrent le process d'accès rapide.

#### **Procédure**

- **1.** Mettre le variateur sous tension.
- **2.** Appuyer sur le bouton *Accueil/Menu* du panneau de commande pour accéder à la structure du menu.
- **3.** Sélectionner *QACC*et saisir **q1 Données moteur** pour sélectionner d'abord le type de moteur à l'aide du *P 4.2.1.1 Type de moteur*.
- **4.** Régler la valeur des paramètres des données du moteur dans l'ordre, en fonction du type de moteur sélectionné.
- **5.** Exécuter l'adaptation automatique au moteur (AMA), si nécessaire. Voir [5.4.1 Adaptation automatique au moteur \(AMA\).](#page-39-0)
antors **Exemples de process de configuration**

- **6.** Sélectionner le type d'application dans **q2 Sélection d'application** et raccorder les bornes d'E/S en fonction. Pour plus d'informations, voir [5.5 Sélection d'application](#page-39-0).
- **7.** Entrer **q3 Ctrl moteur** pour configurer les limites de référence, les limites de sortie et le temps de rampe.
- **8.** Appuyer sur *REM/LOC*pour régler le variateur en fonctionnement à distance.
- **9.** Pour démarrer le variateur via les bornes d'E/S.

### 5.4 Configuration du moteur

Voici un exemple de configuration du moteur.

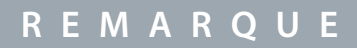

Les paramètres spécifiés dans la configuration du moteur ne peuvent pas être ajustés lorsque le moteur est en marche.

Le process de configuration contient l'indice de menu, le nom du paramètre, le réglage recommandé des paramètres et le numéro de paramètre. Le numéro de paramètre est une référence d'identification unique du paramètre. Pour une description détaillée d'un paramètre, voir [7 Description des paramètres](#page-84-0).

#### **Configuration de moteur asynchrone**

**1.** Pour configurer le moteur asynchrone, régler les paramètres suivants :

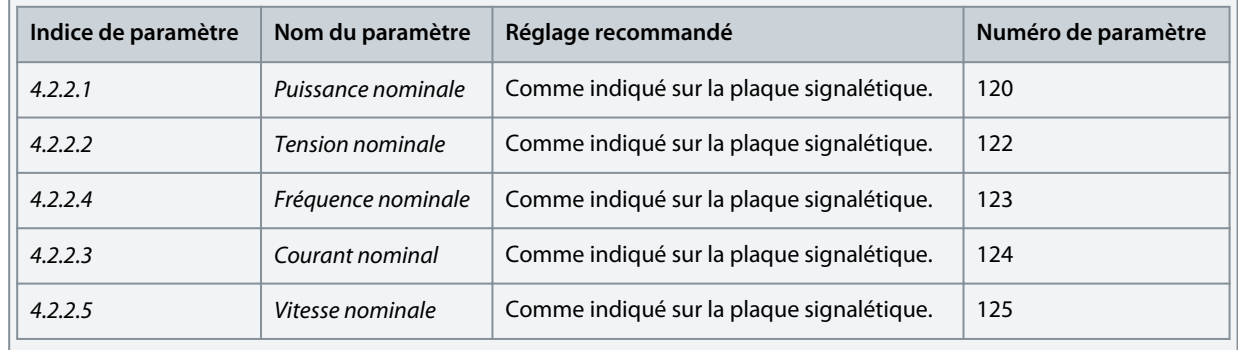

**2.** Régler les paramètres suivants pour une performance optimale en mode VVC+ ; des données de moteur supplémentaires sont nécessaires pour le réglage des paramètres suivants.

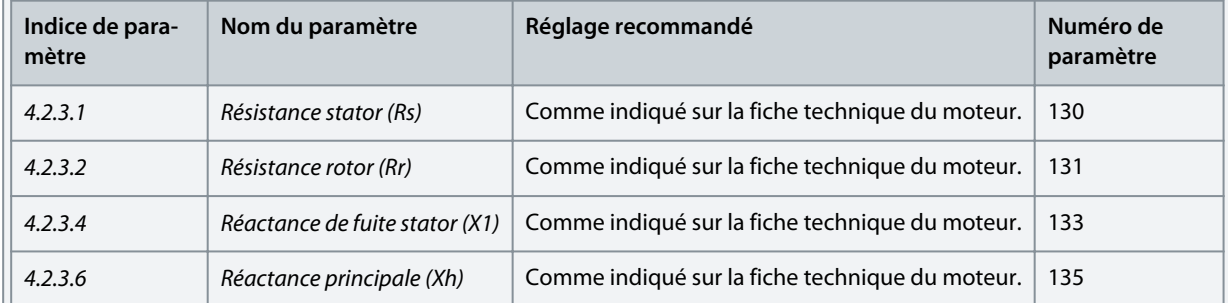

VVC+ est le mode de commande le plus robuste. Dans la plupart des situations, il assure un fonctionnement optimal sans nécessiter aucun autre réglage. Lancer une AMA complète pour assurer une performance optimale. Voir [5.4.1 Adaptation](#page-39-0) [automatique au moteur \(AMA\)](#page-39-0).

 $\Omega$ ank $\delta$ b $\delta$ **Exemples de process de configuration**

### **Configuration de moteur PM en VVC+**

Conditions préalables :

•

- - 1. Régler *P 4.2.1.1 Type de moteur* sur les options suivantes pour activer le fonctionnement du moteur PM : *[1] PM, SPM non saillant* ou *[3] PM, IPM saillant*
- 2. Sélectionner *[0] Boucle ouv. vit.* dans *P 5.4.2 Mod. exploitation*.
	- **1.** Régler les paramètres suivants à l'aide de la plaque signalétique du moteur et de la fiche technique du moteur.

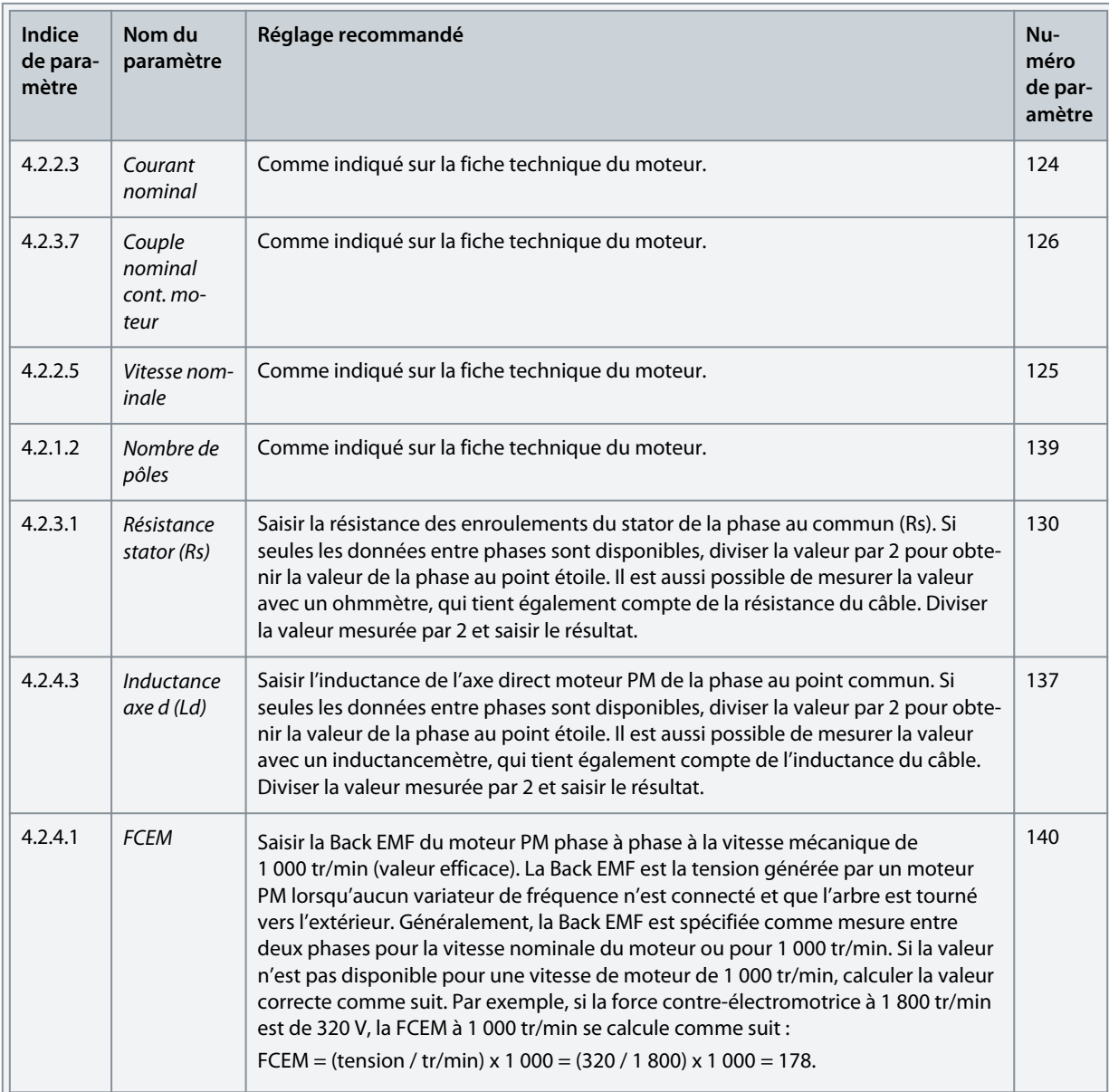

VVC+ est le mode de commande le plus robuste. Dans la plupart des situations, il assure un fonctionnement optimal sans nécessiter aucun autre réglage. Lancer une AMA complète pour assurer une performance optimale. Voir [5.4.1 Adaptation](#page-39-0) [automatique au moteur \(AMA\)](#page-39-0).

- **2.** Pour tester le fonctionnement du moteur, démarrer le moteur à vitesse faible (100 à 200 tr/min). Si le moteur ne tourne pas, vérifier l'installation, la configuration générale des paramètres et les données de moteur.
- **3.** Effectuer l'opération de stationnement en réglant *P 5.6.14 Sync. courant de parking moteur %* et *P 5.6.13 Sync. temps de parking moteur*. Les valeurs de réglage d'usine des paramètres peuvent être ajustées et augmentées pour les applications à forte inertie.

Démarrer le moteur à vitesse nominale. Si l'application ne fonctionne pas bien, vérifier les réglages PM VVC+. Le tableau suivant donne des recommandations en fonction des applications.

Danfoss **Exemples de process de configuration**

### **Tableau 12: Recommandations en fonction des applications**

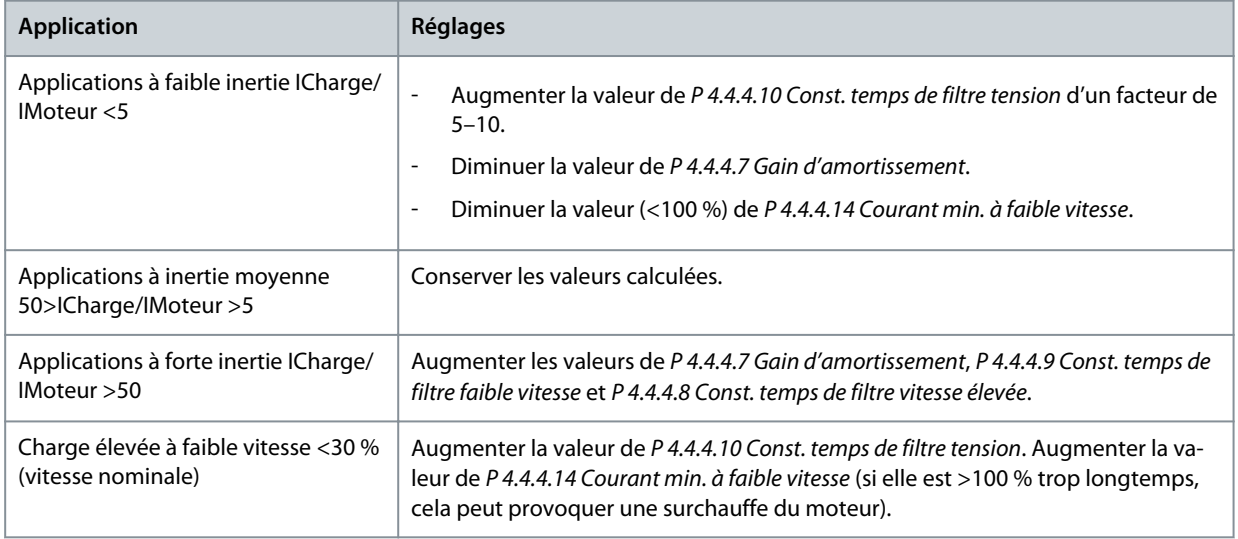

Si le moteur commence à osciller à une certaine vitesse, augmenter *P 4.4.4.7 Gain d'amortissement*. Augmenter la valeur par petits incréments. Le couple de démarrage peut être réglé au *P 4.4.4.14 Courant min. à faible vitesse*. 100 % fournit un couple de démarrage égal au couple nominal.

#### **Configuration du contrôle de vitesse avec E/S utilisant le réglage par défaut**

**1.** Aller au *groupe de paramètres 5* et spécifier ce qui suit :

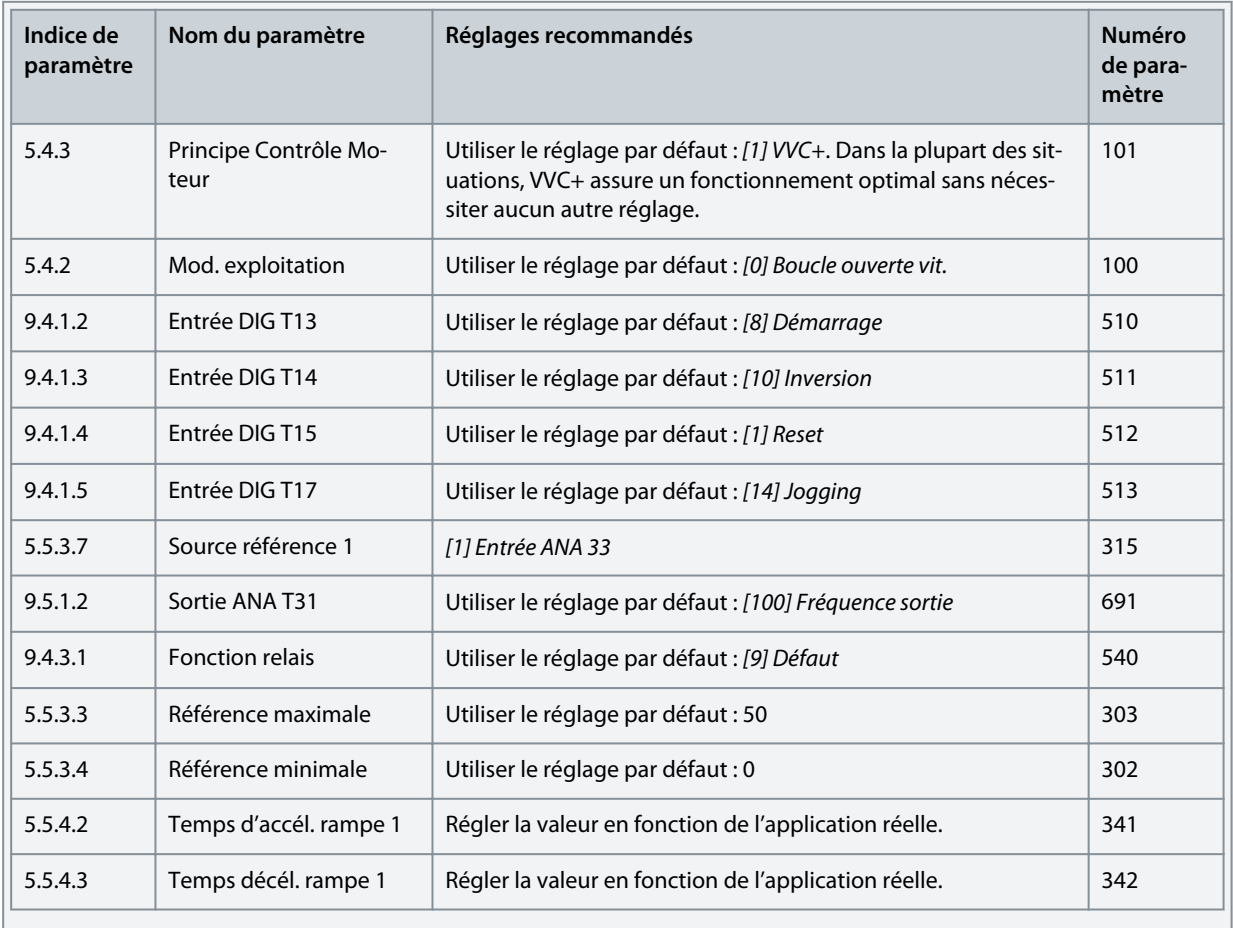

ank<sup>i</sup>ss **Exemples de process de configuration**

### <span id="page-39-0"></span>5.4.1 Adaptation automatique au moteur (AMA)

- Grâce à l'exécution d'une AMA en mode VVC+, le variateur construit un modèle mathématique du moteur afin d'optimiser la compatibilité entre le variateur et le moteur et d'améliorer ainsi la performance de contrôle du moteur.
- Il est parfois impossible d'effectuer une version complète du test sur certains moteurs. Dans ce cas, sélectionner *[2] Activer AMA réduite* au *paramètre P 4.2.1.3 Mode AMA*.
- L'AMA se termine en 5 minutes. Pour de meilleurs résultats, exécuter la procédure suivante sur un moteur froid.

#### **Procédure**

- **1.** Régler les données du moteur conformément à la plaque signalétique du moteur.
- **2.** Si nécessaire, définir la longueur du câble moteur dans le *paramètre P 4.2.1.4 Longueur câble moteur*.
- **3.** Définir *[1] Activer AMA complète* ou *[2] Activer AMA réduite* pour le *paramètre P 4.2.1.3 Mode AMA*. L'écran principal affiche *Démarrage de l'AMA*.
- **4.** Appuyer sur la touche *Start*. Le test s'effectue automatiquement, puis l'écran principal indique qu'il est terminé.
- **5.** Une fois l'AMA terminée, appuyer sur n'importe quelle touche pour quitter et revenir au mode de fonctionnement normal.

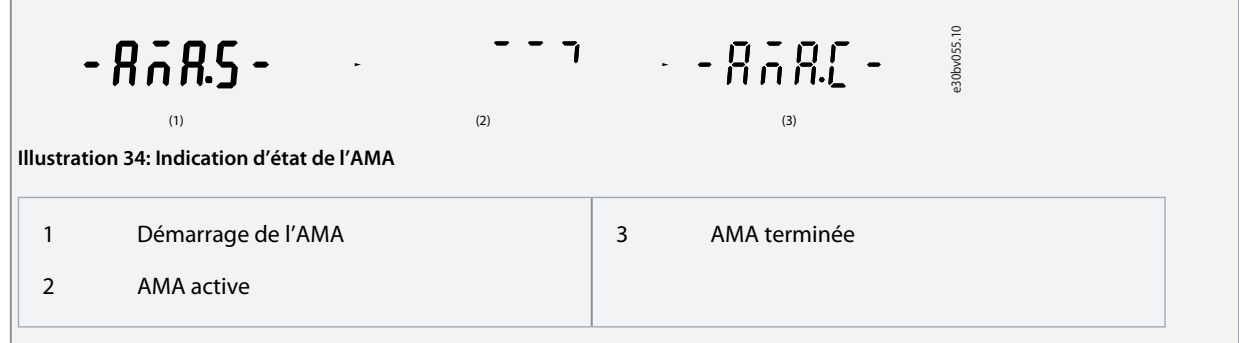

### 5.5 Sélection d'application

La sélection d'application permet de configurer rapidement le variateur pour certains des réglages d'application les plus courants. La sélection d'application peut être définie par *Quick Access* (Accès rapide) ou directement à l'aide du *P 5.4.1 Sélection d'application*. Toutes les valeurs de paramètre par défaut préconfigurées pour chaque sélection d'application s'appliquent à une configuration de commande spécifique. La sélection d'application s'applique uniquement lorsque le variateur est en mode distant.

**R E M A R Q U E**

Lorsqu'une application est sélectionnée, les paramètres correspondants sont réglés automatiquement. Une configuration spécifique au client de tous les paramètres en fonction d'exigences spécifiques est possible.

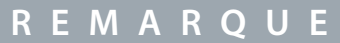

Avant de définir une sélection d'application, il est recommandé d'initialiser le variateur à l'aide du paramètre *P 6.6.8 Mod. exploitation* ou du reset à 2 doigts.

Le variateur de fréquence iC2-Micro dispose de 5 modes standards réglés automatiquement et comportant des paramètres préconfigurés. Le tableau suivant récapitule les divers modes et les applications correspondantes.

#### **Tableau 13: Modes standards et application correspondante**

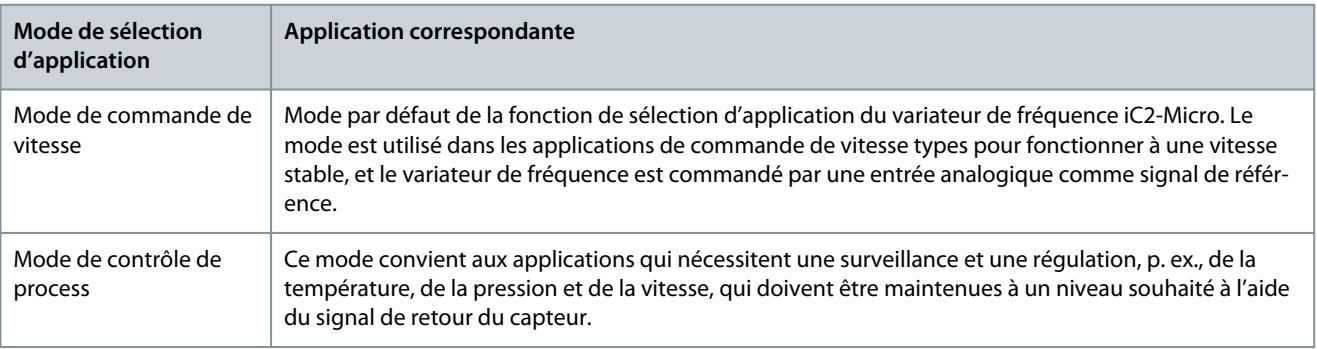

<u>.<br>Danfoss</u>

### **Exemples de process de configuration**

### **Guide d'application**

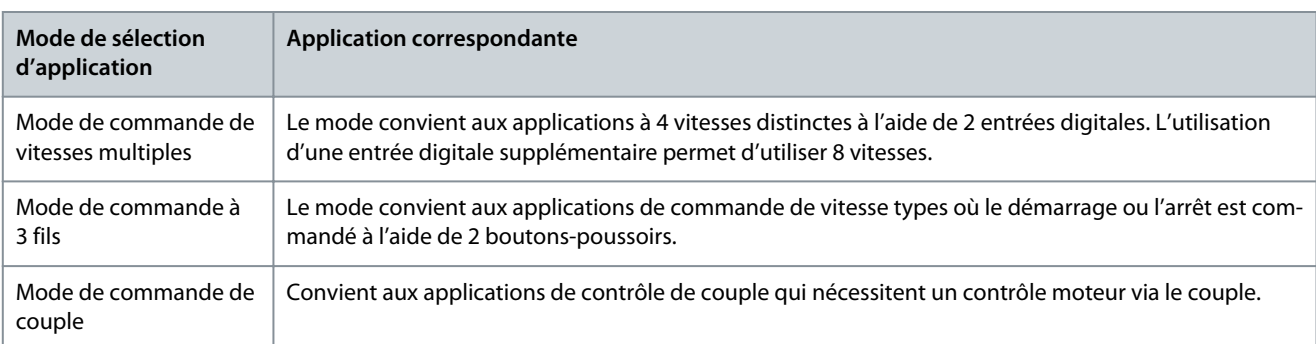

### 5.5.1 Configuration du mode de commande de vitesse

La section décrit la configuration de base du mode de commande de vitesse.

- Le mode de commande de vitesse est la sélection d'application standard du variateur de fréquence iC2-Micro.
- Le réglage des paramètres par défaut et les connexions de commande permettent de démarrer rapidement le variateur commandé par E/S en boucle ouverte.
- Cette sélection d'application est couramment utilisée pour les pompes, les ventilateurs, les extrudeuses, les convoyeurs, etc.

#### **Illustration 35: Connexions par défaut**

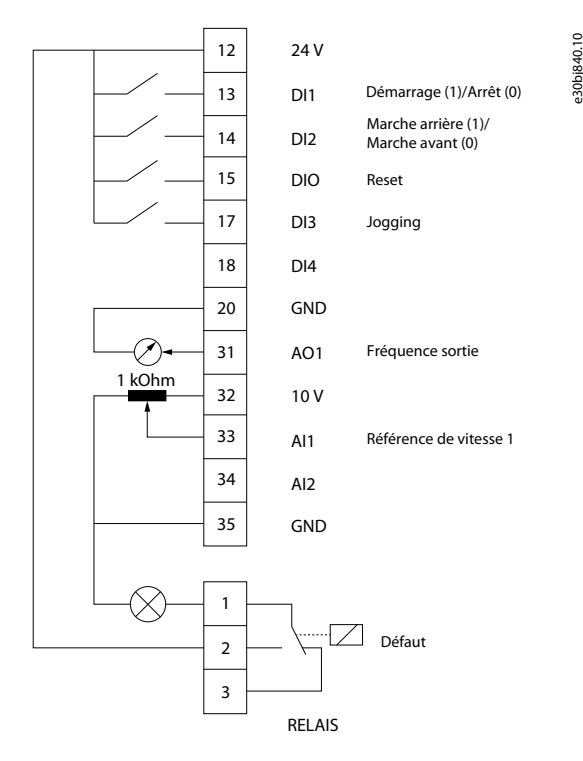

#### **Procédure**

**1.** Régler *P 5.4.1 Sélection d'application* sur *[20] Mode contrôle de vitesse*.

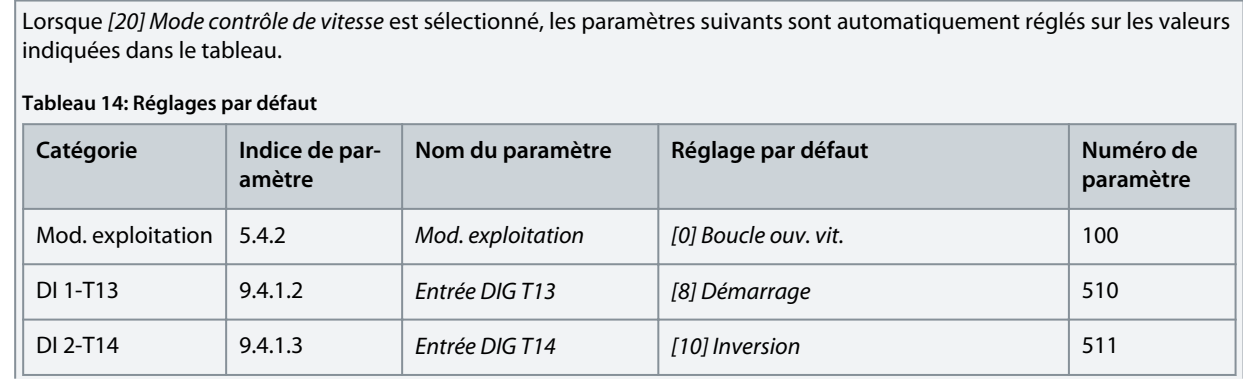

Danfoss **Exemples de process de configuration**

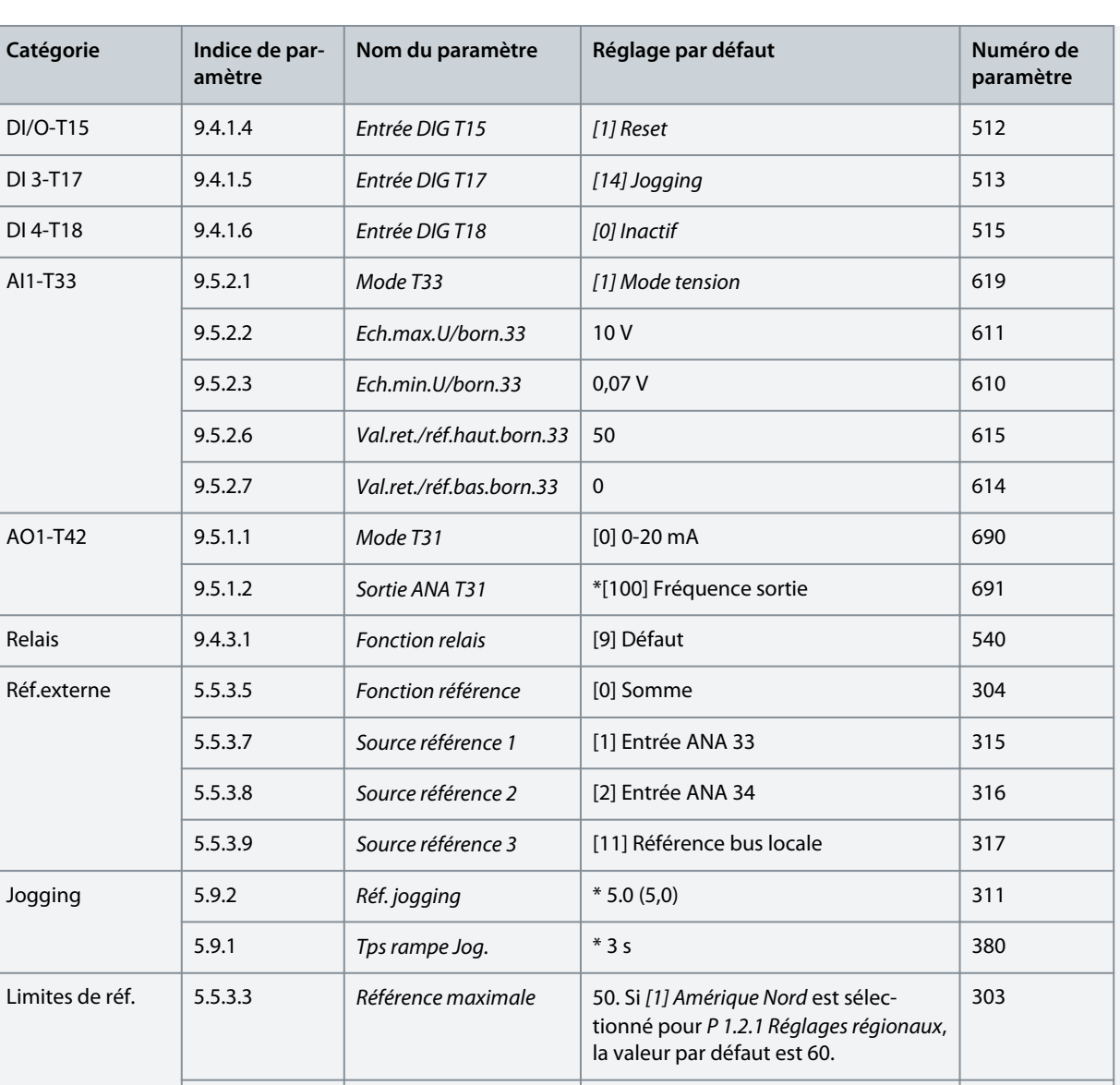

5.5.3.4 *Référence minimale* 0 302

)<br>ank<sup>i</sup>ss

**Exemples de process de configuration**

### 5.5.2 Configuration du mode de contrôle de process

Le mode de contrôle de process convient aux applications qui nécessitent de surveiller et réguler un process pour obtenir le résultat souhaité. Avec le contrôle de process, le variateur de fréquence est largement utilisé pour assurer une maintenance de qualité, optimiser les performances, augmenter le rendement et réduire les coûts.

# **R E M A R Q U E**

Dans les configurations requises pour l'application et le système, s'assurer de régler les paramètres *P 5.5.3.2 Unité référence/retour*, *P 5.5.3.3 Référence maximale*, *P 5.5.3.4 Référence minimale*, *P 9.5.2.6 Val.ret./réf.haut.born.33* , *P 9.5.2.7 Val.ret./réf.bas.born.33* , *P 9.5.3.6 Val.ret./réf.haut.born.34* et *P 9.5.3.7 Val.ret./réf.bas.born.34* correctement. Ces paramètres doivent être définis par l'opérateur

en fonction des besoins de l'application.

#### **Illustration 36: Connexions par défaut pour le contrôle de process**

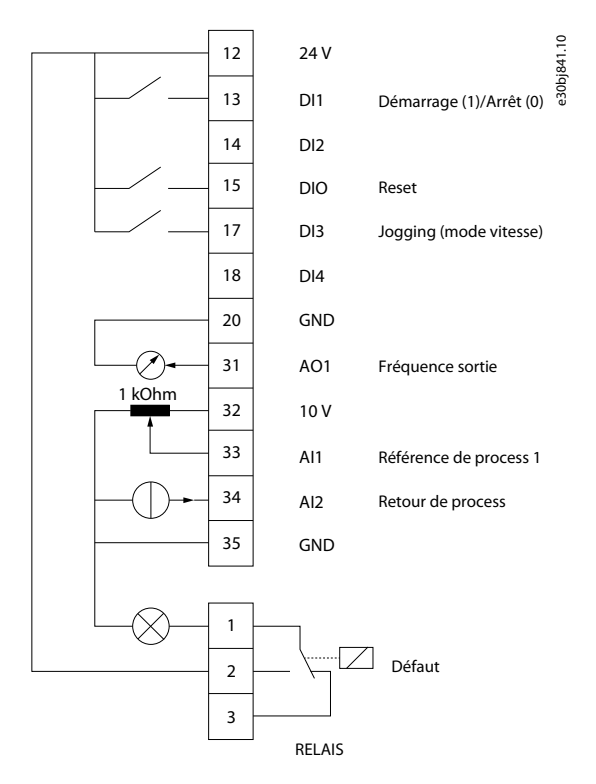

#### **Procédure**

**1.** Régler *P 5.4.1 Sélection d'application* sur *[21] Mode de contrôle de process*.

Lorsque *[21] Mode de contrôle de process* est sélectionné, les paramètres suivants sont automatiquement réglés sur les valeurs indiquées dans le tableau.

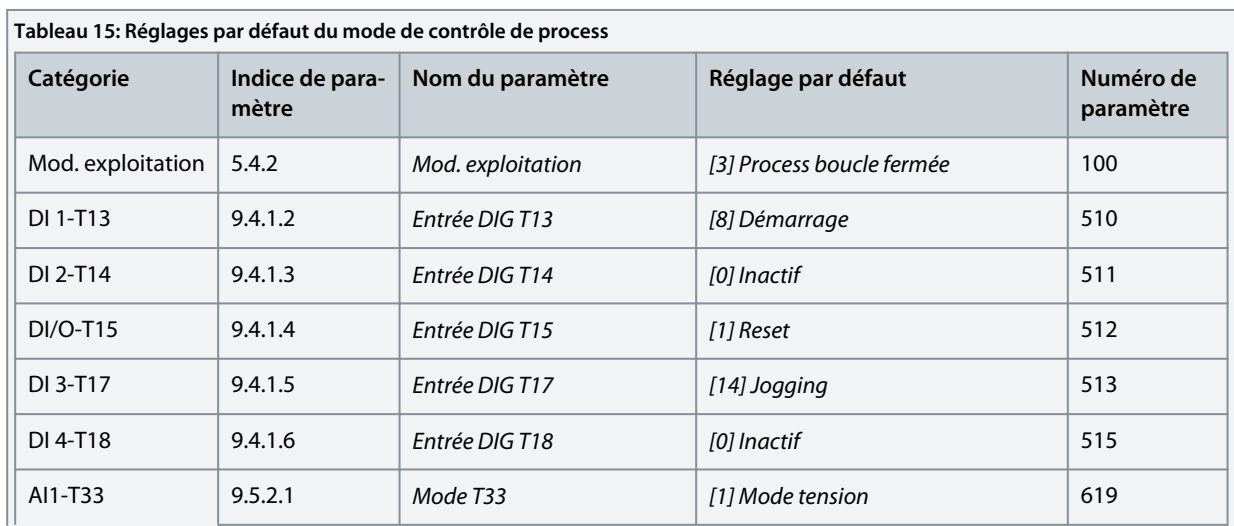

Danfoss **Exemples de process de configuration**

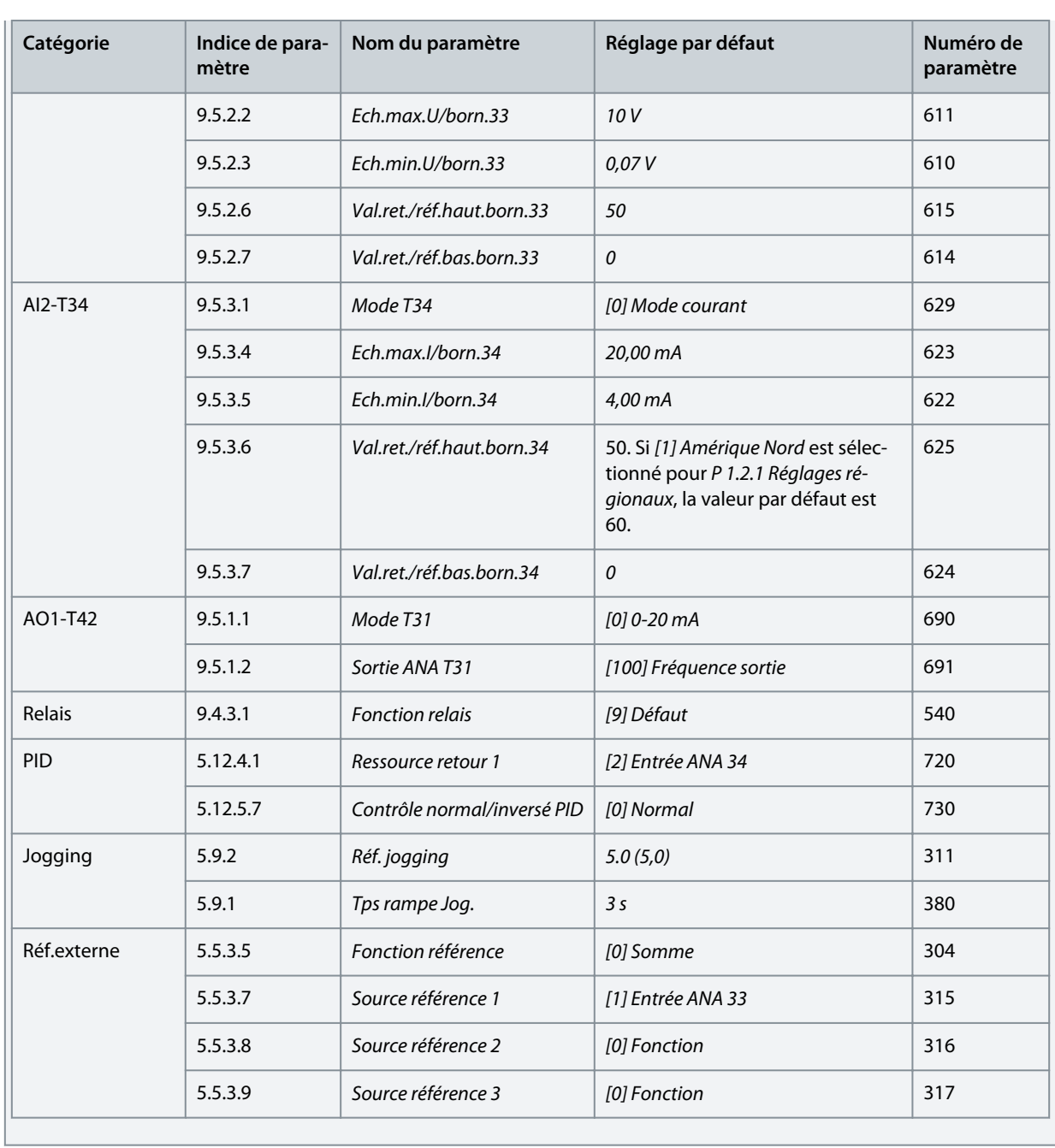

<u>.<br>Danfoss</u> **Exemples de process de configuration**

### 5.5.3 Configuration du mode de commande de vitesses multiples

Le mode de contrôle de vitesses multiples permet d'utiliser 2 entrées digitales pour 4 vitesses différentes. L'utilisation d'une entrée digitale supplémentaire permet d'utiliser 8 vitesses.

#### **Illustration 37: Connexions par défaut**

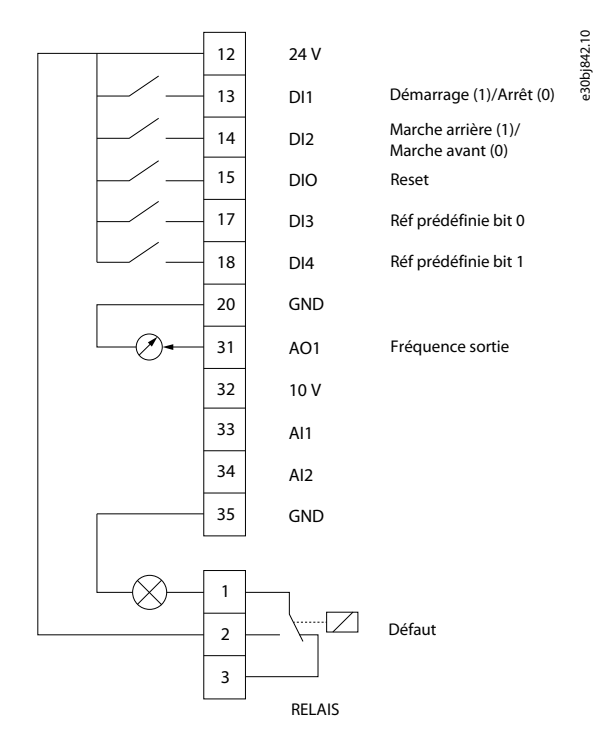

#### **Procédure**

**1.** Régler *P 5.4.1 Sélection d'application* sur *[22] Mode commande vit. multi.*.

Lorsque *[22] Mode commande vit. multi.* est sélectionné, les paramètres suivants sont automatiquement réglés sur les valeurs indiquées dans le tableau.

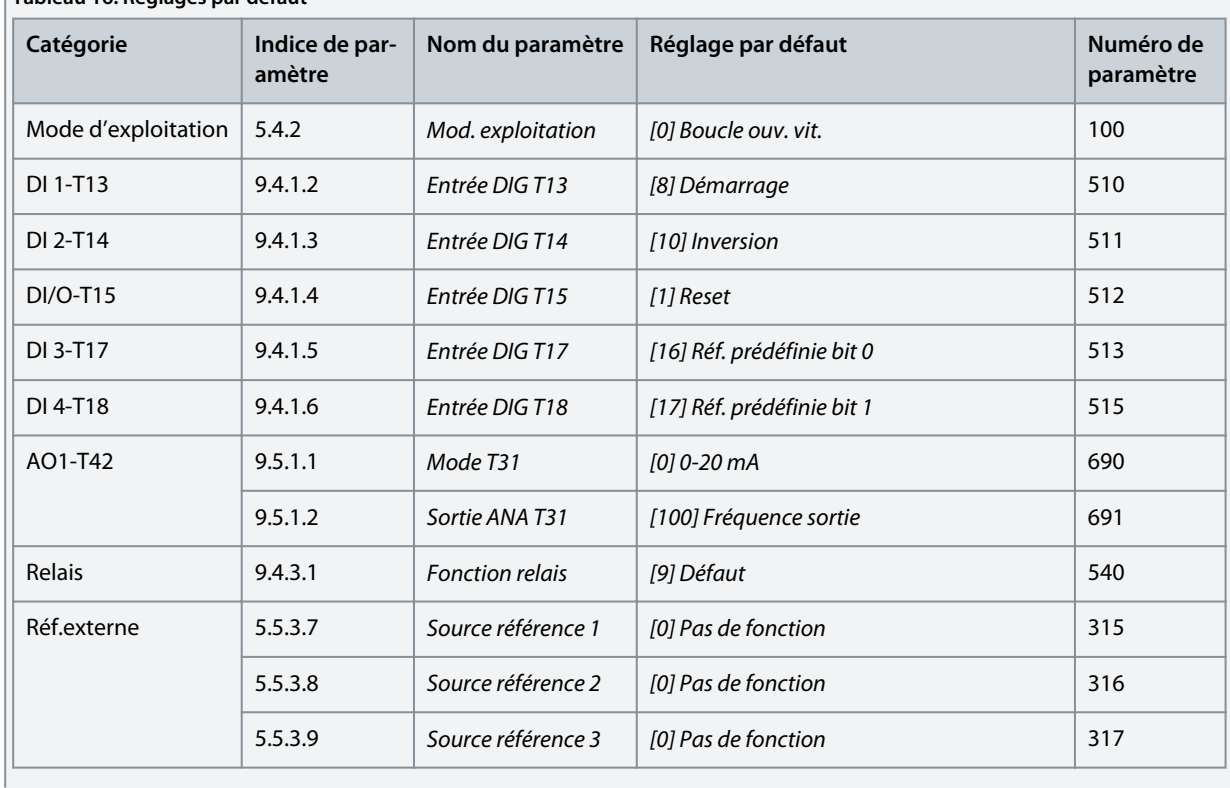

### **Tableau 16: Réglages par défaut**

**Guide d'application**

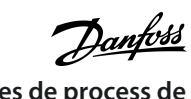

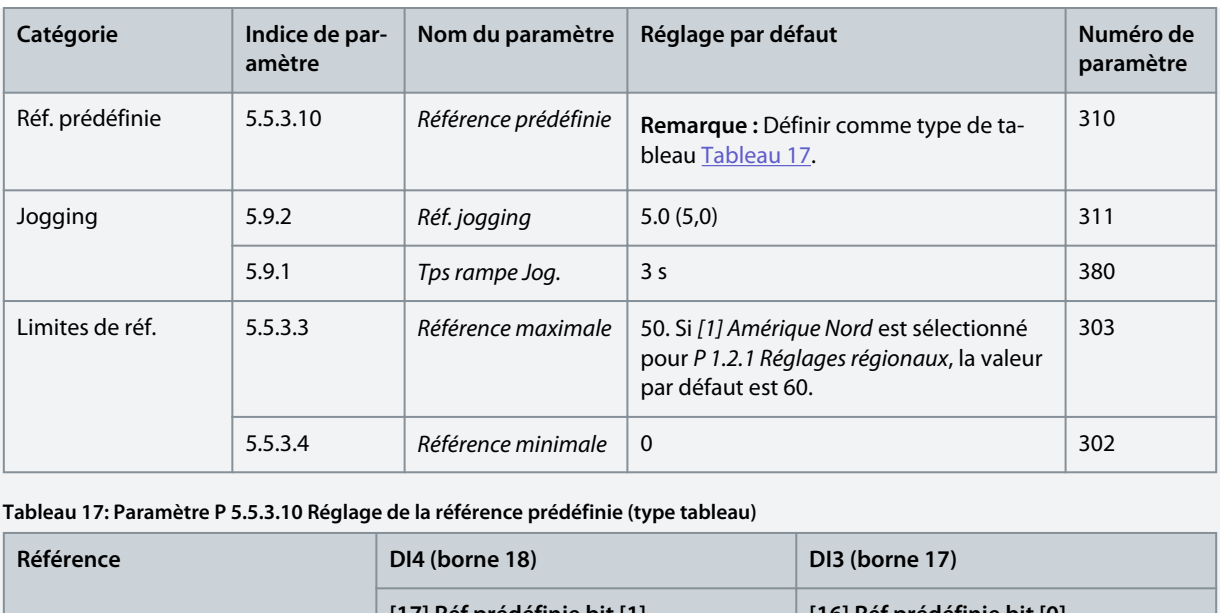

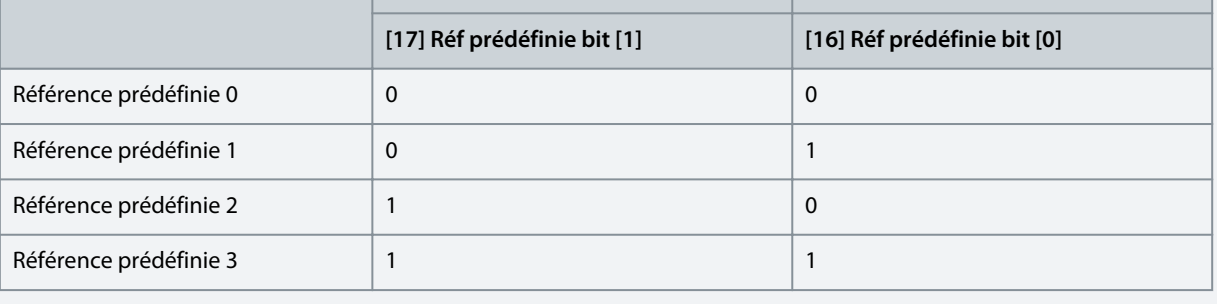

**Guide d'application**

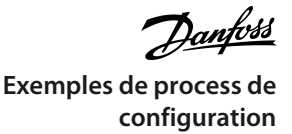

### 5.5.4 Configuration du mode de commande câblé

Le mode de commande à 3 fils du variateur permet d'imiter le circuit de commande du contacteur commun pour commander le moteur. Pour ce faire, utiliser deux boutons-poussoirs pour commander le démarrage et l'arrêt du moteur. L'inversion est commandée par une entrée digitale.

#### **Illustration 38: Connexions par défaut**

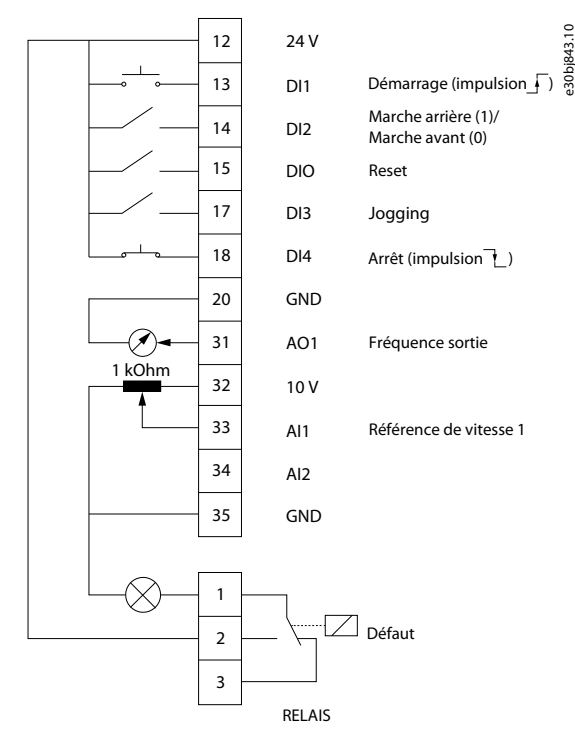

#### **Procédure**

**1.** Régler *P 5.4.1 Sélection d'application* sur *[23] Mode commande à 3 fils*.

Lorsque *[23] Mode commande à 3 fils* est sélectionné, les paramètres suivants sont automatiquement réglés sur les valeurs indiquées dans le tableau.

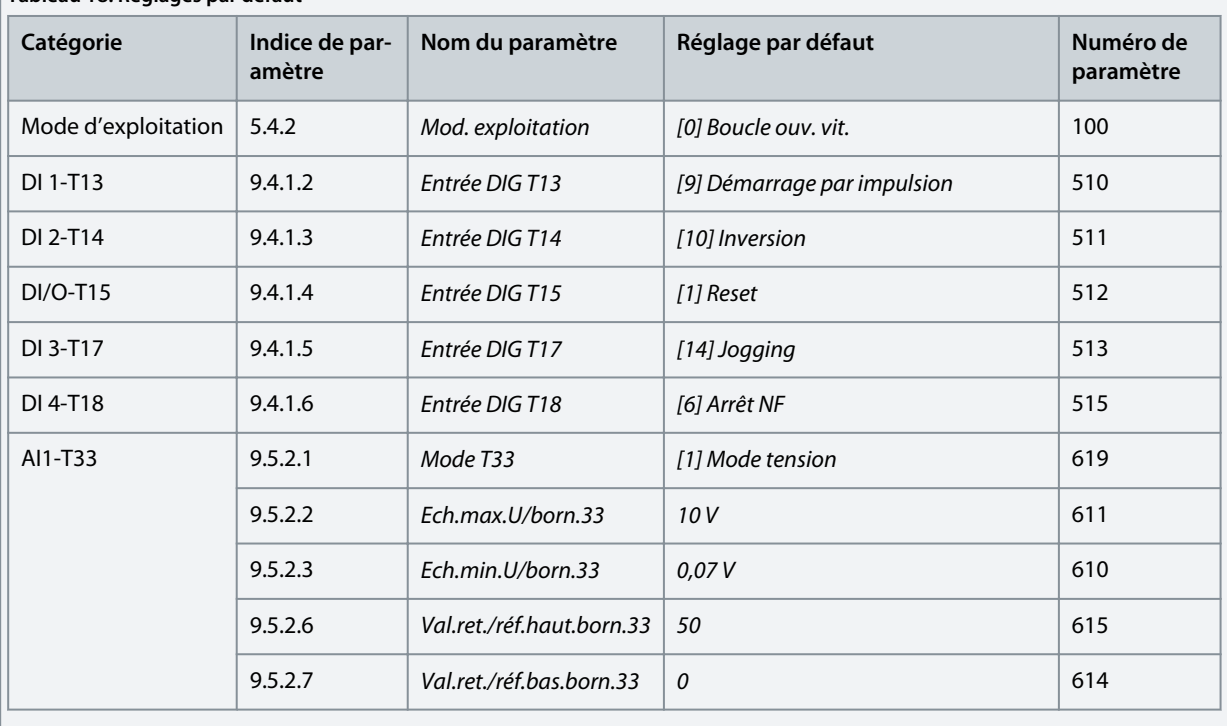

**Tableau 18: Réglages par défaut**

**Exemples de process de configuration**

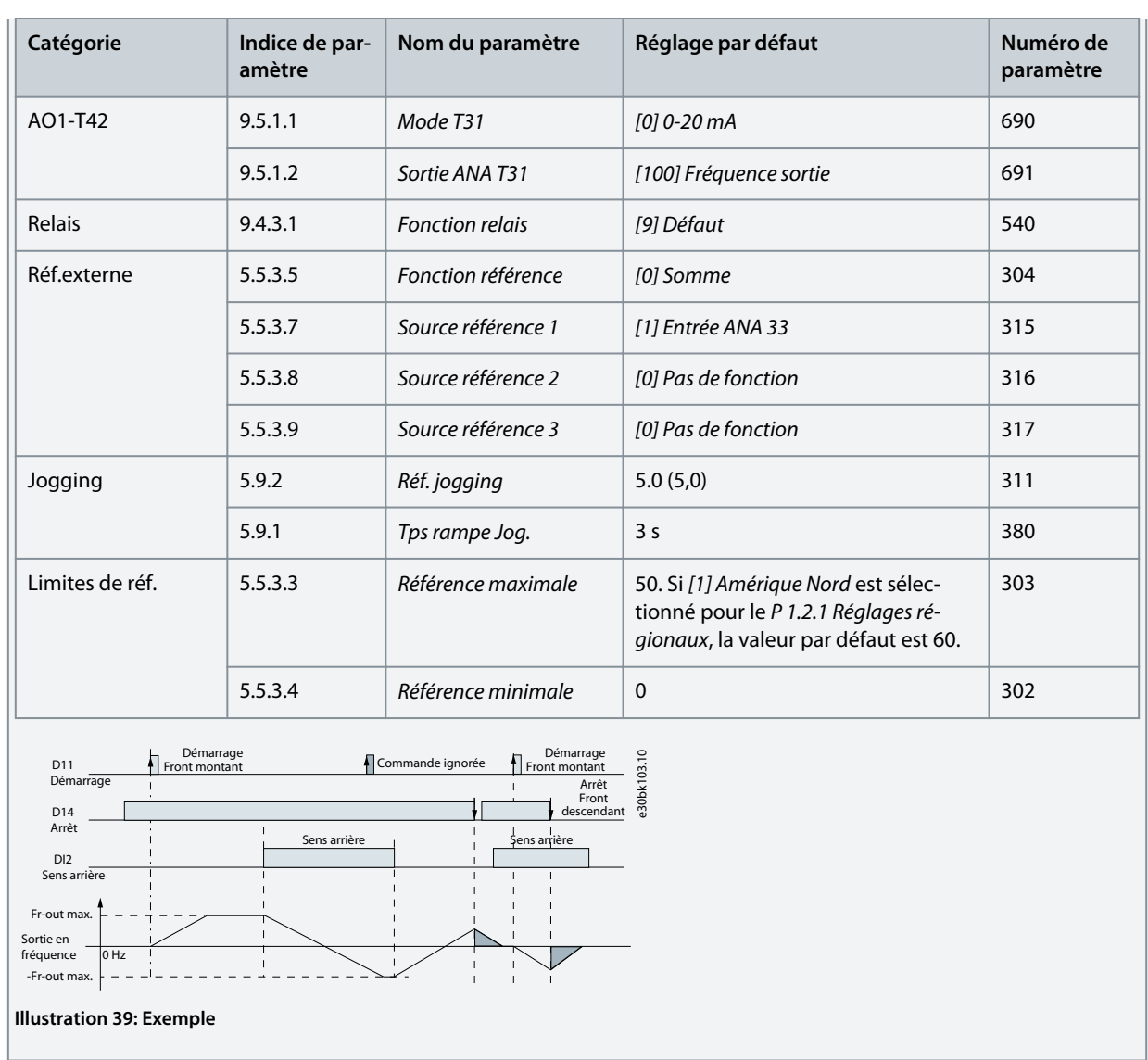

Danfoss

**Guide d'application**

)<sub>an</sub>foss **Exemples de process de configuration**

### 5.5.5 Configuration du mode de commande de couple

En mode de commande de couple, les réglages des paramètres préconfigurés nécessitent de commander le moteur via le couple. Le couple moteur suit une référence de couple donnée par une entrée analogique au variateur de fréquence. L'entrée analogique 1 est utilisée comme référence de couple ; l'entrée analogique 2 est utilisée comme source de limite de vitesse maximale pour la commande de couple.

#### **À noter :**

- Le mode de commande de couple est uniquement pris en charge en mode VVC+, et seulement pour la commande *[0] Moteur à induction asynchrone, IM* sélectionnée au *P 4.2.1.1 Type de moteur*.
- La valeur de référence de couple pour *P 5.5.3.3 Référence maximale* est calculée automatiquement sur la base des données du moteur saisies par l'opérateur conformément à la plaque signalétique du moteur.
- *P 9.5.2.6 Val.ret./réf.haut.born.33* doit être défini par l'opérateur en fonction des exigences de l'application. Généralement, la valeur du *P 9.5.2.6 Val.ret./réf.haut.born.33* est égale à la valeur du *P 5.5.3.3 Référence maximale*.
- Si le fonctionnement ne nécessite pas de vitesse limite en commande de couple, régler le *P 5.10.3 Com. couple mode limite vit.* sur *[0] Pas de fonction*.

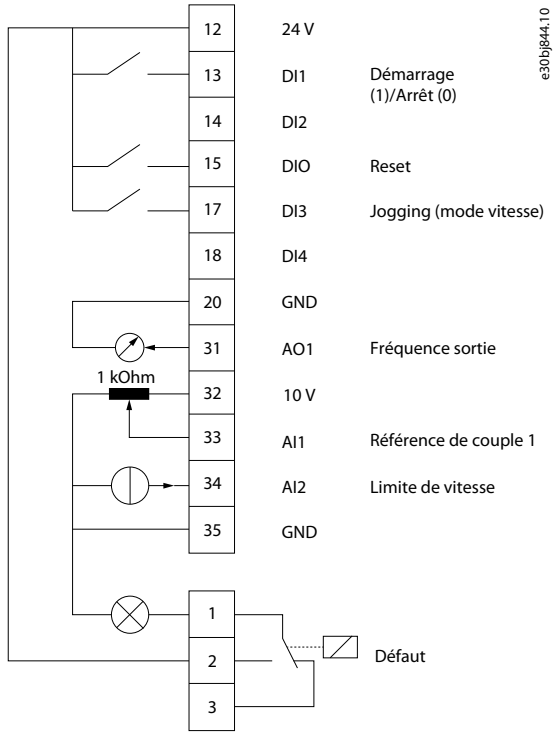

**Illustration 40: Connexions par défaut**

#### **Procédure**

**1.** Régler le *P 5.4.1 Sélection d'application* sur *[24] Mode commande de couple*.

Lorsque *[24] Mode contrôle de couple* est sélectionné, les paramètres suivants sont automatiquement réglés sur les valeurs indiquées dans le tableau.

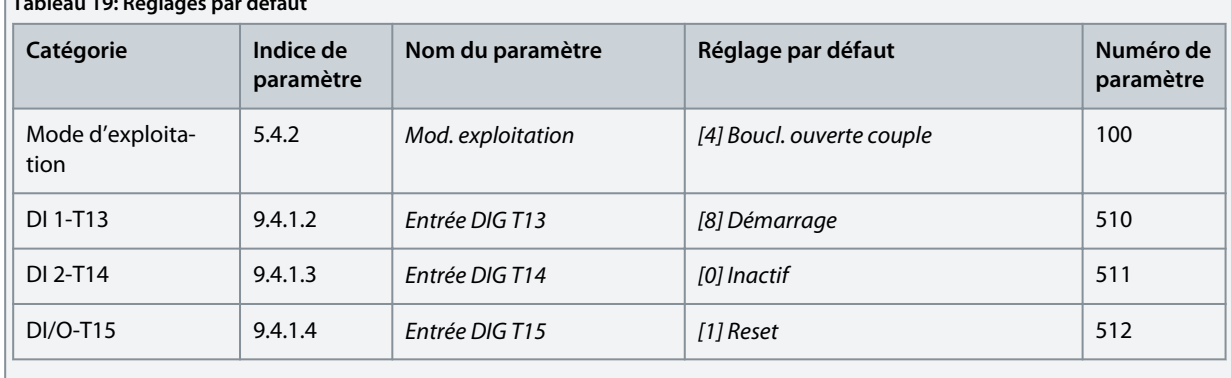

#### **Tableau 19: Réglages par défaut**

Danfoss **Exemples de process de configuration**

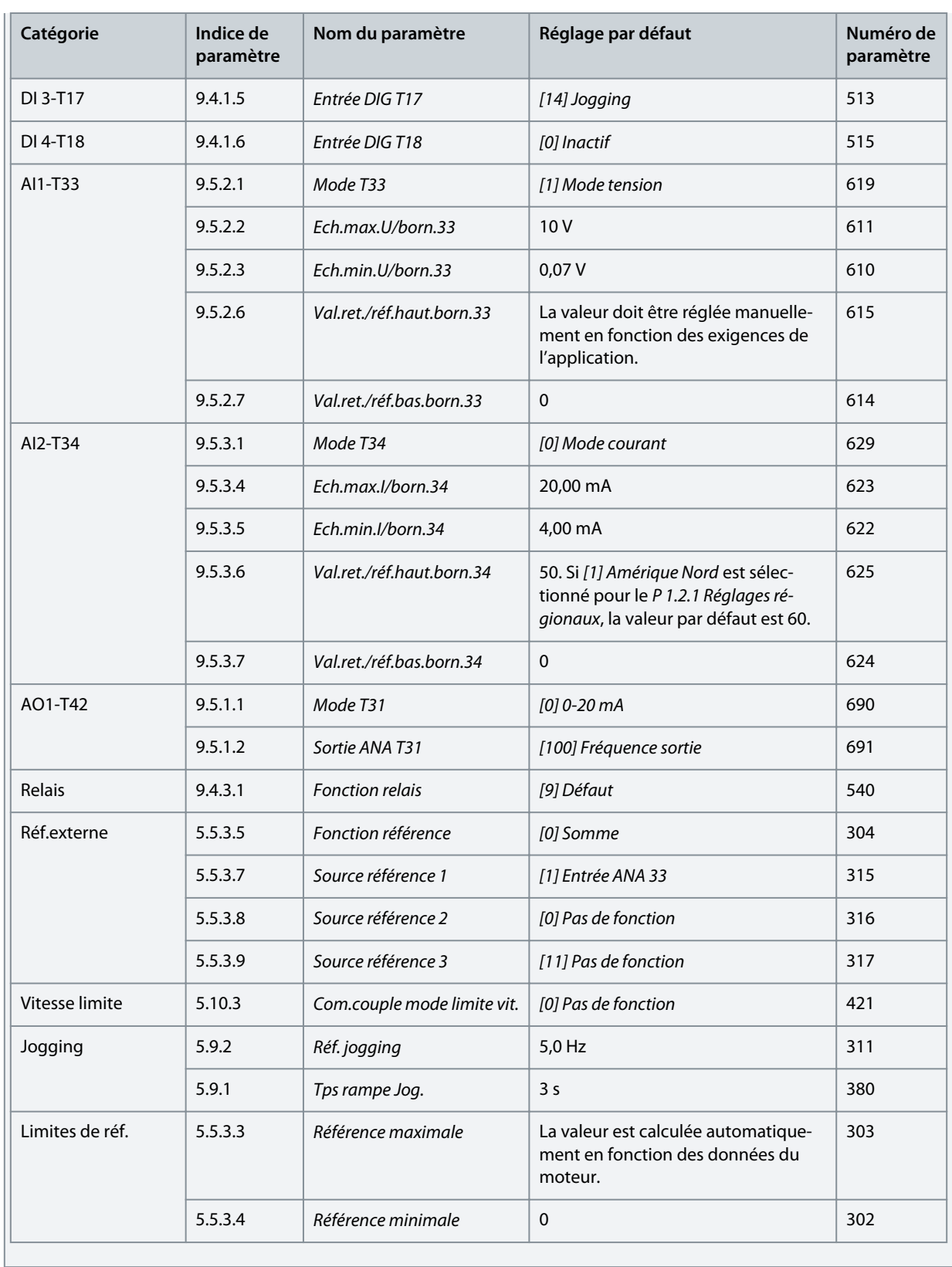

# 5.6 Utilisation des références

### 5.6.1 Référence locale/distante

#### **Référence locale**

La référence locale est active lorsque le variateur fonctionne, et est réglée par les boutons *Haut* et *Bas* du panneau de commande. **Référence distante**

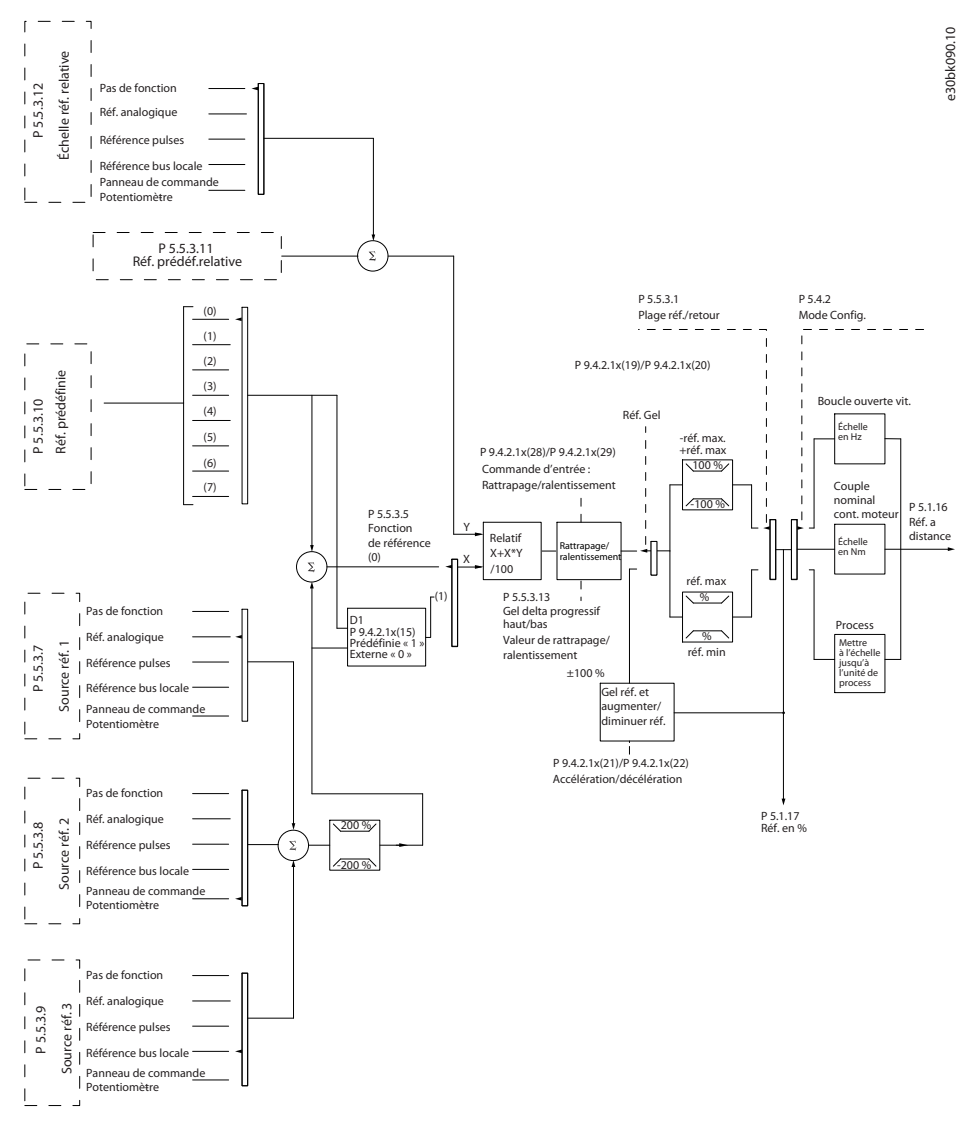

Le système d'utilisation des références permettant de calculer la référence distante est présenté sur l'illustration suivante.

#### **Illustration 41: Référence distante**

La référence distante est calculée à chaque intervalle de balayage et comporte initialement deux types d'entrée de référence :

- X (référence externe) : Somme (voir *P 5.5.3.5 Ech.min.I/born.34*) de quatre références maximum sélectionnées en externe, comprenant toute combinaison (déterminée par le réglage des paramètres *P 5.5.3.7 Source référence 1*, *P 5.5.3.8 Source référence 2* et *P 5.5.3.9 Source référence 3*) d'une référence prédéfinie fixe (*P 5.5.3.10 Référence prédéfinie*), de références analogiques variables, de références d'impulsions digitales variables et de références de bus de terrain variables dans toute unité que le variateur surveille ([Hz], [tr/min], [Nm], etc.).
- Y (référence relative) : Somme d'une référence prédéfinie fixe (*P 5.5.3.11 Réf. prédéf. relative* et d'une référence analogique variable (*P 5.5.3.12 Echelle réf. relative*) en [%].

Les deux types d'entrée de référence sont associés dans le calcul suivant :

Référence distante =  $X + X * Y/100 %$ 

Si la référence relative n'est pas utilisée, régler *P 5.5.3.12 Echelle réf. relative* sur *[0] Pas de fonction* et *P 5.5.3.11 Réf. prédéf. relative* sur 0 %. Les fonctions de rattrapage/ralentissement et de référence gelée peuvent toutes deux être activées par les entrées digitales sur le variateur.

### 5.6.2 Limites de référence

La plage de référence, la référence minimale et la référence maximale déterminent la plage autorisée de la somme de toutes les références. Cette dernière est verrouillée si nécessaire. La relation entre la référence résultante (après verrouillage) et la somme de toutes les références est représentée sur l'[Illustration 42](#page-51-0) et l['Illustration 43.](#page-51-0)

<span id="page-51-0"></span>**Guide d'application**

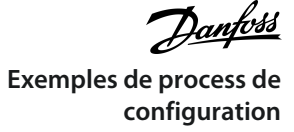

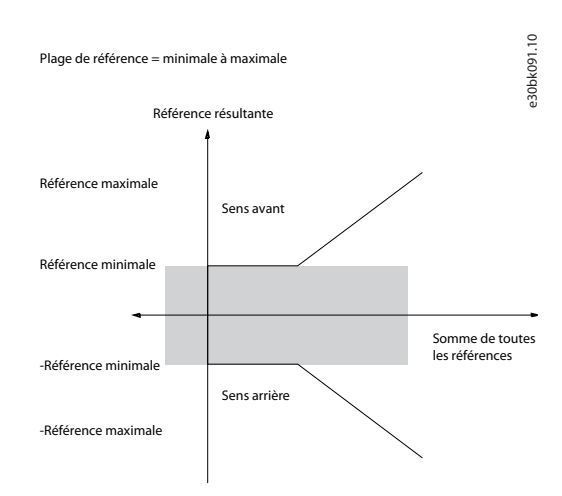

#### **Illustration 42: La plage de référence est réglée sur 0**

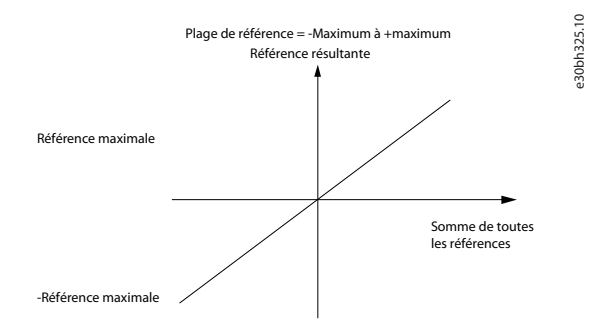

#### **Illustration 43: La plage de référence est réglée sur 1**

La référence minimale ne peut pas être réglée sur une valeur inférieure à 0, sauf si le mode de configuration est réglé sur Process. Dans ce cas, les relations entre la référence résultante (après verrouillage) et la somme de toutes les références sont telles que présentées sur l'Illustration 44.

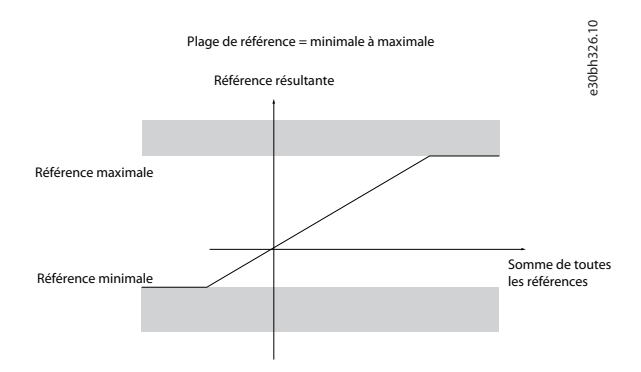

**Illustration 44: Somme de toutes les références lorsque le mode de configuration est réglé sur Process**

#### 5.6.3 Mise à l'échelle des références prédéfinies et des références de bus

Les références prédéfinies sont mises à l'échelle selon les règles suivantes :

- Lorsque *P 5.5.3.1 Plage de référence* est réglé sur *[0] Min–Max*, la référence 0 % est égale à 0 [unité] où une unité peut être toute unité (à savoir tr/min, m/s, bar, etc.), et la référence 100 % est égale au maximum (valeur absolue de *P 5.5.3.3 Référence maximale*, valeur absolue de *P 5.5.3.4 Référence minimale*).
- Lorsque *P 5.5.3.3 Plage de référence* est réglé sur *[1] -Max–+Max*, la référence 0 % est égale à 0 [unité] et la référence 100 % est égale à la référence maximale.

)<sub>an</sub>foss **Exemples de process de configuration**

Les références de bus sont mises à l'échelle selon les règles suivantes :

- Lorsque *P 5.5.3.1 Plage de référence* est réglé sur *[0] Min–Max*, la référence 0 % est égale à la référence minimale et la référence 100 % est égale à la référence maximale.
- Lorsque *P 5.5.3.1 Plage de référence* est réglé sur *[1] -Max–+Max*, la référence -100 % est égale à la référence -maximale et la référence 100 % est égale à la référence maximale.

### 5.6.4 Mise à l'échelle des références analogiques et d'impulsions, et du signal de retour

Les références et le signal de retour sont mis à l'échelle à partir des entrées analogiques et d'impulsions de la même façon. La seule différence est que les références au-dessus ou en dessous des valeurs limites minimum et maximum spécifiées (P1 et P2 sur l'illustration suivante) sont verrouillées, contrairement aux signaux de retour au-dessus ou en dessous de ces limites.

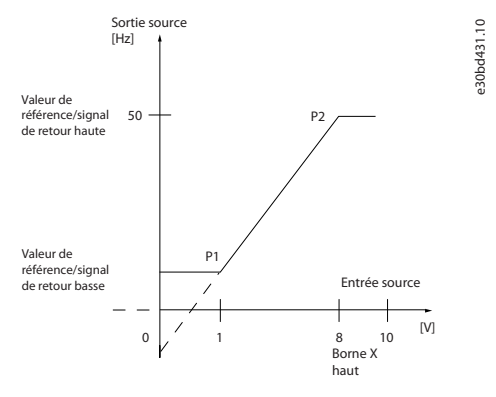

**Illustration 45: Valeurs limites minimum et maximum**

Les valeurs limites P1 et P2 sont définies dans le tableau suivant en fonction de l'entrée utilisée.

#### **Tableau 20: Valeurs limites P1 et P2**

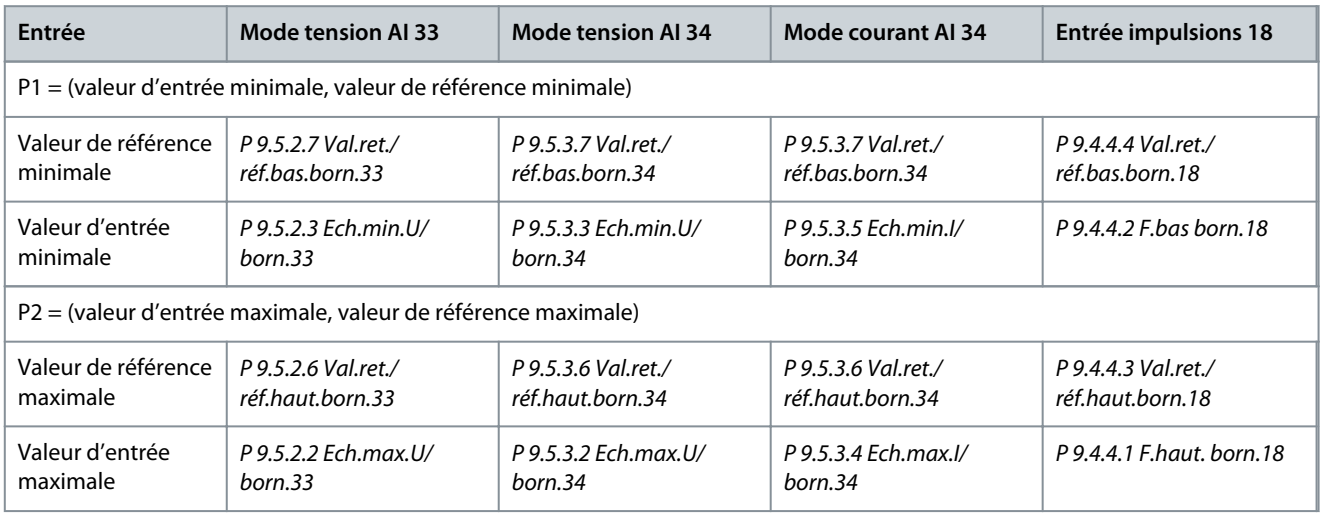

### 5.6.5 Zone morte autour de zéro

Parfois, la référence (dans de rares cas, le signal de retour aussi) doit présenter une zone morte autour de zéro pour assurer l'arrêt de la machine lorsque la référence est proche de zéro.

Pour activer la zone morte et en définir la largeur, procéder comme suit :

- Régler la valeur de référence minimale (voir le tableau dans Tableau 20 pour le paramètre pertinent) ou la valeur de référence maximale sur 0. En d'autres termes, P1 ou P2 doit se trouver sur l'axe X sur l'illustration suivante.
- S'assurer que les deux points définissant le graphique de mise à l'échelle se trouvent dans le même quadrant.

P1 ou P2 définit les dimensions de la zone morte comme indiqué sur l'illustration suivante.

<u>Danfoss</u> **Exemples de process de configuration**

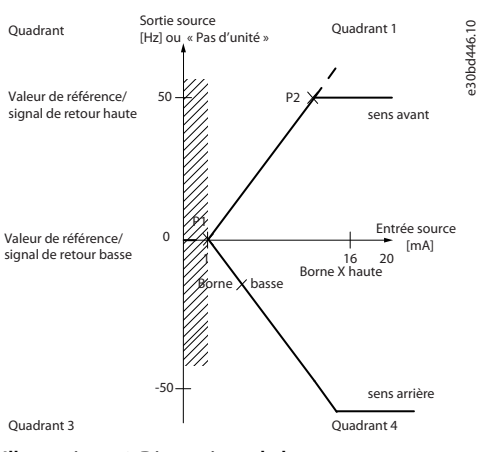

#### **Illustration 46: Dimensions de la zone morte**

#### **Cas 1 : référence positive avec zone morte, entrée digitale pour déclencher inversion, partie I**

L'illustration suivante indique comment l'entrée de référence, dont les limites sont comprises entre Min et Max, est verrouillée.

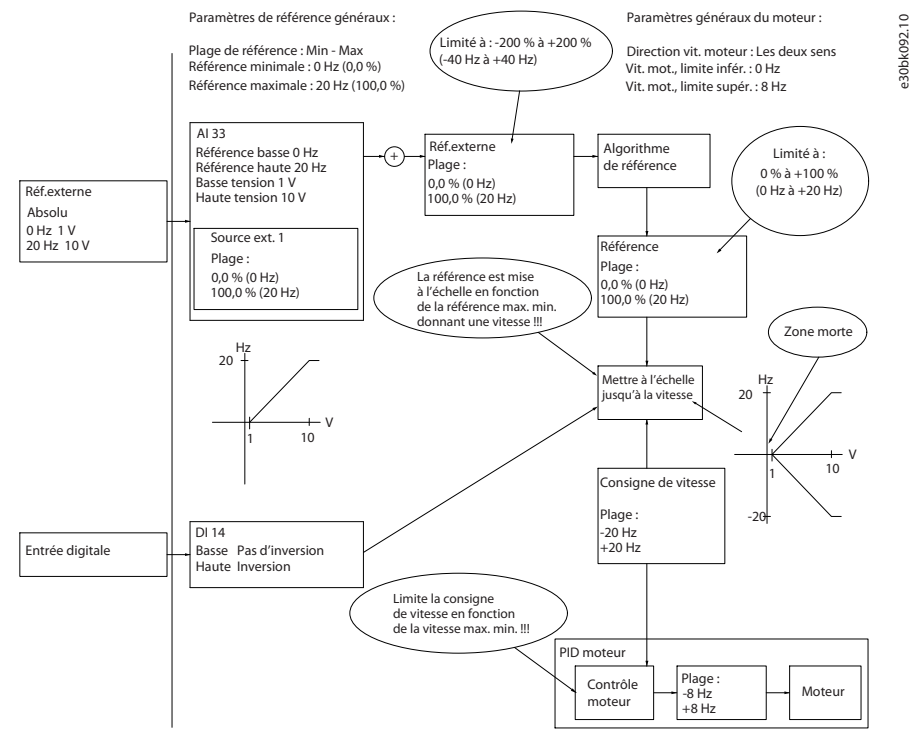

**Illustration 47: Verrouillage de l'entrée de référence avec des limites comprises entre Min et Max**

#### **Cas 2 : référence positive avec zone morte, entrée digitale pour déclencher inversion, partie II**

L'illustration suivante indique comment l'entrée de référence, dont les limites ne sont pas comprises entre -Max et +Max, est verrouillée par rapport aux limites d'entrée haute et basse avant l'ajout à la référence externe, ainsi que comment la référence externe est verrouillée sur -Max à +Max par l'algorithme de référence.

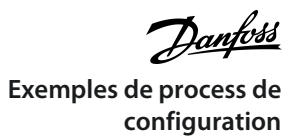

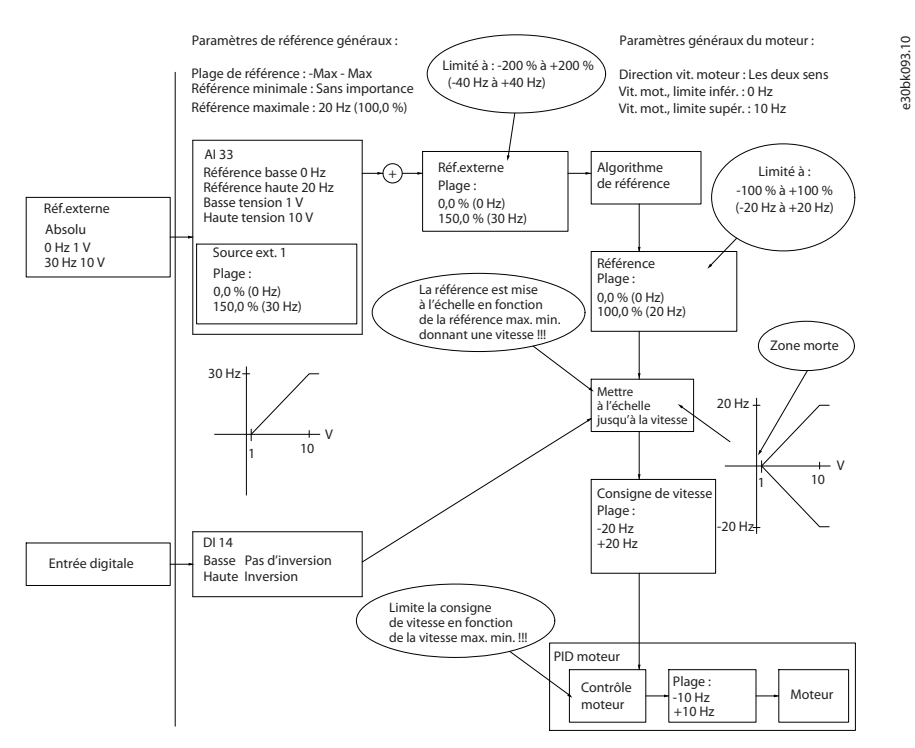

**Illustration 48: Verrouillage de l'entrée de référence avec des limites en dehors de -Max à +Max**

# **6 Configurations RS485**

### 6.1 Installation et configuration de RS485

RS485 est une interface de bus à deux fils compatible avec une topologie de réseau multipoints. Les nœuds peuvent être connectés en tant que bus ou via des câbles de dérivation depuis un tronçon de ligne commun. Un total de 32 nœuds peuvent être connectés à 1 segment de réseau. Les répéteurs divisent les segments de réseaux (voir l'illustration suivante).

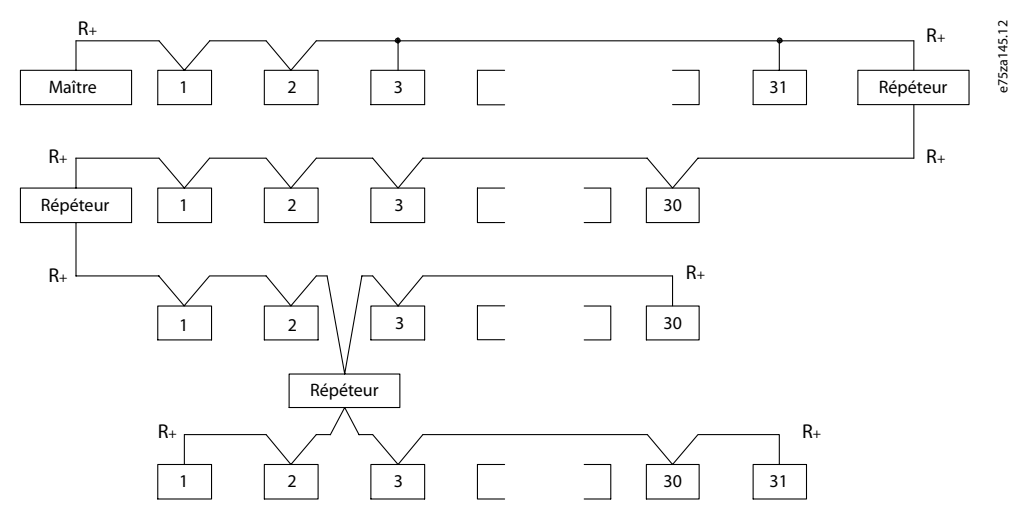

**Illustration 49: Interface bus RS485**

# **R E M A R Q U E**

Chaque répéteur fonctionne comme un nœud au sein du segment sur lequel il est installé. Chaque nœud connecté au sein d'un réseau donné doit disposer d'une adresse de nœud unique pour tous les segments.

Terminer chaque segment aux deux extrémités, à l'aide soit du commutateur de terminaison (S801) du variateur, soit d'un réseau de résistances de terminaison polarisé. Toujours utiliser un câble blindé à paire torsadée (STP) pour le câblage du bus et suivre les règles habituelles en matière d'installation.

Il est important de disposer d'une mise à la terre de faible impédance du blindage à chaque nœud, y compris à hautes fréquences. Relier alors une grande surface du blindage à la terre, par exemple à l'aide d'un étrier de serrage ou d'un presse-étoupe conducteur. Il est parfois nécessaire d'appliquer des câbles d'égalisation de potentiel pour maintenir le même potentiel de terre dans tout le réseau, en particulier dans les installations comportant des câbles longs.

Pour éviter toute disparité d'impédance, utiliser le même type de câble dans l'ensemble du réseau. Lors du raccordement d'un moteur au variateur, toujours utiliser un câble de moteur blindé.

#### **Tableau 21: Spécifications du câble**

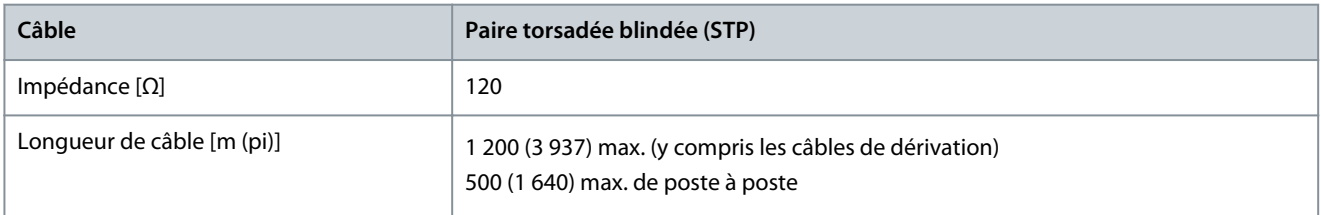

<u>Danfoss</u>

# 6.1.1 Raccordement du variateur au réseau RS485

**Procédure**

**1.** Raccorder les fils de signal à la borne 68 (P+) et à la borne 69 (N-) sur la carte de commande principale du variateur.

```
e30bb795.10 
                  930bb795.10
616869N<br>COMM. GND
Illustration 50: Raccordement du réseau
```
**2.** Raccorder le blindage de câble aux étriers de serrage.

e30bv112.10

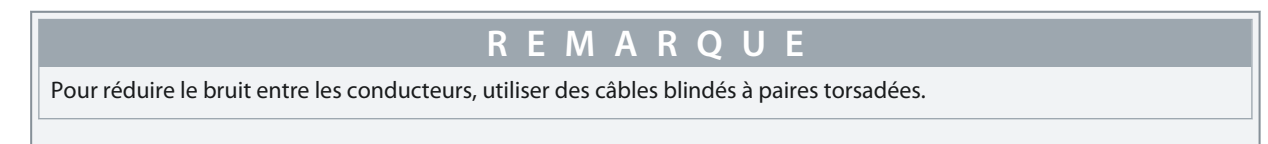

## 6.1.2 Configuration matérielle

Utiliser le commutateur de terminaison sur la carte de commande principale du variateur pour terminer le bus RS485.

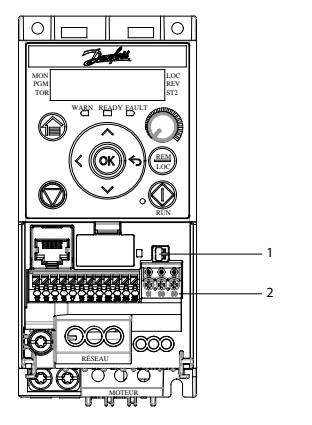

**Illustration 51: Réglage d'usine du commutateur de terminaison**

**Tableau 22: Tableau de légende**

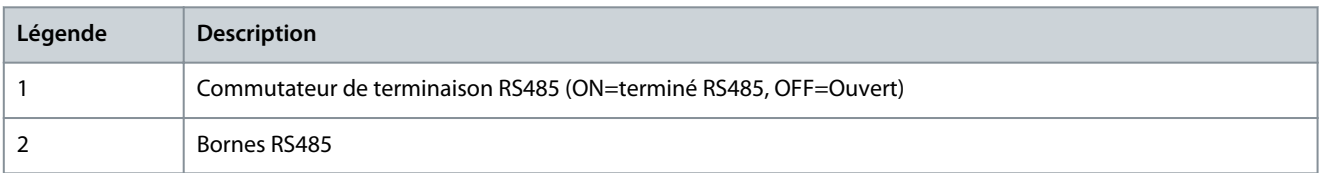

Le réglage d'usine du commutateur est OFF.

### 6.1.3 Réglages des paramètres de communication RS485

#### **Tableau 23: Réglages des paramètres de communication RS485**

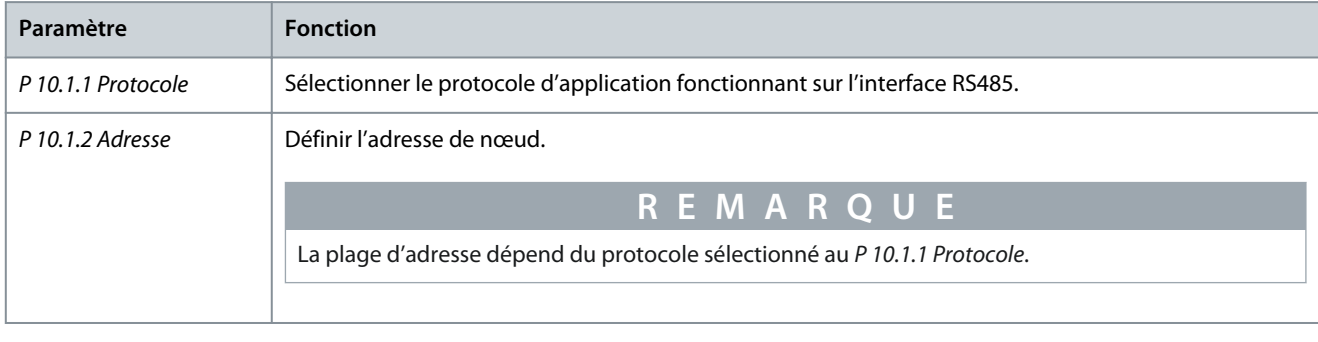

**Guide d'application**

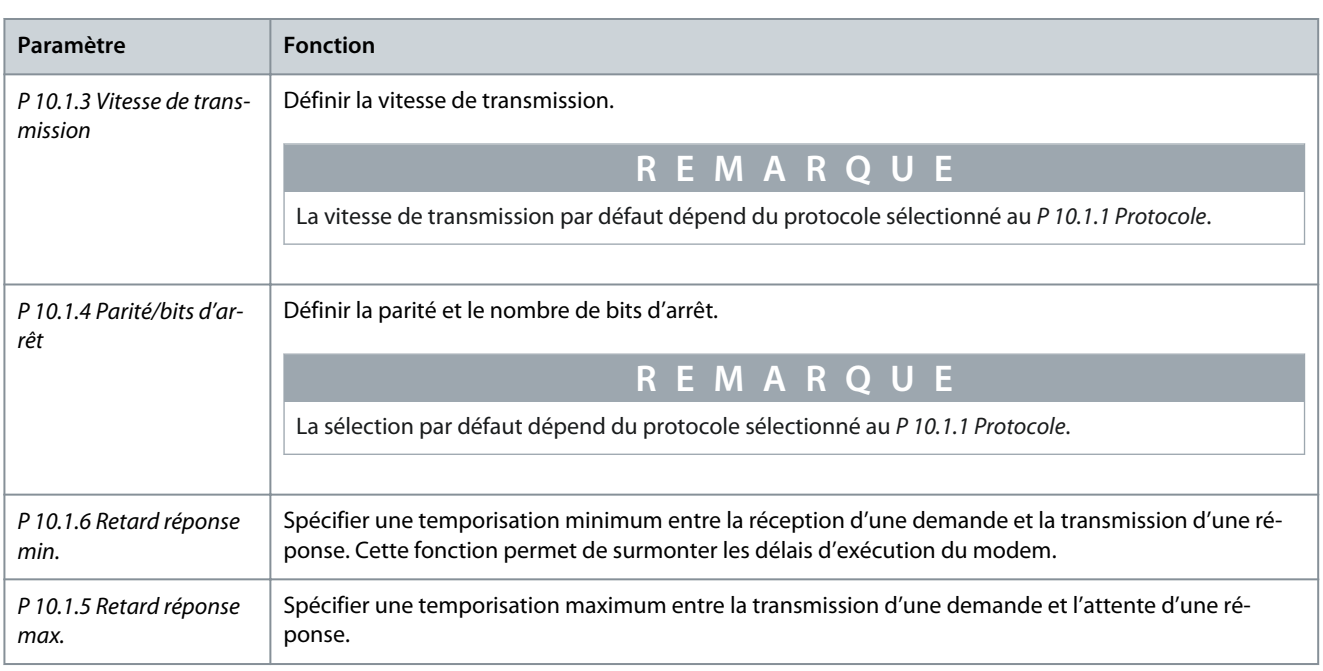

## 6.1.4 Précautions CEM

Pour assurer une exploitation sans interférence du réseau RS485, Danfoss recommande les précautions CEM suivantes.

# **R E M A R Q U E**

Respecter les réglementations nationales et locales en vigueur, par exemple à l'égard de la protection par mise à la terre. Le fait de ne pas mettre les câbles à la terre correctement peut entraîner une dégradation de la communication et endommager l'équipement. Pour éviter une nuisance réciproque des bruits liés aux hautes fréquences, maintenir le câble de communication RS485 à l'écart des câbles de moteur et de résistance de freinage. Normalement, une distance de 200 mm (8 po) est suffisante. Garder la plus grande distance possible entre les câbles, notamment en cas d'installation de câbles en parallèle sur de grandes distances. Si le câble RS485 doit croiser un câble de moteur et de résistance de freinage, il doit le croiser suivant un angle de 90°.

<u> Danfoss</u>

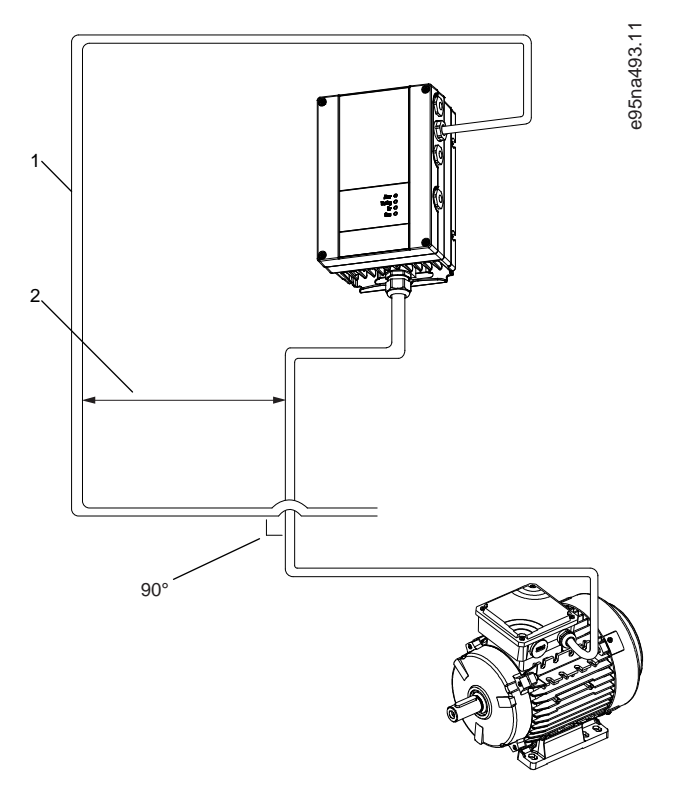

**Illustration 52: Distance minimale entre les câbles de puissance et de communication**

- 1 Câble de bus de terrain
- 2 Distance minimale de 200 mm (8 po)

### 6.1.5 Vue d'ensemble du protocole FC

Le protocole FC, également appelé bus FC ou bus standard, est le bus de terrain standard de Danfoss. Il définit une technique d'accès selon le principe maître/esclave pour les communications via un bus de terrain.

Un maître et un maximum de 126 esclaves peuvent être raccordés au bus. Le maître sélectionne chaque esclave grâce à un caractère d'adresse dans le télégramme. Un esclave ne peut jamais émettre sans y avoir été autorisé au préalable, et le transfert direct de télégrammes entre les différents esclaves n'est pas possible. Les communications ont lieu en mode semi-duplex.

La fonction du maître ne peut pas être transférée vers un autre nœud (système à maître unique).

La couche physique est le RS485, utilisant donc le port RS485 intégré au variateur. Le protocole FC prend en charge différents formats de télégramme :

- Un format court de 8 octets pour les données de process.
- Un format long de 16 octets qui comporte également un canal de paramètres.
- Un format utilisé pour les textes.

Le protocole FC offre l'accès au mot de contrôle et à la référence du bus du variateur.

Le mot de contrôle permet au maître de contrôler plusieurs fonctions importantes du variateur :

- Démarrage.
- Arrêt du variateur de plusieurs façons :
	- Arrêt en roue libre.
	- Arrêt rapide.
	- arrêt avec freinage CC.
	- Arrêt normal (rampe).
- Reset après un arrêt causé par une panne.
- Fonctionnement à plusieurs vitesses prédéfinies.
- Fonctionnement en sens inverse.

- Changement du process actif.
- Contrôle des deux relais intégrés au variateur.

La référence du bus est généralement utilisée pour commander la vitesse. Il est également possible d'accéder aux paramètres, de lire leurs valeurs et, le cas échéant, d'écrire leurs valeurs. Les paramètres permettent d'accéder à une diversité d'options de commande, dont le contrôle de la consigne du variateur lorsque son régulateur PI interne est utilisé.

### 6.1.5.1 Structure des messages du protocole FC

### 6.1.5.1.1 Contenu d'un caractère (octet)

Chaque caractère transmis commence par un bit de départ. Ensuite, 8 bits de données, correspondant à un octet, sont transmis. Chaque caractère est sécurisé par un bit de parité. Ce bit est réglé sur 1 lorsqu'il atteint la parité. La parité est atteinte en présence d'un nombre égal de 1 s dans les 8 bits de données et le bit de parité au total. Le caractère se termine par un bit d'arrêt et se compose au total de 11 bits.

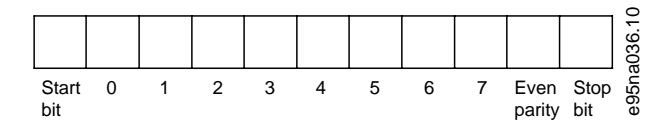

**Illustration 53: Contenu d'un caractère**

### 6.1.5.1.2 Structure du télégramme

Chaque télégramme présente la structure suivante :

- Caractère de départ (STX) = 02 Hex.
- Un octet indiquant la longueur du télégramme (LGE).
- Un octet indiquant l'adresse du variateur (ADR).

Viennent ensuite plusieurs octets de données (nombre variable, en fonction du type de télégramme). Un octet de contrôle des données (BCC) termine le télégramme.

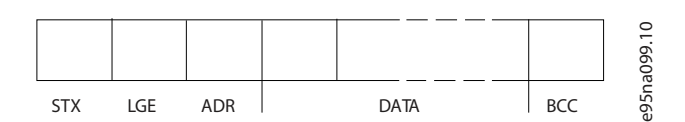

**Illustration 54: Structure du télégramme**

### 6.1.5.1.3 Longueur du télégramme (LGE)

La longueur du télégramme comprend le nombre d'octets de données auquel s'ajoutent l'octet d'adresse ADR et l'octet de contrôle des données BCC.

#### **Tableau 24: Longueur des télégrammes**

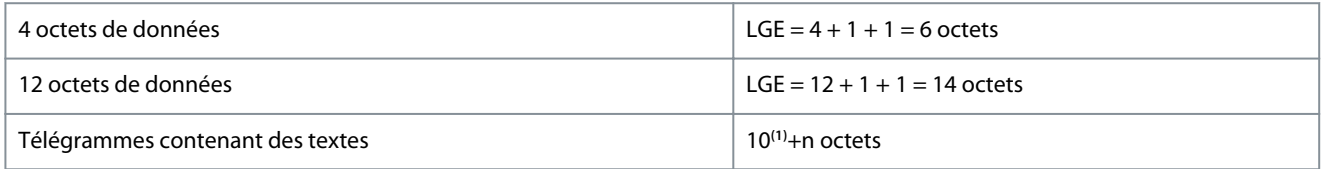

**<sup>1</sup>** 10 correspond aux caractères fixes tandis que n est variable (dépend de la longueur du texte).

### 6.1.5.1.4 Adresse du variateur (ADR)

Format d'adresse 1-126 :

- Bit 7 = 1 (format d'adresse 1-126 actif).
- Bit 0-6 = adresse du variateur 1-126.
- Bit  $0-6 = 0$  diffusion.

L'esclave renvoie l'octet d'adresse sans modification dans le télégramme de réponse au maître.

<u> Danfoss</u>

6.1.5.1.5 Octet de contrôle des données (BCC)

La somme de contrôle est calculée comme une fonction XOR. Avant de recevoir le premier octet du télégramme, la somme de contrôle calculée est égale à 0.

# 6.1.5.1.6 Champ de données

La construction de blocs de données dépend du type de télégramme. Il existe trois types de télégramme dont chacun s'applique aussi bien aux télégrammes de commande (maître ->esclave) qu'aux télégrammes de réponse (esclave->maître). Voici les trois types de télégramme :

• Bloc de process (PCD).

**Guide d'application**

- Bloc de paramètres.
- Bloc de texte.

### **Bloc de process (PCD)**

Un PCD est composé d'un bloc de données de 4 octets (2 mots) et comprend :

- Mot de contrôle et valeur de référence (du maître à l'esclave).
- Mot d'état et fréquence de sortie actuelle (de l'esclave au maître).

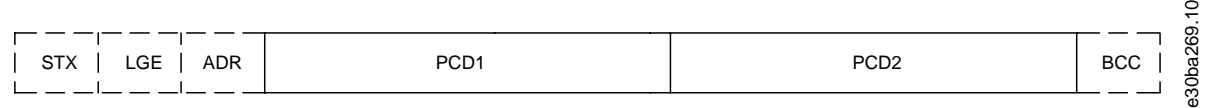

#### **Illustration 55: Bloc de process**

#### **Bloc de paramètres**

Un bloc de paramètres est utilisé pour le transfert de paramètres entre le maître et l'esclave. Le bloc de données est composé de 12 octets (6 mots) et contient également le bloc de process.

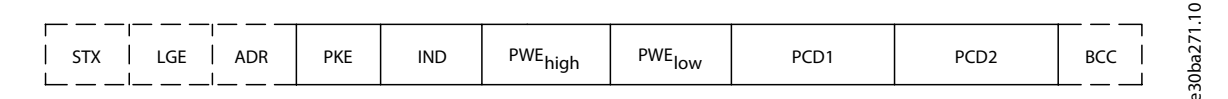

#### **Illustration 56: Bloc de paramètres**

#### **Bloc de texte**

Un bloc de texte est utilisé pour lire ou écrire des textes via le bloc de données.

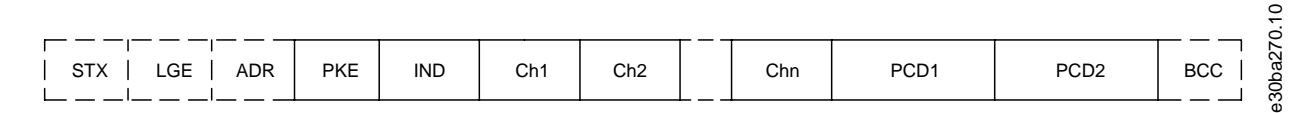

#### **Illustration 57: Bloc de texte**

### 6.1.5.1.7 Champ PKE

Le champ PKE contient deux sous-champs :

- Ordre et réponse de paramètres (AK)
- Numéro de paramètre (PNU)

<u>Danfoss</u>

### **Configurations RS485**

### **Guide d'application**

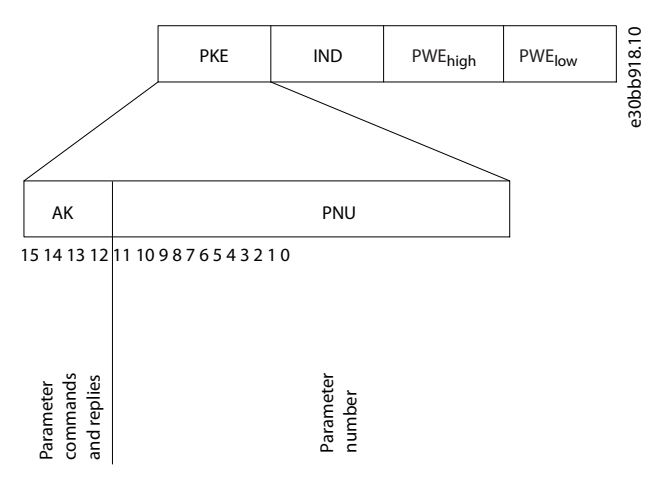

#### **Illustration 58: Champ PKE**

Les bits 12 à 15 sont utilisés pour le transfert d'ordres de paramètres du maître à l'esclave et pour le renvoi de la réponse traitée par l'esclave au maître.

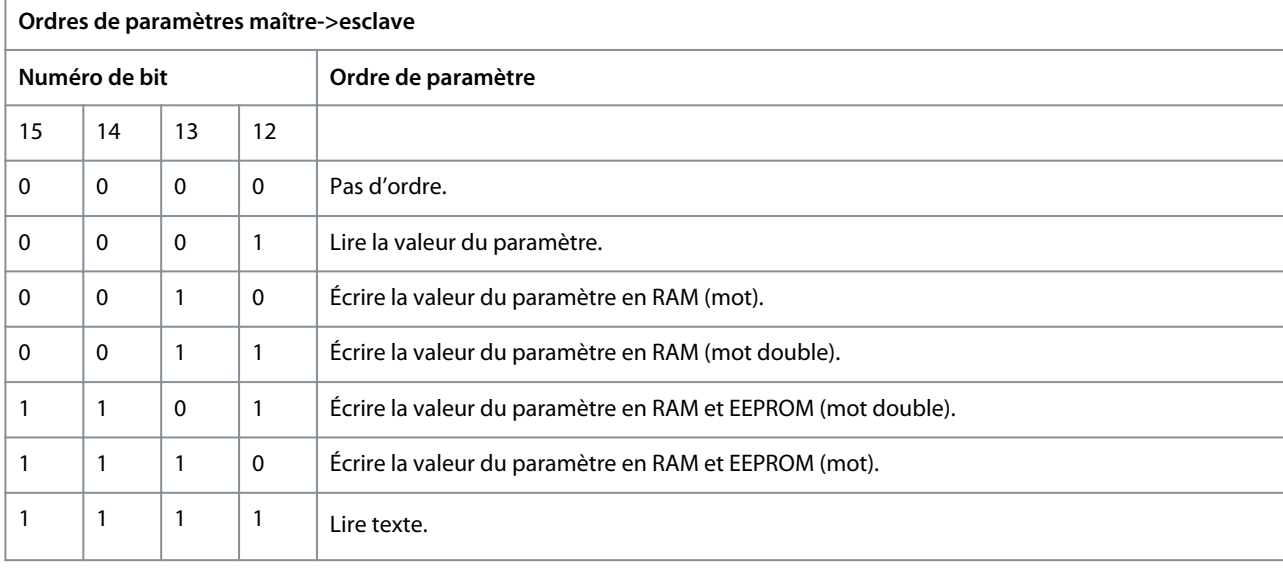

#### **Tableau 25: Ordres de paramètres**

#### **Tableau 26: Réponse**

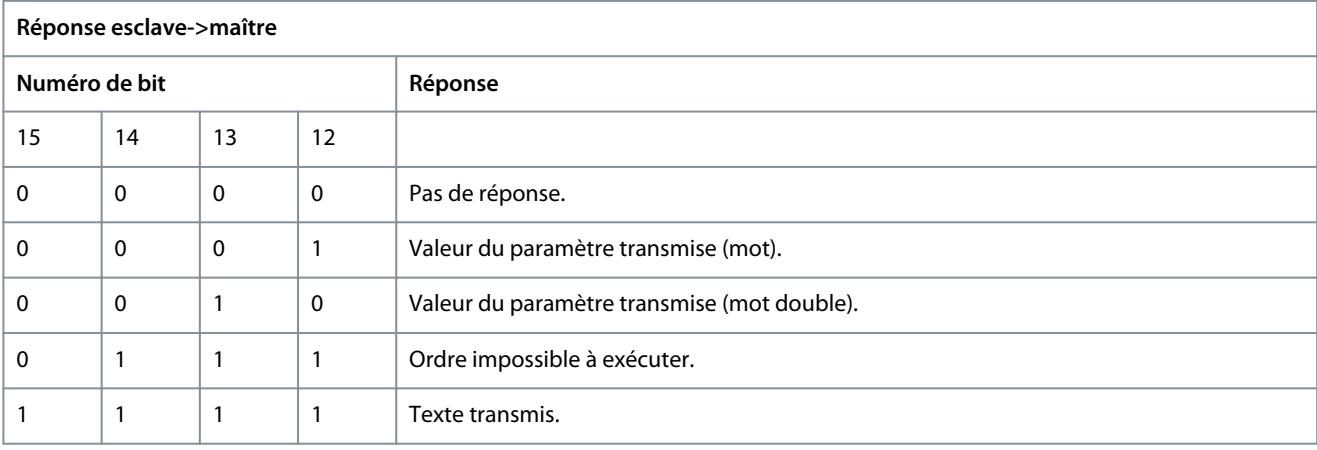

S'il est impossible d'exécuter l'ordre, l'esclave envoie la réponse *0111 Command cannot be performed* (Ordre impossible à exécuter) et publie les rapports de défaut suivants indiqués dans le tableau suivant.

<u>Danfoss</u>

**Configurations RS485**

#### **Tableau 27: Rapport esclave**

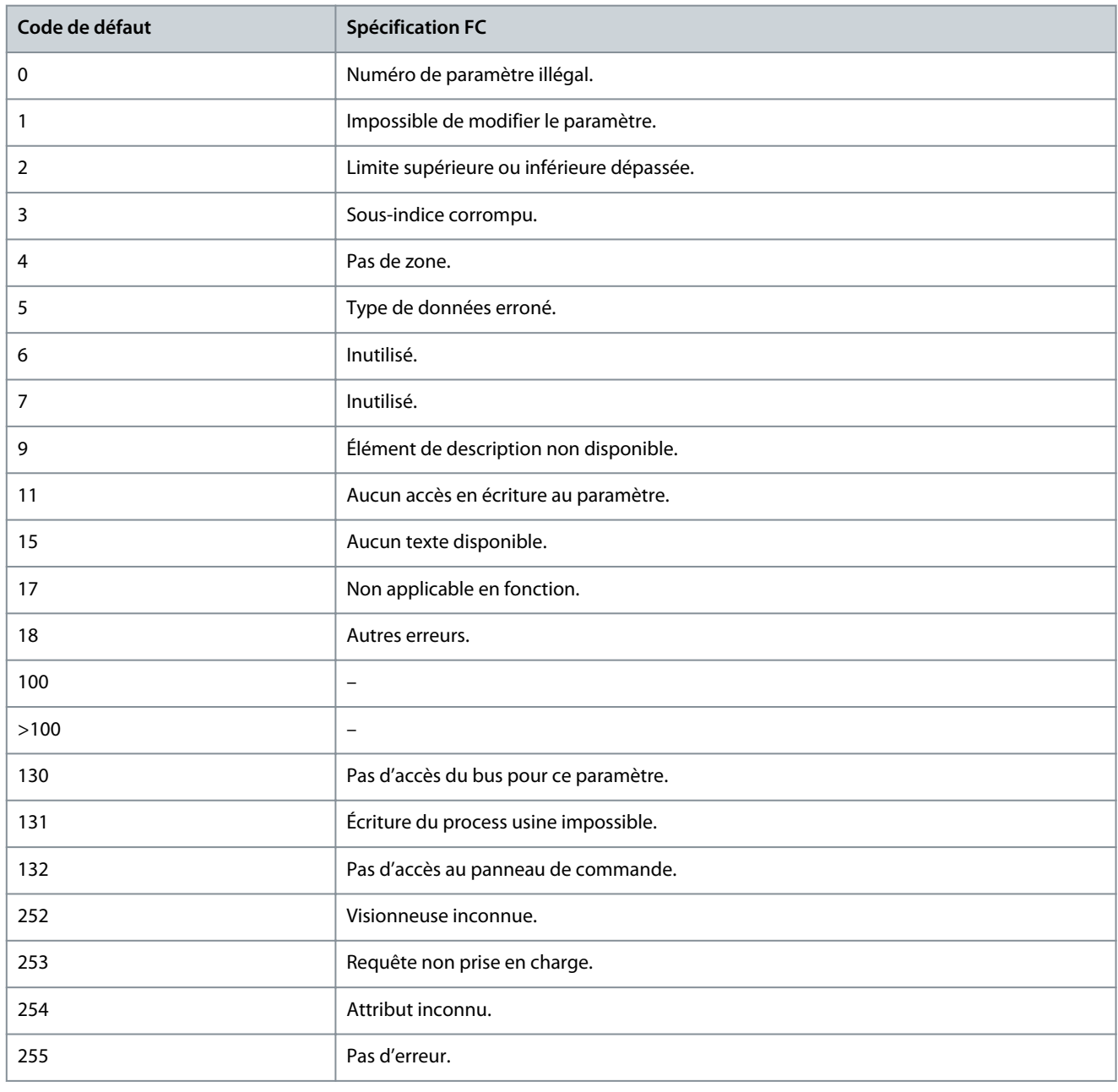

### 6.1.5.1.8 Numéro de paramètre (PNU)

Les bits 0 à 11 sont utilisés pour le transfert des numéros de paramètre. Le numéro de paramètre est l'identifiant unique d'un paramètre pour les registres modbus. À titre d'exemple, dans le cadre de l'écriture dans *P 5.4.2 Mod. exploitation*, le registre est 999. Le registre est le numéro de paramètre \* 10-1. Dans *P 5.4.2 Mod. exploitation*, le numéro de paramètre est 100. Pour plus d'informations sur le numéro de paramètre, voir [7.1 Lecture du tableau des paramètres.](#page-84-0)

### 6.1.5.1.9 Indice (IND)

L'indice est utilisé avec le numéro de paramètre pour l'accès en lecture/écriture aux paramètres dotés d'un indice, p. ex. *P 6.1.1 N° dernier défaut*. L'indice est composé de 2 octets, un octet de poids faible et un octet de poids fort. Seul l'octet de poids faible est utilisé comme un indice.

### 6.1.5.1.10 Valeur du paramètre (PWE)

Le bloc valeur du paramètre se compose de deux mots (4 octets) et la valeur dépend de l'ordre donné (AK). Le maître exige une valeur de paramètre lorsque le bloc PWE ne contient aucune valeur. Pour modifier une valeur de paramètre (écriture), écrire la nouvelle valeur dans le bloc PWE et l'envoyer du maître à l'esclave.

<u> Danfoss</u>

<span id="page-63-0"></span>Lorsqu'un esclave répond à une demande de paramètre (ordre de lecture), la valeur actuelle du paramètre du bloc PWE est transmise et renvoyée au maître. Si un paramètre contient plusieurs options de données, sélectionner la valeur de données en saisissant la valeur dans le bloc PWE. La communication série permet de lire uniquement les paramètres de type de données 9 (séquence de texte).

Les paramètres *P 6.7.1 Type FC* à *P 6.7.9 N° série carte puissance* contiennent le type de données 9. À titre d'exemple, *P 6.7.1 Type FC* permet de lire la taille de l'unité et la plage de tension réseau. Lorsqu'une séquence de texte est transmise (lue), la longueur du télégramme est variable et les textes présentent des longueurs variables. La longueur du télégramme est indiquée dans le 2<sup>e</sup> octet du télégramme (LGE). Lors d'un transfert de texte, le caractère d'indice indique s'il s'agit d'un ordre de lecture ou d'écriture. Afin de pouvoir lire un texte via le bloc PWE, régler l'ordre de paramètre (AK) sur F Hex. L'octet haut du caractère d'indice doit être 4.

### 6.1.5.1.11 Types de données pris en charge par le variateur

#### **Tableau 28: Types de données**

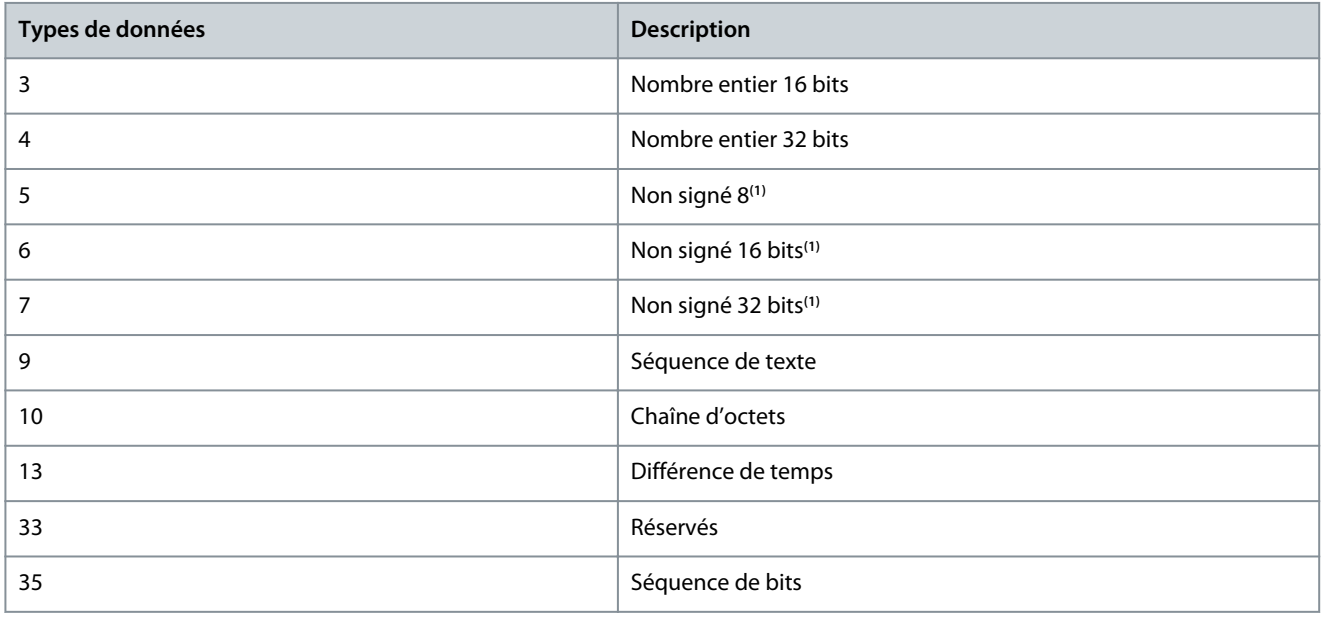

**<sup>1</sup>** Non signé signifie que le télégramme ne comporte pas de signe.

### 6.1.5.1.12 Conversion

Le guide d'application comporte une description des attributs de chaque paramètre. Les valeurs de paramètre ne sont transmises que sous la forme de nombres entiers. Les facteurs de conversion sont utilisés pour transmettre des nombres décimaux.

*P 5.8.3 Vitesse moteur limite basse [Hz]* a un facteur de conversion de 0,1. Pour prérégler la fréquence minimale sur 10 Hz, transmettre la valeur 100. Un facteur de conversion de 0,1 signifie que la valeur transmise est multipliée par 0,1. La valeur 100 est donc interprétée comme 10,0.

#### **Tableau 29: Conversion**

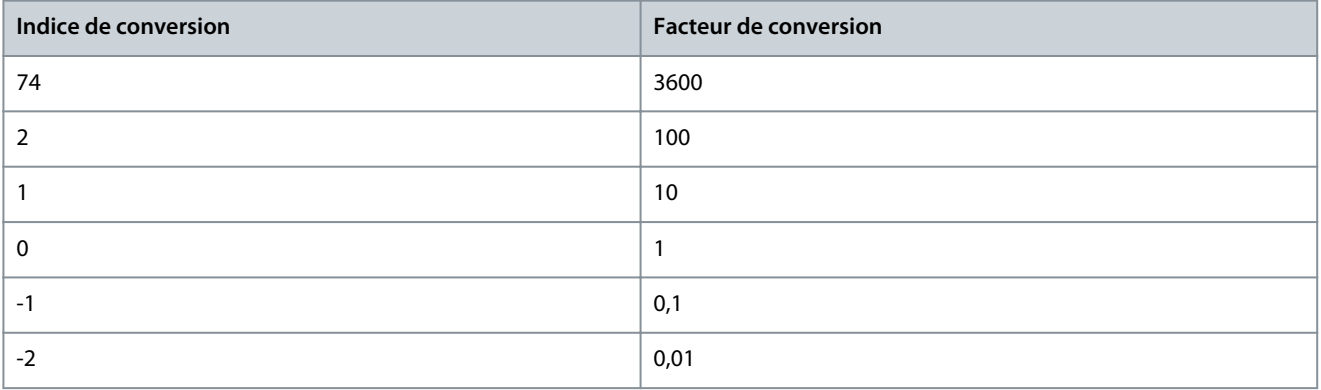

<u> Danfoss</u>

**Configurations RS485**

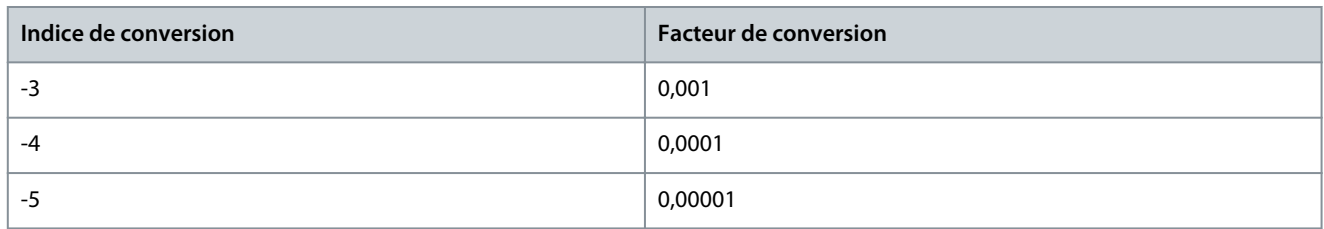

### 6.1.5.1.13 Mots de process (PCD)

Le bloc de mots de process est divisé en deux blocs, chacun de 16 bits, qui apparaissent toujours dans l'ordre indiqué.

#### **Tableau 30: Mots de process (PCD)**

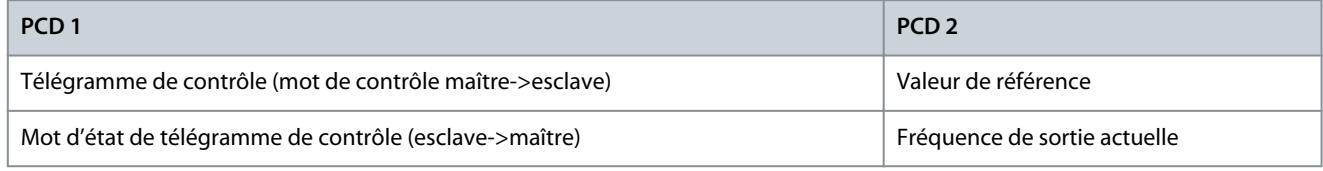

### 6.1.5.2 Exemples

**Numéro de paramètre :** Les bits 0 à 11 sont utilisés pour le transfert des numéros de paramètre. Pour plus d'informations sur le numéro de paramètre, voir [7.1 Lecture du tableau des paramètres](#page-84-0). À titre d'exemple, pour *P 5.4.2 Mod. exploitation*, le numéro de paramètre est 100.

### 6.1.5.2.1 Écriture d'une valeur de paramètre

Régler *P 5.8.2 Vitesse moteur limite haute [Hz]* sur 100 Hz. Écrire les données en EEPROM.

PKE = E19E Hex – Écrire un seul mot au *P 5.8.2 Vitesse moteur limite haute [Hz]*. Le numéro de paramètre est 414.

- $IND = 0000$  Hex.
- $PWE_{HAUT} = 0000$  Hex.
- $PWE_{BAS} = 03E8$  Hex.

Valeur de données 1 000 correspondant à 100 Hz, voir [6.1.5.1.12 Conversion](#page-63-0). Le télégramme ressemble à l'illustration suivante.

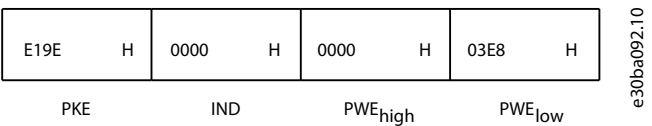

#### **Illustration 59: Télégramme**

# **R E M A R Q U E**

Le *P 5.8.2 Vitesse moteur limite haute [Hz]* est un mot unique, et l'ordre de paramètres d'écriture dans l'EEPROM est E. Le *P 5.8.2 Vitesse moteur limite haute [Hz]* est 19E en Hexadécimal. Le numéro de paramètre est 414.

#### La réponse de l'esclave au maître est indiquée sur le schéma suivant.

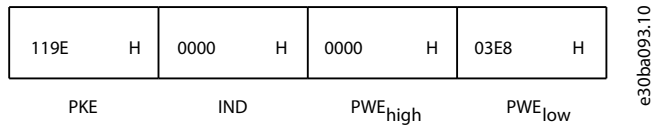

#### **Illustration 60: Réponse du maître**

### 6.1.5.2.2 Lecture d'une valeur de paramètre

Lire la valeur du *P 5.5.4.2 Temps d'accél. rampe 1*.

<u> Danfoss</u>

PKE = 1 155 Hex – Lire la valeur du *P 5.5.4.2 Temps d'accél. rampe 1*. Le numéro de paramètre est 341.

- $IND = 0000$  Hex.
- $PWE<sub>HAUT</sub> = 0000$  Hex.
- $PWE_{BAS} = 0000$  Hex.

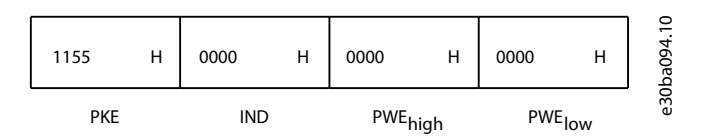

#### **Illustration 61: Télégramme**

Si la valeur du *P 5.5.4.2 Temps d'accél. rampe 1* est de 10 s, la réponse de l'esclave au maître est indiquée sur le schéma suivant.

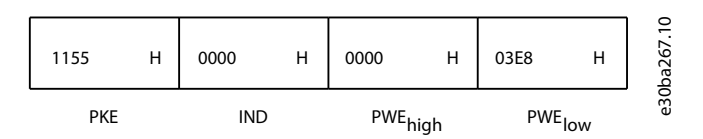

#### **Illustration 62: Réponse**

3E8 Hex correspond à 1 000 au format décimal. L'indice de conversion du *P 5.5.4.2 Temps d'accél. rampe 1* est -2, c.-à-d. 0,01. Le *P 5.5.4.2 Temps d'accél. rampe 1* est de type Non signé 32 bits. Le numéro de paramètre est 341.

### 6.1.6 Modbus RTU

#### Connaissances préalables

Danfoss part du principe que le contrôleur installé prend en charge les interfaces mentionnées dans ce manuel, et que toutes les exigences et restrictions concernant le contrôleur et le variateur sont strictement respectées. Le Modbus RTU (terminal distant) intégré est conçu pour communiquer avec n'importe quel contrôleur prenant en charge les interfaces définies dans ce guide. Il est entendu que l'utilisateur connaît parfaitement les capacités et les limites du contrôleur.

#### Vue d'ensemble du Modbus RTU

Cette section décrit le procédé qu'utilise un contrôleur pour accéder à un autre dispositif, indépendamment du type de réseau de communication physique. Cela inclut la manière dont le Modbus RTU répond aux demandes d'un autre dispositif et comment les erreurs sont détectées et signalées. Il établit également un format commun pour la structure et le contenu des champs de télégramme.

Pendant les communications sur un réseau Modbus RTU, le protocole :

- détermine la façon dont chaque contrôleur apprend l'adresse de son dispositif.
- reconnaît un télégramme qui lui est adressé.
- détermine les actions à entreprendre.
- extrait les données et les informations contenues dans le télégramme.

Si une réponse est nécessaire, le contrôleur élabore et envoie le télégramme de réponse. Les contrôleurs communiquent à l'aide d'une technique maître/esclave dans laquelle seul le maître peut initier des transactions (appelées requêtes). Les esclaves répondent en fournissant au maître les données demandées ou en effectuant l'action demandée dans la requête. Le maître peut s'adresser à un esclave en particulier ou transmettre un télégramme à diffusion générale à tous les esclaves. Les esclaves renvoient une réponse aux requêtes qui leur sont adressées individuellement. Aucune réponse n'est renvoyée aux requêtes à diffusion générale du maître.

Le protocole Modbus RTU établit le format de la requête du maître en indiquant les informations suivantes :

- L'adresse du dispositif (ou diffusion).
- Un code de fonction définissant l'action requise.
- Toutes les données à envoyer.
- Un champ de contrôle d'erreur.

Le télégramme de réponse du dispositif esclave est également construit en utilisant le protocole Modbus. Il contient des champs confirmant l'action entreprise, toute donnée à renvoyer et un champ de contrôle d'erreur. Si une erreur se produit lors de la réception du télégramme ou si l'esclave est incapable d'effectuer l'action demandée, ce dernier élabore et envoie un message d'erreur. Sinon, une temporisation se produit.

**Guide d'application**

<u> Danfoss</u>

### 6.1.6.1 Variateur avec Modbus RTU

Le variateur communique au format Modbus RTU sur l'interface intégrée RS485. Le Modbus RTU offre l'accès au mot de contrôle et à la référence du bus du variateur.

Le mot de contrôle permet au maître Modbus de contrôler plusieurs fonctions importantes du variateur :

- démarrage.
- divers arrêts :
	- arrêt en roue libre.
	- arrêt rapide.
	- arrêt avec freinage CC.
	- arrêt normal (rampe).
- reset après un arrêt causé par une panne.
- fonctionnement à plusieurs vitesses prédéfinies.
- fonctionnement en sens inverse.
- changement du process actif.
- contrôle du relais intégré du variateur.

La référence du bus est généralement utilisée pour commander la vitesse. Il est également possible d'accéder aux paramètres, de lire leurs valeurs et, le cas échéant, d'écrire leurs valeurs. Les paramètres permettent d'accéder à une diversité d'options de commande, dont le contrôle de la consigne du variateur lorsque son régulateur PI interne est utilisé.

### 6.1.6.2 Configuration du réseau

Définir les paramètres suivants pour activer le protocole FC du variateur.

#### **Tableau 31: Paramètres d'activation du protocole**

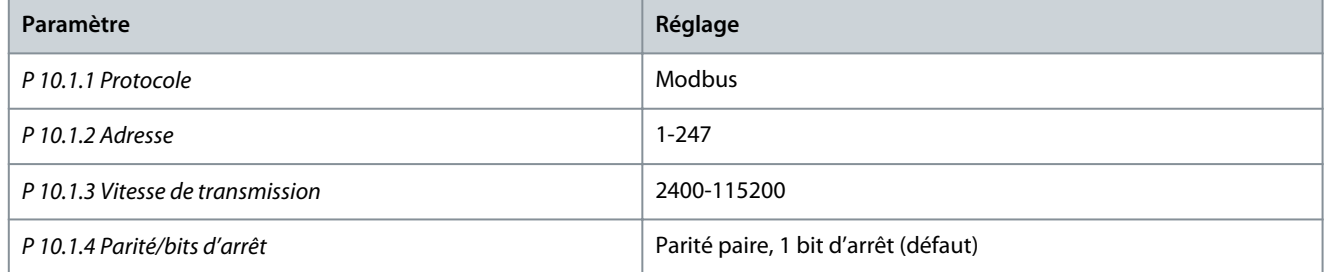

### 6.1.6.3 Structure des messages du Modbus RTU

### 6.1.6.3.1 Format d'octet de message Modbus RTU

Les contrôleurs sont configurés pour communiquer sur le réseau Modbus à l'aide du mode RTU (terminal distant) ; chaque octet d'un télégramme contient 2 caractères de 4 bits hexadécimaux. Le format de chaque octet est indiqué dans les tableaux suivants.

#### **Tableau 32: Format de chaque octet**

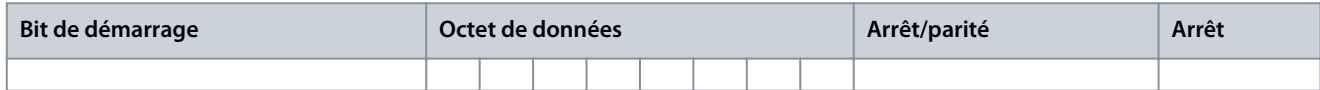

#### **Tableau 33: Détails des octets**

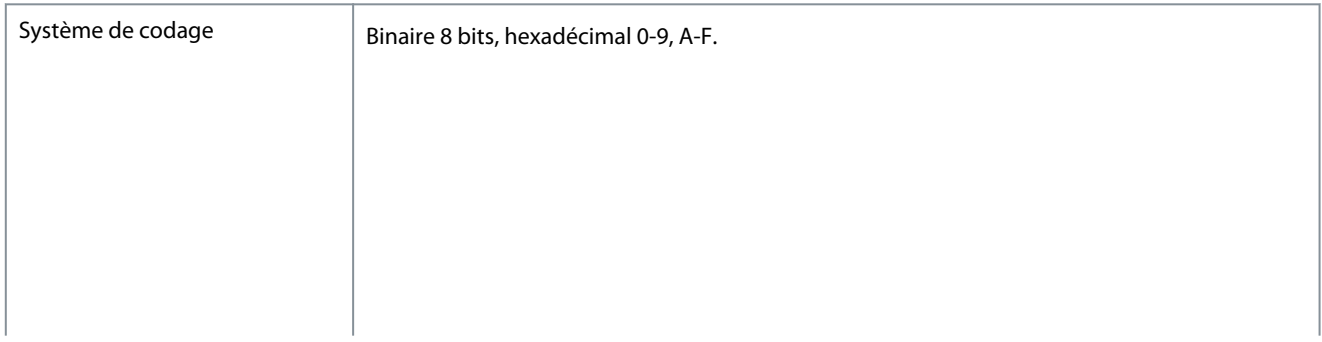

<u> Danfoss</u>

**Configurations RS485**

### **Guide d'application**

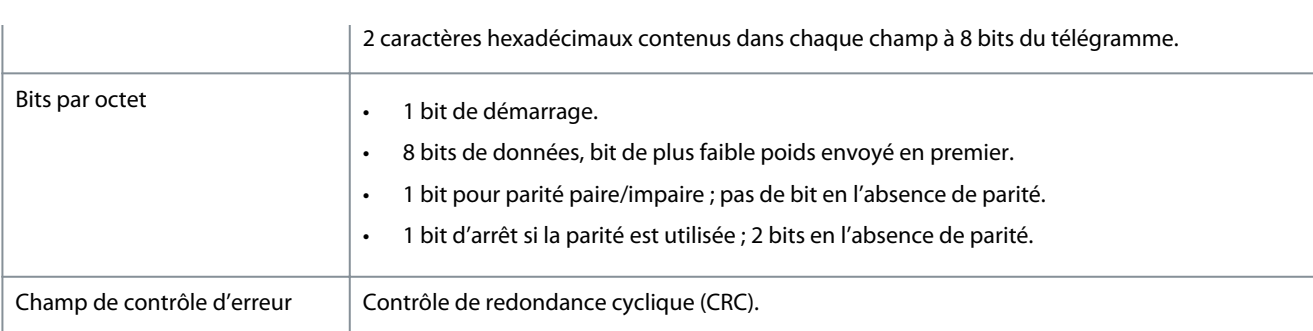

# 6.1.6.3.2 Structure du télégramme Modbus RTU

Le dispositif de transmission place un télégramme Modbus RTU dans un cadre avec un début connu et un point final. Cela permet aux dispositifs de réception de commencer au début du télégramme, de lire la portion d'adresse, de déterminer à quel dispositif il s'adresse (ou tous les dispositifs si le télégramme est à diffusion générale) et de reconnaître la fin du télégramme. Les télégrammes partiaux sont détectés et des erreurs apparaissent. Les caractères pour la transmission doivent être au format hexadécimal 00 à FF dans chaque champ. Le variateur surveille en permanence le bus du réseau, même pendant les intervalles silencieux. Lorsqu'un variateur ou un dispositif reçoit le 1<sup>er</sup> champ (le champ d'adresse), il le décode pour déterminer à quel dispositif le message s'adresse. Les télégrammes du Modbus RTU adressés à zéro sont les télégrammes à diffusion générale. Aucune réponse n'est permise pour les télégrammes à diffusion générale. Une structure de télégramme typique est présentée dans le tableau suivant.

#### **Tableau 34: Structure des télégrammes Modbus RTU**

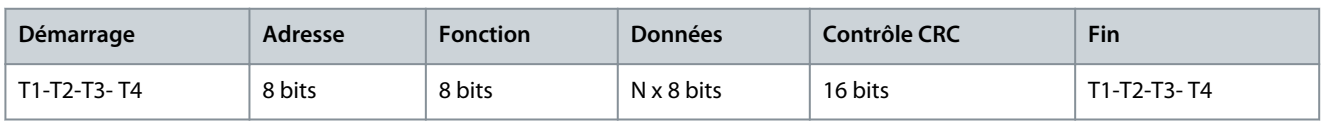

### 6.1.6.3.3 Champ démarrage/arrêt

Les télégrammes commencent avec une période silencieuse d'au moins 3,5 intervalles de caractère mise en œuvre sous la forme d'un multiple d'intervalles à la vitesse de transmission du réseau sélectionnée (indiqué comme démarrage T1-T2-T3-T4). Le 1<sup>er</sup> champ transmis est l'adresse du dispositif. Après transfert du dernier caractère, une période similaire d'au moins 3,5 intervalles de caractère marque la fin du télégramme. Un nouveau télégramme peut commencer après cette période.

Transmettre la structure entière du télégramme comme une suite ininterrompue. Si une période silencieuse de plus de 1,5 intervalle de caractère se produit avant achèvement de la structure, le dispositif de réception élimine le télégramme incomplet et considère que le prochain octet est le champ d'adresse d'un nouveau télégramme. De même, si un nouveau télégramme commence avant 3,5 intervalles de caractère après un télégramme, le dispositif de réception le considère comme la suite du télégramme précédent. Cela entraîne une temporisation (pas de réponse de l'esclave), puisque la valeur du champ CRC final n'est pas valide pour les télégrammes combinés.

### 6.1.6.3.4 Champ d'adresse

Le champ d'adresse d'une structure de télégramme contient 8 bits. Les adresses des dispositifs esclaves valides sont comprises dans une plage de 0 à 247 décimal. Chaque dispositif esclave dispose d'une adresse dans la plage de 1 à 247. 0 est réservé au mode de diffusion générale, que tous les esclaves reconnaissent. Un maître s'adresse à un esclave en plaçant l'adresse de l'esclave dans le champ d'adresse du télégramme. Lorsque l'esclave envoie sa réponse, il place sa propre adresse dans ce champ d'adresse pour faire savoir au maître quel esclave est en train de répondre.

### 6.1.6.3.5 Champ de fonction

Le champ de fonction d'une structure de télégramme contient 8 bits. Les codes valides figurent dans une plage comprise entre 1 et FF. Les champs de fonction sont utilisés pour le transfert de télégrammes entre le maître et l'esclave. Lorsqu'un télégramme est envoyé par un maître à un dispositif esclave, le champ de code de fonction indique à l'esclave le type d'action à effectuer. Lorsque l'esclave répond au maître, il utilise le champ de code de fonction pour indiquer soit une réponse normale (sans erreur) soit le type d'erreur survenue (appelée réponse d'exception).

Pour une réponse normale, l'esclave renvoie simplement le code de fonction d'origine. Pour une réponse d'exception, l'esclave renvoie un code équivalent au code de fonction d'origine avec son bit de plus fort poids réglé sur « 1 » logique. De plus, l'esclave place un code unique dans le champ de données du télégramme de réponse. Ce code indique au maître le type d'erreur survenue ou la raison de l'exception. Se reporter également au [6.2.2 Codes de fonction pris en charge par le Modbus RTU](#page-82-0) et au [6.2.3 Codes d'ex](#page-82-0)[ceptions Modbus.](#page-82-0)

<u>Danfoss</u>

### 6.1.6.3.6 Champ de données

Le champ de données est construit en utilisant des ensembles de deux chiffres hexadécimaux, dans la plage de 00 à FF au format hexadécimal. Ces chiffres sont composés d'un caractère RTU. Le champ de données des télégrammes envoyés par un maître à un dispositif esclave contient des informations complémentaires que l'esclave doit utiliser pour effectuer l'action conséquente.

Les informations peuvent inclure des éléments tels que :

- Adresses de registre ou de Coil
- Quantité d'éléments devant être gérés
- Compte des octets de données réelles dans le champ

### 6.1.6.3.7 Champ de contrôle CRC

Les télégrammes comportent un champ de contrôle d'erreur, fonctionnant sur la base d'une méthode de contrôle de redondance cyclique (CRC). Le champ CRC vérifie le contenu du télégramme entier. Il s'applique indépendamment de la méthode de contrôle de la parité utilisée pour chaque caractère du télégramme. Le dispositif de transmission calcule la valeur CRC, puis joint le CRC comme étant le dernier champ du télégramme. Le dispositif de réception recalcule un CRC lors de la réception du télégramme et compare la valeur calculée à la valeur réelle reçue dans le champ CRC. Si les 2 valeurs ne sont pas égales, une temporisation du temps du bus se produit. Le champ de contrôle d'erreur contient une valeur binaire de 16 bits mise en œuvre sous la forme de deux octets de 8 bits. Après la mise en œuvre, l'octet de poids faible du champ est joint en premier, suivi de l'octet de poids fort. L'octet de poids fort du CRC est le dernier octet envoyé dans le télégramme.

### 6.1.6.3.8 Adresse de registre des Coils

### 6.1.6.3.8.1 Présentation

En Modbus, toutes les données sont organisées dans des registres de Coils et de maintien. Les Coils contiennent un seul bit, tandis que les registres de maintien contiennent un mot à 2 octets (c.-à-d. 16 bits). Toutes les adresses de données des télégrammes du Modbus sont référencées sur zéro. La 1<sup>re</sup> occurrence d'un élément de données est adressée comme l'élément numéro 0. Par exemple : Le Coil connu comme Coil 1 dans un contrôleur programmable est adressé comme Coil 0000 dans le champ d'adresse de données d'un télégramme du Modbus. Le Coil 127 décimal est adressé comme Coil 007Ehex (126 décimal).

Le registre de maintien 40001 est adressé comme registre 0000 dans le champ d'adresse de données du télégramme. Le champ de code de fonction spécifie déjà une exploitation « registre de maintien ». La référence 4XXXX est donc implicite. Le registre de maintien 40108 est adressé comme registre 006Bhex (107 décimal).

### 6.1.6.3.8.2 Registre des Coils

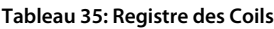

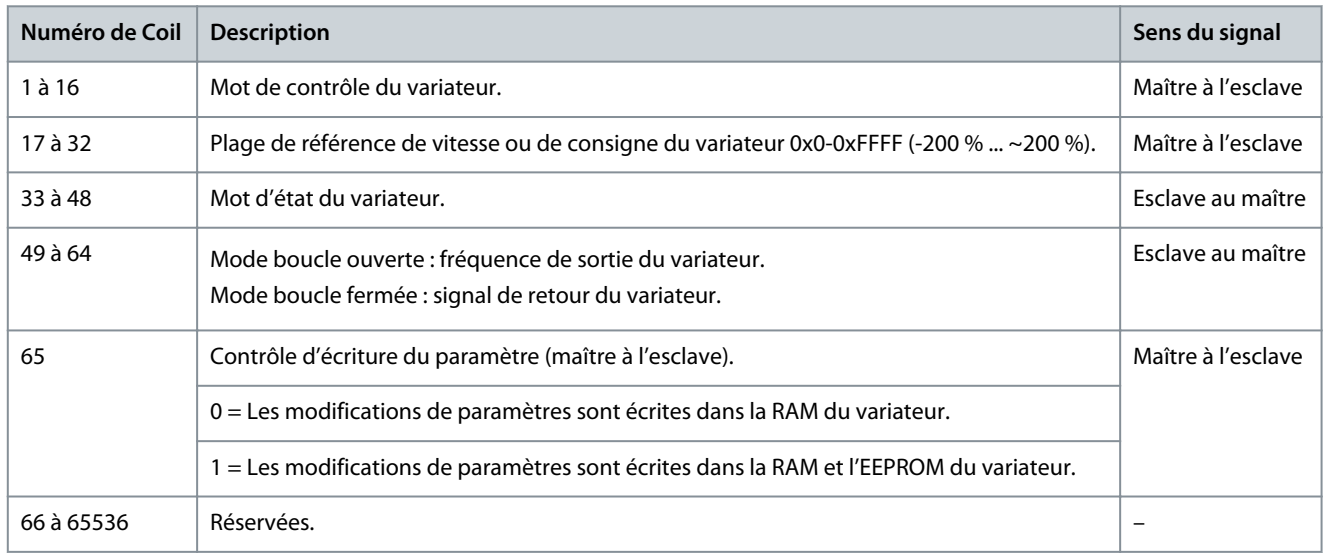

Danfoss

**Configurations RS485**

# 6.1.6.3.8.3 Mot de contrôle du variateur (profil FC)

#### **Tableau 36: Mot de contrôle du variateur (profil FC)**

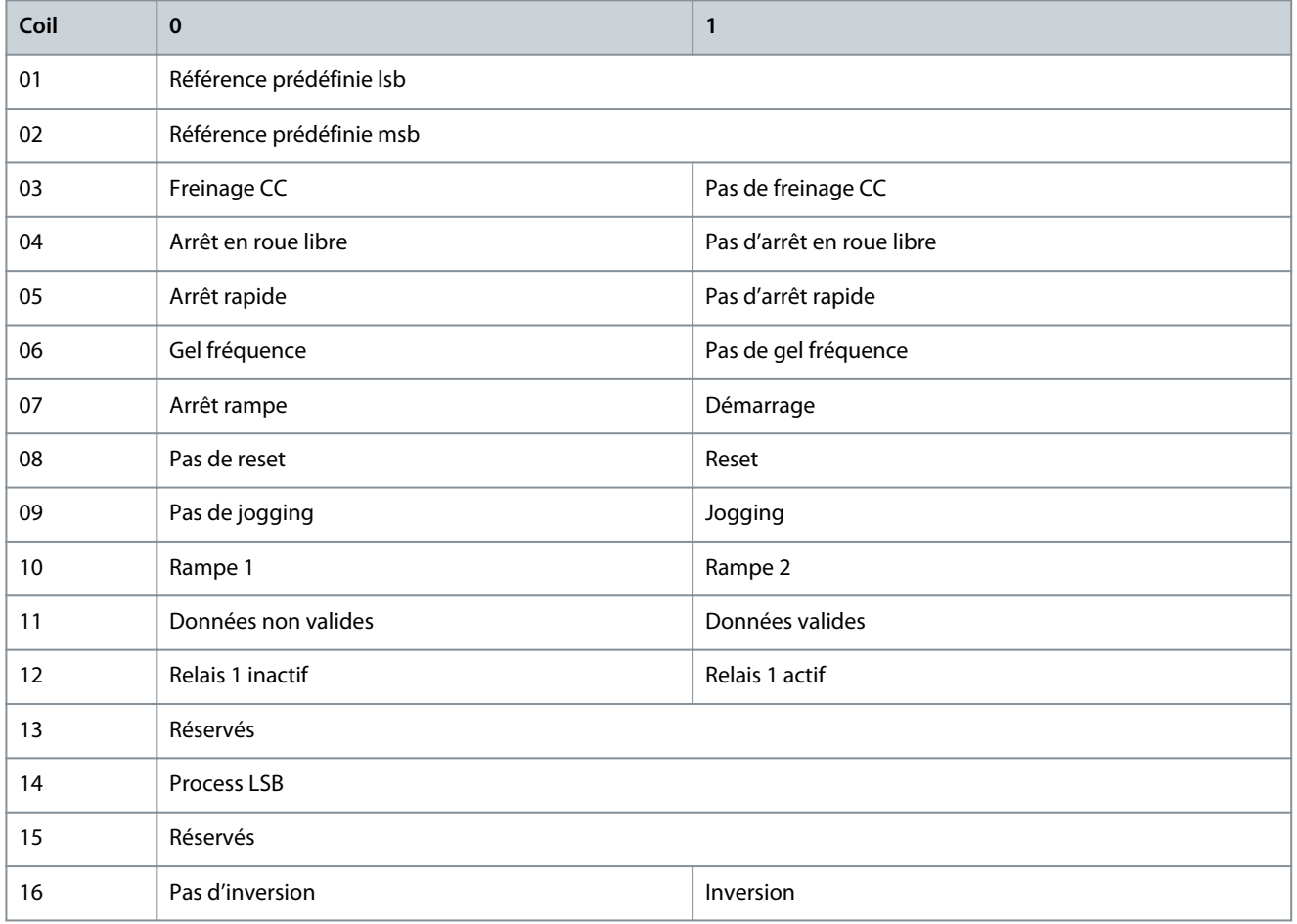

## 6.1.6.3.8.4 Mot d'état du variateur (profil FC)

**Tableau 37: Mot d'état du variateur (profil FC)**

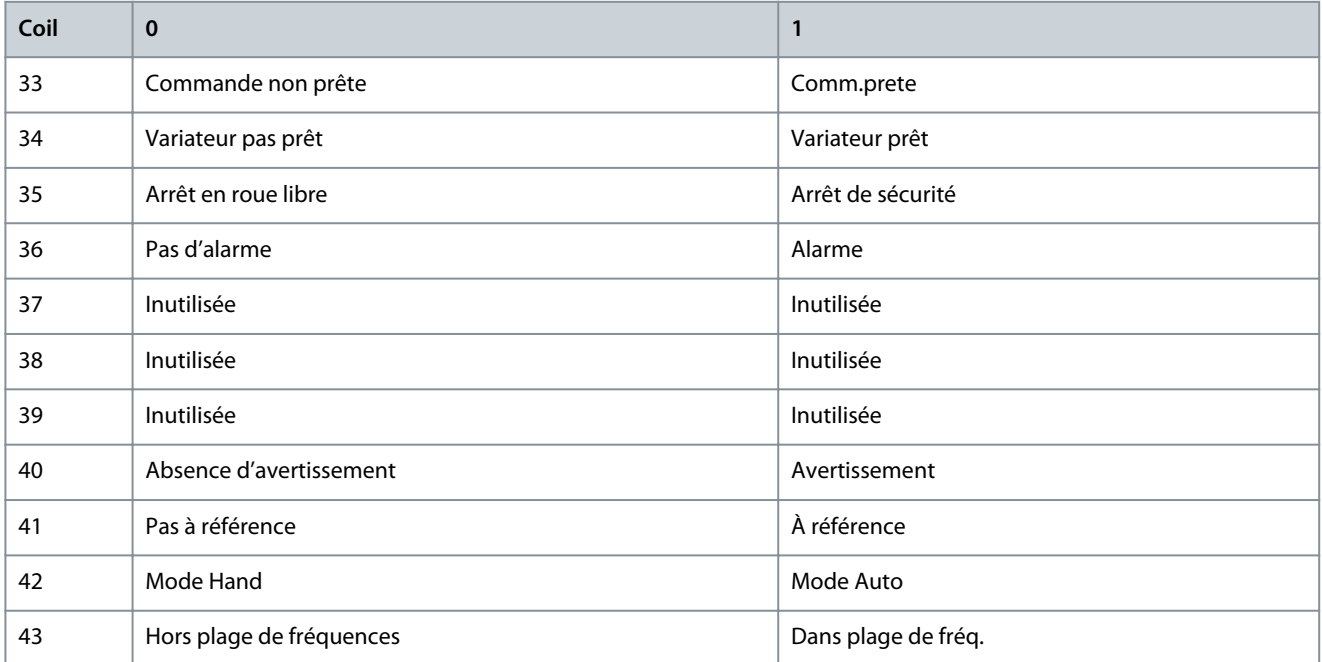

<u>Danfoss</u>

**Configurations RS485**

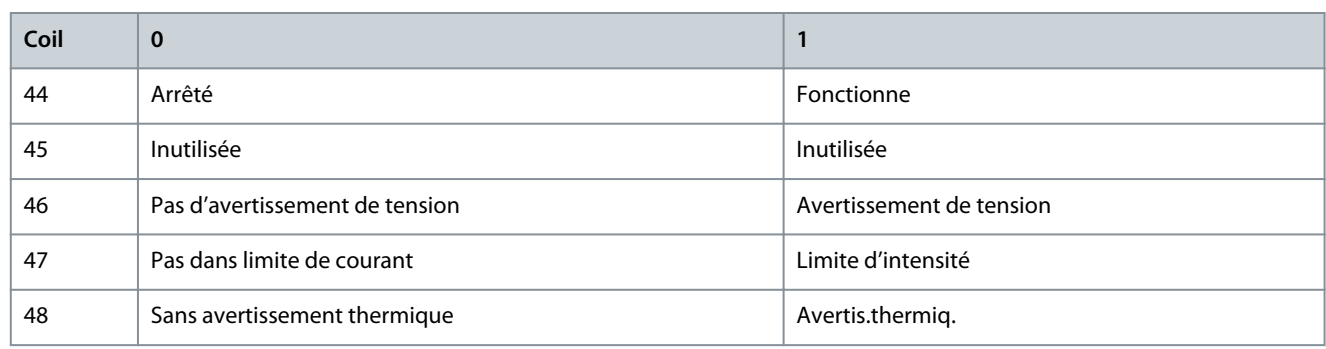

# 6.1.6.3.8.5 Adresse/registres

### **Tableau 38: Adresse/registres**

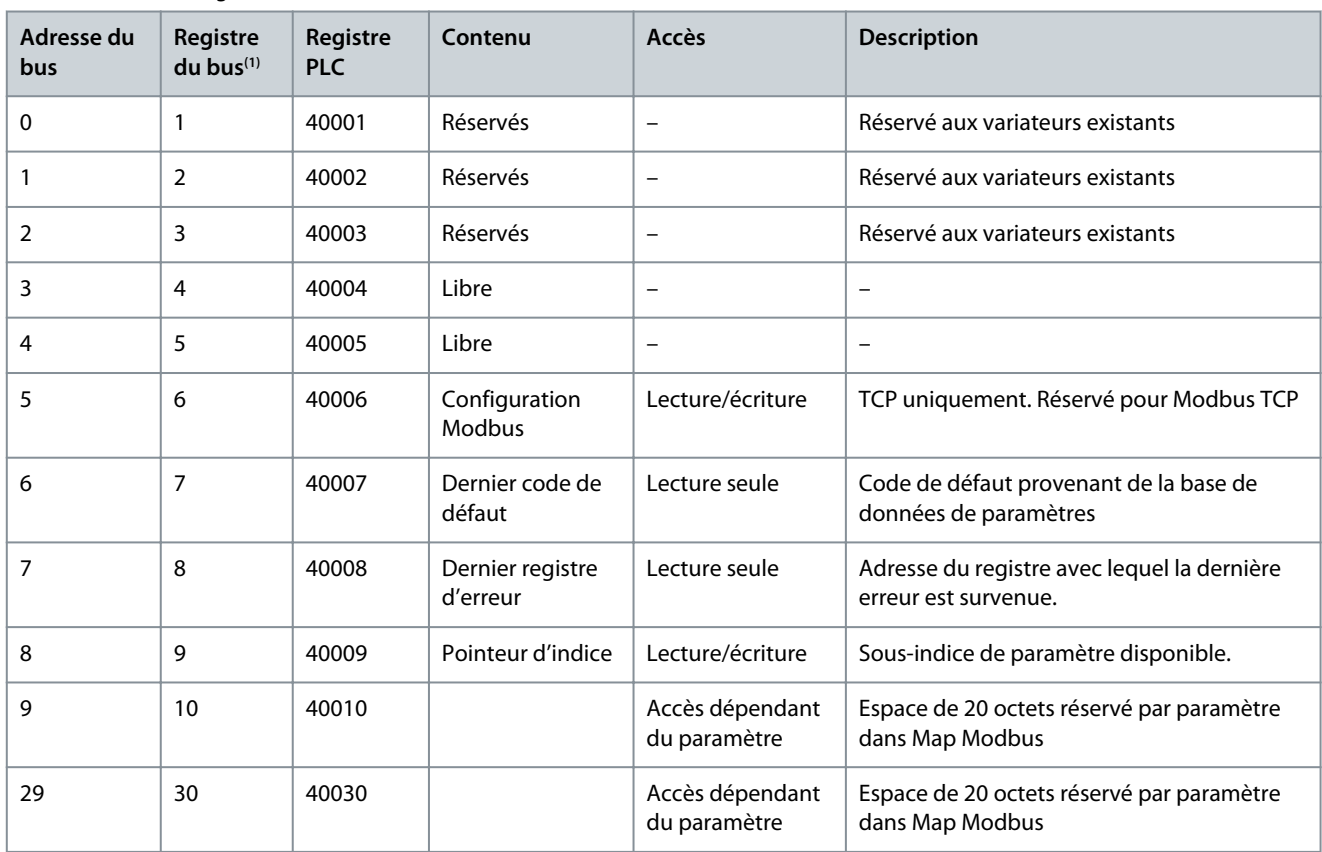

**<sup>1</sup>** La valeur écrite dans le télégramme Modbus RTU doit être égale à 1 ou inférieure au numéro du registre. Exemple : lire le registre du Modbus 1 en écrivant la valeur 0 dans le télégramme.

### 6.1.6.4 Comment accéder aux paramètres

### 6.1.6.4.1 Gestion des paramètres

Le PNU (numéro de paramètre) est traduit depuis l'adresse du registre contenue dans le télégramme lecture ou écriture Modbus. Le numéro de paramètre est traduit vers le Modbus en tant que décimal (10 \* numéro de paramètre-1).

#### **Exemples**

Lecture de *P 5.5.3.13 Gel delta progressif haut/bas* (16 bits) : Le numéro de paramètre est 312 et l'adresse du registre est 3119, ce qui conserve la valeur des paramètres. Une valeur de 1252 (décimale) signifie que le paramètre est réglé sur 12,52 %.

Lecture de *P 5.5.3.11 Réf.prédéf.relative* (32 bits) : Le numéro de paramètre est 341, et les registres de maintien sont 3409 et 3410, ce qui conserve les valeurs des paramètres. Une valeur de 11300 (décimale) signifie que le paramètre est réglé sur 113,00.

<u> Danfoss</u>

# 6.1.6.4.2 Stockage des données

Le Coil 65 décimal détermine si les données écrites sur le variateur sont enregistrées dans l'EEPROM et dans la RAM (Coil 65 = 1) ou uniquement dans la RAM (Coil  $65 = 0$ ).

# 6.1.6.4.3 IND (Indice)

Certains paramètre du variateur sont des paramètres de tableau, p. ex. *P 5.5.3.10 Référence prédéfinie*. Comme le Modbus ne prend pas en charge les tableaux dans les registres de maintien, le variateur a réservé le registre de maintien 9 comme pointeur vers le tableau. Avant de lire ou d'écrire dans un paramètre de tableau, régler le registre de maintien 9. Le réglage du registre de maintien sur la valeur 2 entraîne le placement de la lecture/écriture suivante dans les paramètres de tableau de l'indice 2.

# 6.1.6.4.4 Blocs de texte

On accède aux paramètres stockés sous forme de chaînes de texte comme on le fait pour les autres paramètres. La taille maximum d'un bloc de texte est de 20 caractères. Si une demande de lecture d'un paramètre contient plus de caractères que n'en contient le paramètre, la réponse est tronquée. Si la demande de lecture d'un paramètre contient moins de caractères que n'en contient le paramètre, la réponse comporte des espaces.

# 6.1.6.4.5 Facteur de conversion

Une valeur de paramètre ne peut être transmise que sous la forme d'un nombre entier. Utiliser un facteur de conversion pour transférer les décimales.

# 6.1.6.4.6 Valeurs de paramètre

### **Types de données standards**

Les types de données standards sont int16, int32, uint8, uint16 et uint32. Ils sont stockés comme 4x registres (40001-4FFFF). Les paramètres sont lus à l'aide de la fonction 03 Hex Lecture registres de maintien. Ils sont écrits à l'aide de la fonction 6 Hex Prédéfinir registre unique pour un registre (16 bits) et de la fonction 10 Hex Prédéfinir registres multiples pour deux registres (32 bits). Les tailles lisibles vont d'un registre (16 bits) à 10 registres (20 caractères).

### **Types de données non standards**

Les types de données non standards sont des chaînes de texte et sont stockés comme registres 4x (40001-4FFFF). Les paramètres sont lus à l'aide de la fonction 3 Hex Lecture registres de maintien et sont écrits à l'aide de la fonction 10 Hex Prédéfinir registres multiples. Les tailles lisibles vont de 1 registre (2 caractères) à 10 registres (20 caractères).

# 6.1.6.5 Exemples

# 6.1.6.5.1 Lecture état Coils (01 Hex)

### **Description**

Cette fonction lit l'état ON/OFF des sorties discrètes (Coils) du variateur. La diffusion générale n'est jamais prise en charge pour les lectures.

### **Requête**

Le télégramme de requête spécifie le Coil de démarrage et la quantité de Coils à lire. Les adresses des Coils partent de zéro, c.-à-d. que le Coil 33 est adressé comme étant le 32. Exemple de requête de lecture des Coils 33-48 (mot d'état) provenant du dispositif esclave 01.

### **Tableau 39: Requête**

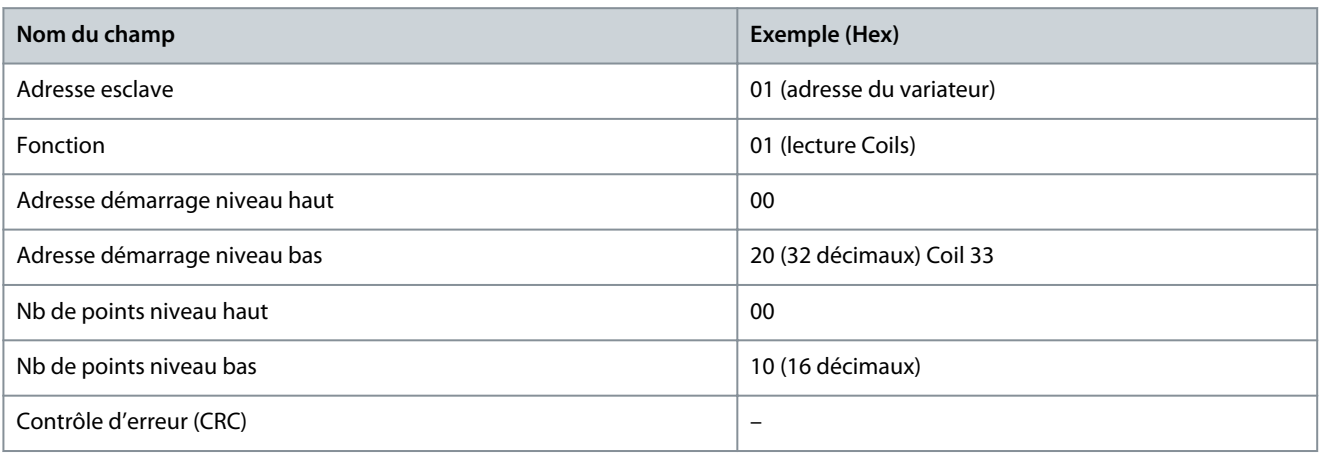
<u> Danfoss</u>

#### **Réponse**

Dans le télégramme de réponse, l'état des Coils est compressé sous forme d'un Coil par bit du champ de données. L'état est indiqué par : 1 = ON ; 0 = OFF. Le lsb du 1<sup>er</sup> octet de données contient le Coil à qui s'adresse la requête. Les autres Coils se suivent vers le caractère de poids fort de cet octet et de poids faible à poids fort dans les octets suivants.

Si la quantité de Coil renvoyée n'est pas un multiple de huit, les bits restants de l'octet de données final sont remplacés par des zéros (vers le caractère de poids fort de l'octet). Le champ de comptage des octets spécifie le nombre d'octets de données complets.

#### **Tableau 40: Réponse**

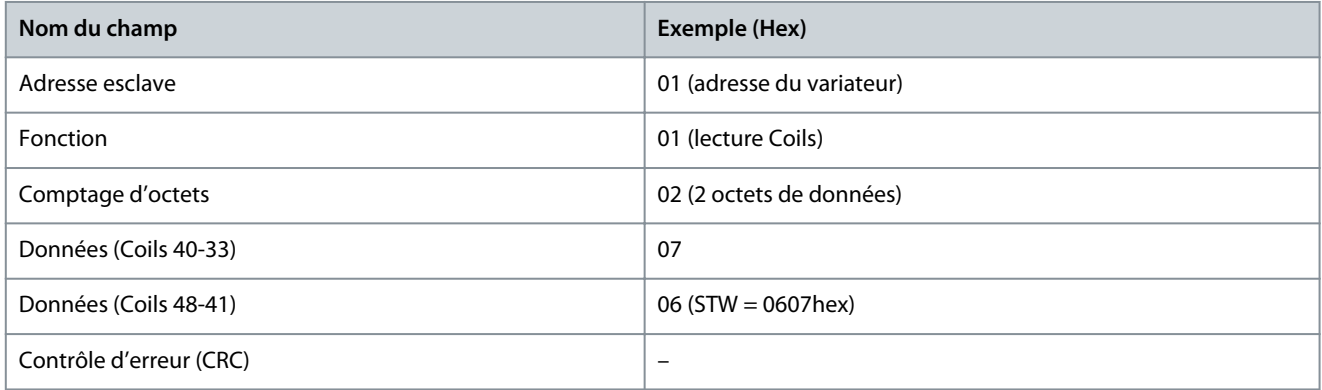

# **R E M A R Q U E**

Les Coils et registres sont adressés explicitement avec un décalage de -1 dans Modbus. Le Coil 33 est adressé comme Coil 32, par exemple.

### 6.1.6.5.2 Lecture registres de maintien (03 Hex)

### **Description**

Cette fonction lit le contenu des registres de maintien dans l'esclave.

#### **Requête**

Le télégramme de requête spécifie le registre de démarrage et la quantité de registres à lire. Les adresses des registres partent de zéro, c.-à-d. que les registres 1-4 sont adressés comme étant les registres 0-3.

exemple : Lire *P 5.5.3.3 Référence maximale*, registre 3029. Le numéro de paramètre est 303.

#### **Tableau 41: Requête**

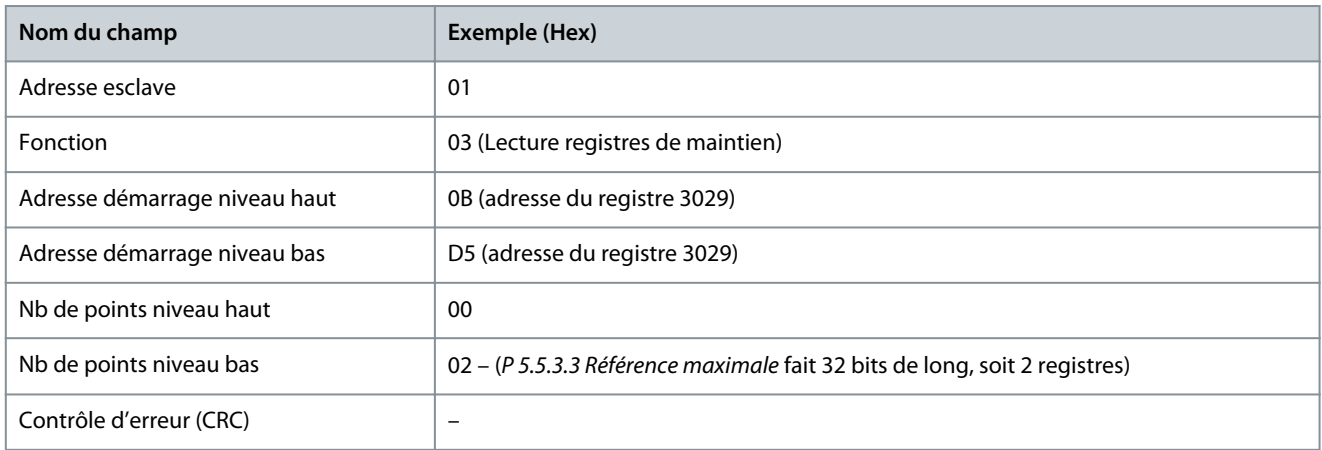

#### **Réponse**

Les données de registre du télégramme de réponse sont compressées en deux octets par registre, avec le contenu binaire justifié à droite dans chaque octet. Pour chaque registre, le 1<sup>er</sup> octet contient les bits de poids fort et le 2<sup>e</sup> contient les bits de poids faible. Exemple : Hex  $000088B8 = 35,000 = 35$  Hz.

<u>Danfoss</u>

**Configurations RS485**

### **Tableau 42: Réponse**

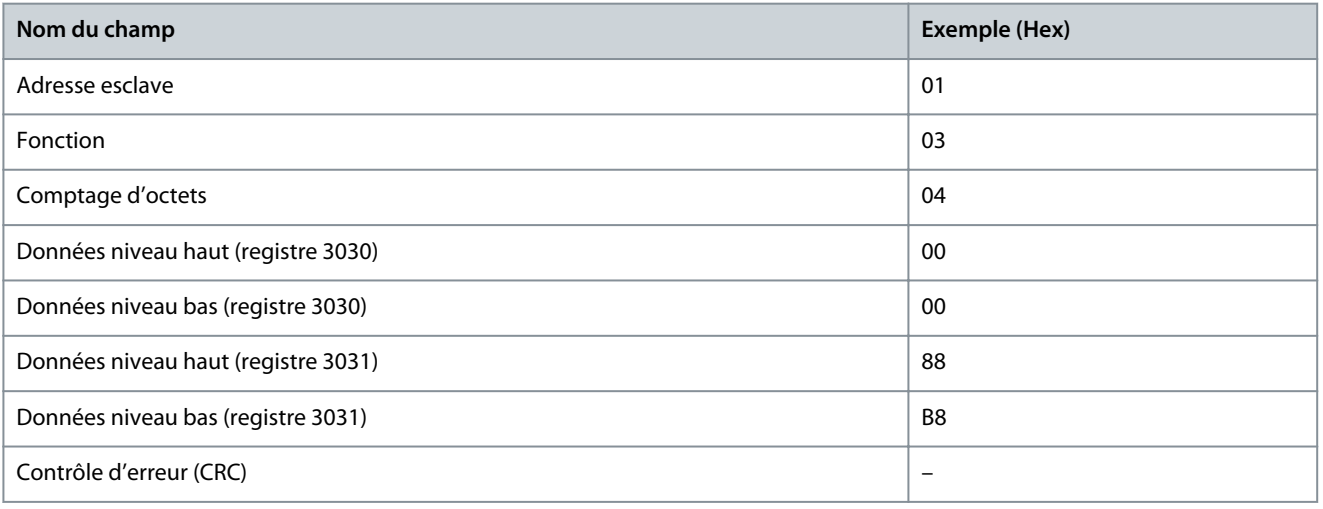

# 6.1.6.5.3 Forcer/écrire Coil unique (05 Hex)

### **Description**

Cette fonction force le Coil sur ON ou sur OFF. Lors d'une diffusion générale, la fonction force les mêmes références de Coils dans tous les esclaves liés.

### **Requête**

Le télégramme de requête spécifie de forcer le Coil 65 (contrôle d'écriture de paramètre). Les adresses des Coils partent de zéro, c. à-d. que le Coil 65 est adressé comme étant le 64. Forcer données = 00 00 Hex (OFF) ou FF 00 Hex (ON).

#### **Tableau 43: Requête**

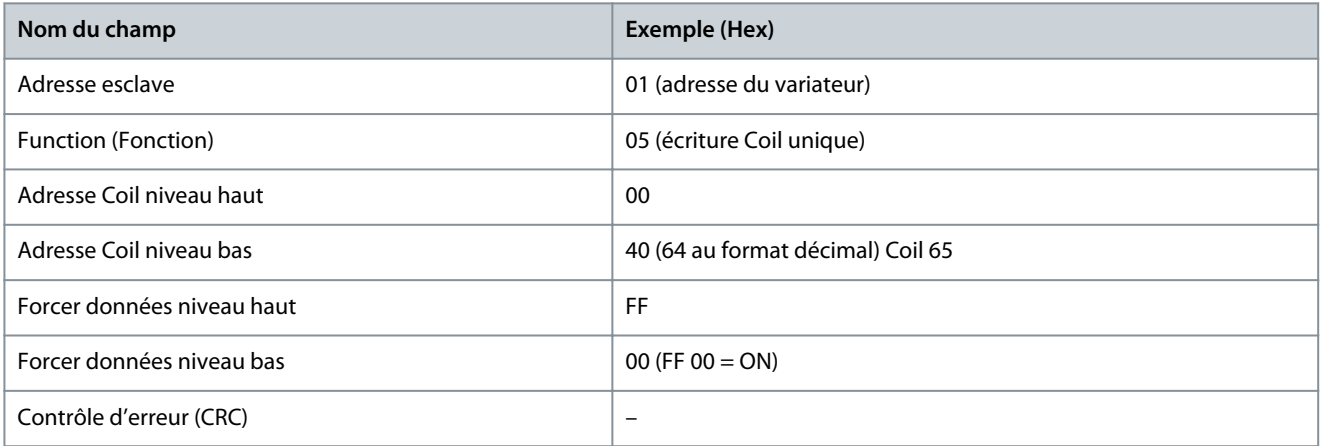

#### **Réponse**

La réponse normale est un écho de la requête envoyé après que l'état du Coil a été forcé.

#### **Tableau 44: Réponse**

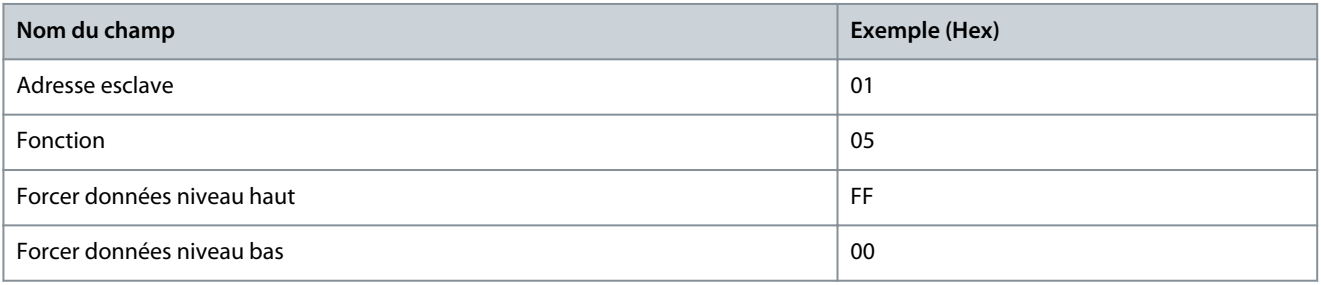

Danfoss

**Configurations RS485**

| Nom du champ               | Exemple (Hex) |
|----------------------------|---------------|
| Quantité Coils niveau haut | 00            |
| Quantité Coils niveau bas  | 01            |
| Contrôle d'erreur (CRC)    | -             |

# 6.1.6.5.4 Prédéfinir registre unique (06 Hex)

### **Description**

Cette fonction prédéfinit une valeur dans un registre de maintien unique.

### **Requête**

Le télégramme de requête spécifie la référence du registre à prédéfinir. Les adresses des registres partent de zéro, c.-à-d. que le registre 1 est adressé comme 0.

Par exemple, écrire dans *P 5.4.2 Mod. exploitation*, registre 999. Le registre 999 est le numéro de paramètre \* 10-1, car le numéro de paramètre est 100 pour *P 5.4.2 Mod. exploitation*.

#### **Tableau 45: Requête**

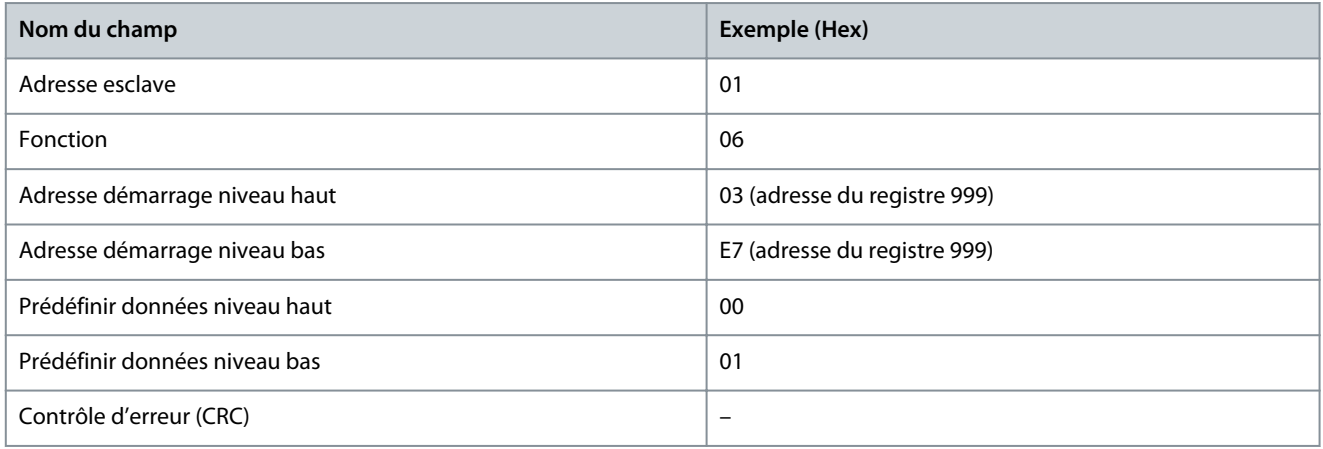

### **Réponse**

La réponse normale est un écho de la requête, renvoyé après que le contenu du registre a été accepté.

### **Tableau 46: Réponse**

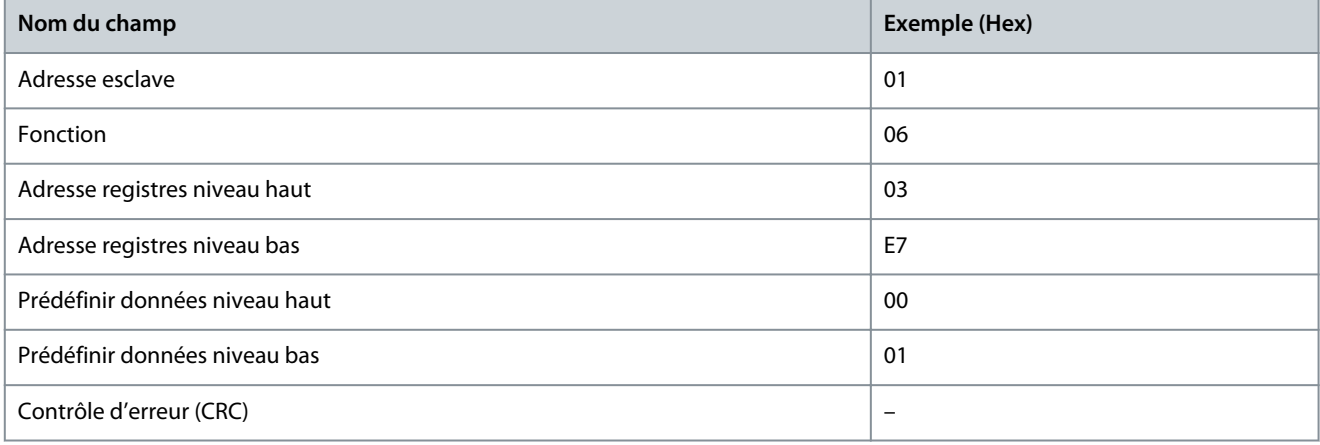

# 6.1.6.5.5 Prédéfinir registres multiples (10 Hex)

# **Description**

Cette fonction prédéfinit des valeurs dans une séquence de registres de maintien. **Requête**

<u>Danfoss</u>

Le télégramme de requête spécifie les références du registre à prédéfinir. Les adresses des registres partent de zéro, c.-à-d. que le registre 1 est adressé comme 0. Exemple de requête pour prédéfinir deux registres (définir *P 4.2.2.3 Courant nominal* sur 738 (7,38 A). Le numéro de paramètre est 124.

### **Tableau 47: Requête**

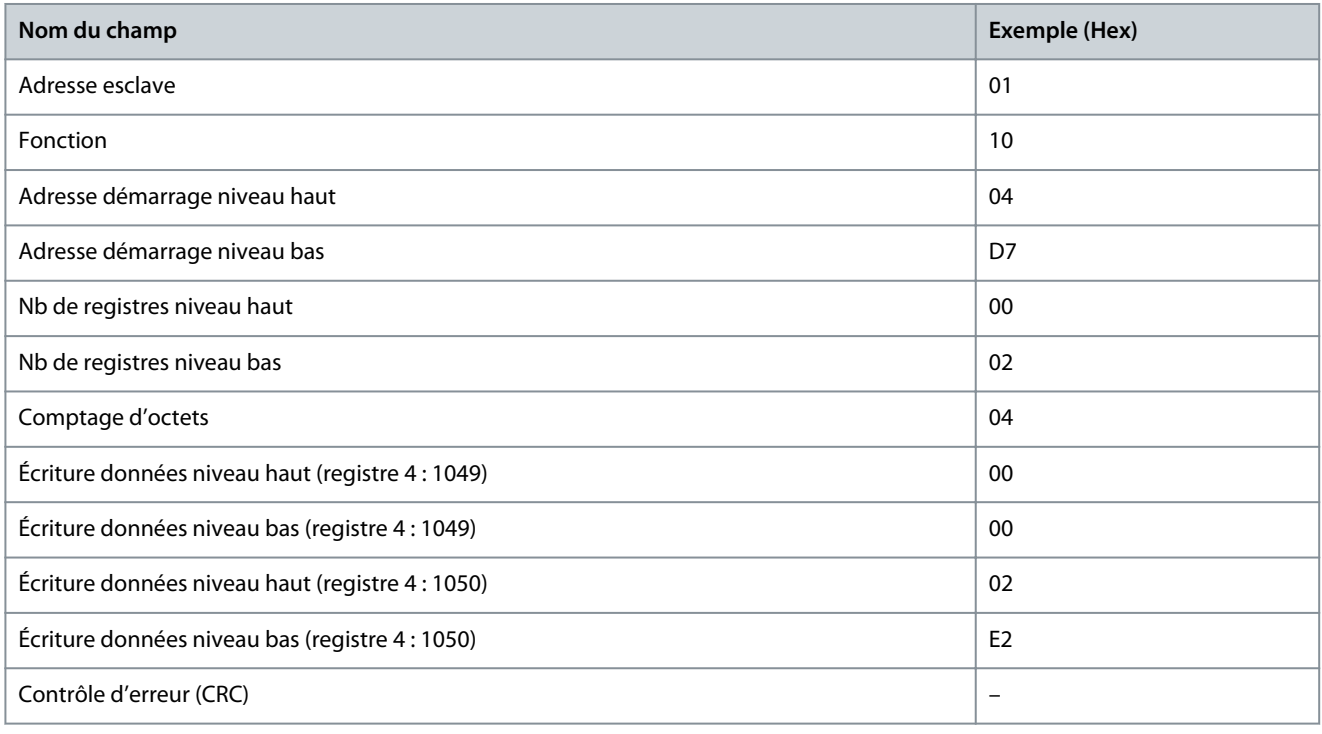

### **Réponse**

La réponse normale renvoie l'adresse de l'esclave, le code de fonction, l'adresse de démarrage et la quantité de registres prédéfinis.

#### **Tableau 48: Réponse**

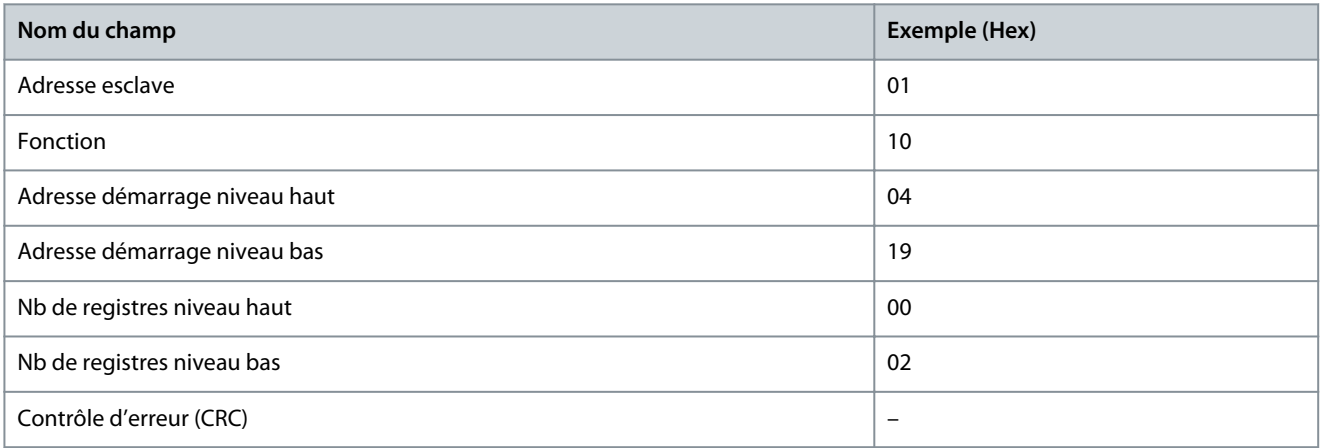

# 6.1.6.5.6 Forcer/écrire Coils multiples (0F Hex)

### **Description**

Cette fonction force chaque Coil d'une séquence de Coil sur ON ou sur OFF. Lors d'une diffusion générale, la fonction force les mêmes références de Coil dans tous les esclaves liés.

### **Requête**

Le télégramme de requête spécifie de forcer les Coils 17 à 32 (consigne de vitesse).

# **R E M A R Q U E**

Les adresses des Coils partent de zéro, c.-à-d. que le Coil 17 est adressé comme étant le 16.

**Configurations RS485**

<u>Danfoss</u>

#### **Tableau 49: Requête**

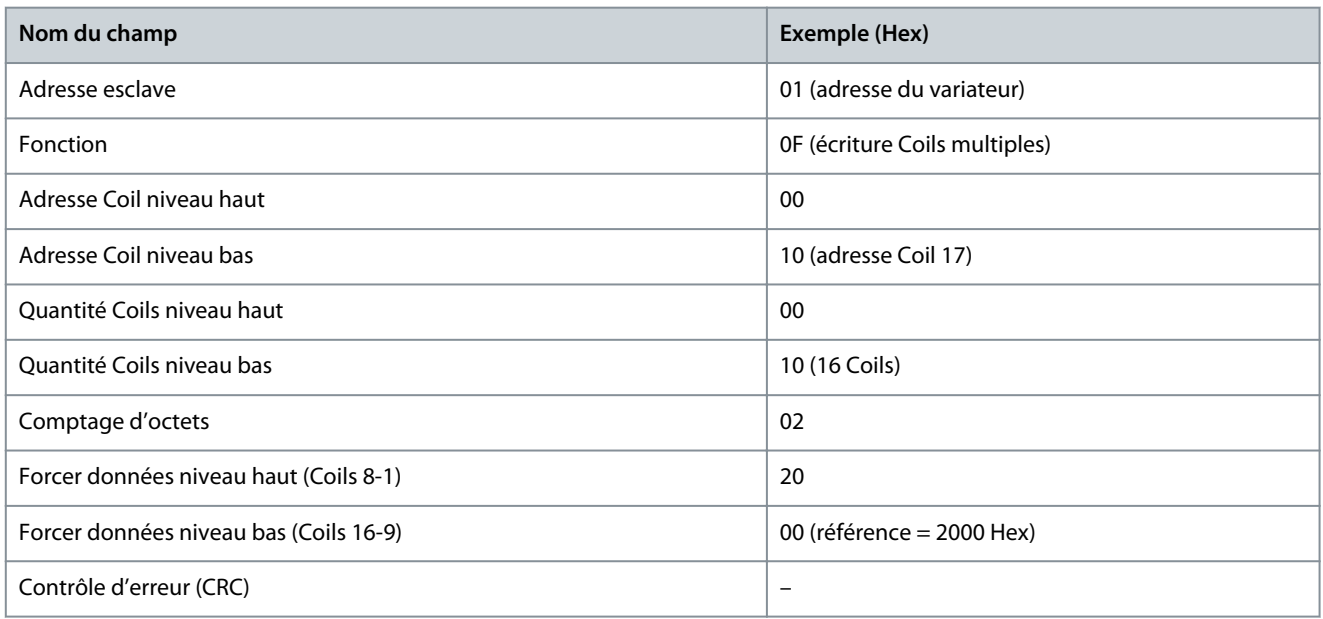

#### **Réponse**

La réponse normale renvoie l'adresse de l'esclave, le code de fonction, l'adresse de démarrage et la quantité de Coils forcés.

#### **Tableau 50: Réponse**

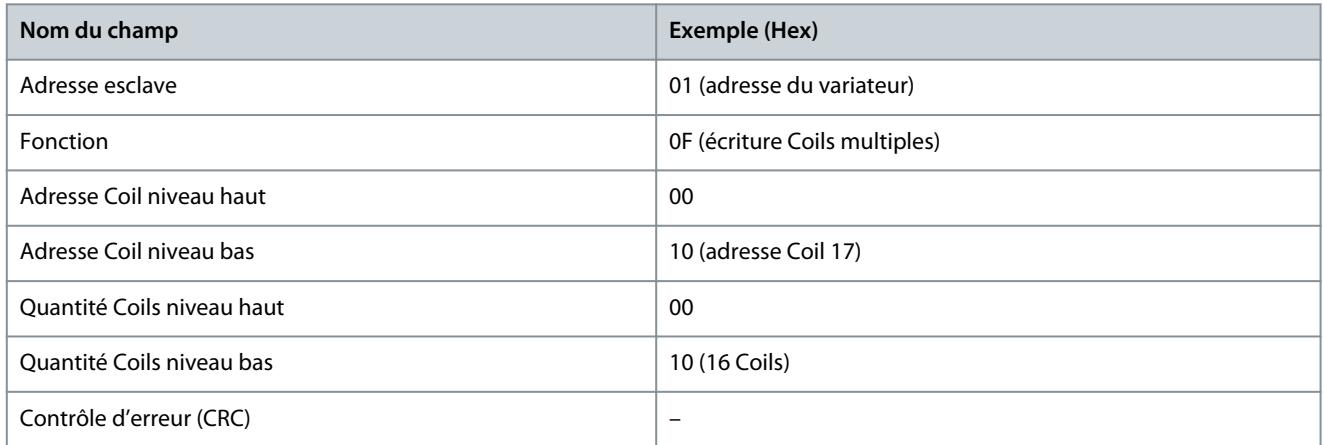

# 6.1.7 Profil de contrôle FC Danfoss

# 6.1.7.1 Mot de contrôle selon le profil FC

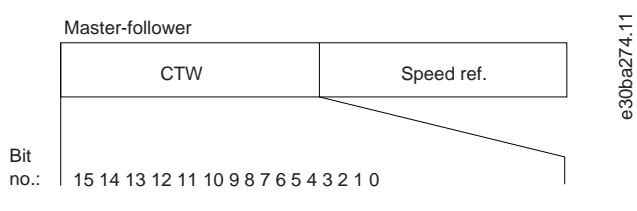

**Illustration 63: Mot de contrôle selon le profil FC**

#### **Tableau 51: Mot de contrôle selon le profil FC**

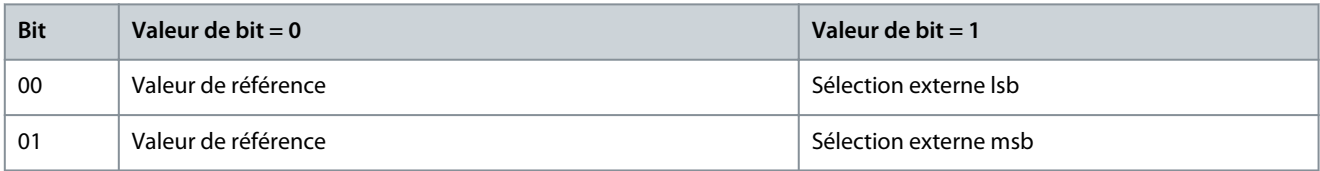

<u> Danfoss</u>

**Configurations RS485**

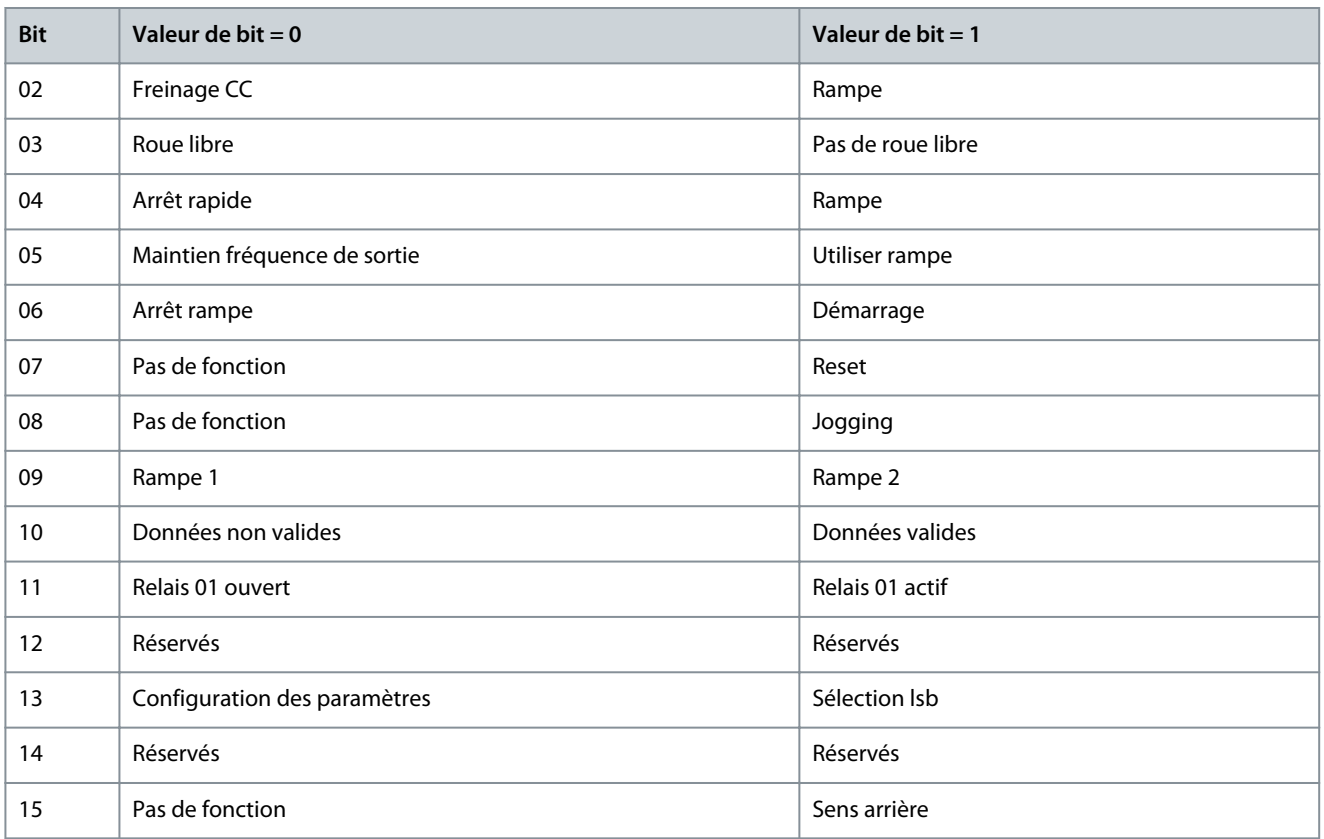

# 6.1.7.2 Explication des bits de mot de contrôle

# 6.1.7.2.1 Bits 00/01

Les bits 00 et 01 sont utilisés pour choisir entre les quatre valeurs de référence préprogrammées au *P 5.5.3.10 Référence prédéfinie* selon le tableau suivant.

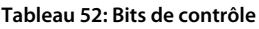

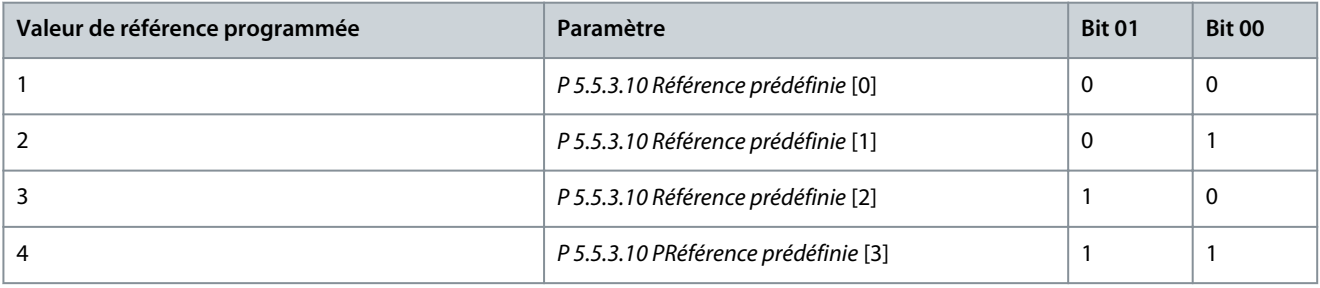

**R E M A R Q U E**

Dans *P 5.5.2.7 Sélect. réf. prédéfinie*, définir la liaison entre les bits 00/01 et la fonction correspondante des entrées digitales.

# 6.1.7.2.2 Bit 02, Freinage CC

Bit 02 = 0 : entraîne le freinage CC et l'arrêt. Définir le courant et la durée de freinage dans *P 5.7.4 Courant frein CC %* et *P 5.7.3 Temps de freinage CC*.

Bit 02 = 1 : mène à la rampe.

# 6.1.7.2.3 Bit 03, Roue libre

Bit 03 = 0 : le variateur lâche immédiatement le moteur (les transistors de sortie s'éteignent) et il s'arrête en roue libre. Bit 03 = 1 : si les autres conditions de démarrage sont remplies, le variateur lance le moteur.

Dans *P 5.5.2.1 Sélect.Roue libre*, définir la liaison entre le bit 03 et la fonction correspondante de l'entrée digitale.

<u> Danfoss</u>

# 6.1.7.2.4 Bit 04, Arrêt rapide

Bit 04 = 0 : entraîne la vitesse du moteur suivant la rampe de décélération jusqu'à l'arrêt (réglé au *P 5.7.7 Temps rampe arrêt rapide*).

# 6.1.7.2.5 Bit 05, Maintien fréquence de sortie

Bit 05 = 0 : la fréquence de sortie actuelle (en Hz) est gelée. Modifier la fréquence de sortie gelée uniquement à l'aide des entrées digitales programmées sur *[21] Accélération* et *[22] Décélération* (*P 9.4.1.2 Entrée DIG T13* à *P 9.4.1.5 Entrée DIG T17*).

# **R E M A R Q U E**

Si la fonction de sortie gelée est active, le variateur ne peut s'arrêter qu'en procédant de l'une des manières suivantes :

- Bit 03, arrêt en roue libre.
- Bit 02, freinage CC.
- Entrée digitale programmée sur *[5] Frein NF CC*, *[2] Lâchage* ou *[3] Roue libre NF* (*P 9.4.1.2 Entrée DIG T13* à ( *P 9.4.1.5 Entrée DIG T17*).

# 6.1.7.2.6 Bit 06, Arrêt/marche rampe

Bit 06 = 0 : entraîne l'arrêt, la vitesse du moteur suit la rampe de décélération jusqu'à l'arrêt via le paramètre de rampe de décélération sélectionné.

Bit 06 = 1 : permet au variateur de lancer le moteur si les autres conditions de démarrage sont remplies.

Dans *P 5.5.2.4 Sélect.dém.*, définir la liaison entre le bit 06 Arrêt/marche rampe et la fonction correspondante de l'entrée digitale.

### 6.1.7.2.7 Bit 07, Reset

Bit  $07 = 0$ : Pas de reset.

Bit 07 = 1 : Remet à zéro un état de défaut. Le reset est activé sur front montant du signal, c'est-à-dire au passage du niveau logique 0 à 1.

### 6.1.7.2.8 Bit 08, Jogging

Bit 08 = 1 : *P 5.9.2 Vit.Jog. [Hz]* définit la fréquence de sortie.

# 6.1.7.2.9 Bit 09, Choix de rampe 1/2

Bit 09 = 0 : la rampe 1 est active *(P 5.5.4.2 Temps d'accél. rampe 1* à *P 5.5.4.3 Temps décél. rampe 1*). Bit 09 = 1 : La rampe 2 *(P 5.5.4.2 Temps d'accél. rampe 2* à *P 5.5.4.3 Temps décél. rampe 2*) est active.

# 6.1.7.2.10 Bit 10, Données non valides/valides

Indique au variateur dans quelle mesure le mot de contrôle doit être utilisé ou ignoré.

Bit 10 = 0 : Le mot de contrôle est ignoré.

Bit 10 = 1 : Le mot de contrôle est utilisé. Cette fonction est pertinente car le télégramme contient toujours le mot de contrôle, indépendamment du type de télégramme. Désactiver le mot de contrôle s'il ne doit pas être utilisé pour mettre à jour ou lire des paramètres.

### 6.1.7.2.11 Bit 11, Relais 01

Bit 11 = 0 : le relais 01 n'est pas activé.

Bit 11 = 1 : Le relais 01 est activé si *[36] Mot contrôle bit 11* est sélectionné au *P 9.4.3.1 Fonction relais*.

# 6.1.7.2.12 Bit 13, Sélection de process

Utiliser le bit 13 pour choisir entre les 2 process selon le tableau suivant.

Cette fonction n'est possible que lorsque [*[9] Multi process* est sélectionné au *P 6.6.1 Process actif*.

### **Tableau 53: Sélection de process**

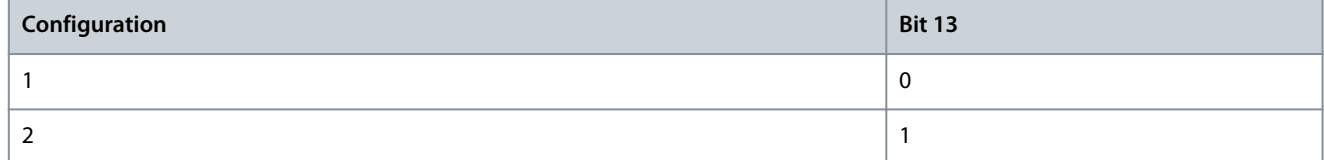

<u>.<br>Danfoss</u>

# **Configurations RS485**

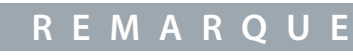

Utiliser le *P 5.5.2.6 Sélect.proc.* pour définir la liaison entre le bit 13 et la fonction correspondante des entrées digitales.

# 6.1.7.2.13 Bit 14, Couple OK/limite dépassée

Bit 14 = 0 : Le courant du moteur est inférieur à la limite de courant sélectionnée au *P 2.7.1 Limite de courant de sortie %*. Bit 14 = 1 : La limite de courant du *P 2.7.1 Limite de courant de sortie %* est dépassée.

### 6.1.7.2.14 Bit 15, Inverse

Bit  $15 = 0$ : pas d'inversion.

Bit 15 = 1 : inversion. Dans le réglage par défaut, l'inversion est réglée sur *[0] Entrée dig.* au *P 5.5.2.5 Sélect.Invers*. Le bit 15 n'implique une inversion qu'à condition d'avoir sélectionné *[1] Bus*, *[2] Logic AND* (Digital et bus) ou *[3] Logic OR* (Digital ou bus).

# 6.1.7.3 Mot d'état selon le profil FC (STW)

Régler *P 10.1.1 Protocole* sur *[0] FC*.

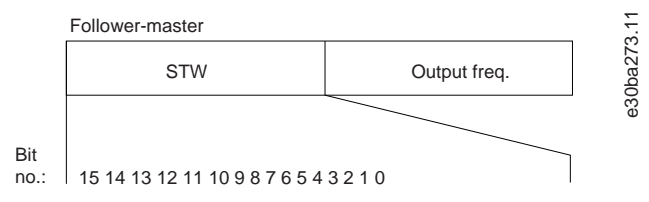

**Illustration 64: Mot d'état**

#### **Tableau 54: Mot d'état conformément au profil FC**

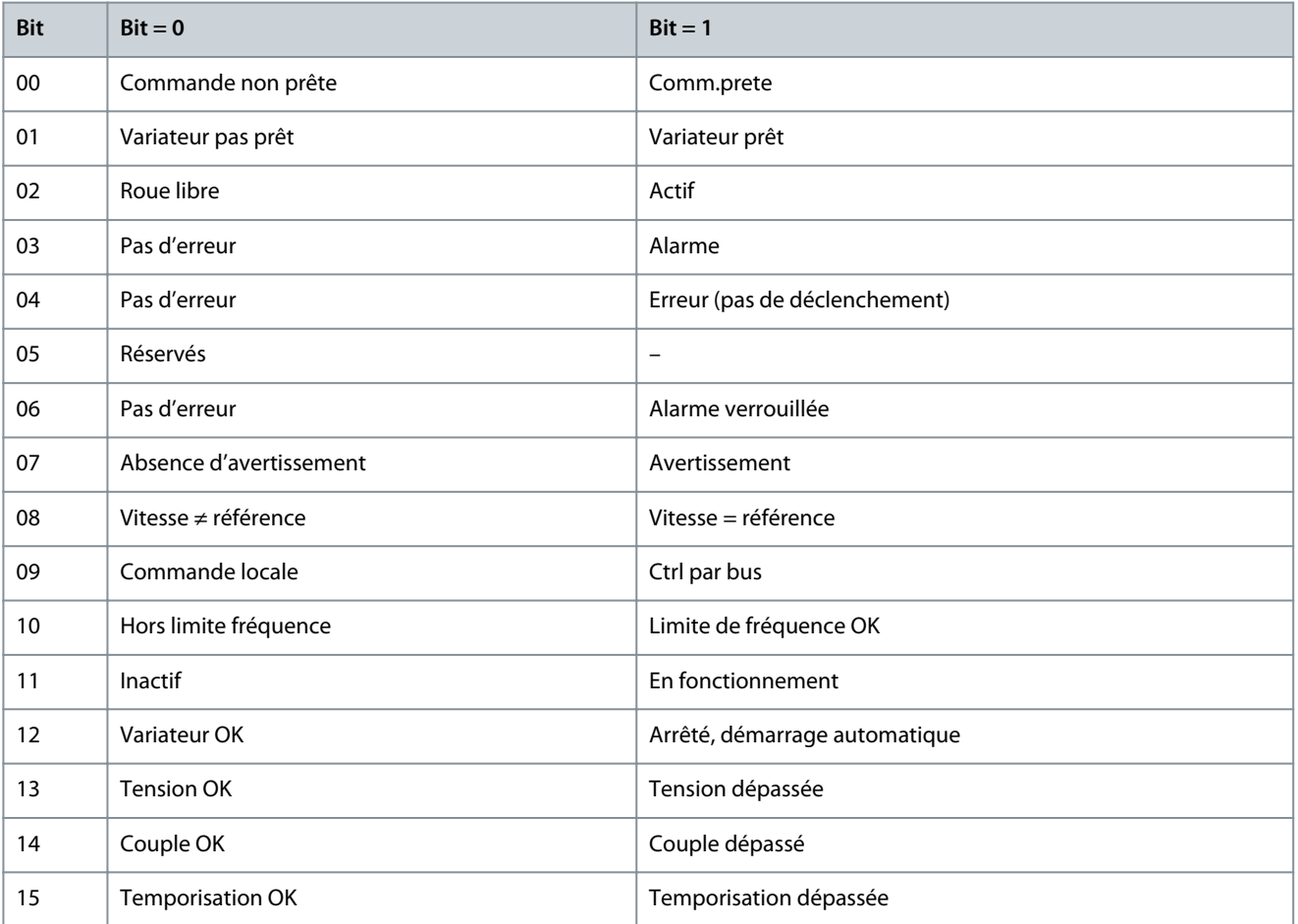

<u>Danfoss</u>

# 6.1.7.4 Explication du bit de mot d'état

### 6.1.7.4.1 Bit 00, Commande non prête/prête

Bit 00 = 0 : Le variateur disjoncte.

Bit 00 = 1 : Les commandes du variateur sont prêtes mais la partie puissance n'est pas forcément alimenté (en cas d'alimentation externe 24 V des commandes).

### 6.1.7.4.2 Bit 01, Variateur prêt

Bit 01 = 0 : Le variateur n'est pas prêt.

Bit 01 = 1 : Le variateur est prêt à fonctionner, mais un ordre de roue libre est actif via les entrées digitales ou la communication série.

### 6.1.7.4.3 Bit 02, Arrêt roue libre

Bit 02 = 0 : Le variateur libère le moteur.

Bit 02 = 1 : Le variateur démarre le moteur à l'aide d'un ordre de démarrage.

### 6.1.7.4.4 Bit 03, Pas d'erreur/alarme

Bit 03 = 0 : Le variateur n'est pas en défaut.

Bit 03 = 1 : Le variateur disjoncte. Pour rétablir le fonctionnement, appuyer sur [Reset].

### 6.1.7.4.5 Bit 04, Pas d'erreur/erreur (pas de déclenchement)

Bit 04 = 0 : Le variateur n'est pas en défaut.

Bit 04 = 1 : Le variateur indique une erreur mais ne disjoncte pas.

### 6.1.7.4.6 Bit 05, Inutilisé

Le bit 05 du mot d'état n'est pas utilisé.

### 6.1.7.4.7 Bit 06, Pas d'erreur/alarme verrouillée

Bit 06 = 0 : Le variateur n'est pas en défaut. Bit 06 = 1 : Le variateur a disjoncté et est verrouillé.

# 6.1.7.4.8 Bit 07, Absence d'avertissement/avertissement

Bit 07 = 0 : Il n'y a pas d'avertissements. Bit 07 = 1 : Un avertissement est apparu.

### 6.1.7.4.9 Bit 08, Vitesse ≠ référence/vitesse = référence

Bit 08 = 0 : Le moteur tourne mais la vitesse actuelle est différente de la référence de vitesse prédéfinie. Ceci peut par exemple être le cas au moment des accélérations et décélérations de rampe en cas d'arrêt/marche.

Bit 08 = 1 : La vitesse du moteur est égale à la référence de vitesse réglée.

### 6.1.7.4.10 Bit 09, Commande locale/contrôle par bus

Bit 09 = 0 : [Off/Reset] est activé sur l'unité de commande ou *[2] Local* est sélectionné au *P 5.5.3.6 Emplacement de la référence*. Il n'est pas possible de commander le variateur via la communication série.

Bit 09 = 1 : il est possible de commander le variateur via le bus de terrain/la communication série.

# 6.1.7.4.11 Bit 10, Hors limite fréquence

Bit 10 = 0 : La fréquence de sortie est égale à la valeur du *P 5.8.3 Vitesse moteur limite basse [Hz]* ou du *P 5.8.2 Vitesse moteur limite haute [Hz]*.

Bit 10 = 1 : la fréquence de sortie figure dans les limites mentionnées.

# 6.1.7.4.12 Bit 11, Inactif/en fonctionnement

Bit  $11 = 0$ : Le moteur ne fonctionne pas.

Bit 11 = 1 : Le variateur a reçu un signal de démarrage ou la fréquence de sortie est supérieure à 0 Hz.

**Guide d'application**

<u> Sanfoss</u>

# 6.1.7.4.13 Bit 12, Variateur OK/arrêté, démarrage automatique

Bit 12 = 0 : Le variateur n'est pas soumis à une surtempérature temporaire.

Bit 12 = 1 : Le variateur s'arrête à cause d'une surtempérature mais l'unité ne s'arrête pas et poursuit son fonctionnement dès que la surtempérature revient à la normale.

### 6.1.7.4.14 Bit 13, Tension OK/limite dépassée

Bit 13 = 0 : Absence d'avertissement lié à la tension.

Bit 13 = 1 : La tension CC dans le bus CC du variateur est trop basse ou trop élevée.

# 6.1.7.4.15 Bit 14, Couple OK/limite dépassée

Bit 14 = 0 : Le courant du moteur est inférieur à la limite de courant sélectionnée au *P 2.7.1 Limite de courant de sortie %*. Bit 14 = 1 : La limite de courant du *P 2.7.1 Limite de courant de sortie %* est dépassée.

### 6.1.7.4.16 Bit 15, Temporisation OK/limite dépassée

Bit 15 = 0 : Les temporisations de protection thermique du moteur et de protection thermique n'ont pas dépassé 100 %. Bit 15 = 1 : L'une des temporisations dépasse 100 %.

### 6.1.7.5 Valeur de référence de vitesse du bus

La vitesse de référence est transmise au variateur par une valeur relative en %. La valeur est transmise sous forme d'un mot de 16 bits. La valeur entière 16384 (4000 Hex) correspond à 100 %. Les nombres négatifs sont exprimés en complément de 2. La fréquence de sortie réelle (MAV) est mise à l'échelle de la même façon que la référence du bus.

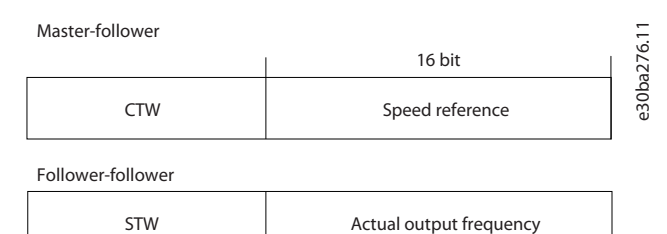

#### **Illustration 65: Fréquence de sortie réelle (MAV)**

La référence et la MAV sont toujours mises à l'échelle de la façon suivante :

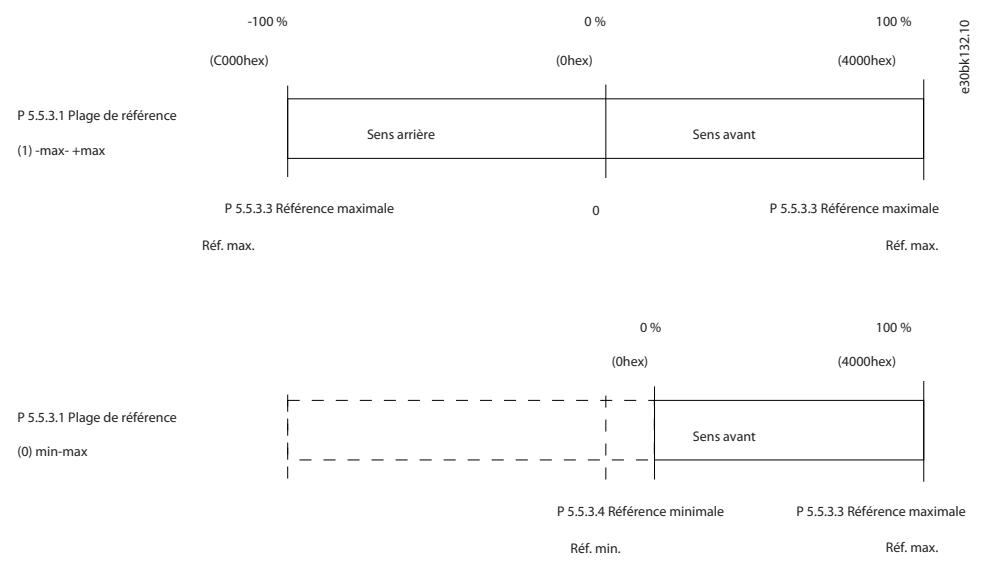

#### **Illustration 66: Référence et MAV**

<u>Danfoss</u>

# 6.2 Comment contrôler le variateur

### 6.2.1 Présentation

Cette section décrit les codes pouvant être utilisés dans les champs de fonction et de données d'un télégramme du Modbus RTU.

# 6.2.2 Codes de fonction pris en charge par le Modbus RTU

Le Modbus RTU prend en charge l'utilisation des codes de fonction suivants dans le champ de fonction d'un télégramme :

#### **Tableau 55: Codes de fonction**

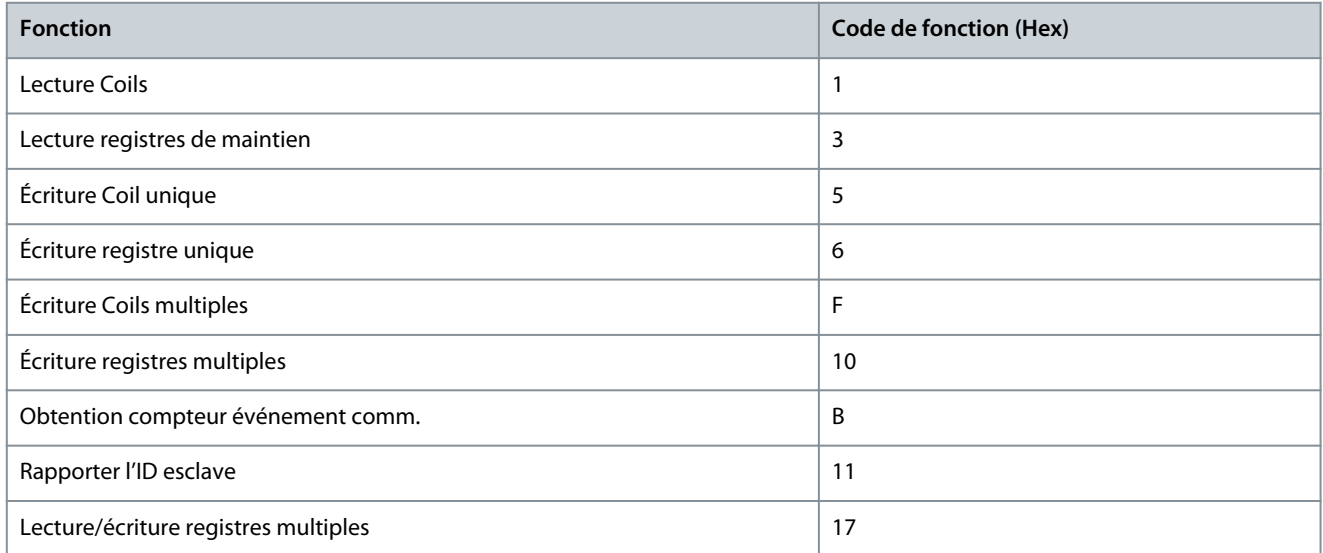

#### **Tableau 56: Codes de fonction**

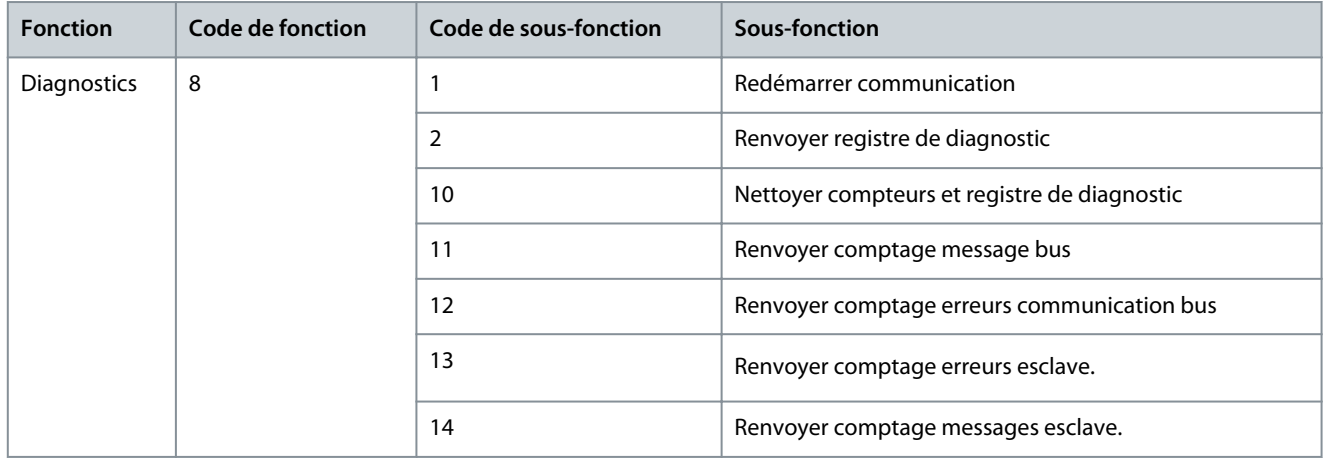

# 6.2.3 Codes d'exceptions Modbus

Pour plus d'informations sur la structure d'une réponse d'exception, se reporter au [6.1.6.3.5 Champ de fonction.](#page-67-0)

#### **Tableau 57: Codes d'exceptions Modbus**

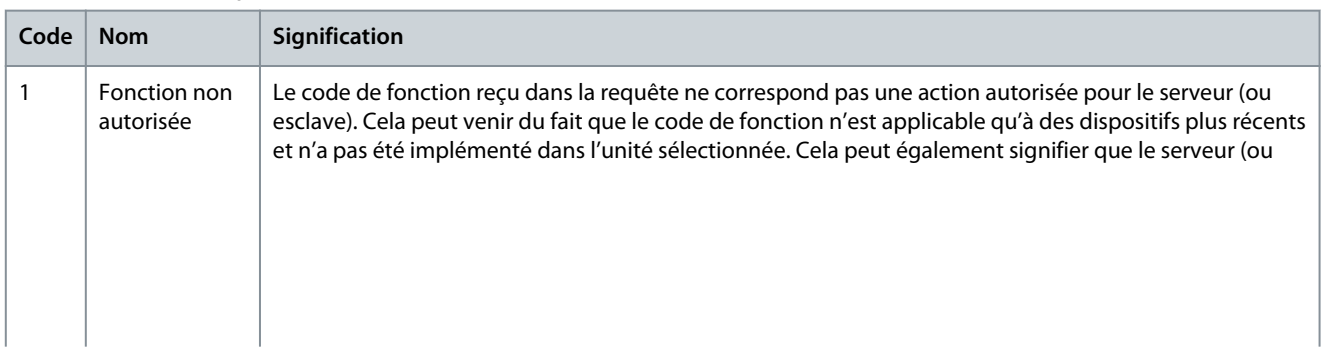

Danfoss

**Configurations RS485**

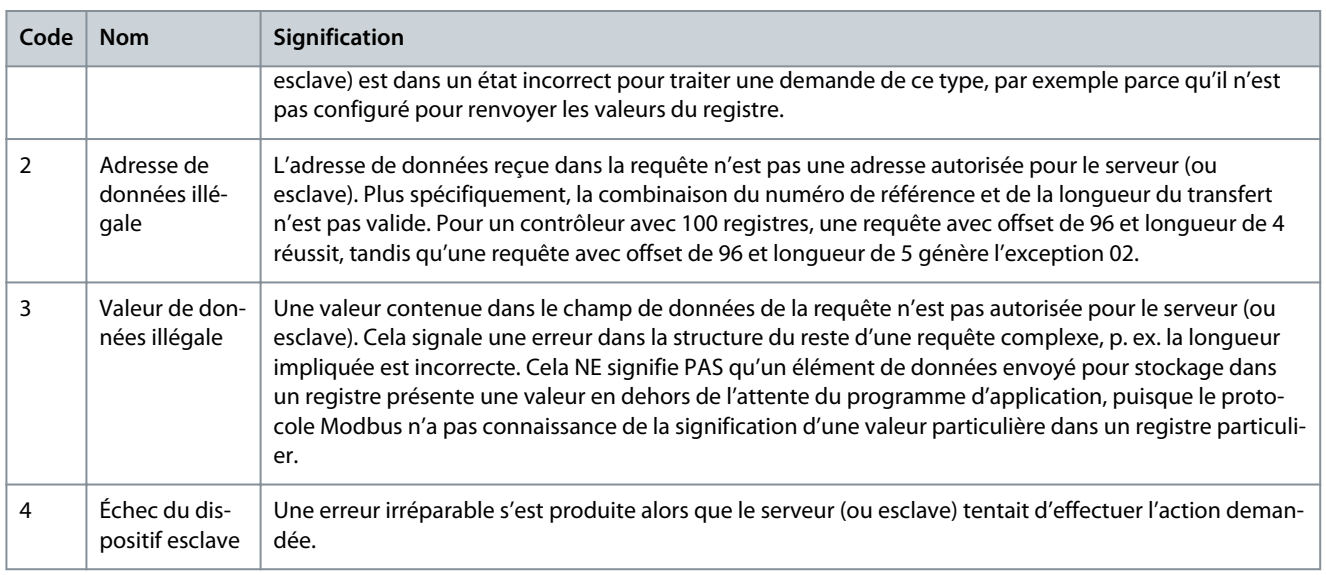

**Guide d'application**

# **7 Description des paramètres**

### 7.1 Lecture du tableau des paramètres

Le guide d'application comprend les tableaux des paramètres. Les descriptions suivantes expliquent comment lire les paramètres.

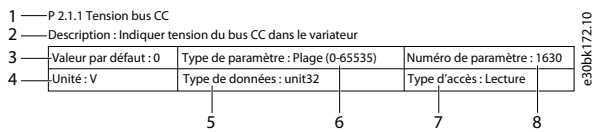

**Illustration 67: Lecture du tableau des paramètres**

- 1 indique le nom du paramètre et son indice, et commence par un P.
- 2 indique la description du paramètre qui est visible dans le texte d'aide de MyDrive® Insight.
- 3 indique le réglage d'usine par défaut.
- 4 indique l'unité du paramètre.
- 5 indique le type de données du paramètre. Voir 7.1.2 Explication des types de données.
- 6 indique le type de paramètre. Les paramètres ont des plages ou des sélections définies. Voir 7.1.1 Explication des types de paramètre.
- 7 indique le type d'accès du paramètre. Voir 7.1.3 Explication des types d'accès.
- 8 indique le numéro de paramètre unique pertinent pour les registres Modbus. Voir le [6.1.5.1.8 Numéro de paramètre \(PNU\)](#page-62-0) et le [6.1.6.4.1 Gestion des paramètres](#page-70-0).

# 7.1.1 Explication des types de paramètre

Voici des informations sur les différents types de paramètre.

#### **Tableau 58: Types de paramètre et description**

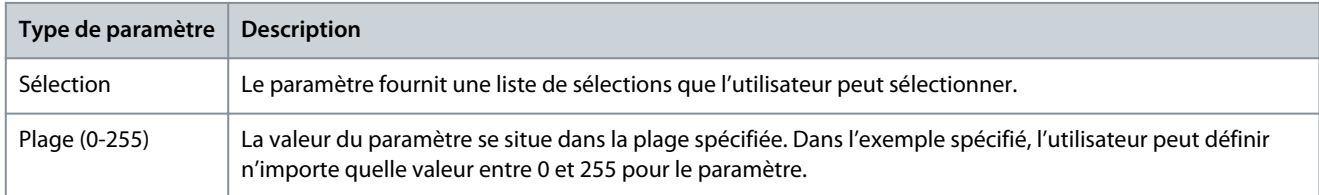

# 7.1.2 Explication des types de données

Voici une vue d'ensemble des types de données utilisés dans le logiciel d'application iC2.

#### **Tableau 59: Vue d'ensemble du type de données**

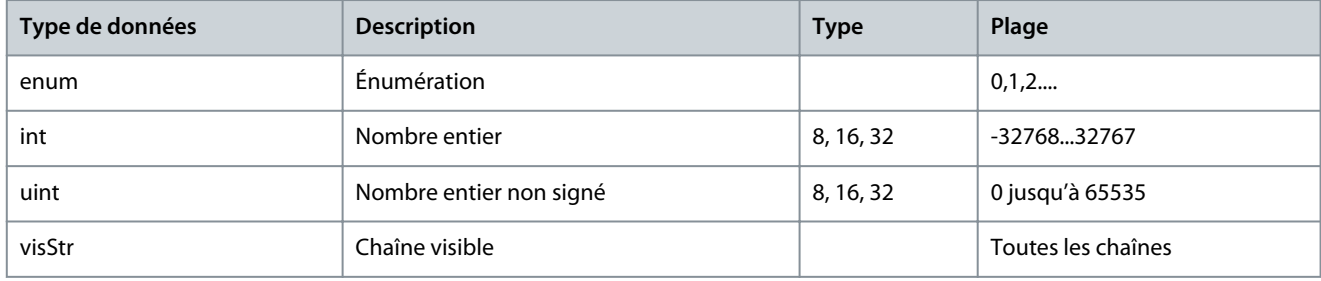

### 7.1.3 Explication des types d'accès

Voici le type d'accès aux paramètres et leurs descriptions.

<u>Danfoss</u>

# **Tableau 60: Types d'accès et descriptions**

**Guide d'application**

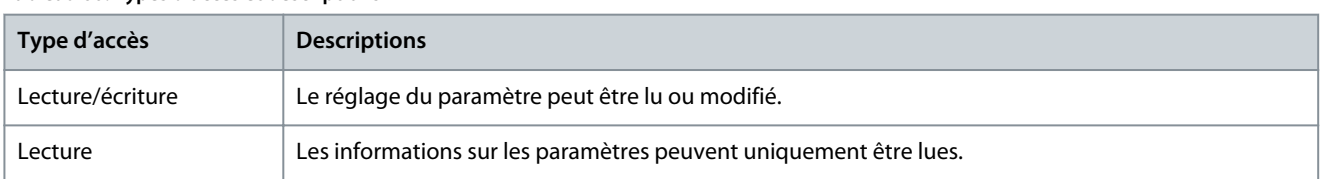

# 7.2 Réseau (indice de menu 1)

# 7.2.1 Réglages du réseau (indice de menu 1.2)

### P 1.2.1 Réglages régionaux

**Description :** Utiliser le paramètre pour configurer les réglages régionaux. Sélectionner *[0] International* pour régler *P 4.2.2.4 Fréquence nominale* sur 50 Hz. Sélectionner *[1] Amérique Nord* pour régler *P 4.2.2.4 Fréquence nominale* sur 60 Hz.

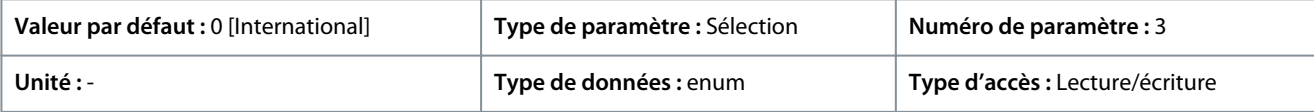

Voici les sélections pour le paramètre :

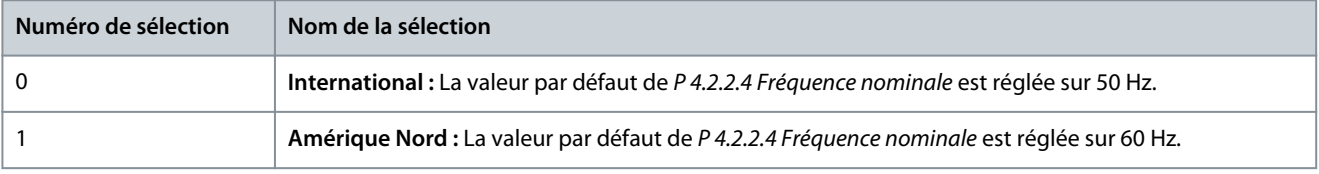

### P 1.2.2 Type de réseau

**Description :** Sélectionner la tension, la fréquence et le type d'alimentation.

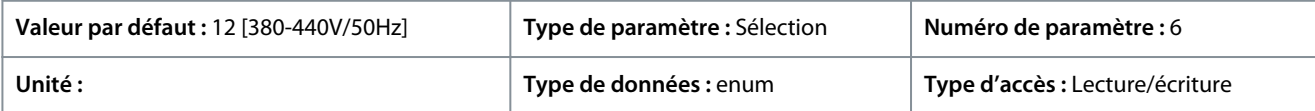

Voici les sélections pour le paramètre :

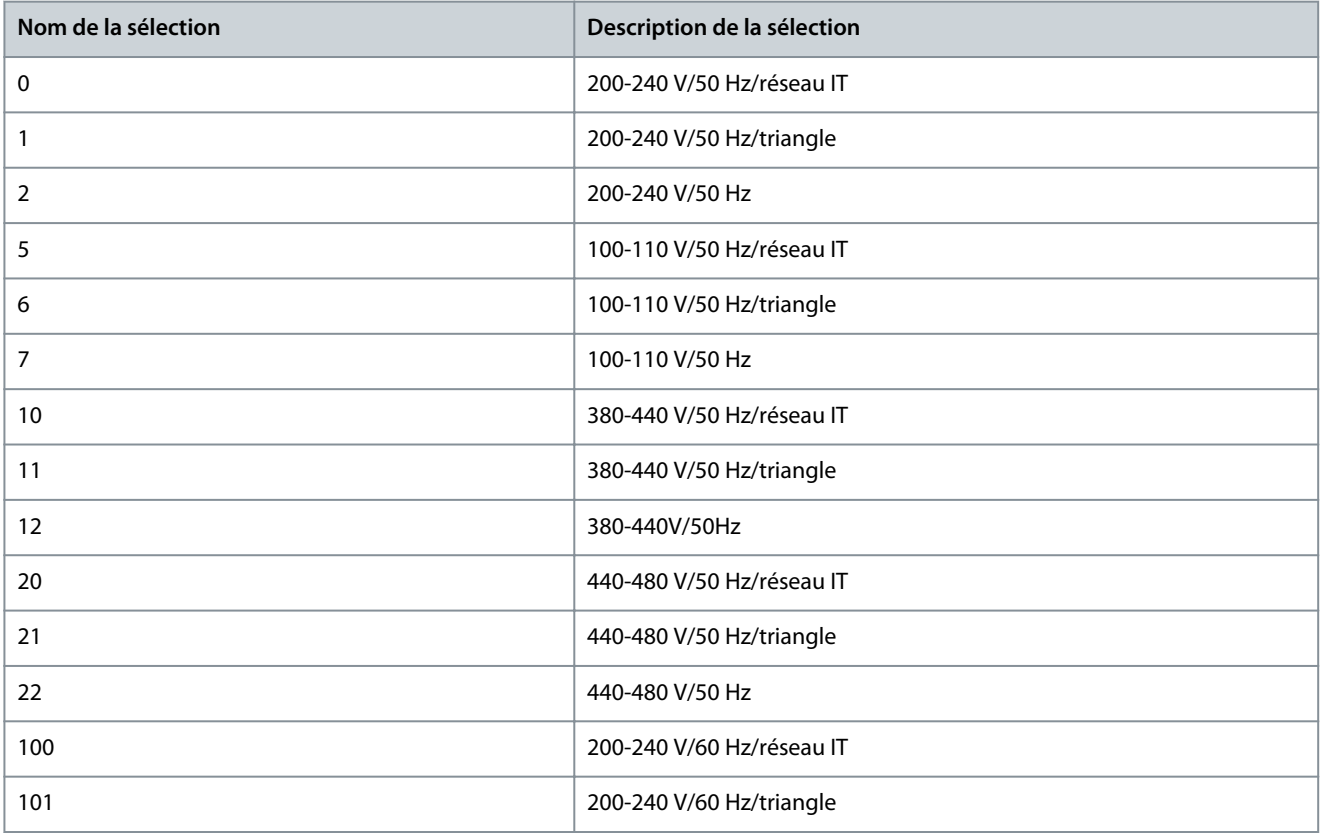

**Guide d'application**

<u>Danfoss</u>

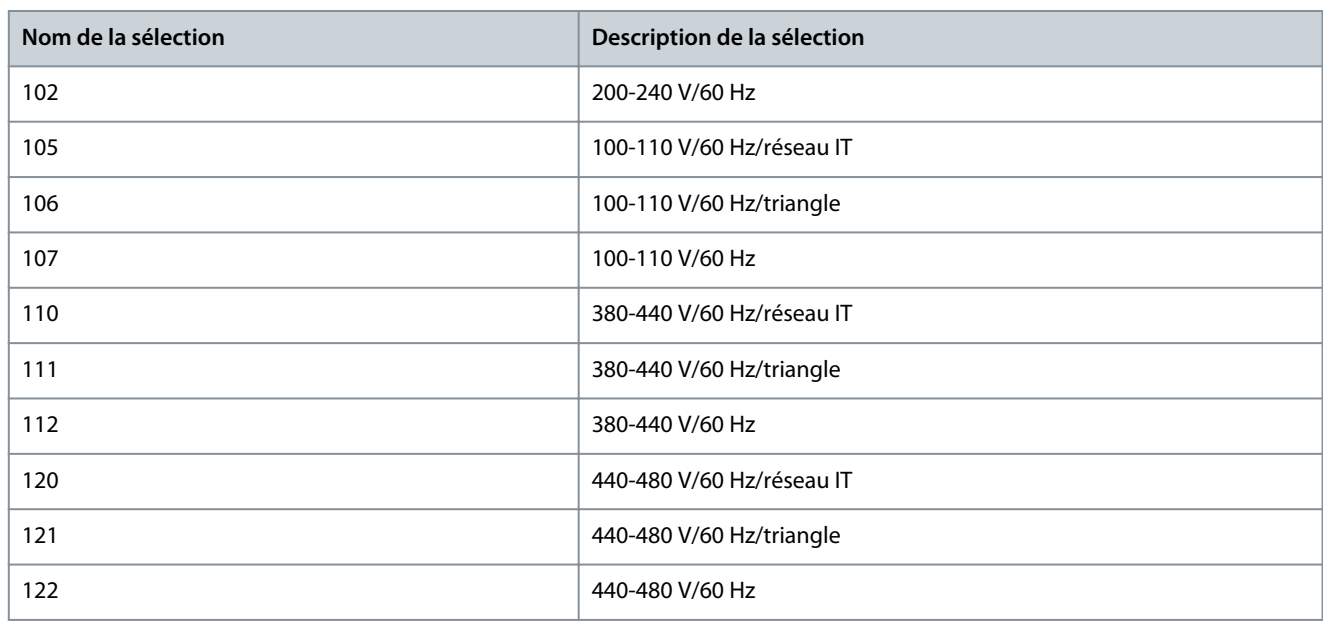

# 7.2.2 Protection du réseau (indice de menu 1.3)

### P 1.3.1 Action déséq. réseau

**Description :** Sélectionner une action du variateur de fréquence lors de la détection d'un déséquilibre important du réseau. Le fonctionnement en cas de déséquilibre important du réseau réduit la durée de vie du variateur de fréquence. Lorsque *[4] Arrêt rapide* ou *[5] Avertissement rapide* est sélectionné, *P 1.2.1 Réglages régionaux* doit correspondre à la fréquence du réseau réel afin de prévenir les défauts intempestifs.

Les conditions sont considérées comme sévères si le moteur fonctionne continuellement à hauteur de la charge nominale (par exemple, une pompe ou un ventilateur fonctionnant quasiment à la vitesse maximum).

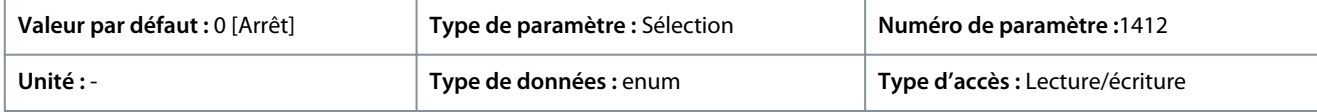

Voici les sélections pour le paramètre

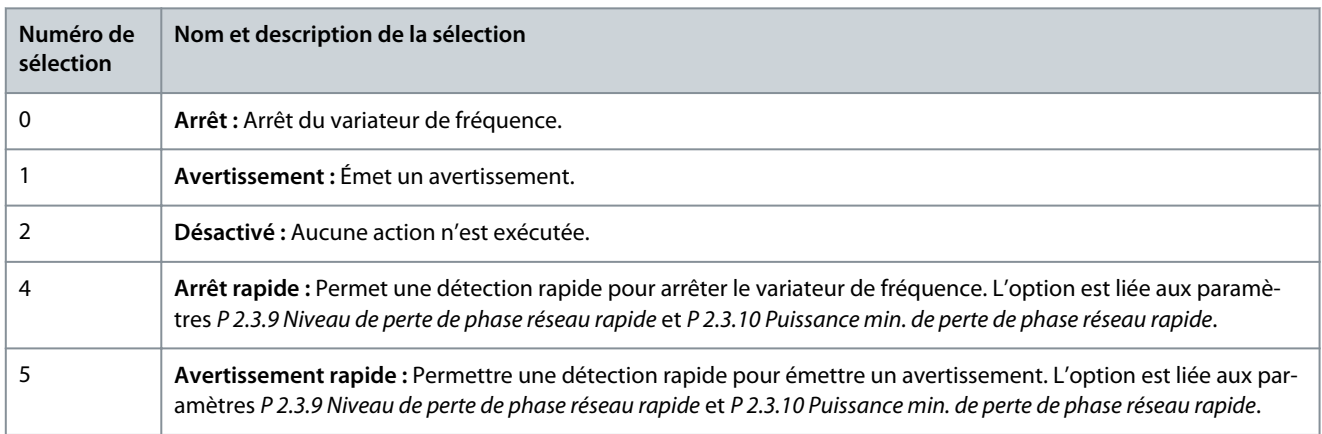

# 7.3 Conversion de puissance et bus CC (indice de menu 2)

### 7.3.1 État (indice de menu 2.1)

### P 2.1.1 Tension bus CC

**Description :** Afficher la tension du bus CC dans le variateur.

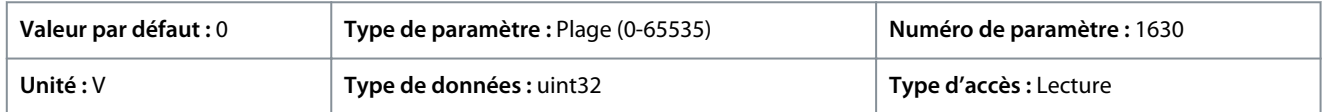

<u>Danfoss</u>

# P 2.1.2 Thermique onduleur

**Description :** Afficher le pourcentage de charge thermique du variateur de fréquence.

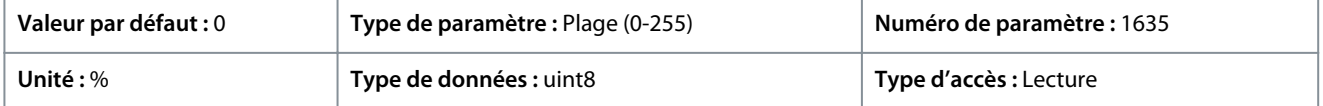

### P 2.1.3 Courant nominal de l'unité

**Description :** Indiquer le courant nominal de l'onduleur, qui doit correspondre aux données de la plaque signalétique sur le moteur connecté. Les données sont utilisées pour le calcul du couple et de la protection du moteur contre la surcharge.

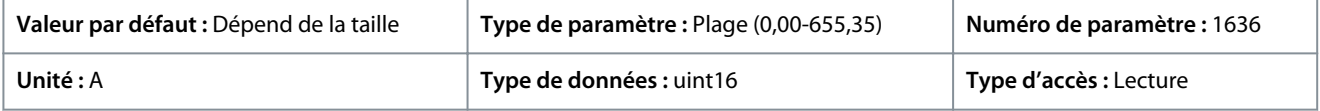

### P 2.1.5 Limite de courant de sortie %

**Description :** Indiquer le courant maximal de l'onduleur, qui doit correspondre aux données de la plaque signalétique sur le moteur connecté. Les données sont utilisées pour le calcul du couple et de la protection surcharge moteur.

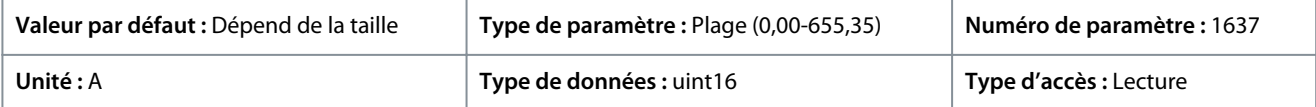

### P 2.1.9 Temp. radiateur

**Description :** Indiquer la température du radiateur du variateur de fréquence.

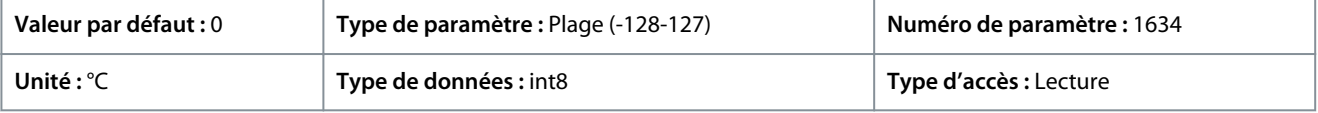

# 7.3.2 Protection (indice de menu 2.3)

P 2.3.1 Activation du contrôleur de surtension

**Description :** Sélectionner pour activer ou désactiver le contrôle de surtension (OVC) afin de réduire le risque d'arrêt du variateur de fréquence en raison d'une surtension sur le bus CC, provoquée par la puissance génératrice de la charge.

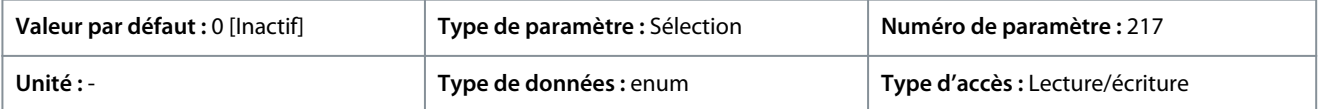

Voici les sélections pour le paramètre :

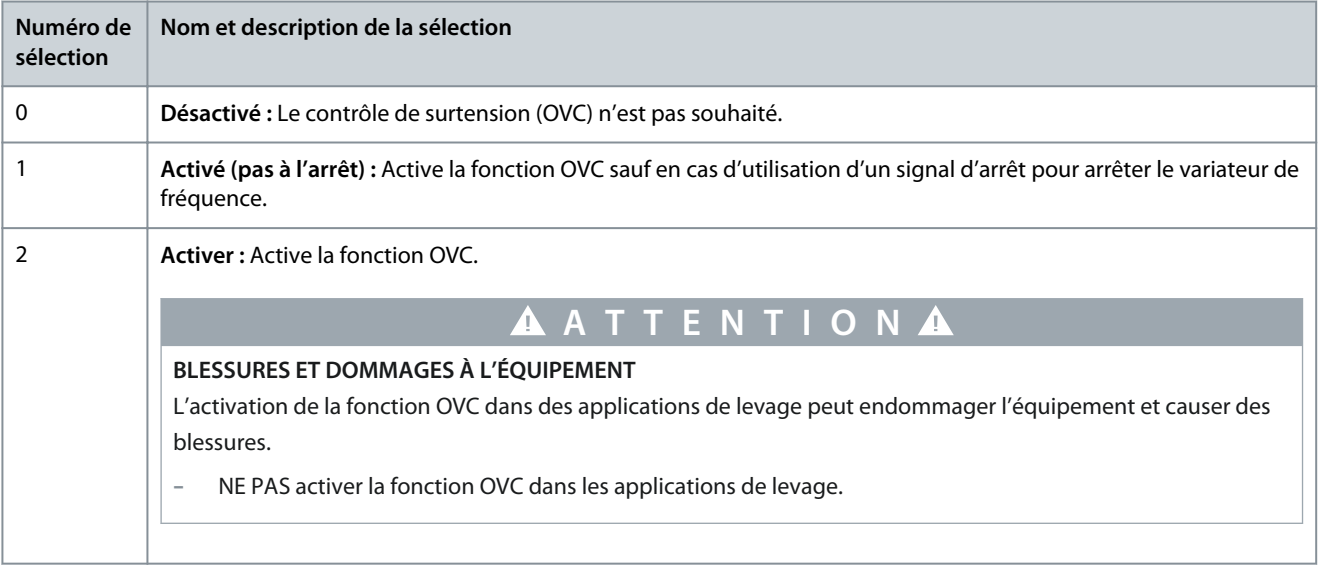

### P 2.3.2 Contrôleur de surtension Kp

**Description :** Ce paramètre permet d'ajuster le gain de surtension pour *P 2.3.1 Contrôle Surtension*. Il n'est pas nécessaire de modifier ce paramètre pour des applications normales.

<u>Danfoss</u>

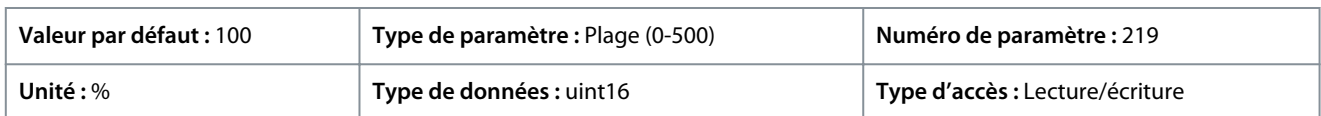

# P 2.3.6 Action perte de puissance

**Description :** Sélectionner l'action du variateur de fréquence lorsque la tension réseau chute en dessous de la limite définie au *P 2.3.7 Limite perte de puissance du contrôleur*.

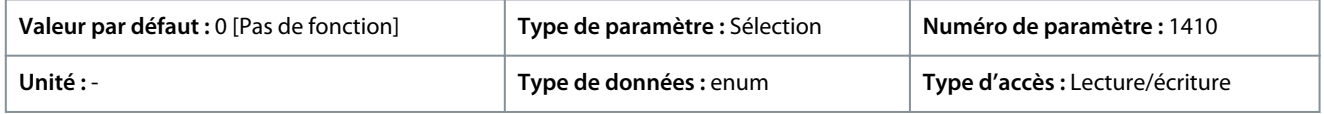

Ce paramètre est généralement utilisé lors d'interruptions réseau (creux de tension) très brèves. À une charge totale et avec une brève interruption de la tension, la tension CC des condensateurs principaux chute rapidement. Pour les variateurs de fréquence plus puissants, cela ne prend que quelques millisecondes pour que le niveau CC baisse à environ 373 V CC et que les IGBT ne se déclenchent et ne perdent le contrôle du moteur. Lorsque l'alimentation réseau est rétablie et que les IGBT redémarrent, la fréquence de sortie et le vecteur de tension ne correspondent plus à la vitesse/fréquence du moteur ; il en résulte normalement une surtension ou un surcourant, qui déclenche une alarme verrouillée. *P 2.3.6 Action perte de puissance* peut être programmé pour éviter cette situation. Sélectionner la fonction avec laquelle le variateur de fréquence doit agir lorsque le seuil du *P 2.3.6 Action perte de puissance* au défaut réseau est atteint.

Voici les sélections pour le paramètre.

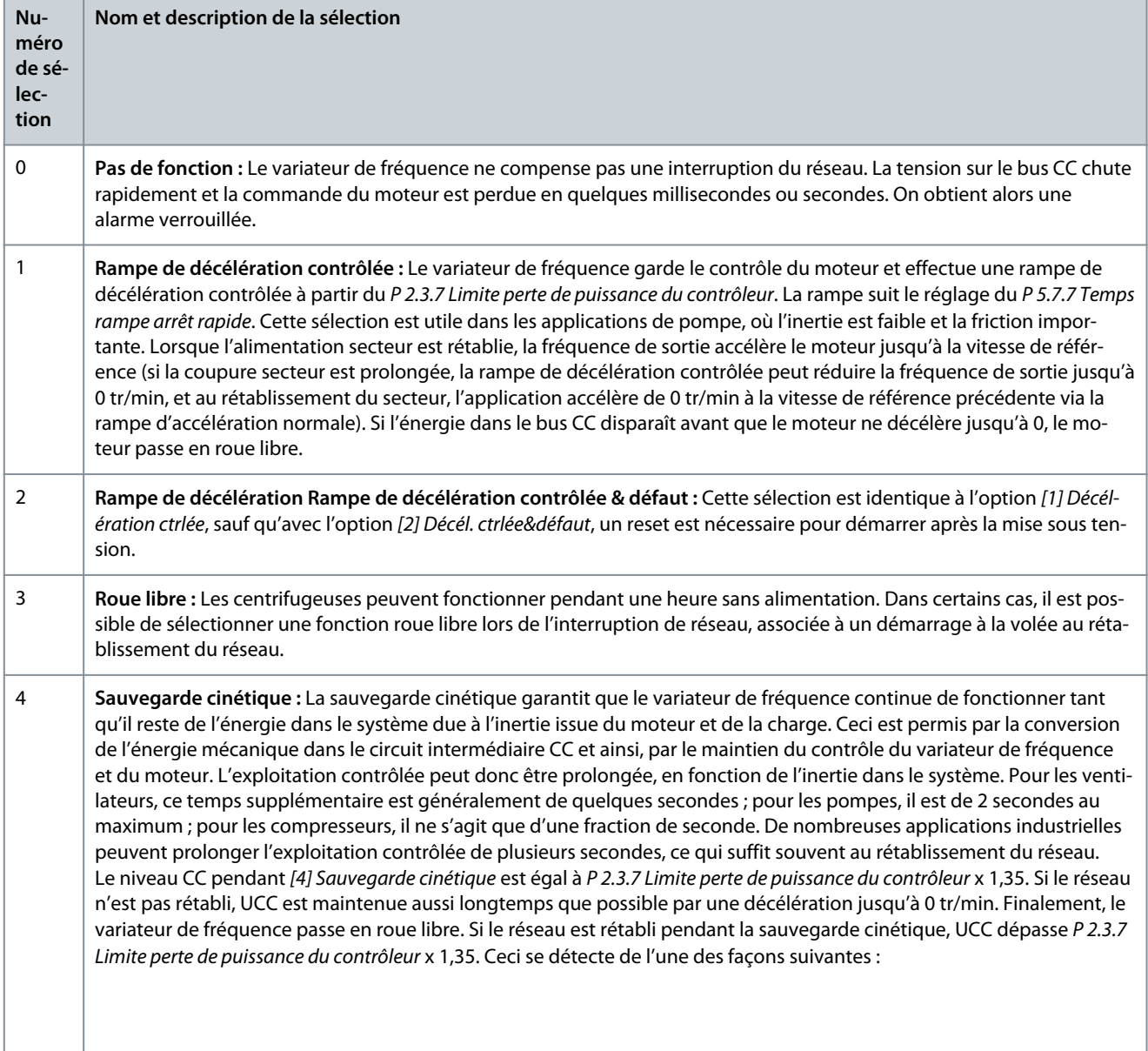

<u> Danfoss</u>

### **Description des paramètres**

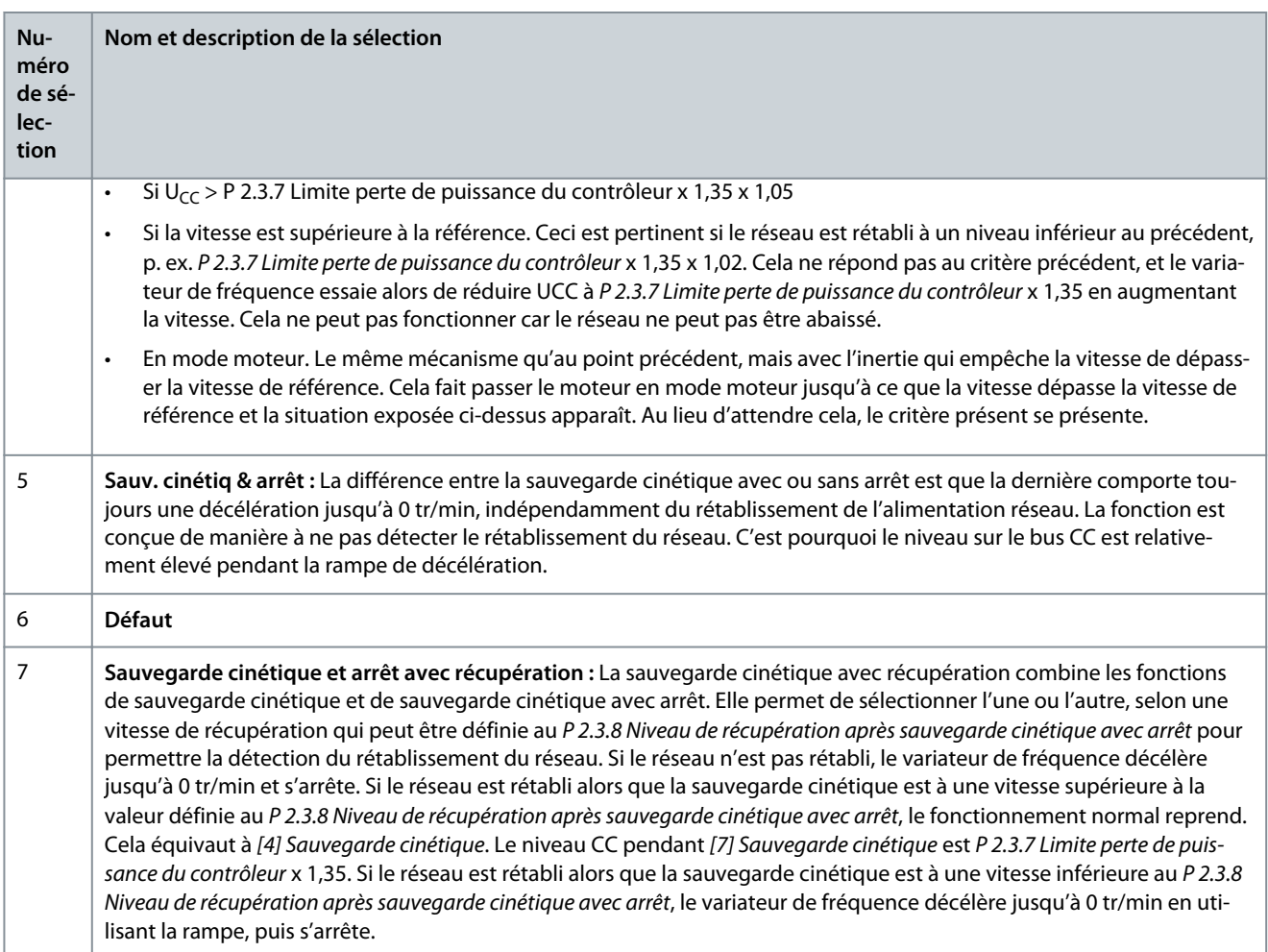

### P 2.3.7 Limite perte de puissance du contrôleur

**Description :** Saisir la tension réseau à laquelle la fonction sélectionnée au *P 2.3.6 Action perte de puissance* est activée. Ce paramètre définit la tension seuil à laquelle la fonction sélectionnée au *P 2.3.6 Action perte de puissance* est activée. En fonction de la qualité de l'alimentation, considérer de sélectionner 90 % du réseau nominal comme niveau de détection. Pour une alimentation de 380 V, *P 2.3.7 Limite perte de puissance du contrôleur* doit être réglé sur 342 V. Il en résulte un niveau de détection CC de 462 V (*P 2.3.7 Limite perte de puissance du contrôleur* x 1,35).

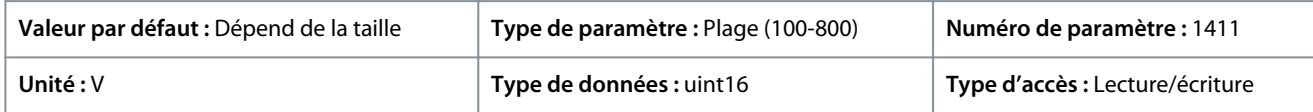

P 2.3.8 Niveau de récupération après sauvegarde cinétique avec arrêt **Description :** Saisir le niveau de récupération après sauvegarde cinétique avec arrêt pour l'application. Ce niveau de récupération correspond à la vitesse minimale du moteur à laquelle le variateur de fréquence doit accélérer.

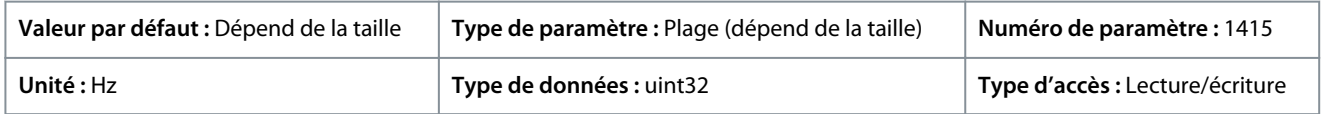

### P 2.3.9 Niveau de perte de phase réseau rapide

**Description :** Le réglage du paramètre sur une valeur inférieure rend la détection plus sensible, et le réglage du paramètre sur une valeur supérieure rend la détection moins sensible.

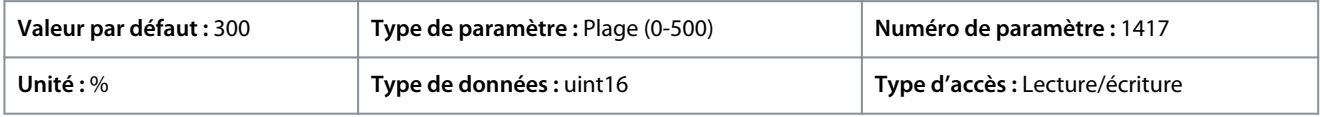

#### P 2.3.10 Puissance min. de perte de phase réseau rapide

**Description :** La détection rapide n'est pas activée si la puissance réelle est inférieure à la valeur spécifiée dans le paramètre.

<u> Danfoss</u>

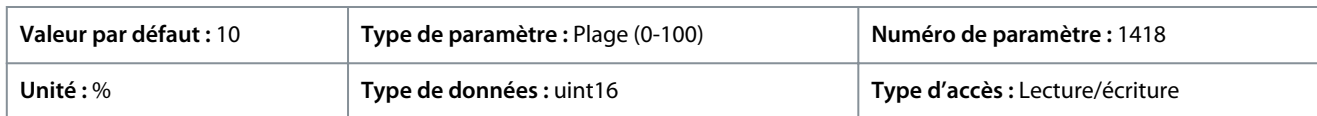

# P 2.3.13 Freinage CC auto

**Description :** Fonction de protection contre les surtensions en roue libre dans l'environnement de réseau IT. Ce paramètre est actif uniquement si *[1] Actif* est sélectionné dans ce paramètre et si les options de réseau IT sont sélectionnées au *P 1.2.2 Type de réseau*.

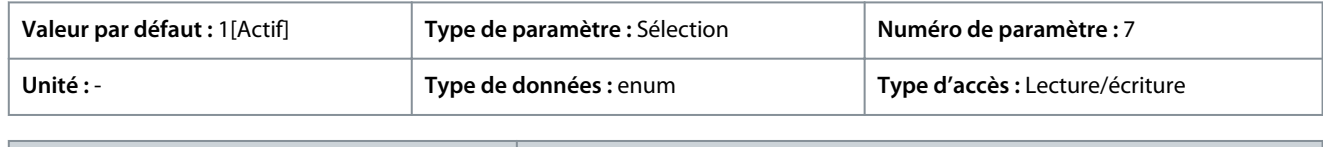

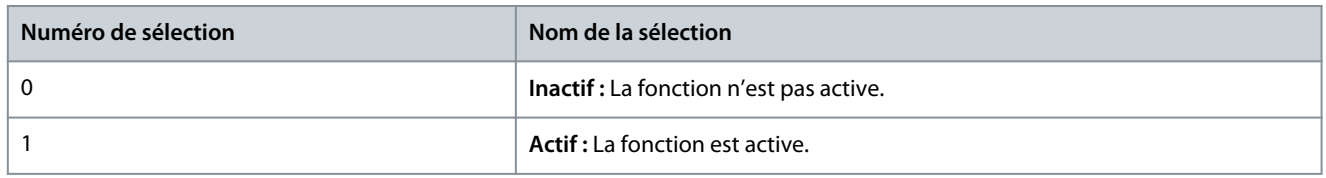

# P 2.3.14 Fréquence de sortie max.

**Description :** Saisir la valeur de fréquence de sortie max. Le *P 2.3.14 Fréquence de sortie max.* spécifie la limite absolue de la fréquence de sortie du variateur de fréquence pour améliorer la sécurité dans des applications dans lesquelles une vitesse excessive accidentelle doit être évitée. Cette limite absolue s'applique à toutes les configurations, indépendamment du réglage du *P 5.4.2 Mode Config*.

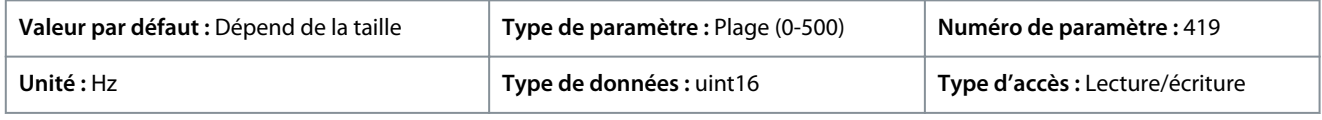

# **R E M A R Q U E**

Ce paramètre ne peut pas être réglé lorsque le moteur est en marche. La fréquence de sortie maximale ne doit pas dépasser 10 % de la fréquence de commutation de l'onduleur du *P 2.4.3 Fréquence de commutation*.

### P 2.3.15 Action en cas de défaut de l'onduleur

**Description :** Sélectionner comment le variateur de fréquence réagit en cas de surtension, de surcourant, de court-circuit ou de défaut de mise à la terre.

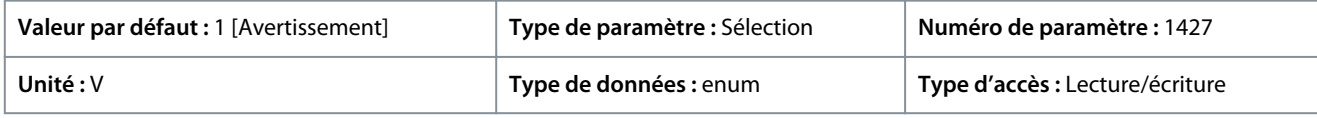

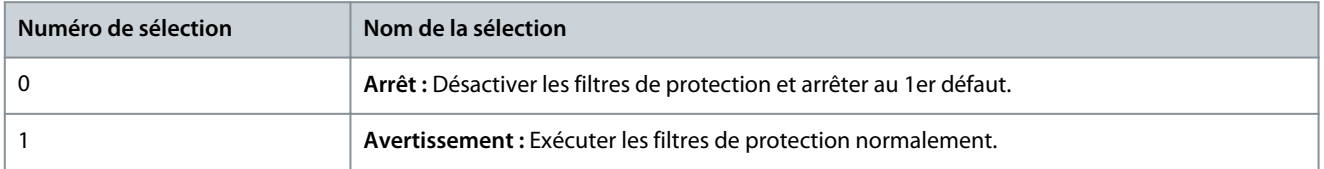

### P 2.3.16 Fonct. en surcharge onduleur

**Description :** Si le variateur de fréquence émet un avert. de surcharge onduleur, choisir entre continuer et probablement disjoncter le variateur ou déclasser le courant de sortie.

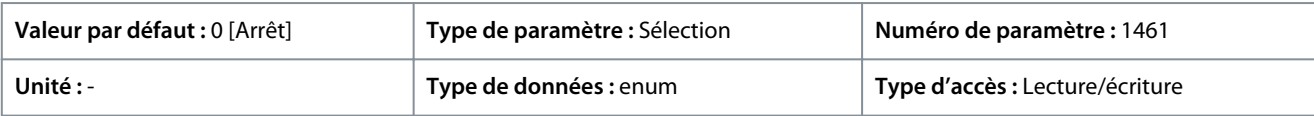

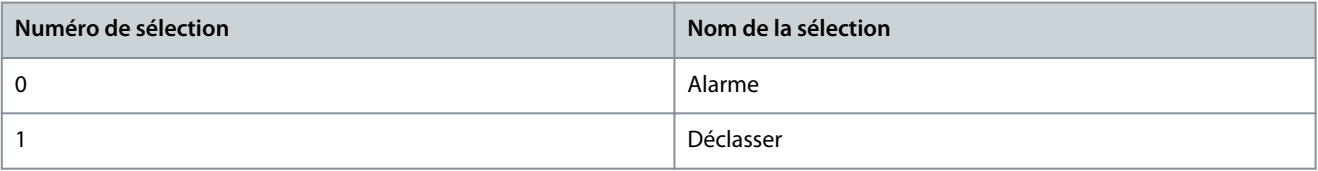

<u> Danfoss</u>

# P 2.3.17 Avertissement température réglable

**Description :** Ce paramètre permet d'avertir que la température du radiateur est élevée, c.-à-d. température ambiante élevée ou charge plus élevée. Un arrêt peut se produire si la condition n'est pas corrigée. Lorsque *P 2.1.9 Température du radiateur* plus la valeur définie dans le paramètre est supérieure à la valeur max., le bit 29 AVERTISSEMENT\_NETTOYAGE\_RADIATEUR est défini dans le *P 5.1.10 Mot état élargi*. Le voyant d'avertissement du panneau de commande ne s'allume pas lorsque la limite spécifiée au paramètre est atteinte.

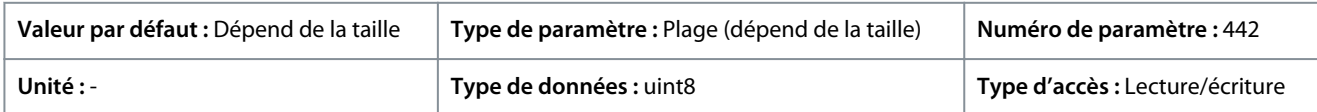

# 7.3.3 Modulation (indice de menu 2.4)

### P 2.4.2 Fréquence de commutation min.

**Description :** Régler la fréquence de commutation min. permise par l'application.

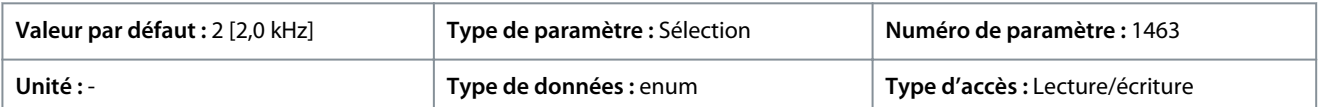

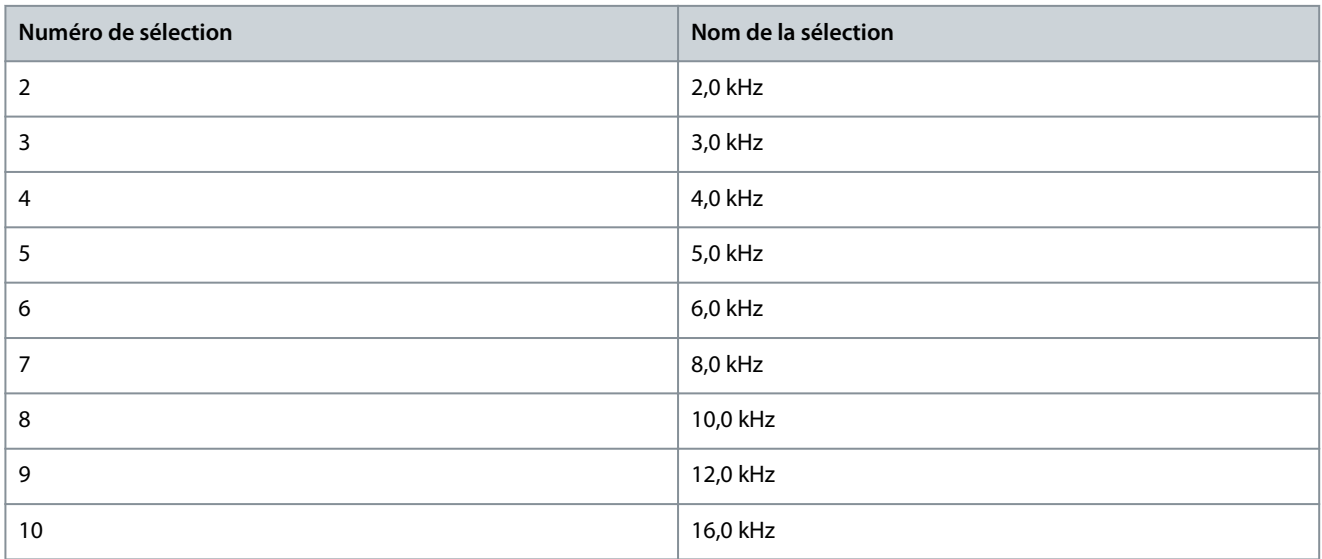

### P 2.4.3 Fréquence de commutation

**Description :** Régler la fréquence de commutation afin de trouver un juste équilibre entre le bruit acoustique du moteur et les pertes thermiques dans le variateur de fréquence. En augmentant la fréquence de commutation, le bruit est réduit mais les pertes thermiques sont accrues.

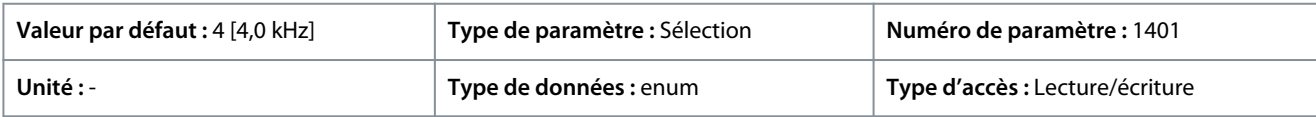

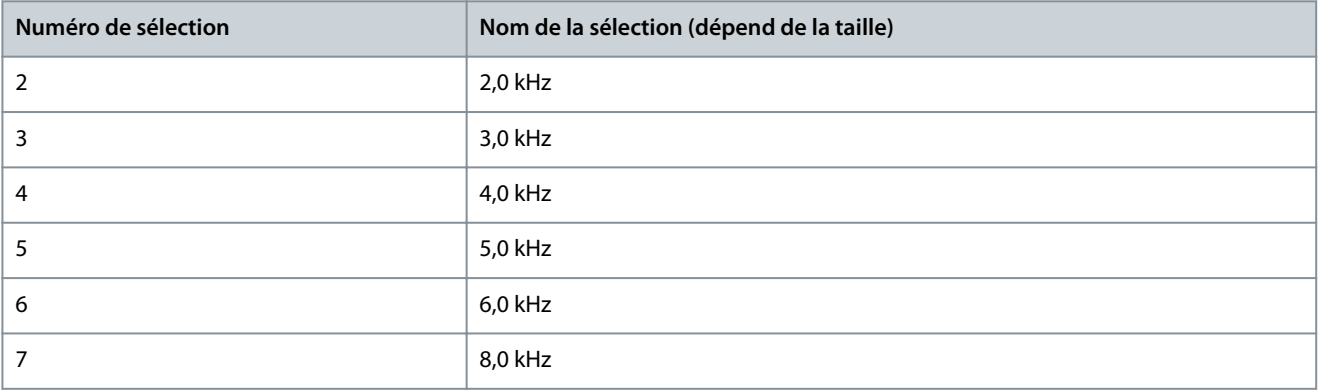

<u>Danfoss</u>

# **Description des paramètres**

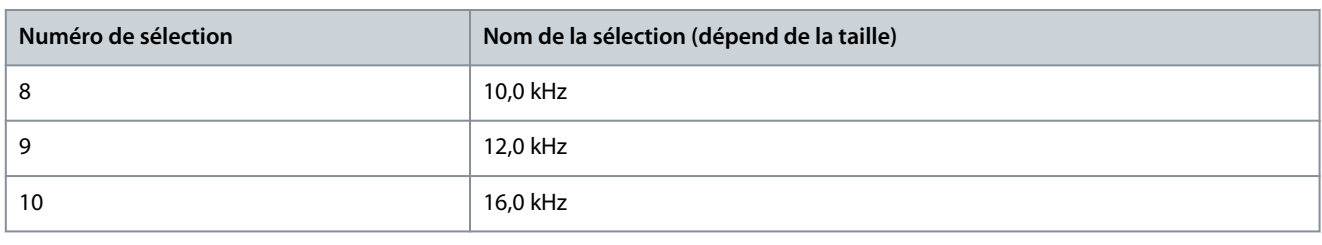

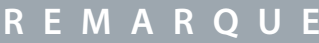

Le choix de la fréquence de commutation ouverte dépend du modèle de variateur.

#### P 2.4.5 Surmodulation

**Description :** Utiliser ce paramètre pour activer ou désactiver la surmodulation de la tension de sortie. Sélectionner *[1] Actif* pour obtenir une tension du bus CC et un couple supplémentaires sur l'arbre moteur. Sélectionner *[0] Inactif* afin d'empêcher toute ondulation du couple sur l'arbre moteur.

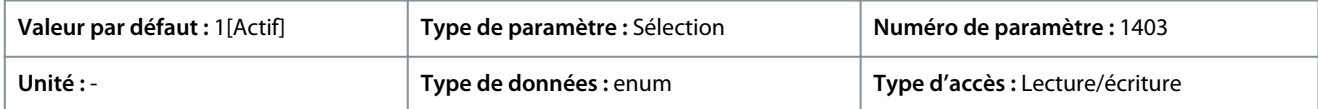

Voici les sélections pour le paramètre :

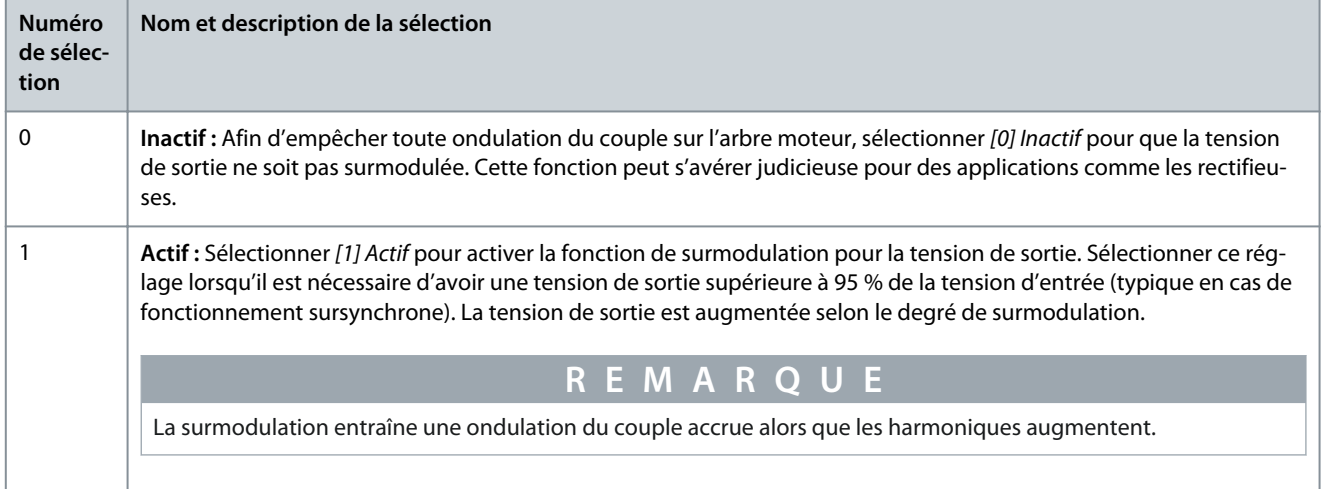

### 7.3.4 Contrôle du bus CC (indice de menu 2.5)

### P 2.5.1 Amort. facteur gain

**Description :** Coefficient d'amortissement pour la compensation de la tension du bus CC. Voir *P 2.5.2 Compensation bus CC*.

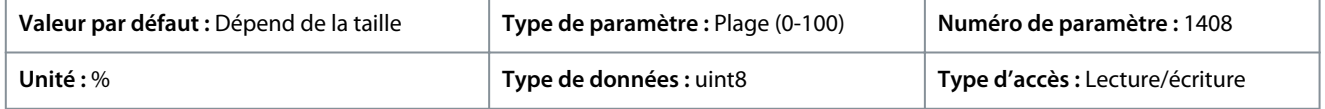

#### P 2.5.2 Compensation bus CC

**Description :** Activer la compensation du bus CC pour réduire les ondulations dans la tension du bus CC (recommandé pour la plupart des applications).

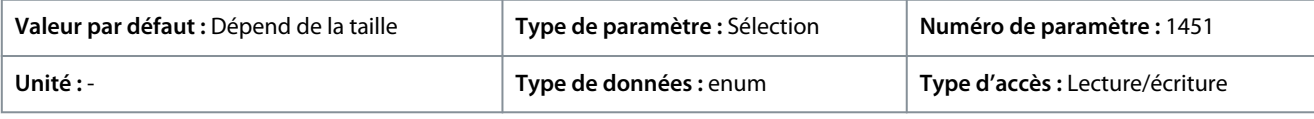

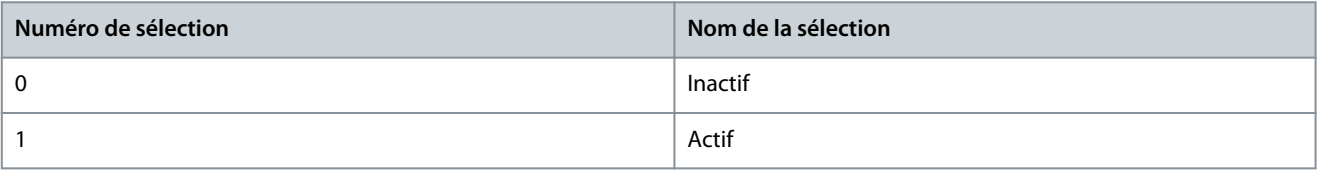

<u> Sanfoss</u>

# 7.3.5 Limite de courant de sortie (indice de menu 2.7)

### P 2.7.1 Limite de courant de sortie %

**Description :** Saisir la limite de courant pour le fonctionnement en mode moteur et générateur. Le paramètre est modifié automatiquement si *P 4.2.2.3 Courant nominal du moteur* est mis à jour.

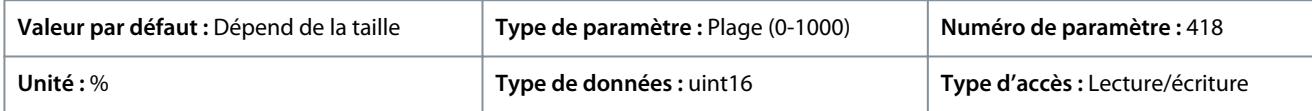

Il s'agit d'une véritable fonction de limite de courant qui continue de s'exécuter dans la plage hypersynchrone. Cependant, en raison de l'affaiblissement de champ, le couple du moteur baisse en conséquence à la limite du courant, lorsque la tension cesse d'augmenter au-dessus de la vitesse synchronisée du moteur.

# P 2.7.2 Limite de courant  $K_p$

**Description :** Saisir le gain proportionnel du contrôleur de limite de courant. Plus la valeur sélectionnée est élevée, plus le contrôleur réagit rapidement, mais cela peut réduire la stabilité.

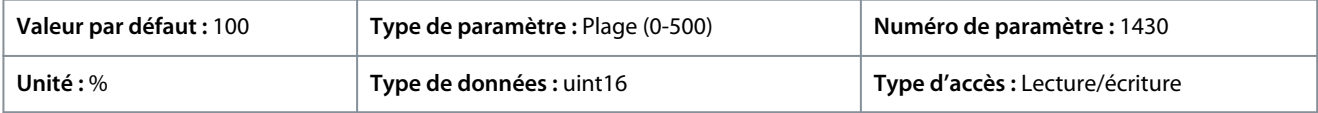

### P 2.7.3 Limite de courant T<sup>i</sup>

**Description :** Saisir le temps d'intégration du contrôleur de la limite de courant. Plus la valeur sélectionnée est basse, plus le contrôleur réagit rapidement, mais cela peut réduire la stabilité.

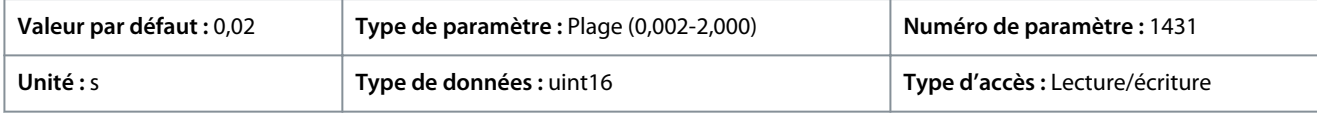

### P 2.7.4 Ctrl.I limite, tps filtre

**Description :** Saisir la période de temps de filtre pour le filtre passe-bas du contrôleur de limite de courant. Le filtre utilise la valeur moyenne sur toute la période. Le réglage d'une période plus courte permet au contrôleur de réagir plus vite aux variations de courant.

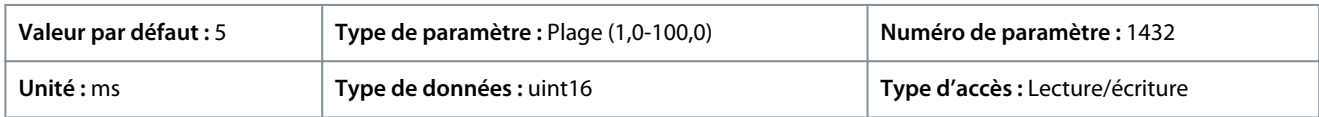

### P 2.7.5 Délais Al./Limit.C

**Description :** Un avertissement se déclenche lorsque le courant de sortie atteint la limite de courant (*P 2.7.1 Limite de courant de sortie %*). Si cet avertissement de limite de courant est présent en permanence pour la période spécifiée dans ce paramètre, le variateur de fréquence s'arrête. Saisir 60 s = OFF (INACTIF) pour désactiver la fonction.

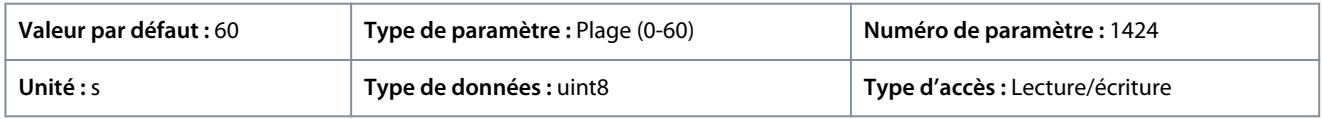

# 7.4 Filtres et hacheur de freinage (indice de menu 3)

# 7.4.1 État (indice de menu 3.1)

### P 3.1.1 Énergie de freinage

**Description :** Indiquer la puissance de freinage transmise à une résistance de freinage externe. La puissance moyenne est calculée sur une base moyenne pour les 120 dernières secondes.

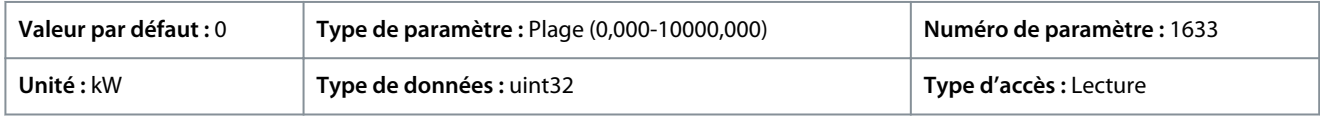

# 7.4.2 Hacheur de freinage (indice de menu 3.2)

### P 3.2.1 Activer hacheur de freinage

**Description :** Sélectionner méthode dissipation énergie freinage excédentaire.

<u> Danfoss</u>

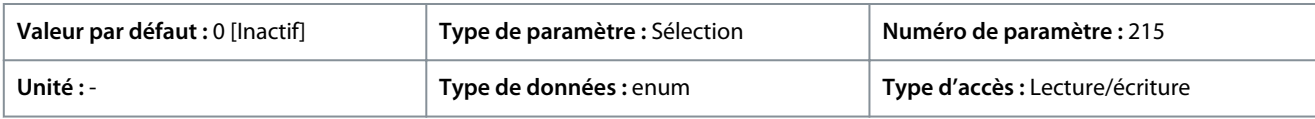

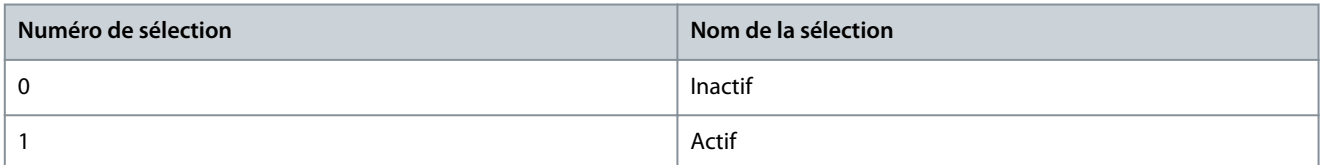

### P 3.2.2 Réduction de la tension du hacheur de freinage

**Description :** Ce paramètre peut réduire la tension CC à laquelle la résistance de freinage est active. Il est uniquement valide pour l'unité T4.

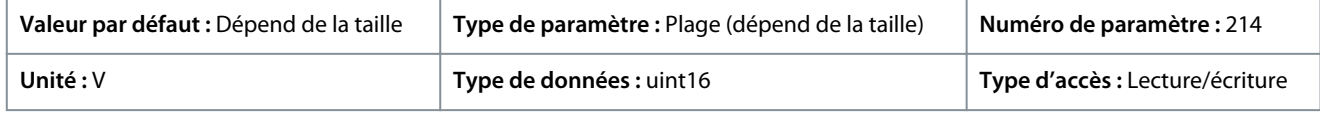

# 7.4.3 Résistance de freinage (indice de menu 3.3)

#### P 3.3.2 Valeur de résistance de freinage

**Description :** Régler la valeur de la résistance de freinage en Ω. Cette valeur est utilisée pour la surveillance de l'alimentation de la résistance de freinage. *P 3.3.2 Valeur de résistance de freinage* est seulement actif dans des variateurs de fréquence avec module de freinage dynamique. Utiliser ce paramètre pour des valeurs sans décimale.

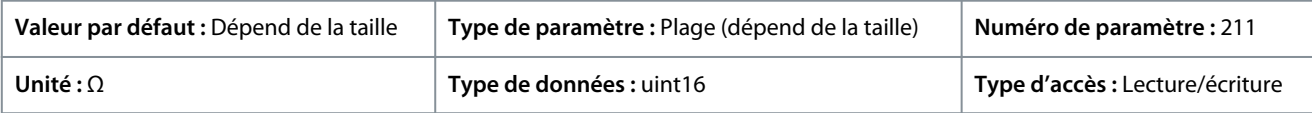

#### P 3.3.3 Limite puissance résistance freinage

**Description :** Régler la limite de surveillance de la puissance de freinage transmise à la résistance. Ce paramètre est actif uniquement dans des variateurs avec module de freinage dynamique.

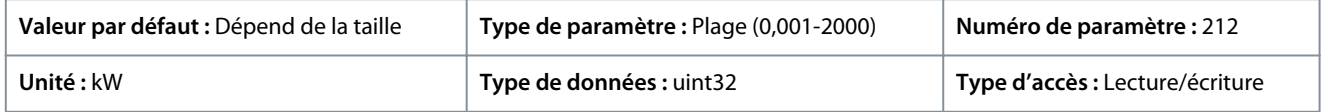

La formule suivante peut être utilisée pour calculer la valeur du *P 3.3.3 Limite puissance de freinage*.

$$
Pr, \text{mov}\left(W\right) = \frac{U \text{fr}^2(V) \times tr(S)}{\text{Rfr}\left(\Omega\right) \times \text{Tr}(S)}
$$

Voici les éléments de la formule :

- Pfr, moy est la puissance moyenne dissipée dans la résistance de freinage.
- Rfr est la valeur de la résistance de freinage.
- tfr est le temps de freinage actif sur une période de 120 s, Tfr.
- Ufr est la tension CC à laquelle la résistance de freinage est active.

Pour les unités T4, la tension CC est de 770 V, valeur qui peut être réduite au *P 3.2.2 Réduction de la tension du hacheur de freinage*.

# **R E M A R Q U E**

Si Rfr est inconnue ou si Tfr est différent de 120 s, l'approche pratique consiste à exécuter l'application de freinage, à lire le *P 3.1.1 Énergie de freinage*, puis à saisir cette valeur + 20 % au *P 3.3.3 Limite puissance résistance freinage*.

La sélection d'une valeur faible réduit les pertes d'énergie dans le moteur, mais elle peut également réduire la résistance aux changements soudains de charge. Le paramètre *Caract. couple* doit être réglé sur AEO.

<u> Danfoss</u>

# 7.5 Moteur (indice de menu 4)

# 7.5.1 État (indice de menu 4.1)

# P 4.1.1 Courant moteur

**Description :** Indiquer le courant moteur mesuré comme valeur moyenne Irms.

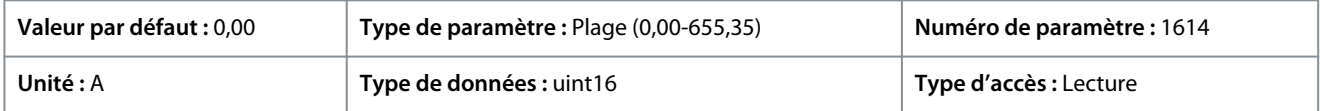

### P 4.1.2 Tension moteur

**Description :** Indiquer la tension du moteur, une valeur calculée utilisée pour contrôler le moteur.

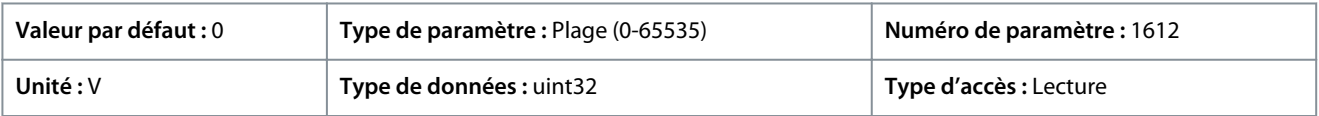

### P 4.1.3 Puissance électrique du moteur

**Description :** Consommation de puissance du moteur en kW. La valeur affichée est calculée d'après la tension et le courant réels du bus CC.

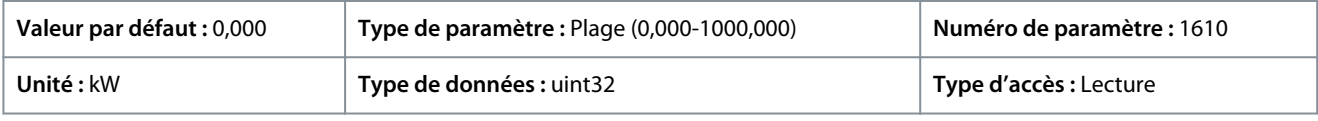

### P 4.1.4 Puissance moteur CV

**Description :** Consommation de puissance du moteur en kW. La valeur affichée est calculée d'après la tension et le courant réels du bus CC.

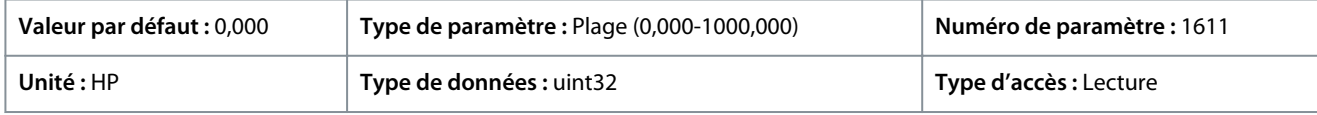

### P 4.1.5 Charge thermique moteur

**Description :** Indiquer la température du moteur calculée sous forme de pourcentage de la valeur maximale autorisée. À 100 %, un déclenchement se produit si la fonction ETR a été sélectionnée au *P 4.6.7 Protect. thermique mot*.

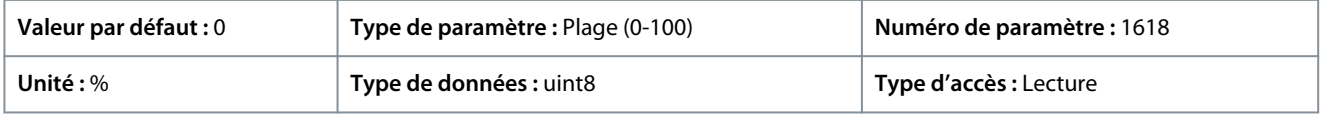

### P 4.1.6 Fréquence

**Description :** Indiquer val. de fréq. réelle du moteur.

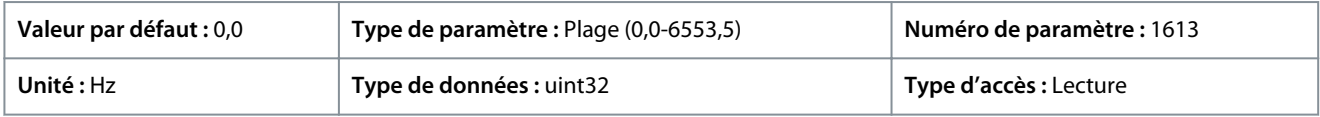

### P 4.1.7 Fréquence %

**Description :** Afficher la fréquence réelle du moteur en % du *P 5.8.2 Vitesse moteur limite haute*.

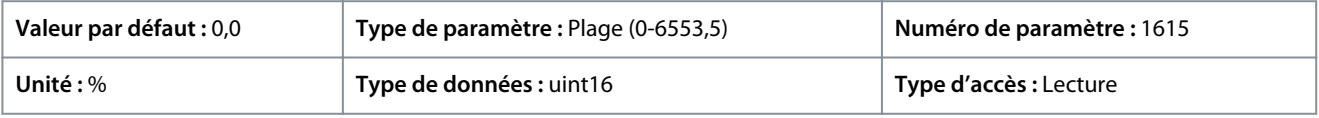

### P 4.1.8 Vitesse de l'arbre moteur

**Description :** Indiquer la vitesse réelle de l'arbre moteur en tr/min. En contrôle de process en boucle fermée ou ouverte, le régime du moteur est estimé. Il est mesuré dans les modes vitesse en boucle fermée.

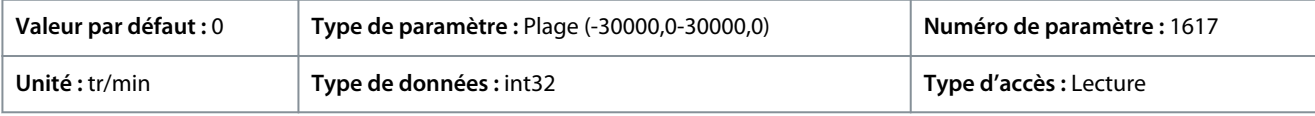

<u>Danfoss</u>

### P 4.1.10 Couple moteur

**Description :** Indiquer la valeur du couple appliqué à l'arbre moteur. Certains moteurs fournissent un couple supérieur à 160 %. Par conséquent, les valeurs min. et max. dépendent du courant maximal du moteur ainsi que du moteur utilisé.

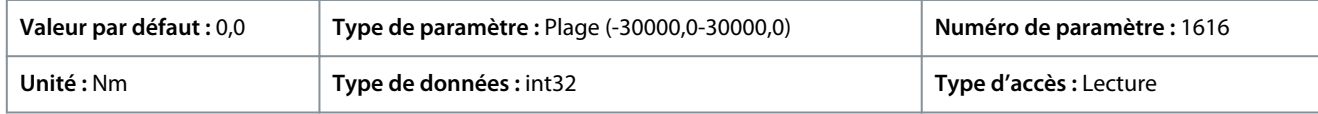

### P 4.1.11 Couple moteur %

**Description :** Affiche le couple en % du couple nominal, avec signe, appliqué à l'arbre moteur.

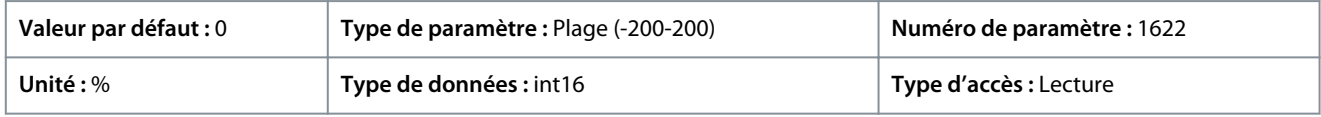

# 7.5.2 Données moteur (indice de menu 4.2)

# 7.5.2.1 Réglages généraux (indice de menu 4.2.1)

### P 4.2.1.1 Type de moteur

**Description :** Sélectionner le type de moteur. Sélectionner [0] pour moteurs asynchrones. Sélectionner *[1] PM, SPM non saillant* ou *[3] PM, IPM saillant* pour les moteurs PM saillants ou non saillants. Les moteurs PM sont divisés en deux groupes : avec aimants de surface (non saillants) ou internes (saillants).

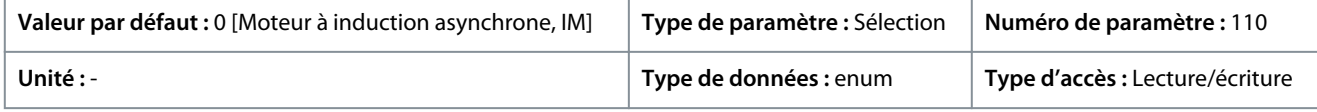

Voici les sélections pour le paramètre.

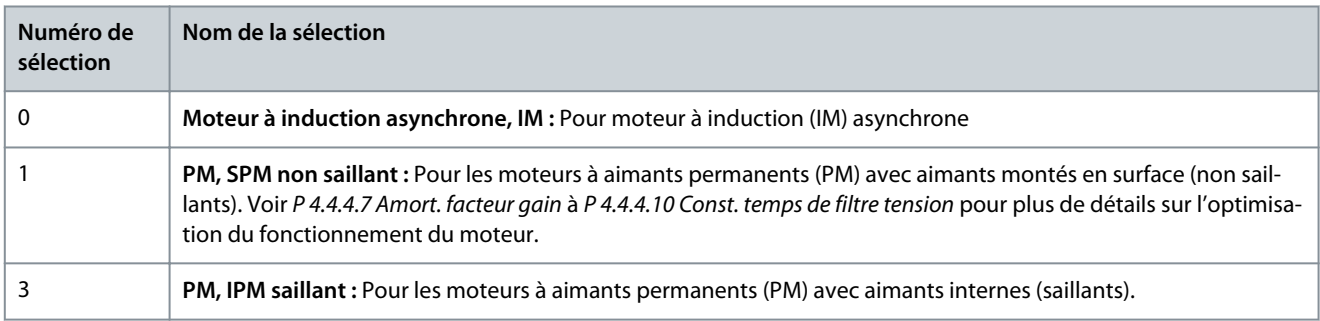

### P4.2.1.2 Nombre de pôles

**Description :** Saisir le nombre de pôles du moteur.

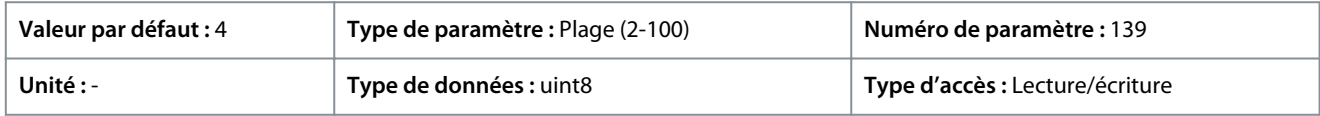

La relation entre la vitesse synchrone du moteur ns en tr/min de la fréquence f de l'alimentation en Hz (*P 1.1.1 Fréquence du réseau*) et le nombre de paires de pôles p du *P 4.2.1.2 Données de la plaque signalétique* est donnée par la formule suivante :

*P 4.2.2.4 Fréquence nominale* \*120/*P 4.2.2.5 Vitesse nominale*

Par ex. pour un moteur à 2 paires de pôles (4 pôles) et une fréquence d'alimentation de 50 Hz, la vitesse synchrone du moteur est de 1 500 tr/min. Le tableau suivant présente le nombre de paires de pôles pour les plages de vitesses normales de différents types de moteurs.

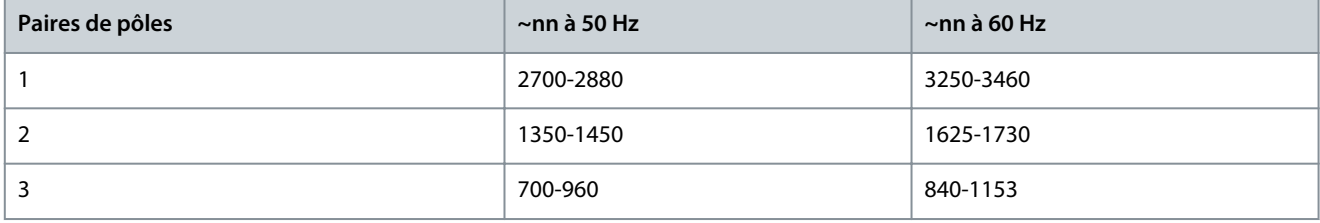

<u> Danfoss</u>

#### P 4.2.1.3 Mode AMA

**Guide d'application**

**Description :** Sélectionner type AMA. La fonction AMA optimise la performance dynamique du moteur en optimisant automatiquement les paramètres avancés du moteur. Sélectionner *[0] Pas de fonction*, *[1] Activer AMA complète*, *[2] Activer AMA réduite*.

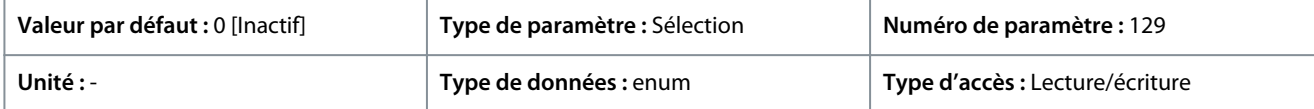

Voici les sélections pour le paramètre

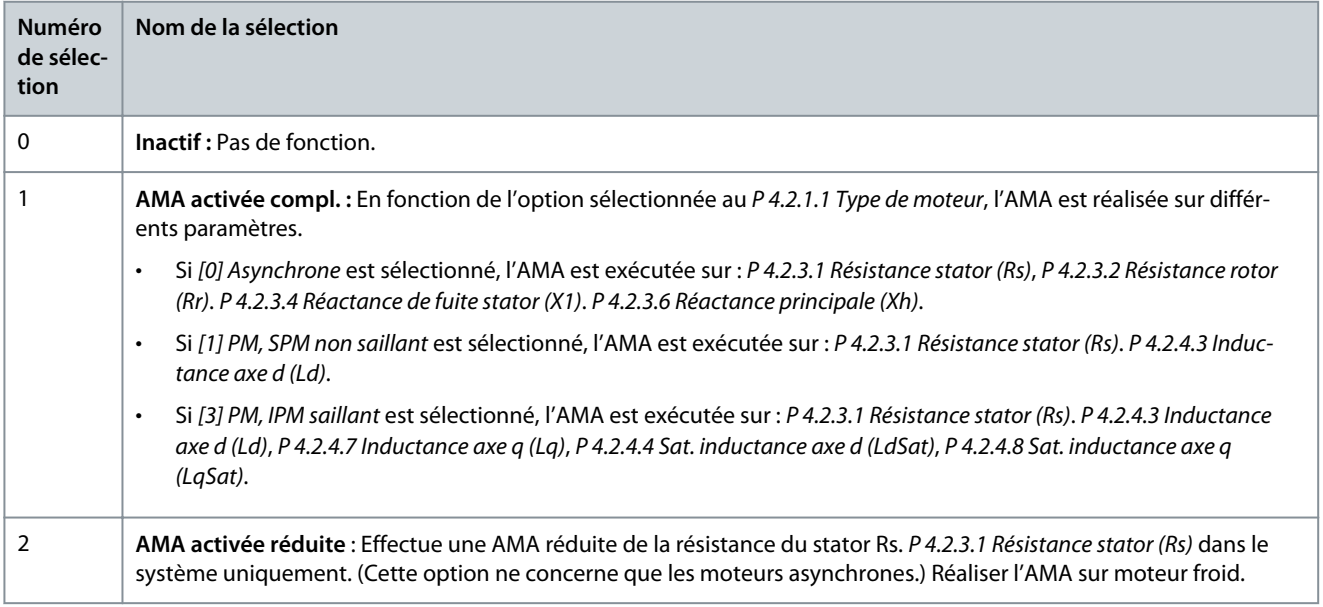

# **R E M A R Q U E**

Après l'exécution de l'AMA, le paramètre revient automatiquement à l'état *Inactif*.

### P 4.2.1.4 Longueur câble moteur

#### **Description :** Saisir la longueur du câble du moteur en mètres.

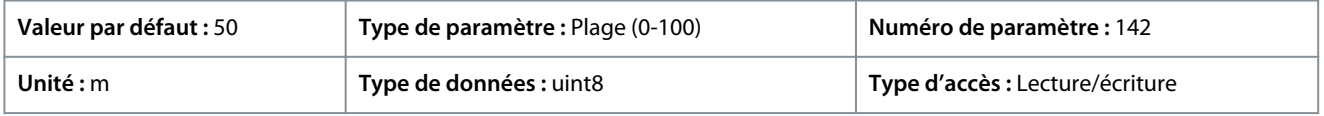

### P 4.2.1.5 Longueur câble moteur (pieds)

**Description :** Longueur de câble moteur

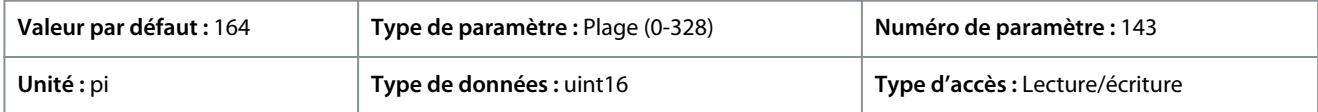

Dans certains produits, en fonction de la configuration CEM, ce paramètre peut ajuster automatiquement la fréquence de commutation autorisée afin d'obtenir des performances optimales du système de variateur.

# 7.5.2.2 Données de la plaque signalétique (indice de menu 4.2.2)

#### P4.2.2.1 Puissance nominale

**Description :** Régler la puissance nominale du moteur en fonction des données de la plaque signalétique du moteur. **Remarque :** La modification de ce paramètre affecte les réglages des autres paramètres.

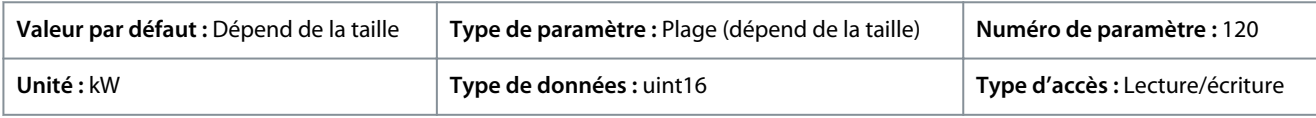

#### P 4.2.2.2 Tension nominale

**Description :** Définir la tension nominale du moteur en fonction de la plaque signalétique du moteur. Remarque : La modification de ce paramètre affecte les réglages des autres paramètres.

<u> Danfoss</u>

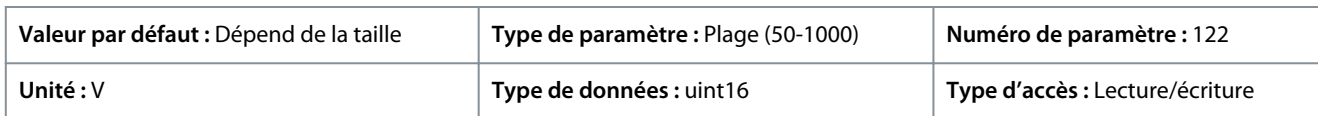

# P 4.2.2.3 Courant nominal

**Description :** Saisir le courant nominal du moteur indiqué sur la plaque signalétique du moteur. Remarque : La modification de ce paramètre affecte les réglages des autres paramètres.

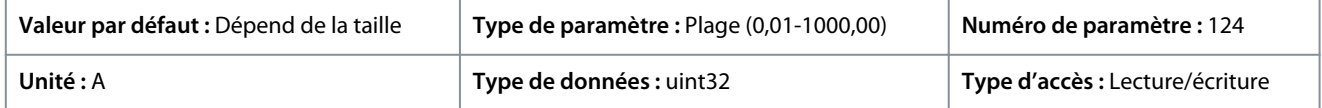

### P 4.2.2.4 Fréquence nominale

**Description :** Sélectionner la valeur de fréquence du moteur indiquée dans les données de la plaque signalétique du moteur. **Remarque :** La modification de ce paramètre affecte les réglages des autres paramètres.

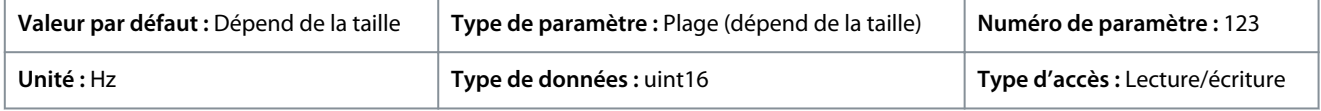

### P4.2.2.5 Vitesse nominale

**Description :** Saisir la vitesse nominale du moteur en fonction des données de la plaque signalétique du moteur. Remarque : La modification de ce paramètre affecte les réglages des autres paramètres.

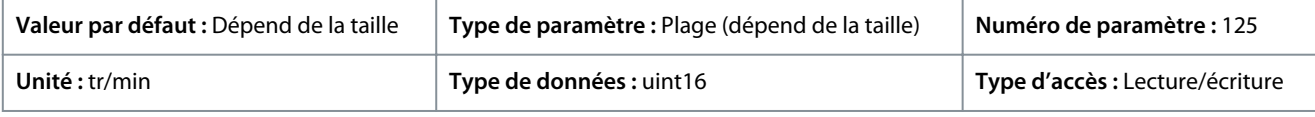

# 7.5.2.3 Moteur à induction async. (indice de menu 4.2.3)

### P 4.2.3.1 Résistance stator (Rs)

**Description :** Définir la valeur de la résistance du stator. Saisir la valeur de la fiche technique du moteur ou effectuer une AMA sur un moteur froid.

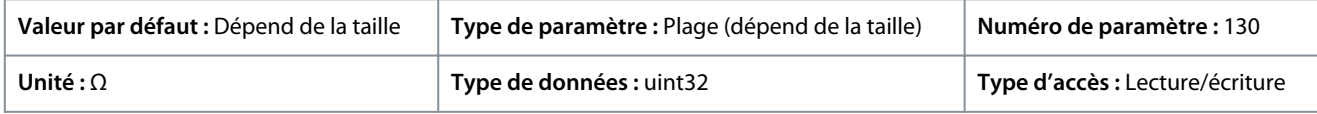

### P 4.2.3.2 Résistance rotor Rr

**Description :** Régler la valeur de la résistance du rotor. Obtenir la valeur à l'aide de la fiche technique du moteur ou en réalisant une AMA sur moteur froid. Le réglage par défaut est calculé par le variateur à partir des données de la plaque signalétique du moteur.

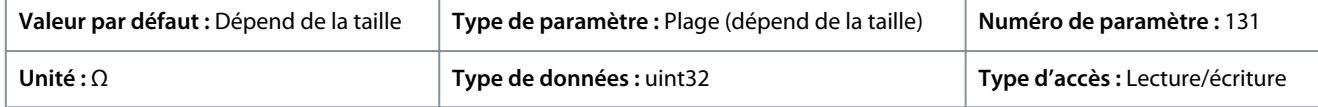

### P 4.2.3.4 Réactance de fuite stator (X1)

**Description :** Régler la valeur de réactance de fuite du stator. Saisir la valeur de la fiche technique du moteur ou effectuer une AMA sur un moteur froid. Le réglage par défaut est calculé par le variateur à partir des données de la plaque signalétique du moteur.

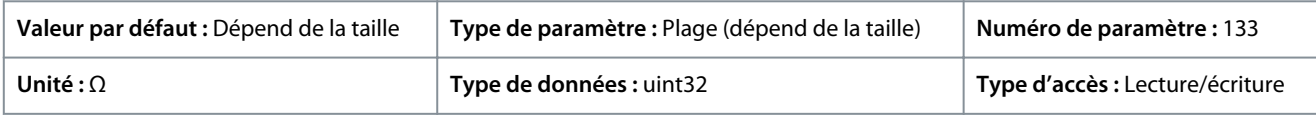

### P 4.2.3.6 Réactance principale (Xh)

**Description :** Régler la valeur de la réactance principale. Saisir la valeur de la fiche technique du moteur ou effectuer une AMA sur un moteur froid. Le réglage par défaut est calculé par le variateur à partir des données de la plaque signalétique du moteur.

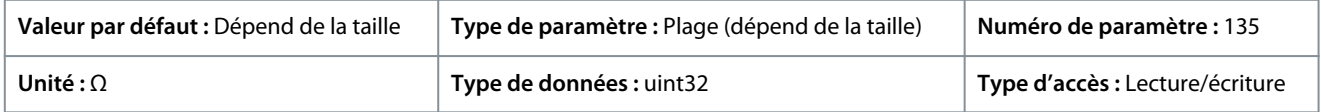

### P 4.2.3.7 Couple nominal cont. moteur

**Description :** Saisir la valeur selon les données de la plaque signalétique du moteur. Ce paramètre est disponible uniquement si le *P 4.2.1.1 Type de moteur* est réglé sur *[1] PM, PM non saillant*.

**Guide d'application**

<u> Danfoss</u>

**Remarque :** La modification de ce paramètre affecte les réglages des autres paramètres.

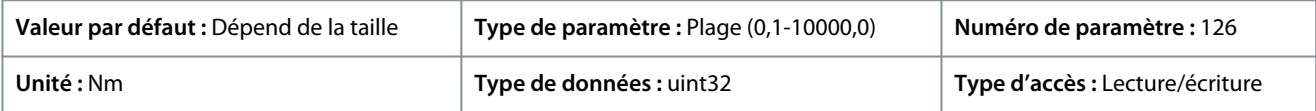

# 7.5.2.4 Moteur à aimants permanents (indice de menu 4.2.4)

### P 4.2.4.1 FCEM

**Description :** Régler la Back EMF nominale du moteur fonctionnant à 1 000 tr/min. La Back EMF est la tension générée par un moteur PM lorsqu'aucun variateur de fréquence n'est connecté et que l'arbre est entraîné.

Généralement, la Back EMF est spécifiée comme mesure entre deux phases pour la vitesse nominale du moteur ou pour 1 000 tr/ min.

Si la valeur n'est pas disponible pour une vitesse de moteur de 1 000 tr/min, calculer la valeur correcte comme suit. Si la Back EMF est p. ex. de 320 V à 1 800 tr/min, sa valeur à 1 000 tr/min peut être calculée : FCEM = (tension / tr/min) \* 1 000 = (320/1 800) \* 1 000  $= 178.$ 

Ce paramètre n'est actif que si le *P 4.2.1.1 Construction moteur* est réglé sur les options activant les moteurs à aimants permanents (PM).

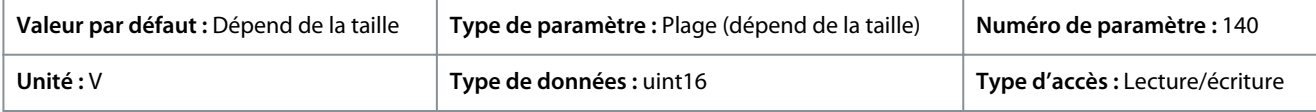

**R E M A R Q U E**

En cas d'utilisation des moteurs PM, il est recommandé d'utiliser des résistances de freinage.

#### P 4.2.4.3 Inductance axe d Ld

**Description :** Saisir la valeur d'inductance de l'axe d. Obtenir la valeur à l'aide de la fiche technique du moteur à aimants permanents ou réaliser une AMA sur moteur froid.

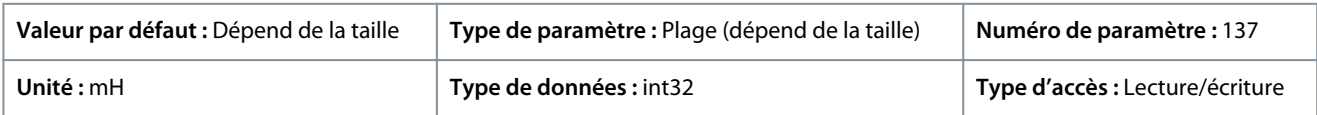

### P 4.2.4.4 Inductance axe d LdSat

**Description :** Ce paramètre correspond à la saturation de l'inductance de Ld. Idéalement, ce paramètre a la même valeur que *P 4.2.2.3 Courant nominal*. Toutefois, si le fournisseur du moteur fournit une courbe d'inductance, la valeur d'inductance à 100 % de *P 4.2.2.3 Courant nominal* doit être saisie ici.

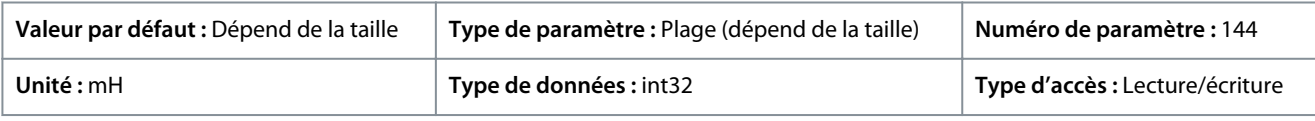

P 4.2.4.6 Point de courant Ld

**Description :** Spécifier la courbe de saturation des valeurs d'inductance de l'axe d. La valeur d'inductance de l'axe d est proche linéairement de *P 4.2.4.3 Inductance axe d Ld*.

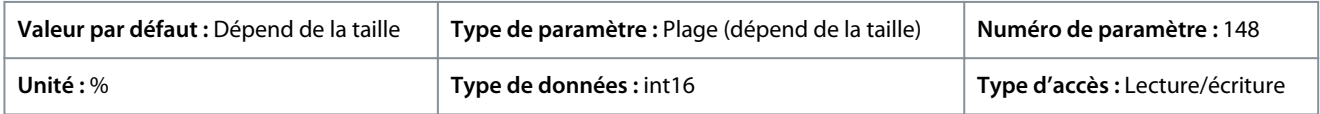

### P 4.2.4.7 Inductance axe q Lq

**Description :** Saisir la valeur d'inductance de l'axe q. Obtenir la valeur à l'aide de la fiche technique du moteur à aimants permanents ou réaliser une AMA sur moteur froid.

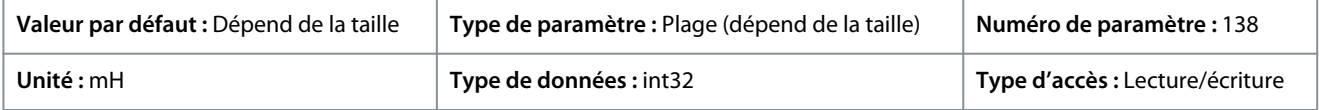

### P 4.2.4.8 Inductance axe q LqSat

**Description :** Ce paramètre correspond à la saturation de l'inductance de Lq. Idéalement, ce paramètre à la même valeur que *P 4.2.4.7 Inductance axe q Lq*. Lorsque le fournisseur du moteur fournit une courbe d'inductance, la valeur d'inductance à 100 % de *P 4.2.2.3 Courant nominal* doit être spécifiée.

#### **Variateurs de fréquence iC2-Micro**

### **Guide d'application**

### **Description des paramètres**

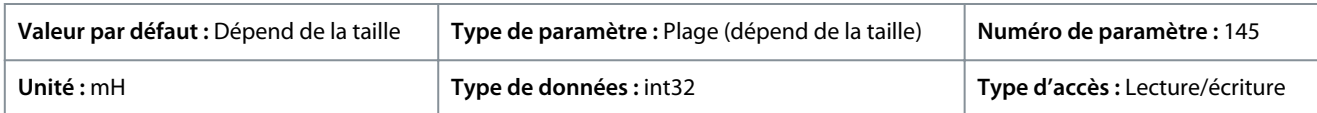

### P 4.2.4.10 Point de courant Lq

**Description :** Spécifier la courbe de saturation des valeurs d'inductance de l'axe q. La valeur d'inductance de l'axe q Lq est proche linéairement de *P 4.2.4.7 Inductance axe q Lq* et *P 4.2.4.8 Inductance axe q LqSat*.

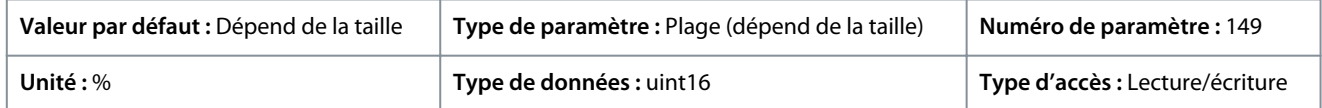

### 7.5.3 Contrôle moteur (indice de menu 4.4)

### 7.5.3.1 Réglages généraux (indice de menu 4.4.1)

#### P 4.4.1.2 Magnétisation AEO minimale

**Description :** Saisir la magnétisation minimale autorisée pour le mode d'optimisation automatique de l'énergie (AEO). Sélectionner une valeur faible pour réduire les pertes d'énergie dans le moteur, mais également la résistance aux changements soudains de charge.

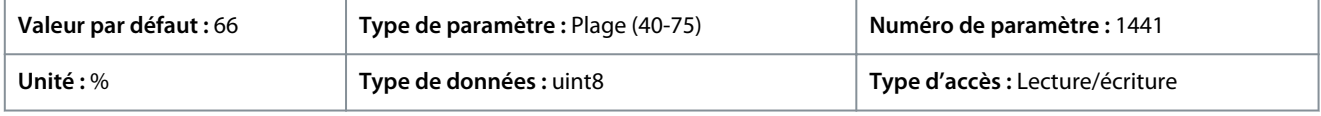

#### P 4.4.1.3 Caract. couple

**Description :** Sélectionner la caractéristique de couple. Couple variable et Optim. AUTO énergie TC sont des opérations d'économie d'énergie.

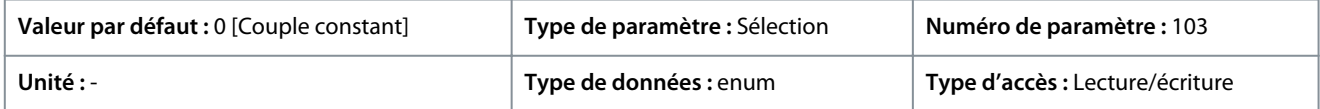

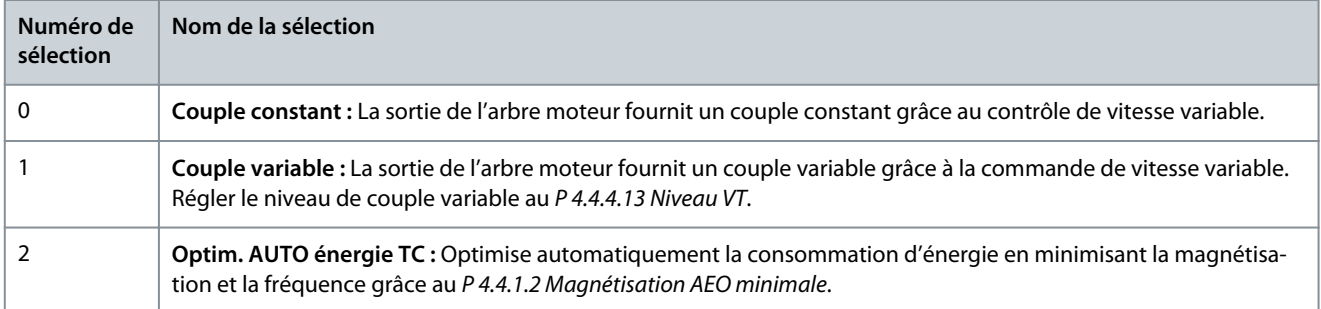

#### P 4.4.1.4 Sens horaire

**Description :** Ce paramètre définit le terme de sens horaire correspondant à la flèche de direction du panneau de commande. Ce paramètre permet de changer facilement le sens de rotation de l'arbre sans permuter les fils du moteur.

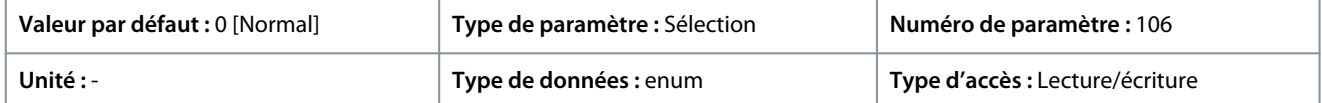

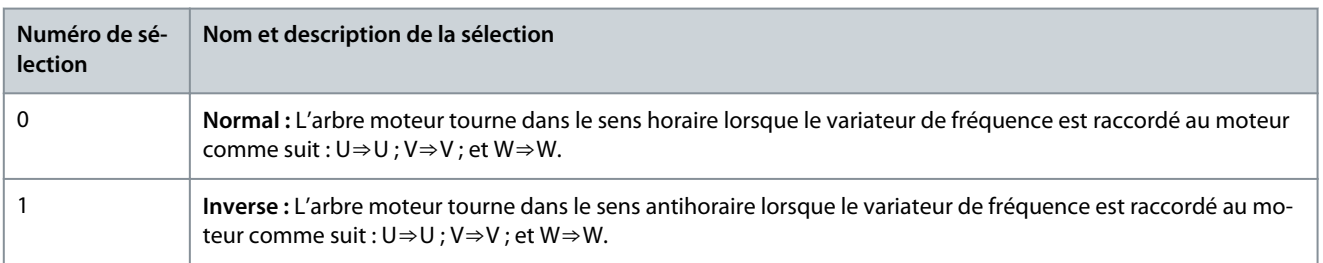

<u>Danfoss</u>

**Description des paramètres**

### P 4.4.1.5 Largeur de bande de contrôle moteur

**Description :** Sélectionner le type de largeur de bande de contrôle moteur.

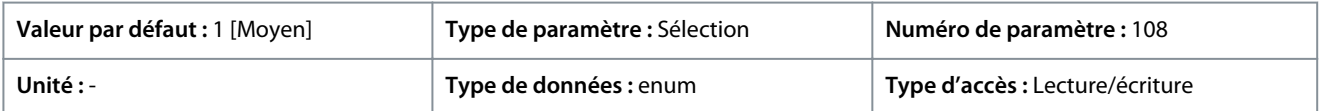

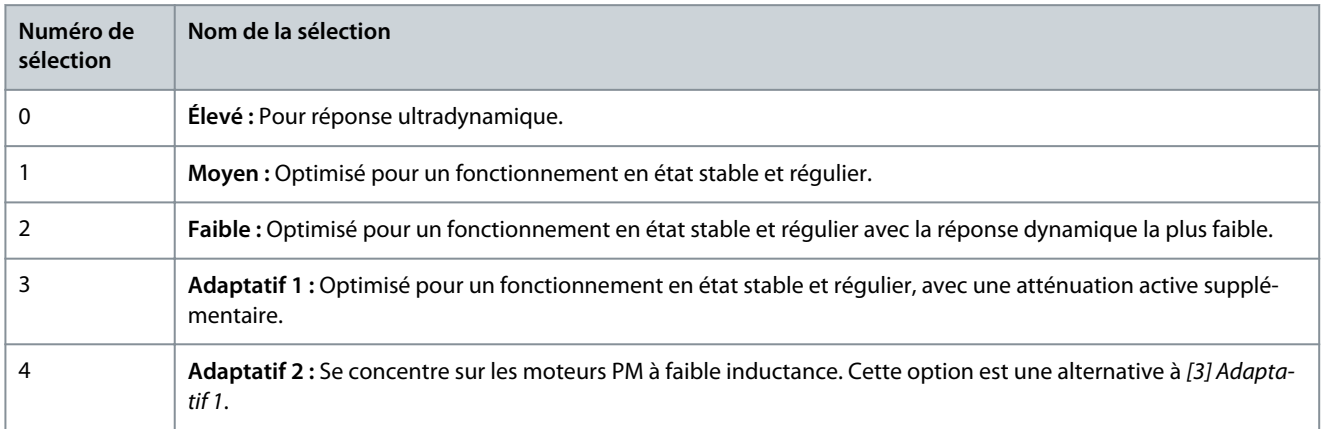

# 7.5.3.2 Freinage CA (indice de menu 4.4.2)

### P 4.4.2.1 Activation du freinage CA

**Description :** Sélectionner la méthode de dissipation d'énergie de freinage excédentaire.

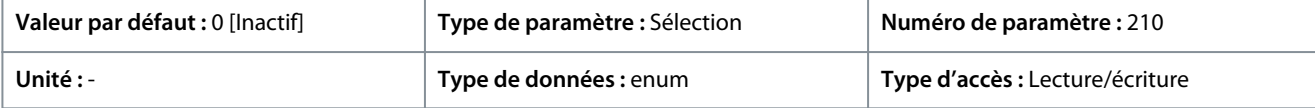

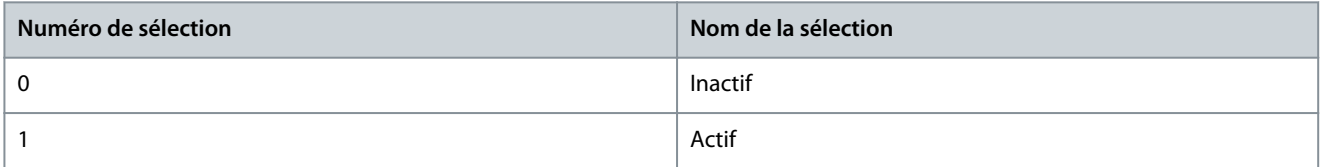

### P 4.4.2.2 Courant max. frein CA

**Description :** Saisir le courant maximal autorisé lors de l'utilisation du frein CA pour éviter une surchauffe des enroulements du moteur.

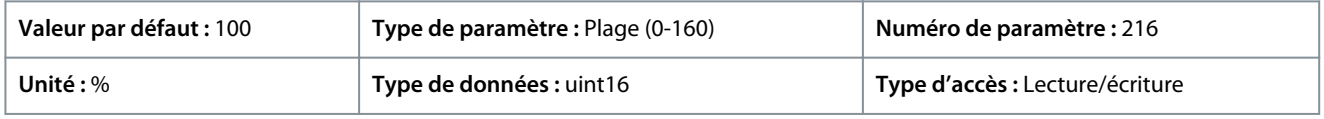

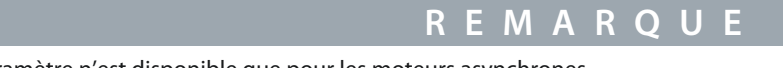

Ce paramètre n'est disponible que pour les moteurs asynchrones.

### P 4.4.2.3 Contrôle tension frein CA Kp

**Description :** Utiliser ce paramètre pour définir la capacité de puissance de freinage CA (définir la rampe de décélération lorsque l'inertie est constante). Si la tension du bus CC est inférieure à sa valeur d'avertissement, le couple générateur peut être ajusté à l'aide de ce paramètre. Plus le gain de freinage CA est élevé, plus la capacité de freinage est importante. Lorsqu'il est égal à 1,0, il n'y aucune capacité de freinage CA.

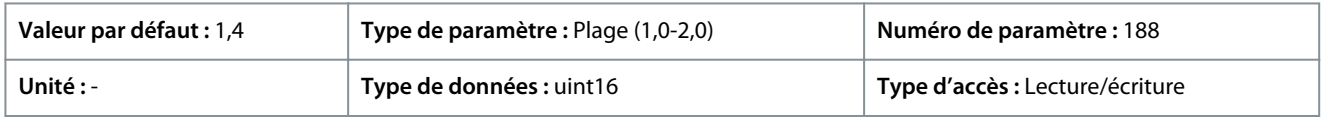

<u> Danfoss</u>

# **Description des paramètres**

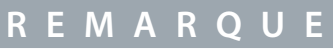

Si le couple générateur est continu, il existe un risque plus important d'avoir un courant moteur élevé, ce qui conduit à un échauffement moteur. Utiliser *P 4.4.2.2 Courant max. frein CA* pour protéger le moteur contre la surchauffe.

# 7.5.3.3 Courbe U/f (indice de menu 4.4.3)

### P 4.4.3.1 Point de tension

**Description :** Saisir la tension à chaque point de fréquence pour former manuellement une caractéristique U/f correspondant au moteur. Les points de fréquence sont définis au *P 4.4.3.2 Point de fréquence*.

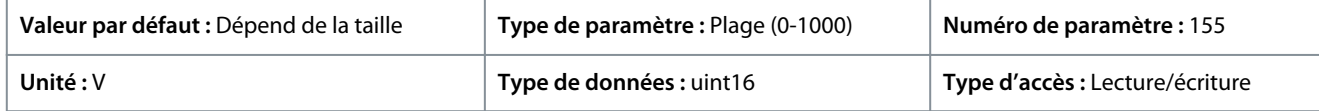

### P 4.4.3.2 Point de fréquence

**Description :** Saisir les points de fréquence pour former manuellement une caractéristique U/f correspondant au moteur. La tension de chaque point est définie au *P 4.4.3.1 Point de tension*.

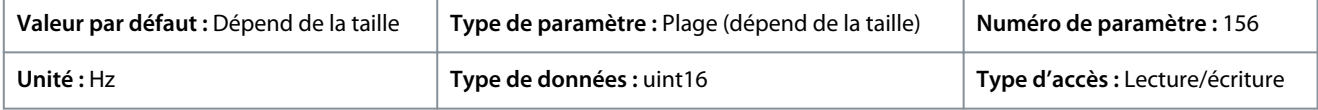

Obtenir une caractéristique U/f à partir de six tensions et fréquences définissables. Voir la figure ci-dessous.

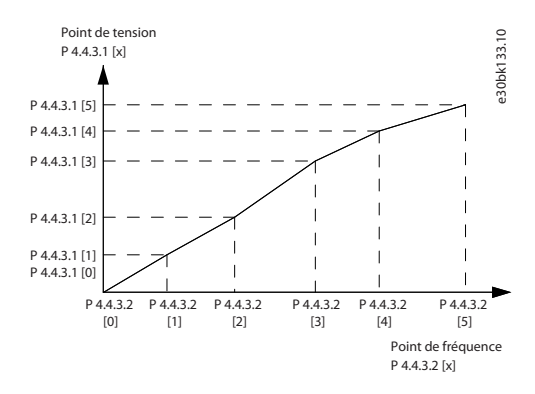

**Illustration 68: Exemple de caractéristique U/f**

# 7.5.3.4 Réglage dépendant (indice de menu 4.4.4)

### P 4.4.4.1 Gain comp. gliss

Description : Saisir la valeur en % de la compensation de glissement pour corriger les tolérances inhérentes à la valeur n<sub>MN</sub>. La compensation de glissement se calcule automatiquement d'après la vitesse nominale du moteur  $n_{M,N}$ . Cette fonction n'est pas active lorsque *P 5.4.2 Mode Config.* est réglé sur *[1] Boucle fermée vit.*, *[2] Boucle fermée couple* ou *[4] Boucle ouverte couple*, lorsque *P 5.4.3 Principe Contrôle Moteur* est réglé sur *[0] U/f*, ou lorsque *P 4.2.1.1 Type de moteur* est réglé sur *[1] PM, SPM non saillant*, *[3] PM, IPM saillant*.

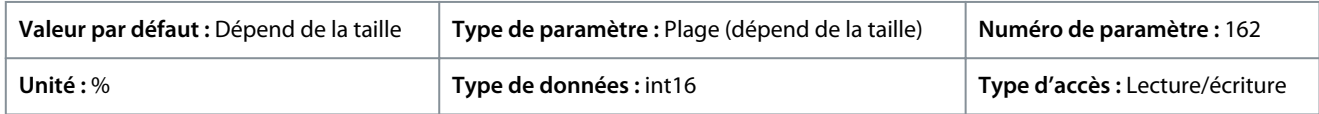

### P 4.4.4.2 Cste tps comp. gliss

**Description :** Saisir le temps de réaction de la compensation du glissement. Une valeur élevée se traduit par une réaction lente, une valeur basse par une réaction rapide. Allonger ce temps si des résonances interviennent à basses fréquences.

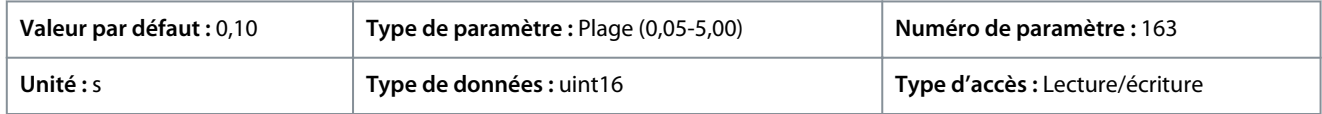

### P 4.4.4.3 Comp. charge vit. élevée

**Description :** Saisir la valeur en % pour compenser la tension en fonction de la charge quand le moteur tourne à vitesse élevée et obtenir la caractéristique U/f optimale. La taille du moteur détermine la plage de fréquences à laquelle ce paramètre est actif.

<u> Janfoss</u>

# **Description des paramètres**

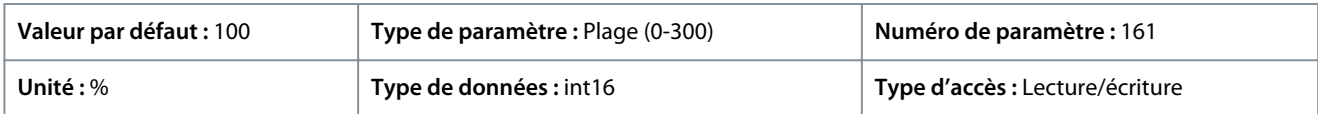

### P 4.4.4.4 Comp. charge vit. basse

**Description :** Saisir la valeur en % pour compenser la tension en fonction de la charge quand le moteur tourne à vitesse élevée et obtenir la caractéristique U/f optimale. La taille du moteur détermine la plage de fréquences à laquelle ce paramètre est actif.

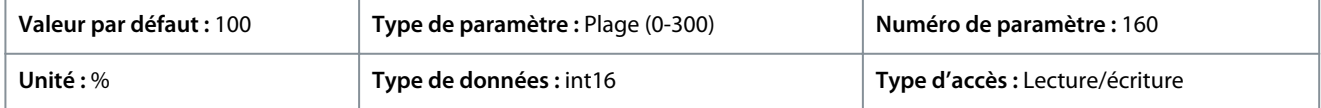

### P 4.4.4.5 Gain att. rés.

**Description :** Saisir la valeur d'atténuation des résonances. Utiliser le paramètre et *P 4.4.4.6 Cste tps passe-haut att. rés.* pour éliminer les problèmes de résonance à haute fréquence. Pour réduire l'oscillation des résonances, augmenter la valeur du *P 4.4.4.5 Gain att. rés*.

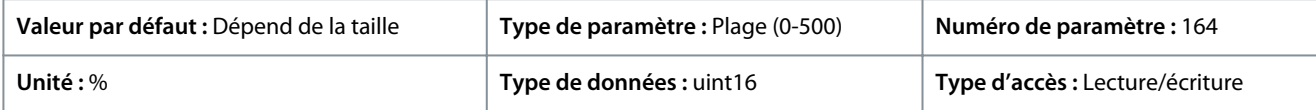

### P 4.4.4.6 Cste tps passe-haut att. rés.

**Description :** Régler le paramètre et *P 4.4.4.5 Gain att. rés.* pour éliminer les problèmes de résonance à haute fréquence. Saisir la constante de temps permettant une atténuation maximale.

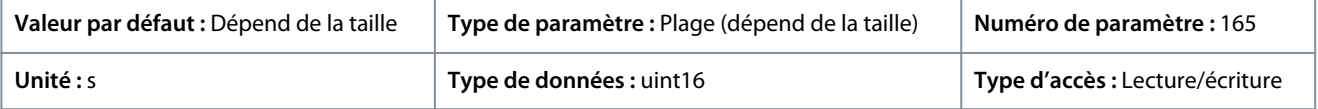

### P 4.4.4.7 Gain d'amortissement

**Description :** Le gain d'amortissement stabilise le moteur PM afin qu'il fonctionne de manière plus souple et stable. La valeur du gain d'amortissement contrôle la performance dynamique du moteur PM. Un gain d'amortissement élevé se traduit par une performance dynamique faible et un gain bas par une performance dynamique élevée. La performance dynamique est liée aux données de la machine et au type de la charge. Lorsque le gain d'amortissement est trop élevé ou trop faible, la commande devient instable.

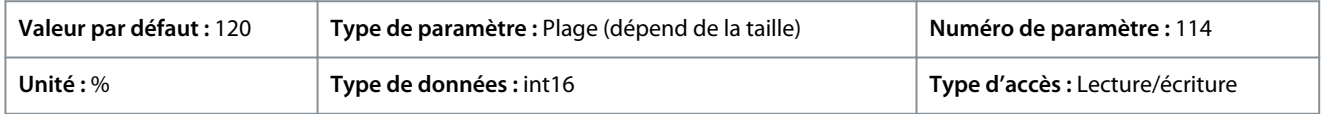

### P 4.4.4.8 Const. temps de filtre vitesse élevée

Description : Cette constante de temps est utilisée au-dessus de 10 % de la vitesse nominale. Une constante de temps d'amortissement de courte durée se traduit par une régulation rapide. Cependant, si cette valeur est trop courte, la régulation devient instable.

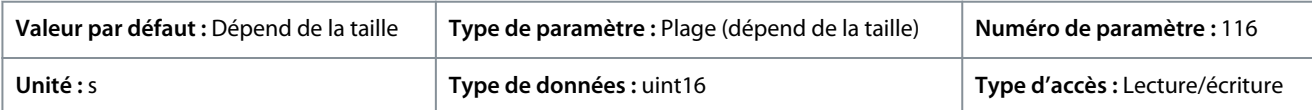

#### P 4.4.4.9 Const. temps de filtre faible vitesse

Description : Cette constante de temps est utilisée au-dessus de 10 % de la vitesse nominale. Une constante de temps d'amortissement de courte durée se traduit par une régulation rapide. Cependant, si cette valeur est trop courte, la régulation devient instable.

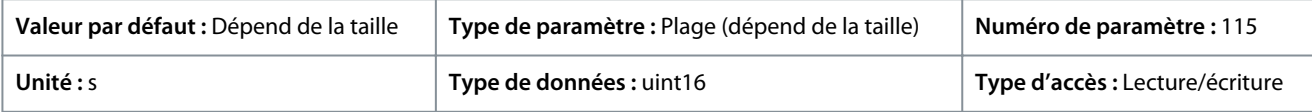

### P 4.4.4.10 Const. temps de filtre tension

Description : Utiliser ce paramètre pour réduire l'influence de l'ondulation haute fréquence et de la résonance du système dans le calcul de la tension d'alimentation. Sans ce filtre, les ondulations présentes dans les courants peuvent déformer la tension calculée et nuire à la stabilité du système.

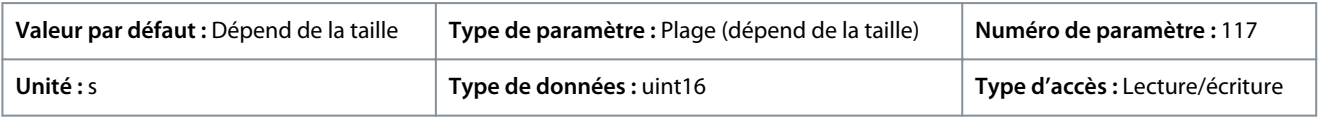

<u>Danfoss</u>

# P 4.4.4.11 Magnétisation à vitesse nulle à couple variable

Hz

**Description :** Utiliser ce paramètre avec le *P 4.4.4.12 Magnétis. normale vitesse min [Hz]* pour obtenir un courant de magnétisation différent sur le moteur lorsque celui-ci tourne à faible vitesse. Saisir une valeur en % du courant nominal de magnétisation. Si le réglage est trop bas, le couple sur l'arbre moteur peut être réduit.

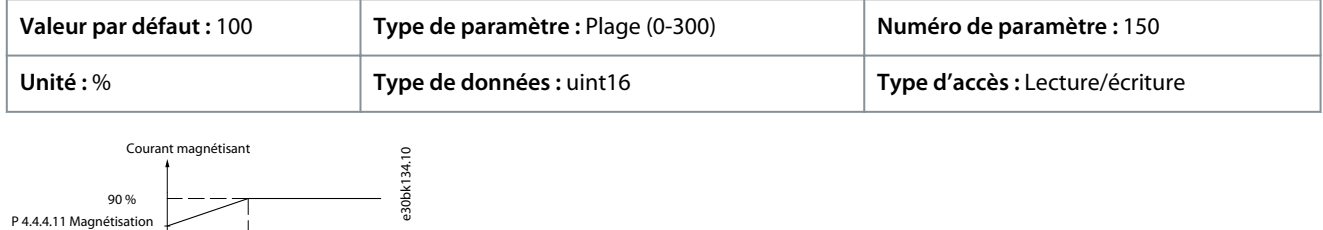

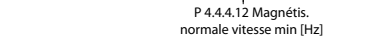

#### **Illustration 69: Magnétisation du moteur**

### P 4.4.4.12 Magnétis. normale vitesse min [Hz]

**Description :** Définir la fréquence requise pour un courant de magnétisation normal. Utiliser ce paramètre avec le *P 4.4.4.11 Magnétisation à vitesse nulle à couple variable*.

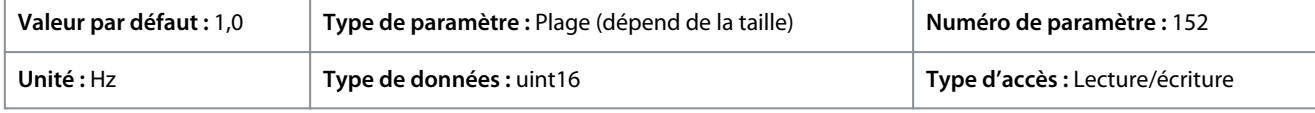

### P 4.4.4.13 Niveau VT

à vitesse nulle à couple variable

**Description :** Saisir le niveau de magnétisation du moteur à faible vitesse. La sélection d'une valeur faible réduit les pertes d'énergie dans le moteur, mais également la capacité de charge.

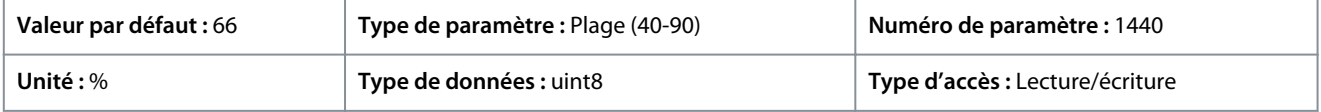

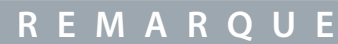

Ce paramètre n'est pas actif lorsque *P 4.2.1.1 Type de moteur* est réglé sur les options activant le mode de moteur PM.

### P 4.4.4.14 Courant min. à faible vitesse

**Description :** Saisir le courant moteur min. à faible vitesse. L'augmentation de ce courant améliore le couple du moteur à basse vitesse. Le paramètre n'est activé que pour les moteurs PM.

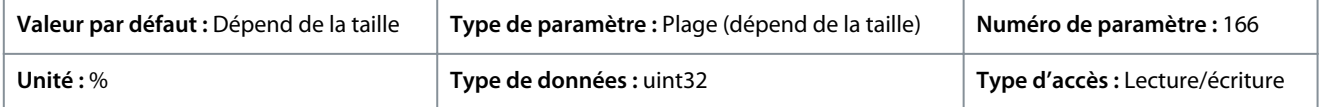

### 7.5.3.5 Compensation temps mort (indice de menu 4.4.4.5)

P 4.4.5.1 Niveau de compensation temps mort

**Description :** Niveau de compensation de temps mort appliquée en pourcentage. Un niveau élevé (>90 %) optimise la réponse dynamique du moteur, un niveau compris entre 50 et 90 % convient pour minimiser l'ondulation du couple moteur et à la dynamique du moteur, un niveau zéro désactive la compensation.

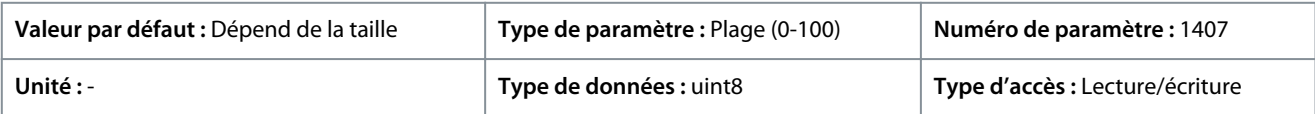

### P 4.4.5.2 Niveau de courant polar. temps mort

**Description :** Définir un signal de polarité (en %) à ajouter au signal du sens du courant pour la compensation du temps mort.

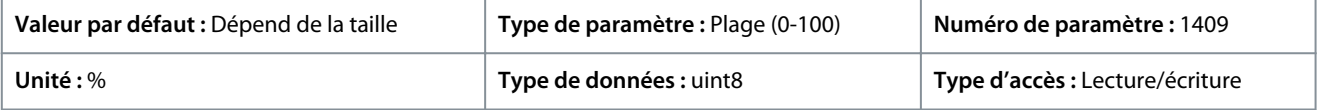

### P 4.4.5.3 Comp. temps mort Niveau de courant 0

**Description :** Régler ce paramètre sur *[1] Activé* avec un câble moteur long afin de minimiser l'ondulation du couple moteur.

<u> Danfoss</u>

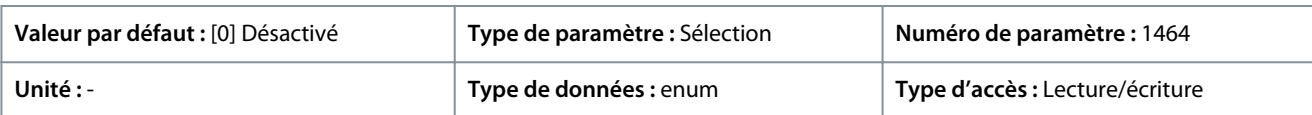

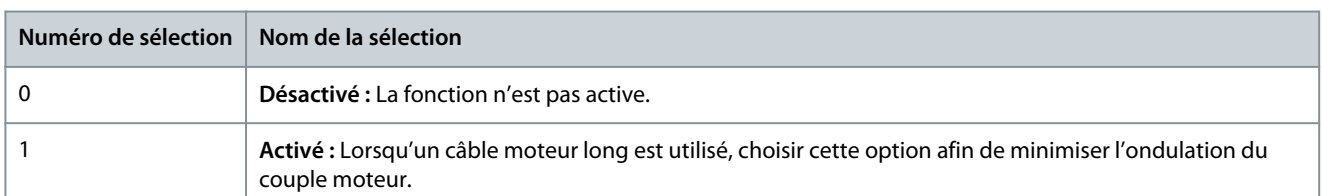

### P 4.4.5.4 Compensation temps mort Déclass. vitesse

**Description :** Le niveau de compensation du temps mort est réduit linéairement en fonction de la fréquence de sortie du niveau maximal défini au *P 4.4.5.1 Niveau de compensation temps mort* au niveau minimal défini dans ce paramètre.

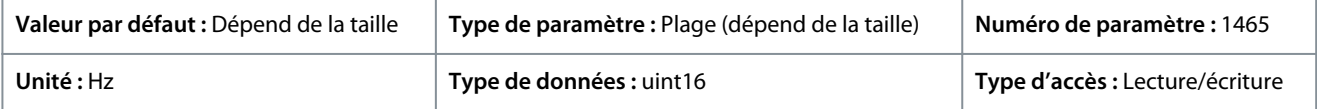

### 7.5.4 Protection (indice de menu 4.6)

#### P 4.6.1 Avertissement fréq. haute

Description : Utiliser ce paramètre pour définir une limite haute pour la plage de fréquences. Lorsque la vitesse du moteur est supérieure à cette limite, le bit d'avertissement 9 est réglé au *P 5.1.9 Mot état élargi*. Le relais de sortie ou la sortie digitale peuvent être configurés pour indiquer cet avertissement. Le voyant d'avertissement du panneau de commande ne s'allume pas lorsque la limite définie à ce paramètre est atteinte.

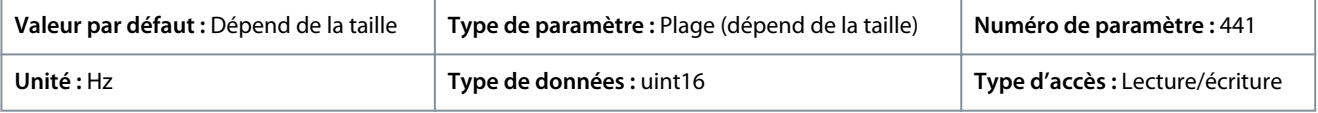

### P 4.6.2 Avertissement fréq. basse

**Description :** Lorsque la vitesse du moteur chute en dessous de cette limite, le bit d'avertissement 10 est défini dans *P 5.1.9 Mot état élargi*. Le relais de sortie ou la sortie digitale peuvent être configurés pour indiquer cet avertissement. Le voyant d'avertissement du panneau de commande ne s'allume pas lorsque la limite définie à ce paramètre est atteinte.

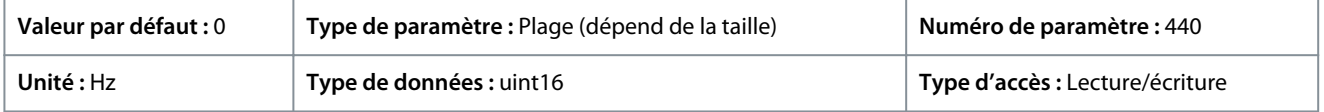

### P 4.6.3 Avertis. courant haut

**Description :** Saisir la valeur de courant haut. Lorsque le courant du moteur dépasse cette limite, un bit du mot d'état du variateur est défini. Cette valeur peut également être programmée pour générer un signal sur la sortie digitale ou sur la sortie relais.

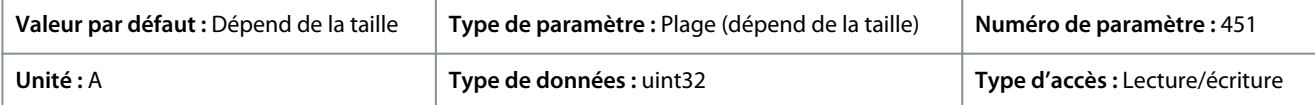

#### P 4.6.4 Avertis. courant bas

**Description :** Saisir la valeur de courant bas. Lorsque le courant du moteur tombe sous cette limite, un bit du mot d'état du variateur est défini. Cette valeur peut également être programmée pour générer un signal sur la sortie digitale ou sur la sortie relais.

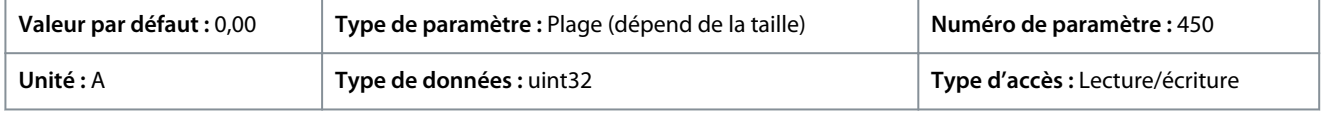

### P 4.6.7 Protect. thermique mot.

**Description :** La protection thermique du moteur peut être mise en œuvre via un capteur PTC dans les enroulements du moteur reliés à l'une des entrées analogiques ou digitales (*P 4.6.8 Source thermistance*), ou via un calcul (ETR = relais thermique électronique) de la charge thermique, en fonction de la charge réelle et du temps. La charge thermique calculée est comparée au courant nominal du moteur I<sub>MM</sub> et à la fréquence nominale du moteur f<sub>MM</sub>. Il est possible d'activer un avertissement ou un défaut de surchauffe.

<u>Danfoss</u>

# **Description des paramètres**

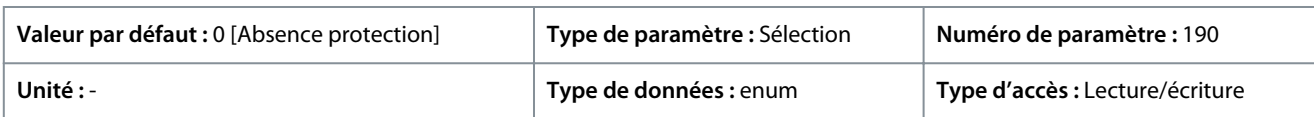

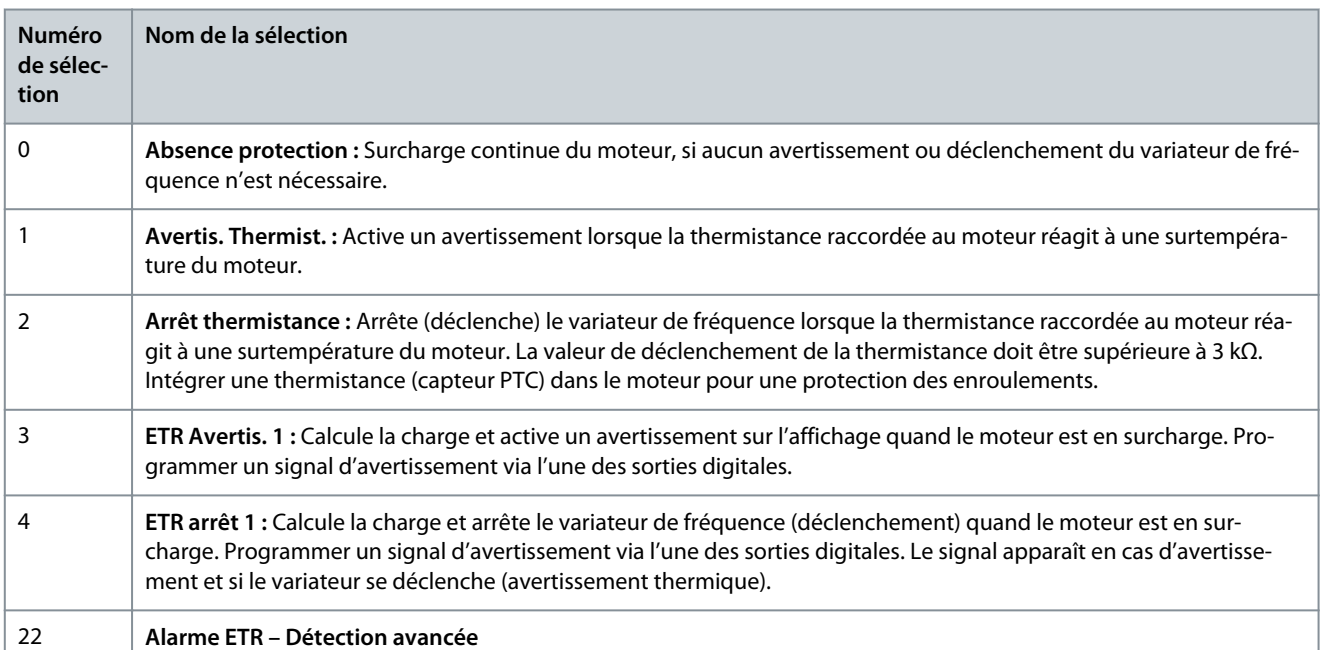

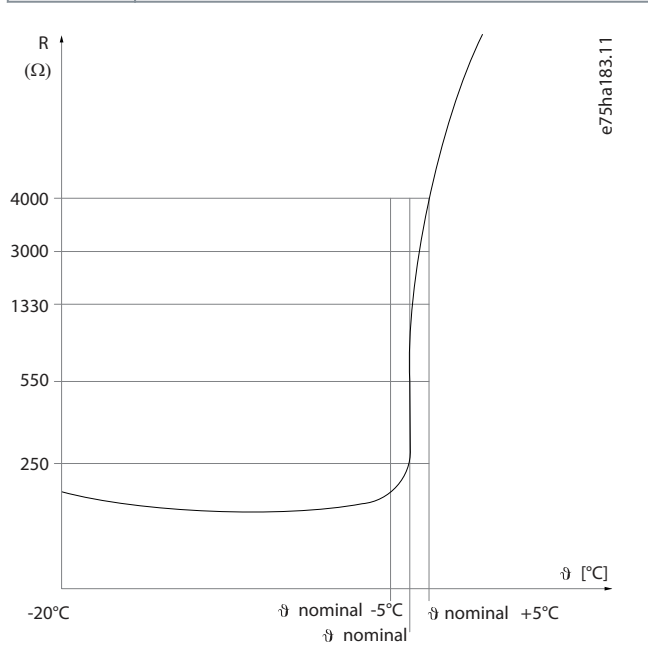

### **Illustration 70: Profil PTC**

Utilisation d'une entrée digitale et du 10 V comme alimentation ; exemple : Le variateur de fréquence se déclenche lorsque la température du moteur est trop élevée. Configuration des paramètres :

- Régler *P 4.6.7 Protection thermique du moteur* sur *[2] Arrêt thermistance*.
- Régler *P 4.6.8 Source thermistance* sur *[6] Entrée DIG 18*.

<u> Janfoss</u>

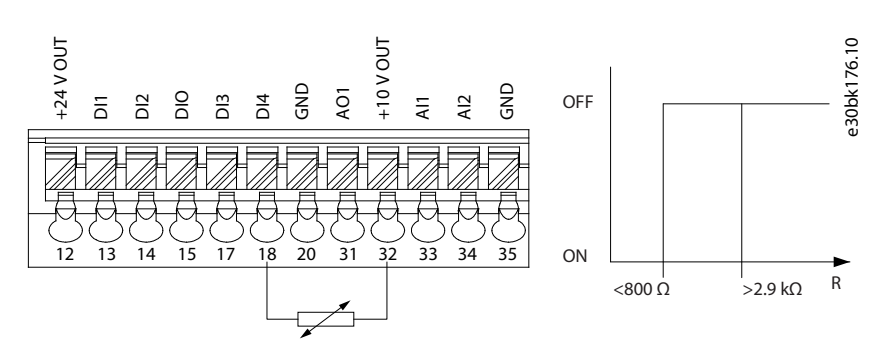

**Illustration 71: Connexion de la thermistance PTC - entrée digitale**

Utilisation d'une entrée analogique et du 10 V comme alimentation ; exemple : Le variateur de fréquence se déclenche lorsque la température du moteur est trop élevée. Configuration des paramètres :

- Régler *P 4.6.7 Protection thermique du moteur* sur *[2] Arrêt thermistance*.
- Régler *P 4.6.8 Source thermistance* sur *[2] Entrée ANA 34*.

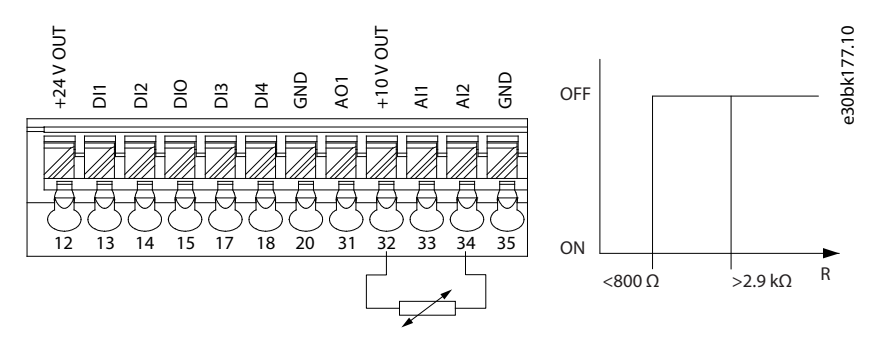

**Illustration 72: Connexion de la thermistance PTC - entrée analogique**

#### **Tableau 61: Valeurs seuil de déclenchement**

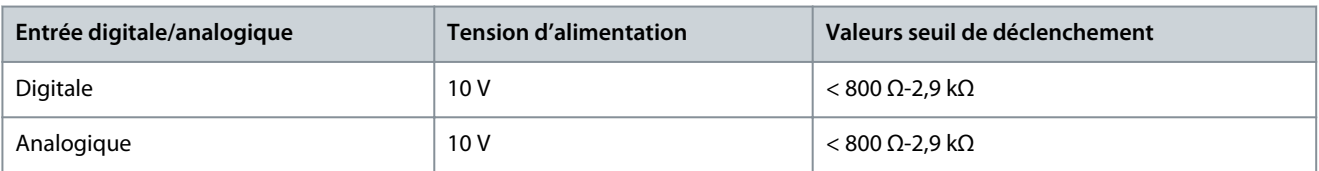

# **R E M A R Q U E**

Vérifier que la tension d'alimentation choisie respecte la spécification de l'élément de thermistance utilisé.

### P 4.6.8 Source Thermistance

**Description :** Choisir l'entrée de raccordement à la thermistance (capteur PTC). En cas d'utilisation d'une entrée analogique, la même entrée analogique ne peut pas être utilisée à d'autres fins telles que la référence ou la source du retour.

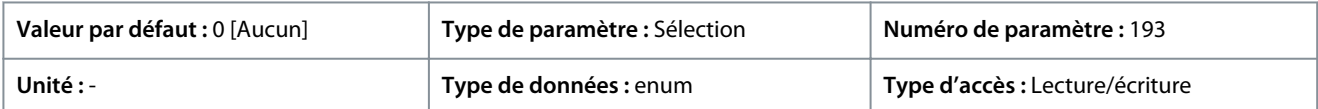

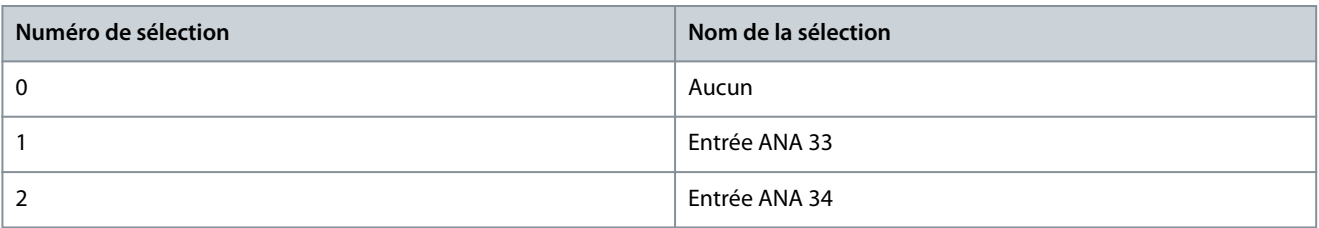
Danfoss

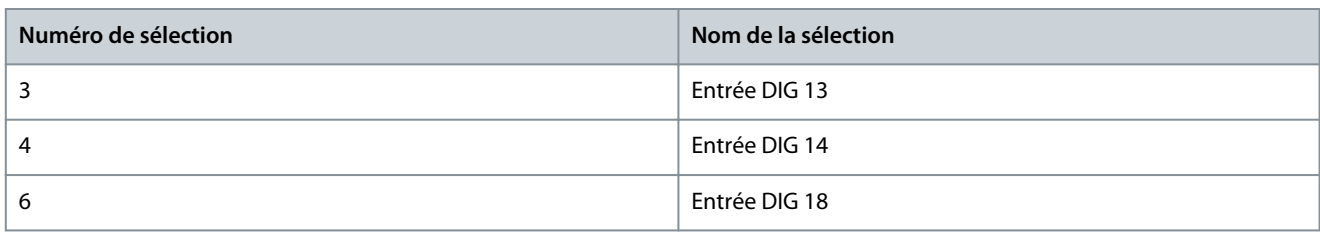

# **R E M A R Q U E**

Régler l'entrée digitale sur *[0] PNP - Actif* à 24 V au mode entrée digitale.

#### P 4.6.9 Ventil. ext. mot.

**Description :** Sélectionner si une ventilation externe est nécessaire sur le moteur.

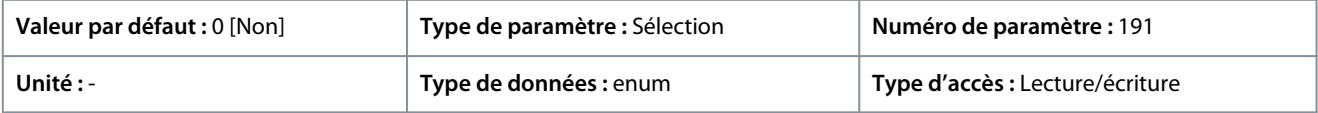

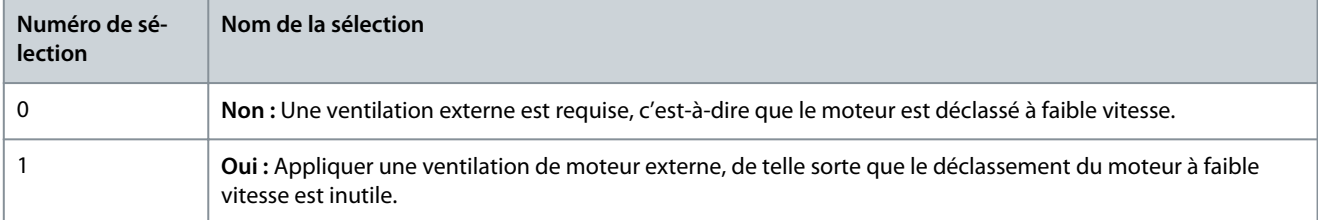

#### P 4.6.12 Fonc. abs. phase moteur

**Description :** Sélectionner *[1] Arrêt 10 s* pour afficher un défaut en cas d'absence de phase moteur. Sélectionner *[0] Inactif* pour aucun défaut d'absence de phase moteur. Le réglage *[1] Arrêt 10 s* est recommandé pour éviter d'endommager le moteur.

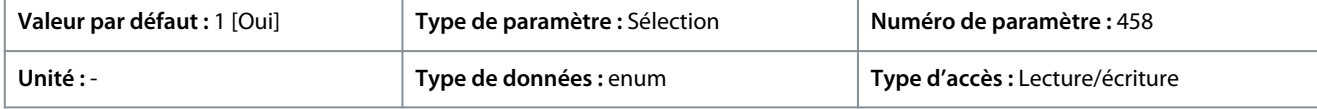

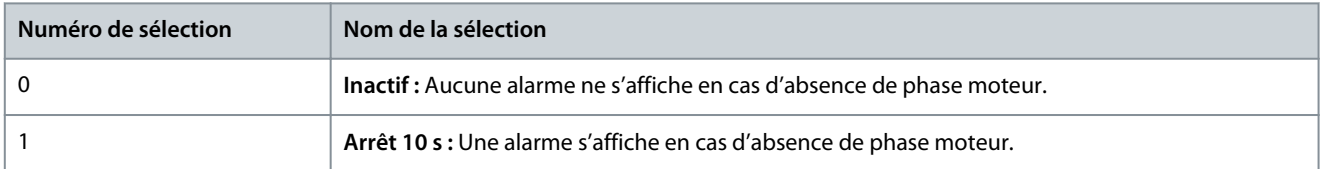

#### P 4.6.13 Niveau défaut

**Description :** Utiliser ce paramètre pour personnaliser les niveaux de panne.

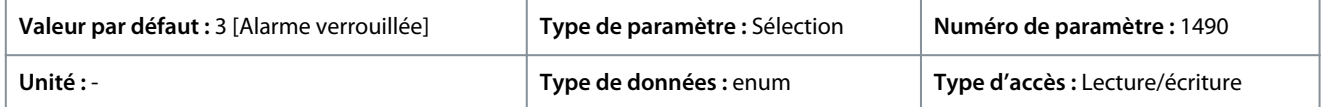

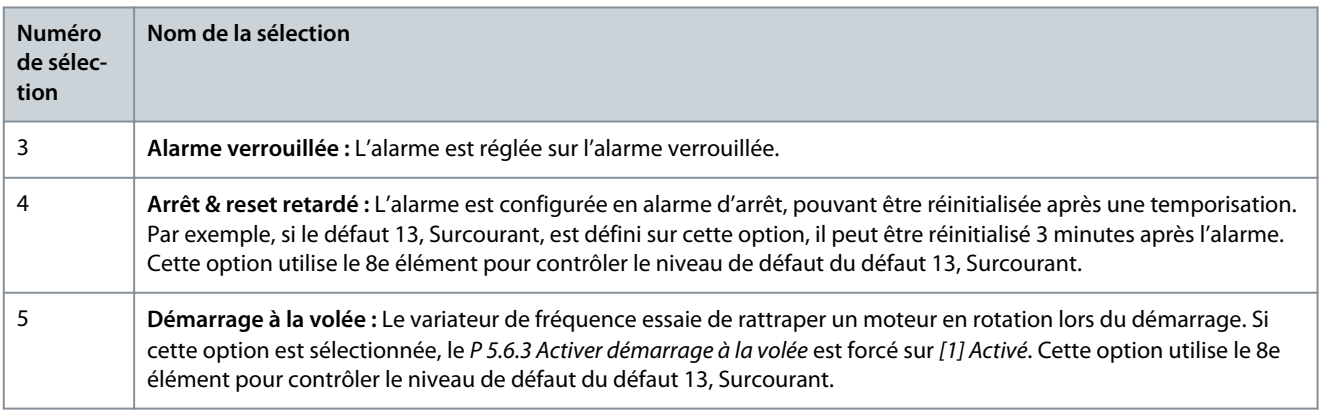

Danfoss

### **Description des paramètres**

#### **Tableau 62: Sélection d'une action lorsque l'alarme sélectionnée apparaît**

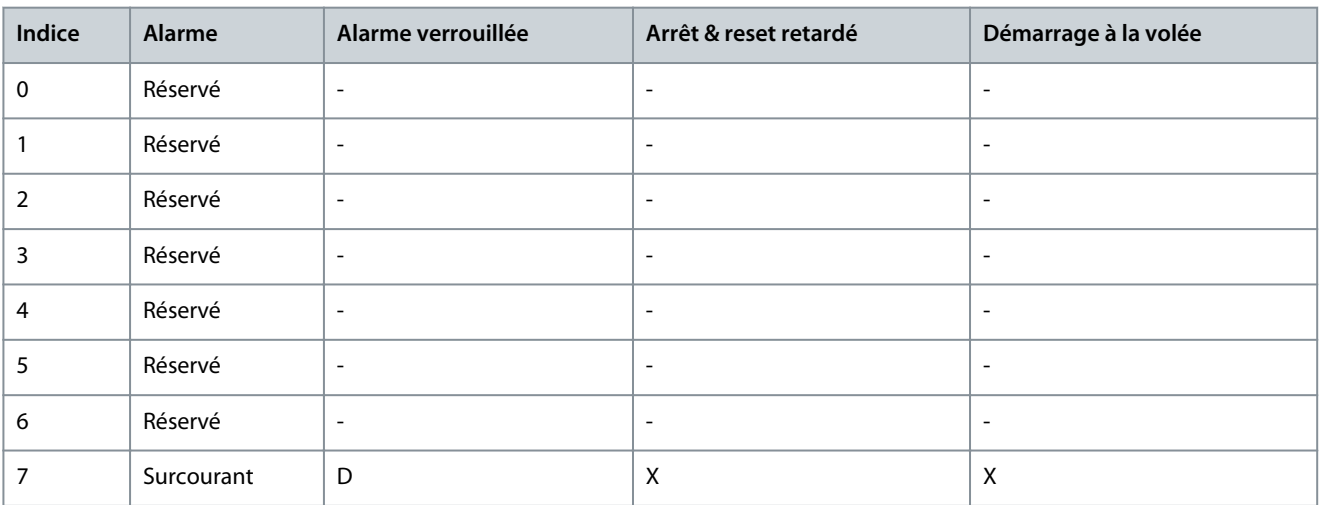

#### D indique le réglage par défaut et X indique la sélection possible.

#### P 4.6.14 Sync. protec. rotor bloq.

#### **Description :** Détection de rotor bloqué pour le moteur PM.

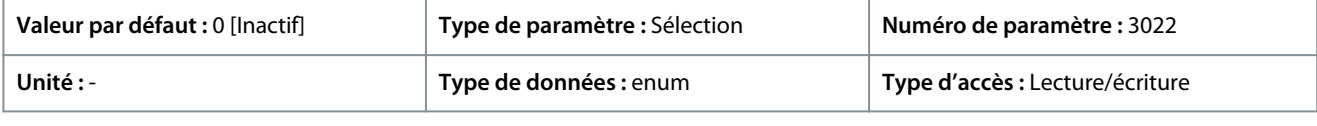

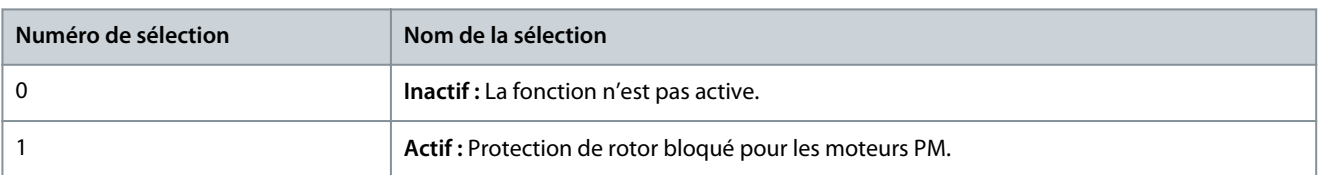

#### P 4.6.15 Sync. tps détect rotor bloqué [s]

**Description :** Temps de détection de rotor bloqué pour le moteur PM.

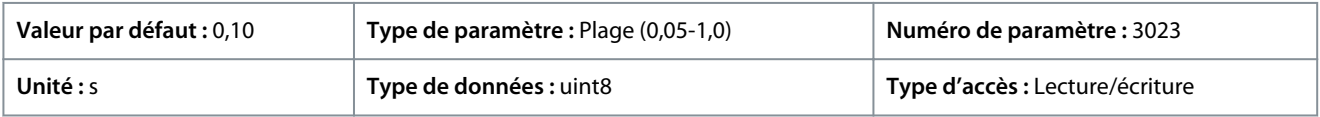

### 7.6 Application (indice de menu 5)

### 7.6.1 État (indice de menu 5.1)

#### P 5.1.1 Mot de défaut 1

**Description :** Utiliser ce paramètre pour afficher le mot de défaut 1 en code hexadécimal.

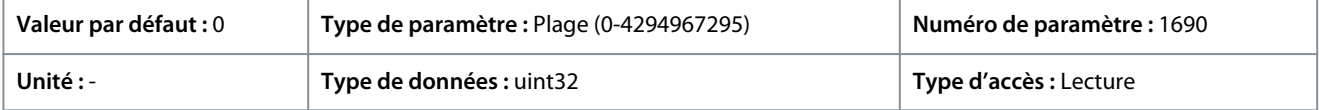

#### P 5.1.2 Mot de défaut 2

**Description :** Utiliser ce paramètre pour afficher le mot de défaut 2 en code hexadécimal.

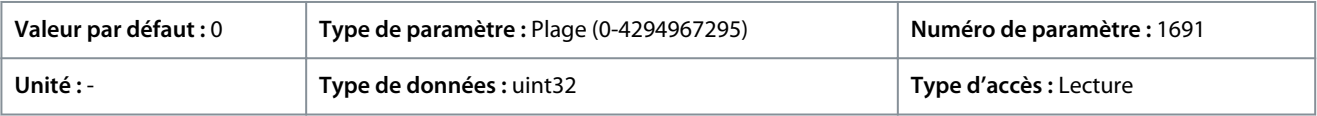

#### P 5.1.3 Mot de défaut 3

**Description :** Utiliser ce paramètre pour afficher le mot de défaut 3 en code hexadécimal.

<u>Danfoss</u>

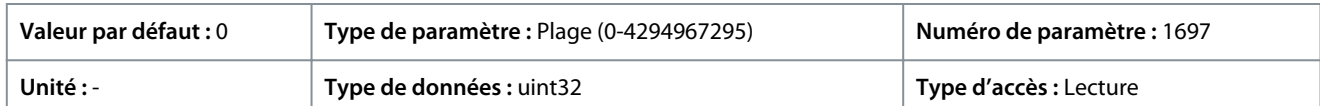

#### P 5.1.4 Mot d'avertissement 1

**Description :** Utiliser ce paramètre pour afficher le mot d'avertissement 1 en code hexadécimal.

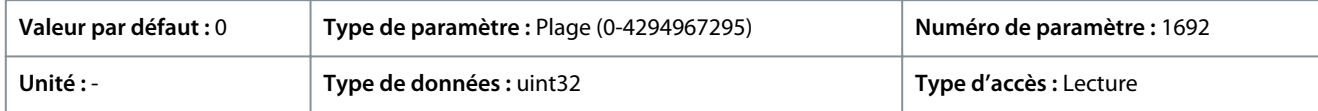

#### P 5.1.5 Mot d'avertissement 2

**Description :** Utiliser ce paramètre pour afficher le mot d'avertissement 2 en code hexadécimal.

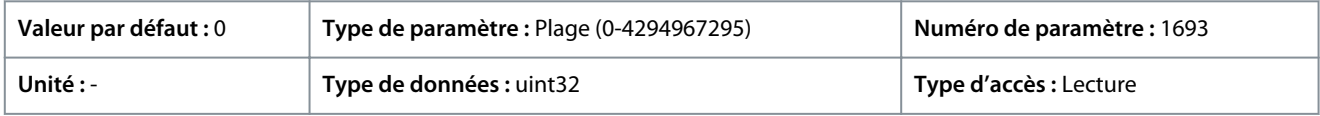

#### P 5.1.6 Mot d'avertissement 3

**Description :** Utiliser ce paramètre pour afficher le mot d'avertissement 3 en code hexadécimal.

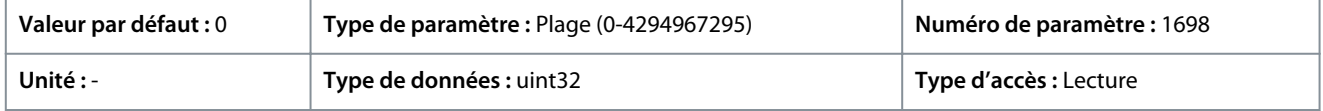

#### P 5.1.7 Mot de contrôle actif

**Description :** Utiliser ce paramètre pour afficher le mot de contrôle transmis par le variateur de fréquence en code hexadécimal.

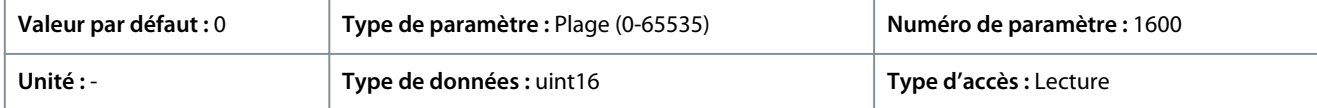

#### P 5.1.8 Mot d'état variateur

**Description :** Utiliser ce paramètre pour afficher le mot d'état envoyé par le variateur de fréquence via le bus.

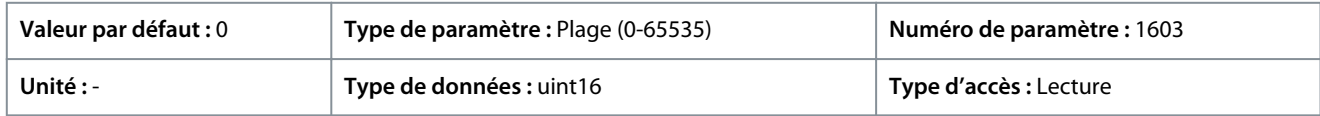

#### P 5.1.9 Mot état élargi

**Description :** Utiliser ce paramètre pour afficher le mot d'état élargi en code hexadécimal.

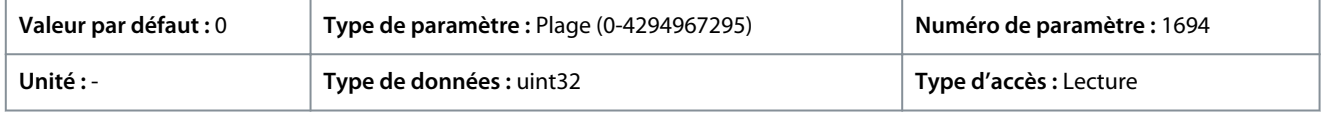

#### P 5.1.10 Mot état élargi 2

**Description :** Utiliser ce paramètre pour afficher le mot d'état élargi 2 en code hexadécimal.

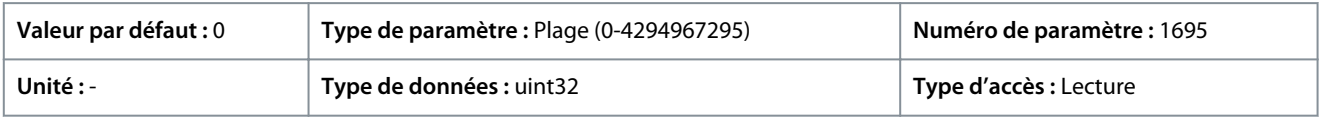

#### P 5.1.16 Référence [unité]

**Description :** Utiliser ce paramètre pour afficher la valeur de référence actuelle appliquée dans le variateur de fréquence suite au choix de configuration dans le *5.4.2 Mod. exploitation*.

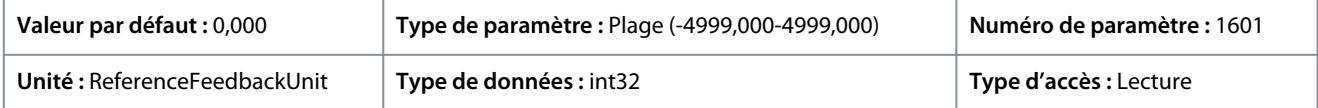

#### P 5.1.17 Référence [%]

**Description :** Utiliser ce paramètre pour afficher la référence totale.

<u> Danfoss</u>

### **Description des paramètres**

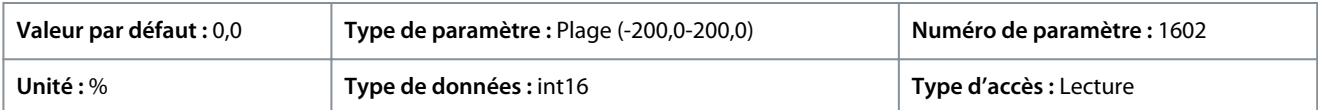

#### P 5.1.18 Réf. externe

**Description :** Utiliser ce paramètre pour afficher la somme de toutes les sources de réf. externe définies aux paramètres *P 5.5.3.7 Source référence 1*, *P 5.5.3.8 Source référence 2* et *P 5.5.3.9 Source référence 3*.

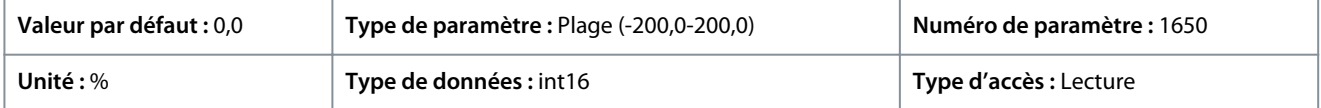

#### P 5.1.19 Valeur réelle princ. [%]

**Description :** Utiliser ce paramètre pour afficher la valeur réelle principale envoyée par le variateur de fréquence via le bus.

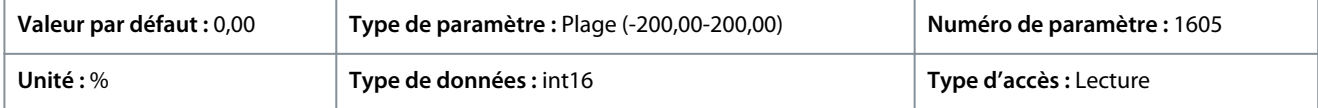

#### P 5.1.26 Mot ctrl.1 port FC

**Description :** Utiliser ce paramètre pour afficher le mot de contrôle (CTW) à deux octets reçu du maître bus.

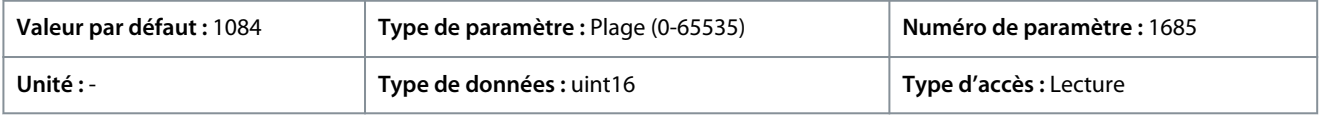

### P 5.1.27 Réf.1 port FC

**Description :** Utiliser ce paramètre pour afficher la dernière référence reçue du port FC.

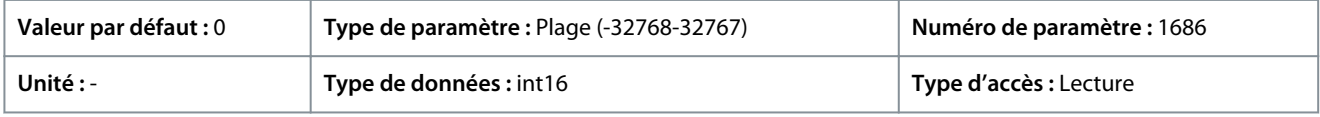

### 7.6.2 Protection (indice de menu 5.2)

#### P 5.2.1 Avertis. référence haute

**Description :** Utiliser ce paramètre pour définir la limite supérieure pour la plage de référence. Lorsque la référence réelle dépasse cette limite, le bit d'avertissement 19 est réglé au *P 5.1.9 Mot état élargi*. Le relais de sortie ou la sortie digitale peuvent être configurés pour indiquer cet avertissement. Le voyant d'avertissement du panneau de commande ne s'allume pas lorsque cette limite est atteinte.

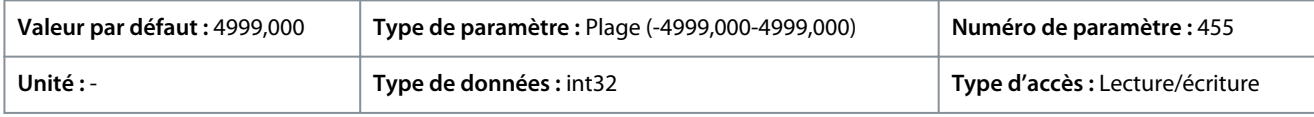

#### P 5.2.2 Avertis. référence basse

**Description :** Utiliser ce paramètre pour définir la limite inférieure pour la plage de référence. Lorsque la référence réelle dépasse cette limite, le bit d'avertissement 20 est réglé au *P 5.1.9 Mot état élargi*. Le relais de sortie ou la sortie digitale peuvent être configurés pour indiquer cet avertissement. Le voyant d'avertissement du panneau de commande ne s'allume pas lorsque cette limite est atteinte.

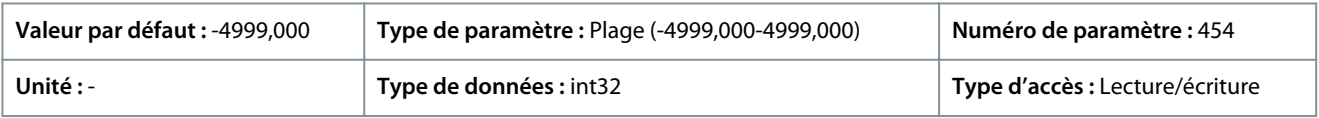

#### P 5.2.3 Avertis. retour haut

**Description :** Utiliser ce paramètre pour définir la limite supérieure pour la plage de retour. Lorsque le signal de retour dépasse cette limite, le bit d'avertissement 5 est réglé au *P 5.1.9 Mot état élargi*. Le relais de sortie ou la sortie digitale peuvent être configurés pour indiquer cet avertissement. Le voyant d'avertissement du panneau de commande ne s'allume pas lorsque cette limite est atteinte.

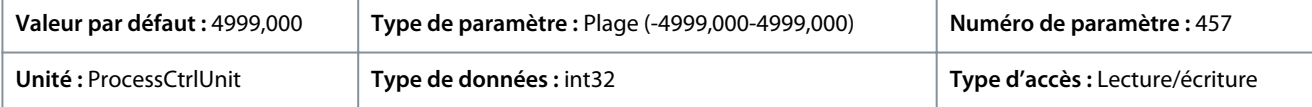

<u>Danfoss</u>

### P 5.2.4 Avertis. retour bas

Description : Utiliser ce paramètre pour définir la limite basse pour la plage de retour. Lorsque le signal de retour dépasse cette limite, le bit d'avertissement 6 est réglé au *P 5.1.9 Mot état élargi*. Le relais de sortie ou la sortie digitale peuvent être configurés pour indiquer cet avertissement. Le voyant d'avertissement du panneau de commande ne s'allume pas lorsque cette limite est atteinte.

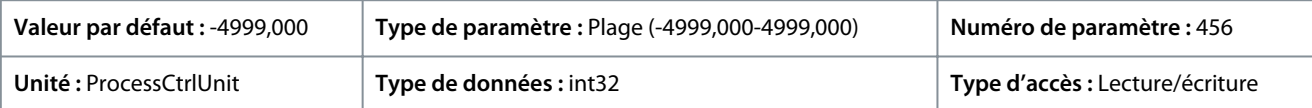

#### P 5.2.9 Fonction charge perdue

**Description :** Sélectionner une action en cas de détection d'une charge perdue.

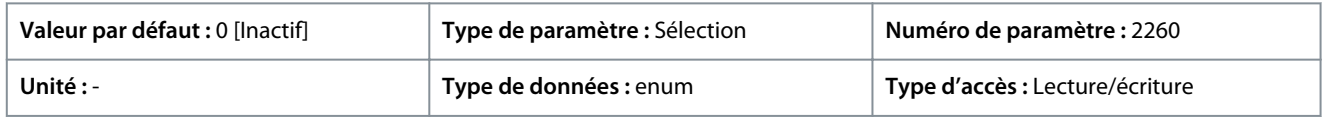

Voici les sélections pour le paramètre :

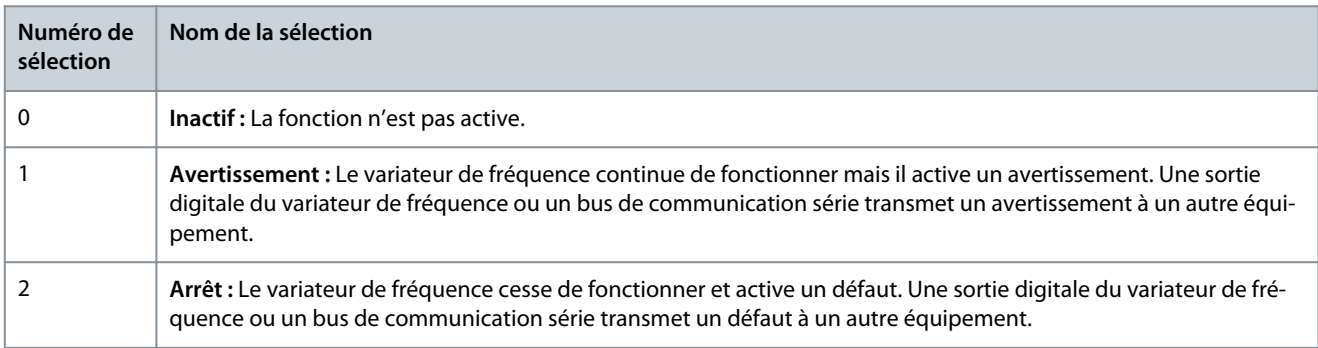

#### P 5.2.10 Niveau de couple de détection de charge perdue

**Description :** Définir le niveau de couple minimal autorisé en pourcentage par rapport au couple nominal du moteur. La détection de charge perdue peut être activée en dessous de ce niveau.

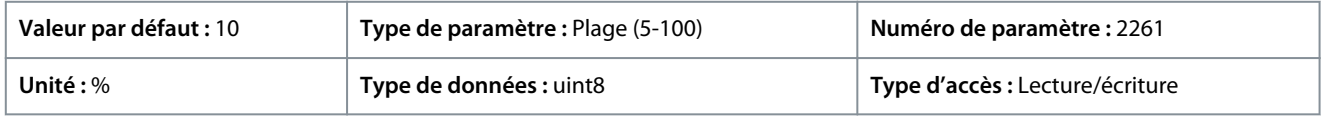

#### P 5.2.11 Temporisation de détection de charge perdue

**Description :** Régler la durée minimale pendant laquelle le couple doit être inférieur à la limite de détection avant d'activer l'exception de charge perdue.

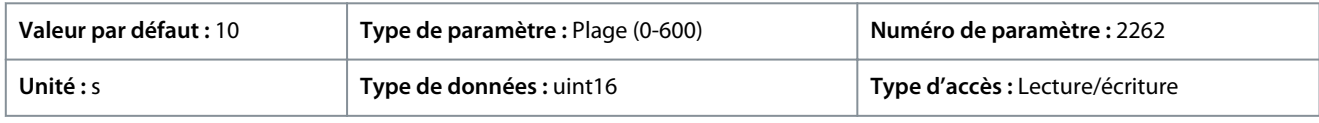

#### P 5.2.16 Réponse chien de garde

**Description :** Utiliser ce paramètre pour sélectionner la fonction de temporisation. Celle-ci s'active si le mot de contrôle n'est pas mis à jour dans le laps de temps spécifié au *P 5.2.17 Temporisation chien de garde*.

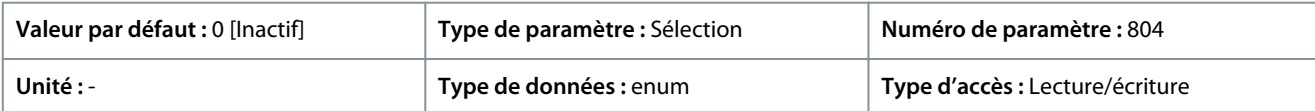

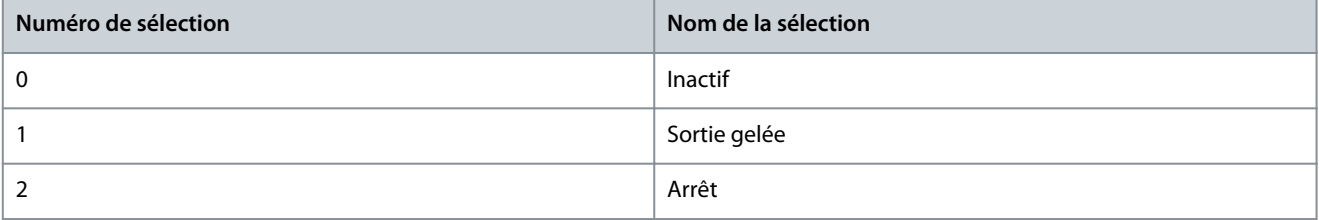

<u>Danfoss</u>

#### **Description des paramètres**

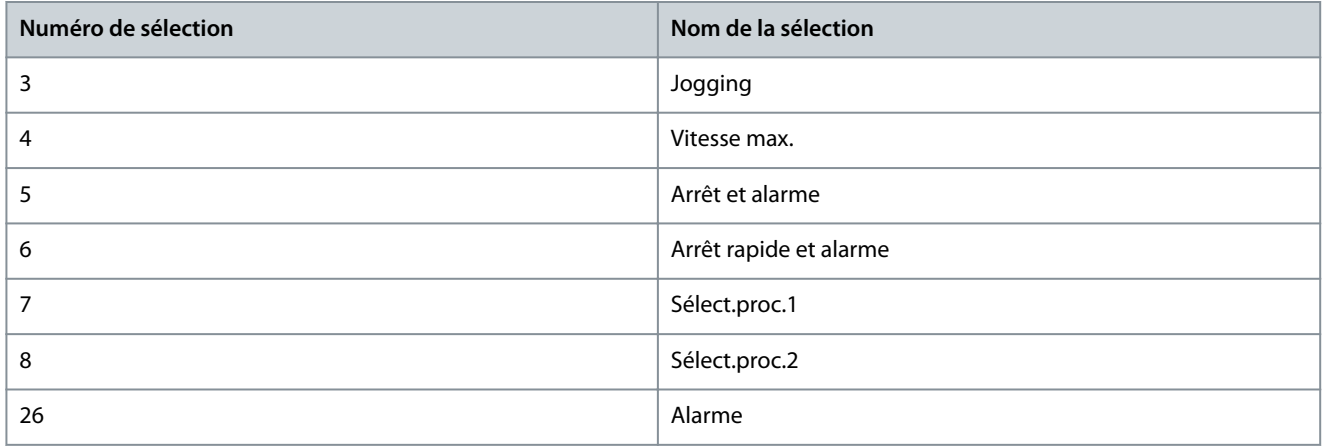

#### P 5.2.17 Temporisation chien de garde

**Description :** Utiliser ce paramètre pour saisir le temps maximal théorique séparant la réception de deux télégrammes consécutifs. Si ce temps est dépassé, cela indique que la communication série s'est arrêtée, et la fonction sélectionnée au *P 5.2.16 Réponse chien de garde* est alors exécutée.

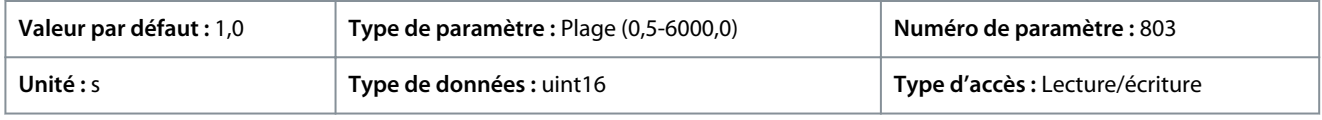

### 7.6.3 Mod. exploitation (indice de menu 5.4)

#### P 5.4.1 Sélection d'application

**Description :** Utiliser ce paramètre pour sélectionner des fonctions d'application intégrées. Lorsqu'une application est sélectionnée, un ensemble de paramètres liés à celle-ci est automatiquement défini.

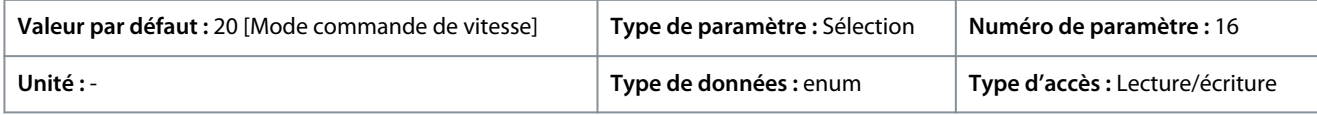

#### Voici les sélections pour le paramètre :

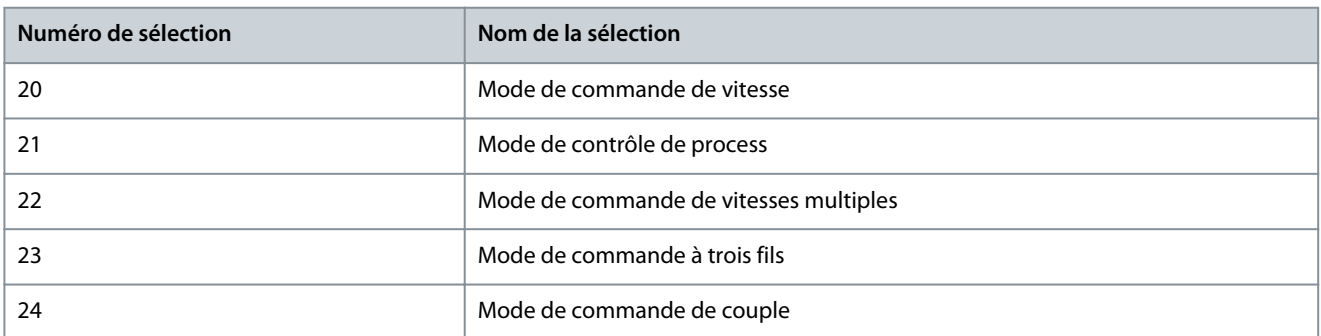

#### P 5.4.2 Mod. exploitation

**Description :** Utiliser ce paramètre pour sélectionner le principe de contrôle d'application à utiliser.

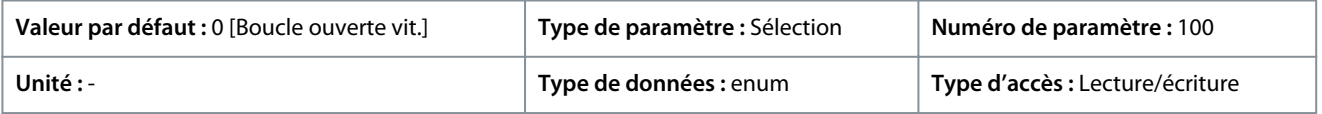

<u>Danfoss</u>

### **Description des paramètres**

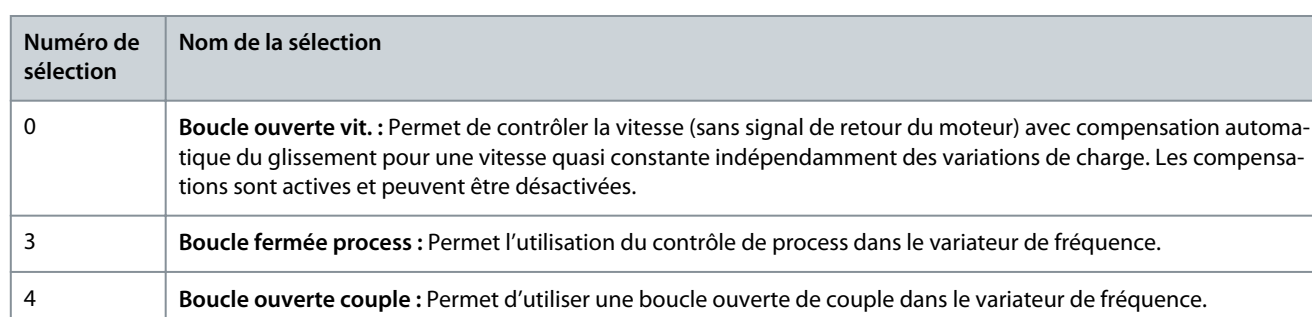

### P 5.4.3 Principe Contrôle Moteur

**Description :** Utiliser ce paramètre pour sélectionner mode U/f ou VVC+ comme principe de contrôle du moteur.

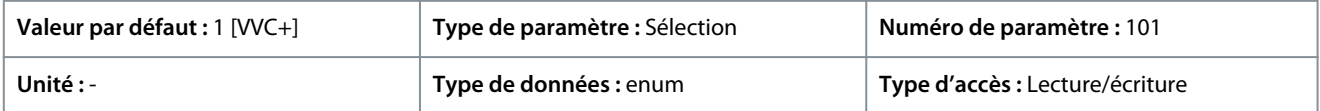

#### Voici les sélections pour le paramètre :

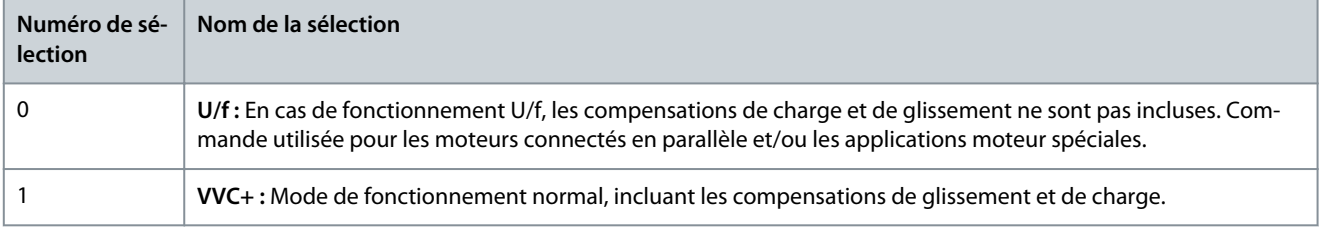

# **R E M A R Q U E**

Lorsque *P 4.2.1.1 Type de moteur* est réglé sur les options PM activé, seule l'option VVC+ est disponible.

### 7.6.4 Commande (indice de menu 5.5)

### 7.6.4.1 Réglages généraux (indice de menu 5.5.1)

#### P 5.5.1.1 Sélection source de commande

**Description :** Utiliser ce paramètre pour sélectionner la source de commande de l'unité.

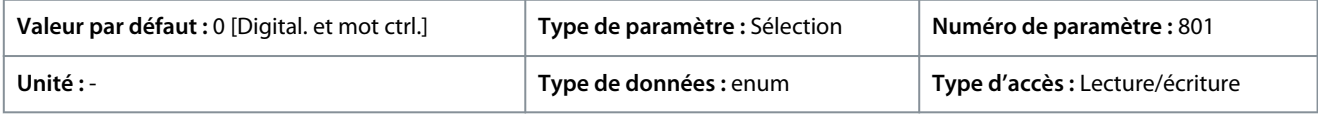

Voici les sélections pour le paramètre :

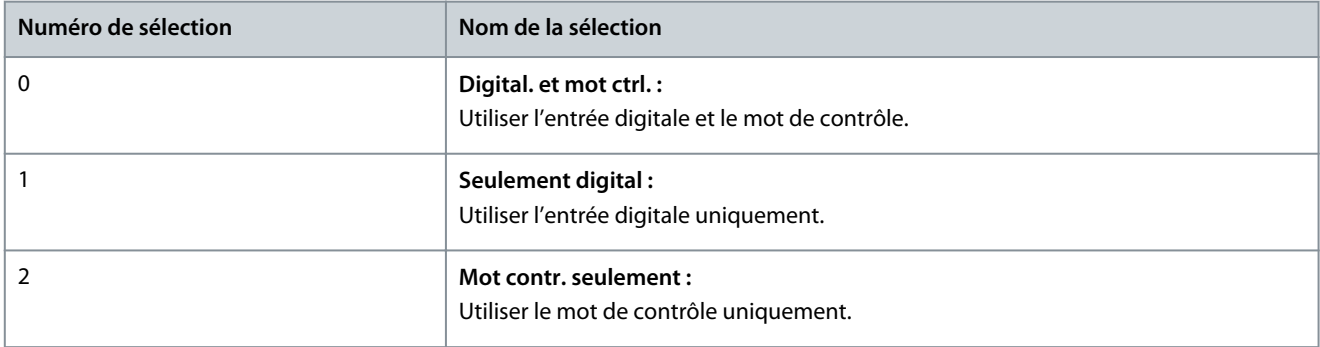

#### P 5.5.1.2 Source contrôle

**Description :** Utiliser ce paramètre pour sélectionner la source du mot de contrôle.

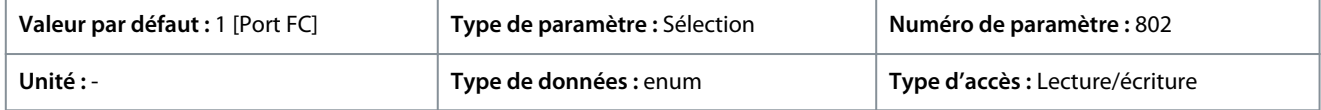

<u>Danfoss</u>

Voici les sélections pour le paramètre :

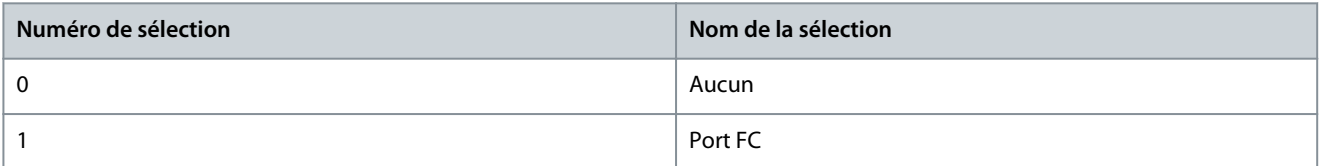

#### P 5.5.1.6 Mot état configurable

**Description :** Utiliser ce paramètre pour définir les bits du mot d'état. Les bits 5 et 12 à 15 du STW peuvent être configurés pour divers signaux d'état du variateur.

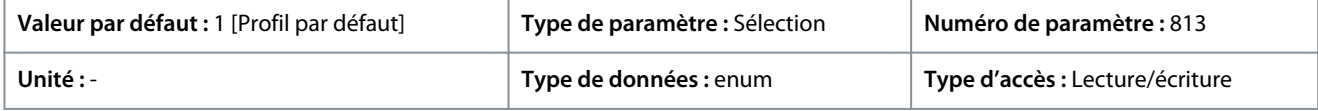

Voici les sélections pour le paramètre :

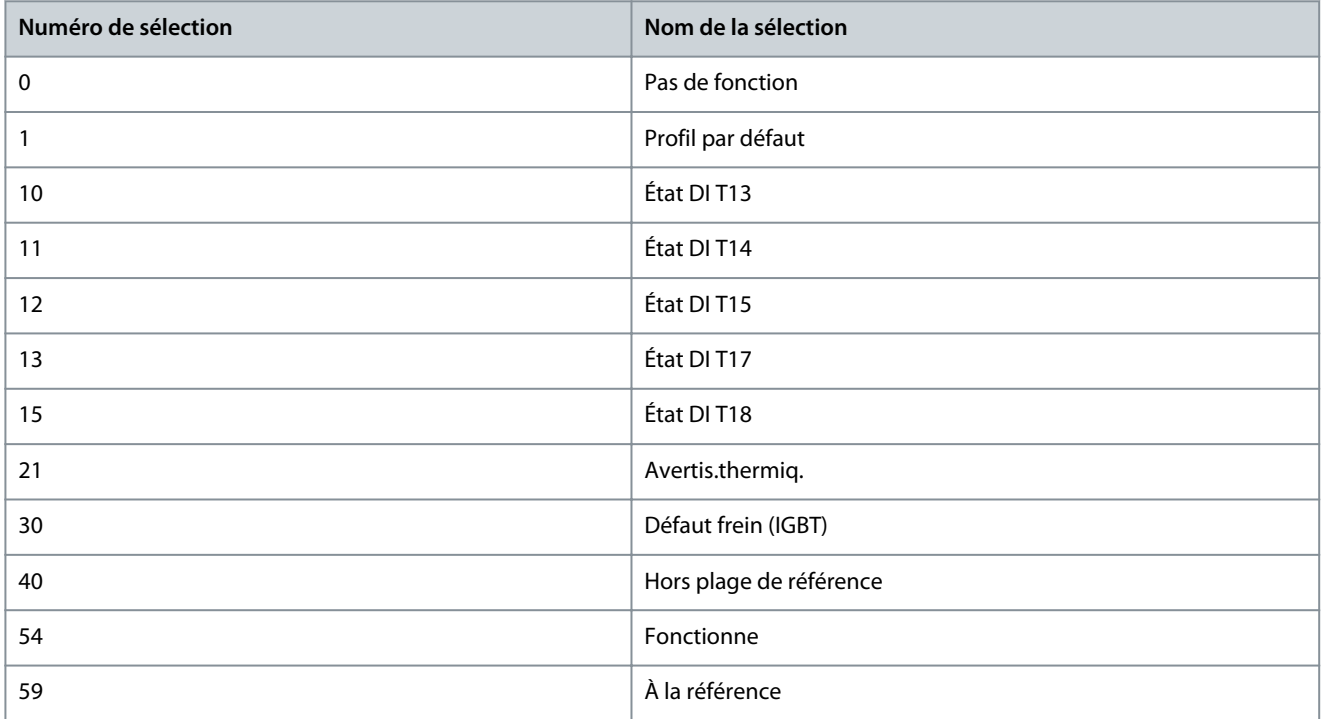

#### P 5.5.1.7 Mot contrôle configurable

**Description :** Utiliser ce paramètre pour définir les bits du mot de contrôle. Le mot de contrôle comporte 16 bits (0 à 15). Les bits 10 et 12 à 15 sont configurables.

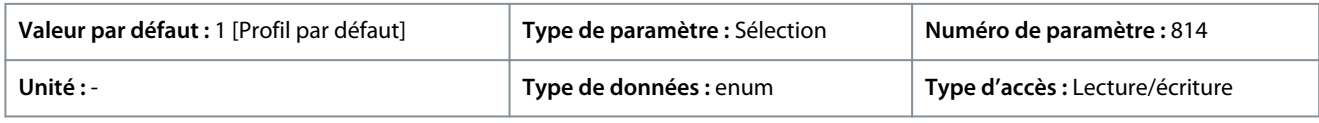

Voici les sélections pour le paramètre :

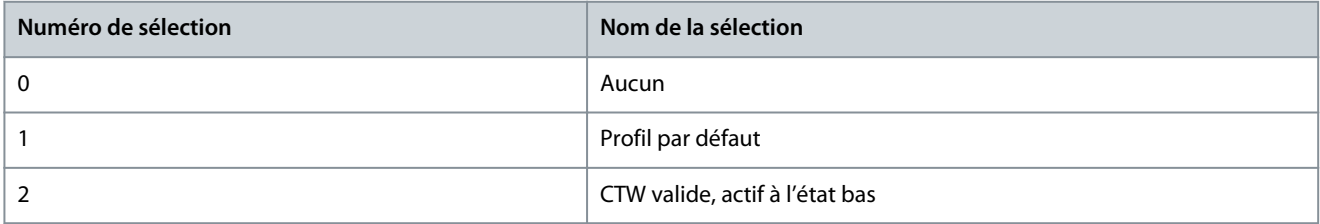

#### P 5.5.1.10 État exploi. à mise ss tension

**Description :** Sélectionner le mode d'exploitation pour le redémarrage à la reconnexion du variateur à la tension réseau après une mise hors tension. La fonction n'est active qu'en mode Local.

<u>Danfoss</u>

### **Description des paramètres**

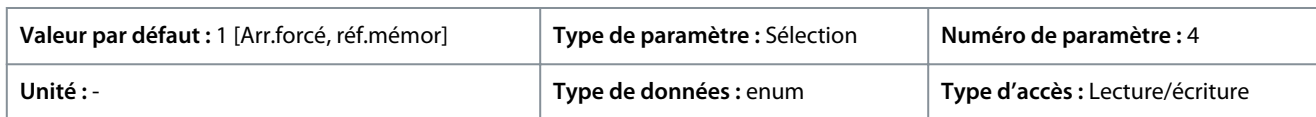

#### Voici les sélections pour le paramètre :

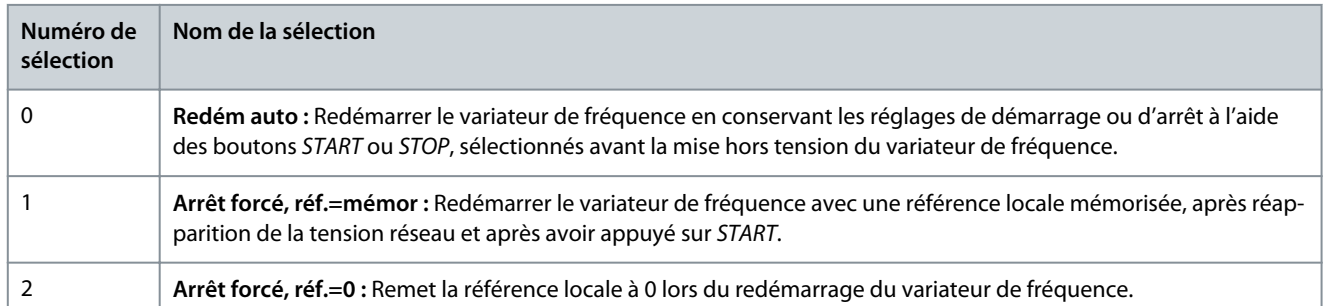

#### P 5.5.1.15 Bouton [REM/LOC]

**Description :** Utiliser ce paramètre pour sélectionner la fonction du bouton REM/LOC. Pour éviter tout changement accidentel de LOC/REM du variateur, sélectionner *[0] Désactivé*. Le réglage peut être verrouillé à l'aide du *P 6.6.20 Mot de passe*.

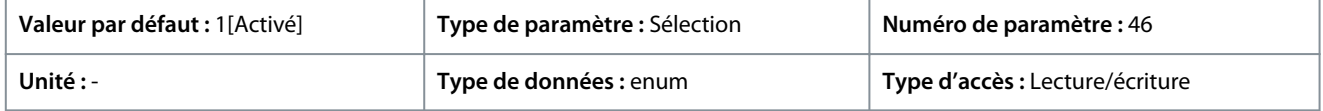

#### Voici les sélections pour le paramètre :

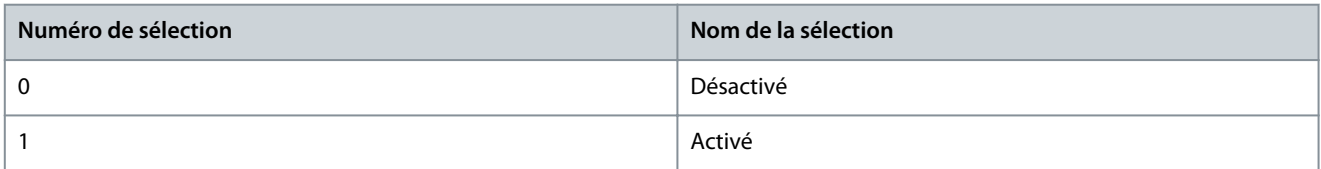

#### P 5.5.1.16 Bouton [Off/Reset]

**Description :** Utiliser ce paramètre pour sélectionner la fonction du bouton Off/Reset. Pour empêcher tout arrêt ou reset accidentel du variateur à partir du panneau de commande, sélectionner *[0] Désactivé*. Le réglage peut être verrouillé à l'aide du *P 6.6.20 Mot de passe*.

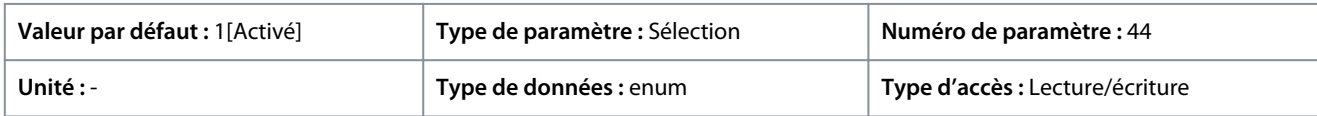

Voici les sélections pour le paramètre :

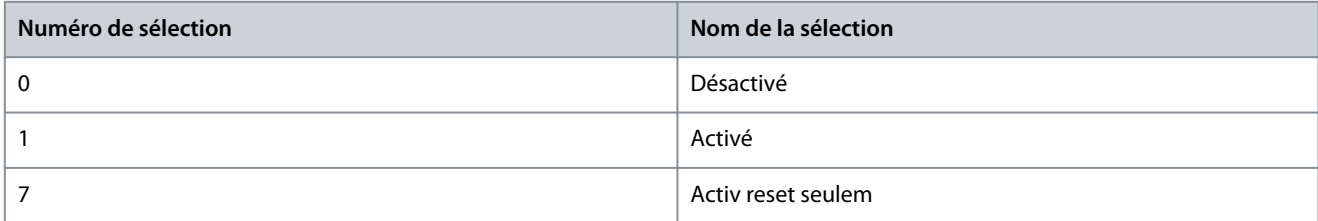

### 7.6.4.2 Digital/Bus (indice de menu 5.5.2)

#### P 5.5.2.1 Sélect. roue libre

**Description :** Utiliser ce paramètre pour choisir si la fonction roue libre doit être commandée via les bornes (entrée digitale) et/ou via le bus.

# **R E M A R Q U E**

Ce paramètre n'est actif que lorsque le *P 5.5.1.1 Sélection source de commande* est réglé sur *[0] Digital. et mot ctrl*.

<u> Danfoss</u>

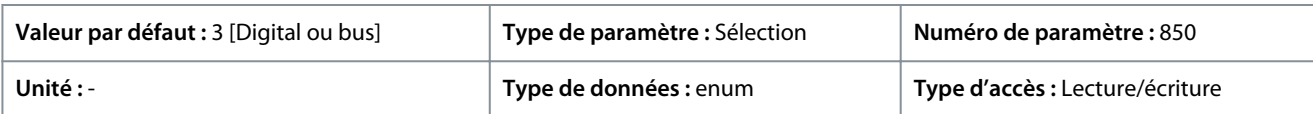

#### Voici les sélections pour le paramètre :

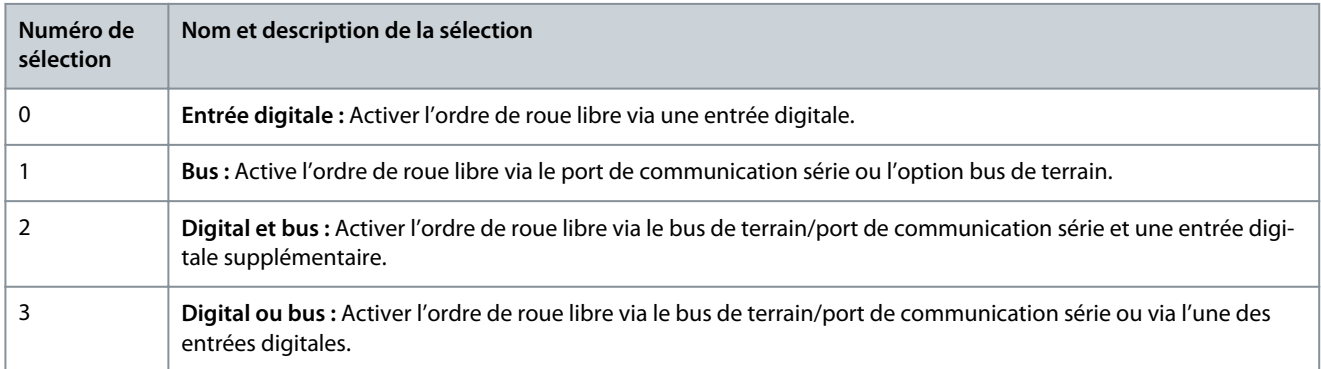

#### P 5.5.2.2 Sélect. arrêt rapide

**Description :** Utiliser ce paramètre pour déterminer si la fonction d'arrêt rapide est commandée via les bornes (entrée digitale) et/ou le bus.

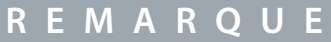

Ce paramètre n'est actif que lorsque le *P 5.5.1.1 Sélection source de commande* est réglé sur *[0] Digital. et mot ctrl*.

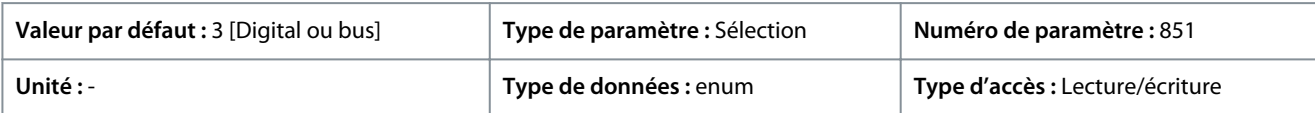

Voici les sélections pour le paramètre :

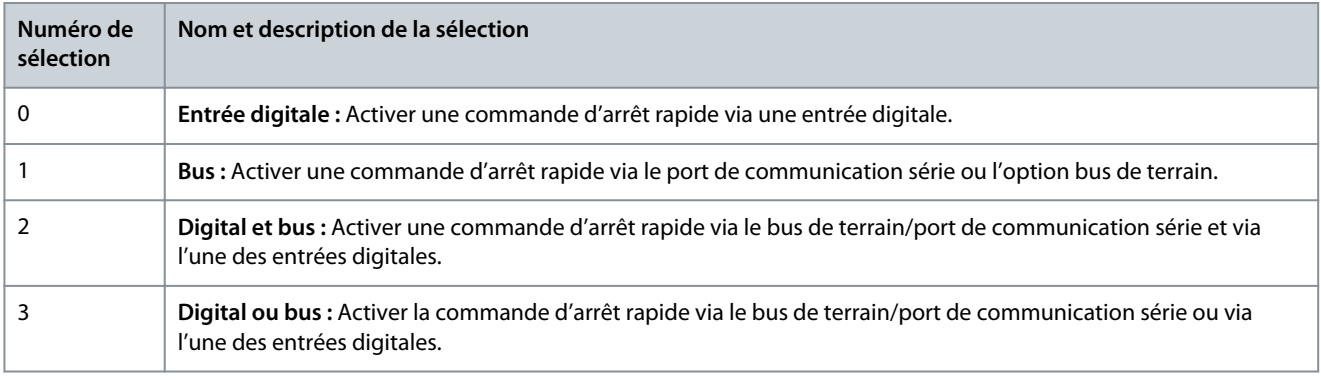

#### P 5.5.2.3 Sélect. freinage CC

**Description :** Utiliser ce paramètre pour choisir si le freinage CC est commandé via les bornes (entrée digitale) et/ou via le bus de terrain.

# **R E M A R Q U E**

Ce paramètre n'est actif que lorsque le *P 5.5.1.1 Sélection source de commande* est réglé sur *[0] Digital. et mot ctrl*.

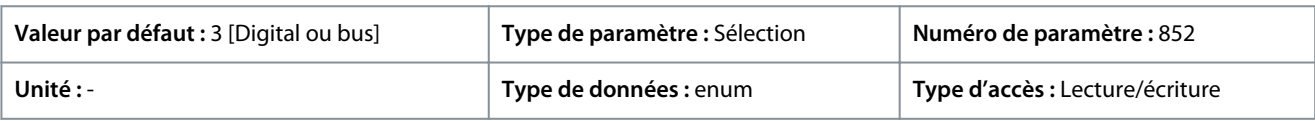

<u>Danfoss</u>

**Description des paramètres**

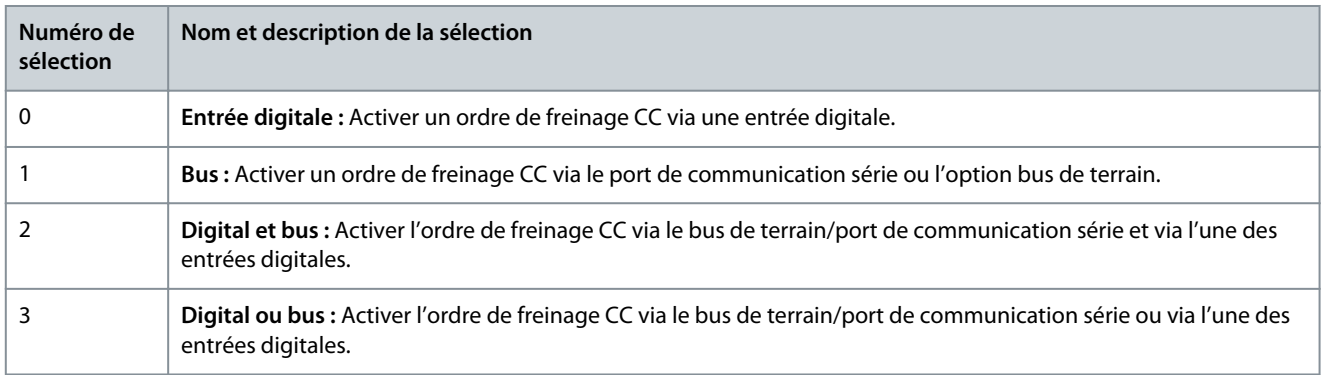

#### P 5.5.2.4 Sélect. démar.

**Description :** Utiliser ce paramètre pour choisir si la fonction au démarrage du variateur est commandée via les bornes (entrée digitale) et/ou via le bus de terrain. Ce paramètre n'est actif que lorsque le *P 5.5.1.1 Sélection source de commande* est réglé sur *[0] Digital. et mot ctrl*.

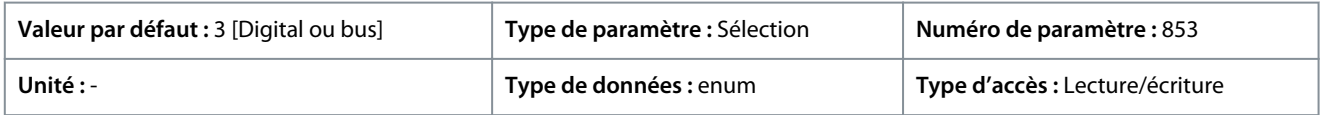

#### Voici les sélections pour le paramètre :

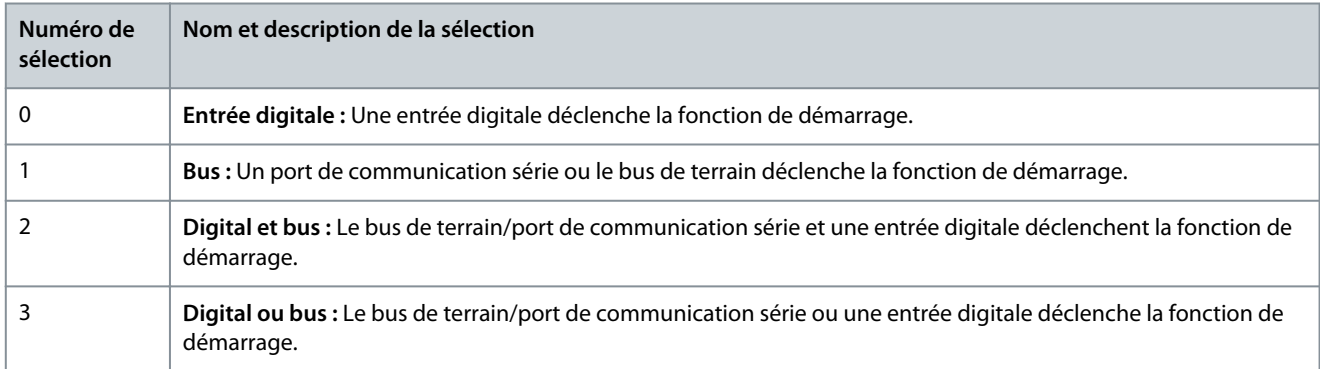

#### P 5.5.2.5 Sélection inversion

**Description :** Utiliser ce paramètre pour choisir si la fonction d'inversion du variateur est commandée via les bornes (entrée digitale) et/ou via le bus de terrain.

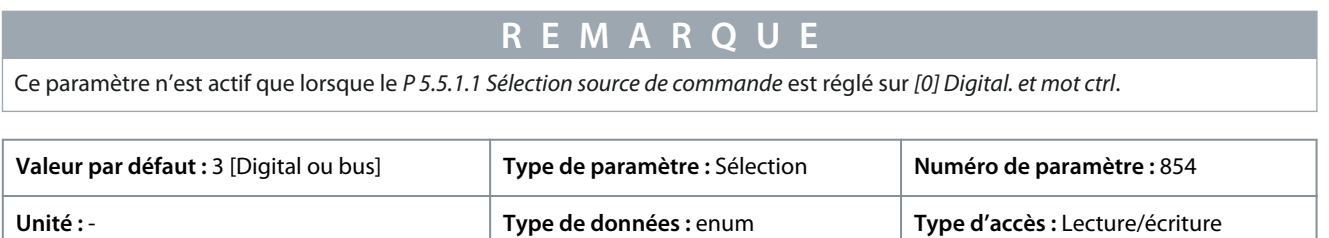

<u>Danfoss</u>

**Description des paramètres**

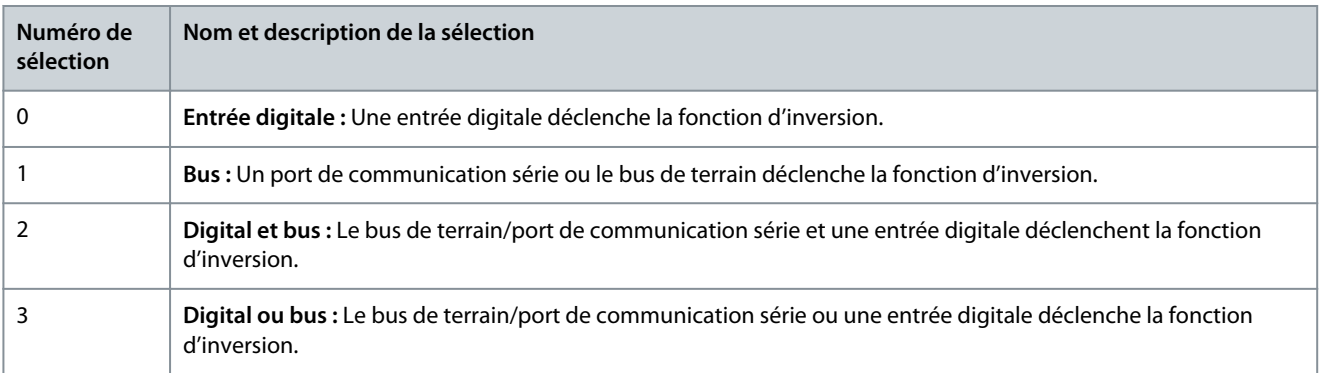

#### P 5.5.2.6 Sélect. proc.

**Description :** Utiliser ce paramètre pour déterminer si la sélection de configuration du variateur est commandée via les bornes (entrée digitale) et/ou via le bus de terrain.

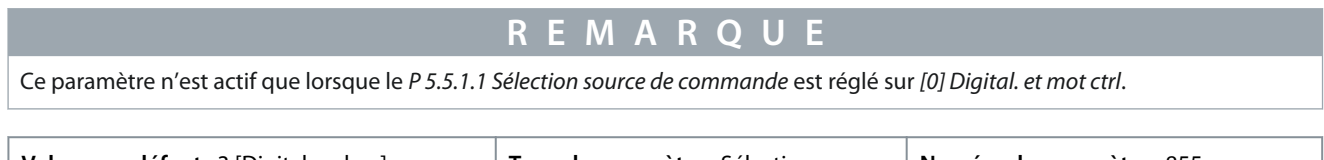

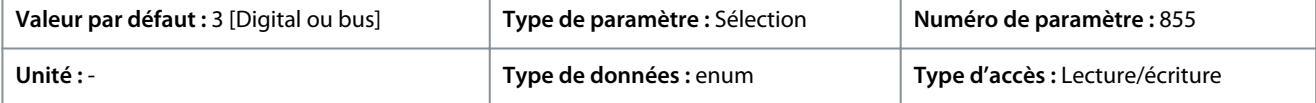

#### Voici les sélections pour le paramètre :

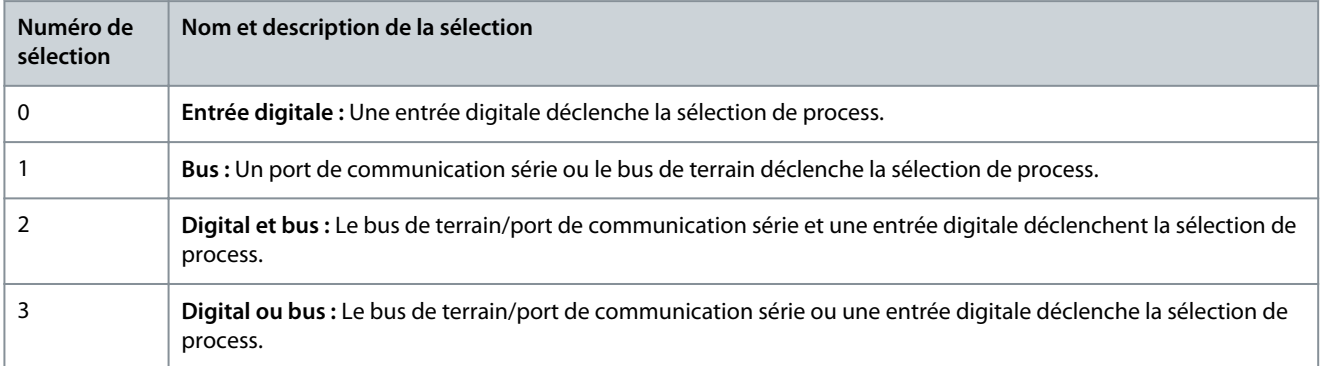

#### P 5.5.2.7 Sélect. réf. prédéfinie

**Description :** Utiliser ce paramètre pour déterminer si la sélection de référence prédéfinie du variateur est commandée via les bornes (entrée digitale) et/ou le bus de terrain.

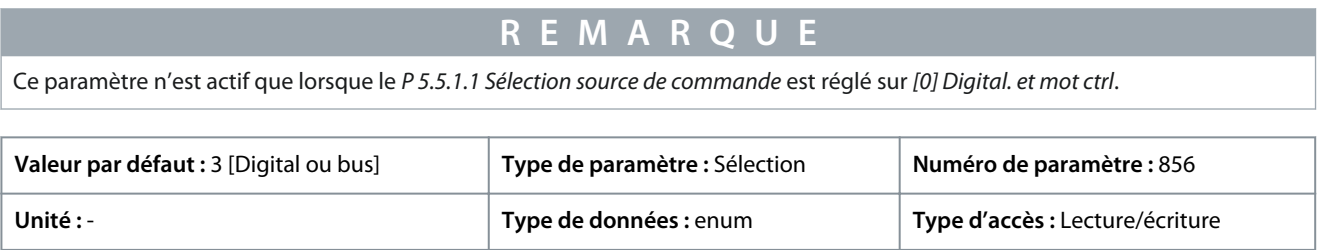

Danfoss

**Description des paramètres**

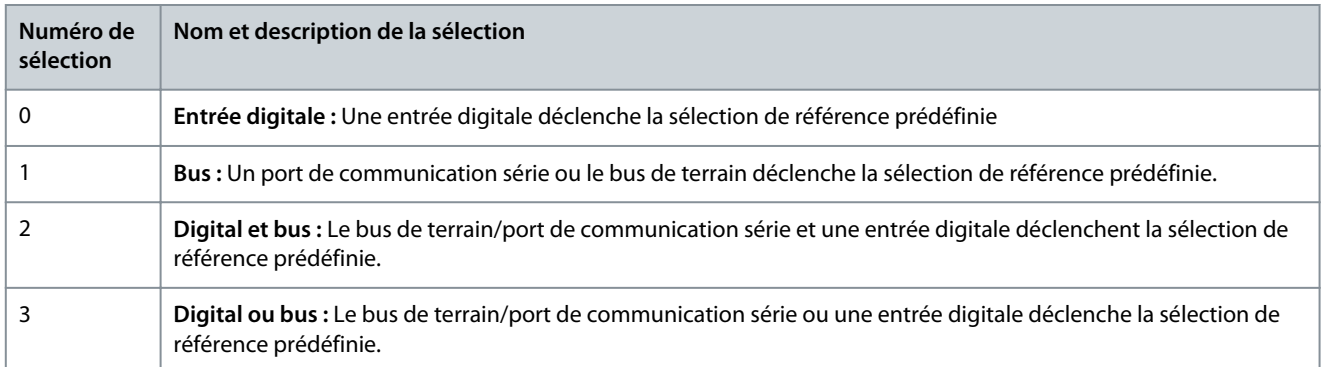

### 7.6.4.3 Référence (indice de menu 5.5.3)

### P 5.5.3.1 Plage de référence

**Description :** Utiliser ce paramètre pour sélectionner la plage du signal de référence et du signal de retour.

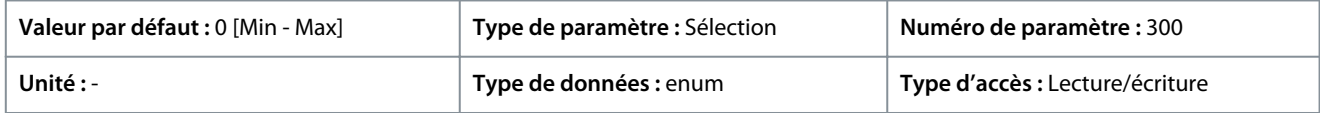

#### Voici les sélections pour le paramètre :

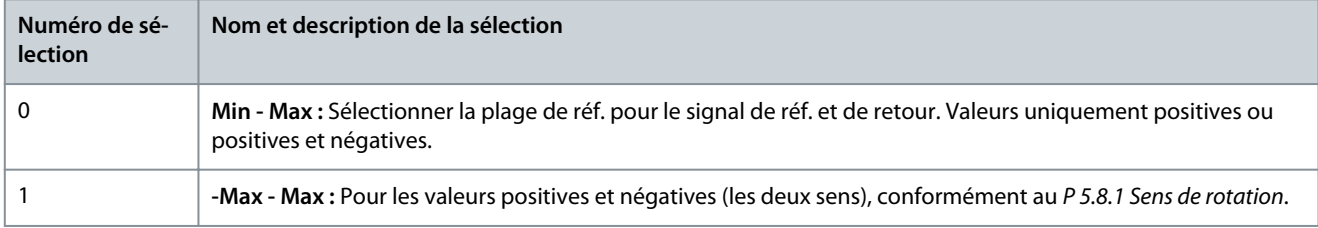

#### P 5.5.3.2 Unité référence/retour

**Description :** Utiliser ce paramètre pour sélectionner l'unité à utiliser dans les références et les signaux de retour du régulateur PID de process.

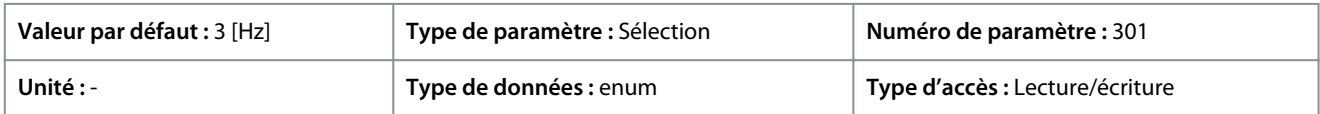

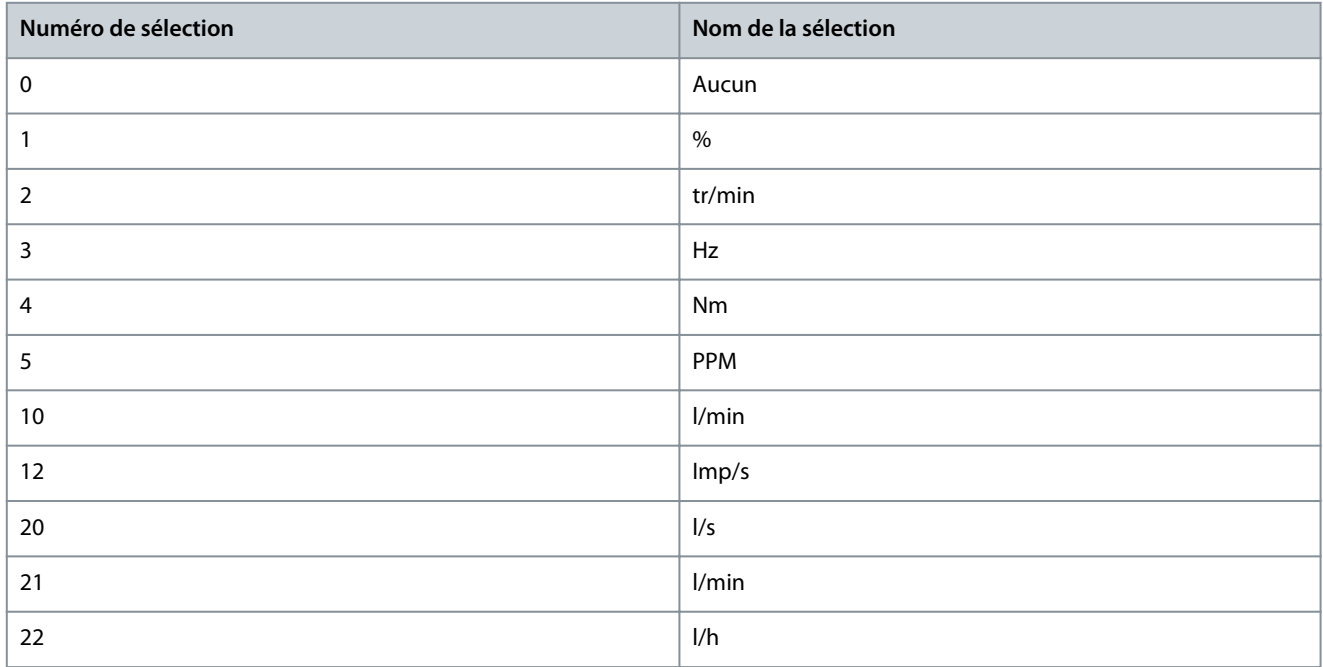

Danfoss

**Description des paramètres**

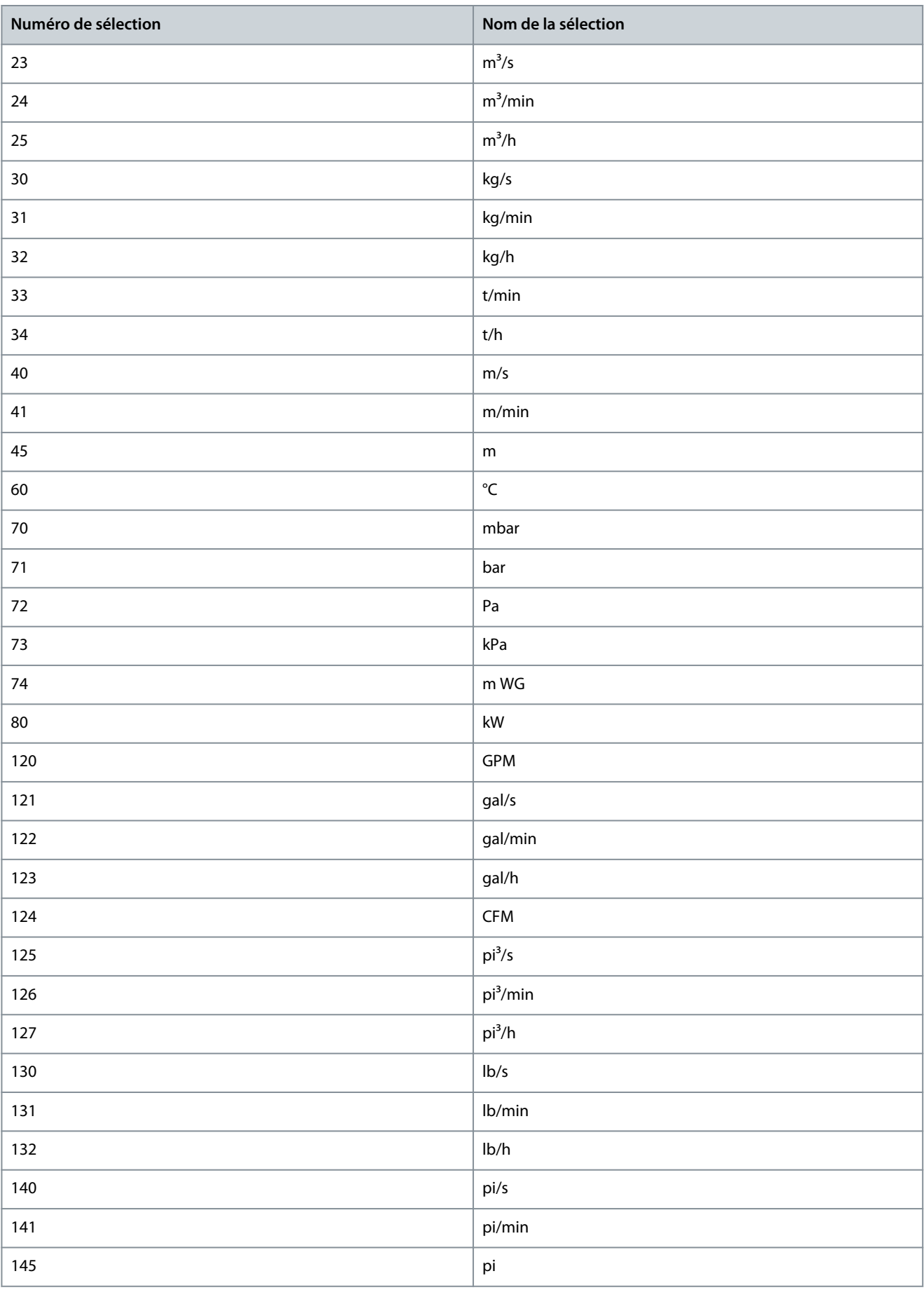

<u>Danfoss</u>

### **Description des paramètres**

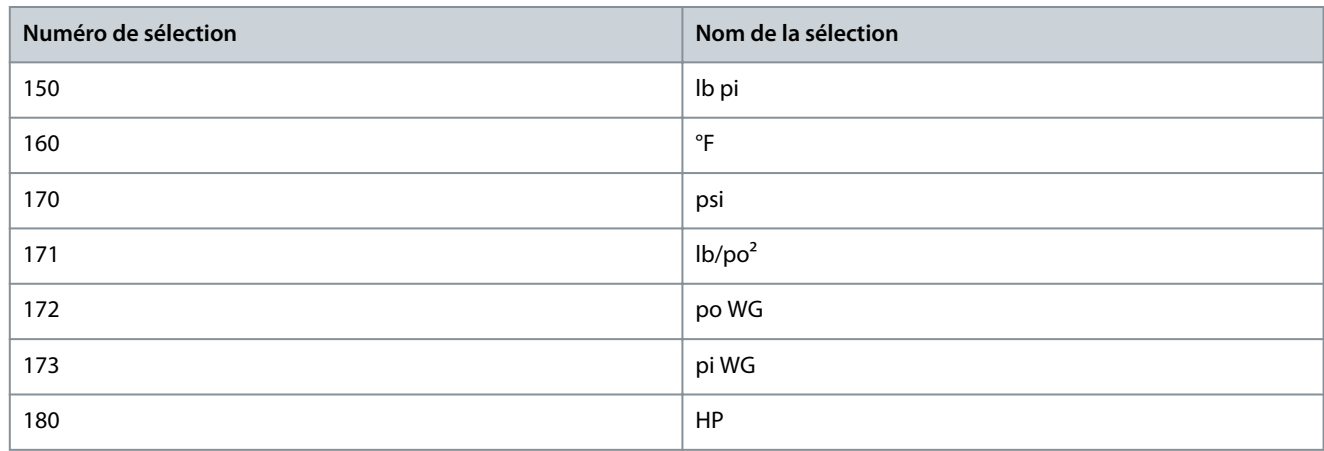

#### P 5.5.3.3 Référence maximale

**Description :** Utiliser ce paramètre pour définir la référence maximale. La référence maximale est la valeur maximum obtenue par la somme de toutes les références. L'unité de la référence maximale correspond à la configuration du *P 5.4.2 Mode Config*.

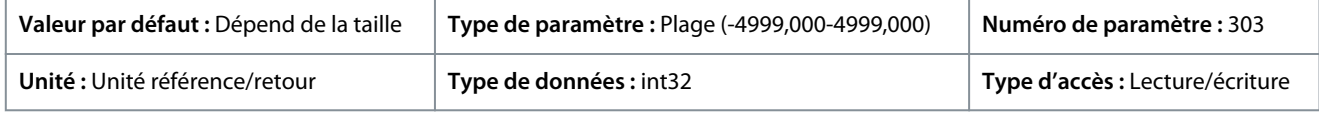

#### P 5.5.3.4 Référence minimale

**Description :** Utiliser ce paramètre pour définir la référence minimale. La référence minimale est la valeur minimum pouvant être obtenue en additionnant toutes les références. La référence minimale n'est active que lorsque le *P 5.5.3.1 Plage de référence* est réglé sur *[0] Min.- Max.*. L'unité de la référence minimale correspond au choix de configuration du *P 5.4.2 Mode Config*.

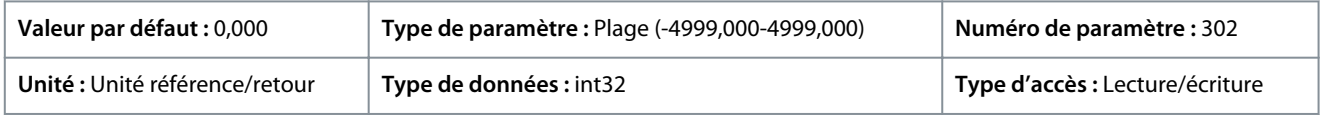

#### P 5.5.3.5 Fonction référence

**Description :** Utiliser ce paramètre pour sélectionner la source de référence à utiliser. Pour additionner les sources de référence prédéfinie et externe, sélectionner *[0] Somme*. Pour utiliser la source de référence prédéfinie ou externe, sélectionner *[1] Externe/ prédéfinie*.

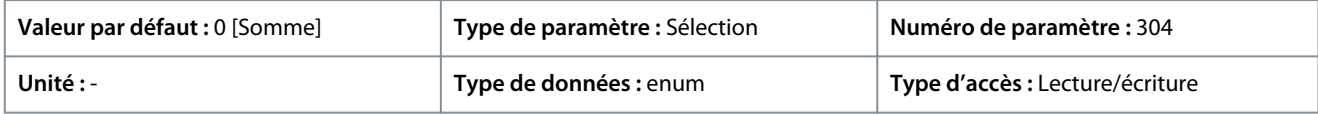

Voici les sélections pour le paramètre :

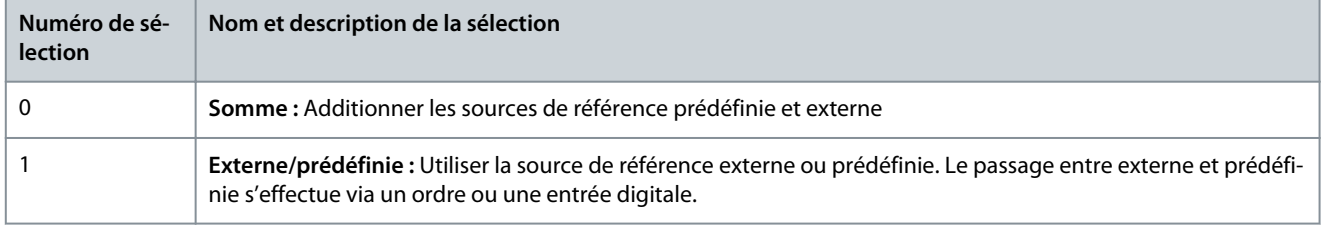

#### P 5.5.3.6 Emplacement de la référence

**Description :** Utiliser ce paramètre pour sélectionner l'emplacement de la référence à activer. Sélectionner *[0] Lié à Loc./Dis.* pour utiliser la référence locale en mode Hand ou la référence distante en mode Auto. Pour utiliser la même réf. dans les modes Hand et Auto, sélectionner *[1] A distance* ou *[2] Local* respectivement.

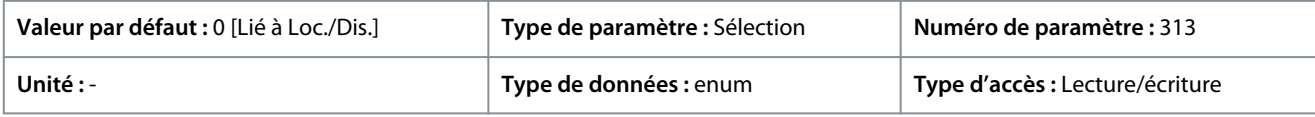

<u>Danfoss</u>

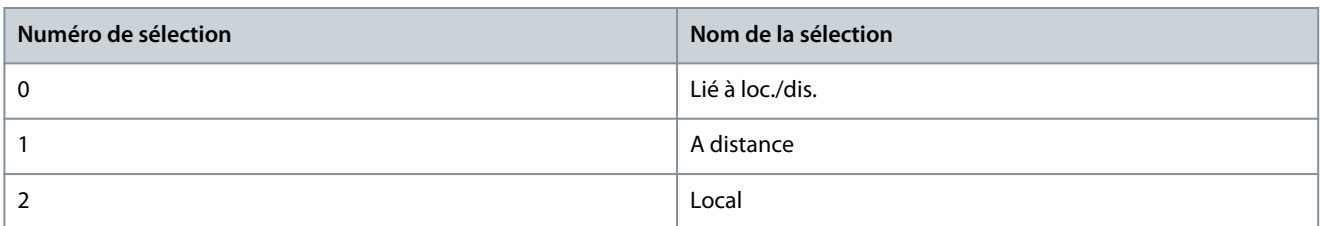

#### P 5.5.3.7 Source référence 1

**Description :** Utiliser ce paramètre pour sélectionner l'entrée du premier signal de référence. Les paramètres *P 5.5.3.7 Source référence 1*, *P 5.5.3.8 Source référence 2* et *P 5.5.3.9 Source référence 3* définissent jusqu'à trois signaux de référence différents. La somme de ces signaux de référence définit la référence réelle.

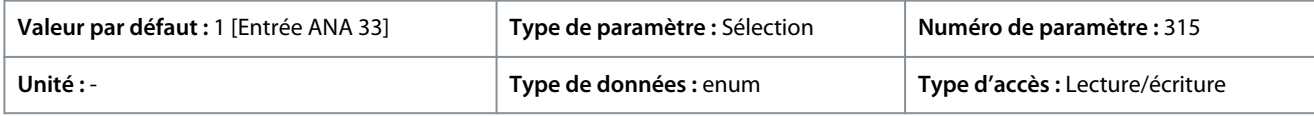

#### Voici les sélections pour le paramètre :

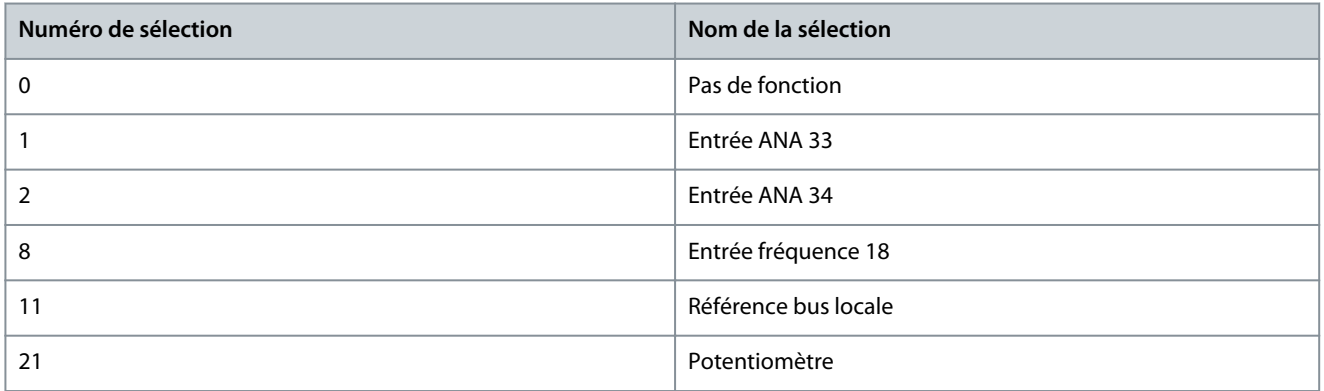

#### P 5.5.3.8 Source référence 2

**Description :** Utiliser ce paramètre pour sélectionner l'entrée du deuxième signal de référence. Les paramètres *P 5.5.3.7 Source référence 1*, *P 5.5.3.8 Source référence 2* et *P 5.5.3.9 Source référence 3* définissent jusqu'à trois signaux de référence différents. La somme de ces signaux de référence définit la référence réelle.

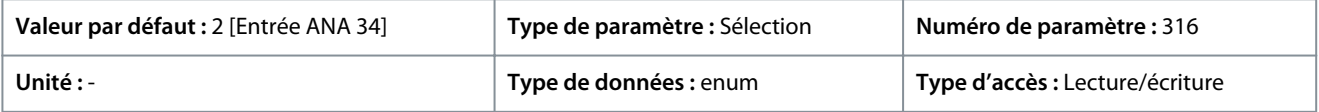

#### Voici les sélections pour le paramètre :

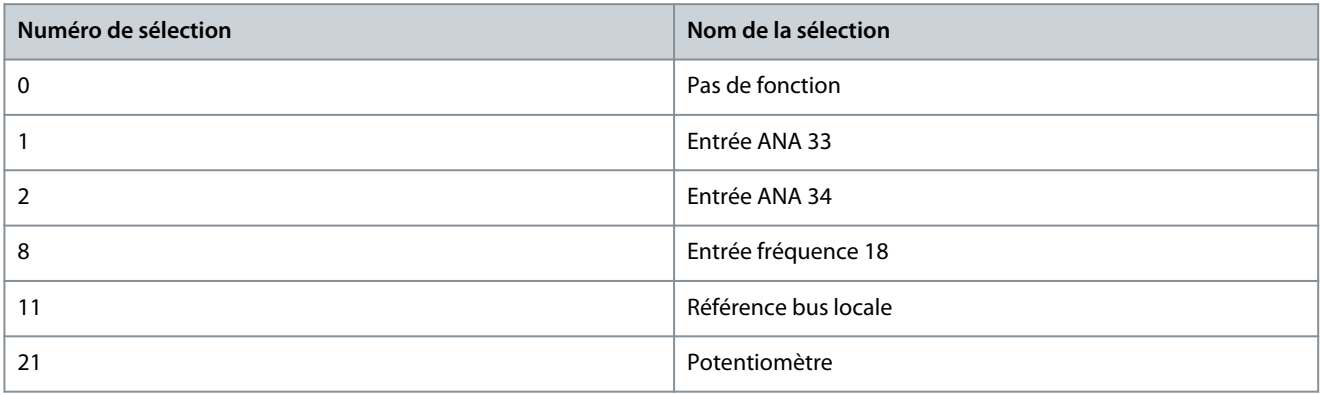

#### P 5.5.3.9 Source référence 3

**Description :** Utiliser ce paramètre pour sélectionner l'entrée du troisième signal de référence. *P 5.5.3.7 Source référence 1*, *P 5.5.3.8 Source référence 2* et *P 5.5.3.9 Source référence 3* définissent jusqu'à trois signaux de référence différents. La somme de ces signaux de référence définit la référence réelle.

<u> Danfoss</u>

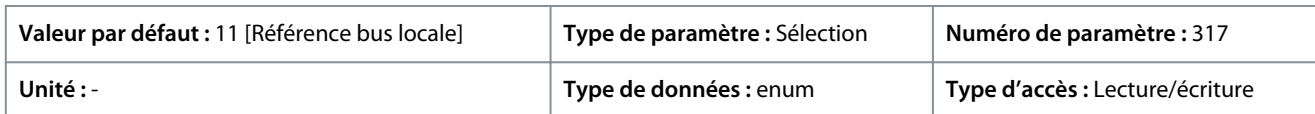

#### Voici les sélections pour le paramètre :

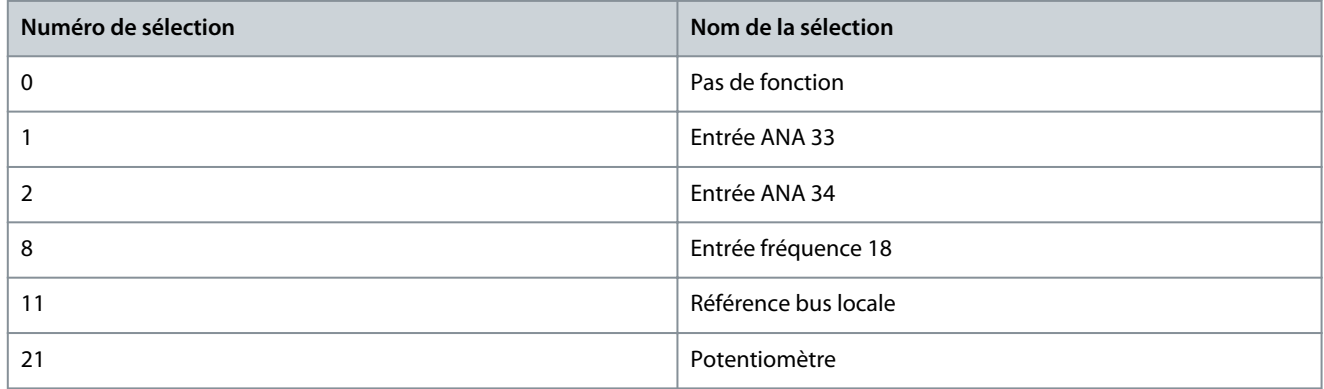

#### P 5.5.3.10 Référence prédéfinie

**Description :** Utiliser ce paramètre, un tableau [8], pour déterminer les références prédéfinies. Saisir jusqu'à huit références prédéfinies différentes. Pour activer une référence prédéfinie, utiliser l'entrée digitale et sélectionner parmi *[16] Réf. prédéfinie bit 0*, *[17] Réf. prédéfinie bit 1* ou *[18] Réf. prédéfinie bit 2* dans le paramètre correspondant du *groupe de paramètres P 9.4.1 Entrée digitale*.

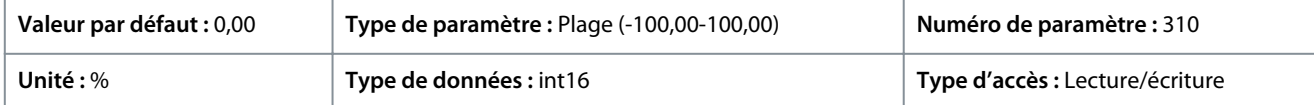

#### P 5.5.3.11 Réf. prédéf. relative

**Description :** Utiliser ce paramètre, un tableau [8], pour définir une valeur fixe à ajouter à la valeur variable définie au *P 5.5.3.12 Source réf. mise à éch. relative*. Leur somme est multipliée par la référence réelle. Le produit est ensuite ajouté à la référence réelle pour donner la référence réelle résultante.

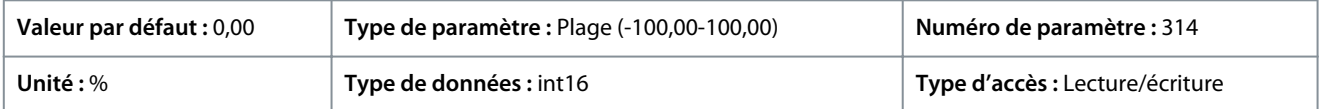

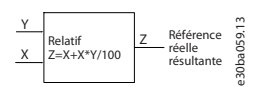

#### **Illustration 73: Réf. prédéf. relative**

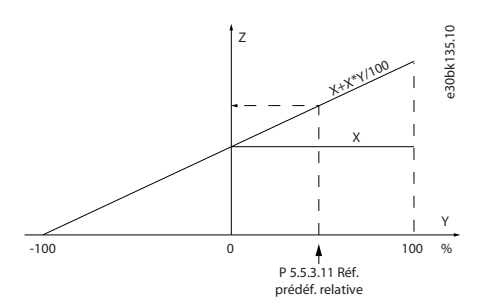

**Illustration 74: Référence réelle**

#### P 5.5.3.12 Source réf. mise à éch. relative

**Description :** Utiliser ce paramètre pour définir une valeur variable à ajouter à la valeur fixe définie au *P 5.5.3.11 Réf. prédéf. relative*. Leur somme est multipliée par la référence réelle. Le produit est ensuite ajouté à la référence réelle pour donner la référence réelle résultante.

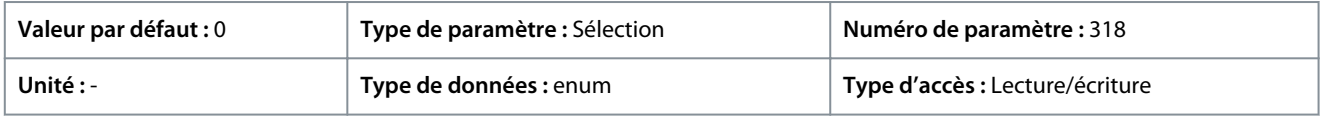

<u>Danfoss</u>

Voici les sélections pour le paramètre :

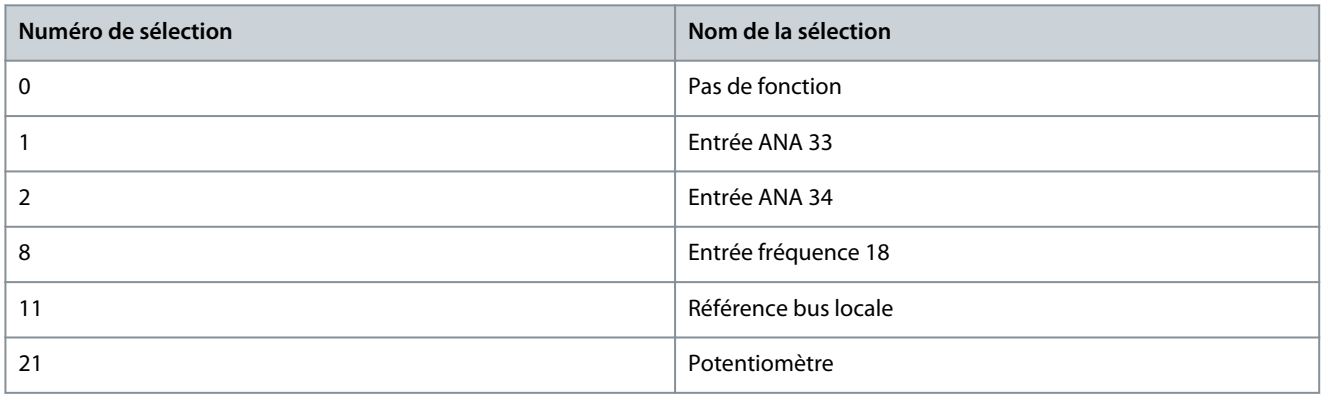

#### P 5.5.3.13 Gel delta progressif haut/bas

**Description :** Utiliser ce paramètre pour saisir une valeur de pourcentage (relative) à ajouter ou retrancher à la référence réelle de rattrapage ou ralentissement respectivement.

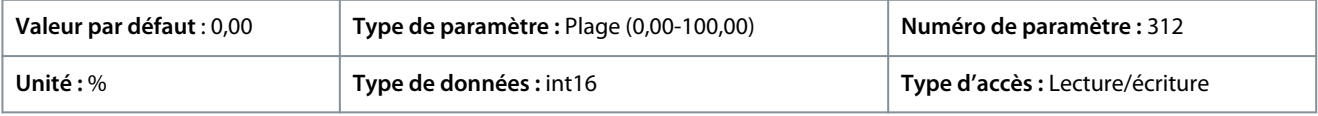

#### P 5.5.3.20 Activer potentiomètre

**Description :** Utiliser ce paramètre pour activer ou désactiver le potentiomètre. Le réglage peut être verrouillé à l'aide du *P 6.6.20 Mot de passe*.

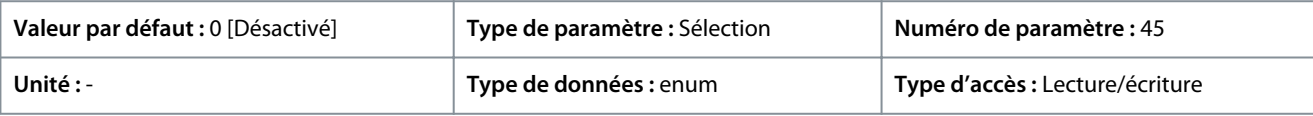

Voici les sélections pour le paramètre :

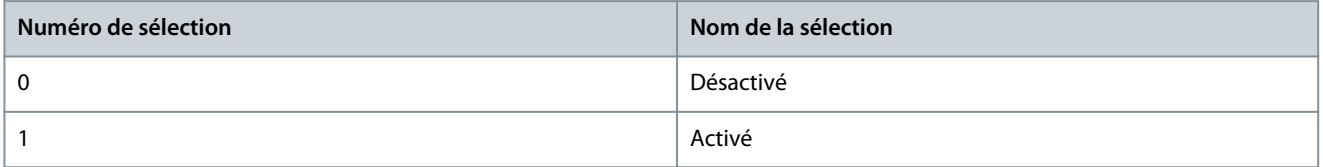

### 7.6.4.4 Rampe (indice de menu 5.5.4)

#### P 5.5.4.1 Sélect. type rampe 1

**Description :** Utiliser ce paramètre pour sélectionner le type de rampe selon les spécifications d'accél./décél. Une rampe linéaire assure une accélération constante au cours de la rampe. Une rampe sinus et une rampe sinus 2 assurent une accélération non linéaire.

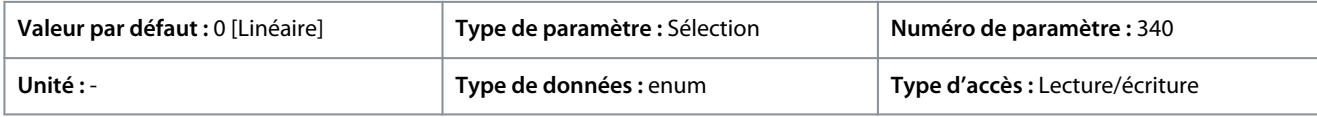

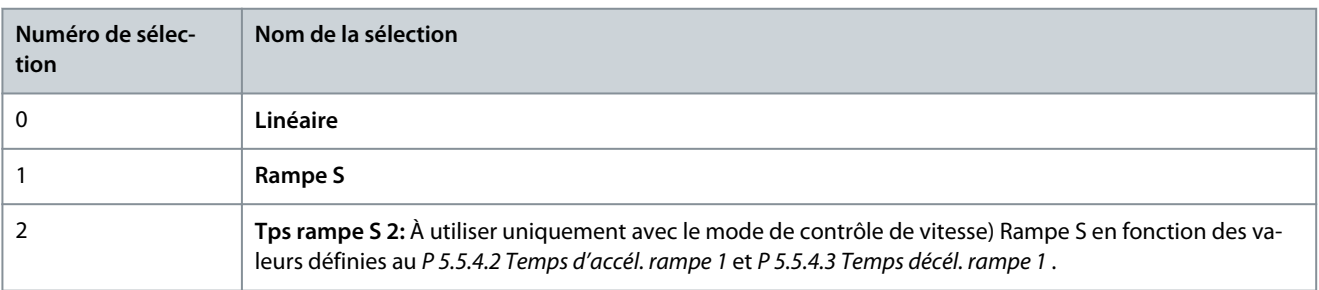

<u>Danfoss</u>

#### P 5.5.4.2 Temps d'accél. rampe 1

**Description :** Utiliser ce paramètre pour saisir le temps d'accélération. Les valeurs vont de 0 Hz à la fréquence du moteur définie au *P 4.2.2.4 Fréquence nominale*. Sélectionner un temps de rampe d'accélération tel que le courant de sortie ne dépasse pas la limite de courant du *P 2.7.1 Limite de courant de sortie %* au cours de la rampe.

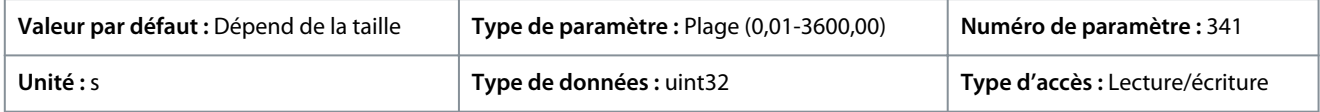

#### P 5.5.4.3 Temps décél. rampe 1

**Description :** Utiliser ce paramètre pour saisir le temps de décélération. Les valeurs vont de la fréquence du moteur définie au *P 4.2.2.4 Fréquence nominale* à 0 Hz. Sélectionner un temps de rampe de décélération tel que le mode régénérateur du moteur n'occasionne pas de surtension dans l'onduleur et tel que le courant généré ne dépasse pas la limite de courant définie au *P 2.7.1 Limite de courant de sortie %*.

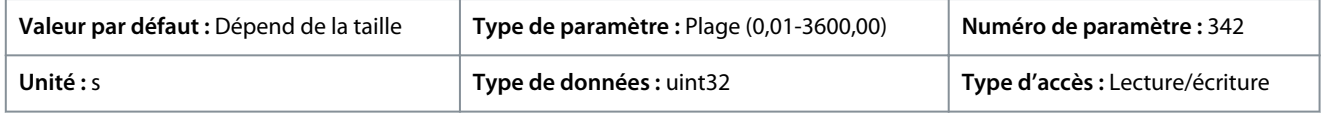

#### P 5.5.4.8 Sélect. type rampe 2

**Description :** Utiliser ce paramètre pour sélectionner le type de rampe selon les spécifications d'accél./décél. Une rampe linéaire assure une accélération constante au cours de la rampe. Une rampe sinus et une rampe sinus 2 assurent une accélération non linéaire.

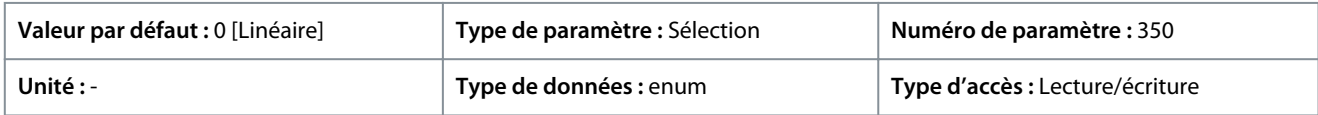

#### Voici les sélections pour le paramètre :

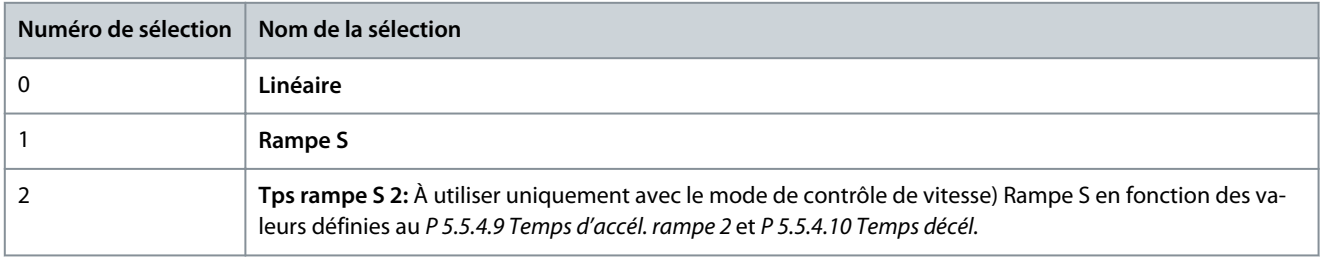

#### P 5.5.4.9 Temps d'accél.

**Description :** Utiliser ce paramètre pour saisir le temps d'accélération. Les valeurs vont de 0 Hz à la fréquence du moteur définie au *P 4.2.2.4 Fréquence nominale*. Sélectionner un temps de rampe d'accélération tel que le courant de sortie ne dépasse pas la limite de courant du *P 2.7.1 Limite de courant de sortie %* au cours de la rampe.

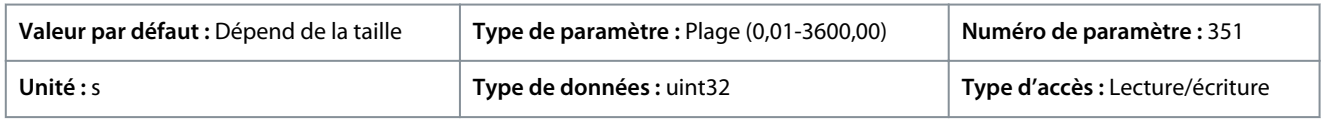

#### P 5.5.4.10 Temps décél. rampe 2

**Description :** Utiliser ce paramètre pour saisir le temps de décélération. Les valeurs vont de la fréquence du moteur définie au *P 4.2.2.4 Fréquence nominale* à 0 Hz. Sélectionner un temps de rampe de décélération tel que le mode régénérateur du moteur n'occasionne pas de surtension dans l'onduleur et tel que le courant généré ne dépasse pas la limite de courant définie au *P 2.7.1 Limite de courant de sortie %*.

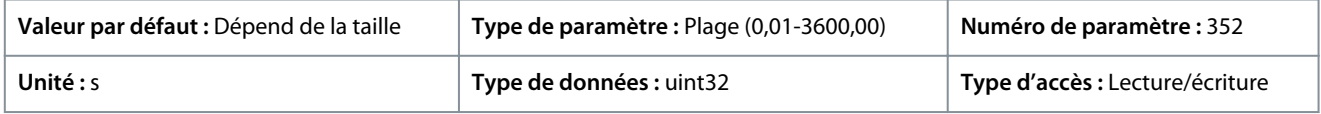

### 7.6.5 Réglages de démarrage (indice de menu 5.6)

#### P 5.6.1 Temps de démarrage à vitesse nulle

**Description :** Utiliser ce paramètre pour définir une temporisation du démarrage. Le variateur de fréquence démarre avec la sélection de la fonction au démarrage au *P 5.6.2 Fonction au démar*. Régler la durée précédant le début de l'accélération.

<u>Danfoss</u>

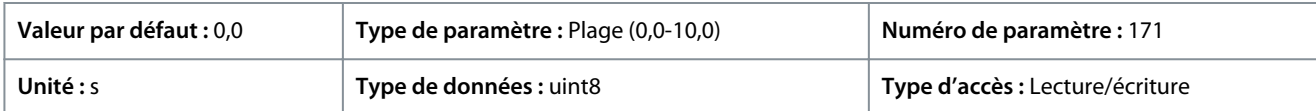

P 5.6.2 Fonction au démar.

**Description :** Utiliser ce paramètre pour sélectionner fonction au démarrage pendant retard du démarrage lorsqu'une valeur non nulle est définie au *P 5.6.1 Temps de démarrage à vitesse nulle*.

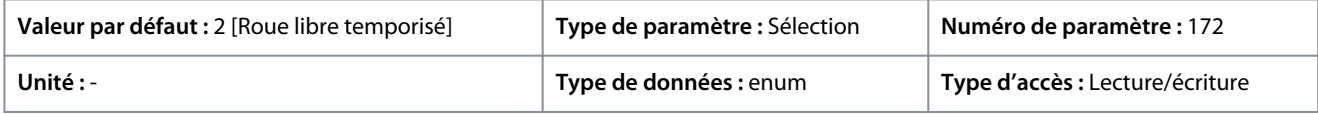

Voici les sélections pour le paramètre :

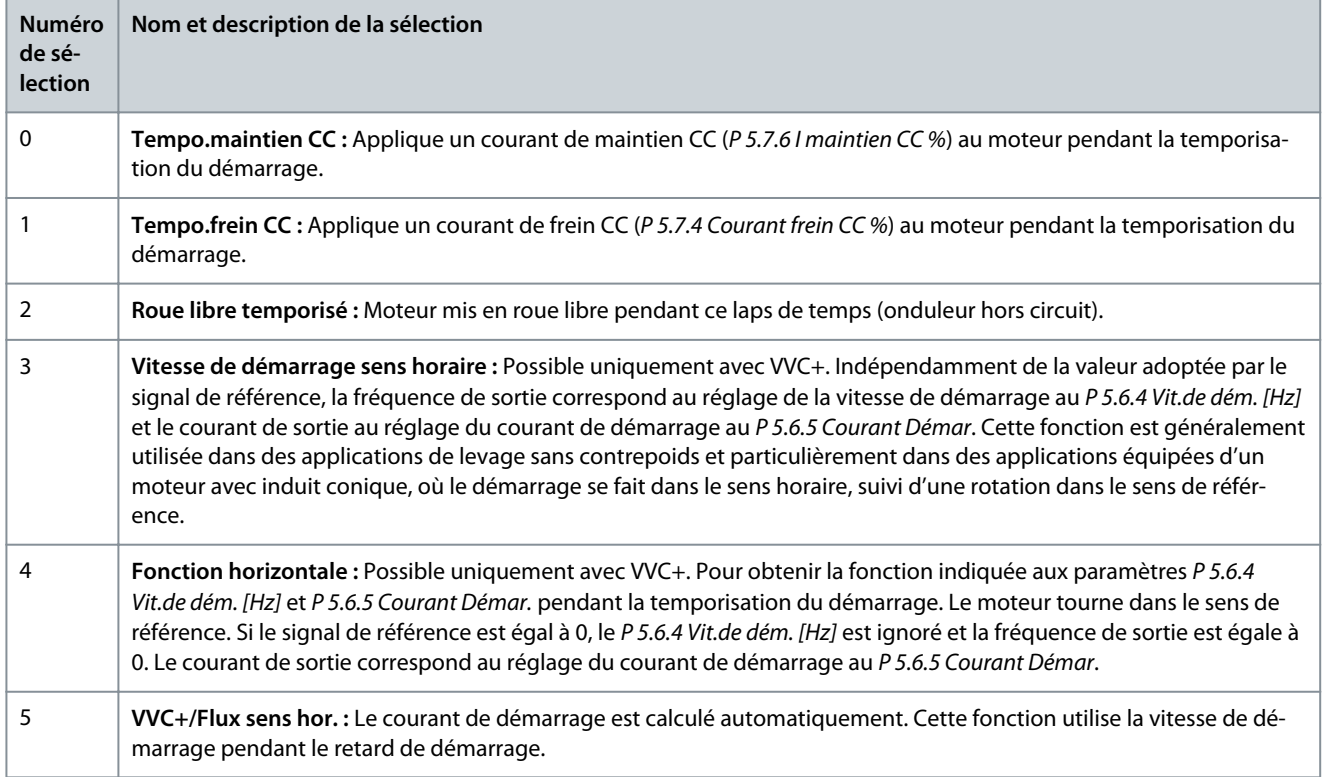

#### P 5.6.3 Activer démarrage à la volée

**Description :** Utiliser ce paramètre pour commander la fonction de démarrage à la volée. Cette fonction permet de rattraper un moteur, à la volée, p. ex. à cause d'une panne de courant.

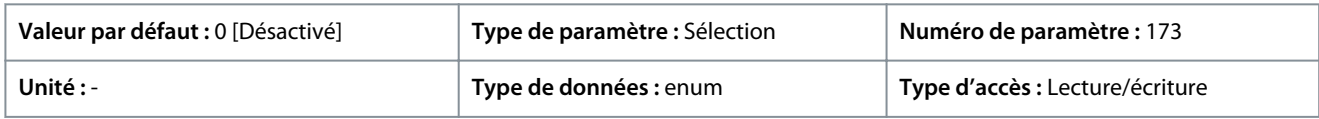

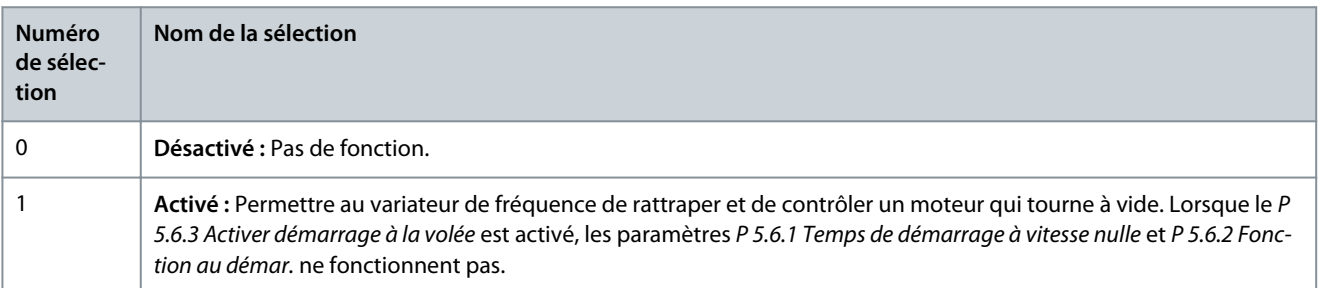

<u>Danfoss</u>

### **Description des paramètres**

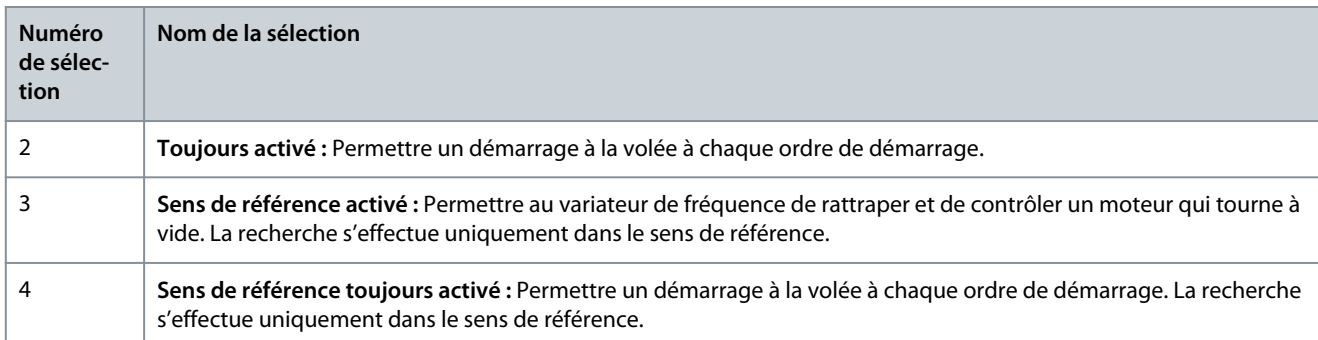

#### P 5.6.4 Vit.de dém. [Hz]

**Description :** Utiliser ce paramètre pour définir la vitesse de démarrage du moteur. Après signal de démarrage, la fréquence de sortie se cale sur la valeur définie. Ce paramètre peut être utilisé pour les applications de déplacement vertical (p. ex. rotor conique). Régler la fonction au démarrage au *P 5.6.2 Fonction au démar.* sur *[3] Vitesse de démarrage sens horaire*, *[4] Fonction horizontale* ou *[5] VVC+/Flux sens hor.*, puis définir une temporisation du démarrage au *P 5.6.1 Temps de démarrage à vitesse nulle*.

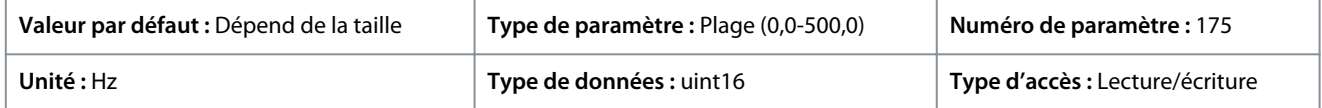

#### P 5.6.5 Courant Démar.

**Description :** Utiliser ce paramètre pour définir le courant de boost du moteur. Certains moteurs, comme les moteurs à rotor conique p. ex., exigent un courant ou une vitesse de démarrage supplémentaire pour désengager le rotor. Pour cela, définir le courant requis au *P 5.6.5 Courant Démar*. Régler la vitesse de démarrage à l'aide du *P 5.6.4 Vit.de dém. [Hz]*. Régler le *P 5.6.2 Fonction au démar.* sur *[3] Vitesse de démarrage sens horaire* ou *[4] Fonction horizontale*, puis définir une temporisation du démarrage au *P 5.6.1 Temps de démarrage à vitesse nulle*.

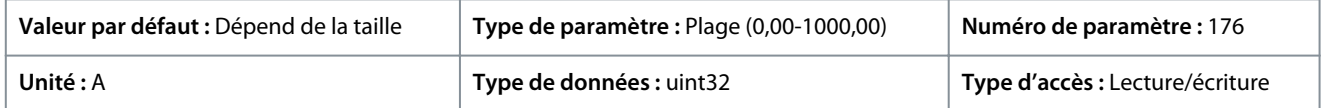

#### P 5.6.6 Suralimentation du courant de décrochage

**Description :** Utiliser ce paramètre pour définir la suralimentation du courant de décrochage. Le variateur de fréquence fournit un courant supérieur aux niveaux de courant normaux afin d'améliorer la capacité de couple de décrochage.

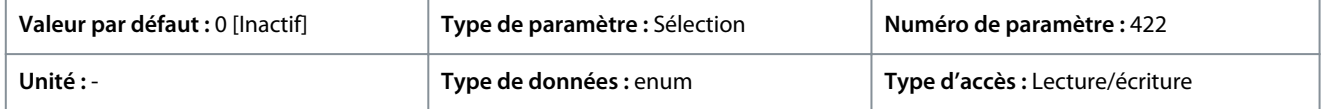

#### Voici les sélections pour le paramètre :

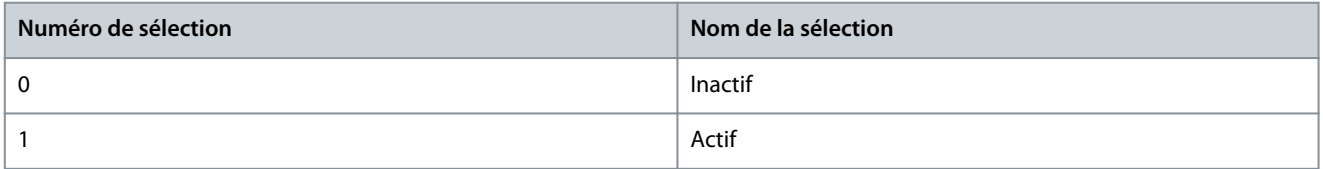

#### P 5.6.7 Vit. max. démar. [Hz]

**Description :** Utiliser ce paramètre pour permettre un couple de démarrage élevé. Le temps qui s'écoule entre le signal de démarrage et le moment où la vitesse dépasse la vitesse définie dans ce paramètre devient une période de démarrage. Pendant la période de démarrage, la limite de courant et la limite de couple moteur sont réglées à leur valeur maximale possible pour la combinaison variateur de fréquence/moteur. Définir la valeur de paramètre sur 0 pour désactiver la fonction.

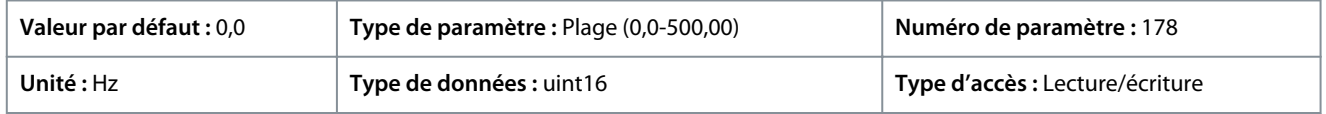

#### P 5.6.8 Tps max. démar. avant arrêt

**Description :** Utiliser ce paramètre pour définir le temps de démarrage maximal. Le temps qui s'écoule entre le signal de démarrage et le moment où la vitesse dépasse la vitesse définie au *P 5.6.7 Vit. max. démar. [Hz]* ne doit pas dépasser le temps défini dans ce paramètre. Sinon, le variateur de fréquence s'arrête avec le *défaut 18, Échec au démar.*

<u>.<br>Danfoss</u>

#### **Description des paramètres**

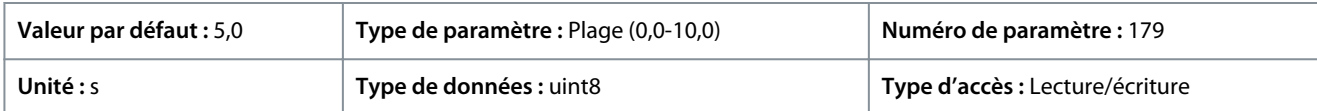

#### P 5.6.11 Sync. mode démar. moteur

**Description :** Utiliser ce paramètre pour sélectionner le mode de démarrage du moteur. Cela permet d'initialiser la commande VVC + pour le moteur fonctionnant librement précédemment. Ce paramètre est actif pour les moteurs en VVC+ uniquement si le moteur est arrêté (ou tourne à faible vitesse).

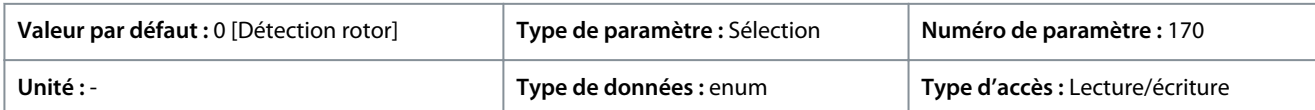

#### Voici les sélections pour le paramètre :

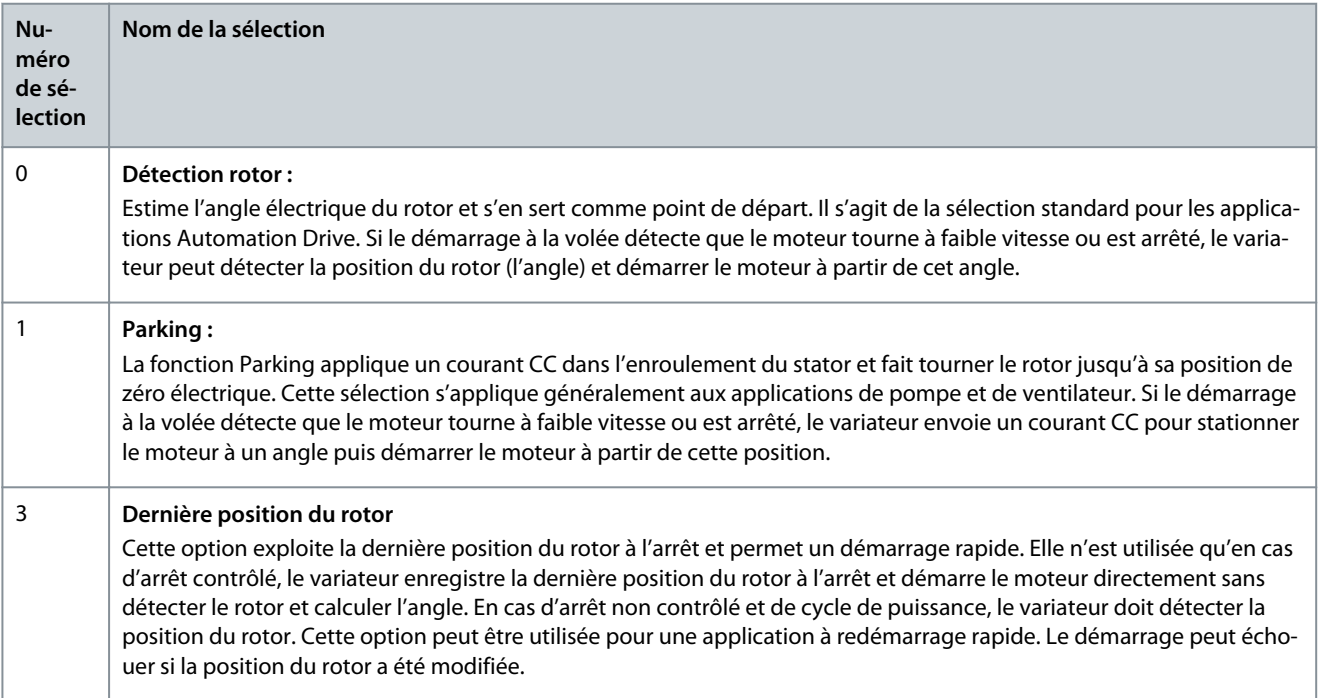

#### P 5.6.12 Sync. courant détection moteur %

**Description :** Utiliser ce paramètre pour ajuster l'amplitude de l'impulsion d'essai pendant la détection de position au démarrage. Régler ce paramètre pour améliorer la mesure de position.

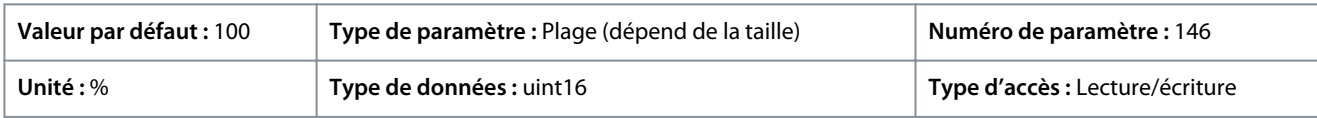

#### P 5.6.13 Sync. temps de parking moteur

**Description :** Utiliser ce paramètre pour définir la durée du courant de stationnement défini dans le *P 5.6.14 Sync. courant de parking moteur %*, une fois activé.

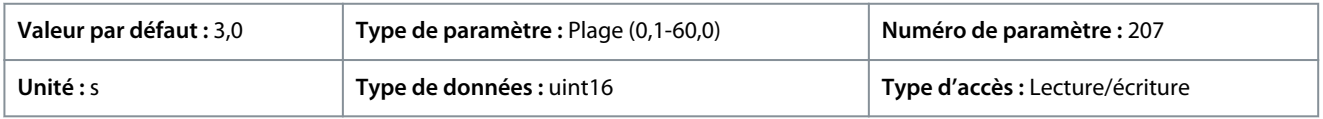

#### P 5.6.14 Sync. courant de parking moteur %

**Description :** Utiliser ce paramètre pour définir le courant en % du courant nominal du moteur, défini à l'aide du *4.2.2.3 Courant nominal*. Utilisé lorsque *[1] Parking* est sélectionné au *P 5.6.11 Sync. mode démar. moteur*.

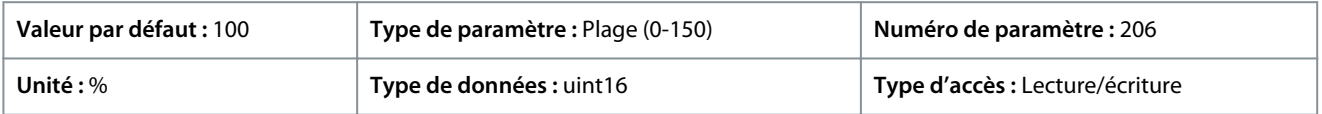

Danfoss

### P 5.6.15 Sync. tsp couple dém. élevé [s]

**Description :** Utiliser ce paramètre pour définir le temps de couple de démarrage élevé pour un moteur PM en mode VVC+.

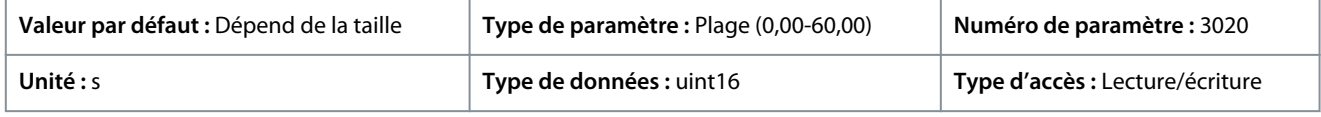

### P 5.6.16 Sync. courant de couple de démarrage élevé [%]

**Description :** Utiliser ce paramètre pour définir le courant de couple de démarrage élevé pour un moteur PM en mode VVC+.

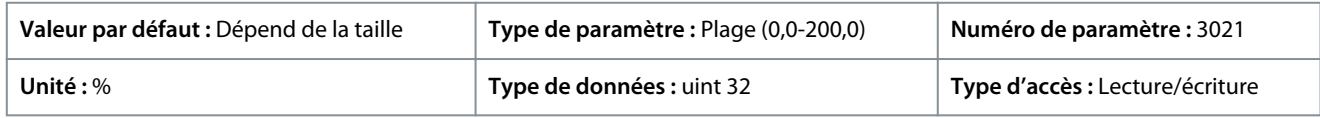

# 7.6.6 Réglages d'arrêt (indice de menu 5.7)

### P 5.7.1 Fonction à l'arrêt

**Description :** Utiliser ce paramètre pour sélectionner la fonction du variateur après une commande d'arrêt ou lorsque la vitesse suit la rampe de décélération jusqu'au niveau défini au *P 5.7.2 Vit. min. pour fonct. à l'arrêt [Hz]*.

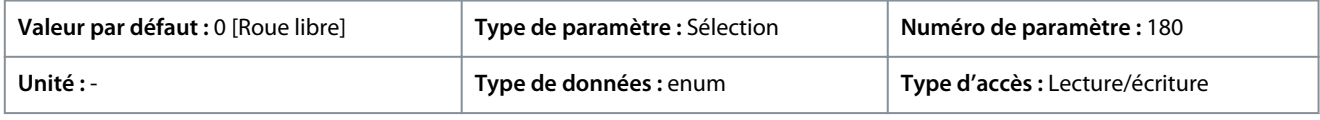

Voici les sélections pour le paramètre :

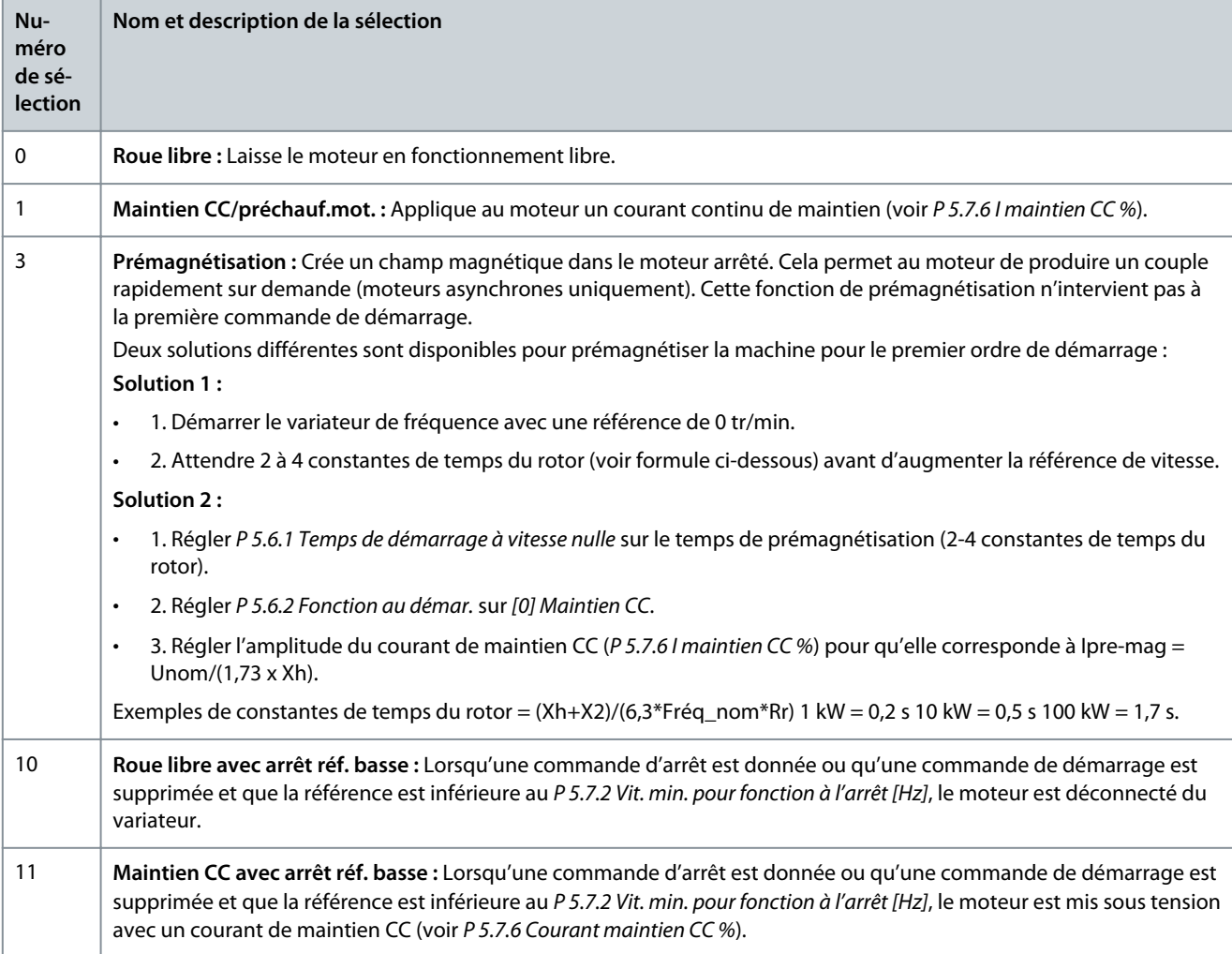

#### P 5.7.2 Vit. min. pour fonct. à l'arrêt [Hz]

**Description :** Utiliser ce paramètre pour définir la fréquence de sortie à laquelle le *P 5.7.1 Fonction à l'arrêt* est activé.

<u>Danfoss</u>

### **Description des paramètres**

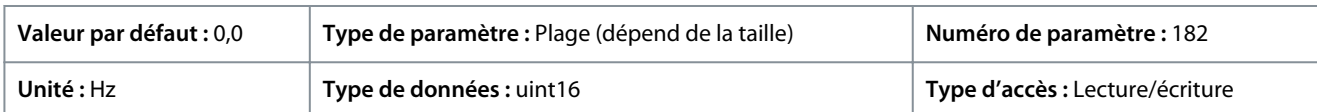

#### P 5.7.3 Temps de freinage CC

**Description :** Régler la durée du courant de freinage CC défini au *P 5.7.4 Courant frein CC %*, une fois le freinage activé.

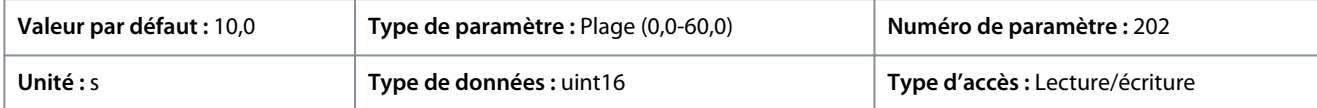

#### P 5.7.4 Courant frein CC %

**Description :** Utiliser ce paramètre pour saisir une valeur de courant exprimée en % du courant nominal du moteur. Voir *P 4.2.2.3 Courant nominal*. Lorsque la vitesse est inférieure à la limite définie au *P 5.7.5 Fréquence frein CC* ou lorsque la fonction Frein NF-CC est active (dans le *groupe de paramètres 9.4.1. Entrées digitales*, définie sur *[5] Frein NF-CC* ; ou via le port série), un courant de freinage CC est appliqué sur une commande d'arrêt. Voir *P 5.7.3 Temps de freinage CC* pour connaître la durée.

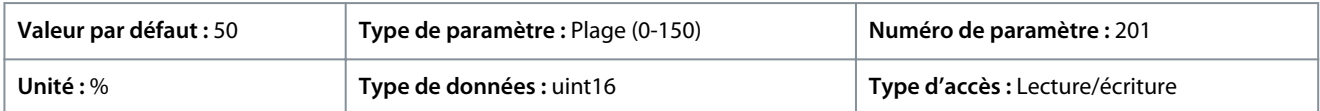

# **R E M A R Q U E**

#### **MOTEUR EN SURCHAUFFE**

La valeur maximale dépend du courant nominal du moteur. Pour éviter d'endommager le moteur à cause d'une surchauffe, ne pas faire fonctionner à 100 % pendant trop longtemps.

#### P 5.7.5 Fréquence frein CC

**Description :** Utiliser ce paramètre pour définir la vitesse d'application du frein CC afin d'activer le courant de freinage CC défini au *P 5.7.4 Courant frein CC* avec une commande d'arrêt.

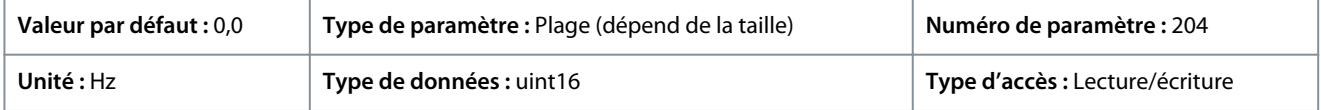

#### P 5.7.6 I maintien CC %

**Description :** Utiliser ce paramètre pour définir le courant de maintien en % du courant nominal du moteur (voir *P 4.2.2.3 Courant nominal*). Le paramètre permet de maintenir le fonctionnement du moteur (couple de maintien) ou de le préchauffer. Ce paramètre est actif si le maintien CC est sélectionné au *P 5.6.2 Fonction au démar.* comme *[0] Tempo. maintien CC* ou au *P 5.7.1 Fonction à l'arrêt* comme *[1] Maintien/préchauf. mot. CC*.

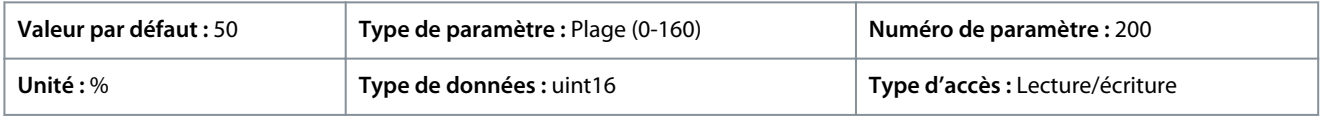

### **R E M A R Q U E**

La valeur maximale dépend du courant nominal du moteur. Éviter un courant de 100 % pendant une période trop longue, sous peine d'endommager le moteur.

#### P 5.7.7 Temps rampe arrêt rapide

**Description :** Utiliser ce paramètre pour saisir le temps de rampe de décélération à arrêt rapide, c.-à-d. le temps de décélération de la vitesse nominale du moteur à 0 tr/min. S'assurer qu'aucune surtension consécutive ne se produit dans l'onduleur suite au fonctionnement en mode régénérateur du moteur nécessaire pour réaliser le temps de rampe de décélération donné. S'assurer également que le courant généré nécessaire pour effectuer le temps de rampe de décélération donné ne dépasse pas la limite de courant (définie au *P 2.7.1 Limite de courant*). Activer l'arrêt rapide à l'aide d'un signal sur une entrée digitale sélectionnée ou via le port de communication série.

#### **Variateurs de fréquence iC2-Micro**

**Guide d'application**

#### **Description des paramètres**

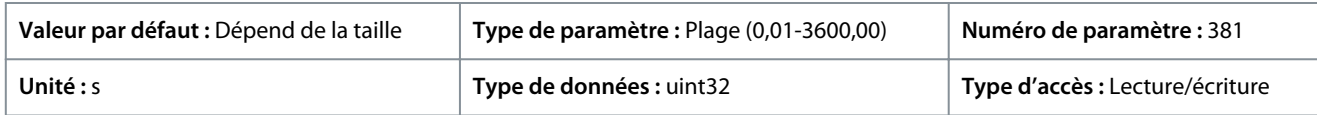

### 7.6.7 Commande de vitesse (indice de menu 5.8)

#### P 5.8.1 Sens de rotation

**Description :** Utiliser ce paramètre pour sélectionner les sens de vitesse du moteur souhaités. Utiliser ce paramètre pour éviter une inversion non souhaitée.

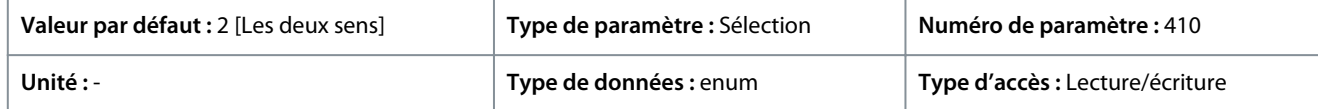

#### Voici les sélections pour le paramètre :

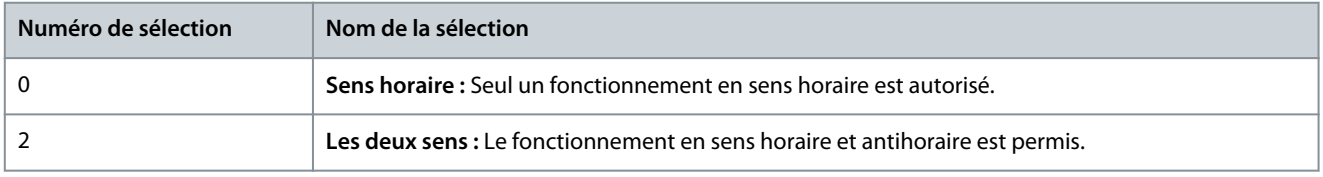

#### P 5.8.2 Vitesse moteur, limite supérieure [Hz]

**Description :** Utiliser ce paramètre pour saisir la limite maximale pour la vitesse du moteur. Le paramètre peut être réglé pour correspondre à la vitesse du moteur maximale préconisée par le constructeur. La valeur de Vitesse moteur limite haute doit dépasser la valeur de *P 5.8.3 Vitesse moteur limite basse [Hz]*. La fréq. sortie ne doit pas dépasser 1/10e de la fréq. de commutation.

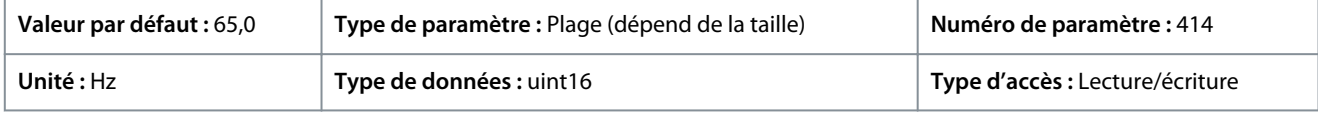

#### P 5.8.3 Vitesse moteur limite basse [Hz]

**Description :** Utiliser ce paramètre pour saisir la limite minimale pour la vitesse du moteur. Peut être réglée pour correspondre à la fréquence de sortie minimale de l'arbre moteur. La vitesse moteur limite basse ne doit pas dépasser le *P 5.8.2 Vitesse moteur limite haute*.

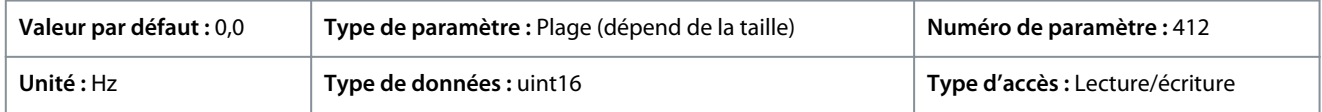

#### P 5.8.8 Comm.vitesse mode limite couple

**Description :** Utiliser ce paramètre pour sélectionner une entrée analogique pour la mise à l'échelle des réglages des paramètres *P 5.10.1 Mode moteur limite couple* et *P 5.10.2 Mode générateur limite couple* de 0 à 100 % (ou vice versa). Les niveaux de signal correspondant à 0 % et 100 % sont définis dans la mise à l'échelle de l'entrée analogique. Ce paramètre n'est actif que lorsque le *P 5.4.2 Mode Config.* est en mode vitesse.

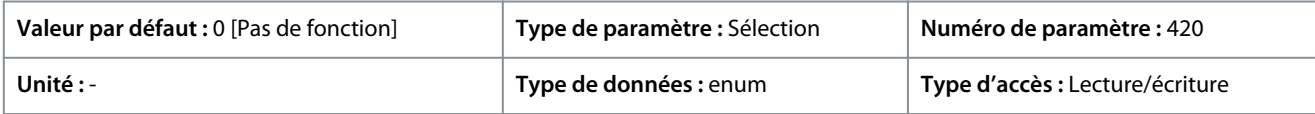

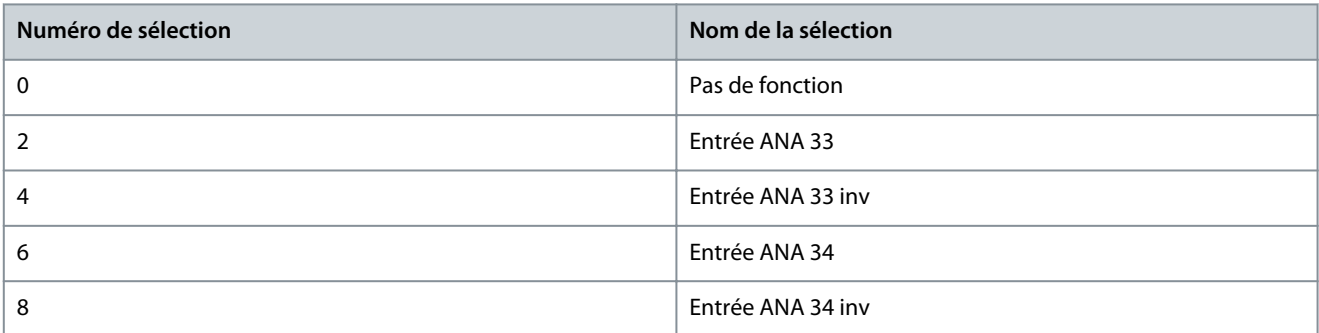

<u>Danfoss</u>

# P 5.8.11 Bande, limite haute

**Guide d'application**

**Description :** Certains systèmes imposent de ne pas utiliser certaines fréquences de sortie afin d'éviter des problèmes de résonance dans le système. Utiliser ce paramètre, un tableau [4], pour saisir les limites supérieures des fréquences à éviter.

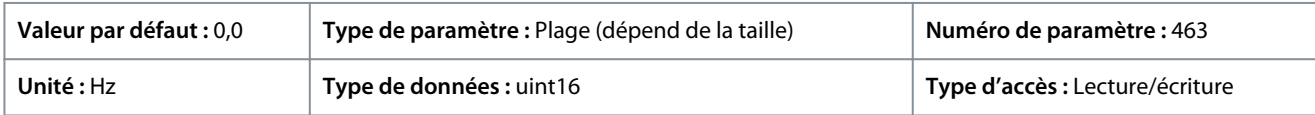

### P 5.8.12 Bande, limite basse

**Description :** Certains systèmes imposent de ne pas utiliser certaines fréquences de sortie afin d'éviter des problèmes de résonance dans le système. Utiliser ce paramètre, un tableau [4], pour saisir les limites inférieures des fréquences à éviter.

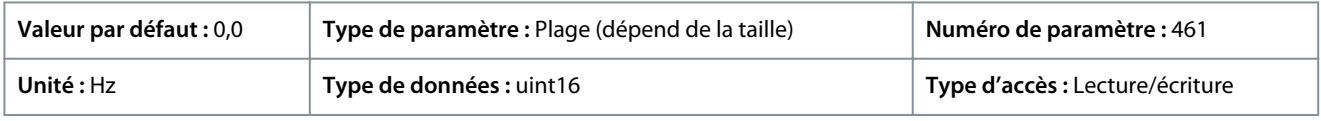

# 7.6.8 Marche par à-coups (indice de menu 5.9)

### P 5.9.1 Tps rampe Jog.

**Description :** Utiliser ce paramètre pour saisir le temps de la rampe de jogging, c.-à-d. le temps de décélération/accélération entre 0 Hz et la fréquence nominale du moteur *P 4.2.2.4 Fréquence nominale*. S'assurer que le courant de sortie qui en résulte, nécessaire pour le temps de la rampe de jogging donné, ne dépasse pas la limite de courant définie au *P 2.7.1 Limite de courant*.

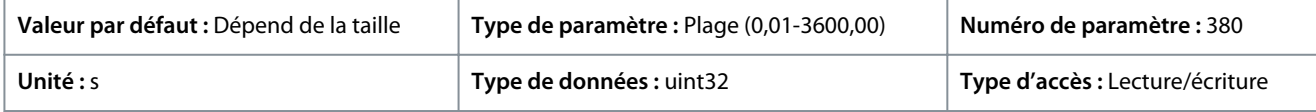

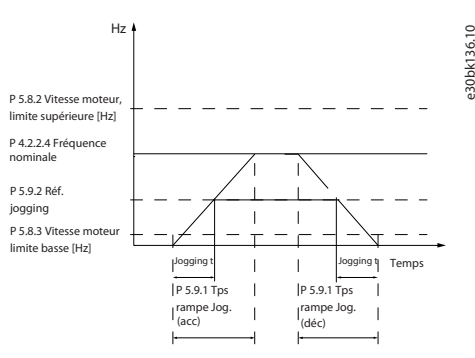

### **Illustration 75: Tps rampe Jog.**

### P 5.9.2 Référence Jog

**Description :** Utiliser ce paramètre pour définir la vitesse de jogging. La vitesse de jogging est la fréquence de sortie fixe à laquelle le variateur de fréquence tourne lorsque la fonction Jogging est activée.

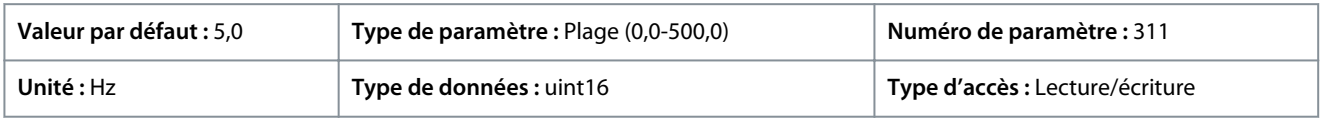

# 7.6.9 Commande de couple (indice de menu 5.10)

### P 5.10.1 Limite couple moteur

**Description :** Utiliser ce paramètre pour saisir la limite de couple maximale pour le fonctionnement du moteur. Cette fonction limite le couple sur l'arbre afin de protéger l'installation mécanique.

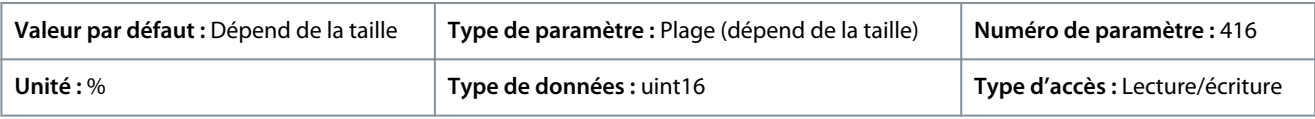

### P 5.10.2 Limite de couple régénérateur

**Description :** Utiliser ce paramètre pour saisir la limite de couple maximale pour le fonctionnement en mode générateur. Cette fonction limite le couple sur l'arbre afin de protéger l'installation mécanique.

<u> Danfoss</u>

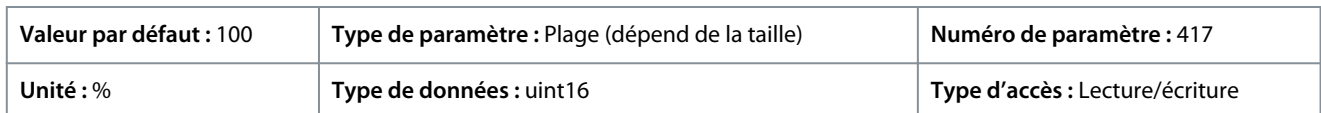

#### P 5.10.3 Com.couple mode limite vit.

**Description :** Utiliser ce paramètre pour sélectionner une entrée analogique pour la mise à l'échelle des réglages du *P 2.3.14 Fréquence de sortie max.* de 0 à 100 % (ou vice versa). Les niveaux de signal correspondant à 0 % et 100 % sont définis dans la mise à l'échelle de l'entrée analogique. Ce paramètre n'est actif que lorsque *P 5.4.2 Mod. exploitation* est en mode couple.

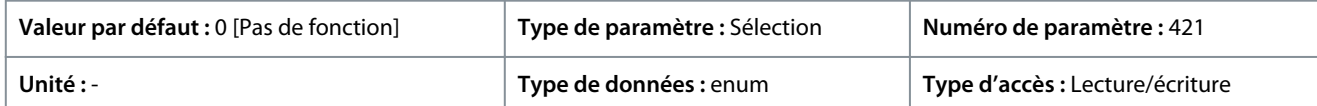

Voici les sélections pour le paramètre :

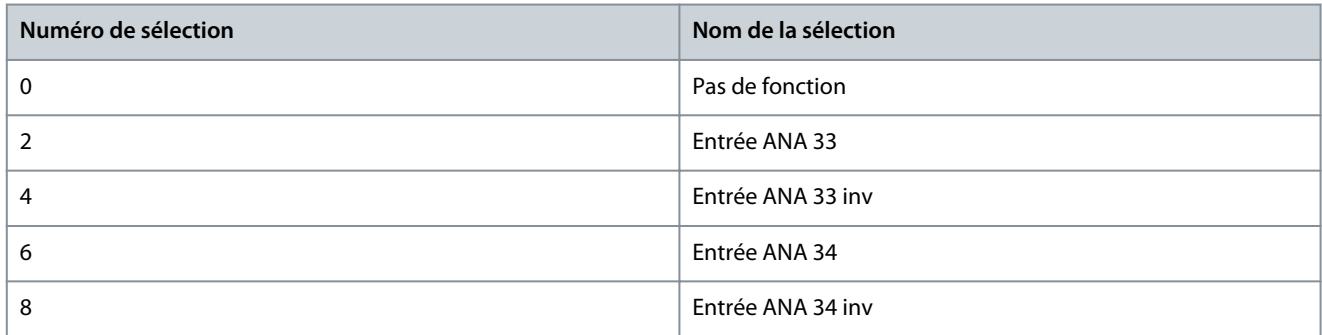

#### P 5.10.4 Gain proportionnel PID couple

**Description :** Utiliser ce paramètre pour saisir la valeur de gain proportionnel du contrôleur de couple. Si une valeur élevée est sélectionnée, le contrôleur réagit plus rapidement. Un réglage trop élevé entraîne une instabilité du contrôleur.

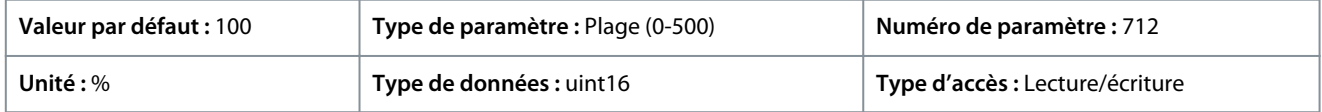

#### P 5.10.5 Tps intégr. PI couple

**Description :** Utiliser ce paramètre pour saisir le temps d'intégration du contrôleur de couple. L'attribution d'une valeur plus basse accélère sa réaction mais une valeur trop faible conduit à une instabilité du contrôleur.

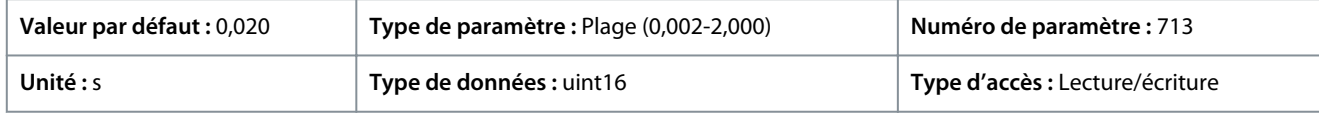

#### P 5.10.6 Trip Delay at Torque Limit (Délais Al./C.limit ?)

**Description :** Utiliser ce paramètre pour déterminer la temporisation d'arrêt de l'avertissement de couple. Un avertissement est déclenché lorsque le couple de sortie atteint la limite de couple. Si cet avertissement de limite de couple est présent en permanence sur la période spécifiée dans ce paramètre, le variateur de fréquence s'arrête. Pour désactiver la fonction, saisir la valeur de 60 s.

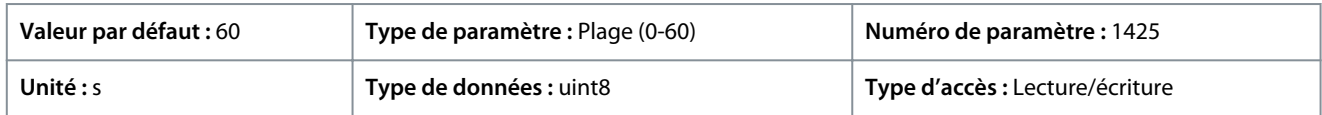

### 7.6.10 Commande de frein mécanique (indice de menu 5.11)

#### P 5.11.1 Vit. fermeture frein

**Description :** Utiliser ce paramètre pour régler la fréquence du moteur à l'activation du frein mécanique, en présence d'une condition d'arrêt.

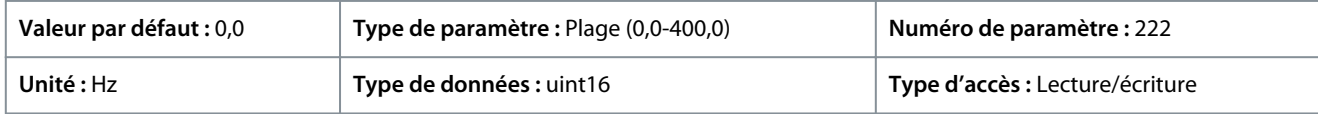

<u> Danfoss</u>

# P 5.11.2 Tps fermeture frein

**Guide d'application**

**Description :** Utiliser ce paramètre pour saisir la temporisation du freinage en roue libre après la rampe de décélération. L'arbre est maintenu à vitesse nulle avec couple de maintien complet. S'assurer que le frein mécanique a verrouillé la charge avant le passage du moteur en mode roue libre.

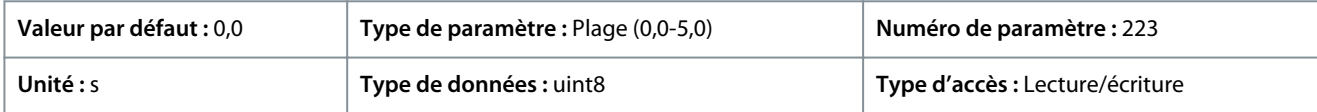

#### P 5.11.3 Activation courant frein

**Description :** Utiliser ce paramètre pour régler le courant du moteur de déclenchement du frein mécanique, en présence d'une condition de démarrage. La limite supérieure est spécifiée avec *P 2.1.5 Inv. Max. variateur*.

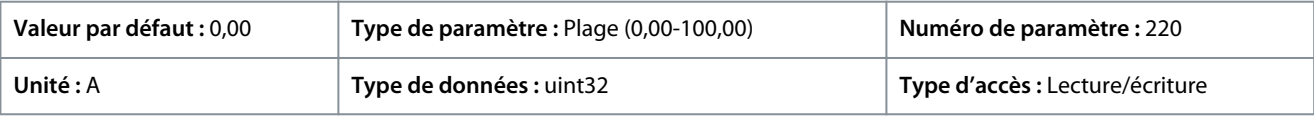

# **R E M A R Q U E**

Lorsque la sortie de commande de frein mécanique est sélectionnée alors qu'aucun frein mécanique n'est raccordé, la fonction ne marche pas à la valeur par défaut en raison du courant du moteur trop faible.

#### P 5.11.4 Frein méc. avec chang. sens

**Description :** Utiliser ce paramètre pour choisir si le frein mécanique doit être utilisé dans les changements de sens. Sélectionner *[1] Actif* si le frein mécanique doit être engagé lorsque l'arbre change de sens. La vitesse à laquelle le frein mécanique s'engage est sélectionnée au *P 5.11.1 Vit. fermeture frein*.

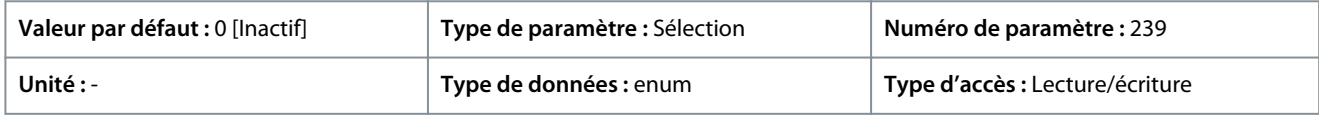

Voici les sélections du paramètre :

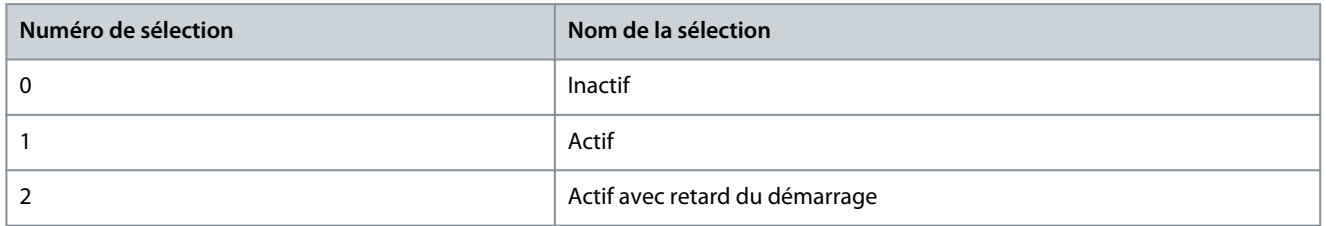

### 7.6.11 Contrôle de process (indice de menu 5.12)

### 7.6.11.1 État (indice de menu 5.12.1)

#### P 5.12.1.1 PID proc./Erreur

**Description :** Ce paramètre indique la valeur d'erreur dans le régulateur PID Process.

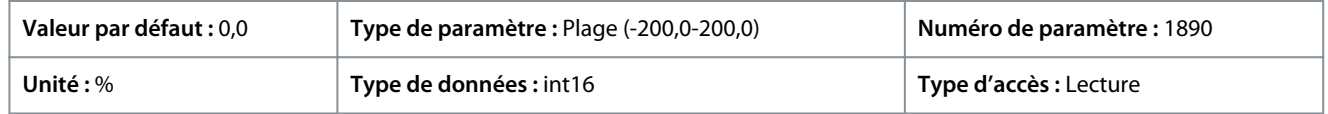

#### P 5.12.1.2 PID proc./Sortie

**Description :** Ce paramètre indique la valeur de sortie brute du régulateur PID Process.

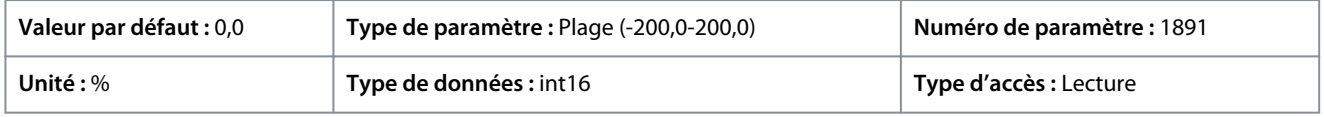

#### P 5.12.1.3 PID proc./Sortie lim. verr.

**Description :** Ce paramètre indique la valeur de sortie du régulateur PID Process après avoir atteint une limite de bride.

<u>Danfoss</u>

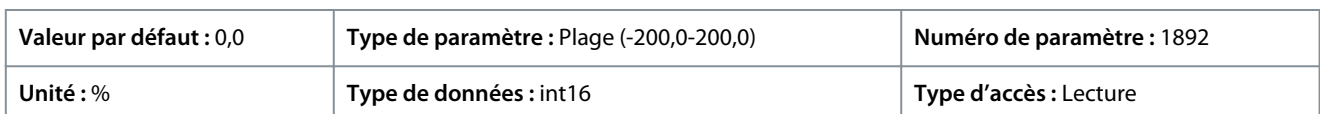

### P 5.12.1.4 PID proc./Sortie à l'éch. gain

**Description :** Ce paramètre indique la valeur de sortie du régulateur PID Process après avoir atteint une limite de bride et après avoir mis la valeur résultante à l'échelle en tenant compte du gain.

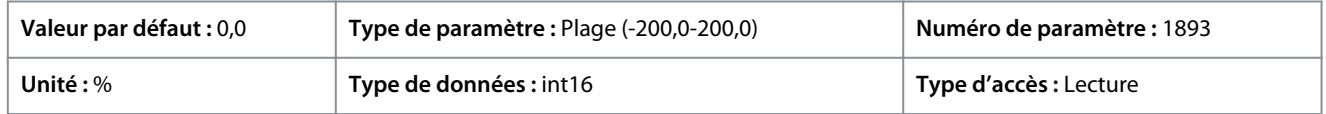

### P 5.12.1.5 Valeur de retour

**Description :** Utiliser ce paramètre pour afficher le signal de retour résultant de la mise à l'échelle sélectionnée aux paramètres *5.5.3.1 Plage de référence*, *P 5.5.3.3 Référence maximale* et *P 5.5.3.4 Référence minimale*.

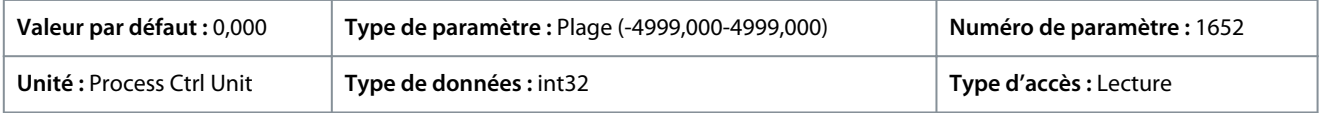

# 7.6.11.2 Retour (indice de menu 5.12.4)

### P 5.12.4.1 Source retour 1

**Description :** Utiliser ce paramètre pour sélectionner l'entrée du variateur traitée comme source du retour.

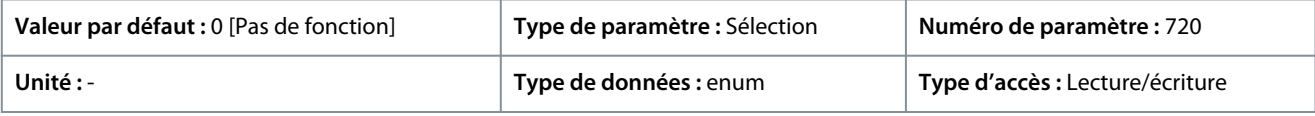

Voici les sélections pour le paramètre :

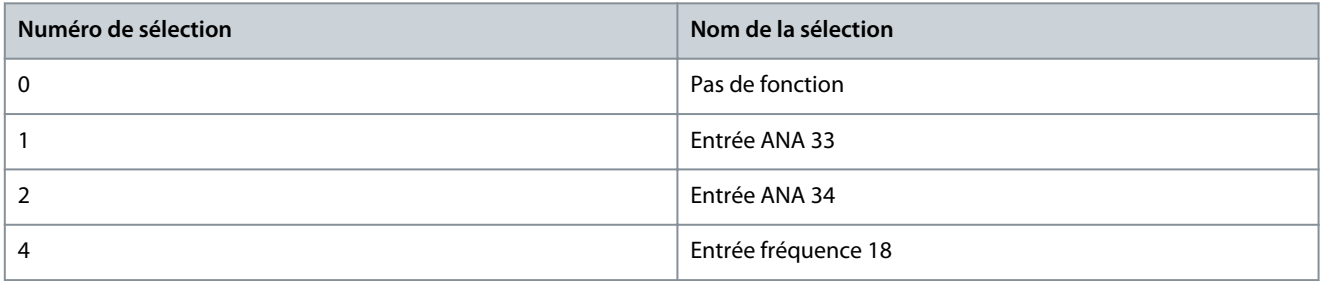

### P 5.12.4.2 Source retour 2

**Description :** Utiliser ce paramètre pour sélectionner l'entrée du variateur à traiter comme la source du signal de retour.

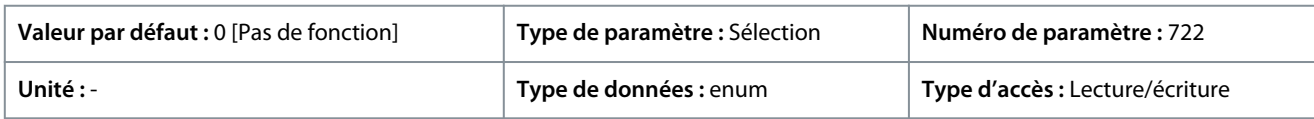

Voici les sélections pour le paramètre :

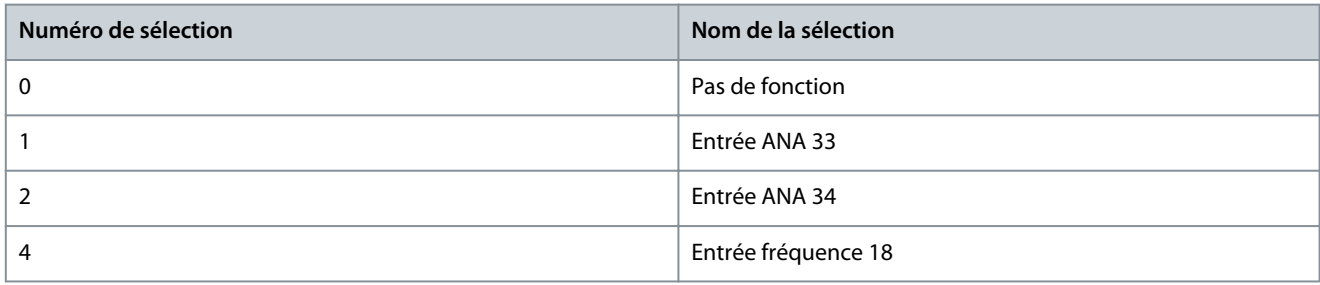

### P 5.12.4.3 Conversion retour 1

**Description :** Utiliser ce paramètre pour sélectionner une conversion pour le signal de retour 1. Sélectionner *[0] Linéaire* pour laisser le signal de retour inchangé.

<u>.<br>Danfoss</u>

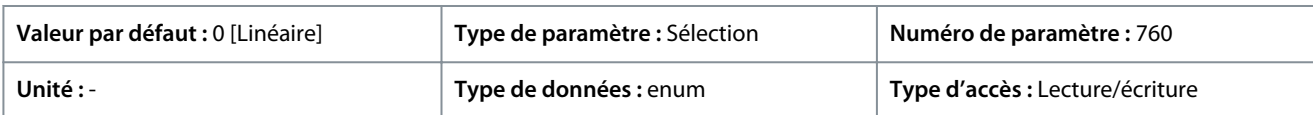

#### Voici les sélections pour le paramètre :

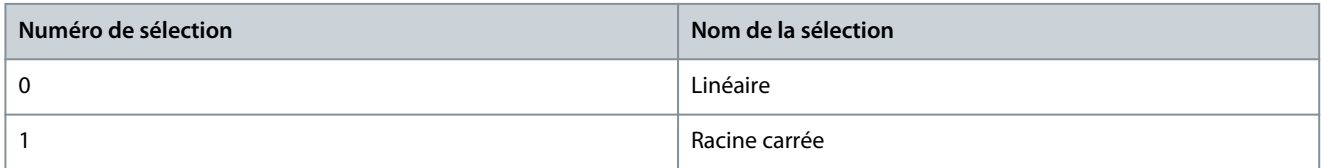

#### P 5.12.4.4 Conversion retour 2

**Description :** Utiliser ce paramètre pour sélectionner une conversion pour le signal de retour 2. Sélectionner *[0] Linéaire* pour laisser le signal de retour inchangé.

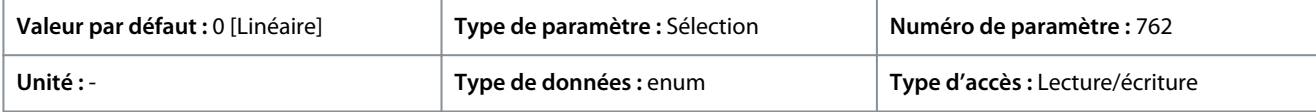

Voici les sélections pour le paramètre :

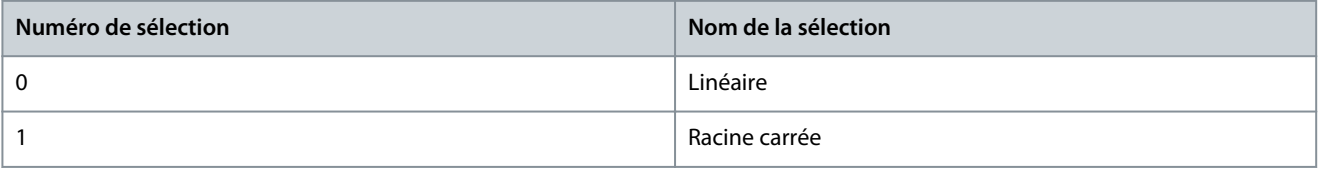

### 7.6.11.3 Contrôleur du PID (indice de menu 5.12.5)

#### P 5.12.5.1 PID/Gain P

**Description :** Utiliser ce paramètre pour saisir le gain proportionnel du contrôleur de process. Un gain élevé se traduit par régulation rapide. Cependant, un gain trop important peut affecter la régularité du process.

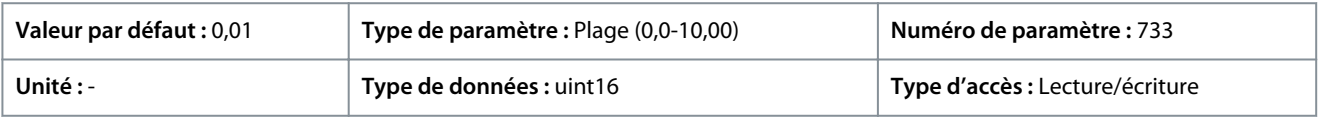

#### P 5.12.5.1 PID/Gain P

**Description :** Utiliser ce paramètre pour saisir le temps d'intégration du contrôleur de process. Un temps d'intégration de courte durée se traduit par une régulation rapide, mais si cette durée est trop courte, le process devient instable. Un temps d'intégration trop long désactive l'action intégrale.

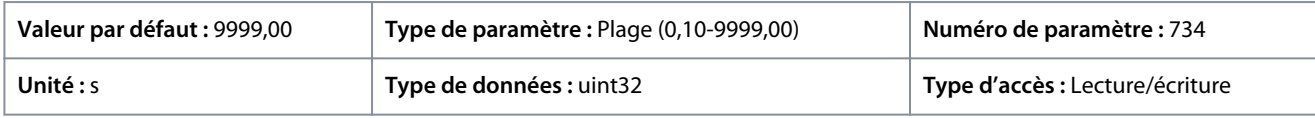

#### P 5.12.5.4 Anti-enroulement activé

**Description :** Utiliser ce paramètre pour commander la régulation des erreurs. Pour continuer à réguler une erreur même si la fréquence de sortie ne peut pas être augmentée ou réduite, sélectionner *[0] Inactif*. Pour stopper la régulation d'une erreur lorsque la fréquence de sortie ne peut plus être ajustée, sélectionner *[1] Actif*.

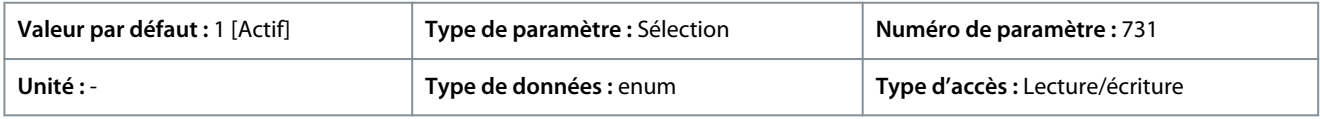

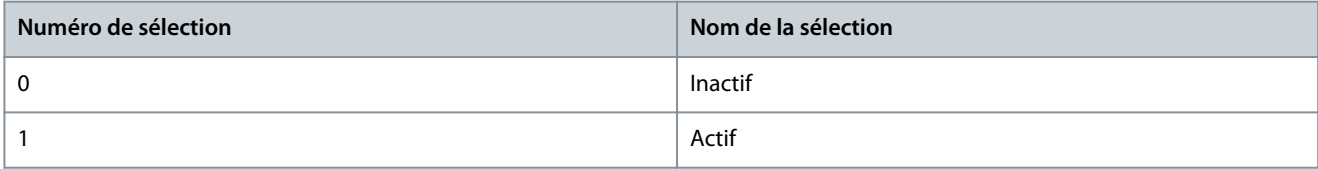

<u> Danfoss</u>

### P 5.12.5.5 Temps de dérivée du PID

**Description :** Utiliser ce paramètre pour saisir le temps de dérivée du contrôleur de process. Le différenciateur ne réagit pas à erreur constante. Il fournit un gain proportionnel à la vit. de modificat du signal de ret. de process. Si paramètre = 0 : différenciateur désactivé.

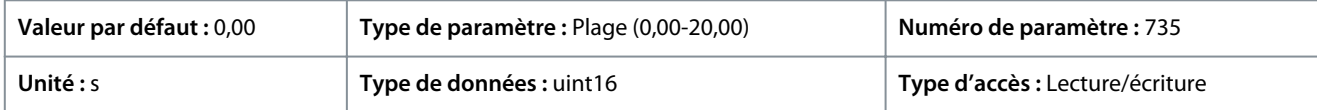

#### P 5.12.5.6 PID, limite gain diff.

**Description :** Utiliser ce paramètre pour saisir une limite pour le gain différentiel. S'il n'y a pas de limite, le gain différentiel augmente en cas de changements rapides. Pour obtenir un gain différentiel réel aux changements lents et un gain différentiel constant aux changements rapides, limiter le gain différentiel.

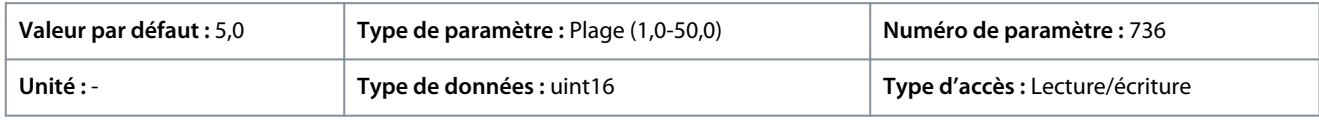

#### P 5.12.5.7 Contrôle normal/inversé PID

**Description :** Utiliser ce paramètre pour sélectionner le changement de fréquence de sortie en cas d'erreurs. Sélectionner *[0] Normal* pour que le contrôle de process augmente la fréquence de sortie lorsque l'erreur de process est positive. Sélectionner *[1] Inverse* pour réduire la fréquence de sortie lorsque l'erreur de process est positive.

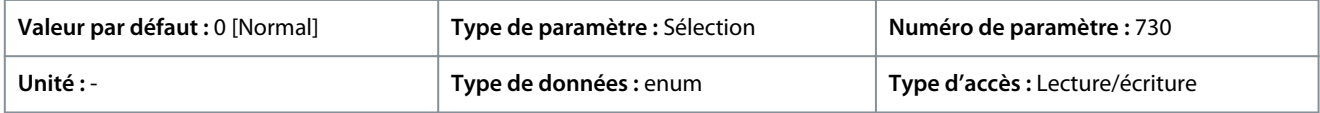

#### Voici les sélections pour le paramètre :

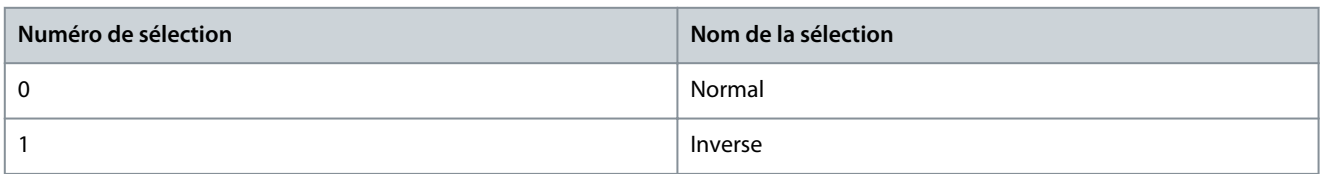

#### P 5.12.5.8 Vit. de dém. PID

**Description :** Utiliser ce paramètre pour saisir la vitesse du moteur à atteindre comme signal de démarrage du régulateur PID. À la mise sous tension, le variateur fonctionne en commande de vitesse en boucle ouverte. Lorsque la vitesse de démarrage du régulateur process PID est atteinte, le variateur commute sur régulateur PID.

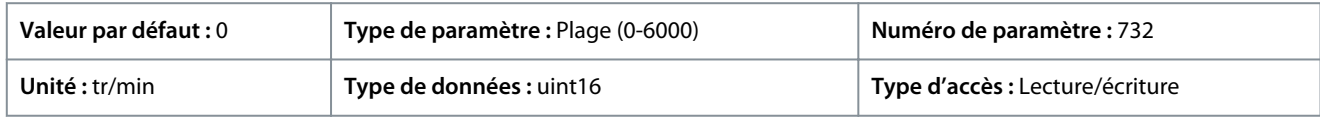

#### P 5.12.5.9 Largeur de bande sur réf.

**Description :** Utiliser ce paramètre pour saisir la largeur de bande sur réf. Lorsque l'erreur PI (différence entre la référence et le retour) est supérieure à la valeur de ce paramètre, le bit d'état Sur réf. est défini sur 0.

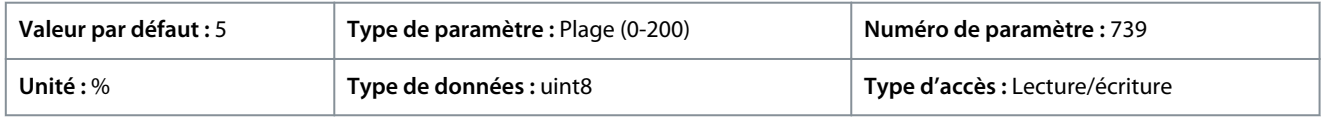

### 7.6.11.4 Anticipation (indice de menu 5.12.6)

### P 5.12.6.1 Facteur d'anticipation PID

**Description :** Utiliser ce paramètre pour saisir le facteur d'anticipation du PID. Le facteur d'anticipation émet une fraction constante du signal de référence pour contourner le régulateur PID, si bien que ce dernier n'agit que sur la fraction restante du signal de commande. Cette fonction augmente la performance dynamique.

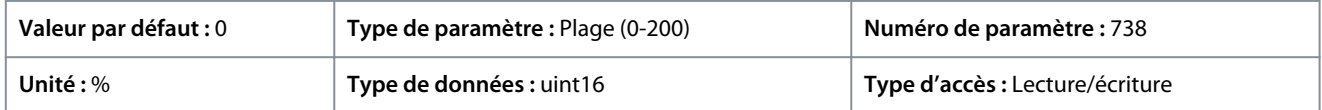

<u>Danfoss</u>

### 7.6.12 Données du bus de terrain (indice de menu 5.27)

#### P 5.27.1 Sélection écriture PCD

**Description :** Utiliser ce paramètre pour sélectionner les paramètres à attribuer aux télégrammes du PCD. Le nombre de PCD disponibles dépend du type de télégramme. Les valeurs contenues dans les PCD sont ensuite inscrites dans les paramètres sélectionnés sous forme de valeurs de données.

Saisir jusqu'à 16 mappages prédéfinis différents 0-15 dans ce paramètre en utilisant une programmation de type tableau. Si ce paramètre est actif, les adresses 2810 à 2825 représentent les valeurs des 16 paramètres. Si ce paramètre n'est pas actif, les adresses 2810 et 2811 sont utilisées comme mot de contrôle de données d'entrée de variateur et référence du bus. Les adresses 2812 à 2825 sont réservées.

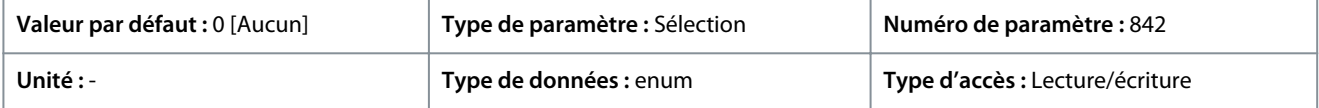

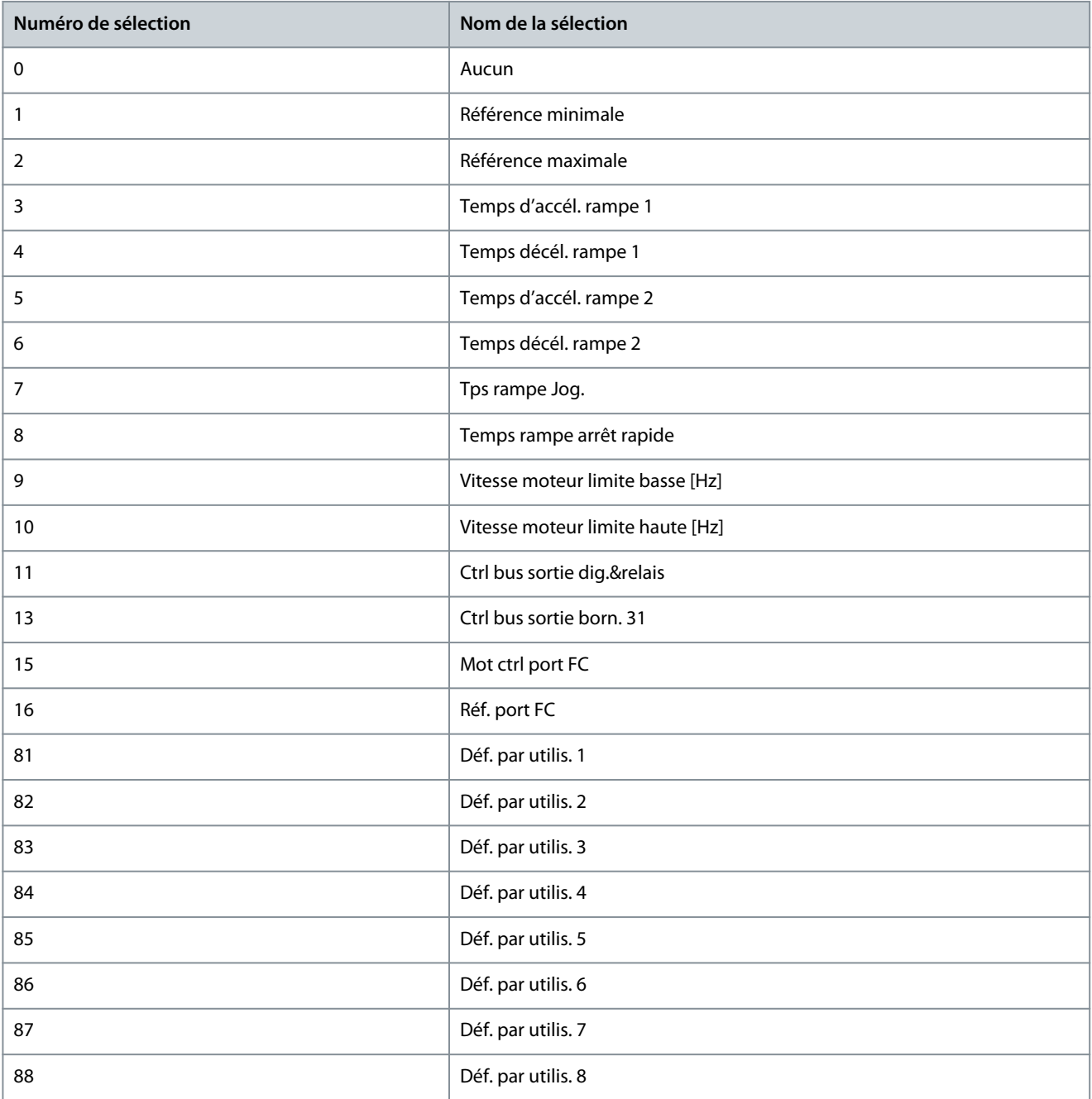

Danfoss

#### P 5.27.2 Sélection lecture PCD

**Description :** Utiliser ce paramètre pour sélectionner les paramètres à attribuer aux PCD des télégrammes. Le nombre de PCD disponibles dépend du type de télégramme. Les PCD contiennent les valeurs de données réelles des paramètres sélectionnés.

Saisir jusqu'à 16 mappages prédéfinis différents 0-15 dans ce paramètre en utilisant une programmation de type tableau. Si ce paramètre est actif, les adresses 2910 à 2925 représentent les valeurs des 16 paramètres. Si ce paramètre n'est pas actif, les adresses 2910 et 2911 sont utilisées comme registre de mot d'état et valeur réelle principale. Les adresses 2912 à 2925 sont réservées.

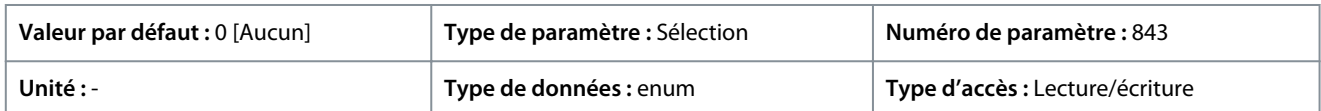

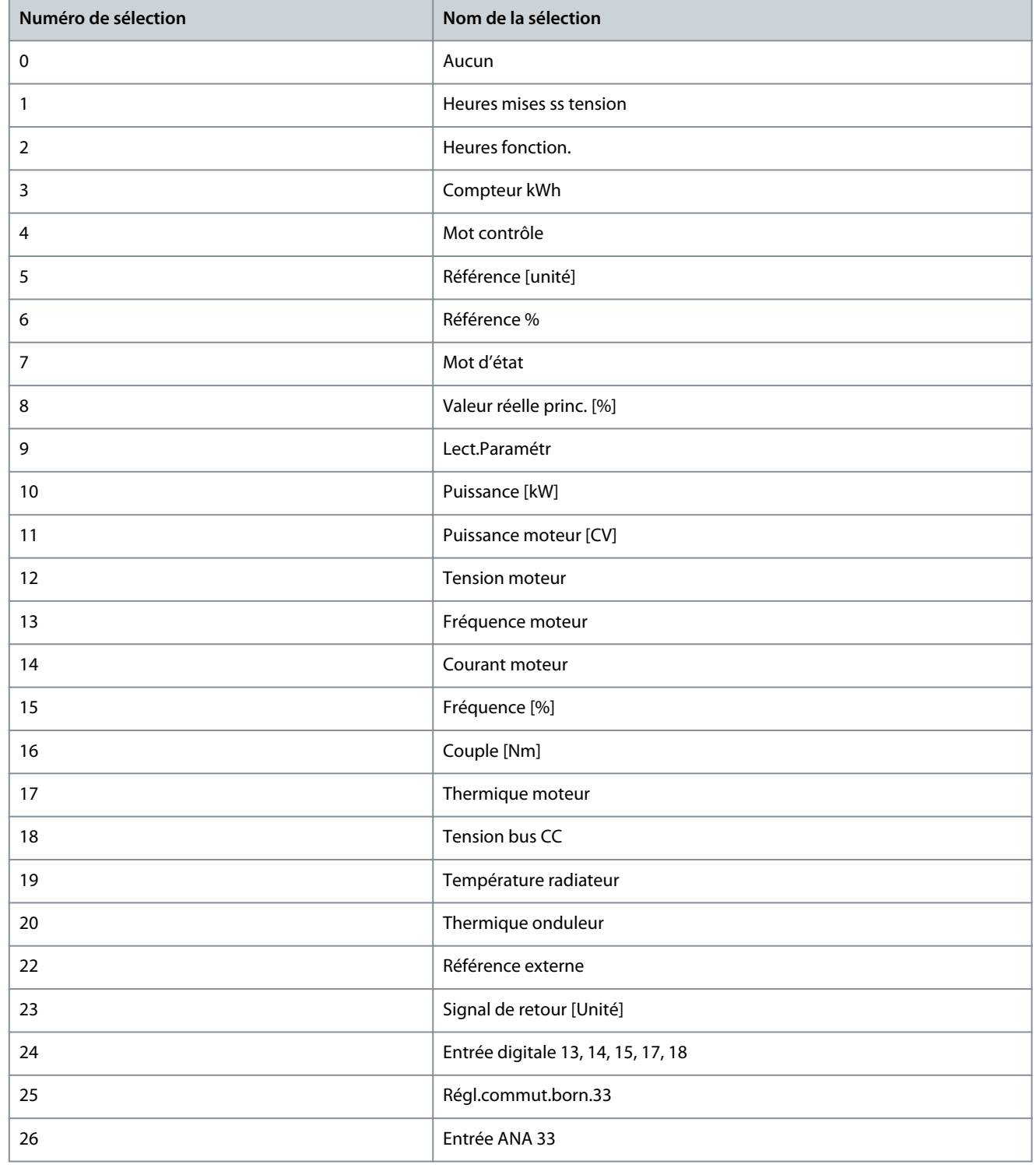

<u>Danfoss</u>

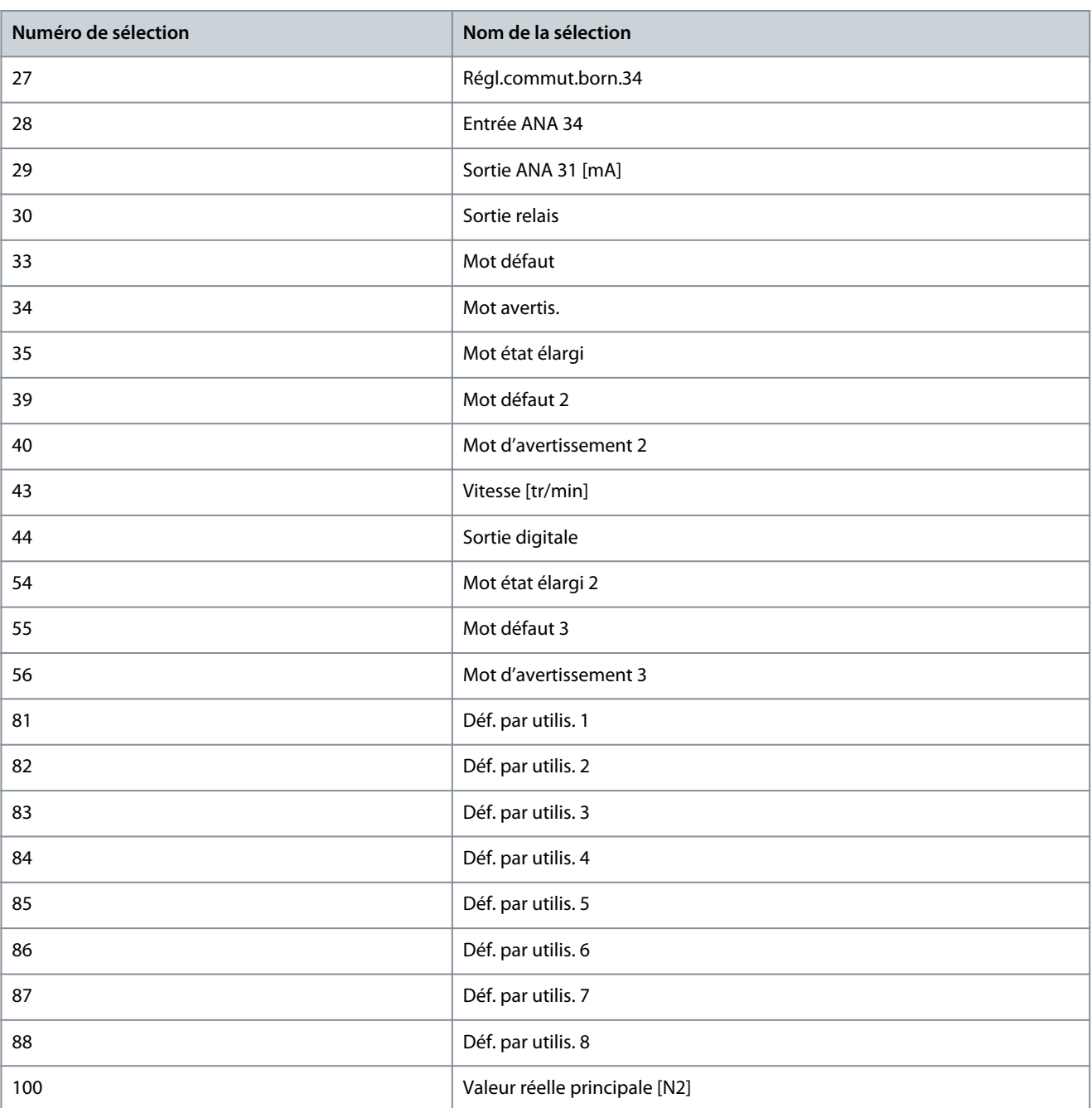

### 7.7 Maintenance et entretien (indice de menu 6)

### 7.7.1 État (indice de menu 6.1)

#### P 6.1.1 N° dernier défaut

**Description :** Utiliser ce paramètre pour afficher les mémoires des défauts. 10 mémoires des défauts peuvent être visualisées. 0 comprend le défaut le plus récent enregistré et 9 le défaut le plus ancien.

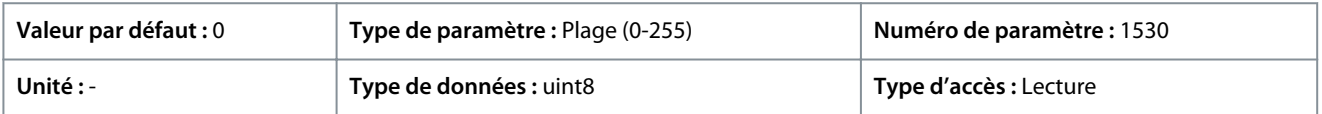

#### P 6.1.2 Heures de fonctionnement

**Description :** Utiliser ce paramètre pour afficher le nombre d'heures de fonctionnement du variateur de fréquence. La valeur est enregistrée à la mise hors tension du variateur.

<u>Danfoss</u>

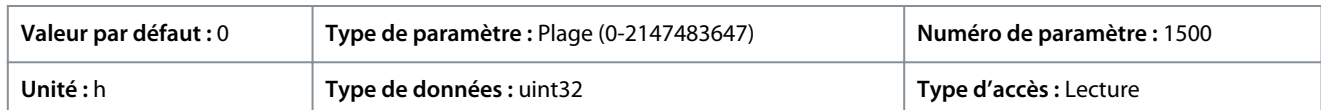

#### P 6.1.3 Heures fonction.

**Description :** Utiliser ce paramètre pour afficher le nombre d'heures de fonctionnement du moteur. Réinitialiser le compteur à l'aide du *P 6.1.9 Reset compt. heures de fonction*. La valeur est enregistrée à la mise hors tension du variateur.

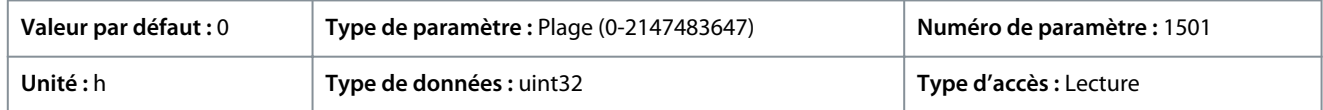

#### P 6.1.4 Compteur kWh

**Description :** Enregistre la consommation du moteur sous forme de valeur moyenne sur une heure. Réinitialiser le compteur dans le *P 6.1.8 Reset comp. kWh*.

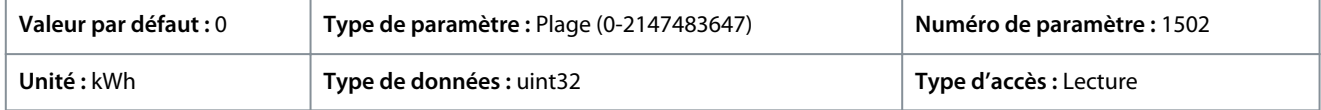

#### P 6.1.5 Mises sous tension

**Description :** Utiliser ce paramètre pour afficher le nombre de mises sous tension du variateur de fréquence.

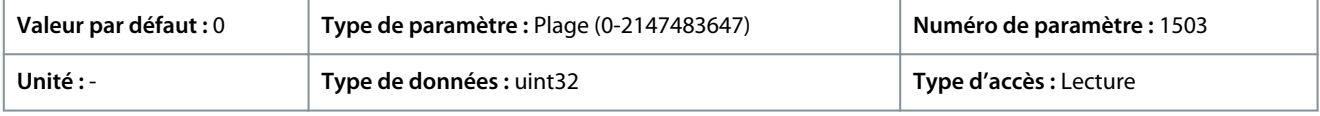

#### P 6.1.6 Surtemp.

**Description :** Utiliser ce paramètre pour afficher le nombre de défauts de température du variateur de fréquence.

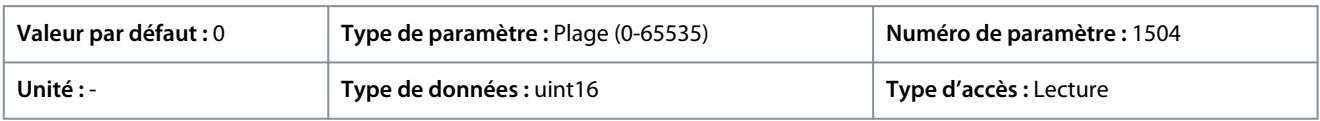

#### P 6.1.7 Surtensions

**Description :** Utiliser ce paramètre pour afficher le nombre de surtensions pour le variateur de fréquence depuis la production.

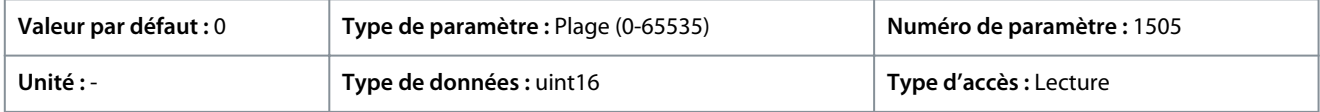

#### P 6.1.8 Reset comp. kWh

**Description :** Utiliser ce paramètre pour remettre le compteur kWh à zéro (voir *P 6.1.4 Compteur kWh*).

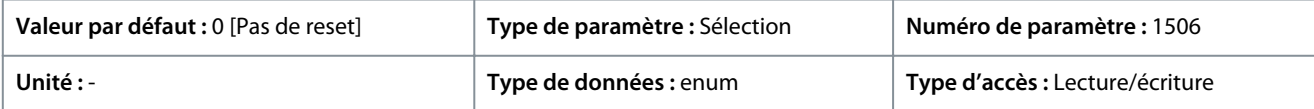

Voici les sélections disponibles pour le paramètre :

#### **Tableau 63: Sélections**

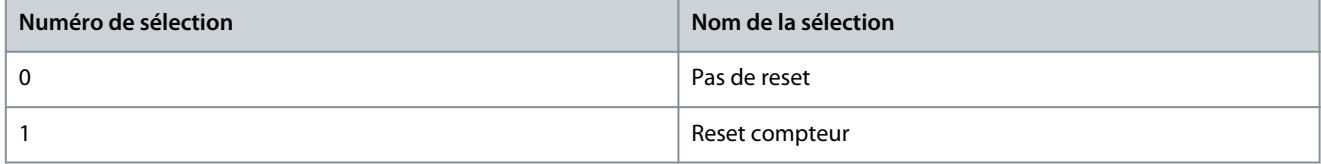

P 6.1.9 Reset compt. heures de fonction.

**Description :** Utiliser ce paramètre pour remettre le compteur d'heures de fonctionnement à zéro (voir *P 6.1.3 Heures de fonctionnement*).

<u>Danfoss</u>

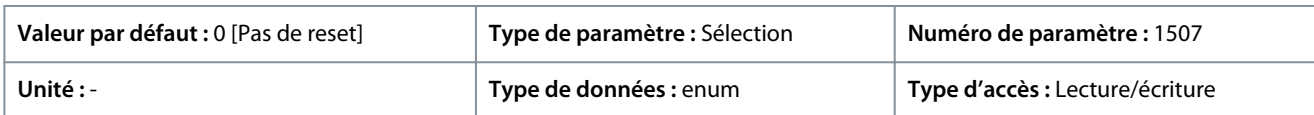

Voici les sélections pour le paramètre :

#### **Tableau 64: Sélections**

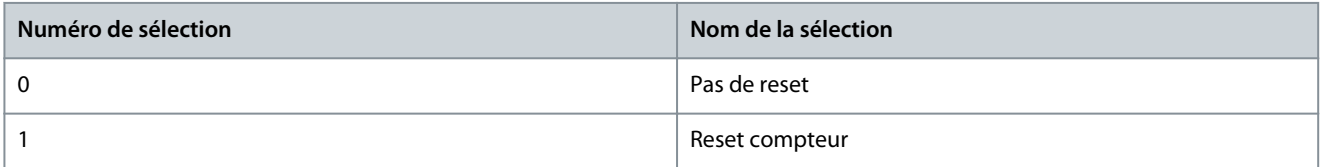

#### P 6.1.10 Cause du défaut interne

**Description :** Utiliser ce paramètre pour afficher une description de l'erreur. Ce paramètre est utilisé conjointement avec le *défaut 38 Défaut interne*.

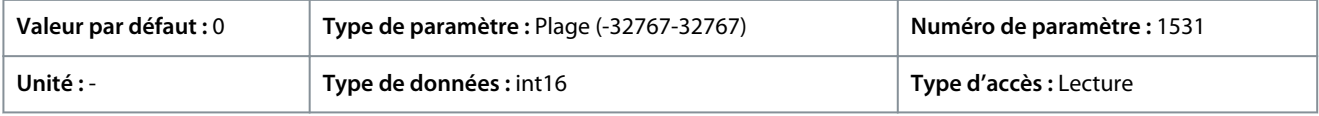

#### P 6.1.11 Mémoire défauts : Temps

**Description :** Utiliser ce paramètre pour afficher l'heure à laquelle l'événement enregistré s'est produit. L'heure est mesurée en secondes dès le démarrage du variateur.

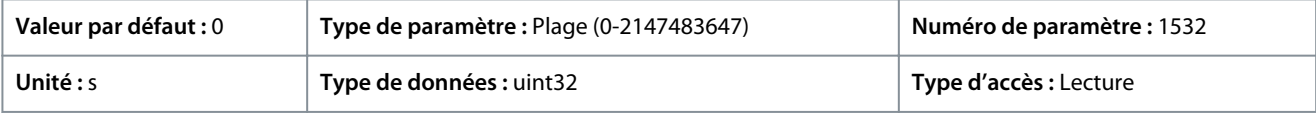

### 7.7.2 Informations sur le logiciel (indice de menu 6.2)

#### P 6.2.1 Version de l'application

**Description :** Utiliser ce paramètre pour afficher la version logicielle combinée composée du logiciel de puissance et du logiciel de commande.

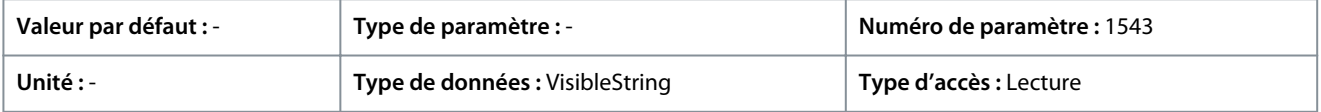

#### P 6.2.2 N°logic. carte ctrl.

**Description :** Utiliser ce paramètre pour afficher le numéro de version logicielle de la carte de commande.

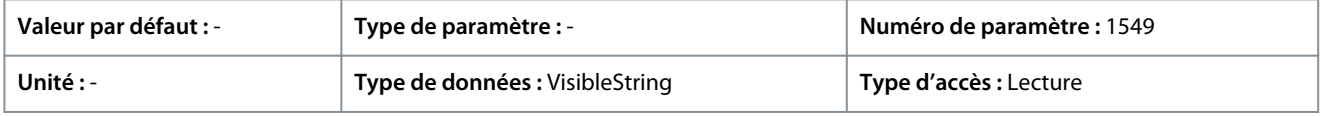

#### P 6.2.3 N°logic. carte puis

**Description :** Utiliser ce paramètre pour afficher le numéro de version logicielle de la carte de puissance.

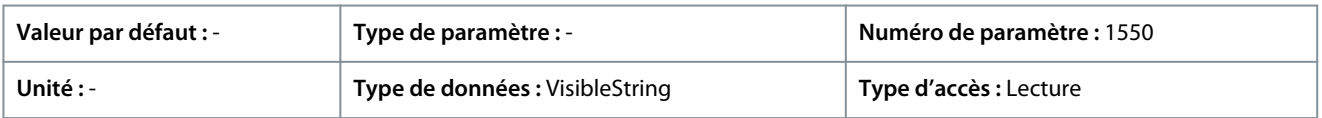

#### P 6.2.7 Vers.logic.ECP

**Description :** Afficher le numéro d'identification ECP.

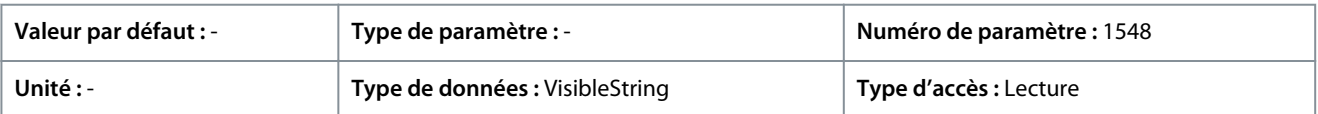
<u> Danfošš</u>

# 7.7.3 Ventilateur de refroidissement (indice de menu 6.5)

## P 6.5.1 Mode commande ventilateur

**Description :** Utiliser ce paramètre pour sélectionner le mode de commande du ventilateur.

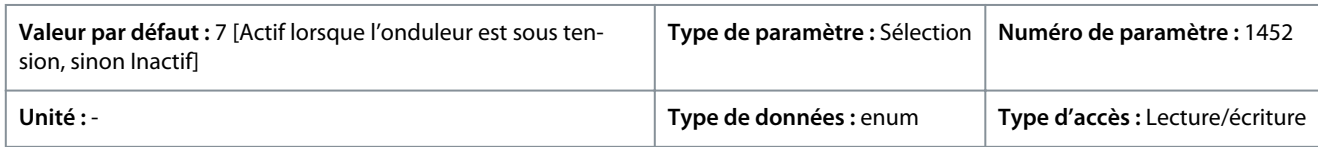

## Voici les sélections pour le paramètre :

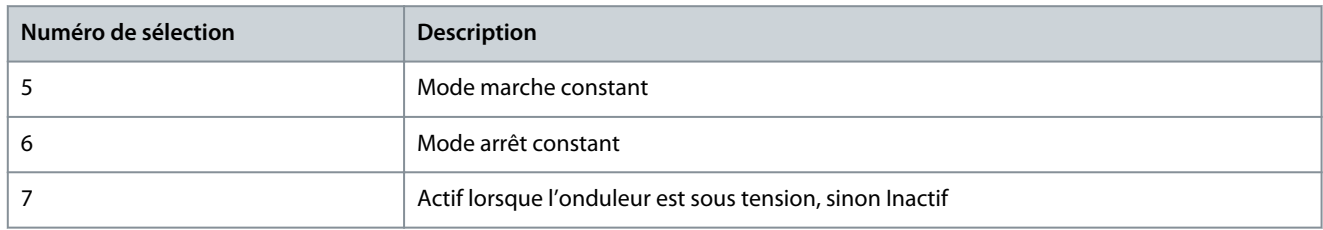

# 7.7.4 Gestion des paramètres (indice de menu 6.6)

#### P 6.6.1 Process actif

**Description :** Utiliser ce paramètre pour sélectionner le process permettant de commander les fonctions du variateur. Utiliser Multi process pour la sélection à distance.

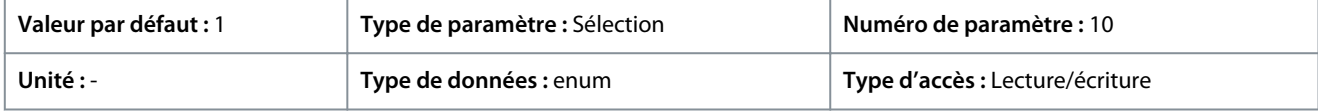

#### Voici les sélections pour le paramètre :

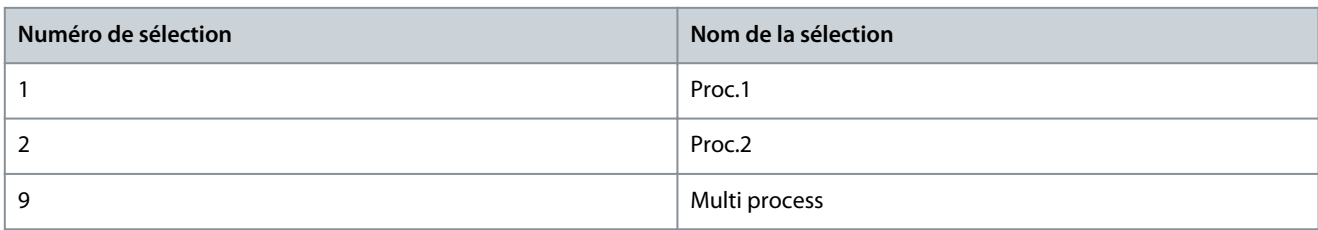

#### P 6.6.2 Programmation process

**Description :** Utiliser ce paramètre pour sélectionner le process à modifier. Le process est configuré par le panneau de commande lors de son accès par le panneau de commande, et par RS485 lors de son accès par RS485.

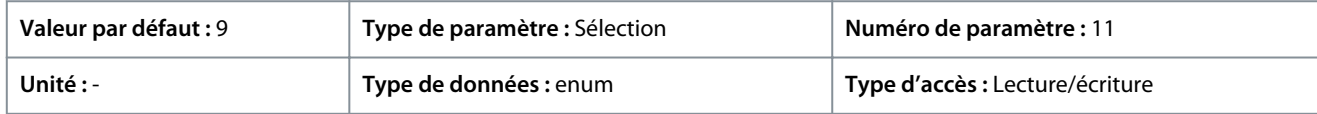

#### Voici les sélections pour le paramètre :

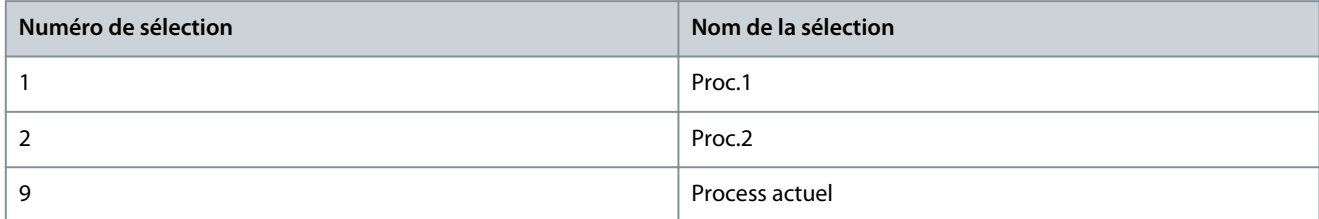

#### P 6.6.3 Liens Process

**Description :** Utiliser ce paramètre pour relier ou dissocier les process. Le lien assure la synchronisation des paramètres qui ne peuvent pas être modifiés lorsque le moteur est en marche. Lorsque les process sont liés, il est possible de passer d'un process à un autre pendant le fonctionnement. Lors de la sélection d'un lien, les valeurs des paramètres de *Modif. process* sont écrasées par les valeurs de l'autre process.

<u> Danfoss</u>

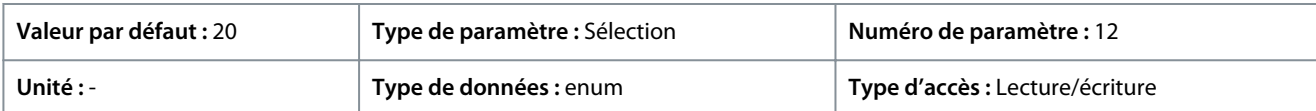

#### Voici les sélections pour le paramètre :

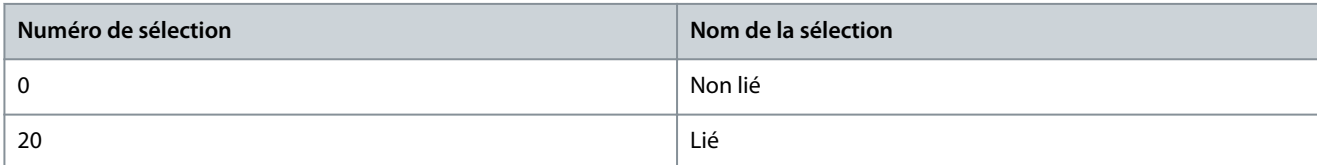

#### P 6.6.4 Copie process

**Description :** Utiliser ce paramètre pour copier les paramètres entre process.

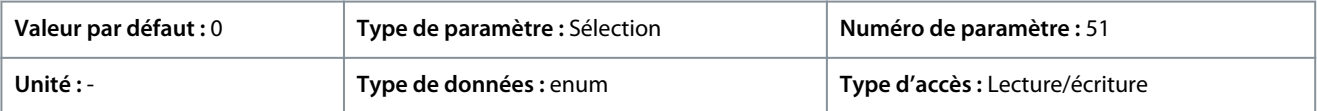

#### Voici les sélections pour le paramètre :

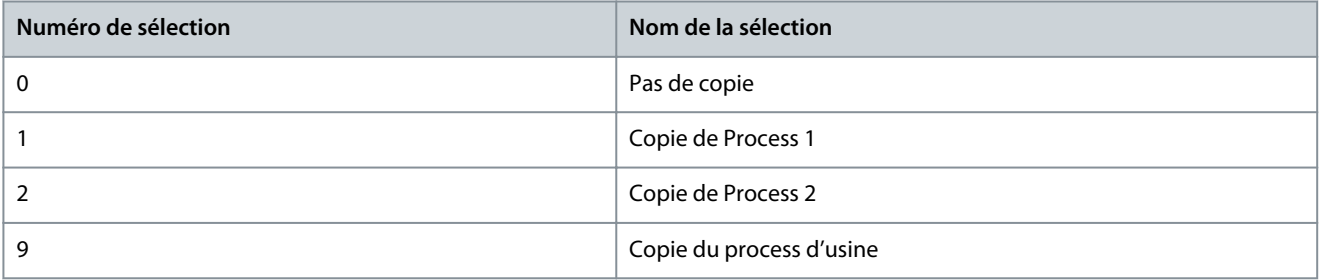

## P 6.6.6 Mode reset

Description : Utiliser ce paramètre pour déterminer si le variateur de fréquence attend un reset manuel ou s'il se réinitialise automatiquement après un arrêt. En mode reset manuel, appuyer sur le bouton *Stop/Reset* (Arrêt/Reset) ou utiliser les entrées digitales pour réinitialiser le variateur de fréquence.

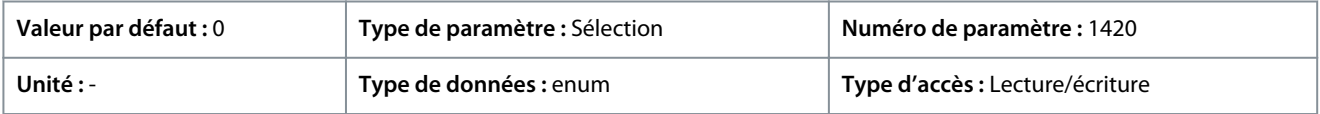

# **R E M A R Q U E**

En mode de reset automatique, le moteur peut démarrer sans avertissement.

#### Voici les sélections pour le paramètre :

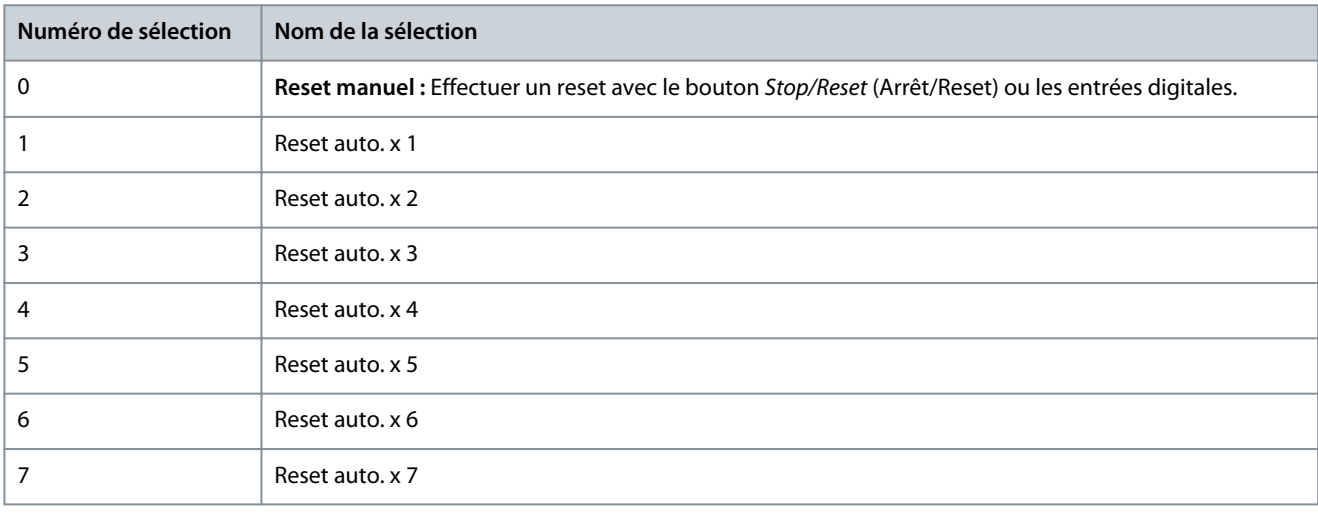

**Guide d'application**

<u> Danfoss</u>

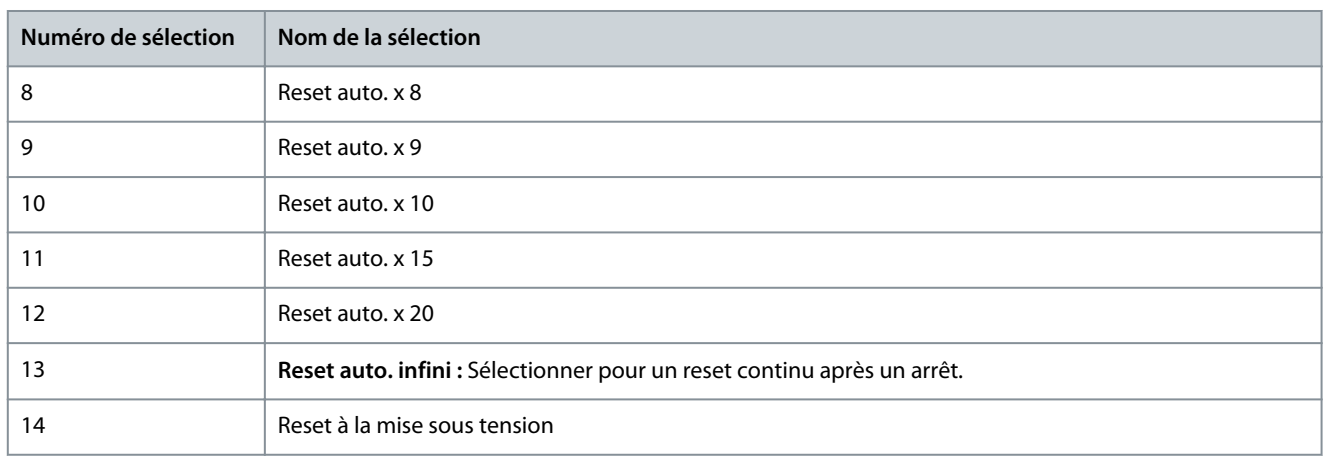

# **R E M A R Q U E**

Si le nombre spécifié de resets automatiques est atteint dans les 10 minutes, le variateur de fréquence passe en mode *[0] Reset manuel*. Une fois le reset manuel effectué, le réglage du *P 6.6.6 Mode reset* revient à la sélection initiale. Si le nombre de resets automatiques n'est pas atteint dans les 10 minutes, ou si un reset manuel est effectué, le compteur interne de resets automatiques est remis à zéro.

#### P 6.6.7 Temps redémar. auto

**Description :** Utiliser ce paramètre pour saisir l'intervalle de temps entre l'événement d'arrêt et le reset automatique. Ce paramètre est actif lorsque le *P 6.6.6 Mode reset* est réglé sur une sélection comprise entre [1] et [13].

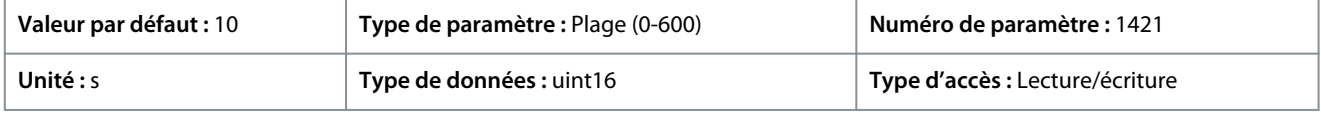

# **R E M A R Q U E**

Il est impossible de régler une valeur de 0 s lorsque le *P 6.6.6 Mode reset* est réglé sur *[13] Reset auto. infini*.

#### P 6.6.8 Mod. exploitation

**Description :** Utiliser ce paramètre pour sélectionner le mode de fonctionnement du variateur. Pour réinitialiser les paramètres du variateur à leurs valeurs par défaut, sélectionner *[2] Initialisation*. Les paramètres liés à la communication restent inchangés. Le variateur de fréquence se réinitialise à la prochaine mise sous tension.

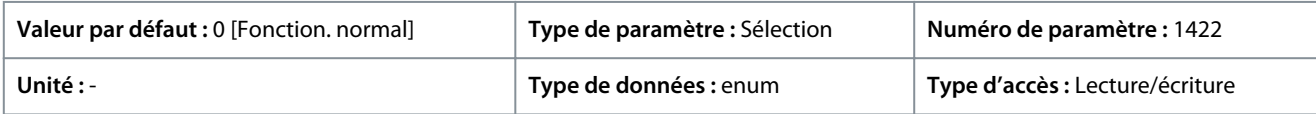

#### Voici les sélections pour le paramètre :

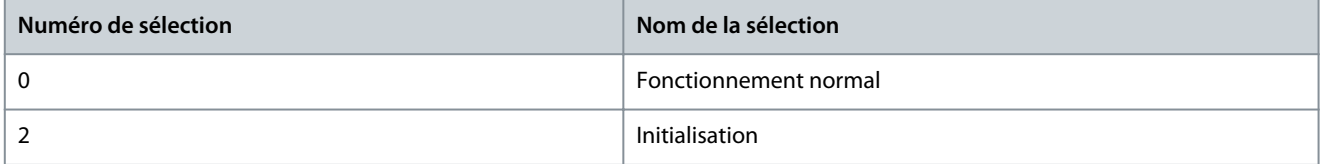

#### P 6.6.9 Code service

**Description :** Ce paramètre est destiné uniquement aux techniciens d'entretien.

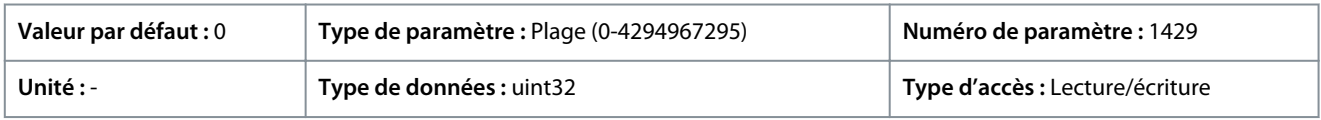

#### P 6.6.12 Copie ECP

**Description :** Utiliser ce paramètre pour sélectionner les fonctions de copie ECP.

<u> Danfoss</u>

**Description des paramètres**

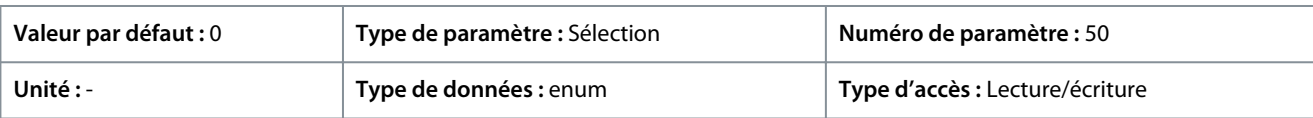

Voici les sélections pour le paramètre :

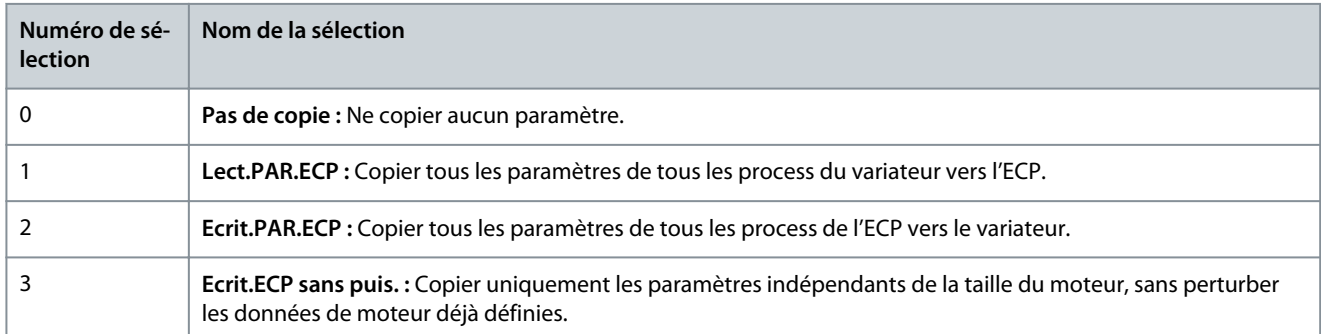

#### P 6.6.20 Mot de passe

**Description :** Utiliser ce paramètre pour définir le mot de passe d'accès au *Menu principal* via le bouton *Accueil*. Le réglage de la valeur sur 0 désactive la fonction du mot de passe.

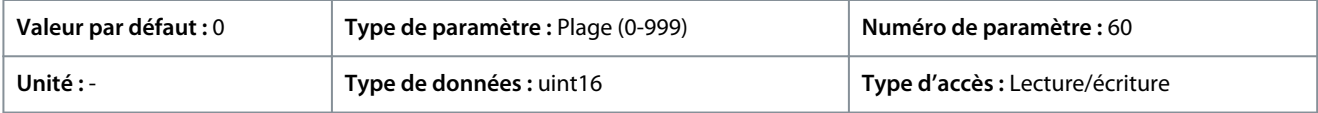

#### P 6.6.26 Langue

**Description :** Utiliser ce paramètre pour définir la langue qui sera utilisée pour l'affichage.

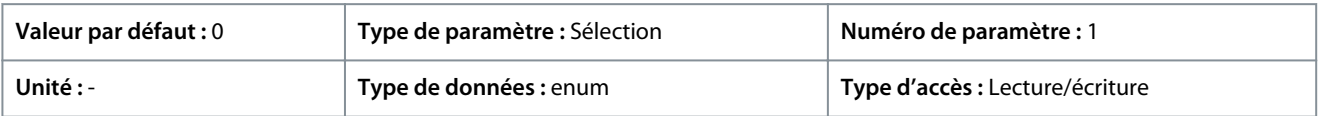

#### Voici les sélections pour le paramètre :

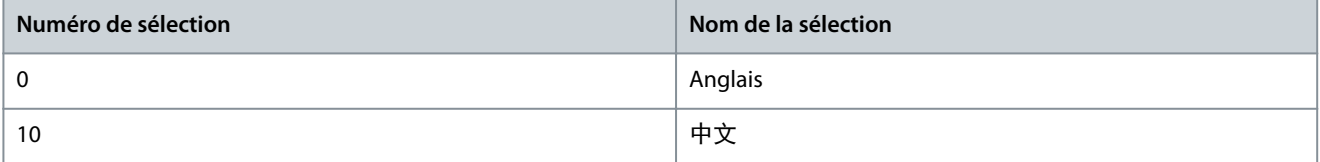

## 7.7.5 Identification du variateur (indice de menu 6.7)

#### P 6.7.1 Type variateur

**Description :** Utiliser ce paramètre pour afficher le type de produit du variateur. L'affichage est identique au champ de puissance de la série de variateurs de fréquence de la définition du code du modèle, caractères 1 à 6.

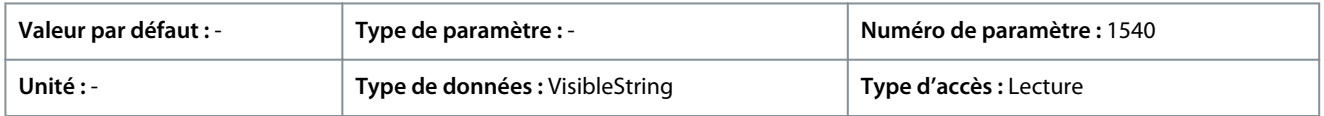

#### P 6.7.2 Partie puiss.

**Description :** Utiliser ce paramètre pour afficher le courant nominal du variateur. L'affichage est identique au champ de puissance de la série de variateurs de fréquence de la définition du code du modèle, caractères 7 à 10.

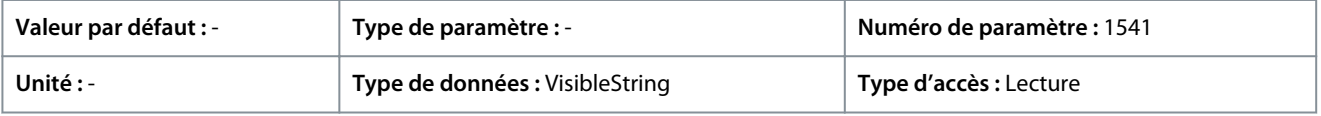

#### P 6.7.3 Tension

**Description :** Utiliser ce paramètre pour afficher la tension réseau du variateur. L'affichage est identique au champ de puissance de la série de variateurs de fréquence de la définition du code du modèle.

<u>Danfoss</u>

## **Description des paramètres**

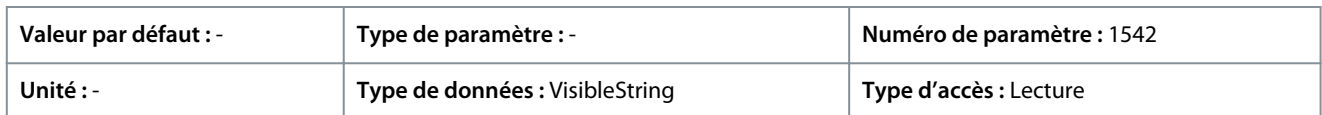

#### P 6.7.4 Code de modèle commandé

**Description :** Utiliser ce paramètre pour afficher la chaîne de code de modèle utilisée pour commander à nouveau le variateur de fréquence dans sa configuration d'origine.

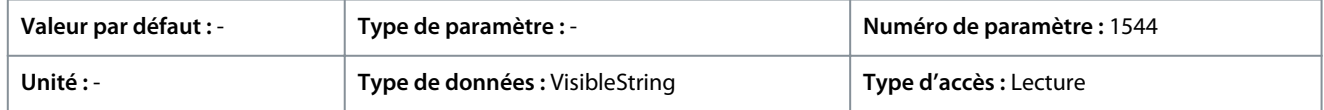

#### P 6.7.6 N° de commande variateur

**Description :** Utiliser ce paramètre pour afficher le code produit utilisé pour commander à nouveau le variateur dans sa configuration d'origine.

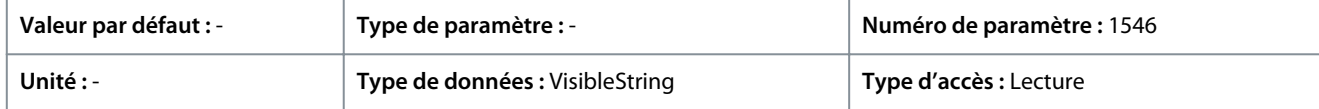

#### P 6.7.7 N° de série du variateur

**Description :** Utiliser ce paramètre pour afficher le numéro de série du variateur de fréquence.

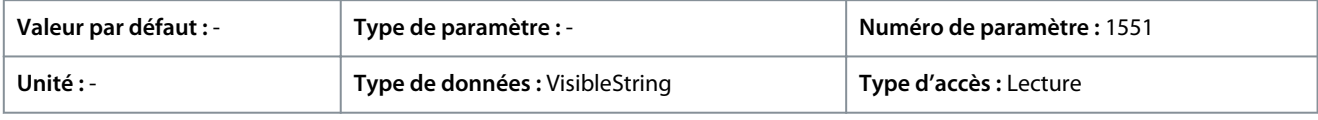

#### P 6.7.9 N° série carte puissance

**Description :** Utiliser ce paramètre pour afficher le numéro de série de la carte de puissance.

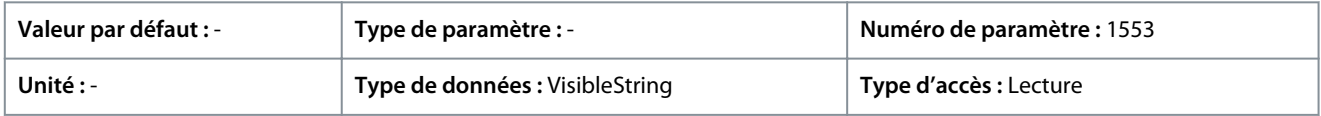

## 7.8 Personnalisation (indice de menu 8)

## 7.8.1 Lect.Paramétr

#### P 8.1.1 Lect.paramétr.

**Description :** Afficher les affichages définis par l'utilisateur aux paramètres *P 8.1.2 Unité lect. déf. par utilis.*, *P 8.1.3 Val. min. lecture déf. par utilis.* et *P 8.1.4 Val. max. lecture déf. par utilis.*

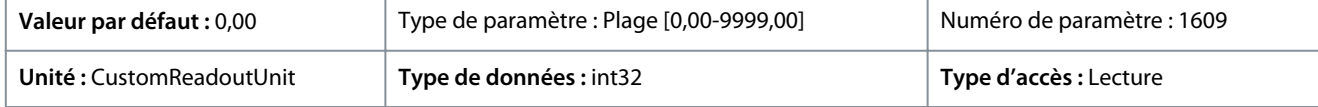

#### P 8.1.1 Unité lect. déf. par utilis.

**Description :** Définir l'unité d'affichage définie par l'utilisateur.

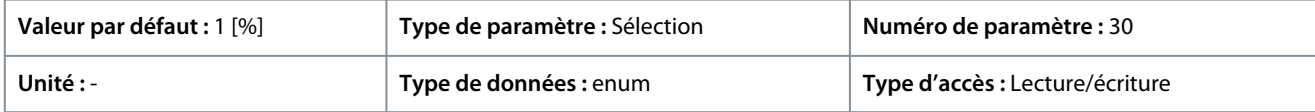

Voici les sélections disponibles pour le paramètre :

#### **Tableau 65: Sélections**

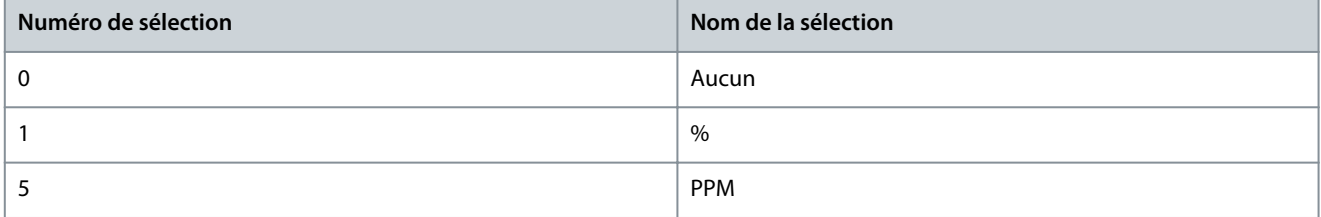

Danfoss

**Description des paramètres**

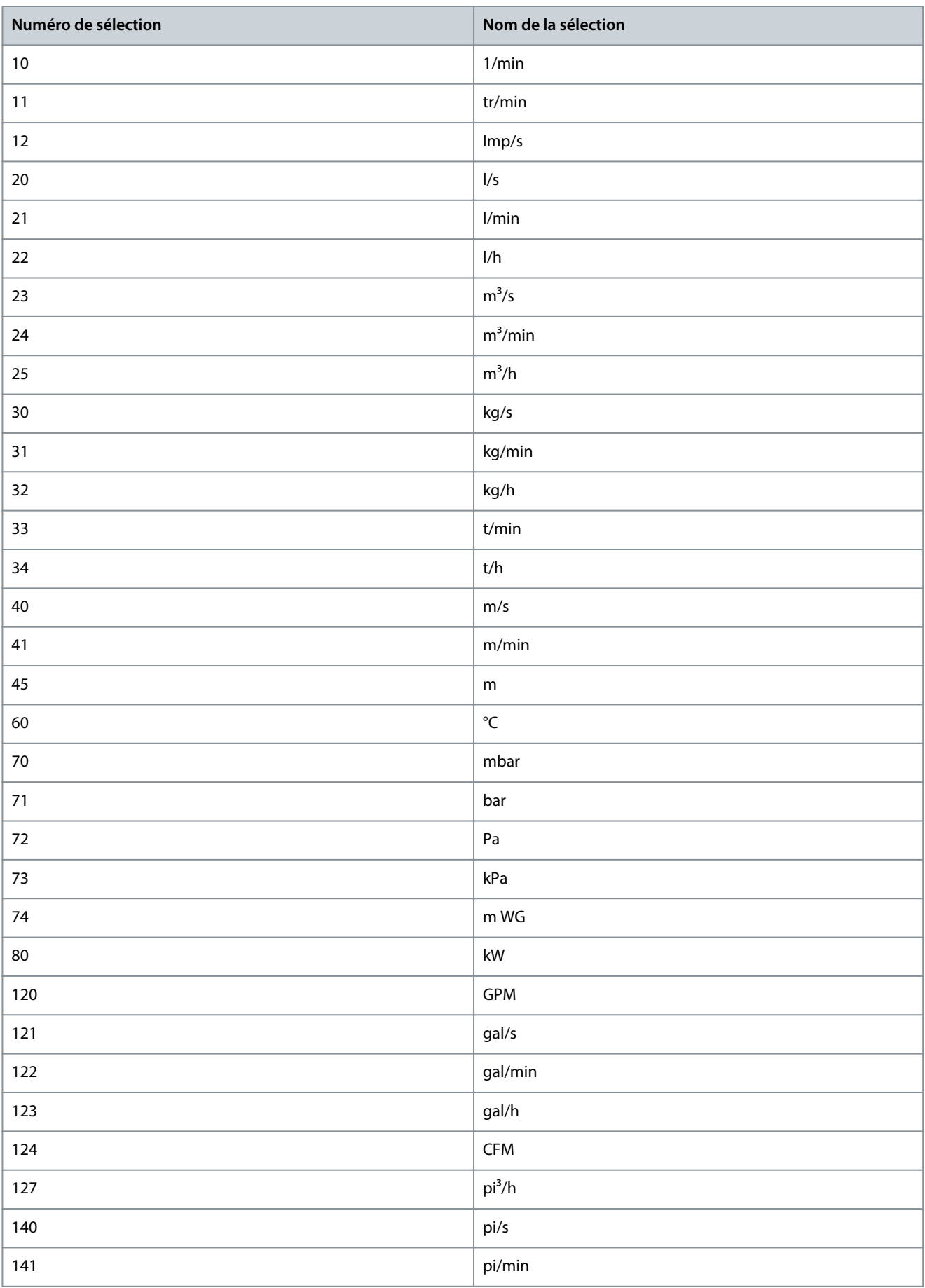

**Guide d'application**

<u>Danfoss</u>

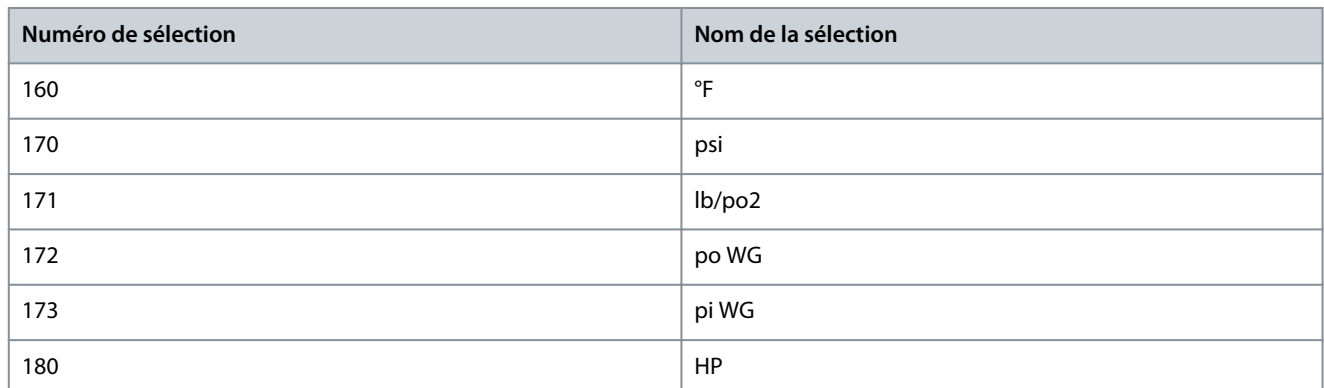

#### P 8.1.3 Val. min. lecture déf. par utilis.

**Description :** Définir la valeur d'affichage personnalisée correspondant à la vitesse zéro.

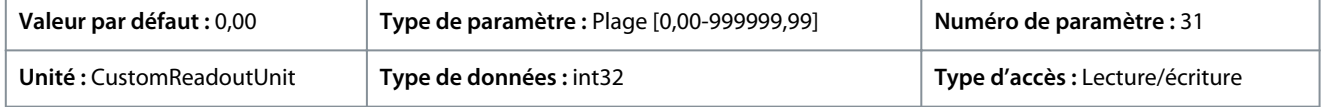

#### P 8.1.4 Val. max. déf. par utilis.

**Description :** Définir la valeur d'affichage personnalisée correspondant à la vitesse limite haute du moteur.

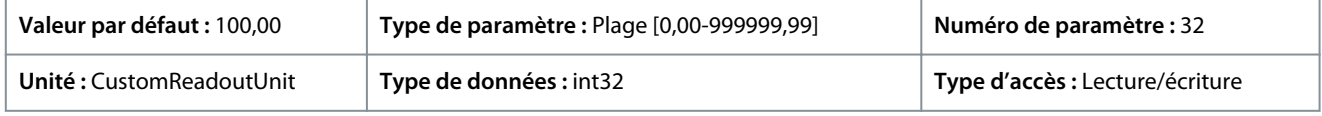

## 7.9 E/S (indice de menu 9)

## 7.9.1 E/S (indice de menu 9.3)

## 7.9.1.1 État des E/S (indice de menu 9.3)

#### P 9.3.1 État des entrées digitales

Description : Afficher l'état réel des entrées digitales. La valeur doit être analysée à l'aide du type binaire. « 0 » = aucun signal, « 1 » = signal connecté. Du côté droit vers la gauche, les bits 0, 2, 3, 4, 5 représentent respectivement DI 18, 17, 15, 14, 13.

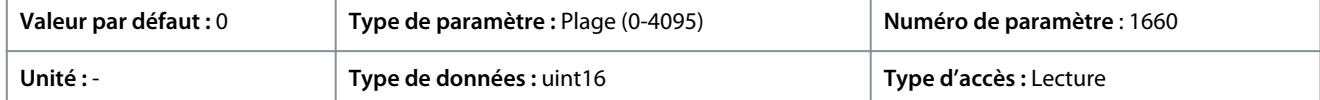

Voici les descriptions des bits.

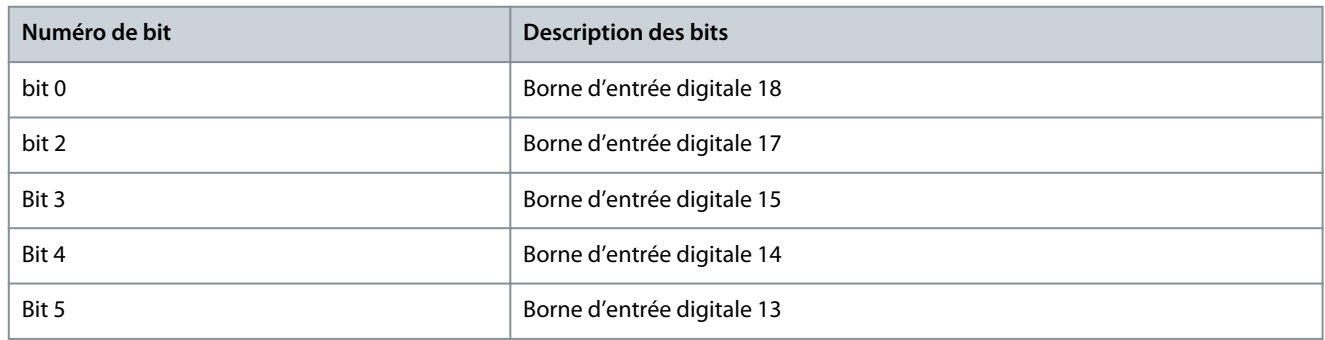

#### P 9.3.2 État des sorties digitales

Description : Afficher la valeur binaire de toutes les sorties digitales. (« 0 » = sortie basse, « 1 » = sortie haute, « \_ » = pas de configuration de sortie digitale). Du côté droit vers la gauche, le bit 3 représente DO 15.

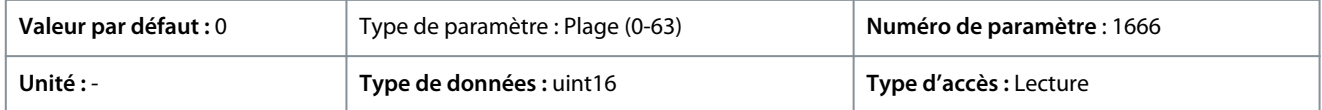

<u>Danfoss</u>

# Voici les descriptions des bits.

**Guide d'application**

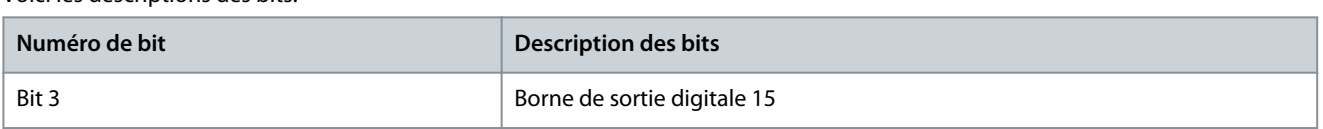

#### P 9.3.3 Sortie ANA T31 [mA]

**Description :** Afficher la valeur réelle en mA sur la sortie 31. La valeur affichée dépend de la sélection effectuée aux paramètres *P 9.5.1.1 Mode T31* et *P 9.5.1.2 Sortie ANA T31*.

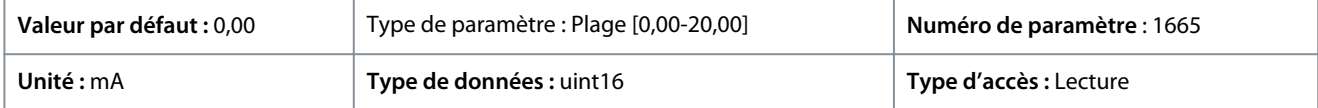

#### P 9.3.4 Réglage T33

**Description :** Afficher le réglage de la borne d'entrée 33 (courant ou tension).

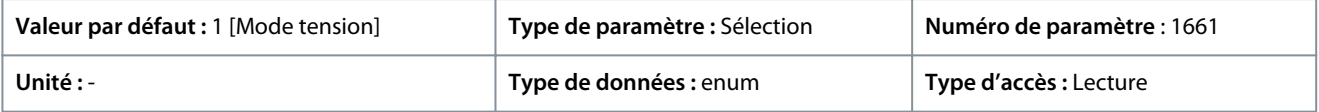

#### Voici les sélections disponibles.

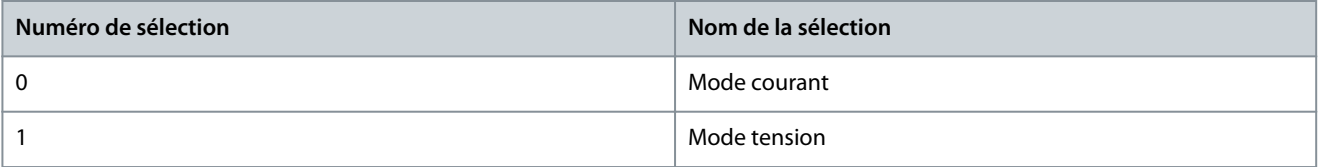

## P 9.3.5 Sortie ANA T33

**Description :** Afficher l'entrée réelle sur l'entrée analogique 33.

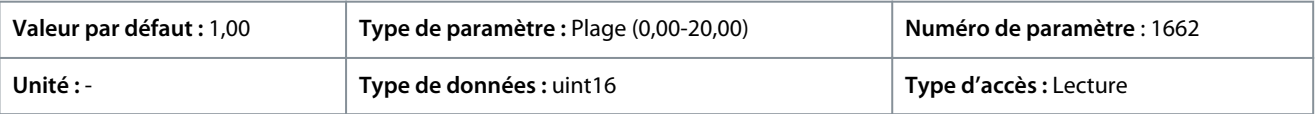

#### P 9.3.6 Réglage T34

**Description :** Afficher le réglage de la borne d'entrée 34 (courant ou tension).

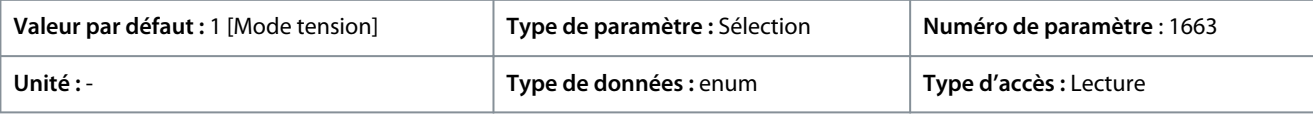

#### Voici les sélections disponibles.

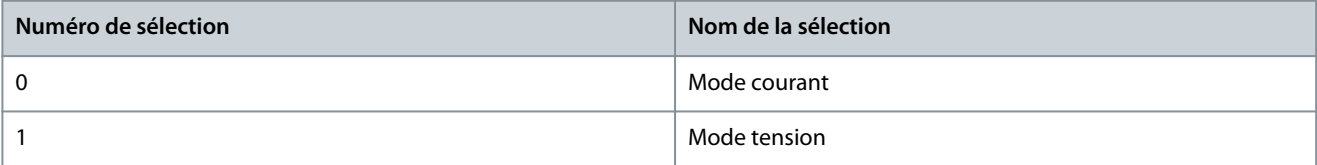

#### P 9.3.7 Entrée ANA T34

**Description :** Afficher l'entrée réelle sur l'entrée analogique 34 (courant ou tension).

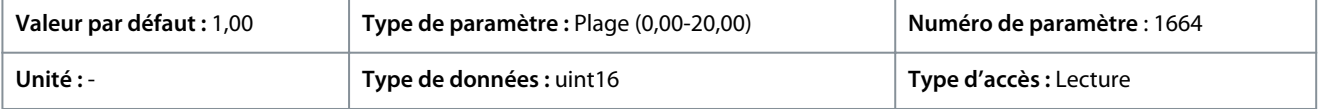

#### P 9.3.8 Entrée impulsions T18 [Hz]

**Description :** Afficher la valeur réelle de la fréquence appliquée sur la borne 18 comme entrée impulsionnelle.

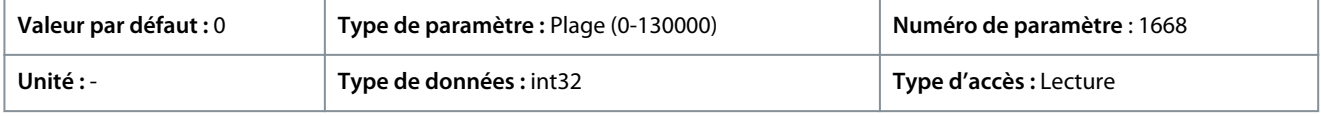

<u>Danfoss</u>

# **Guide d'application**

#### P 9.3.9 Sortie impulsions T15 [Hz]

**Description :** Afficher la valeur réelle des impulsions appliquées à la borne 15 en mode sortie digitale.

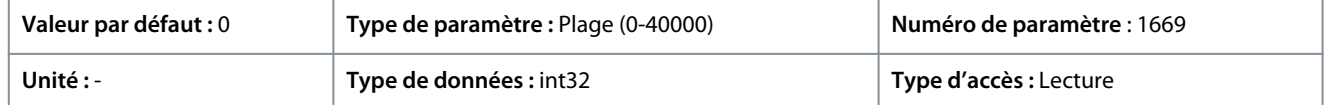

## P 9.3.10 Sortie relais

Description : Afficher l'état des sorties relais. La valeur doit être analysée à l'aide du type binaire. (« 0 » = OFF, « 1 » = ON) De la droite à la gauche, le bit 4 correspond à la sortie relais 1.

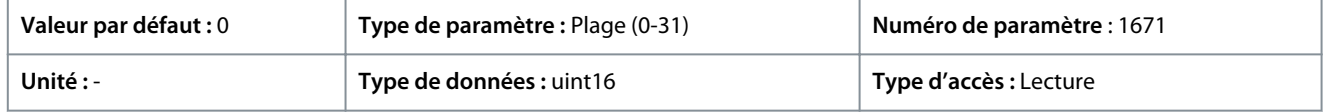

## 7.9.2 Entrées/sorties digitales (indice de menu 9.4)

## 7.9.2.1 Réglage de l'entrée digitale (indice de menu 9.4.1)

#### P 9.4.1.1 Mode E/S digitale

**Description :** E/S digitale : Sélectionner *[0] PNP* pour agir sur les impulsions directionnelles positives. Les PNP sont ramenés à GND. Sélectionner *[1] NPN* pour agir sur les impulsions directionnelles négatives. Les NPN sont réglés sur +24 V dans le variateur.

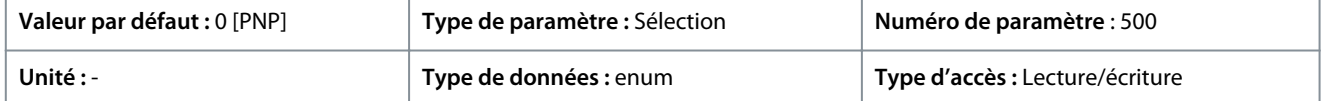

Voici les sélections disponibles.

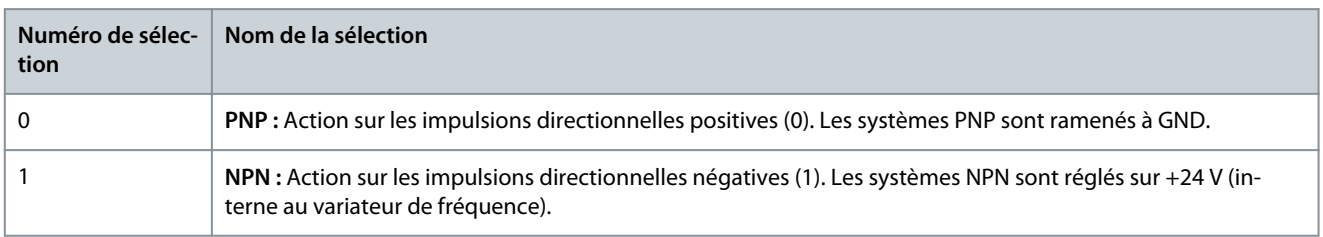

#### P 9.4.1.2 Entrée DIG T13

**Description :** Sélectionner la fonction dans la plage d'entrées digitales disponibles.

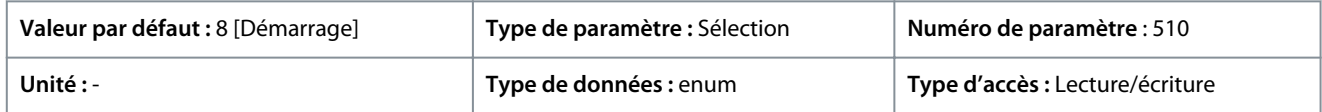

Voici les sélections disponibles.

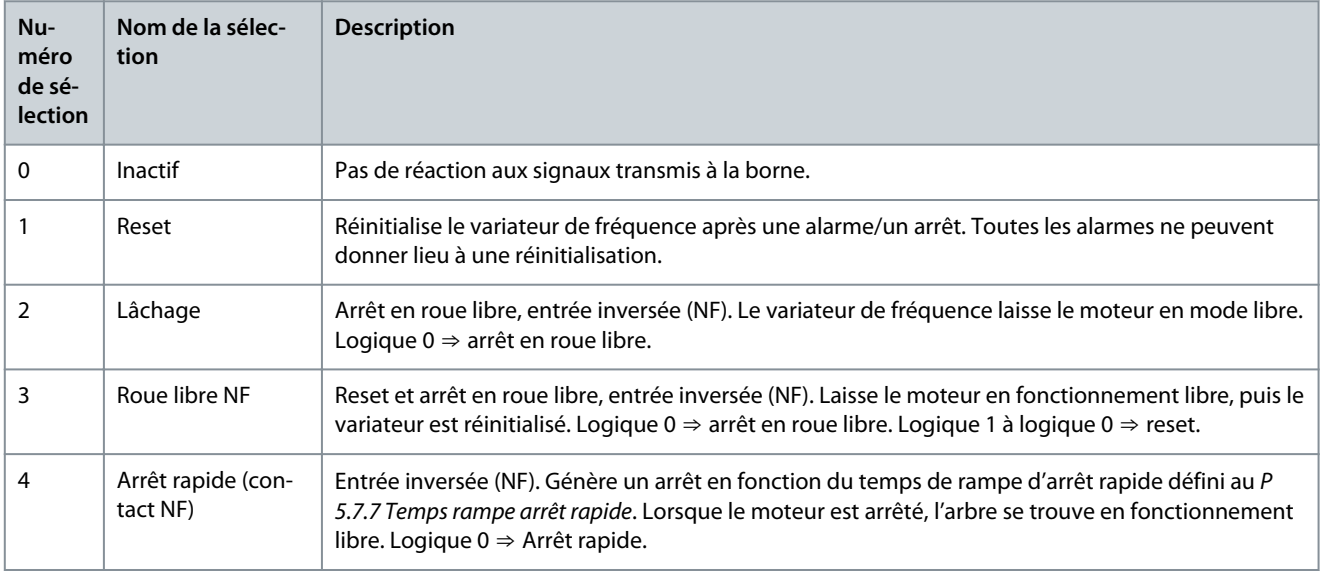

Danfoss

# **Description des paramètres**

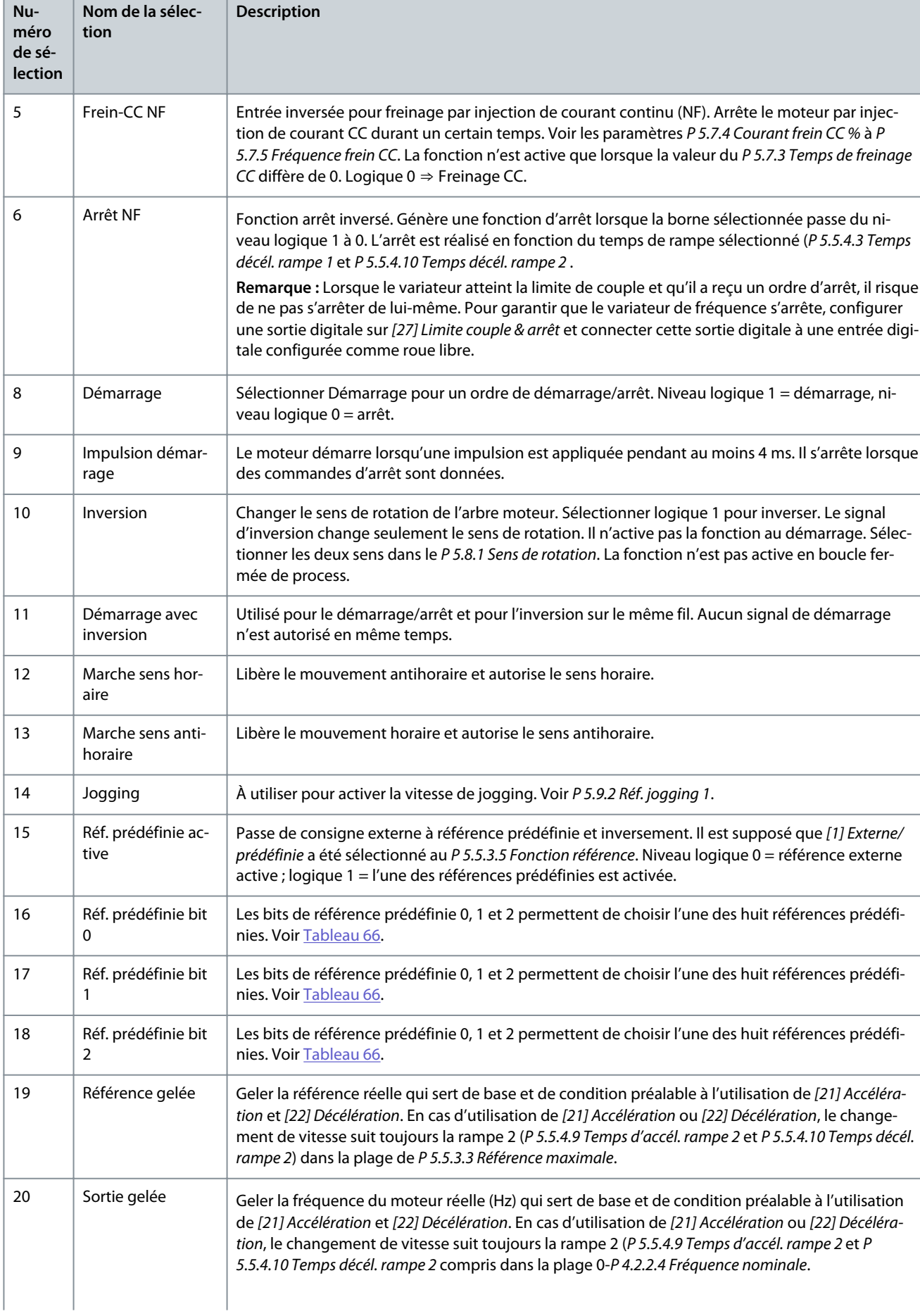

<span id="page-154-0"></span>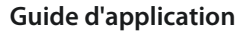

Danfoss

# **Description des paramètres**

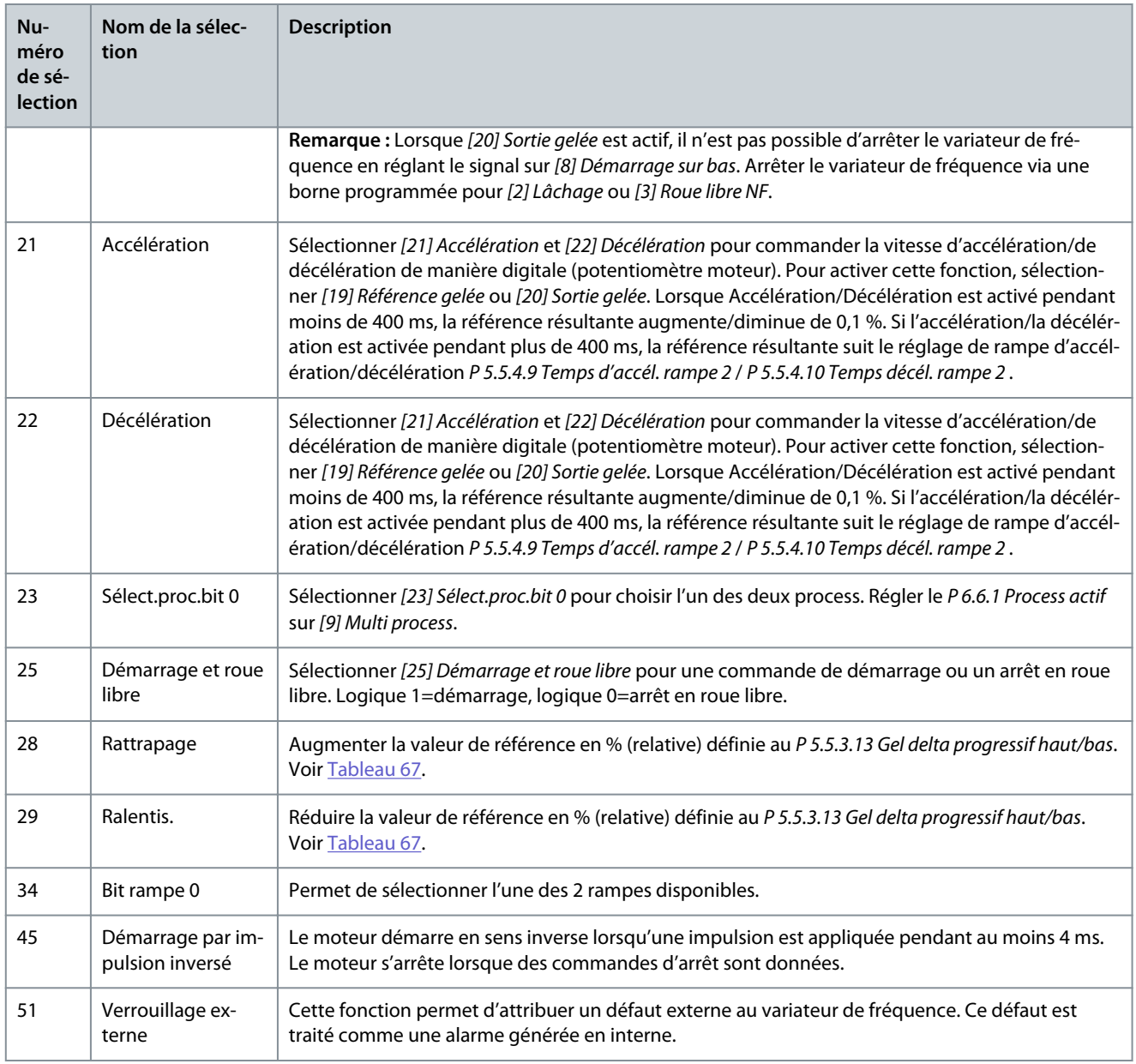

#### **Tableau 66: Bit de réf. prédéfinie**

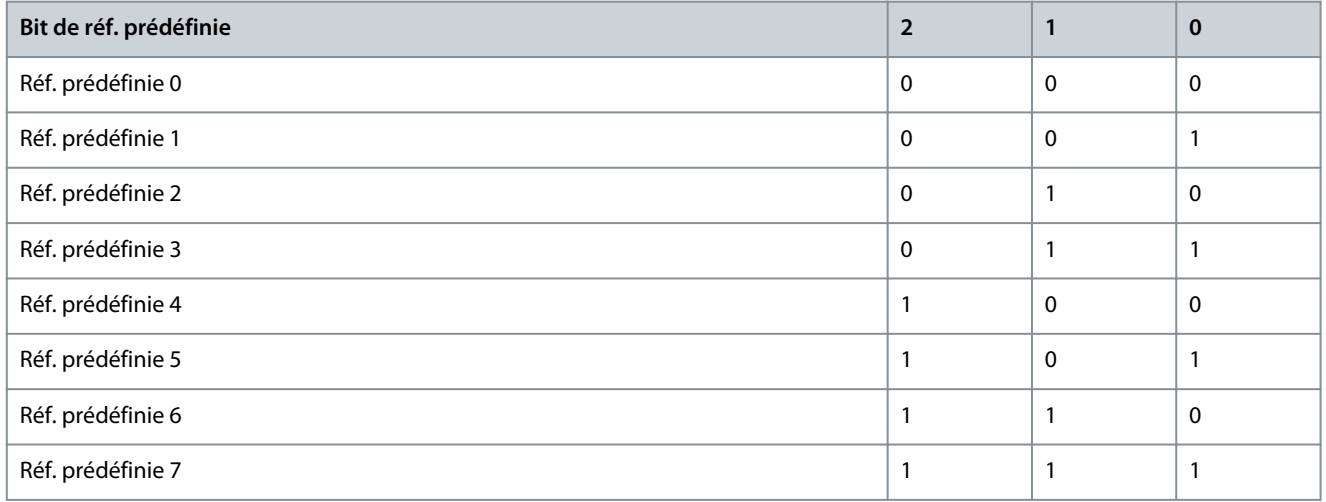

Danfoss

#### <span id="page-155-0"></span>**Tableau 67: Arrêt/rattrapage**

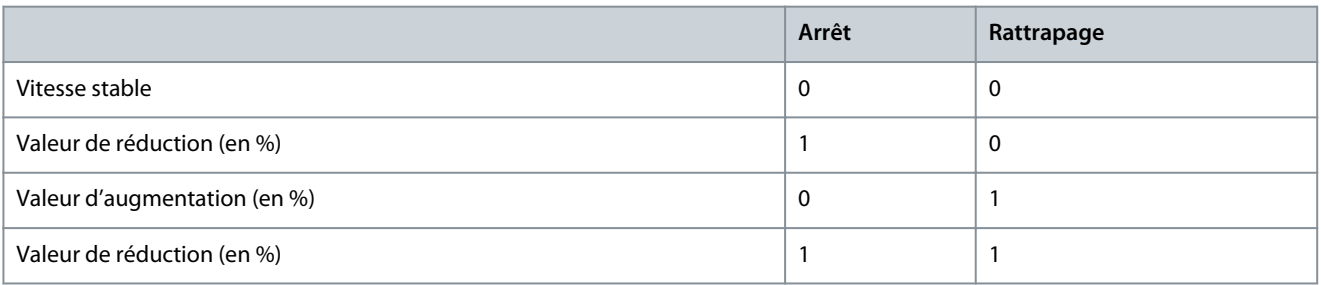

#### P 9.4.1.3 Entrée DIG T14

**Description :** Sélectionner la fonction dans la plage d'entrées digitales disponibles.

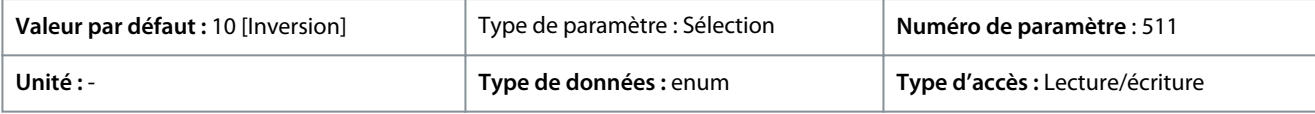

## Voici les sélections disponibles.

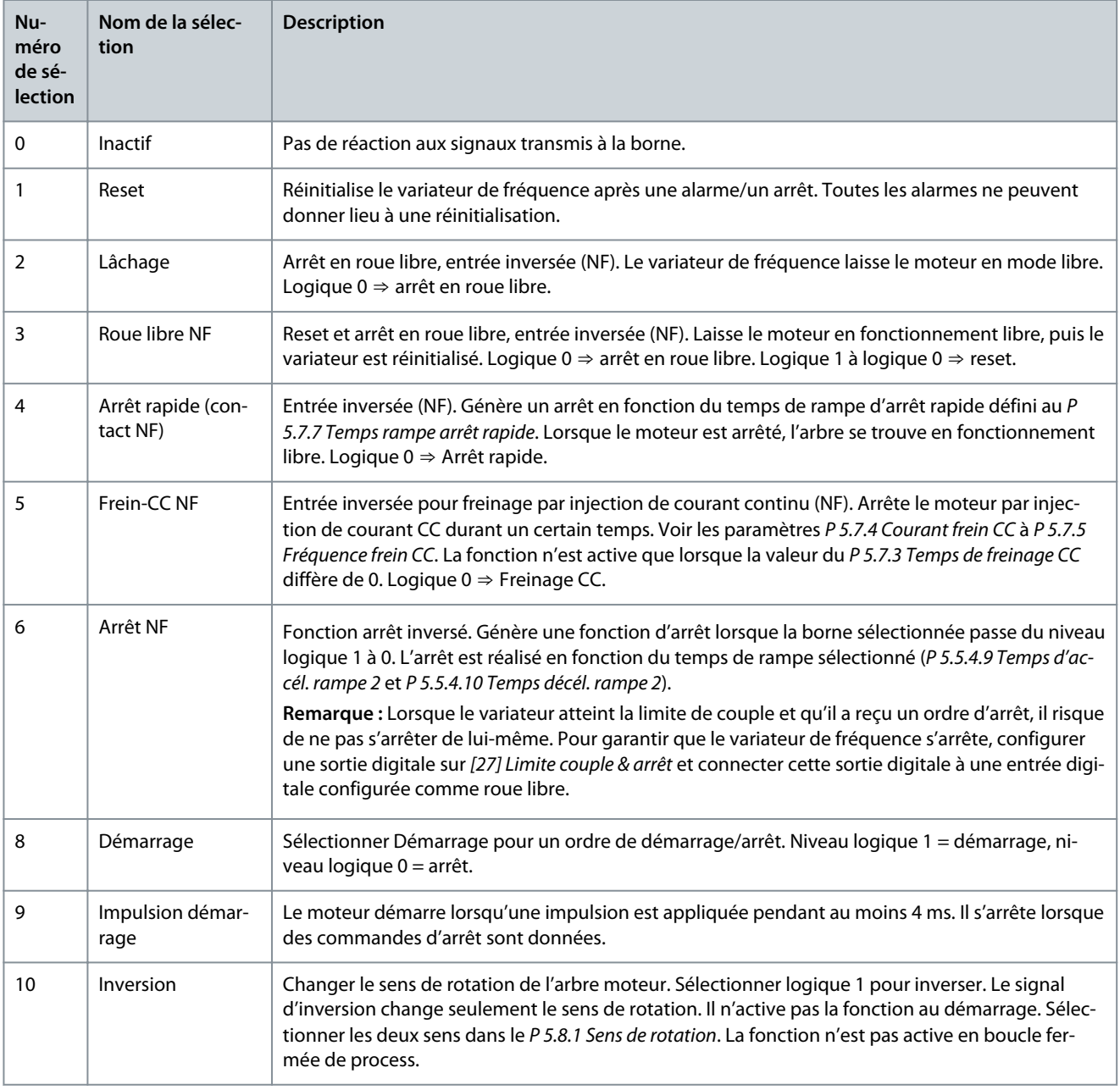

Danfoss

**Description des paramètres**

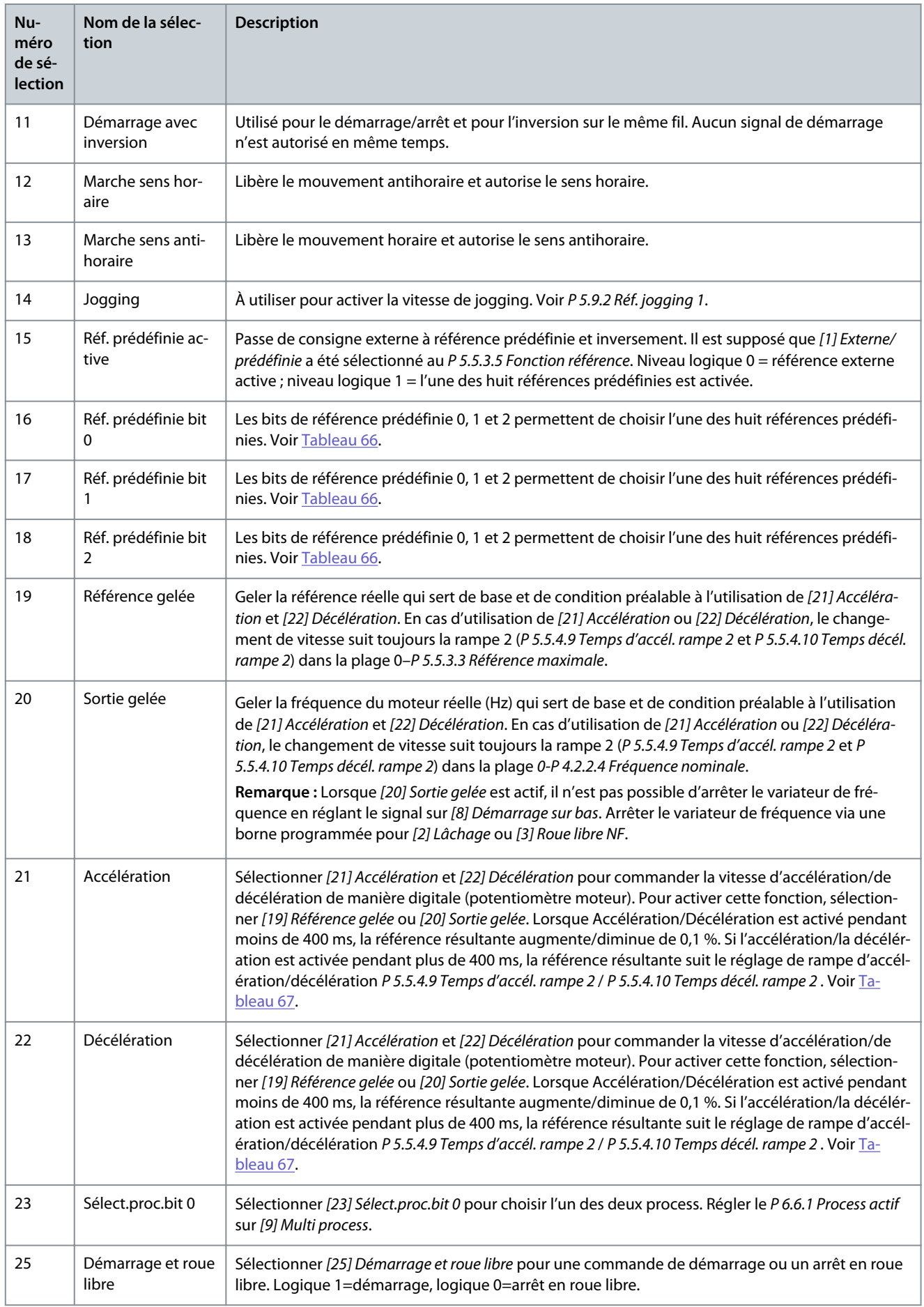

Danfoss

**Description des paramètres**

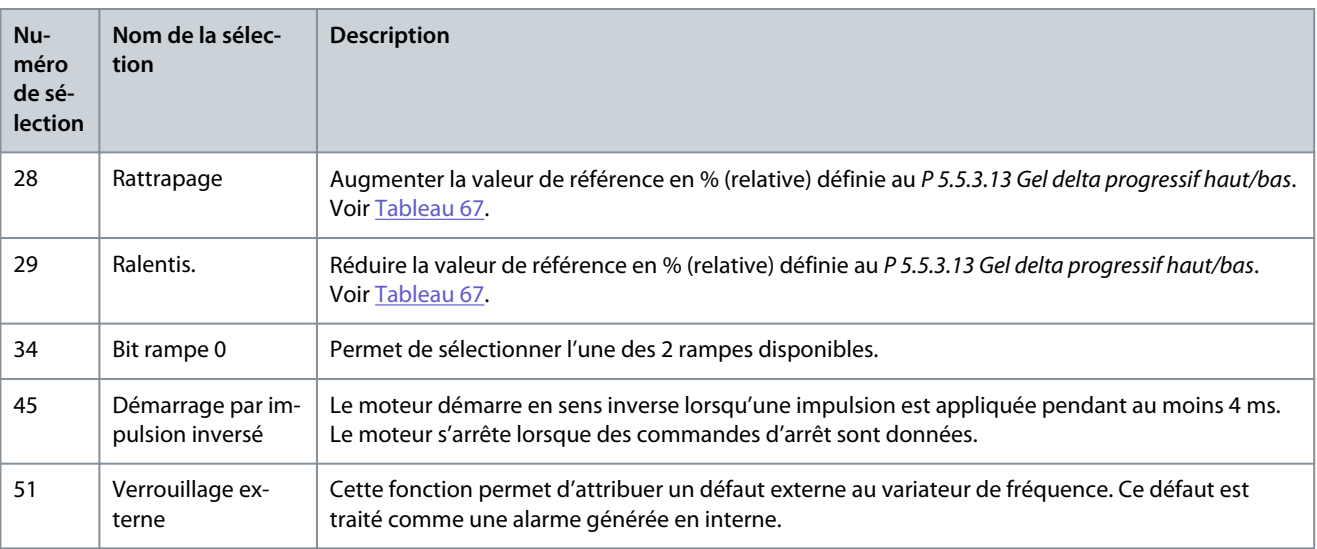

## P 9.4.1.4 Entrée DIG T15

**Description :** Sélectionner la fonction dans la plage d'entrées digitales disponibles.

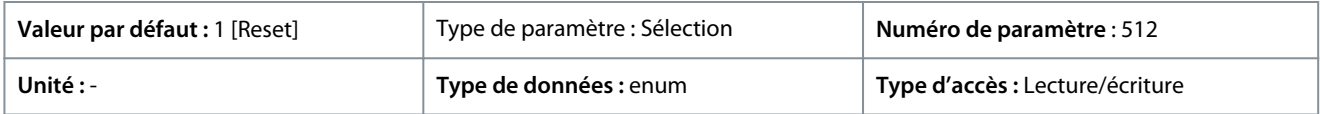

#### Voici les sélections disponibles.

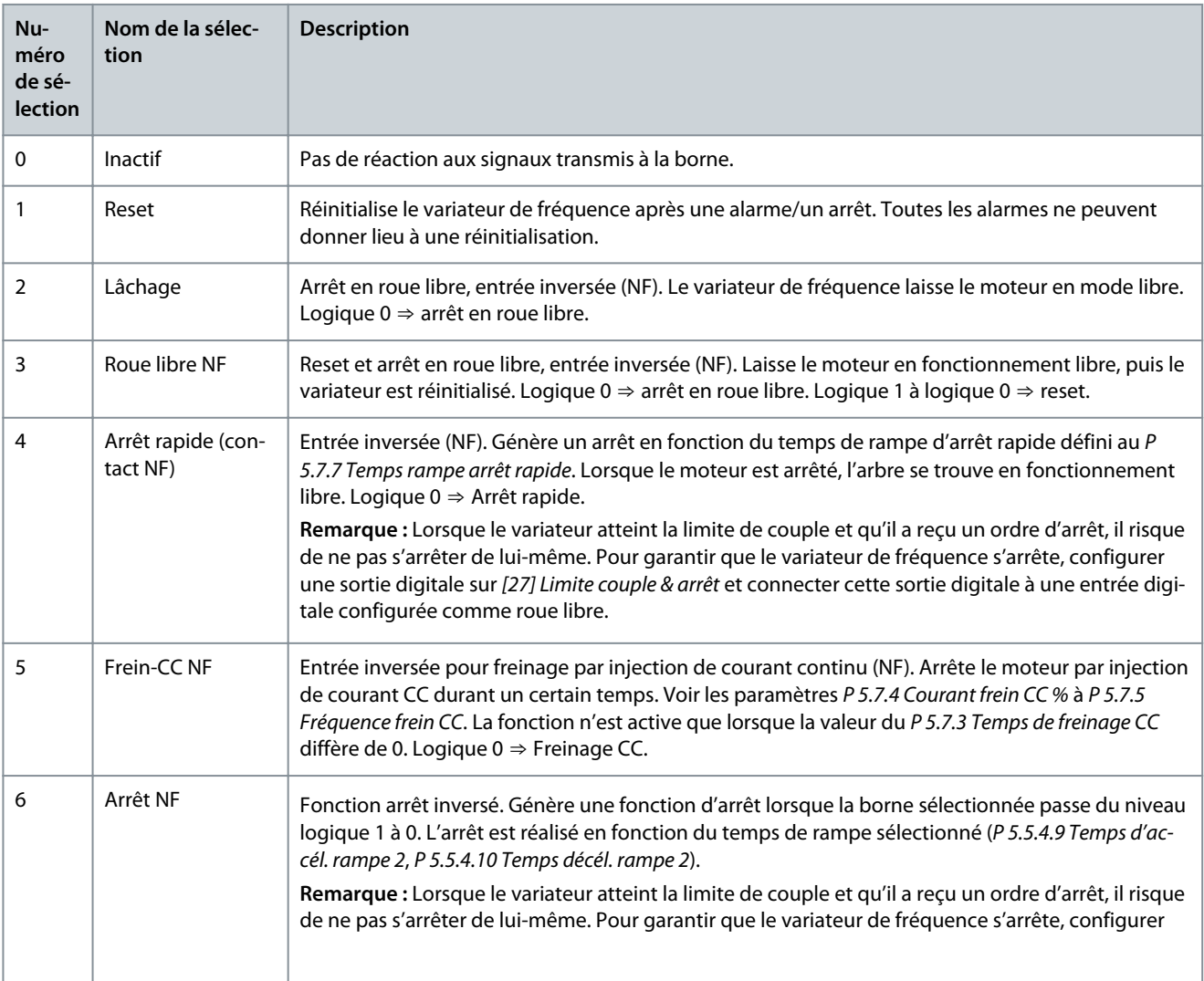

**Guide d'application**

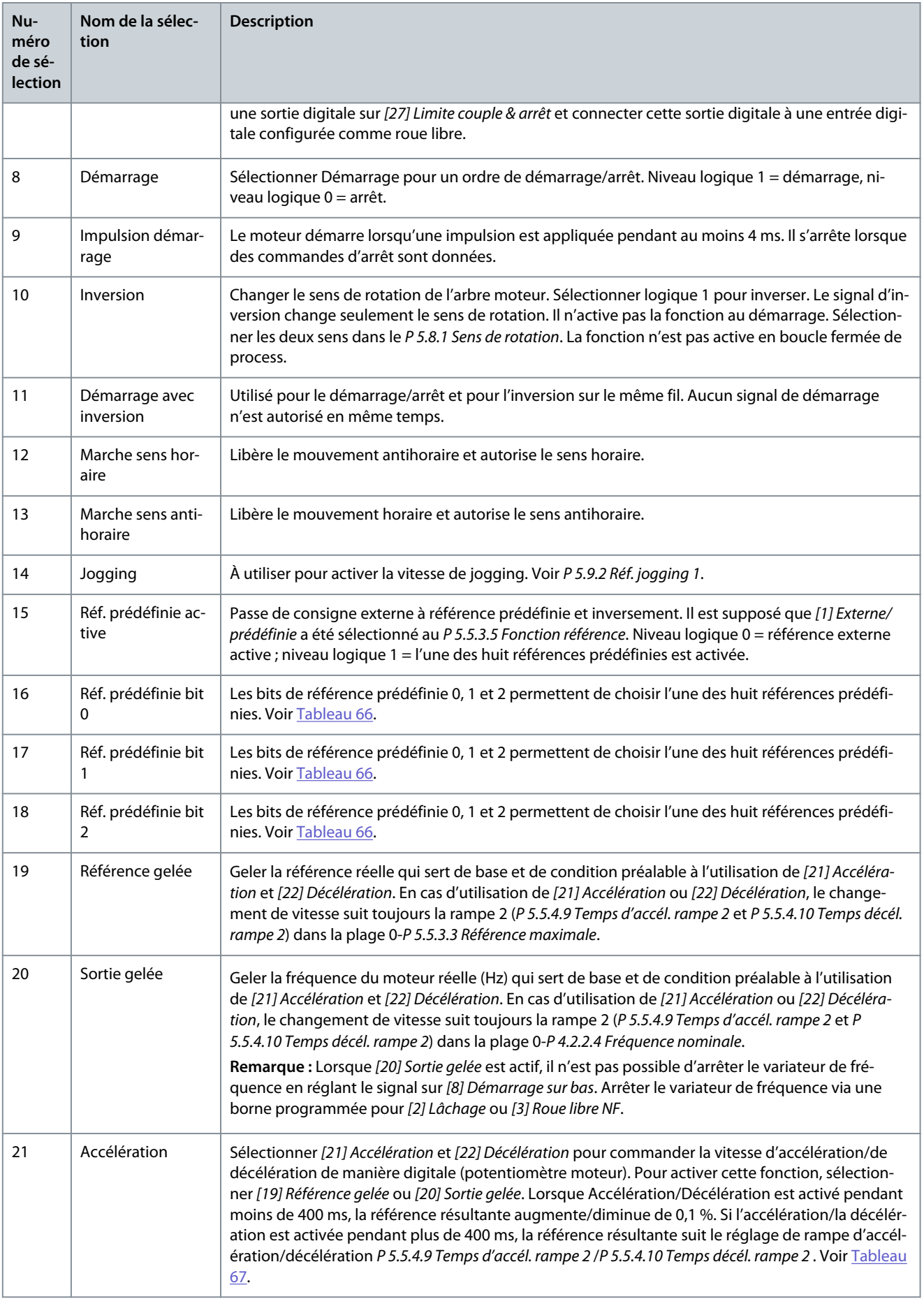

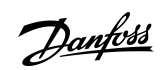

Danfoss

## **Guide d'application**

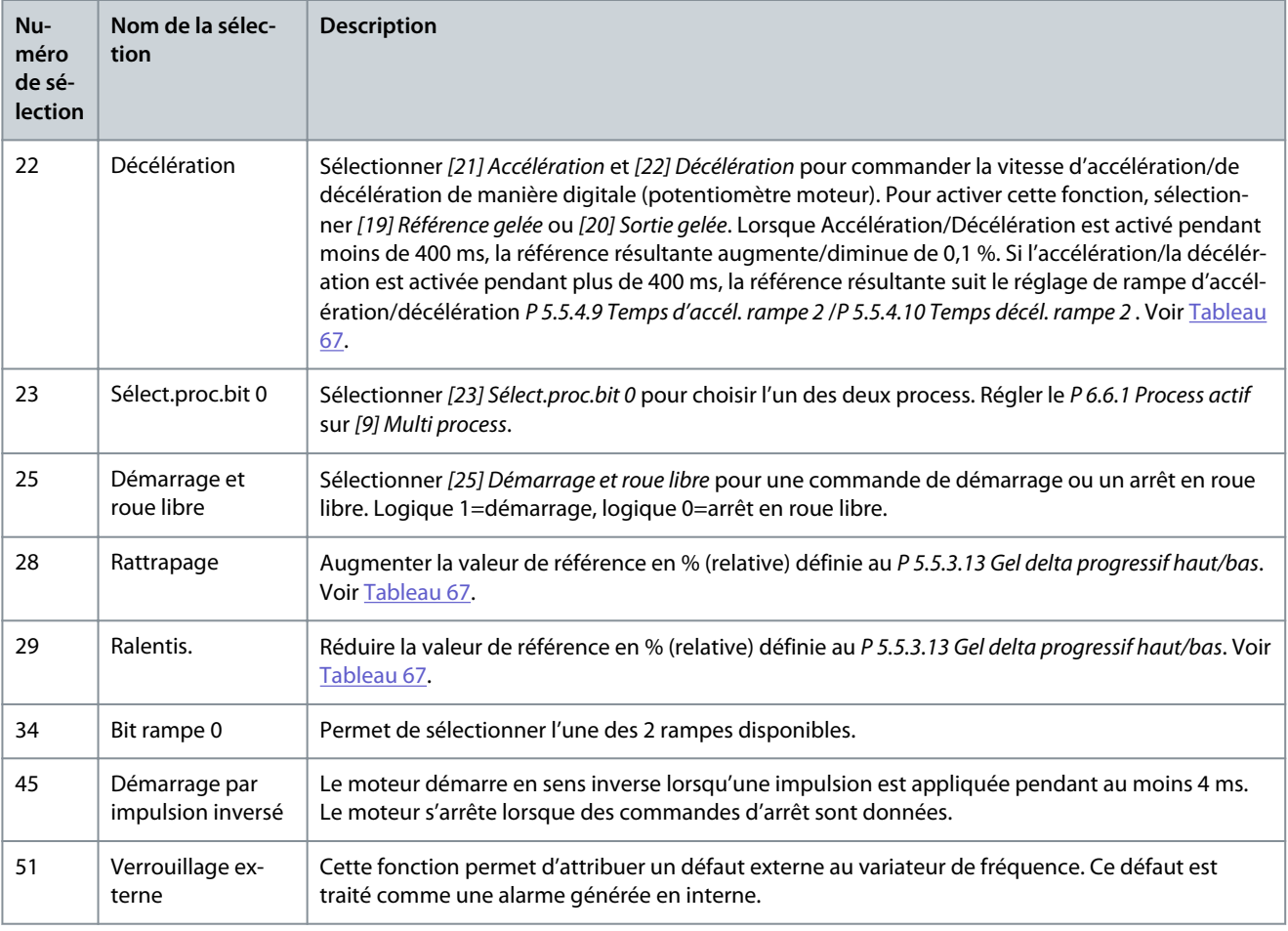

# P 9.4.1.5 Entrée DIG T17

**Description :** Sélectionner la fonction dans la plage d'entrées digitales disponibles.

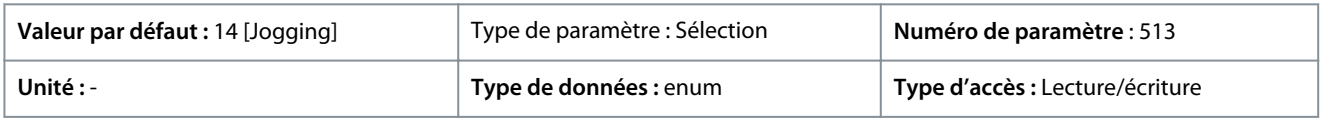

## Voici les sélections disponibles.

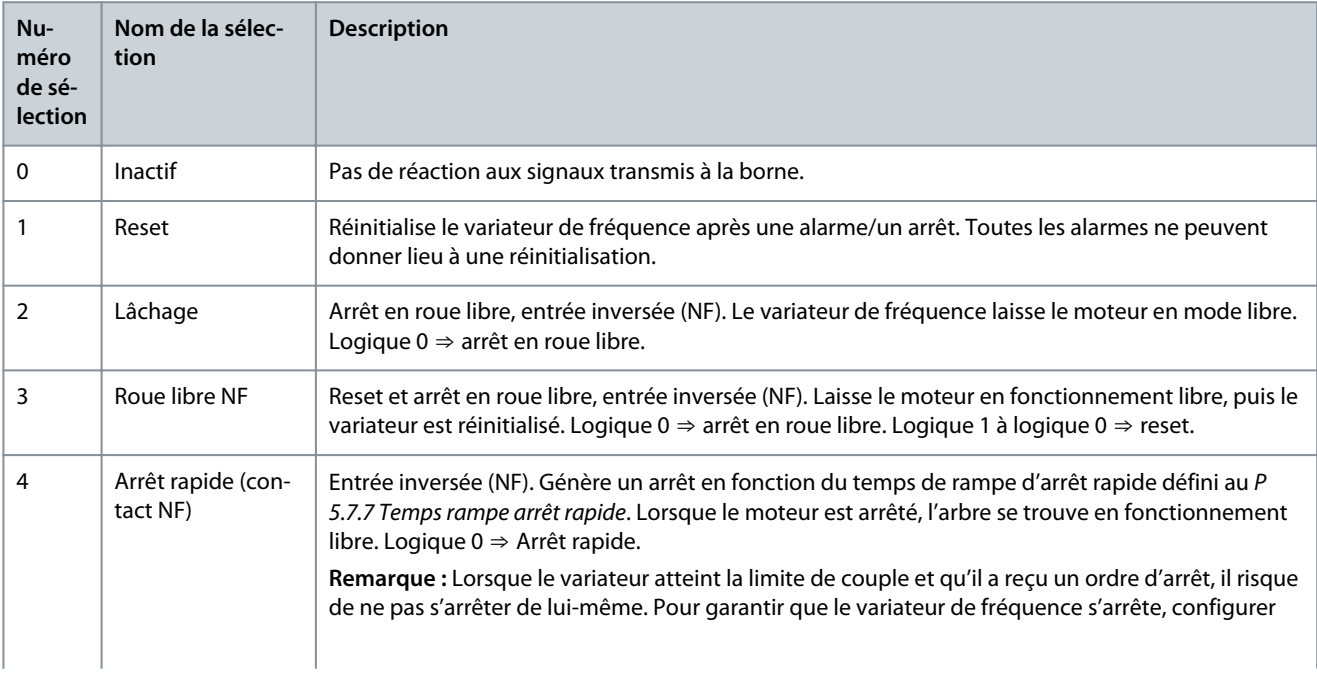

Danfoss

# **Description des paramètres**

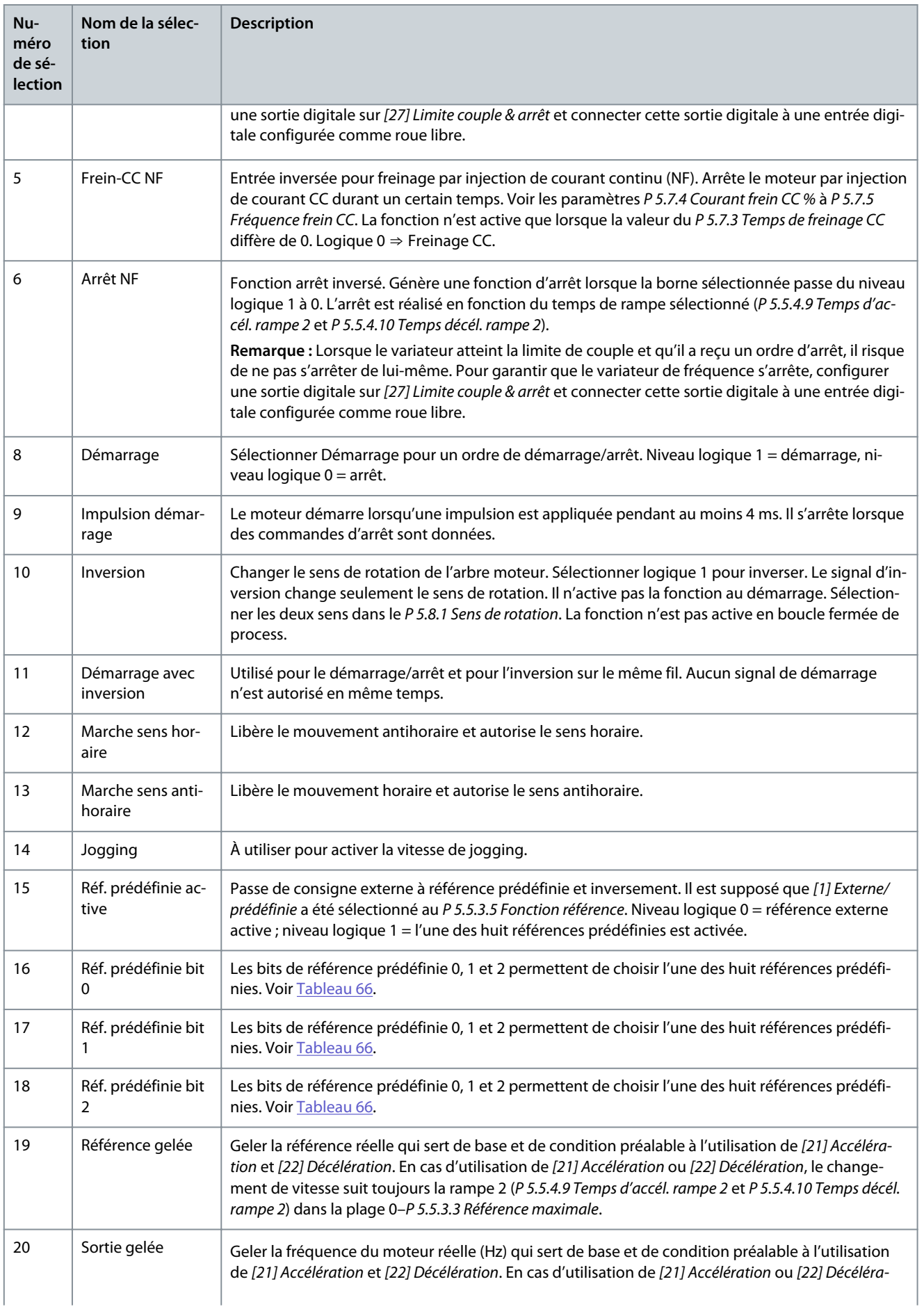

Danfoss

## **Guide d'application**

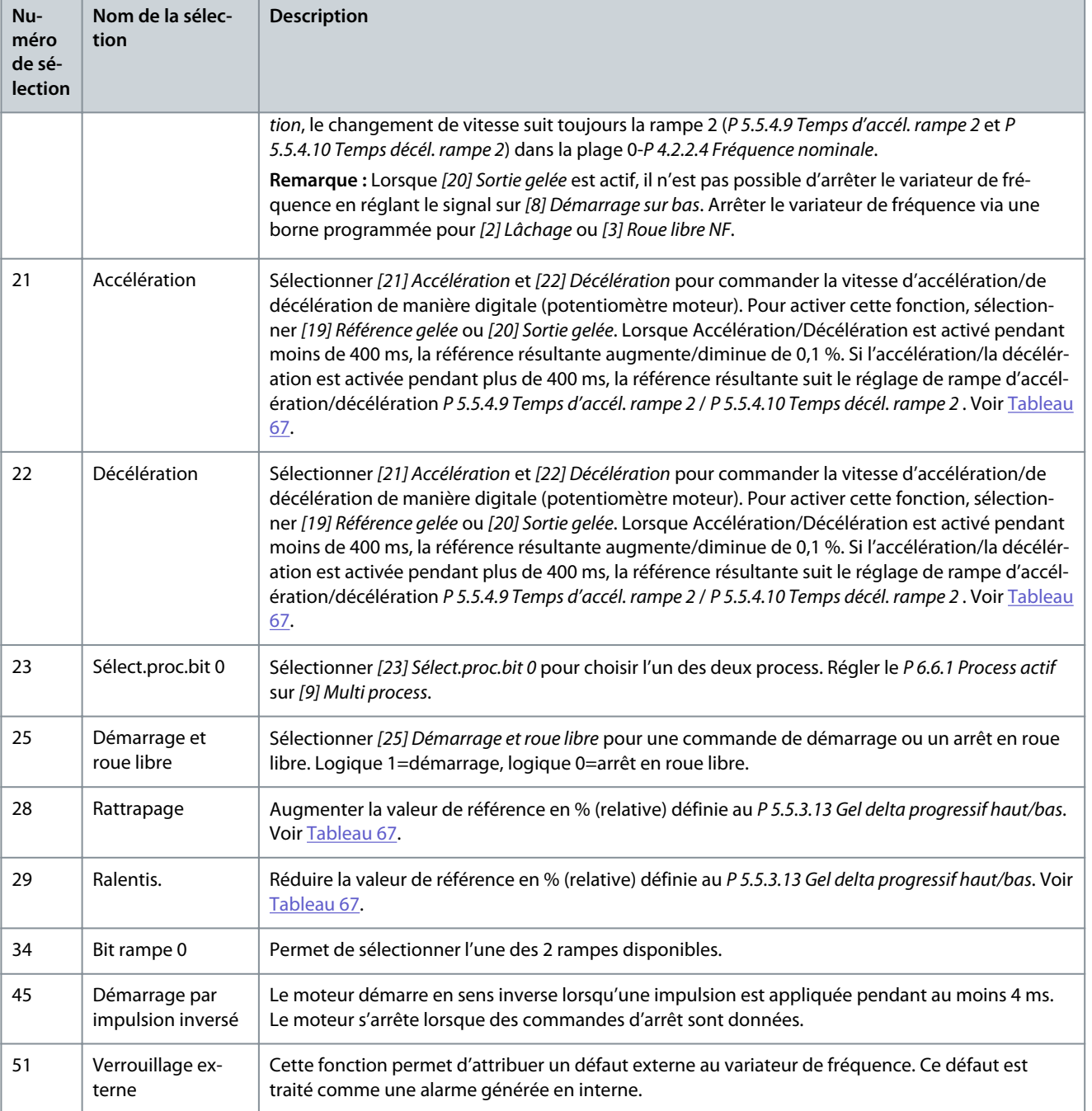

## P 9.4.1.6 Entrée DIG T18

**Description :** Sélectionner la fonction dans la plage d'entrées digitales disponibles.

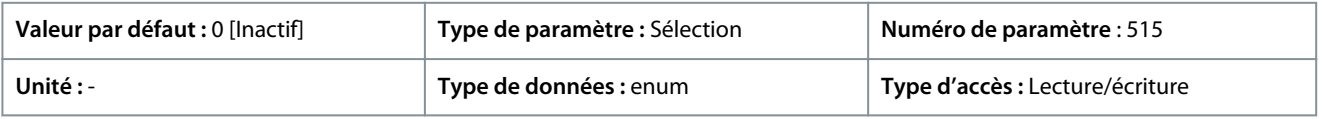

Voici les sélections disponibles.

**Guide d'application**

Danfoss

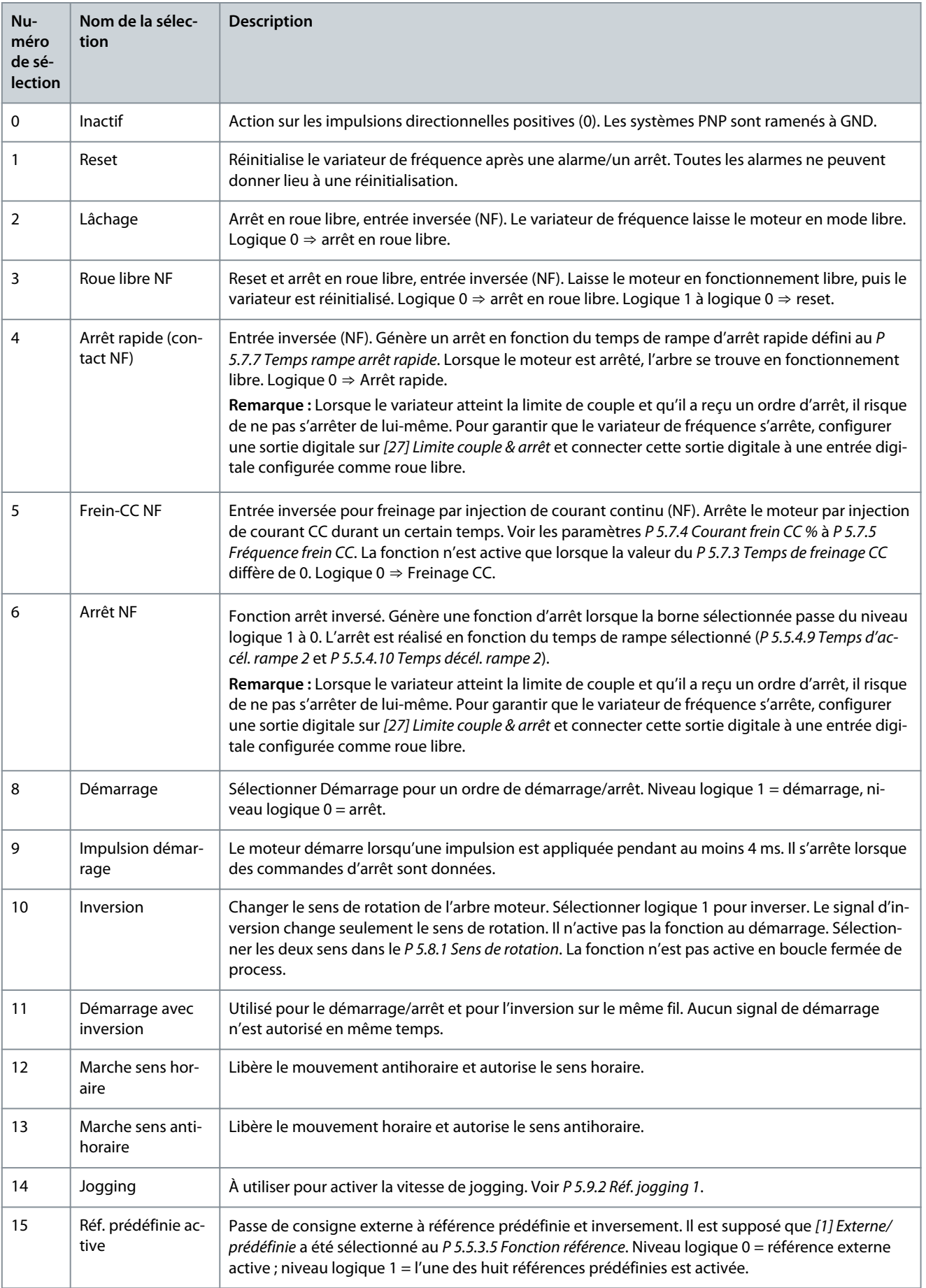

Danfoss

٦

# **Description des paramètres**

## **Guide d'application**

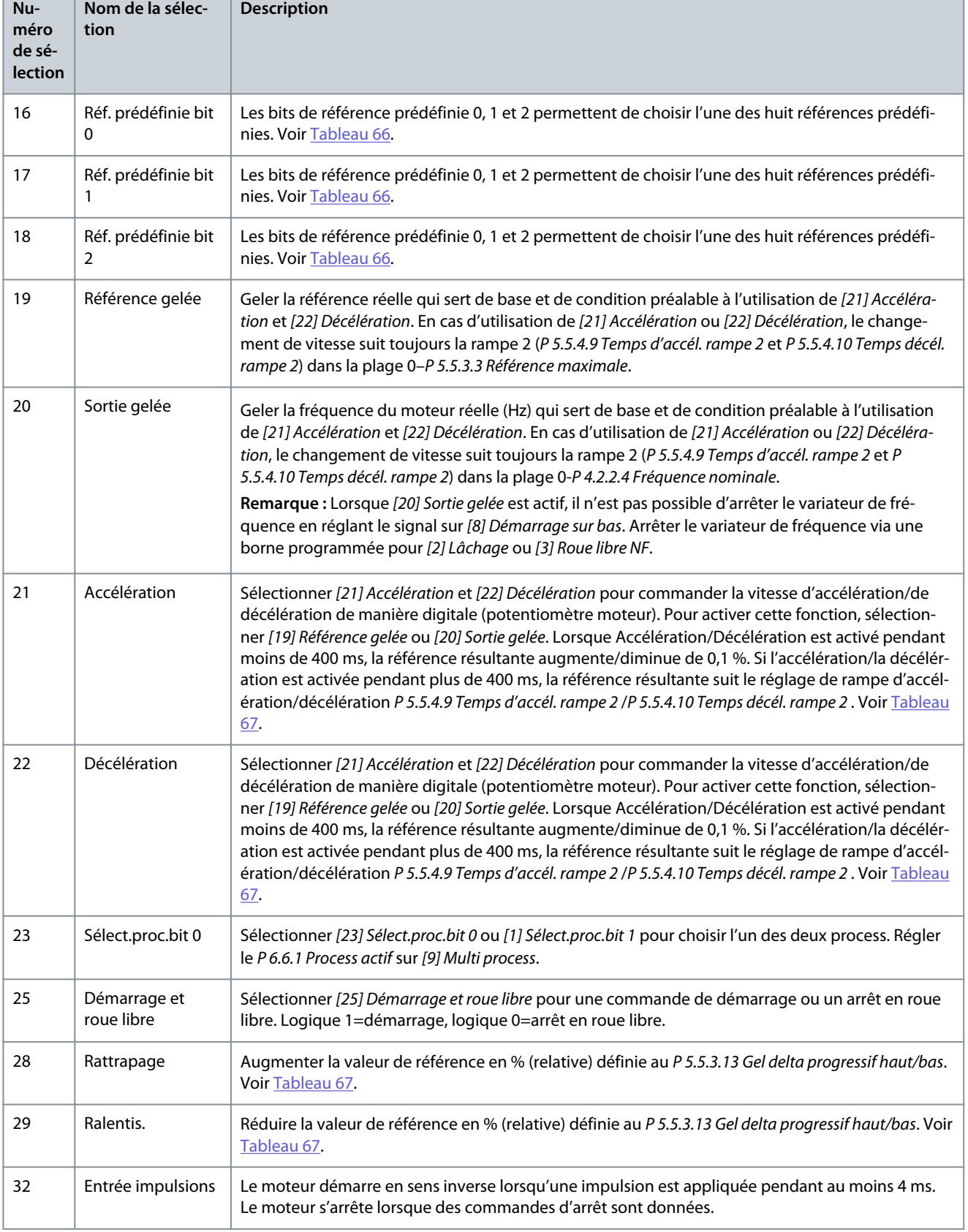

Danfoss

# **Description des paramètres**

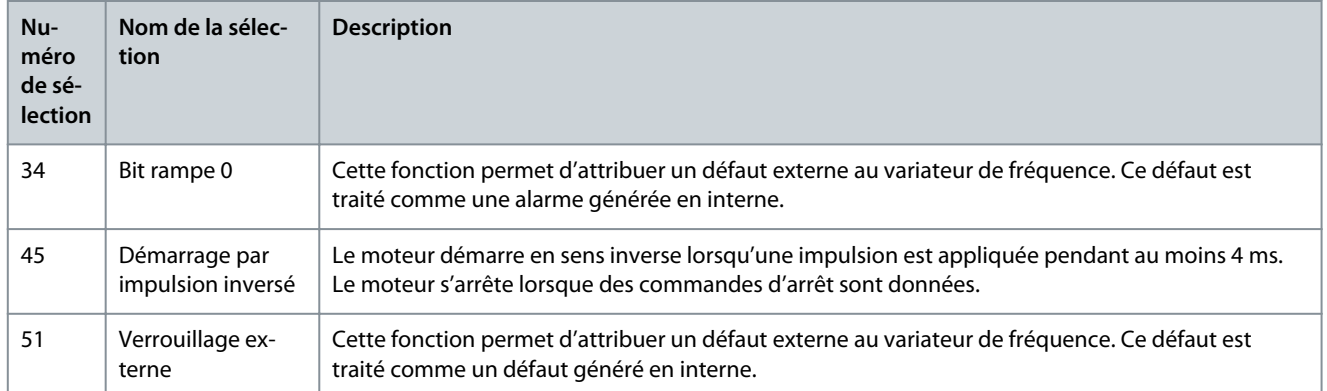

Vitesse [tr/min] Vitesse [tr/min]  $\frac{6}{17}$ 

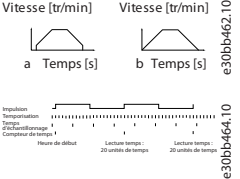

**Illustration 76: Durée entre les flancs d'impulsion**

# 7.9.2.2 T15 comme sortie digitale (indice de menu 9.4.2)

## P 9.4.2.1 Mode T15

**Description :** Sélectionner *[0] Entrée* pour définir la borne 15 comme une entrée digitale. Sélectionner *[1] Sortie* pour définir la borne 15 comme une sortie digitale.

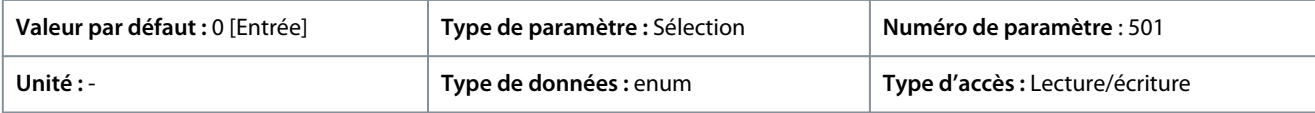

Voici les sélections disponibles.

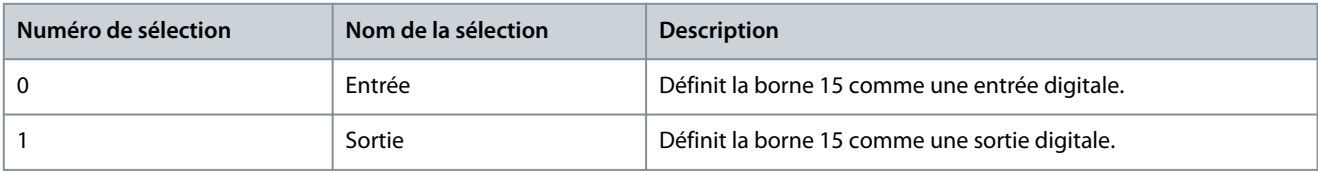

## P 9.4.2.2 Sortie DIG T15

**Description :** Sélectionner la fonction pour commander la sortie digitale.

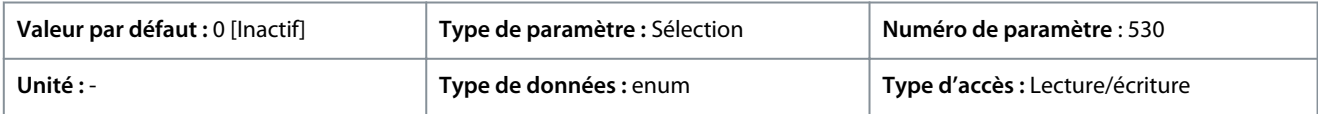

Voici les sélections disponibles.

**Tableau 68: Sélections**

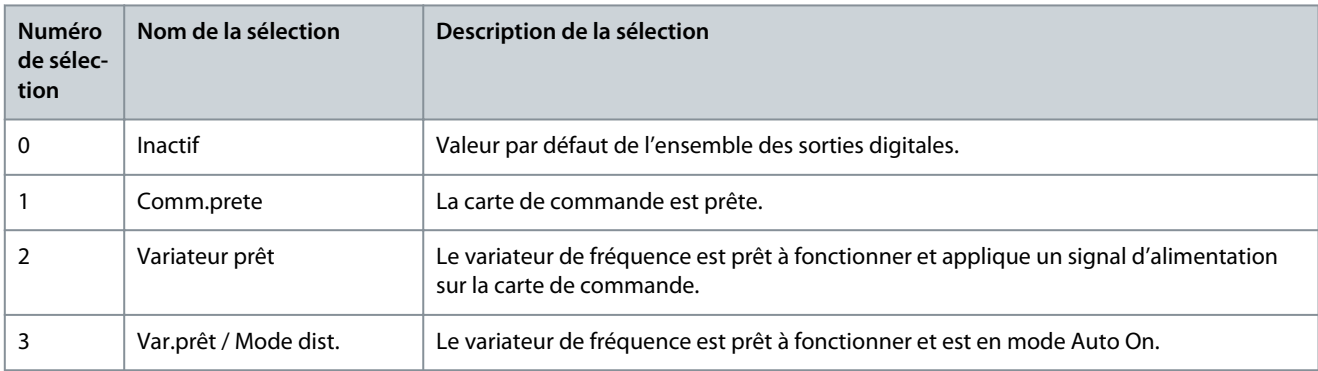

**Guide d'application**

Danfoss

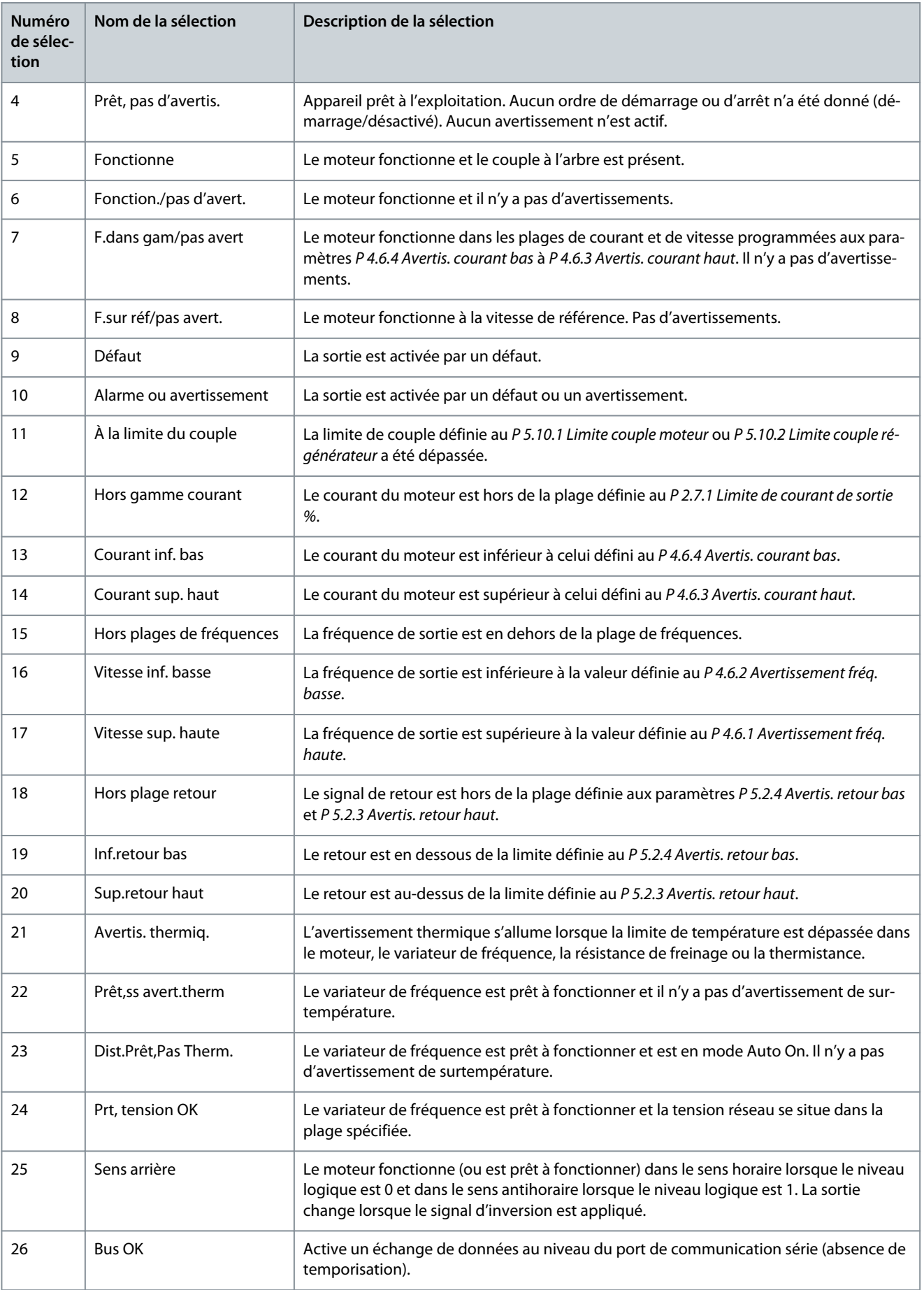

Danfoss

**Description des paramètres**

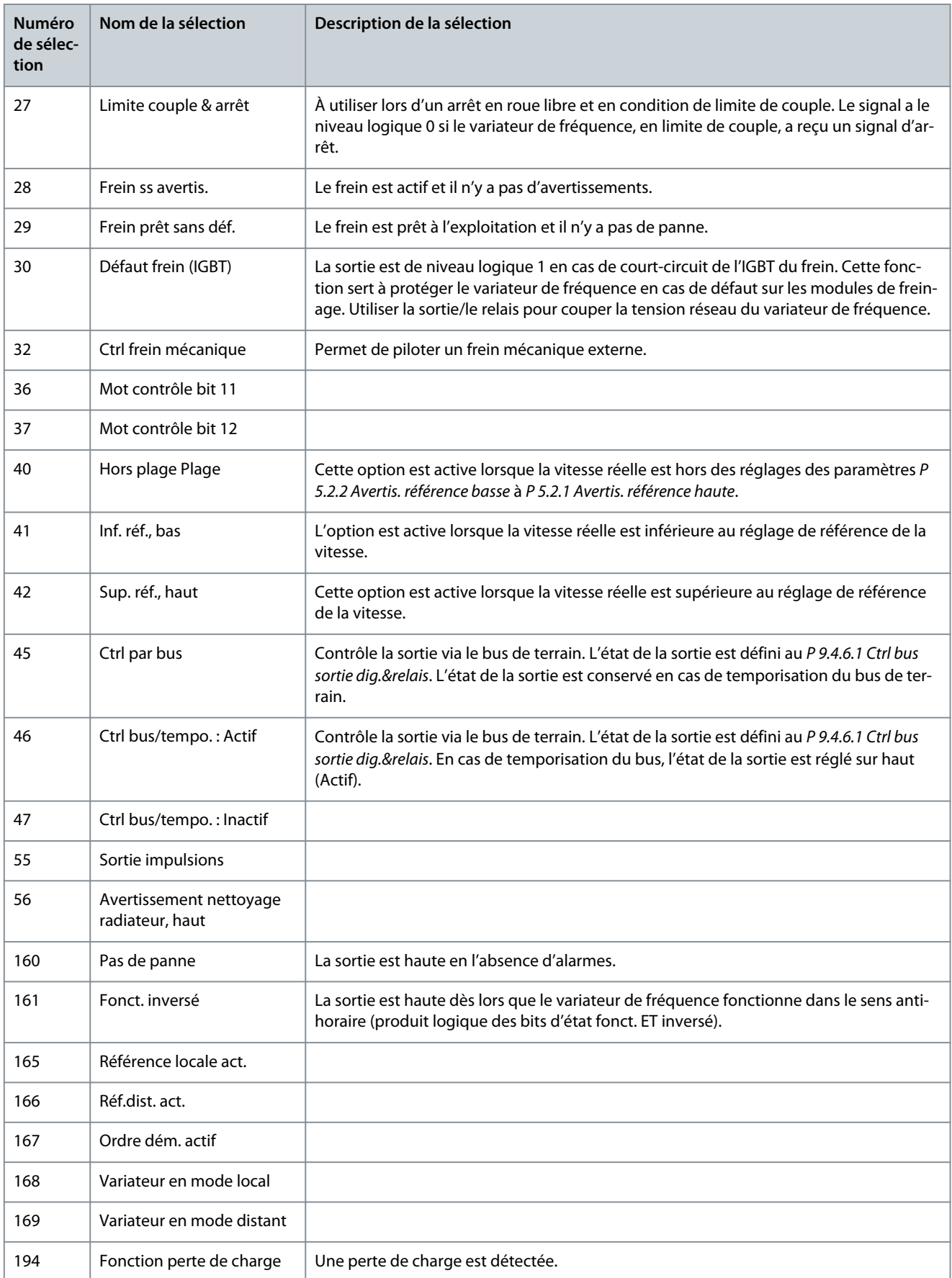

## P 9.4.2.3 T15 DO, retard ON

**Description :** Saisir la temporisation avant que la sortie digitale ne s'allume.

Danfoss

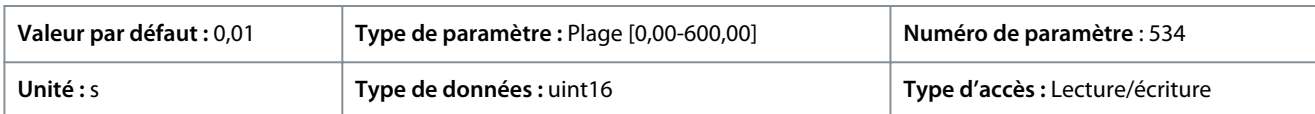

## P 9.4.2.4 T15 DO, retard OFF

**Description :** Saisir la temporisation avant que la sortie digitale ne s'éteigne.

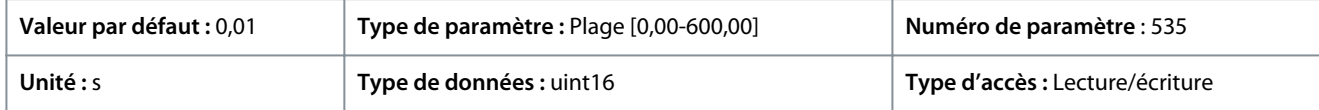

# 7.9.2.3 Relais (indice de menu 9.4.3.1)

## P 9.4.3.1 Fonction relais

**Description :** Choisir fonct° pour contrôler les relais sortie.

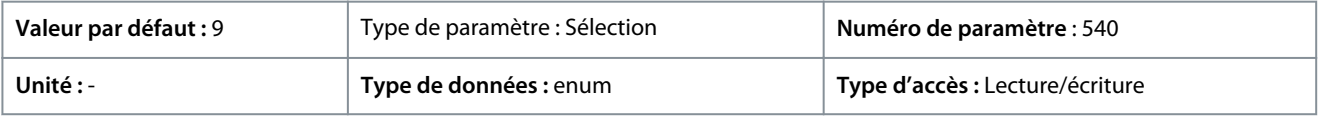

Voici les sélections disponibles.

## **Tableau 69: Sélections**

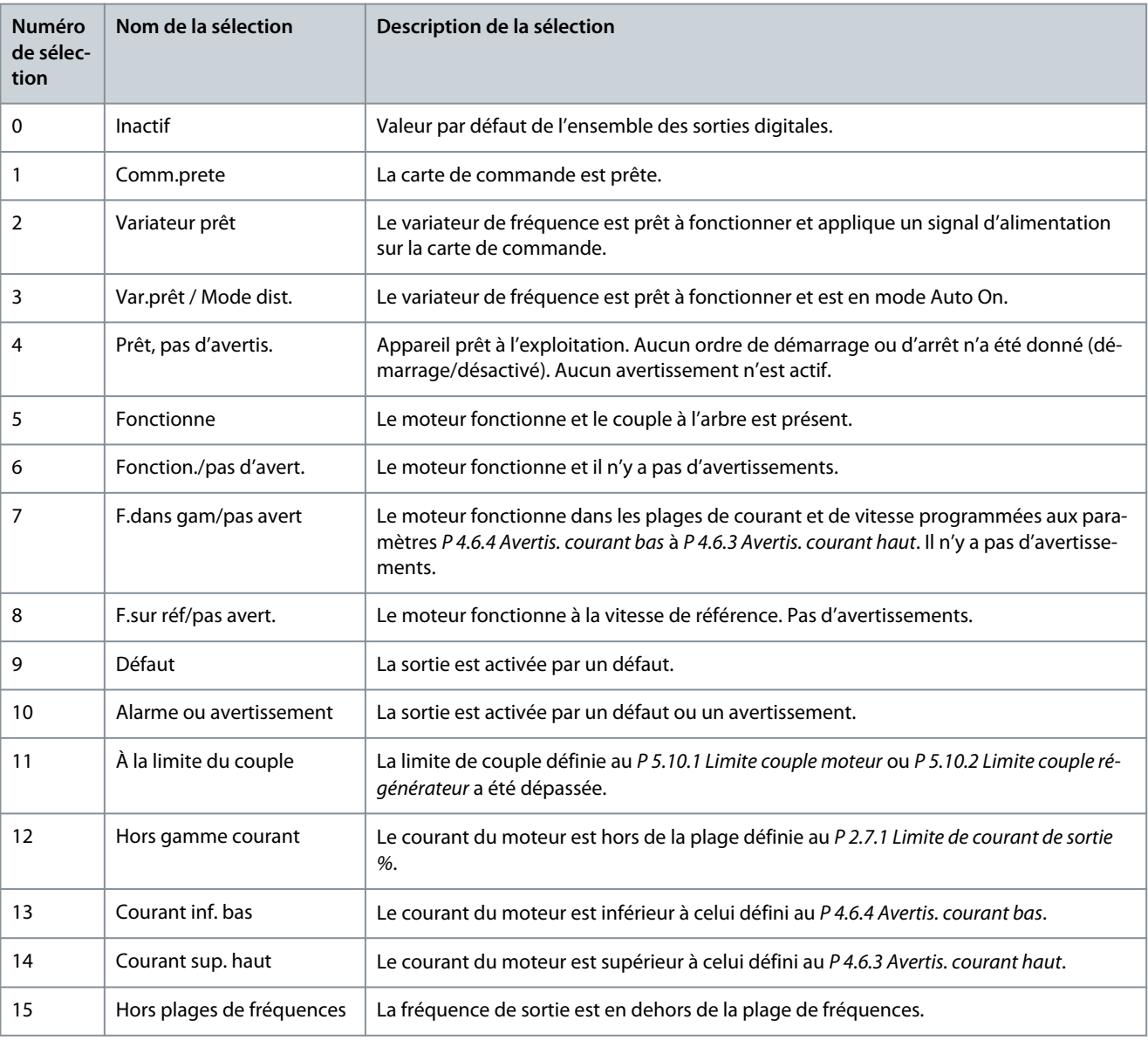

**Guide d'application**

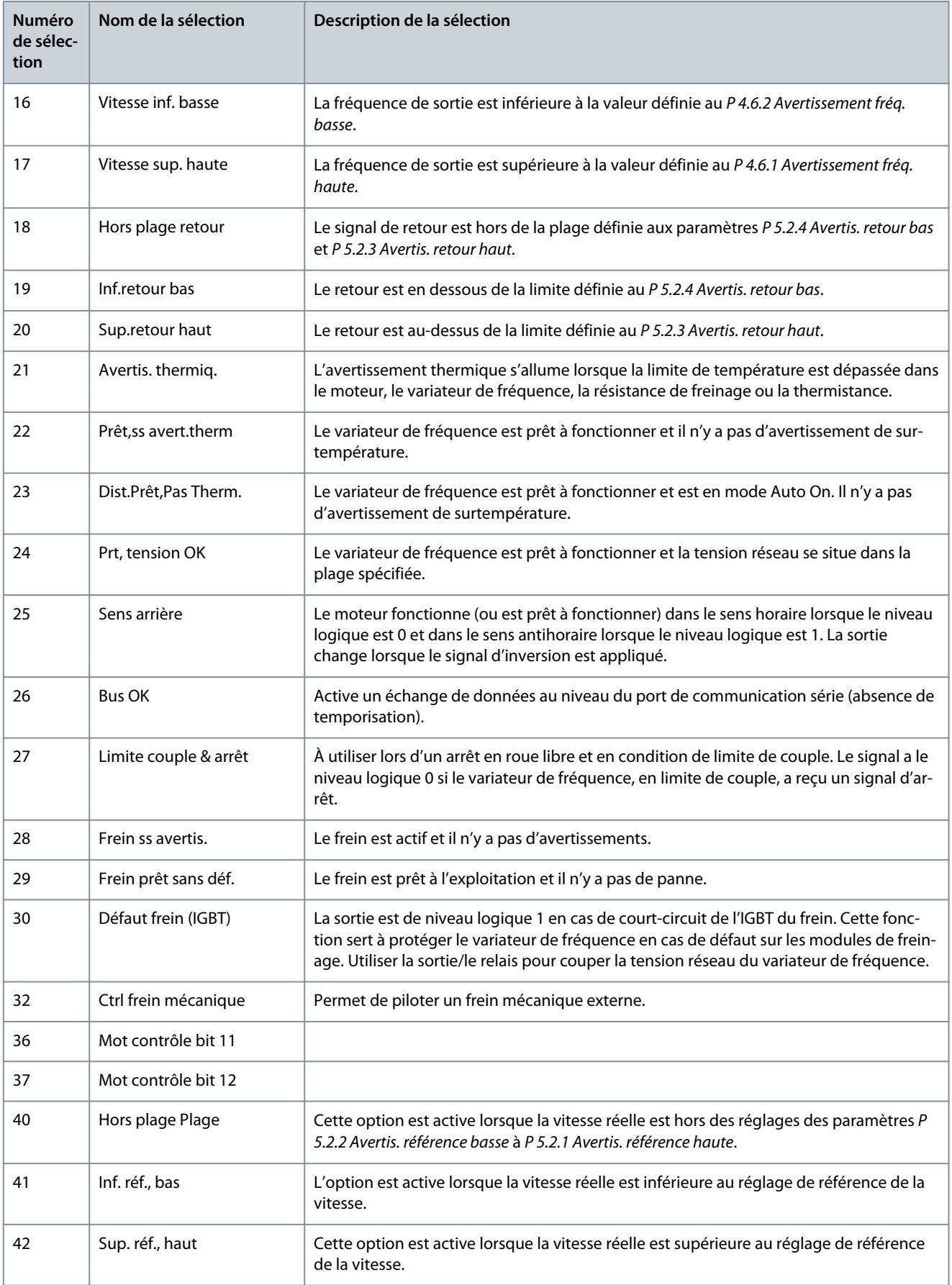

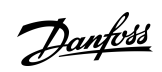

<u>Danfoss</u>

**Description des paramètres**

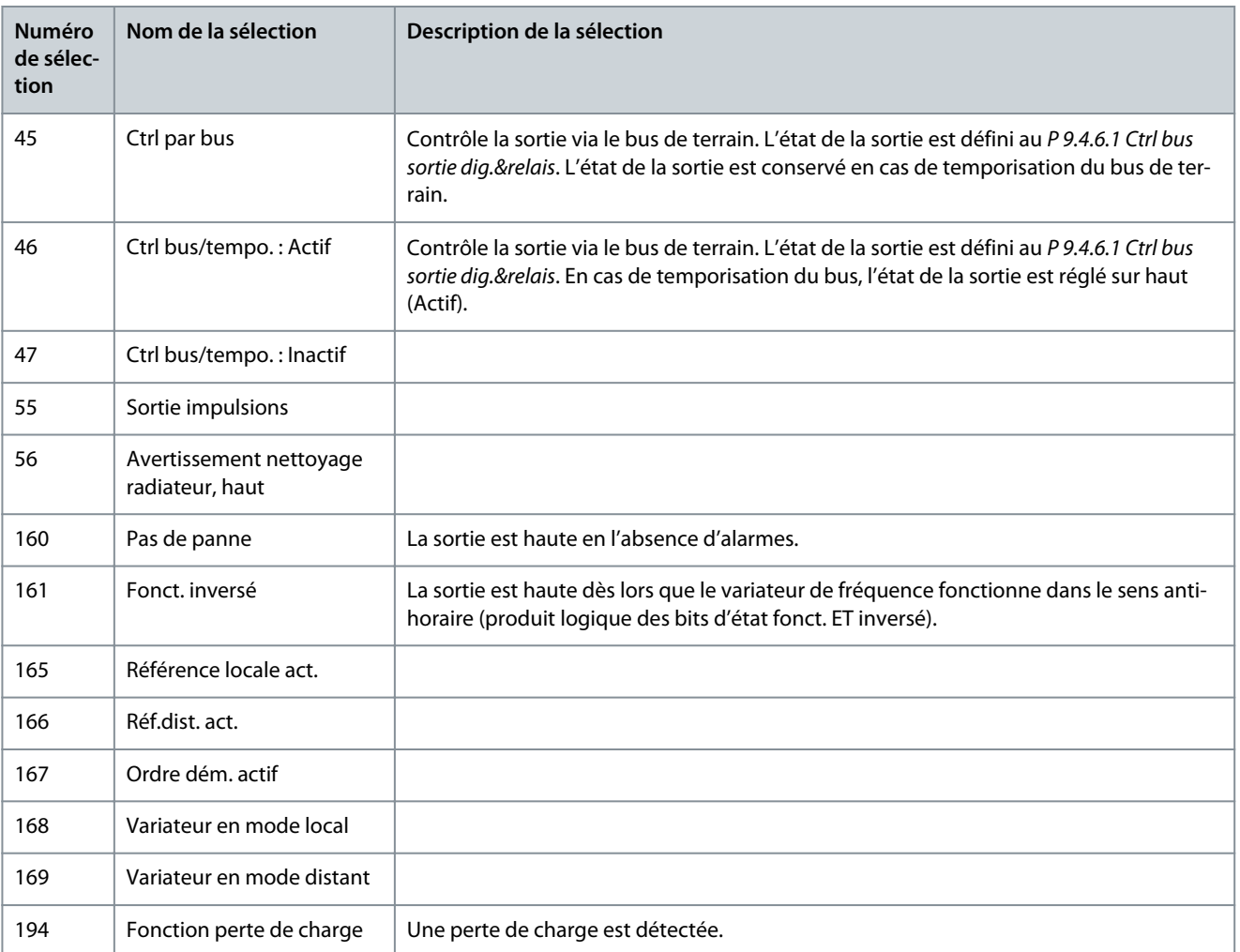

## P 9.4.3.2 Relais, retard ON

**Description :** Saisir le délai d'activation des relais.

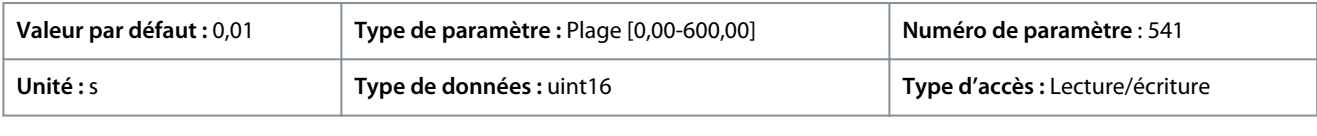

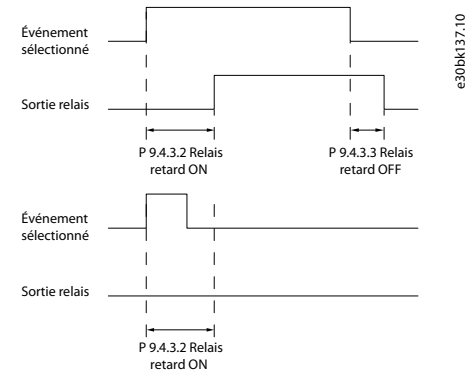

#### **Illustration 77: Relais, retard ON**

#### P 9.4.3.3 Relais, retard OFF

**Description :** Saisir le délai de désactivation des relais. Voir *P 9.4.3.1 Fonction relais*. Si la condition Événement sélectionné est modifiée avant l'expiration d'une temporisation, la sortie relais n'est pas affectée.

<u> Danfoss</u>

# **Description des paramètres**

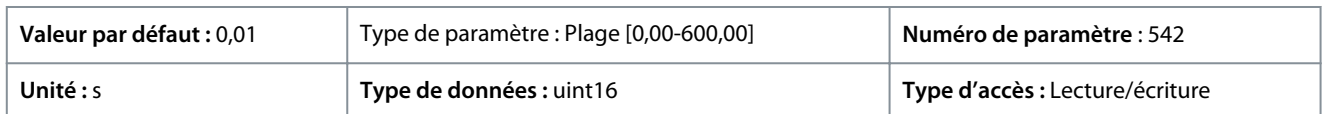

**Illustration 78: Relais, retard OFF**

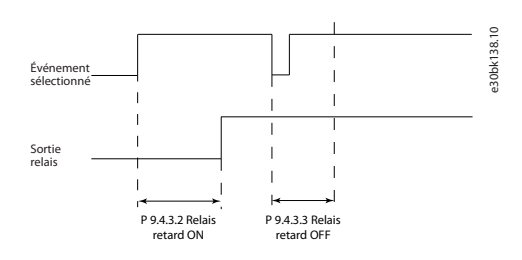

# 7.9.2.4 T18 comme entrée impulsions (indice de menu 9.4.4)

Paramètres d'entrées d'impulsions servant à définir une fenêtre adaptée à la zone de référence des impulsions (configuration mise à l'échelle et filtre pour entrées d'impulsions). Les bornes d'entrée 18 agissent comme des entrées de référence de fréquence. Régler la borne 18 (*P 9.4.1.6 Entrée DIG T18*) sur *[32] Entrée impulsions*.

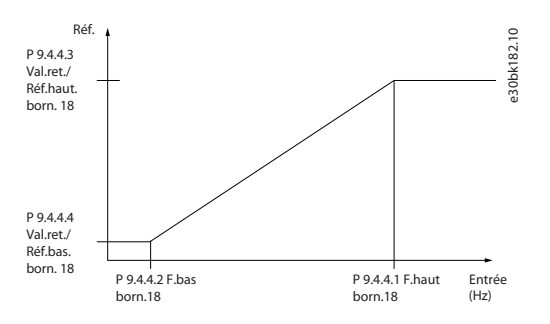

#### **Illustration 79: Entrée impulsions**

#### P 9.4.4.1 F.haut. born.18

**Description :** Saisir la fréquence haute correspondant à la vitesse de l'arbre moteur maxi (c.-à-d. la valeur de référence haute) au *P 9.4.4.3 Val.ret./Réf.haut.born.18* .

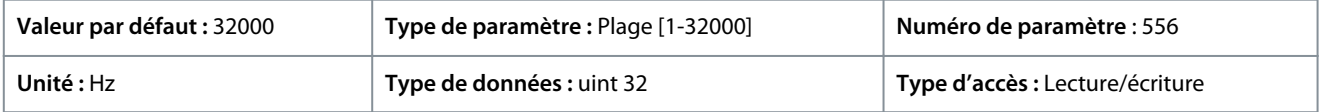

#### P 9.4.4.2 T18 F.bas born.18

**Description :** Saisir la fréquence basse correspondant à la vitesse de l'arbre moteur mini (c.-à-d. la valeur de référence basse) au *P 9.4.4.4 Val.ret./réf.bas.born.18* .

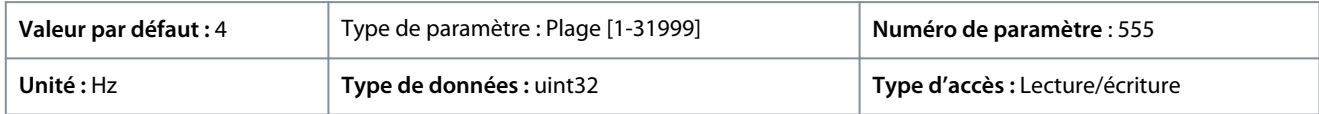

## P 9.4.4.3 Val.ret./réf.haut.born.18

**Description :** Saisir la valeur de référence élevée pour la vitesse de l'arbre moteur et la valeur de signal de retour élevée.

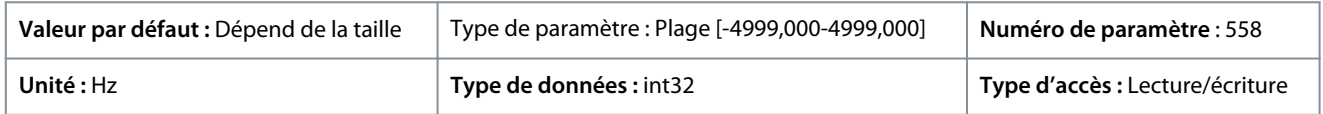

#### P 9.4.4.4 Val.ret./réf.bas.born.18

**Description :** Saisir la valeur de référence basse pour la vitesse de l'arbre moteur et la valeur du signal de retour basse.

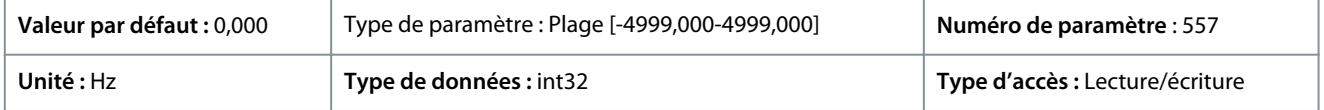

Danfoss

## 7.9.2.5 T15 comme sortie impulsions (indice de menu 9.4.5)

#### P 9.4.5.1 Fréq.puls./S.born.15

**Description :** Sélectionner la sortie souhaitée à la borne 15.

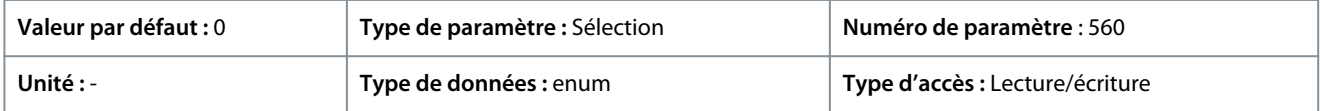

Voici les sélections disponibles.

#### **Tableau 70: Sélections**

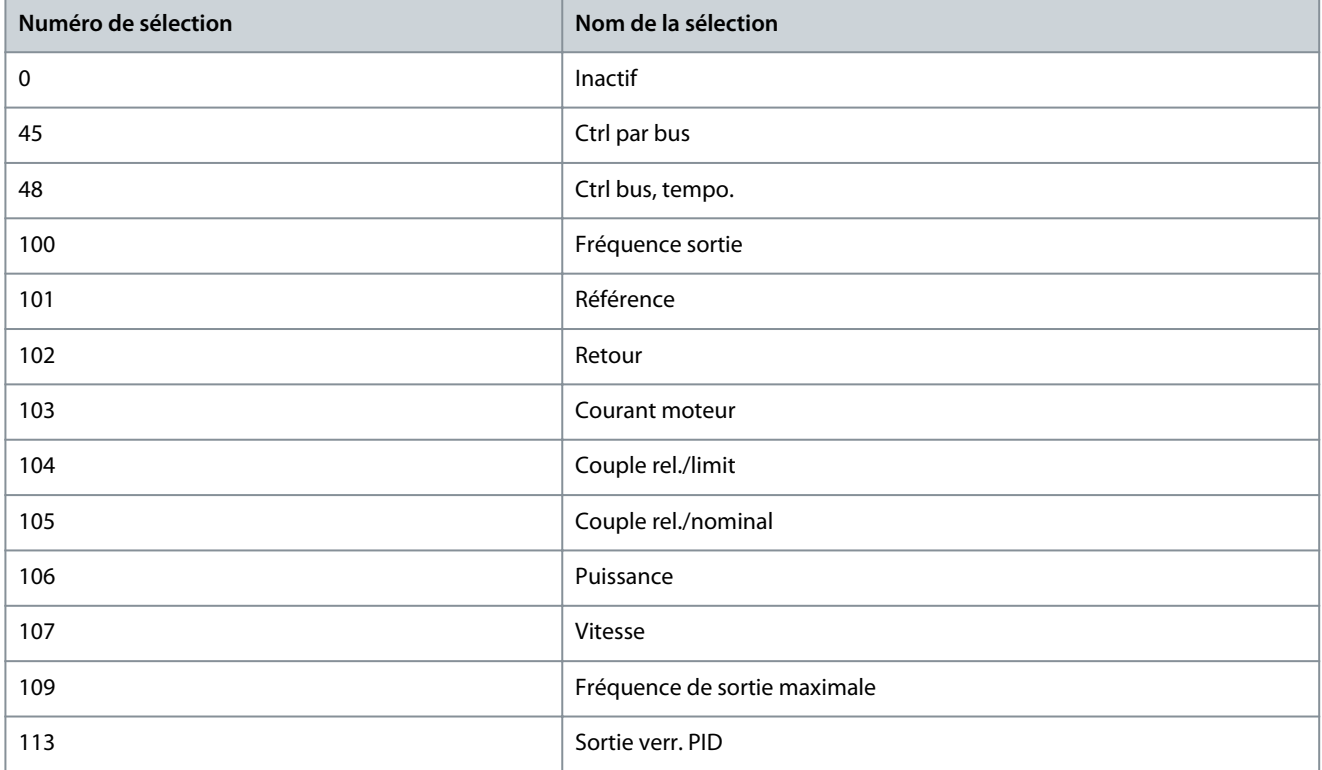

#### P 9.4.5.2 Fréq. max. sortie impulsions T15

**Description :** Régler la fréquence maximale de la borne 15, correspondant à la variable de sortie définie au *paramètre 9.4.5.1 Fréq.puls./S.born.15*.

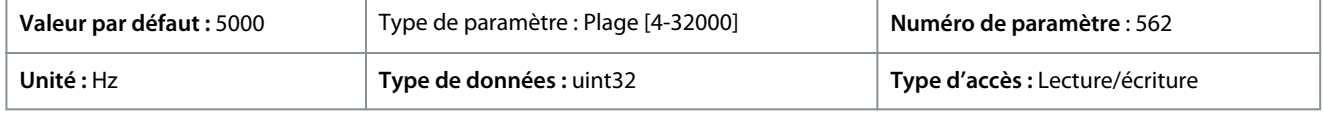

## 7.9.2.6 Ctrl par bus (indice de menu 9.4.6)

#### P 9.4.6.1 Ctrl bus sortie dig.&relais

**Description :** Ce paramètre commande l'état des sorties digitales et des relais contrôlés par le bus. Une logique 1 indique que la sortie est élevée ou active. Une logique 0 indique que la sortie est basse ou inactive.

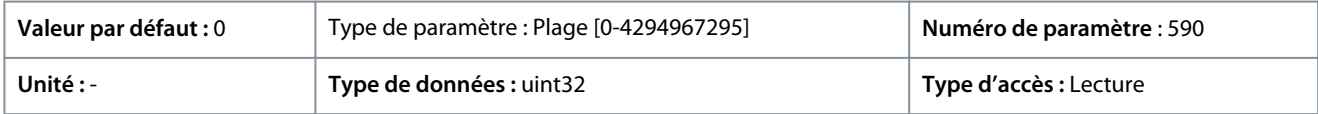

## **Tableau 71: Description des bits**

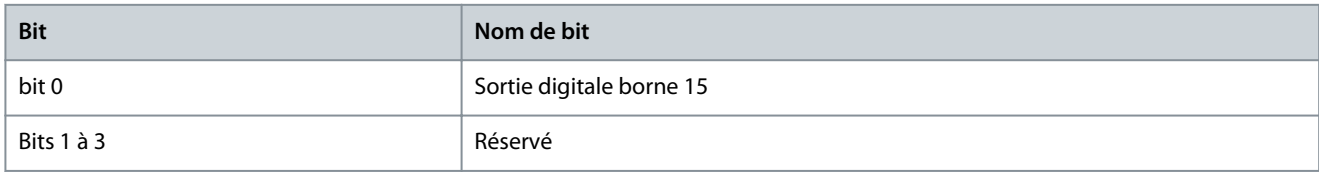

<u>Danfoss</u>

## **Description des paramètres**

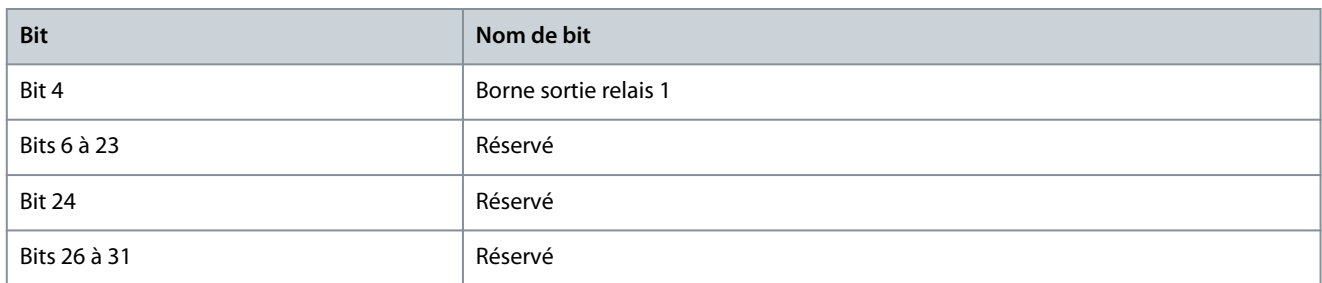

#### P 9.4.6.2 Ctrl bus sortie impulsions T15

**Description :** Régler la fréquence de sortie transmise à la borne de sortie 15 lorsque la borne est configurée comme *[45] Ctrl par bus* au *P 9.4.5.1 Fréq.puls./S.born.15*.

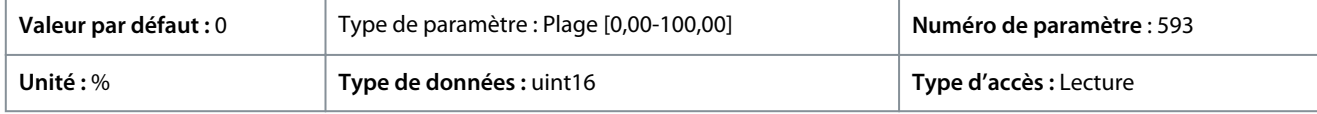

#### P 9.4.6.3 Tempo prédéfinie sortie impulsions T15

**Description :** Régler la fréquence de sortie transmise à la borne de sortie 15 lorsque la borne est configurée comme *[48] Bus Ctrl, tempo* au *P 9.4.5.1 Fréq.puls./S.born.15* et qu'une temporisation est détectée.

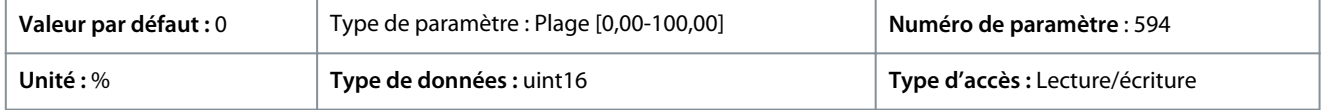

## 7.9.3 Entrées/sorties analogiques (indice de menu 9.5)

## 7.9.3.1 Borne de sortie 31 (indice de menu 9.5.1)

#### P 9.5.1.1 Mode T31

**Description :** Régler la plage de la sortie analogique de la borne 31.

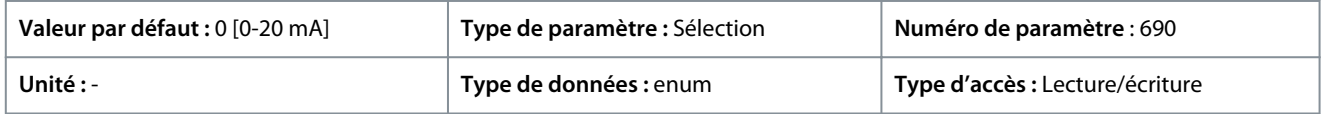

Voici les sélections disponibles.

#### **Tableau 72: Sélections**

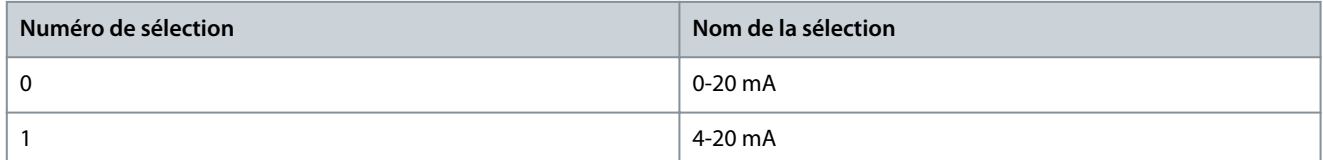

#### P 9.5.1.2 Sortie ANA T31

**Description :** Sélectionner la fonction de la borne 31.

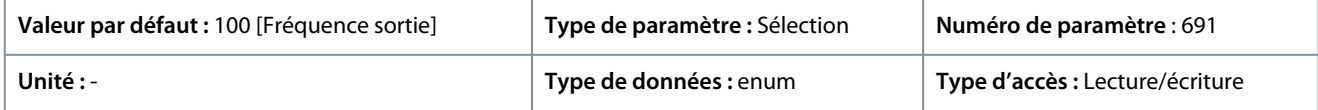

Voici les sélections disponibles.

#### **Tableau 73: Sélections et description**

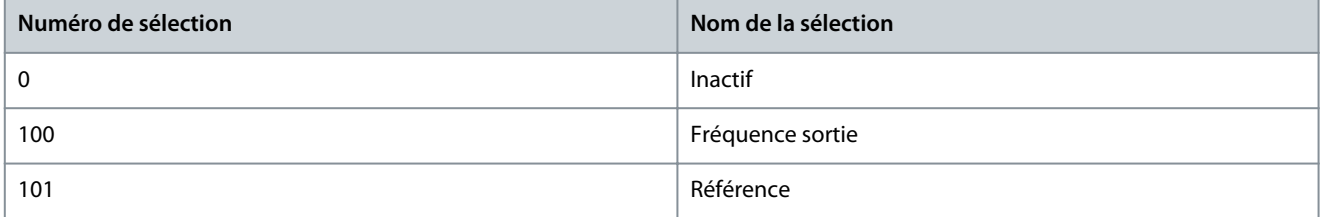

<u>Danfoss</u>

# **Description des paramètres**

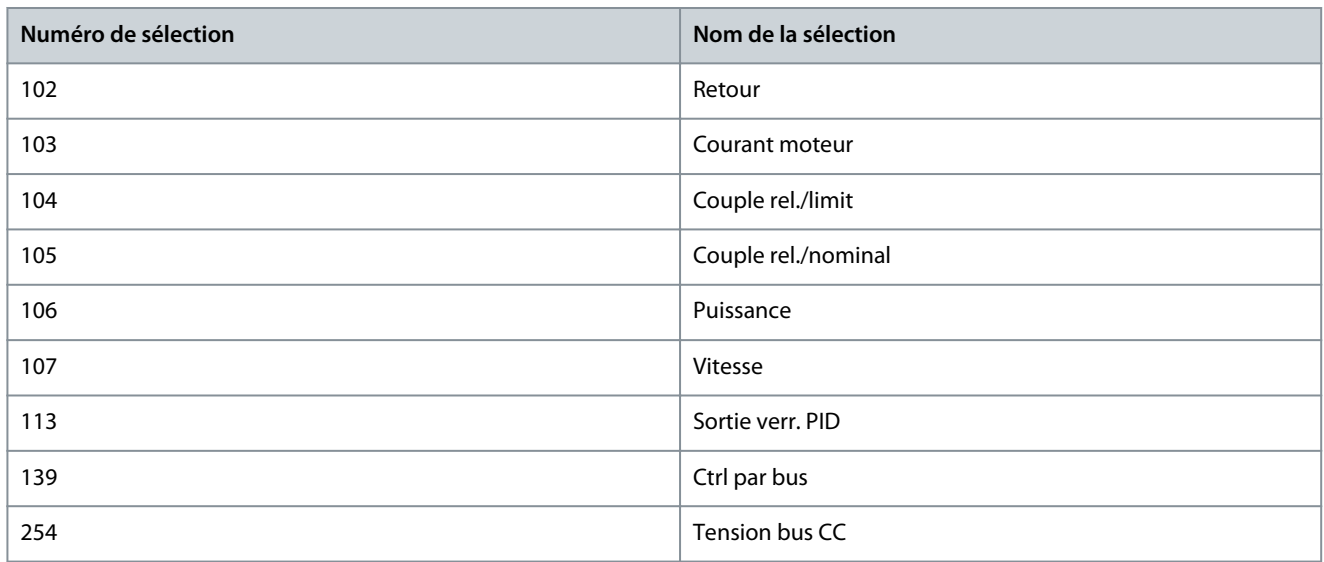

## P 9.5.1.3 Échelle max. sortie T31

Mettre à l'échelle la valeur maximale de sortie (20 mA) du signal analogique à la borne 31. Régler la valeur de façon à ce qu'elle corresponde au pourcentage de la plage entière de la variable sélectionnée au *P 9.5.1.2 Sortie ANA born.31*.

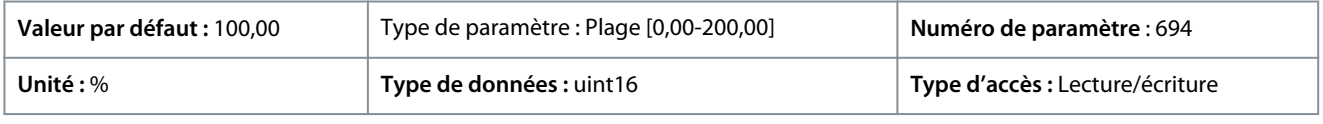

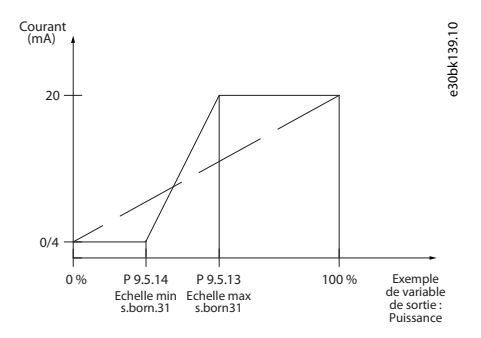

#### **Illustration 80: Échelle de sortie en fonction du courant**

#### P 9.5.1.4 Échelle min. sortie T31

Mettre à l'échelle la valeur maximale de sortie (20 mA) du signal analogique à la borne 31. Régler la valeur de façon à ce qu'elle corresponde au pourcentage de la plage entière de la variable sélectionnée au *P 9.5.1.2 Sortie ANA born.31*.

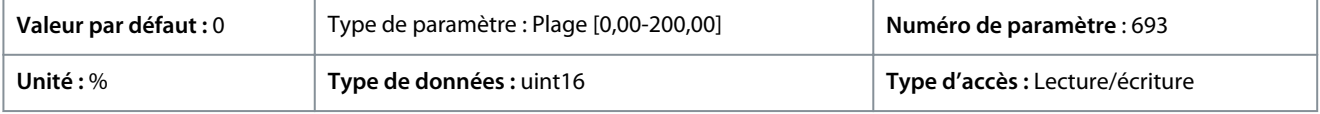

#### P 9.5.1.5 Ctrl bus sortie born. 31

**Description :** Maintient le niveau analog. de sortie 31 si contrôlée par bus.

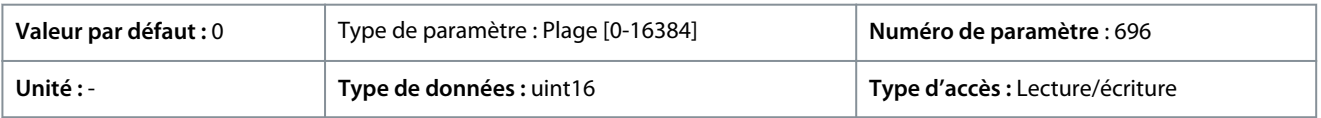

# 7.9.3.2 Borne d'entrée 33 (indice de menu 9.5.2)

## P 9.5.2.1 Mode T33

**Description :** Sélectionner le mode de fct de la borne 33.

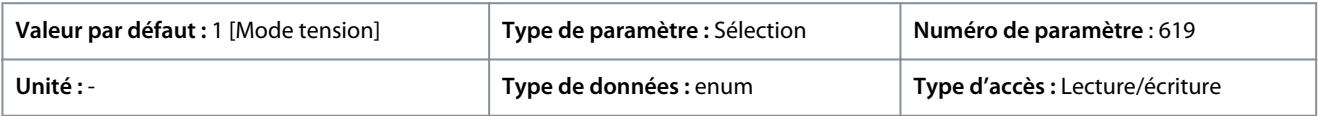

**Guide d'application**

Voici les sélections disponibles.

#### **Tableau 74: Sélections**

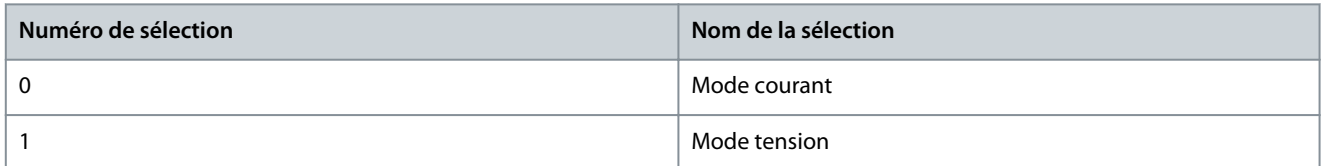

#### P 9.5.2.2 Ech.max.U/born.33

**Description :** Saisir la tension (V) correspondant à la valeur de référence haute (définie au *P 9.5.2.6 Val.ret./réf.haut.born.33* .

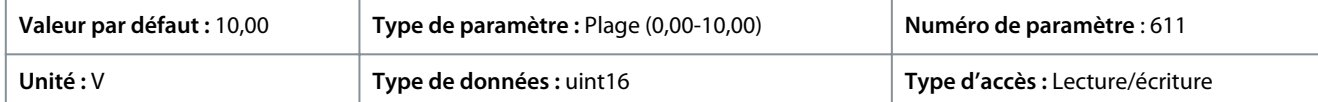

#### P 9.5.2.3 Ech.min.U/born.33

**Description :** Saisir la tension (V) correspondant à la valeur de référence basse (définie au *P 9.5.2.7 Val.ret./réf.bas.born.33*). La valeur doit être réglée sur >1 V afin d'activer la fonction de temporisation zéro signal du *P 9.5.6.2 Fonction/Tempo60*.

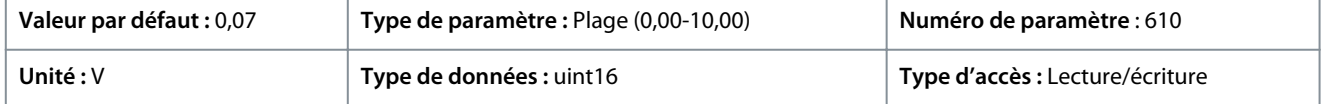

#### P 9.5.2.4 Ech.max.I/born.33

**Description :** Saisir le courant (mA) correspondant à la valeur de référence haute (définie au *P 9.5.2.6 Val.ret./réf.haut.born.33*).

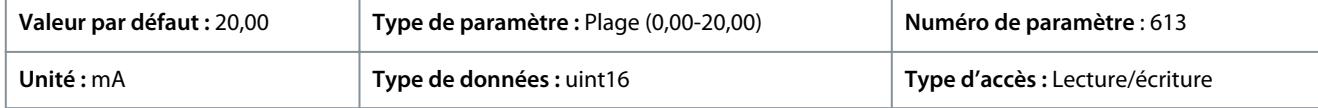

## P 9.5.2.5 Ech.min.I/born.33

**Description :** Saisir le courant (mA) correspondant à la valeur de référence basse (définie au *P 9.5.2.7 Val.ret./réf.bas.born.33*). La valeur doit être réglée sur >2 mA afin d'activer la fonction de temporisation zéro signal du *P 9.5.6.2 Fonction/Tempo60*.

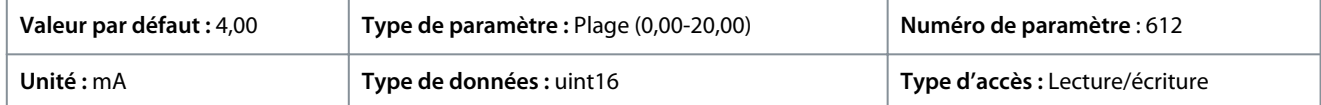

#### P 9.5.2.6 Val.ret./réf.haut.born.33

**Description :** Saisir la valeur de réf. ou de signal de retour correspondant à la tension ou au courant défini aux paramètres *P 9.5.2.2 Ech.max.U/born.33 / P 9.5.2.4 Ech.max.I/born.33*.

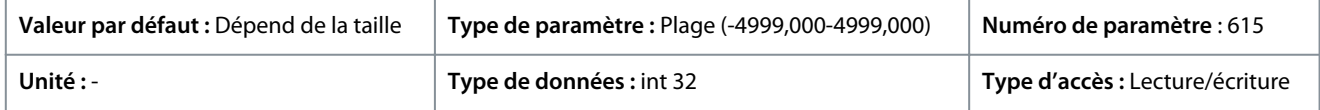

#### P 9.5.2.7 Val.ret./réf.bas.born.33

**Description :** Saisir la valeur de référence ou de signal de retour correspondant à la tension ou au courant défini aux paramètres *P 9.5.2.3 Ech.min.U/born.33 / P 9.5.2.5 Ech.min.I/born.33*.

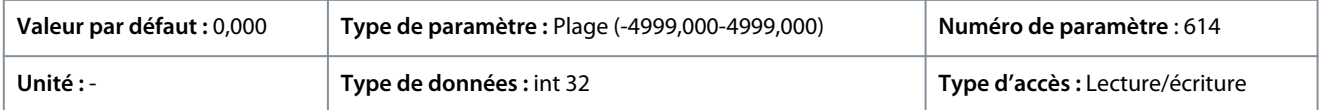

#### P 9.5.2.8 Constante tps filtrage T33

**Description :** Saisir la constante de temps de filtrage. Il s'agit d'une constante de temps numérique du filtre passe-bas de 1er ordre pour la suppression du bruit électrique sur la borne 33. Une valeur élevée améliore l'atténuation mais accroît le retard via le filtre.

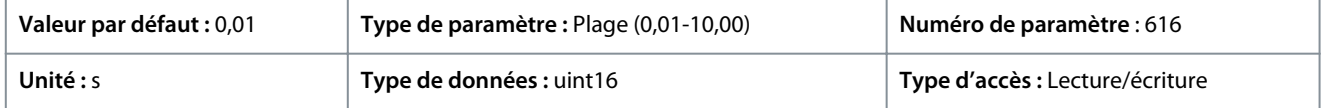

<u>Danfoss</u>

# P 9.5.2.9 Échelle bande morte tension T33

**Description :** Une valeur différente de zéro pour le paramètre active la fonction de bande morte. La bande morte définit une bande qui peut geler la référence de vitesse pointée par un signal d'entrée analogique mis à l'échelle, ou ignorer les variations imprévues à la vitesse souhaitée causées par des perturbations du signal de référence. La largeur de la bande morte est la valeur double de *P 9.5.2.9 Échelle bande morte tension T33*.

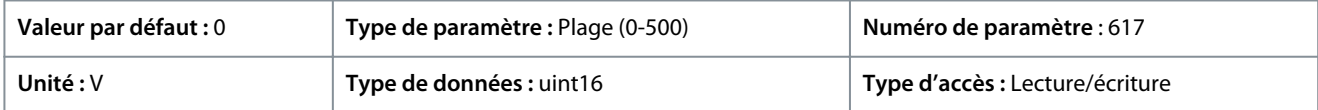

## P 9.5.2.10 Échelle bande morte courant T33

**Description :** Une valeur différente de zéro pour le paramètre active la fonction de bande morte. La bande morte définit une bande qui peut geler la référence de vitesse pointée par un signal d'entrée analogique mis à l'échelle, ou ignorer les variations imprévues à la vitesse souhaitée causées par des perturbations du signal de référence. La largeur de la bande morte est la valeur double de *P 9.5.2.10 Échelle bande morte courant T33*.

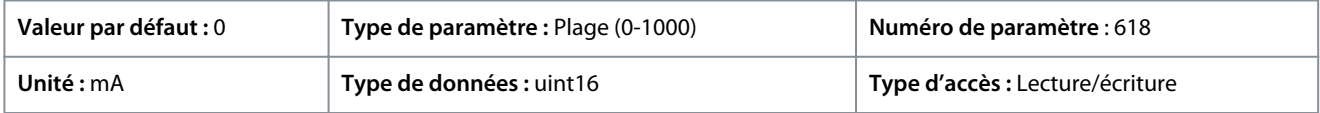

#### **Fonction de bande morte**

- Une valeur différente de zéro pour le paramètre *Échelle bande morte tension/courant* active la fonction de bande morte. La bande morte définit une bande qui peut geler la référence de vitesse pointée par un signal d'entrée analogique mis à l'échelle, ou ignorer les variations imprévues à la vitesse souhaitée causées par des perturbations du signal de référence.
- La largeur de la bande morte est la valeur double de *Échelle bande morte tension/courant*.
- Le point central de la bande morte est la valeur moyenne des valeurs Haute et Basse de la tension ou du courant.
- Lorsque *Val.ret./Réf.bas.* est une valeur négative et que le paramètre de la valeur AI minimum *Éch.min.U/I* est défini sur 0, si le signal d'entrée analogique est perdu (valeur d'entrée AI = 0), le moteur fonctionne à la valeur *Val.ret./Réf.bas.* sans attente. Cela entraînerait un risque d'incertitude ou un danger. Par conséquent, les paramètres AI *Éch.min.U/I* doivent être définis comme une valeur non nulle, comme 2 V ou 4 mA.
- Le schéma suivant montre un exemple d'utilisation de l'entrée analogique T33 (mode tension, de 2 V à 10 V) pour la fonction de bande morte afin de commander le fonctionnement du moteur entre -50 Hz et 50 Hz.

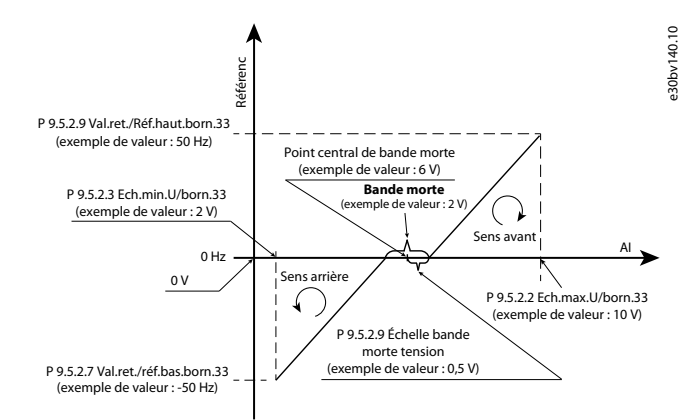

#### **Illustration 81: Exemple de fonction de bande morte**

Les réglages types des paramètres sont indiqués dans les tableaux suivants.

#### **Tableau 75: Données des paramètres clés de la fonction de bande morte**

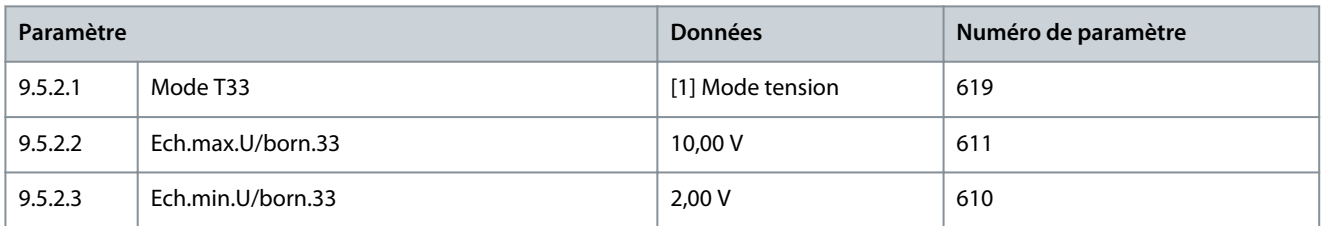

## **Variateurs de fréquence iC2-Micro**

<u>Danfoss</u>

# **Guide d'application**

**Description des paramètres**

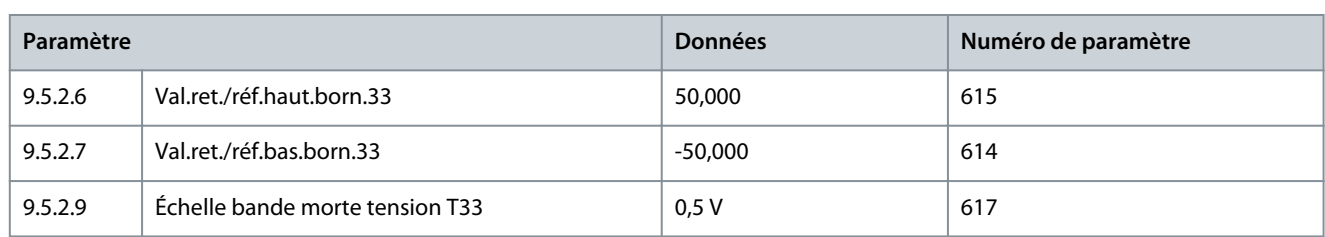

## **Tableau 76: Données des paramètres correspondants**

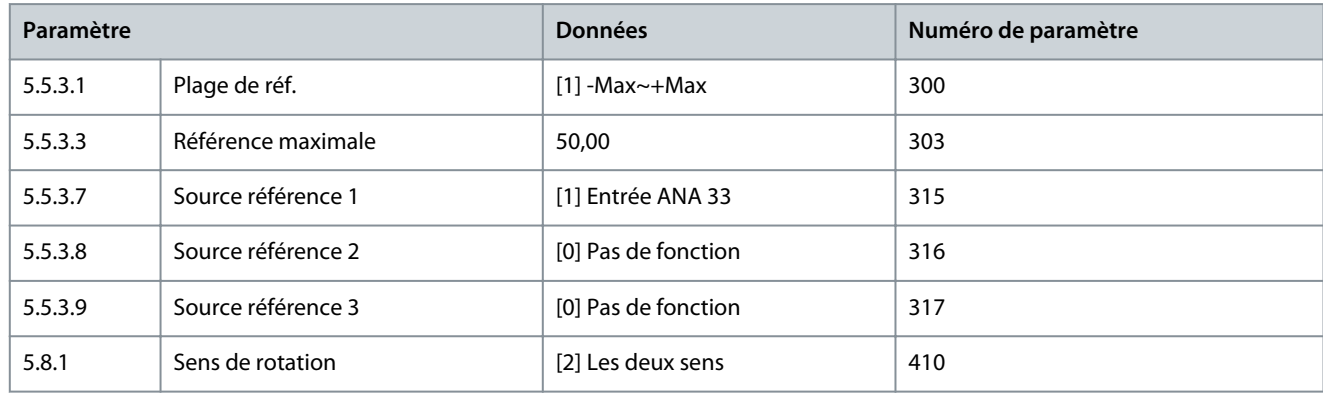

# 7.9.3.3 Borne d'entrée 34 (indice de menu 9.5.3)

# P 9.5.3.1 Mode T34

**Description :** Sélectionner si la borne 34 est utilisée pour l'entrée de courant ou de tension.

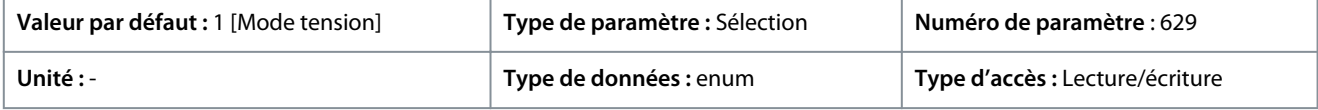

Voici les sélections disponibles.

#### **Tableau 77: Sélections**

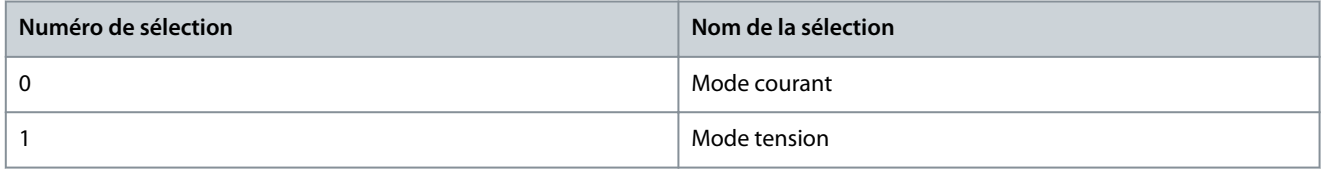

## P 9.5.3.2 Ech.max.U/born.34

**Description :** Saisir la tension (V) correspondant à la valeur de référence haute (définie au *P 9.5.3.6 Val.ret./réf.haut.born.34* .

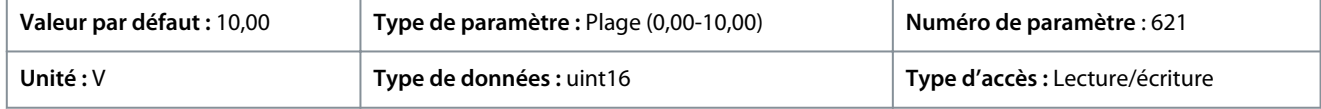

#### P 9.5.3.3 Ech.min.U/born.34

**Description :** Saisir la tension (V) correspondant à la valeur de référence basse (définie au *P 9.5.3.7 Val.ret./réf.bas.born.34*). La valeur doit être réglée sur >1 V afin d'activer la fonction de temporisation zéro signal du *P 9.5.6.2 Fonction/Tempo60*.

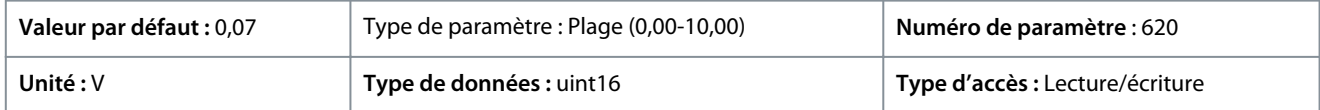

#### P 9.5.3.4 Ech.max.I/born.34

**Description :** Saisir le courant (mA) correspondant à la valeur de référence haute (définie au *P 9.5.3.6 Val.ret./réf.haut.born.34*).

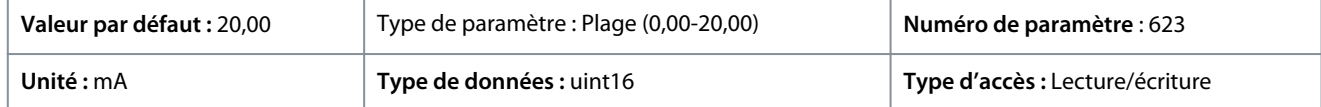

)<sub>anfv</sub>ss

#### P 9.5.3.5 Ech.min.I/born.34

**Description :** Saisir le courant (mA) correspondant à la valeur de référence basse (définie au *P 9.5.3.7 Val.ret./réf.bas.born.34* . La valeur doit être réglée sur >2 mA afin d'activer la fonction de temporisation zéro signal du *P 9.5.6.2 Fonction/Tempo60*.

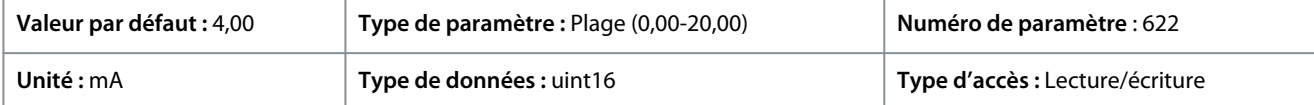

#### P 9.5.3.6 Val.ret./réf.haut.born.34

**Description :** Saisir la valeur de référence ou de signal de retour correspondant à la tension ou au courant défini(e) aux paramètres *P 9.5.3.2 Ech.max.U/born.34 / P9.5.2.4 Ech.max.I/born.34*.

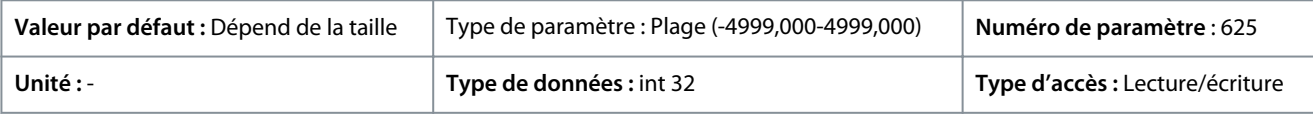

#### P 9.5.3.7 Val.ret./réf.bas.born.34

**Description :** Saisir la valeur de référence ou de signal de retour correspondant à la tension ou au courant défini(e) aux paramètres *P 9.5.3.3 Ech.max.U/born.34 / P 9.5.3.5 Ech.max.I/born.34*.

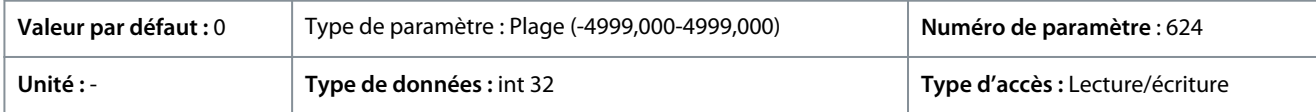

#### P 9.5.3.8 Constante tps filtrage T34

**Description :** Saisir la constante de temps de filtrage. Il s'agit d'une constante de temps numérique du filtre passe-bas de 1er ordre pour la suppression du bruit électrique. Une valeur élevée améliore l'atténuation mais accroît le retard via le filtre.

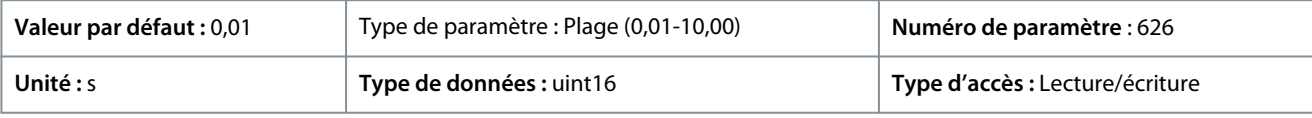

#### P 9.5.3.9 Échelle bande morte tension T34

**Description :** Une valeur différente de zéro pour le paramètre active la fonction de bande morte. La bande morte définit une bande qui peut geler la référence de vitesse pointée par un signal d'entrée analogique mis à l'échelle, ou ignorer les variations imprévues à la vitesse souhaitée causées par des perturbations du signal de référence. La largeur de la bande morte est la valeur double de *P 9.5.3.9 Échelle bande morte tension T34*.

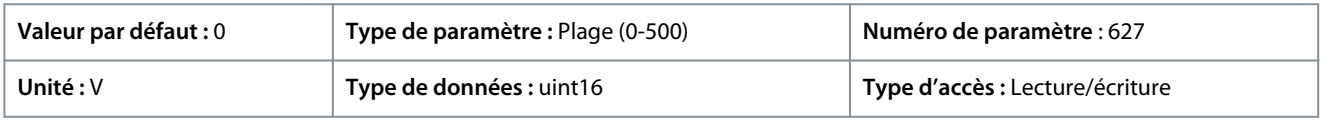

## P 9.5.3.10 Échelle bande morte courant T34

**Description :** Une valeur différente de zéro pour le paramètre active la fonction de bande morte. La bande morte définit une bande qui peut geler la référence de vitesse pointée par un signal d'entrée analogique mis à l'échelle, ou ignorer les variations imprévues à la vitesse souhaitée causées par des perturbations du signal de référence. La largeur de la bande morte est la valeur double de *P 9.5.3.10 Échelle bande morte courant T34*.

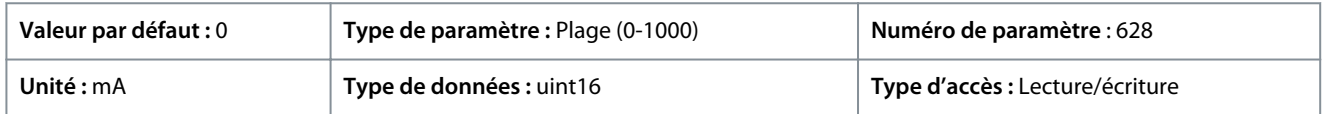

## 7.9.3.4 Référence du potentiomètre (indice de menu 9.5.4)

#### P 9.5.4.1 Réf. haut. potentiomètre

**Description :** Régler la valeur de référence pour qu'elle corresponde à la position maximale du potentiomètre du panneau de commande.

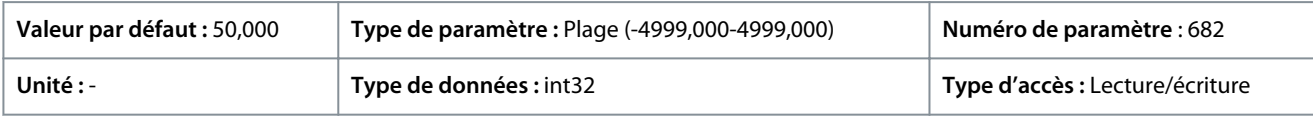

#### P 9.5.4.2 Réf. bas. potentiomètre

**Description :** Régler la valeur de référence pour qu'elle corresponde à la position minimale du potentiomètre du panneau de commande.

<u> Danfošš</u>

## **Description des paramètres**

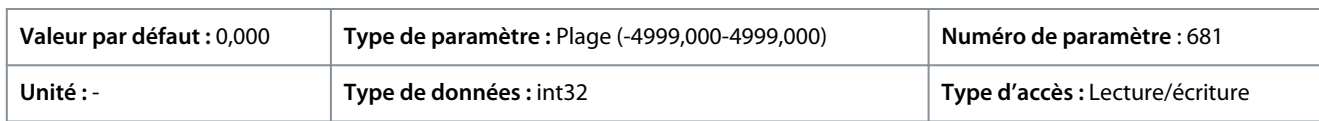

# 7.9.3.5 Zéro signal (indice de menu 9.5.6)

## P 9.5.6.1 Réponse zéro signal

**Description :** Saisir la durée de la temporisation. La fonction définie au *P 9.5.6.2 Fonction/Tempo60* est activée lorsque le signal d'entrée sur borne est < 50 % de la valeur minimale (p. ex. valeur minimale du mode tension à borne 33 est *P 9.5.2.3 Ech.min.U/born.33*) pendant une durée définie dans le paramètre.

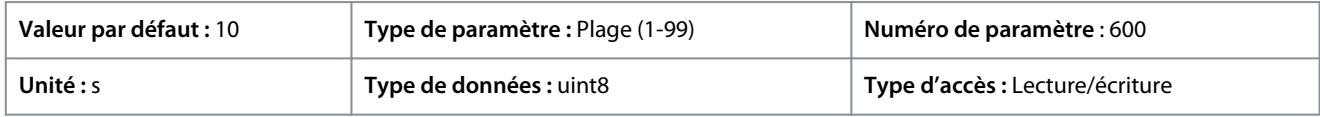

#### P 9.5.6.2 Fonction/Tempo60

**Description :** Sélectionner la fonction de temporisation. La fonction définie dans le paramètre est activée lorsque le signal d'entrée sur borne est < 50 % de la valeur minimale (p. ex. valeur minimale du mode tension à borne 33 est *P 9.5.2.3 Ech.min.U/born.33*) pendant une durée définie dans le *P 9.5.6.1 Réponse zéro signal*.

![](_page_178_Picture_243.jpeg)

Les sélections suivantes sont disponibles :

#### **Tableau 78: Sélections et descriptions**

![](_page_178_Picture_244.jpeg)

## 7.10 Connectivité (indice de menu 10)

## 7.10.1 Réglages port FC (indice de menu 10.1)

#### P 10.1.1 Protocole

**Description :** Sélectionner le protocole pour le port RS485 intégré.

![](_page_178_Picture_245.jpeg)

#### Voici les sélections disponibles.

![](_page_178_Picture_246.jpeg)

#### P 10.1.2 Adresse

**Description :** Saisir l'adresse du port RS485. Plage valide : 1-126 pour bus FC ou 1-247 pour Modbus.

<u> Danfoss</u>

![](_page_179_Picture_229.jpeg)

## P 10.1.3 Vitesse de transmission

**Description :** Sélectionner la vitesse de transmission du port RS485.

![](_page_179_Picture_230.jpeg)

#### Voici les sélections pour le paramètre :

![](_page_179_Picture_231.jpeg)

#### P 10.1.4 Parité/bits d'arrêt

**Description :** Définit la parité et les bits d'arrêt du protocole à l'aide du port FC. Pour certains protocoles, les options ne sont pas toutes disponibles.

![](_page_179_Picture_232.jpeg)

Voici les sélections pour le paramètre :

![](_page_179_Picture_233.jpeg)

#### P 10.1.5 Retard réponse max.

**Description :** Spécifier le retard maximal autorisé entre la réception d'une demande et la transmission de la réponse. Si ce temps est dépassé, aucune réponse ne sera envoyée.

![](_page_179_Picture_234.jpeg)

#### P 10.1.6 Retard réponse min.

**Description :** Spécifier un retard minimum entre la réception d'une demande et la transmission d'une réponse. Cela permet de surmonter les délais d'exécution du modem.
**Guide d'application**

# <u>Danfoss</u>

#### **Description des paramètres**

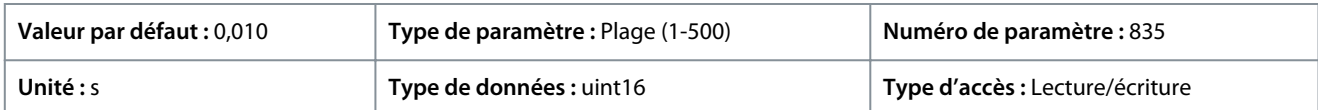

## 7.10.2 Diagnostics du port FC (indice de menu 10.2)

#### P 10.2.1 Compt. message bus

**Description :** Ce paramètre indique le nombre de télégrammes valides détectés sur le bus.

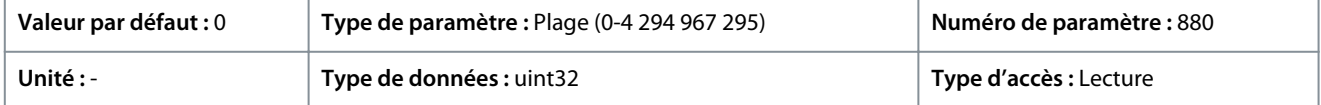

#### P 10.2.1 Compt.erreur bus

**Description :** Ce paramètre indique le nombre de télégrammes avec erreurs (p. ex. erreur CRC) détectés sur le bus.

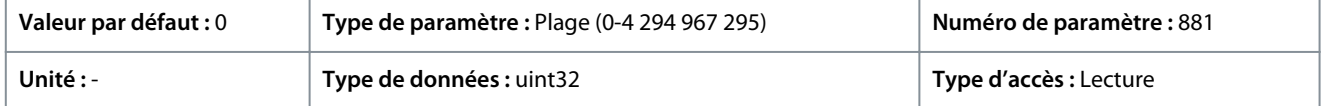

#### P 10.2.3 Compt.message esclave

**Description :** Ce paramètre indique le nombre de télégrammes valides envoyés à l'esclave par le variateur de fréquence.

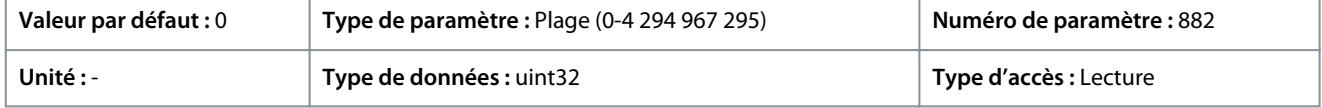

#### P 10.2.4 Compt.erreur esclave

**Description :** Ce paramètre indique le nombre de télégrammes valides envoyés à l'esclave par le variateur de fréquence.

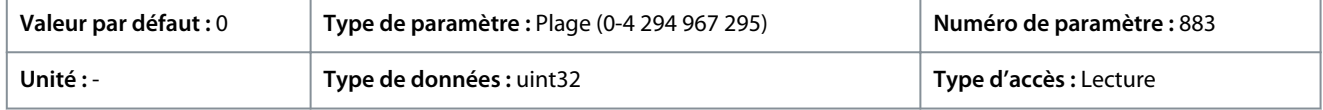

#### P 10.2.5 Mess. esclaves envoyés

**Description :** Ce paramètre indique le nombre de messages envoyés par l'esclave.

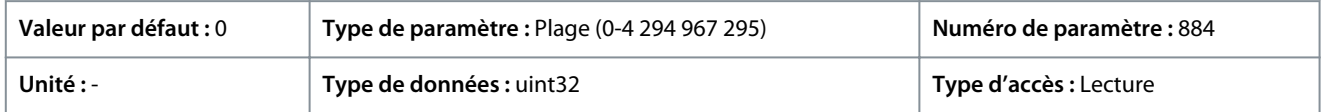

#### P 10.2.6 Erreurs tempo esclave

**Description :** Ce paramètre indique le nombre d'erreurs de temporisation de l'esclave.

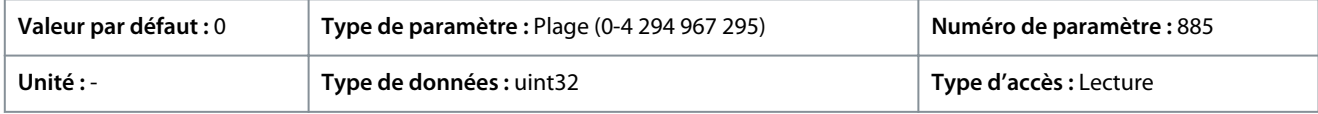

#### P 10.2.7 Reset diagnostics port FC

**Description :** Réinitialiser ts compteurs diagnostics port FC.

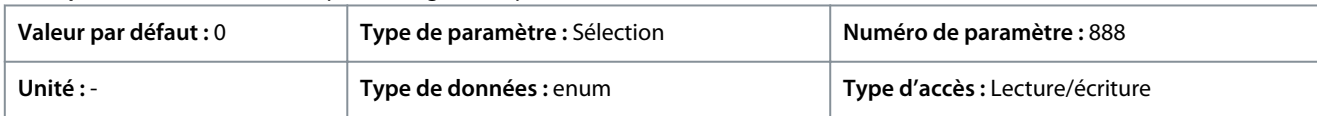

#### Voici les sélections pour le paramètre

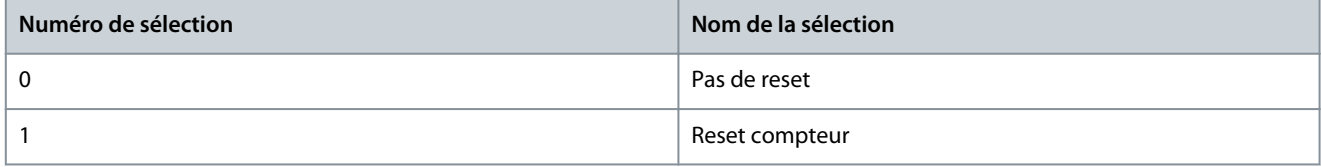

# <u> Danfoss</u>

**Dépannage**

## <span id="page-181-0"></span>**8 Dépannage**

## 8.1 Présentation

Lorsque le circuit de défaut du variateur identifie une condition de défaut ou un défaut en suspens, un événement qui se produit dans le variateur est signalé par des voyants LED sur le panneau de commande. Les types d'événement dans les variateurs iC2 incluent un avertissement ou un défaut.

## 8.2 Défauts

Un défaut entraîne un arrêt du variateur (fonctionnement interrompu). Le variateur compte 3 conditions d'arrêt affichées sur la ligne 1.

#### **Arrêt (redémarrage automatique)**

Le variateur est conçu pour redémarrer automatiquement après correction du défaut. Le nombre de tentatives de réarmement automatique peut être continu ou limité à un nombre programmé de tentatives. Si le nombre sélectionné de tentatives de réarmement automatique est dépassé, la condition d'arrêt se transforme en arrêt (reset).

#### **Arrêt (reset)**

Requiert la réinitialisation du variateur avant le fonctionnement après la correction d'un défaut. Pour réinitialiser le variateur manuellement, appuyer sur le bouton *Stop/Reset* ou utiliser une entrée digitale ou un ordre de bus de terrain.

#### **Alarme verrouillée (disque>réseau)**

Déconnecter l'alimentation d'entrée CA du réseau au variateur assez longtemps pour que l'écran devienne noir. Éliminer la condition de défaut et remettre sous tension. Après la mise sous tension, l'indication de défaut passe à l'arrêt (reset) et permet le reset manuel, digital ou par bus de terrain.

## 8.3 Avertissements

Pendant un avertissement, le variateur reste opérationnel, même si l'avertissement clignote tant que la condition persiste. Le variateur peut cependant réduire la condition d'avertissement. Par exemple, si l'avertissement affiché était l'*avertissement 12, Limite de couple*, le variateur réduirait la vitesse afin de compenser la condition de surcourant. Parfois, si la condition n'est pas corrigée ou s'aggrave, une condition de défaut est activée et le variateur cesse la sortie vers les bornes du moteur.

## 8.4 Messages d'avertissement/de défaut

Les voyants à l'avant du variateur et un code sur l'affichage signalent un avertissement ou un défaut.

#### **Tableau 79: Indication LED**

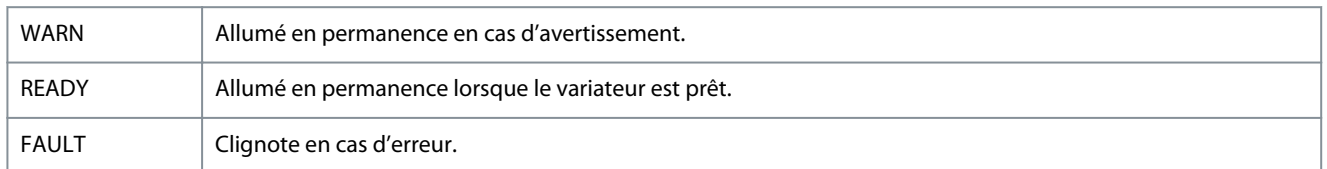

Un avertissement indique une condition qui demande une attention particulière ou une tendance qui peut éventuellement exiger une intervention. Un avertissement reste actif jusqu'à ce que la cause en soit éliminée. Dans certaines circonstances, le fonctionnement du moteur peut continuer.

Un défaut déclenche un arrêt. L'arrêt coupe l'alimentation du moteur. Il peut être réinitialisé une fois la condition éliminée en appuyant sur le bouton *Arrêt/Reset* ou via une entrée digitale (voir *P 9.4.1 Réglage de l'entrée digitale*). L'événement à l'origine d'un défaut ne peut pas endommager le variateur, ni provoquer de conditions dangereuses. Pour reprendre l'exploitation, les défauts doivent être réinitialisés une fois leur cause éliminée.

Le reset peut se faire de 3 façons :

- Appuyer sur le bouton *Arrêt/Reset*.
- Via une entrée digitale.
- Via la communication série/le bus de terrain optionnel.

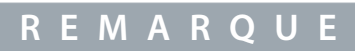

Après un reset manuel en appuyant sur le bouton *Arrêt/Reset*, appuyer sur le bouton *Démarrer* pour redémarrer le moteur.

Un avertissement précède un défaut.

Danfoss

## **Dépannage**

<span id="page-182-0"></span>Une alarme verrouillée se produit en cas de défaut qui peut endommager le variateur ou les équipements raccordés. L'alimentation du moteur est coupée. Une alarme verrouillée ne peut être réinitialisée qu'après que la condition a été supprimée par un cycle de puissance. Une fois que le problème a été résolu, seul le défaut continue de clignoter jusqu'à la réinitialisation du variateur. Les mots de défaut, d'avertissement et d'état élargi peuvent être lus à des fins de diagnostics par l'intermédiaire du bus de terrain ou du bus de terrain optionnel.

## 8.5 Événements d'avertissement et de défaut

#### **Tableau 80: Résumé des événements d'avertissement et de défaut**

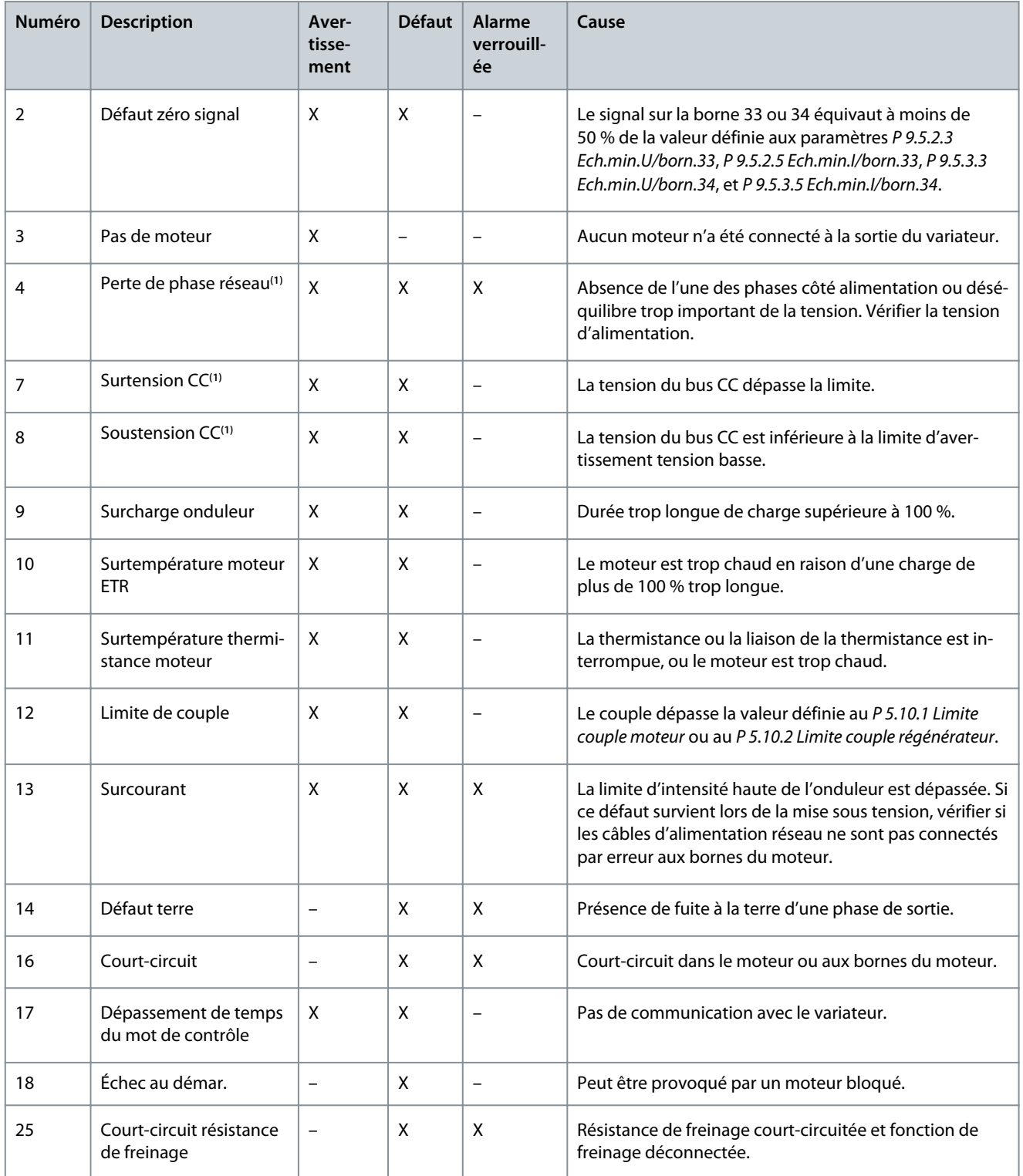

Danfoss

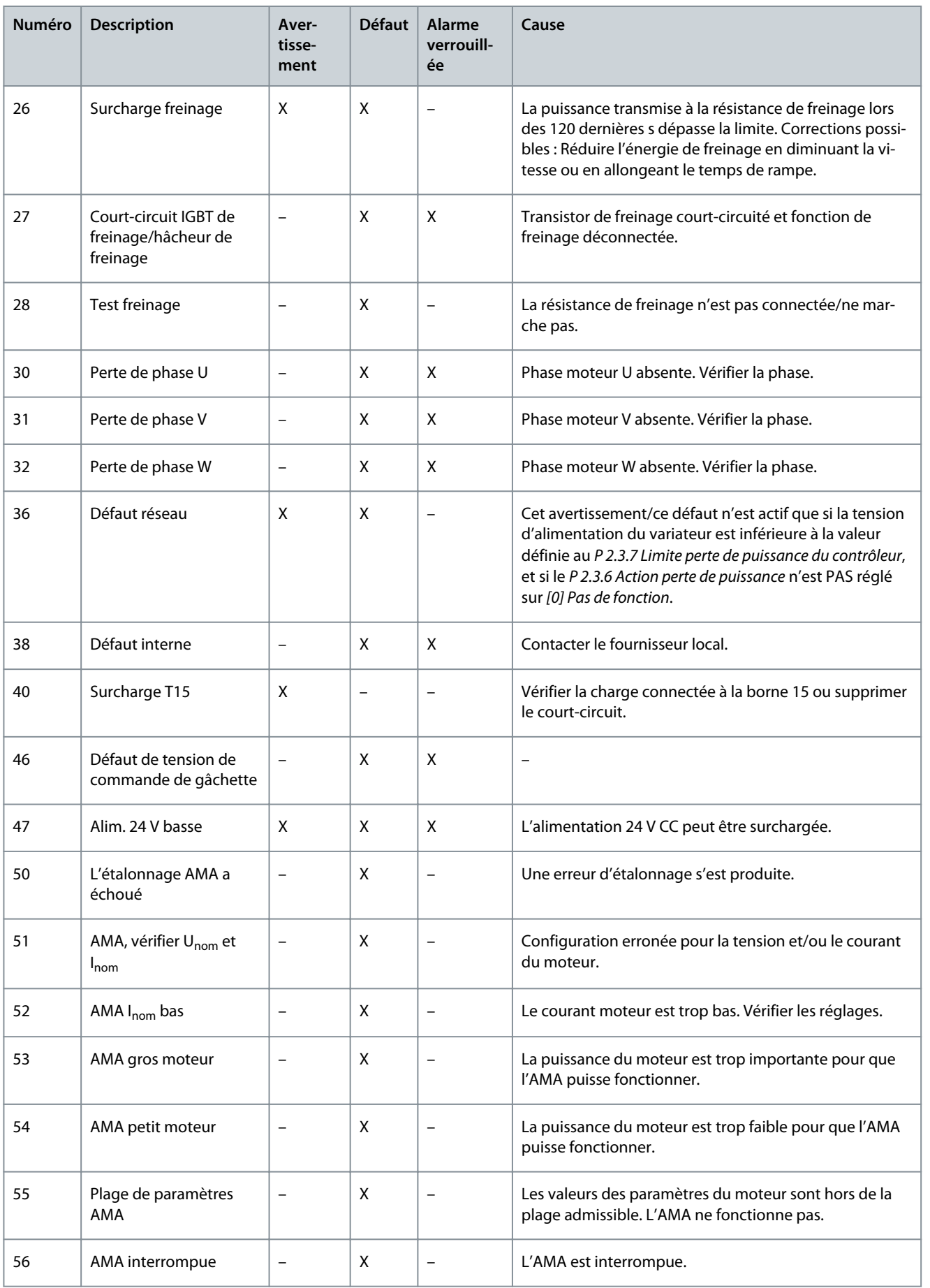

Danfoss

## **Dépannage**

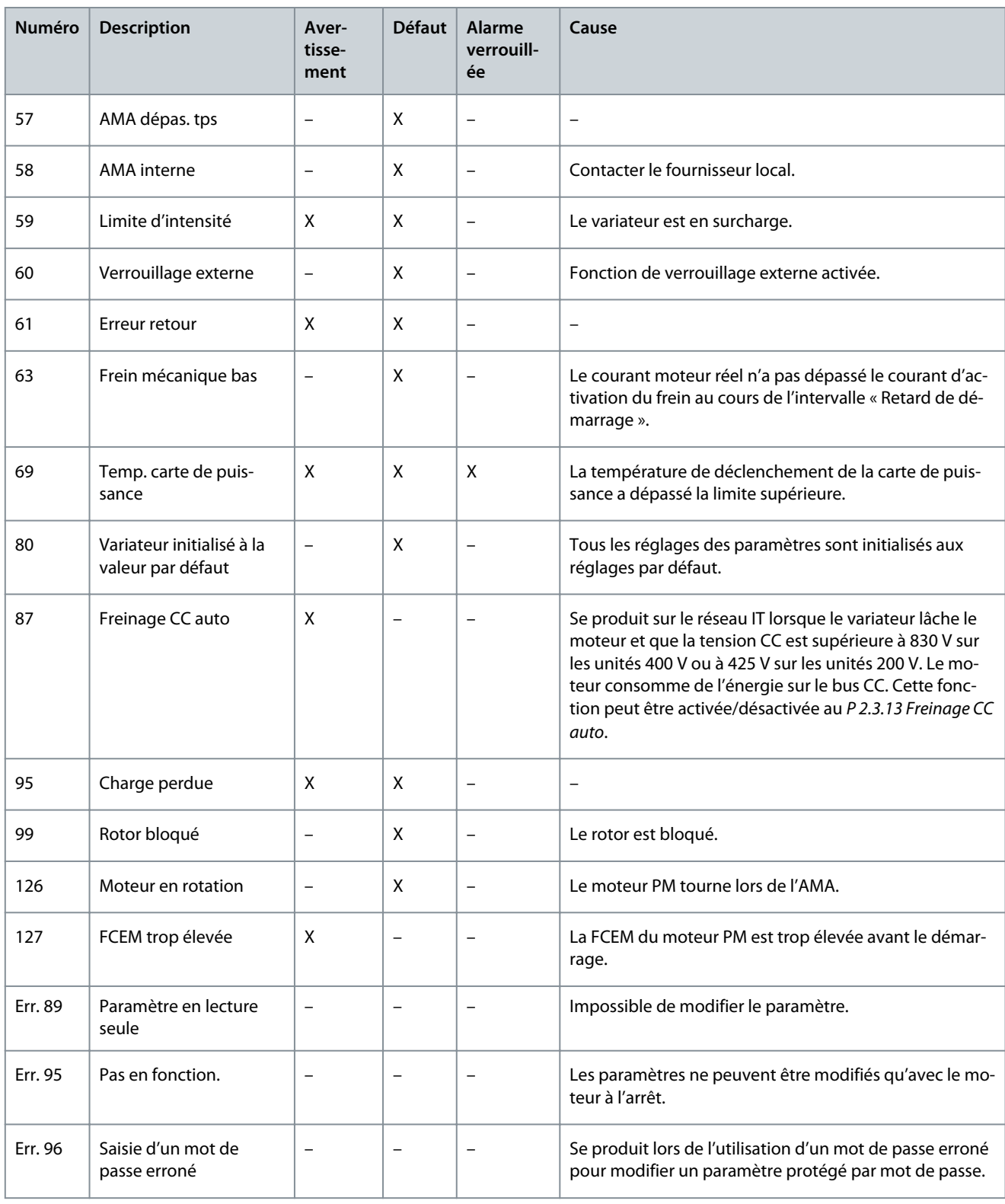

**<sup>1</sup>** Ces défauts peuvent provenir de perturbations du réseau. L'installation d'un filtre de ligne Danfoss peut rectifier ce problème.

## 8.6 Mots de défaut, mots d'avertissement et mots d'état élargis

Pour le diagnostic, afficher les mots de défaut, les mots d'avertissement et les mots d'état élargis.

Danfoss

**Dépannage**

## **Tableau 81: Description du mot de défaut, du mot d'avertissement et du mot d'état élargi**

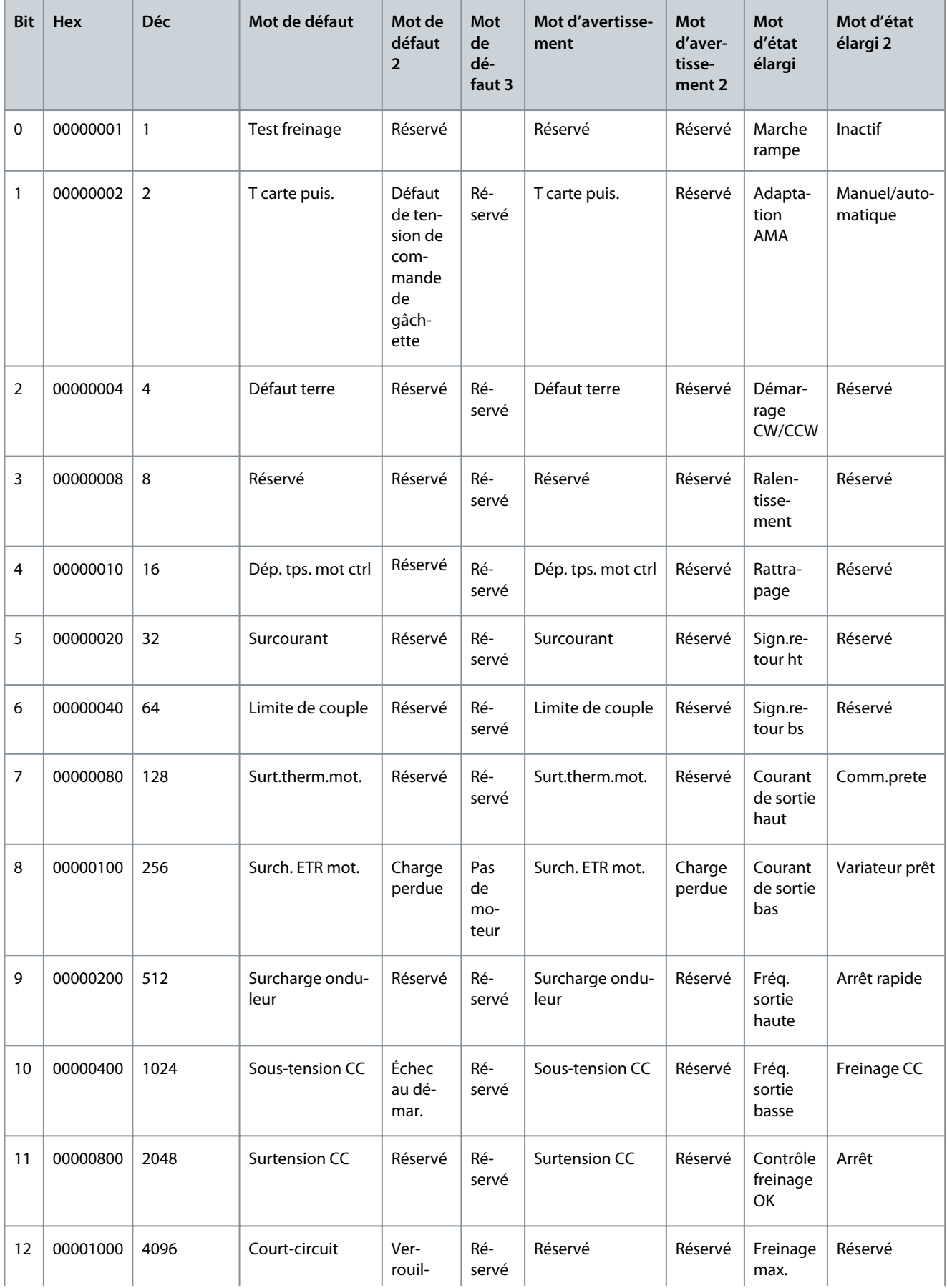

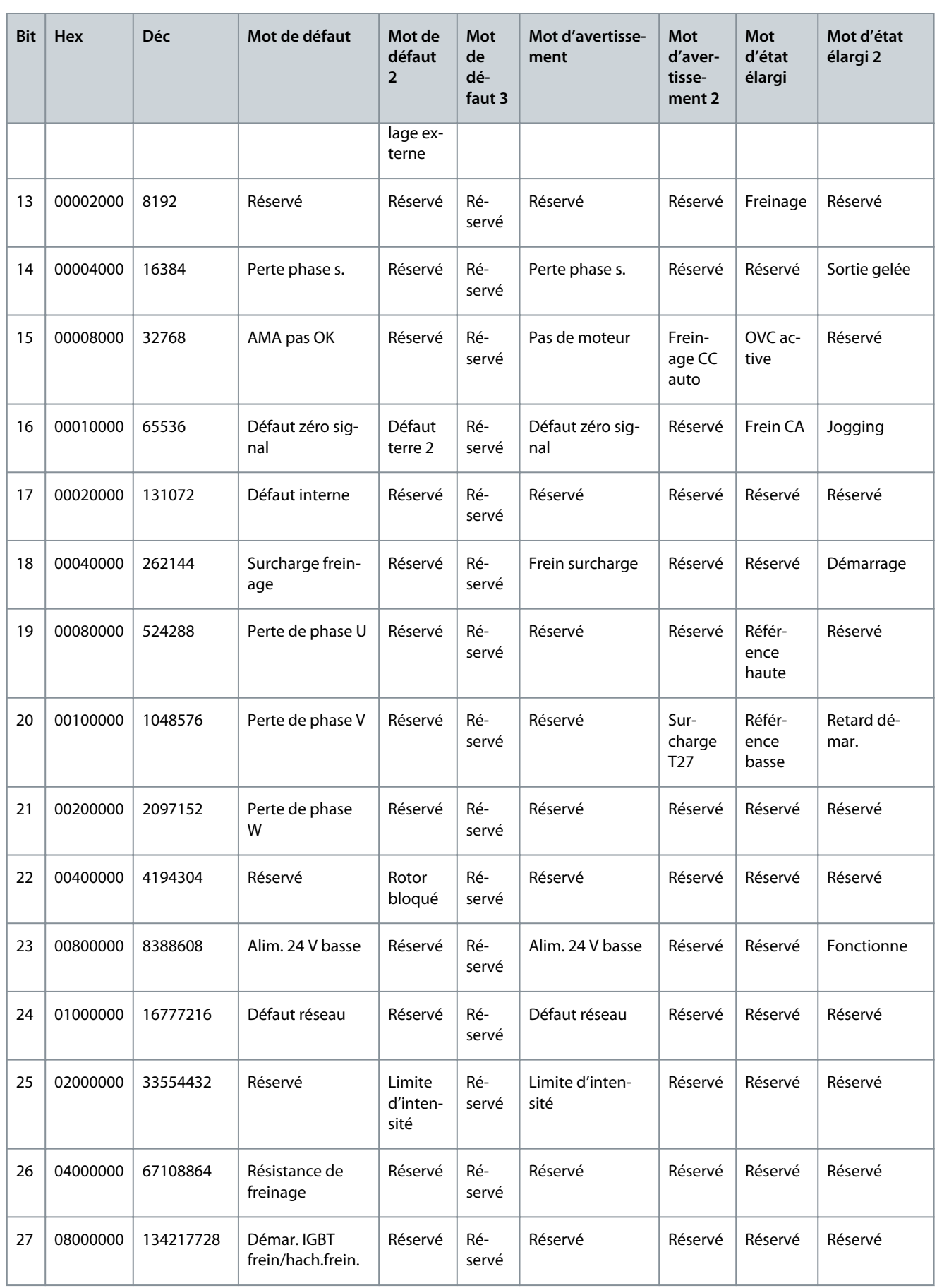

<u> Danfoss</u>

## **Dépannage**

## <span id="page-187-0"></span>**Guide d'application**

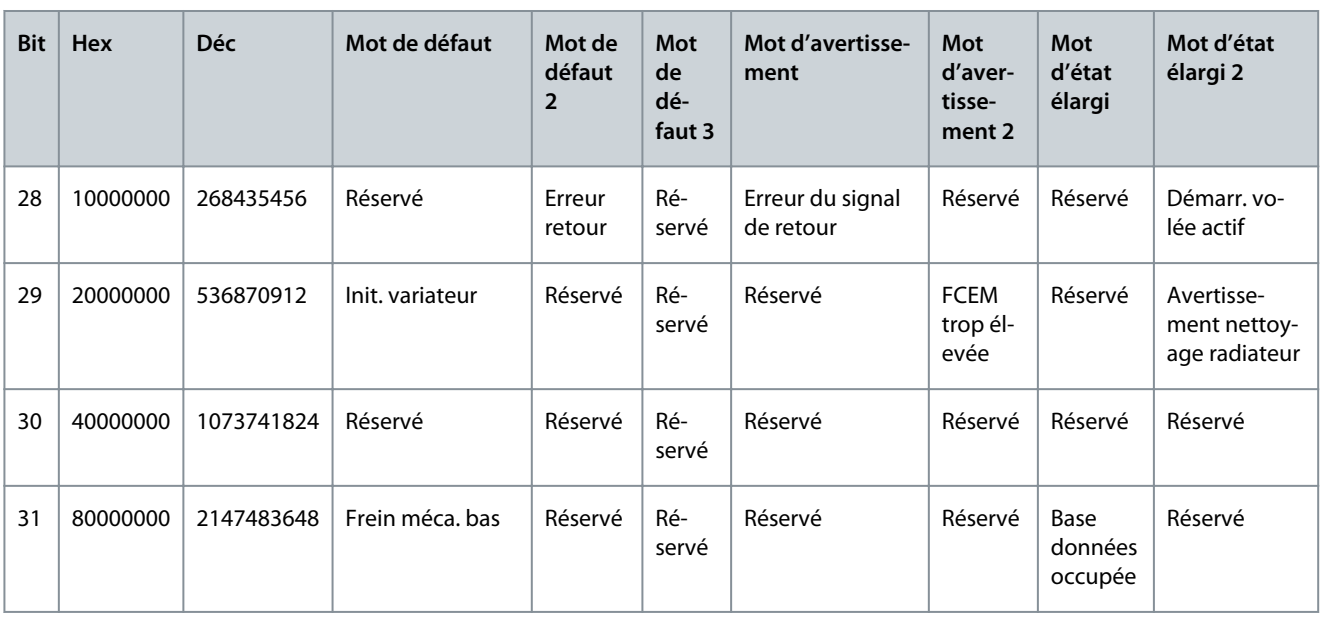

## 8.7 Liste des défauts et avertissements

## 8.7.1 AVERTISSEMENT/ALARME 2, Déf.zéro signal

#### Cause

Cet avertissement ou ce défaut n'apparaît que s'il a été programmé au *P 9.5.6.2 Fonction/Tempo60*. Le signal sur l'une des entrées analogiques est inférieur à 50 % de la valeur minimale programmée pour cette entrée. Cette condition peut provenir d'un câblage rompu ou d'un dispositif défectueux qui envoie le signal.

#### Dépannage

- Vérifier les connexions de toutes les bornes d'entrées analogiques. Bornes de la carte de commande 33 et 34 pour les signaux, borne 35 commune.
- Vérifier que la programmation du variateur et les réglages du commutateur correspondent au type de signal analogique.
- Effectuer un test de signal des bornes d'entrée.

## 8.7.2 AVERTISSEMENT/DÉFAUT 4, Perte phase réseau

#### Cause

Une phase manque du côté de l'alimentation ou le déséquilibre de la tension réseau est trop élevé. Ce message apparaît aussi en cas de défaut dans le redresseur d'entrée. Les options sont programmées au *P 1.3.1 Fonction déséquilibre réseau*.

#### Dépannage

• Contrôler la tension et les courants d'alimentation vers le variateur.

## 8.7.3 AVERTISSEMENT/DÉFAUT 7, Surtension CC

#### Cause

Si la tension du bus CC dépasse la limite, le variateur s'arrête au bout d'un moment.

## Dépannage

- Prolonger le temps de rampe.
- Modifier le type de rampe.

## 8.7.4 AVERTISSEMENT/DÉFAUT 8, Soustension CC

#### Cause

Si la tension (CC) du bus CC chute en dessous de la limite de sous-tension, le variateur s'arrête après un retard défini. Le retard est fonction de la taille de l'unité.

<u>Danfoss</u>

#### <span id="page-188-0"></span>Dépannage

- Contrôler que la tension d'alimentation correspond à la tension du variateur.
- Effectuer un test de la tension d'entrée.
- Effectuer le test du circuit de faible charge.

## 8.7.5 AVERTISSEMENT/DÉFAUT 9, Surcharge onduleur

#### Cause

Le variateur est sur le point de s'arrêter en raison d'une surcharge (courant trop élevé pendant trop longtemps). Le compteur de la protection thermique électronique de l'onduleur émet un avertissement à 90 % et s'arrête à 100 % avec un DÉFAUT. Le variateur ne peut être remis à zéro tant que le compteur n'est pas inférieur à 0 %.

Le défaut survient lorsque le variateur présente une surcharge de plus de 100 % pendant trop longtemps.

#### Dépannage

- Comparer le courant de sortie indiqué sur le panneau de commande avec le courant nominal du variateur.
- Comparer le courant de sortie indiqué sur le panneau de commande avec le courant du moteur mesuré.
- Afficher la charge thermique du variateur sur le panneau de commande et contrôler la valeur. Si la valeur dépasse le courant continu nominal du variateur, le compteur augmente. Si la valeur est inférieure au courant continu nominal du variateur, le compteur diminue.

## 8.7.6 AVERTISSEMENT/DÉFAUT 10, Surch.ETR mot.

#### Cause

La protection thermique électronique (ETR) signale que le moteur est trop chaud. Sélectionner, au *P 4.6.7 Protect. thermique mot.*, si le variateur doit émettre un avertissement ou une alarme lorsque le compteur a atteint 100 %. Le défaut survient lors d'une surcharge de moteur à plus de 100 % pendant trop longtemps.

#### Dépannage

- Vérifier si le moteur est en surchauffe.
- Vérifier si le moteur est en surcharge mécanique.
- Vérifier que le courant du moteur défini dans le *P 4.2.2.3 Courant nominal* est exact.
- S'assurer que les données du moteur dans les paramètres *P 4.2.2.1 Puissance nominale* à *P 4.2.2.5 Vitesse nominale* sont correctement réglées.
- L'exécution d'une AMA au *P 4.2.1.3 Mode AMA* adapte plus précisément le variateur au moteur et réduit la charge thermique.

## 8.7.7 AVERTISSEMENT/DÉFAUT 11, Surt.therm.mot

#### Cause

Vérifier si la thermistance n'est pas déconnectée. Choisir si le variateur émet un avertissement ou un défaut au *P 4.6.7 Protect. thermique mot*.

#### Dépannage

- Vérifier si le moteur est en surchauffe.
- Vérifier si le moteur est en surcharge mécanique.
- En cas d'utilisation de la borne 33 ou 34, vérifier que la thermistance est correctement connectée entre la borne 33 ou 34 (entrée de tension analogique) et la borne 32 (alimentation +10 V). Vérifier aussi que le commutateur de la borne 33 ou 34 est réglé sur tension. Vérifier que *P 4.6.8 Source thermistance* est sur la borne 33 ou 34.
- En cas d'utilisation des bornes 13, 14 ou 18 (entrées digitales), vérifier que la thermistance est correctement connectée entre la borne d'entrée digitale utilisée (seulement PNP entrée digitale) et la borne 32. Sélectionner la borne à utiliser au *P 4.6.8 Source thermistance*.

## 8.7.8 AVERTISSEMENT/DÉFAUT 12, Limite couple

#### Cause

Le couple a dépassé la valeur du *P 5.10.1 Limite couple mot.* ou du *P 5.10.2 Limite couple régén*. *P 5.10.6 Délais Al./C.limit* peut être utilisé pour modifier cela en passant d'une condition d'avertissement uniquement à un avertissement suivi d'un défaut.

<u> Danfoss</u>

#### <span id="page-189-0"></span>Dépannage

- Si la limite de couple moteur est dépassée pendant la rampe d'accélération, rallonger le temps de rampe d'accélération.
- Si la limite du couple générateur est dépassée pendant la rampe de décélération, rallonger le temps de rampe de décélération.
- Si la limite de couple est atteinte pendant le fonctionnement, augmenter la limite de couple. S'assurer que le système peut fonctionner de manière sûre à un couple plus élevé.
- Examiner l'application pour chercher d'éventuels appels de courant excessifs sur le moteur.

## 8.7.9 AVERTISSEMENT/DÉFAUT 13, Surcourant

#### Cause

La limite de courant de pointe de l'onduleur (environ 200 % du courant nominal) est dépassée. L'avertissement dure environ 5 s, après quoi le variateur s'arrête et émet un défaut. Ce défaut peut résulter d'une charge dynamique ou d'une accélération rapide avec des charges à forte inertie.

#### Dépannage

- Couper l'alimentation et vérifier si l'arbre moteur peut tourner.
- Vérifier que la taille du moteur correspond au variateur.
- Vérifier que les données du moteur sont correctes dans les paramètres *P 4.2.2.1 Puissance nominale* à *P 4.2.2.5 Vitesse nominale*.

## 8.7.10 DÉFAUT 14, Défaut terre (masse)

#### Cause

Il y a une décharge des phases en sortie vers la terre, dans le câble entre le variateur et le moteur ou dans le moteur lui-même.

## Dépannage

- Mettre le variateur hors tension et éliminer le défaut de terre.
- Mesurer la résistance à la terre des câbles du moteur et du moteur à l'aide d'un mégohmmètre pour vérifier les défauts de mise à la terre dans le moteur.

## 8.7.11 DÉFAUT 16, Court-circuit

#### Cause

Il y a un court-circuit dans le moteur ou le câblage du moteur.

#### Dépannage

## **E R T I S S E M E N T A**

#### **HAUTE TENSION**

Les variateurs de fréquence contiennent des tensions élevées lorsqu'ils sont reliés à l'alimentation secteur CA, à l'alimentation CC ou à la répartition de la charge. Le non-respect de la réalisation de l'installation, du démarrage et de la maintenance par du personnel qualifié peut entraîner la mort ou des blessures graves.

- L'installation, le démarrage et la maintenance ne doivent être effectués que par du personnel qualifié.
- Déconnecter la tension avant de commencer.
- Mettre le variateur hors tension et réparer le court-circuit.

## 8.7.12 AVERTISSEMENT/DÉFAUT 17, Tempo. mot ctrl

#### Cause

Pas de communication avec le variateur. L'avertissement est uniquement actif si *P 5.2.16 Réponse chien de garde* N'EST PAS réglé sur *[0] Inactif*.

Si *P 5.2.16 Réponse chien de garde* a été réglé sur *[5] Arrêt et alarme*, un avertissement apparaît et le variateur suit la rampe de décélération jusqu'à ce qu'il s'arrête, en émettant un défaut.

- Vérifier les connexions sur le câble de communication série.
- Augmenter *P 5.2.17 Temporisation chien de garde*.
- Vérifier le fonctionnement de l'équipement de communication.
- Vérifier que l'installation a été effectuée conformément aux exigences CEM.

<u>Danfoss</u>

## 8.7.13 DÉFAUT 18, Échec au démar.

#### Cause

La vitesse ne peut pas dépasser la valeur définie au *P 5.6.7 Vit. max. démar. [Hz]* pendant le démarrage dans le temps de démarrage défini au *P 5.6.8 Tps max. démar. avant arrêt*. Ce défaut peut être provoqué par un moteur bloqué.

## Dépannage

<span id="page-190-0"></span>**Guide d'application**

- Vérifier si le moteur est bloqué.
- Vérifier si la vitesse max. de démarrage est réglée sur une valeur supérieure à la vitesse de travail après la rampe d'accélération.
- Vérifier si le temps max. de démarrage avant arrêt est réglé sur une valeur inférieure au temps de rampe d'accélération normal.

## 8.7.14 DÉFAUT 25, Court-circuit résistance de freinage

#### Cause

La résistance de freinage est contrôlée pendant le démarrage. En cas de court-circuit, la fonction de freinage est désactivée et le défaut est émis. Le variateur s'arrête.

#### Dépannage

• Mettre le variateur hors tension et vérifier la connexion de la résistance de freinage.

## 8.7.15 AVERTISSEMENT/DÉFAUT 26, Limite puissance résistance freinage

#### Cause

La puissance transmise à la résistance de freinage est calculée comme une valeur moyenne portant sur les 120 dernières secondes de fonctionnement. Le calcul s'appuie sur la tension du bus CC et sur la valeur de la résistance de freinage définie au *P 3.3.2 Valeur de résistance de freinage*. L'avertissement est actif lorsque la puissance de freinage dissipée est supérieure à la valeur définie au *P 3.3.3 Limite puissance résistance freinage*. Le variateur s'arrête si l'avertissement persiste pendant 1 200 s.

#### Dépannage

• Réduire l'énergie de freinage en diminuant la vitesse ou en allongeant le temps de rampe.

## 8.7.16 DÉFAUT 27, Court-circuit IGBT frein/hacheur de frein

#### Cause

Le transistor de freinage est contrôlé pendant le démarrage. En cas de court-circuit, la fonction de freinage est désactivée et un défaut est émis. Le variateur s'arrête.

Solution

• Mettre le variateur hors tension et ôter la résistance de freinage.

## 8.7.17 DÉFAUT 28, Test frein

#### Cause

La résistance de freinage n'est pas connectée ou ne marche pas.

#### Solution

• Vérifier si la résistance de freinage est raccordée ou si elle est trop grosse pour le variateur.

## 8.7.18 DÉFAUT 30, Phase U abs.

#### Cause

La phase U moteur entre le variateur et le moteur est absente.

#### Dépannage

• Arrêter le variateur et contrôler la phase U moteur.

## 8.7.19 DÉFAUT 31, Phase V abs.

#### Cause

La phase V moteur entre le variateur et le moteur est absente.

#### Dépannage

• Arrêter le variateur et contrôler la phase V moteur.

#### 8.7.20 DÉFAUT 32, Phase W abs.

#### Cause

La phase W moteur entre le variateur et le moteur est absente.

Danfoss

**Dépannage**

#### <span id="page-191-0"></span>Dépannage

• Arrêter le variateur et contrôler la phase W moteur.

## 8.7.21 AVERTISSEMENT/DÉFAUT 36, Défaut réseau

#### Cause

Cet avertissement/alarme n'est actif que si la tension d'alimentation du variateur est perdue et si le *P 2.3.7 Limite perte de puissance du contrôleur* n'est pas réglé sur *[0] Pas de fonction*.

Dépannage

• Vérifier les fusibles vers le variateur et l'alimentation réseau vers l'unité.

## 8.7.22 DÉFAUT 38, Défaut interne

#### Cause

Lorsqu'une erreur interne se produit, un numéro de code s'affiche.

#### Dépannage

• Consulter le tableau suivant pour connaître les causes et les solutions possibles aux différents défauts internes. Si le défaut persiste, contacter le fournisseur Danfoss ou le service technique pour obtenir de l'aide.

#### **Tableau 82: Liste des erreurs internes**

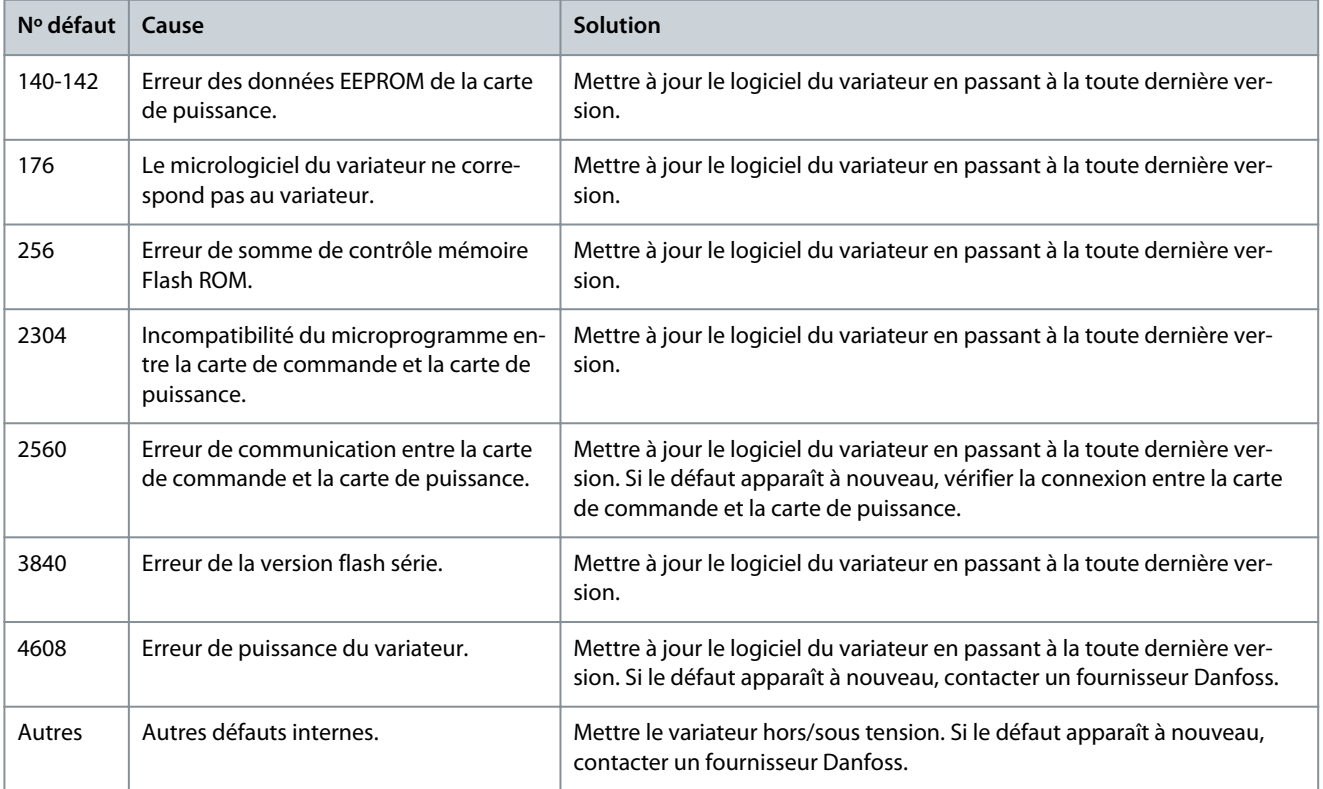

## 8.7.23 AVERTISSEMENT 40, Surcharge borne sortie digitale 15

#### Dépannage

- Vérifier la charge connectée à la borne 15 ou supprimer le raccordement en court-circuit.
- Vérifier les paramètres *P 9.4.1.1 Mode E/S digitales* et *P 9.4.2.1 Mode T15*.

## 8.7.24 DÉFAUT 46, Tension de commande de gâchette

## Cause

L'alimentation de la commande de gâchette sur la carte de puissance est hors plage. Elle est générée par l'alimentation du mode de commutation (SMPS) de la carte de puissance.

#### Dépannage

• Rechercher une éventuelle carte de puissance défectueuse.

Danfoss

## <span id="page-192-0"></span>8.7.25 AVERTISSEMENT/DÉFAUT 47, Alim. 24 V bas

#### Cause

La tension 24 V CC est mesurée sur la carte de commande. Cette alarme survient lorsque la tension détectée à la borne 12 est inférieure à 18 V.

#### Dépannage

• Rechercher une éventuelle carte de commande défectueuse.

## 8.7.26 DÉFAUT 50, Étalonnage AMA échoué

#### Dépannage

• Contacter le fournisseur Danfoss ou le service technique.

## 8.7.27 DÉFAUT 51, AMA Unom et Inom

#### Cause

Les réglages de la tension, du courant et de la puissance du moteur sont erronés. Dépannage

• Vérifier les réglages des paramètres *P 4.2.2.1 Puissance nominale* à *P 4.2.2.5 Vitesse nominale*.

## 8.7.28 DÉFAUT 52, AMA Inom bas

Cause Le courant du moteur est trop bas. Dépannage

- 
- Vérifier les réglages du *paramètre 1-24 Courant moteur*.

## 8.7.29 DÉFAUT 53, AMA gros moteur

Cause Le moteur est trop gros pour réaliser l'AMA.

## 8.7.30 DÉFAUT 54, AMA petit moteur

Cause

Le moteur utilisé est trop petit pour réaliser l'AMA.

## 8.7.31 DÉFAUT 55, Plage de paramètres AMA

Cause L'AMA ne peut pas fonctionner, car les valeurs des paramètres du moteur sont hors de la plage admissible.

## 8.7.32 DÉFAUT 56, AMA interrompue

Cause L'AMA est interrompue manuellement.

#### 8.7.33 DÉFAUT 57, Dépas. tps AMA

Cause Essayer de relancer l'AMA. Des tentatives successives peuvent surchauffer le moteur.

#### 8.7.34 DÉFAUT 58, AMA interne

Dépannage Contacter le fournisseur Danfoss.

## 8.7.35 AVERTISSEMENT/DÉFAUT 59, Limite de courant

#### Cause

Le courant est supérieur à la valeur du *P 2.7.1 Limite de courant de sortie %*.

- S'assurer que les données du moteur dans les paramètres *P 4.2.2.1 Puissance nominale* à *P 4.2.2.5 Vitesse nominale* sont correctement réglées.
- Augmenter la limite de courant si nécessaire. S'assurer que le système peut fonctionner de manière sûre à une limite supérieure.

**Guide d'application**

<u>Danfoss</u>

## 8.7.36 DÉFAUT 60, Verrouillage externe

Cause

Un signal d'entrée digitale indique une condition de défaut externe au variateur. Un verrouillage externe a ordonné au variateur de s'arrêter.

#### Dépannage

- Supprimer la condition de défaut externe.
- Pour reprendre un fonctionnement normal, appliquer 24 V CC à la borne programmée pour le verrouillage ext.
- Réinitialiser le variateur.

## 8.7.37 DÉFAUT 63, Frein mécanique bas

#### Cause

Le courant moteur n'a pas dépassé le courant d'activation du frein au cours de la temporisation du démarrage.

## 8.7.38 AVERTISSEMENT/DÉFAUT 69, T carte puis.

#### Cause

La température de déclenchement de la carte de puissance a dépassé la limite supérieure.

### Dépannage

- Vérifier que la température ambiante de fonctionnement est dans les limites.
- Vérifier le fonctionnement du ventilateur.
- Examiner la carte de puissance.

## 8.7.39 DÉFAUT 80, Variateur initialisé à val. défaut

#### Cause

Les réglages des paramètres sont initialisés aux réglages par défaut après un reset manuel. Pour corriger le défaut, réinitialiser l'unité.

## 8.7.40 AVERTISSEMENT 87, Freinage CC auto

#### Cause

Se produit sur le réseau IT lorsque le variateur lâche le moteur et que la tension CC est supérieure à 830 V sur les unités 400 V ou à 425 V sur les unités 200 V. Le moteur consomme de l'énergie sur le bus CC. Cette fonction peut être activée/désactivée au *P 2.3.13 Freinage CC auto*.

## 8.7.41 AVERTISSEMENT/DÉFAUT 95, Charge perdue détectée

Le couple est inférieur au niveau de couple défini pour une absence de charge, ce qui indique une détection de perte de charge. *P 5.2.9 Fonction perte de charge* est réglé sur l'alarme.

#### Dépannage

- Réparer le système.
- Réinitialiser le variateur une fois le défaut corrigé.

## 8.7.42 DÉFAUT 99, Rotor bloqué

#### Cause

Le rotor est verrouillé. Il n'est activé que pour le contrôle de moteur PM. Solution

- Vérifier si l'arbre moteur est verrouillé.
- Vérifier si le courant de démarrage déclenche la limite de courant définie au *P 2.1.5 Limite de courant de sortie %*.
- Vérifier si cela augmente la valeur du *P 4.6.15 Sync. Temps détect° rotor bloqué [s]*.

## 8.7.43 DÉFAUT 126, Moteur en rotation

#### Cause

Pendant le démarrage de l'AMA, le moteur tourne. Cela n'est valide que pour les moteurs PM.

#### Dépannage

• Vérifier si le moteur tourne avant de commencer l'AMA.

Danfoss

## 8.7.44 AVERTISSEMENT 127, FCEM trop élevée

#### Cause

Cet avertissement s'applique uniquement aux moteurs PM. Lorsque la FCEM est supérieure à 90 % x U<sub>invmax</sub> (seuil de surtension) et ne revient pas à un niveau normal au bout de 5 s, cet avertissement apparaît. L'avertissement reste jusqu'à ce que la FCEM revienne à un niveau normal.

# Danfoss

## Index

## Index

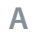

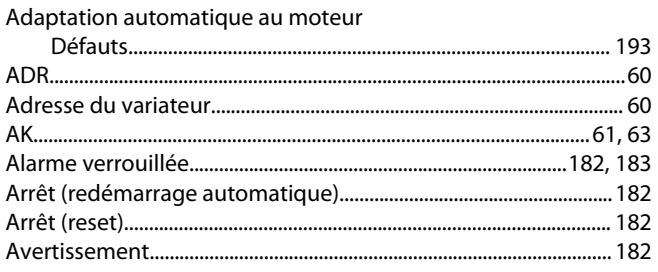

## $\overline{B}$

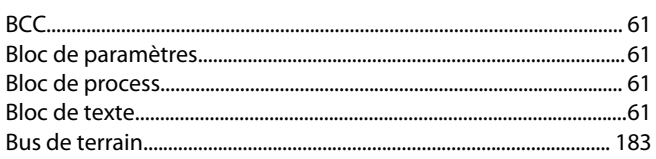

## $\mathsf{C}$

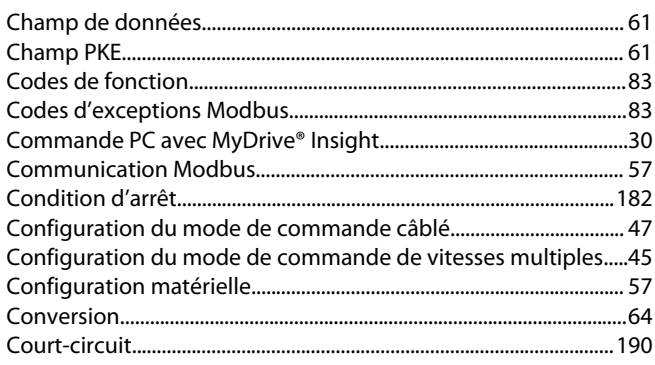

## $\mathsf D$

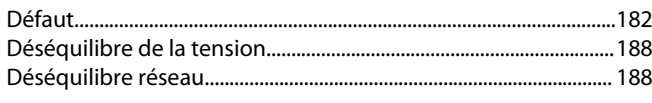

## $\mathsf E$

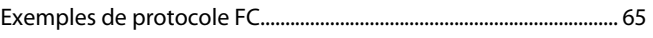

## $\mathsf F$

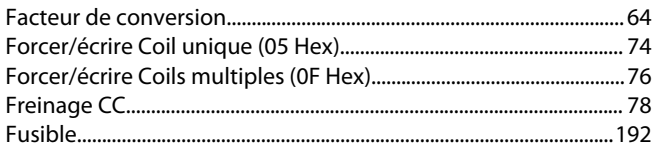

## $\overline{1}$

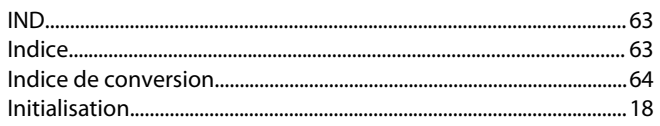

## $\mathsf J$

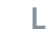

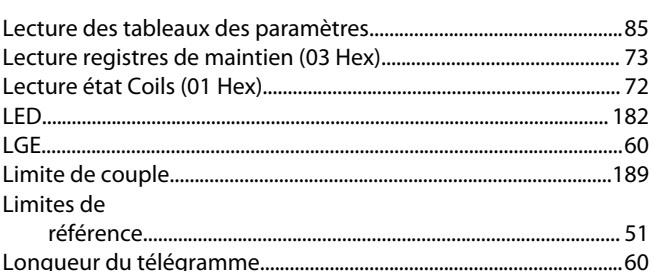

#### M

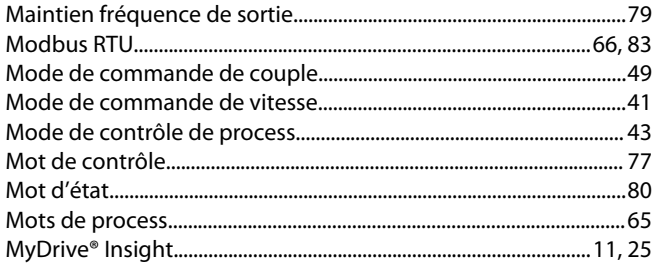

#### $\mathsf N$

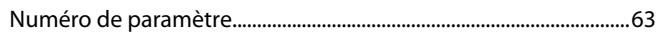

## $\overline{O}$

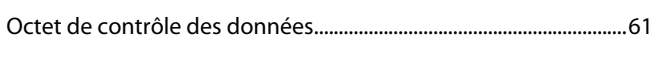

#### $\mathsf{P}$

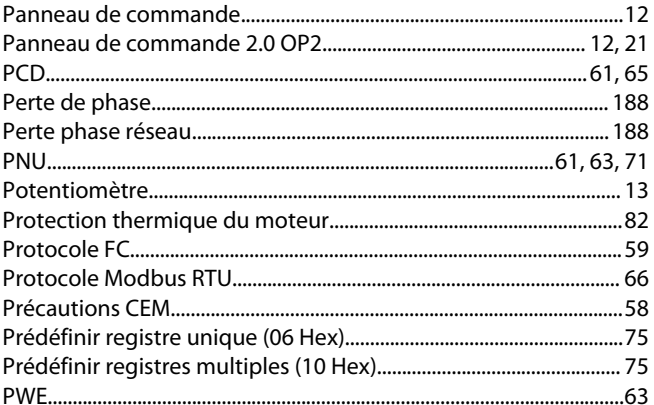

## ${\sf R}$

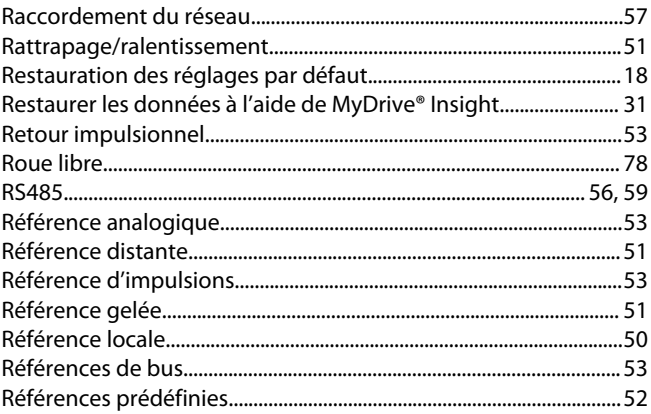

**Guide d'application** 

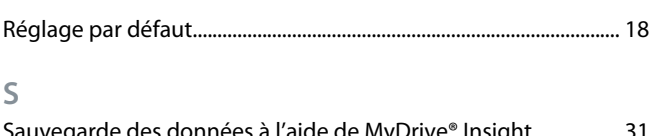

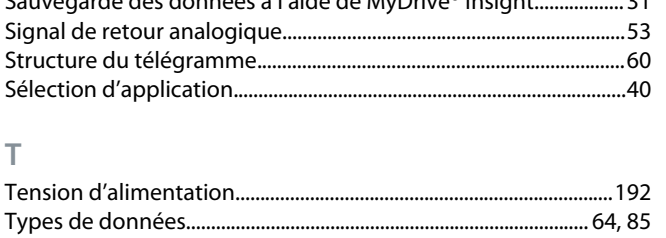

# $\vee$ Z É

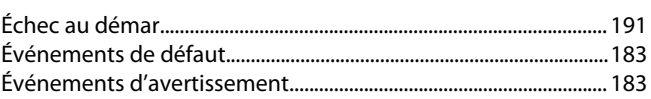

# Danfoss

Index

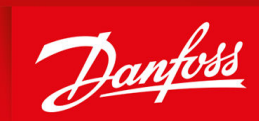

ENGINEERING<br>TOMORROW

**Danfoss A/S** Ulsnaes 1 DK-6300 Graasten drives.danfoss.com

Danfoss décline toute responsabilité quant aux erreurs qui se seraient glissées dans les catalogues, brochures ou autres documentations écrites. Dans un souci constant d'amélioration, Danfoss se réserve le droit d'apporter sans préavis toutes modifications à ses produits, y compris ceux se trouvant déjà en commande, sous réserve, toutefois, que ces modifications n'affectent pas les caractéristiques déjà arrêtées en accord avec le client. Toutes les marques de fabrique de cette documentation sont la propriété des sociétés correspondantes. Danfoss et le logotype Danfoss sont des marques de fabrique de Danfoss A/S. Tous droits réservés.

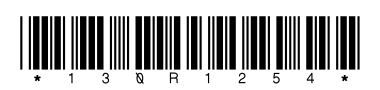